$\overline{aws}$ 

ユーザーガイド

AWS エンドユーザーメッセージング SMS

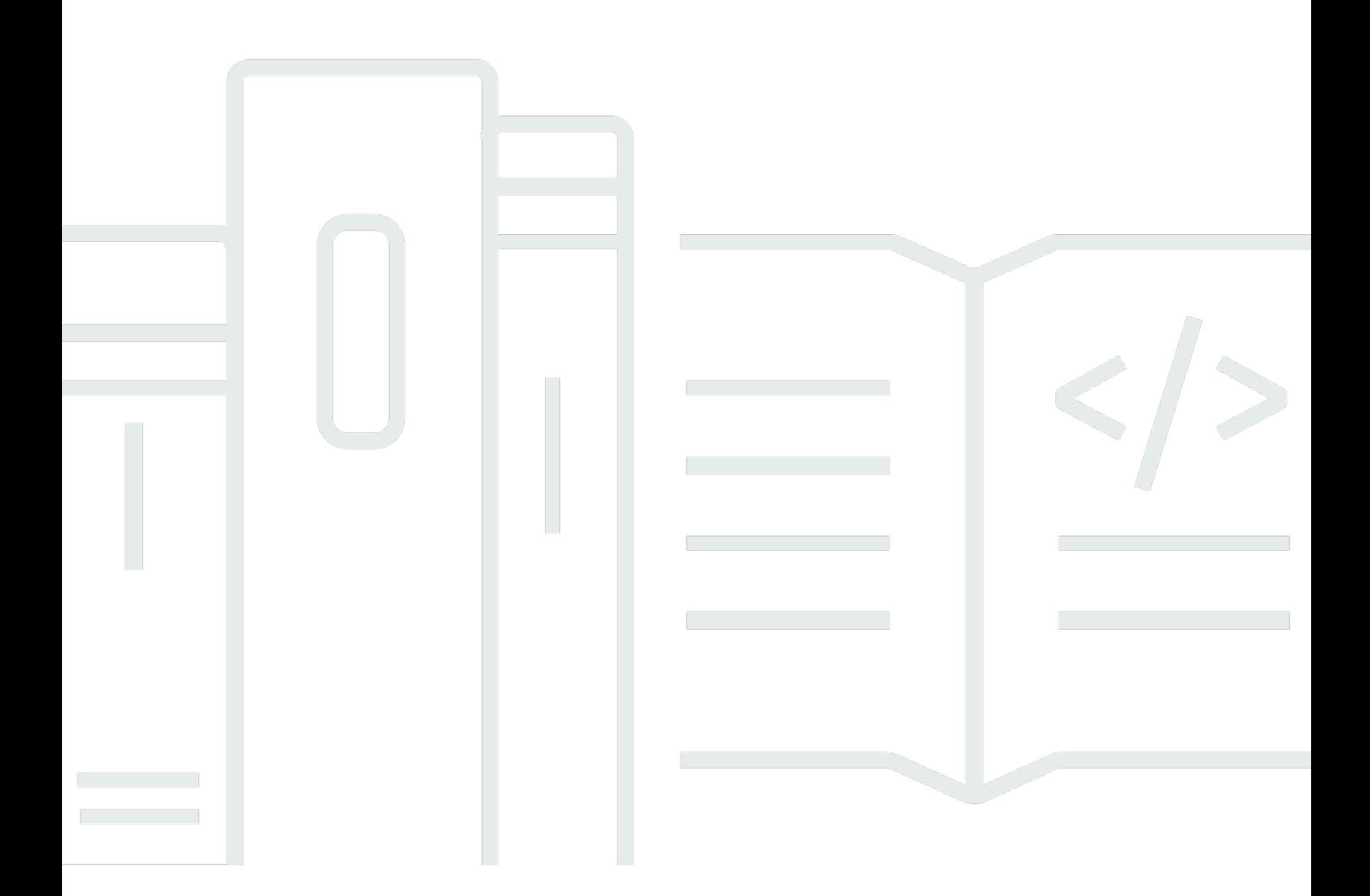

Copyright © 2024 Amazon Web Services, Inc. and/or its affiliates. All rights reserved.

# AWS エンドユーザーメッセージング SMS: ユーザーガイド

Copyright © 2024 Amazon Web Services, Inc. and/or its affiliates. All rights reserved.

Amazon の商標およびトレードドレスは、Amazon 以外の製品およびサービスに使用することはで きません。また、お客様に誤解を与える可能性がある形式で、または Amazon の信用を損なう形式 で使用することもできません。Amazon が所有していないその他のすべての商標は、Amazon との提 携、関連、支援関係の有無にかかわらず、それら該当する所有者の資産です。

# **Table of Contents**

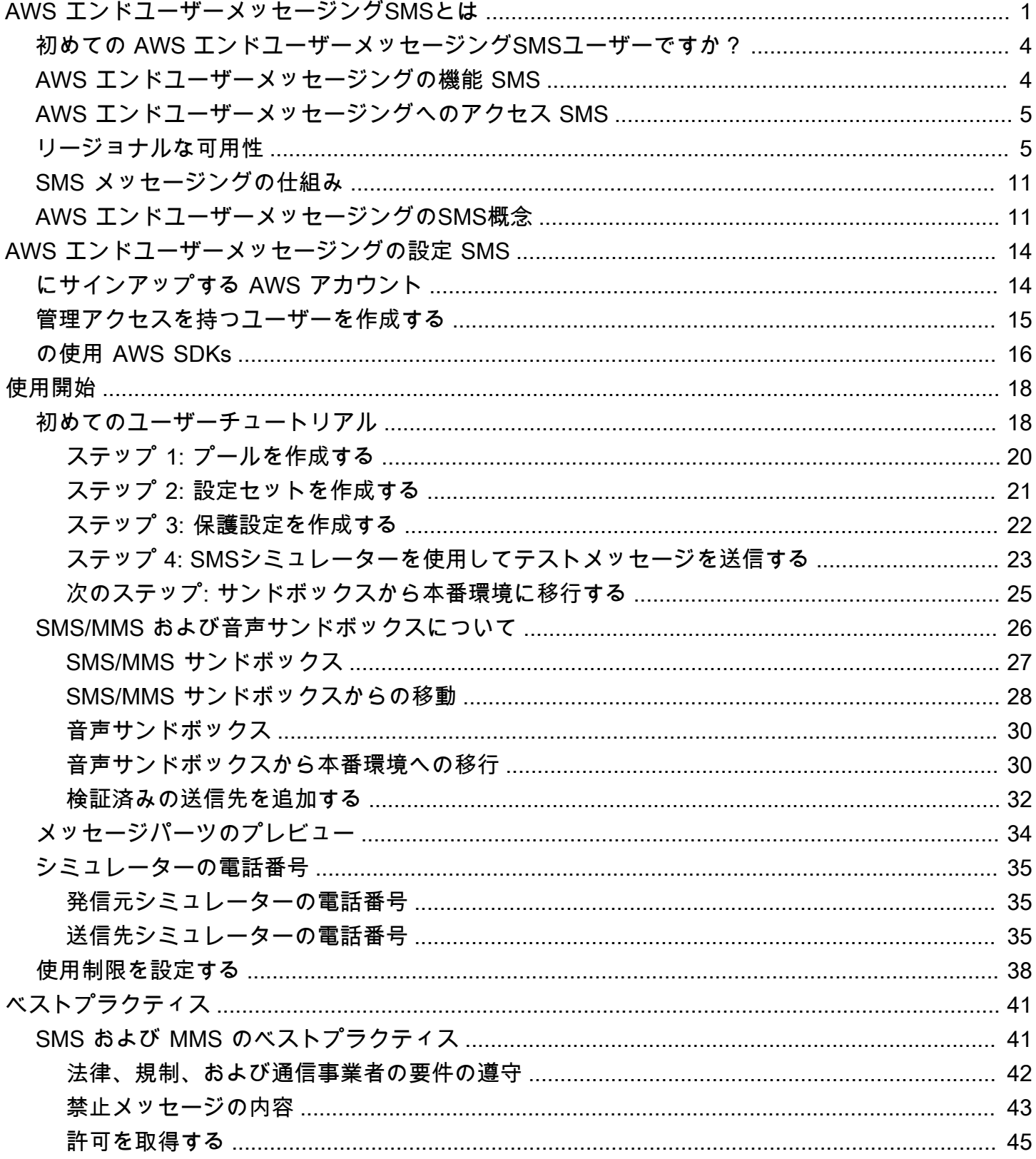

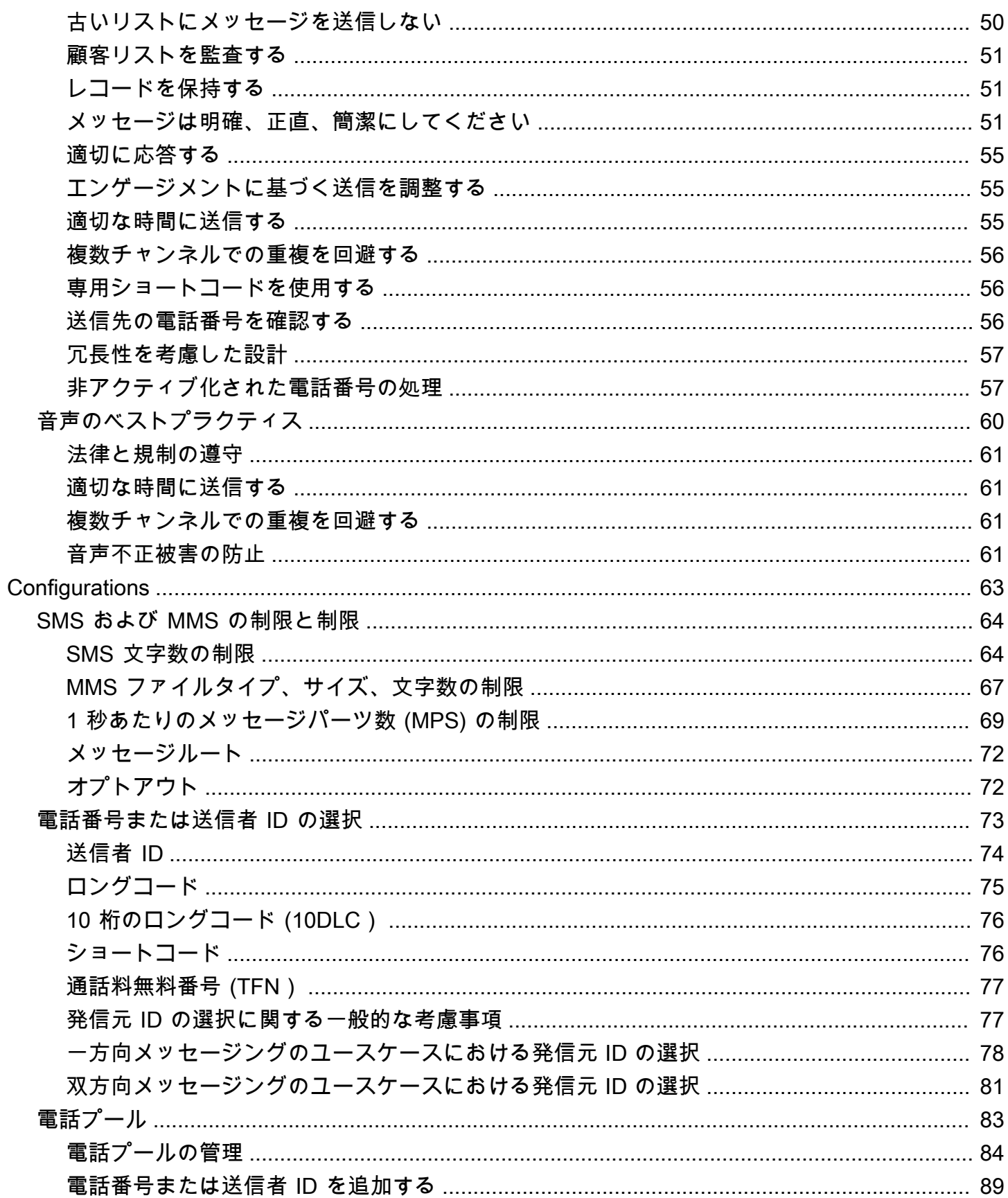

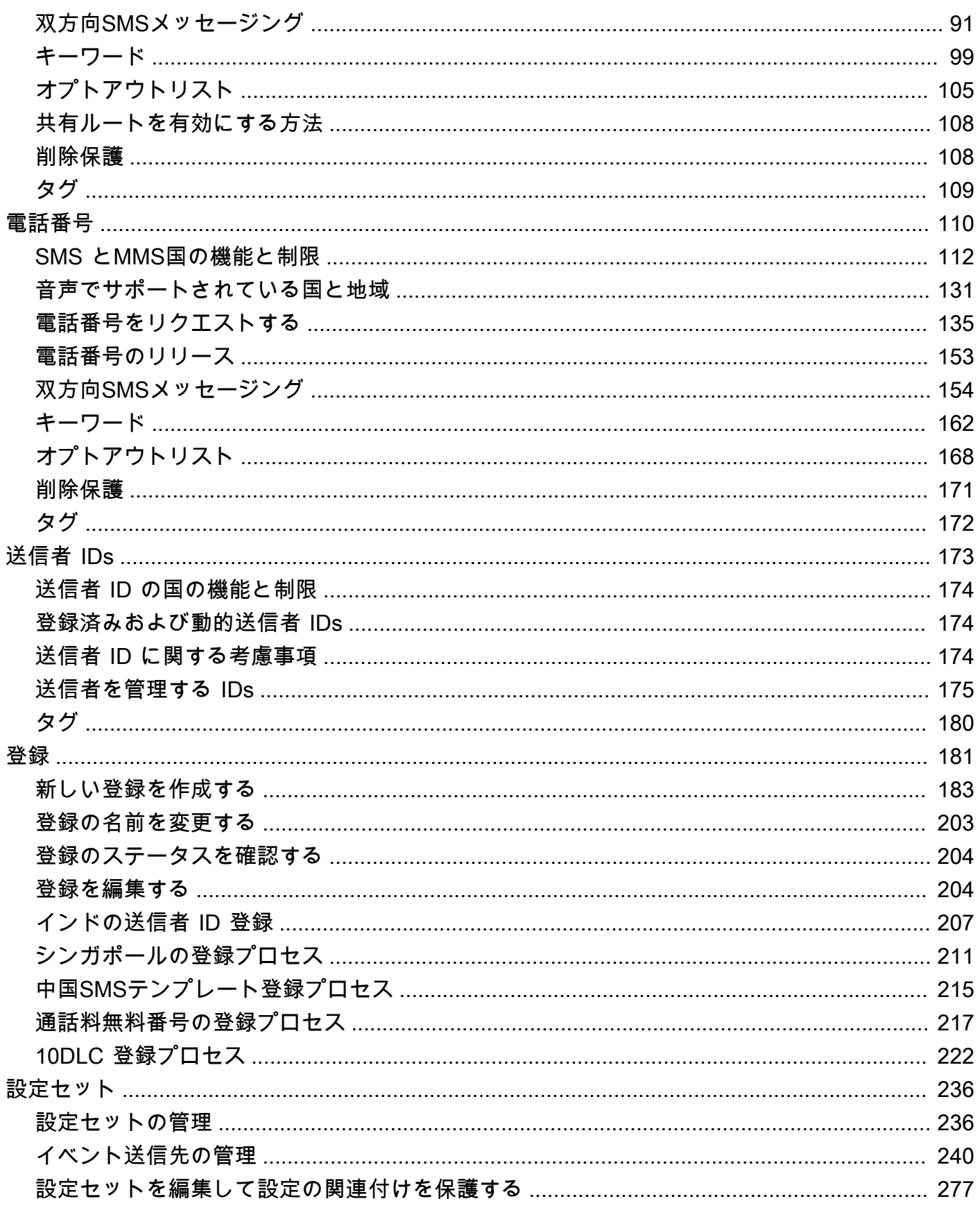

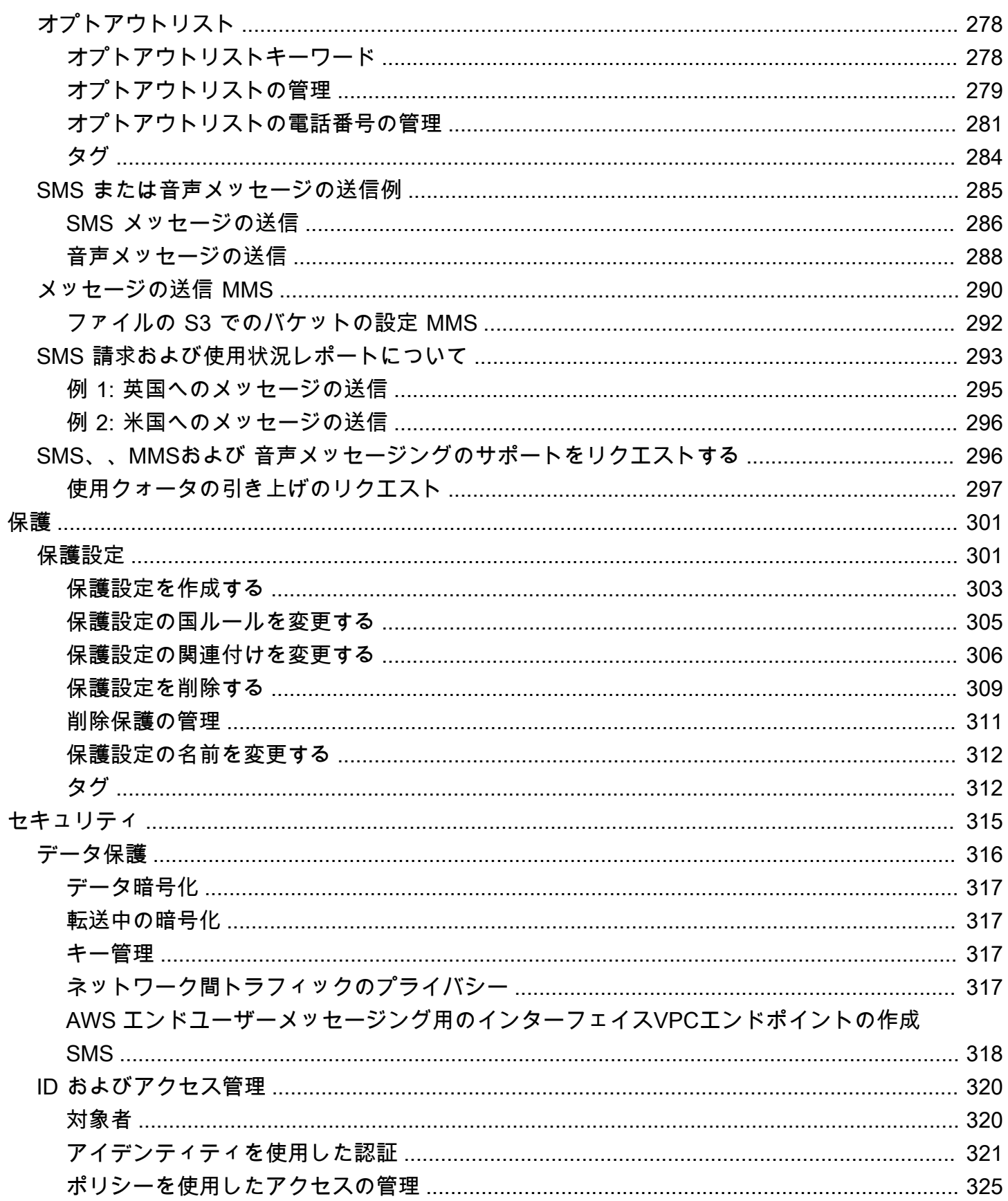

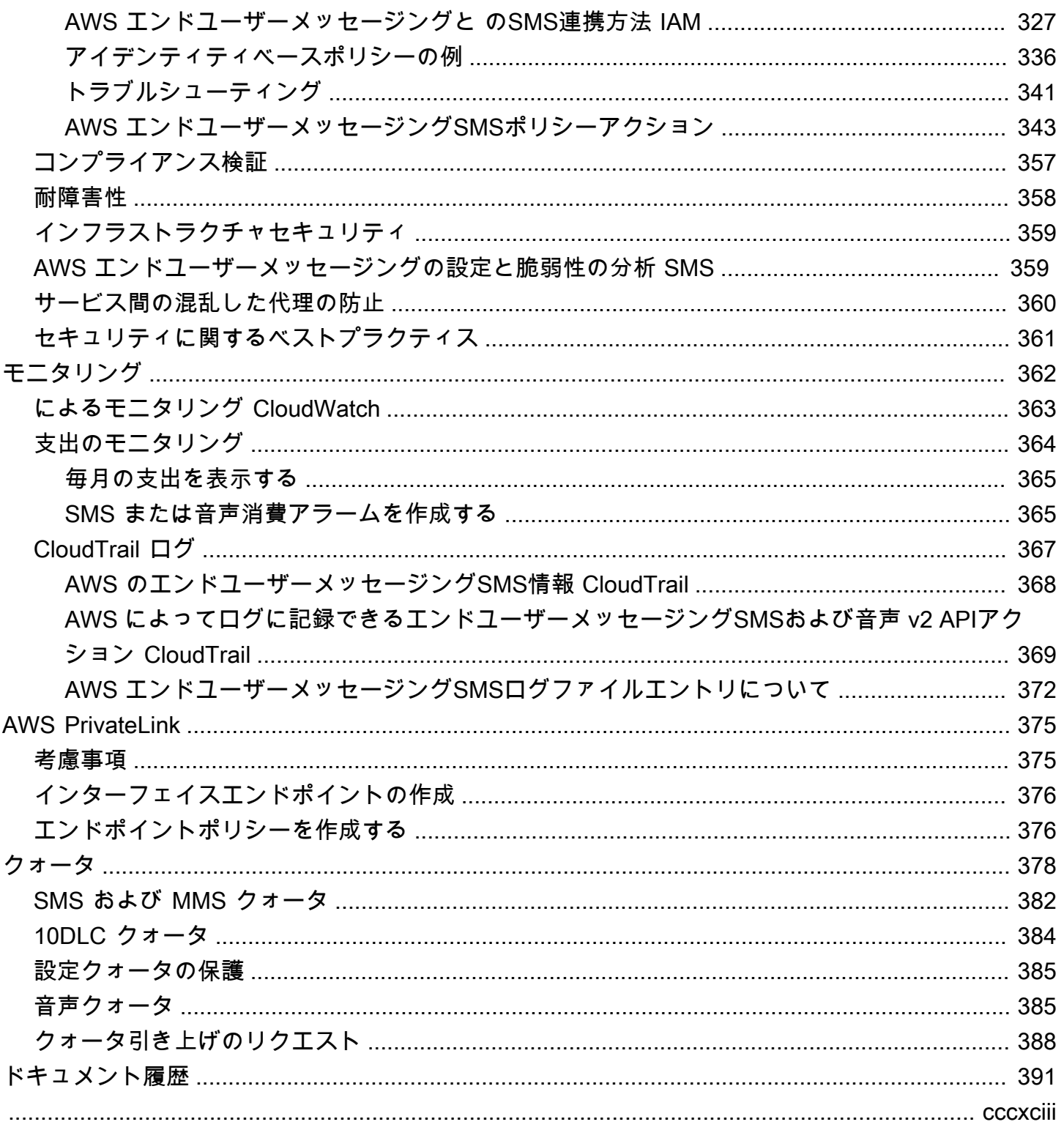

# <span id="page-7-0"></span>AWS エンドユーザーメッセージングSMSとは

#### **a** Note

Amazon Pinpoint の SMS、MMS、および 音声 (テキスト読み上げ) 機能は、 AWS エンド ユーザーメッセージングと呼ばれるようになりました。 Amazon Pinpoint

AWS エンドユーザーメッセージングSMSはSMS、 application-to-person (A2P) MMS、、および 音 声メッセージングサービスで、ウェブ、モバイルアプリケーション、またはビジネスアプリケーショ ンでSMSメッセージングを配信するために必要なグローバルスケール、耐障害性、柔軟性を提供し ます。SMS メッセージは、利用可能な最も効果的でユビキタスな通信チャネルであることがSMS証 明されているため、最も重要で緊急な通信に使用されます。お客様は、ワンタイムパスワード (OTP) のログインと認証、マーケティングメッセージ、市民へのアウトリーチ、配信ステータスの更新、予 約のリマインダーなど、タイムクリティカルで配信が必要なユースケースを優先します。

マルチメディアメッセージングサービス (MMS) は、イメージ、オーディオ、テキスト、ビデオファ イルを含むメディアメッセージを携帯電話に送信する機能SMSを提供する の拡張機能です。を使 用するとMMS、さまざまなブランド、ワークフロー、マーケティングのユースケースを通じてエン ゲージメントを向上させることができます。

このユーザーガイドの情報は、マーケティング担当者、ビジネスSMSユーザー、デベロッパーを含 むすべての AWS エンドユーザーメッセージングユーザーを対象としています。このガイドには、主 に SMSを使用して AWS エンドユーザーメッセージングを操作するユーザーにとって特に役立つ情 報が含まれています AWS Management Console。

このドキュメントに付随する他の文書がいくつかあります。以下のドキュメントは、 AWS エンド ユーザーメッセージング SMS に関連するリファレンス情報を提供しますAPIs。

- [AWS エンドユーザーメッセージングSMSと音声 v2 API](https://docs.aws.amazon.com/pinpoint/latest/apireference_smsvoicev2/Welcome.html)
- [AWS エンドユーザーメッセージングSMSと音声 v2 AWS CLI リファレンス](https://docs.aws.amazon.com/cli/latest/reference/pinpoint-sms-voice-v2/)

AWS エンドユーザーメッセージングSMSには、 API SMSおよび 音声メッセージを送信するため に設計された ( AWS エンドユーザーメッセージングSMSMMSおよび音声 v2 と呼ばれるAPI) が含 まれます。Amazon Pinpoint APIは、スケジュールされたイベント駆動型のキャンペーンやジャー ニーを通じてメッセージを送信することに重点を置いていますが、 AWS エンドユーザーメッセー

ジングSMSと音声 v2 APIはSMS、、MMS、および 音声メッセージを個々の受信者に直接送信する ための専用の機能と機能を提供します。 AWS エンドユーザーメッセージングSMSと音声 v2 API は、Amazon Pinpoint のキャンペーンやジャーニーの機能とは独立して使用できます。また、両方を 同時に使用して、さまざまなユースケースに対応することもできます。Amazon Pinpoint を使用して SMS、MMS、または の音声メッセージを送信している場合、アカウントはこの を使用するように 既に設定されていますAPI。2 つの の主な機能の違いを以下に示しますAPIs。

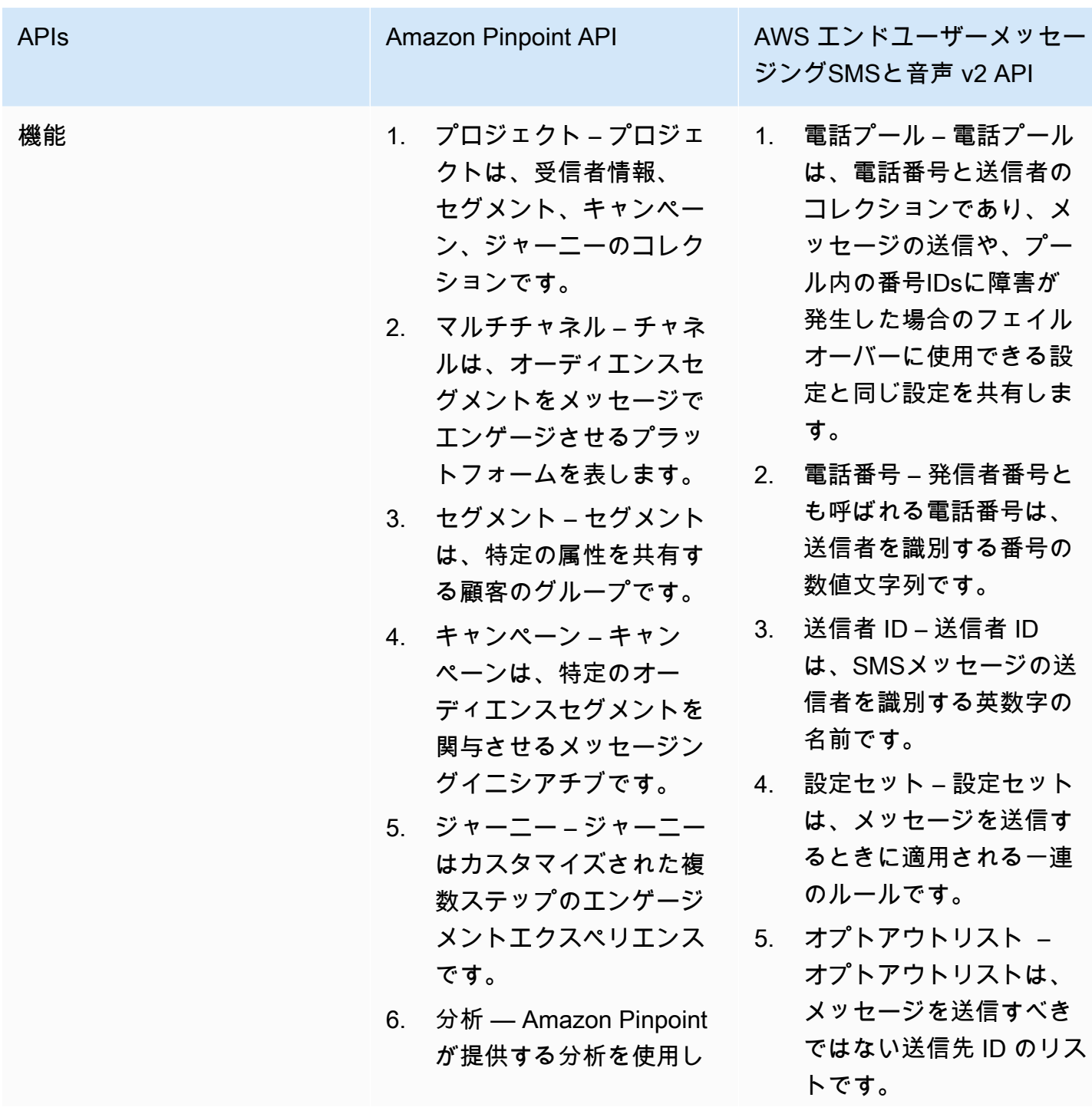

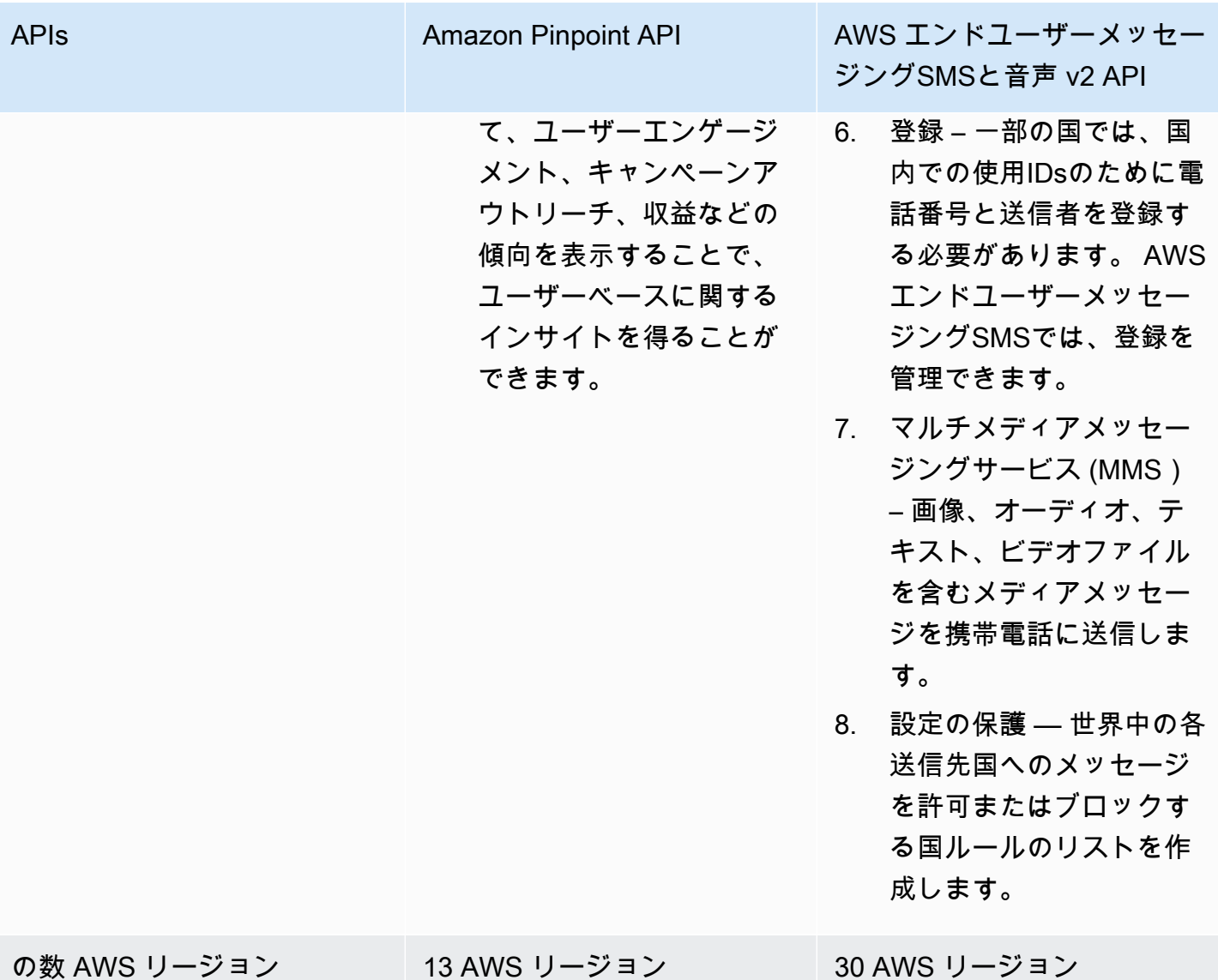

API これは、独立系ソフトウェアベンダー () など、マルチテナントアーキテクチャを持つユーザー に適したソリューションですISVs。これはAPI、イベントデータ、発信元の電話番号、オプトアウト リストがテナントごとに分離されていることを確認するために使用できます。

SMS および Voice v2 を使用する場合はAPI、電話プール、設定セット、イベント送信先を設定する ことをお勧めします。SMS および Voice v2 APIは、送信するメッセージのイベントデータを自動的 に出力しません。メッセージ配信や障害イベントなどの重要なイベントデータをキャプチャするため のイベント送信先の設定。

バージョン 2 はバージョン 1 より前APIでした。現在、この のバージョン 1 を使用している場合は API、引き続き使用できます。ただし、バージョン 2 に移行すると、電話番号プールの作成、プログ ラムによる新しい電話番号のリクエスト、電話番号の特定の機能の有効化/無効化などの追加機能を 利用できます。

トピック

- [初めての AWS エンドユーザーメッセージングSMSユーザーですか?](#page-10-0)
- [AWS エンドユーザーメッセージングの機能 SMS](#page-10-1)
- [AWS エンドユーザーメッセージングへのアクセス SMS](#page-11-0)
- [リージョナルな可用性](#page-11-1)
- [ショートメッセージサービス \(SMS\) の仕組み](#page-17-0)
- [AWS エンドユーザーメッセージングのSMS概念](#page-17-1)

<span id="page-10-0"></span>初めての AWS エンドユーザーメッセージングSMSユーザーです か?

AWS エンドユーザーメッセージングSMSを初めて使用する場合は、まず以下のセクションを読むこ とをお勧めします。

- [AWS エンドユーザーメッセージングSMSとは](#page-17-0)
- [初めてのユーザーチュートリアル](#page-24-1)

### <span id="page-10-1"></span>AWS エンドユーザーメッセージングの機能 SMS

AWS エンドユーザーメッセージングSMSには、次の機能と機能があります。

グローバル application-to-person メッセージング

pplication-to-person メッセージングは、携帯電話番号への SMSおよび MMS メッセージングを提 供します。

発信元 ID の登録

AWS エンドユーザーメッセージングを使用してSMS電話番号または送信者を登録IDsし、登録ス テータスを追跡します。

SMS シミュレーター

SMS シミュレーターを使用してメッセージング環境をテストします。

# <span id="page-11-0"></span>AWS エンドユーザーメッセージングへのアクセス SMS

次のインターフェイスを使用して、 AWS エンドユーザーメッセージングのSMS発信元 ID (電話番号 または送信者 ID) をリクエストおよび管理できます。

AWS エンドユーザーメッセージングSMSコンソール

AWS エンドユーザーメッセージングSMSリソースを作成および管理するウェブインターフェイ ス。にサインアップしている場合は AWS アカウント、 から AWS エンドユーザーメッセージン グSMSコンソールにアクセスできます AWS Management Console。

AWS Command Line Interface

コマンドラインシェルのコマンドを使用して AWS サービスとやり取りします。 AWS Command Line Interface は、Windows、macOSでサポートされています。の詳細については AWS CLI、 「 [AWS Command Line Interface ユーザーガイド」](https://docs.aws.amazon.com/cli/latest/userguide/)を参照してください。 AWS エンドユーザー メッセージングSMSコマンドは、 [AWS CLI コマンドリファレンス](https://docs.aws.amazon.com/cli/latest/reference/) にあります。

AWS SDKs

HTTP または 経由でリクエストを送信するAPIsのではなく、言語固有のアプリケーションを構築 したいソフトウェア開発者はHTTPS、ライブラリ、サンプルコード、チュートリアル、その他の リソース AWS を提供します。これらのライブラリは、リクエストの暗号化署名、リクエストの 再試行、エラーレスポンスの処理などのタスクを自動化する基本的な機能を提供します。これら の関数は、開始をより効率的にするのに役立ちます。詳細については、「[AWSでの構築ツール](https://aws.amazon.com/developer/tools/)」 を参照してください。

## <span id="page-11-1"></span>リージョナルな可用性

AWS エンドユーザーメッセージングSMSは、北米、欧州、アジア、オセアニア AWS リージョン の複数の で利用できます。各リージョンで、 は複数のアベイラビリティーゾーン AWS を維持しま す。これらのアベイラビリティーゾーンは物理的に相互に分離されていますが、低レイテンシーで高 スループットの冗長性に優れたプライベートネットワーク接続で統合されています。これらのアベイ ラビリティーゾーンは、レイテンシーを最小限に抑えながら、非常に高いレベルの可用性と冗長性を 提供するために使用されます。

の詳細については AWS リージョン、「」の[AWS リージョン 「アカウントで使用できる を指定す](https://docs.aws.amazon.com/accounts/latest/reference/manage-acct-regions.html) [る](https://docs.aws.amazon.com/accounts/latest/reference/manage-acct-regions.html)」を参照してくださいAmazon Web Services 全般のリファレンス。 AWS エンドユーザーメッ セージングがSMS現在利用可能なすべてのリージョンと各リージョンのエンドポイントのリストに ついては、「」の[「エンドユーザーメッセージングと音声 v2 のエンドポイントとサービスエンドポ](https://docs.aws.amazon.com/general/latest/gr/end-user-messaging.html) [イントのエンドポイントとクォータ](https://docs.aws.amazon.com/general/latest/gr/end-user-messaging.html)Amazon Web Services 全般のリファレンス」または次の表を参 照してください。 AWS SMS API [AWS](https://docs.aws.amazon.com/general/latest/gr/rande.html#pinpoint_region)各リージョンで利用できるアベイラビリティーゾーンの数の 詳細については、「[AWS グローバルインフラストラクチャ」](https://aws.amazon.com/about-aws/global-infrastructure/)を参照してください。

利用可能なリージョン

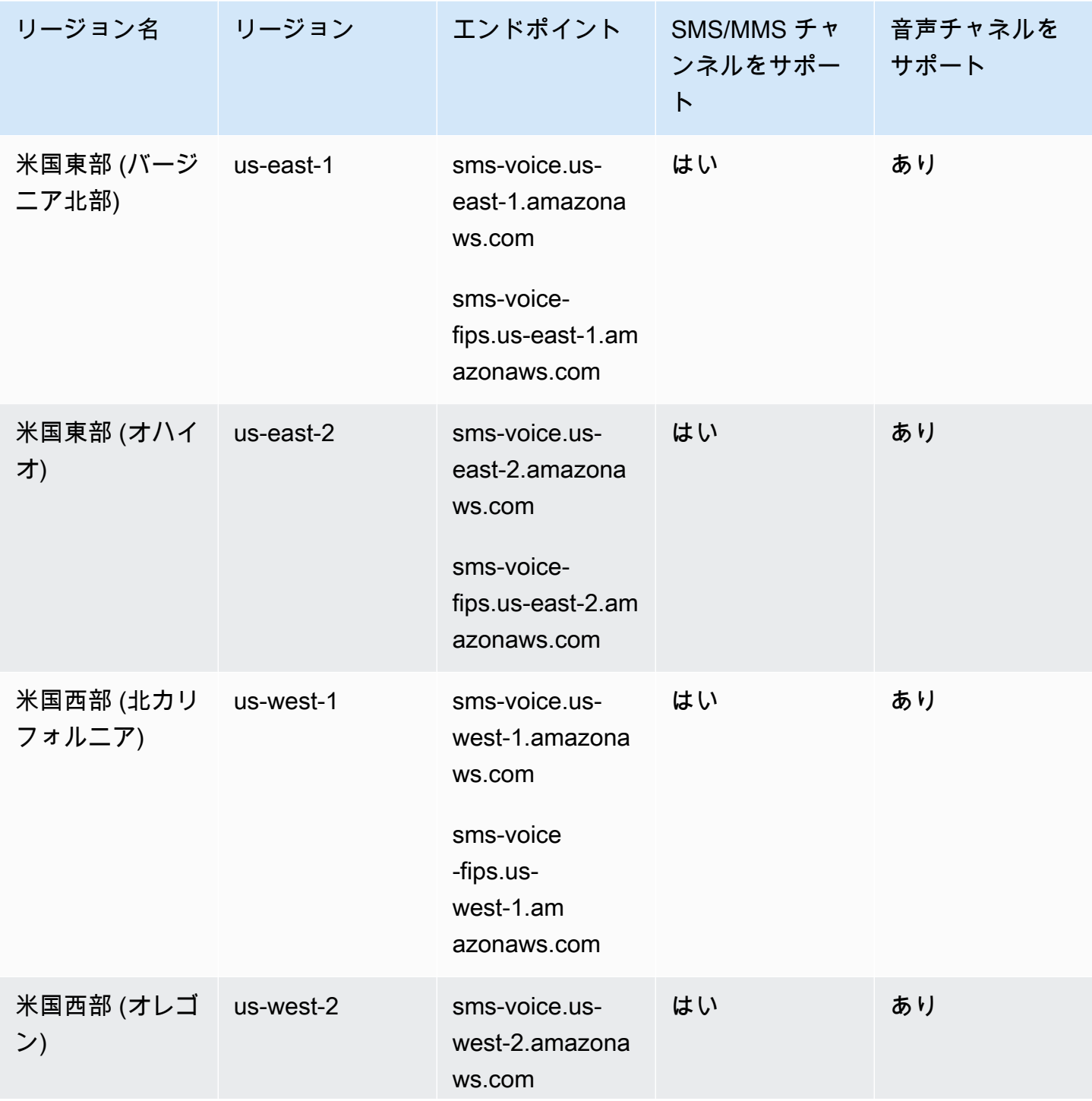

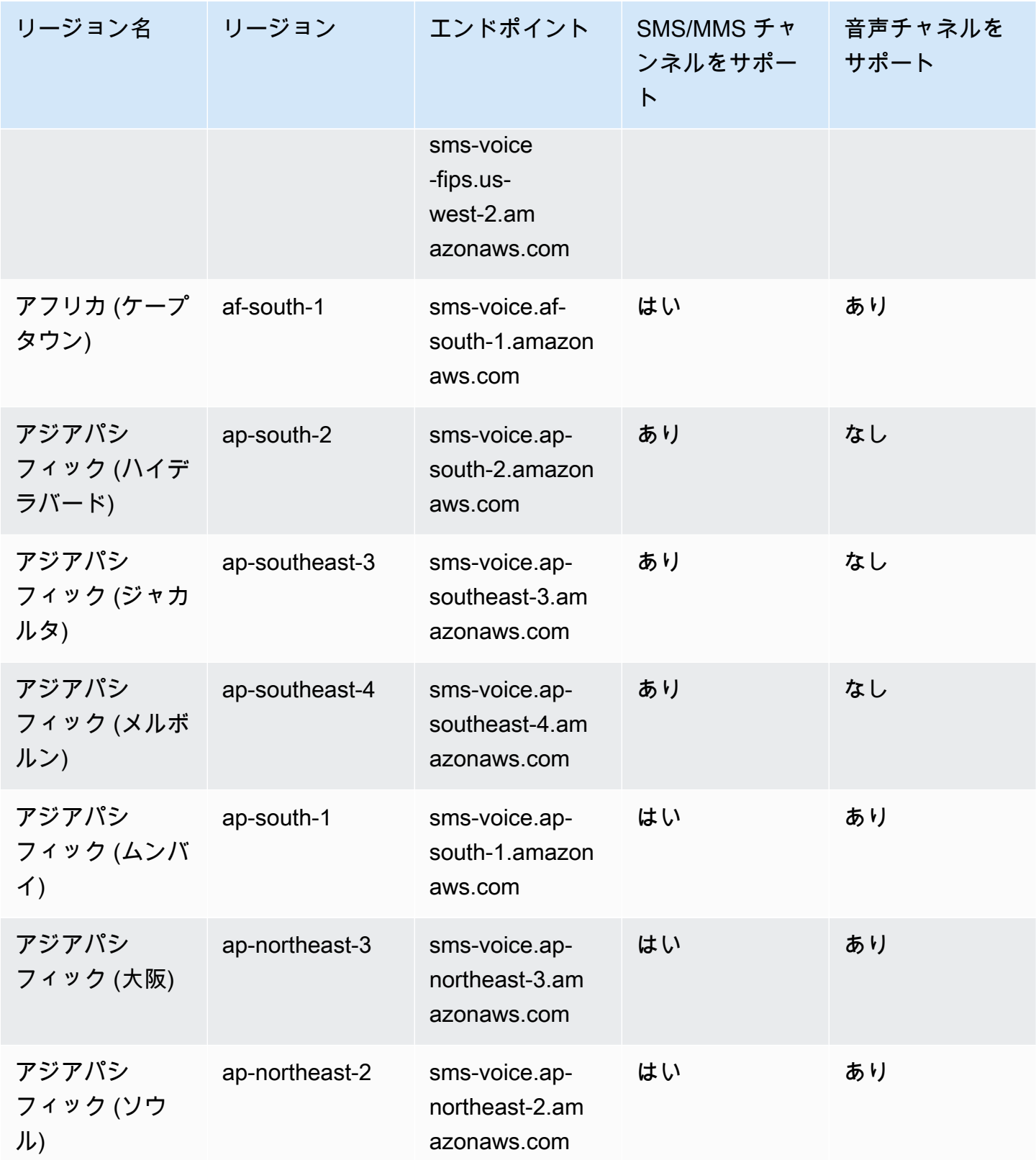

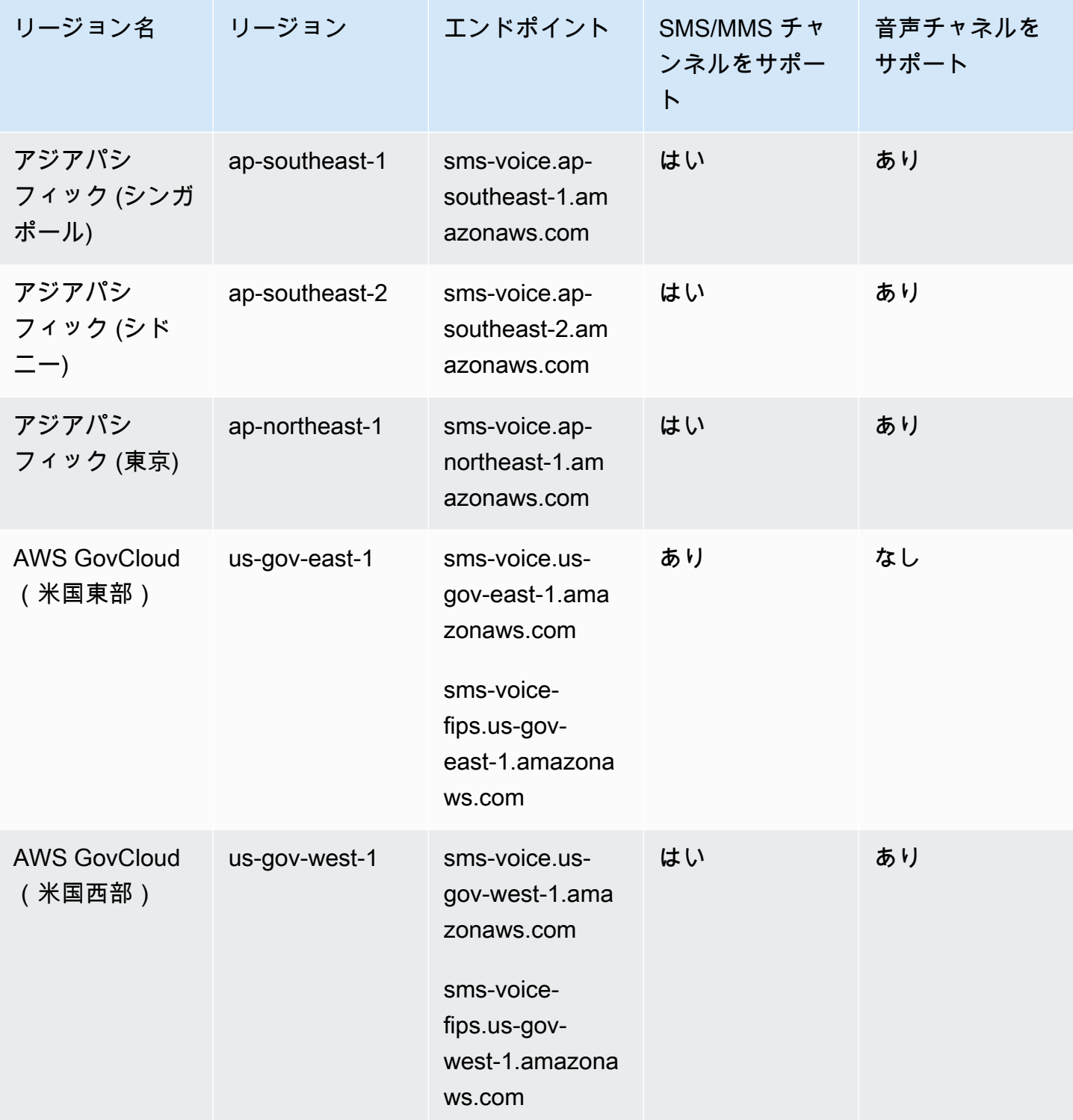

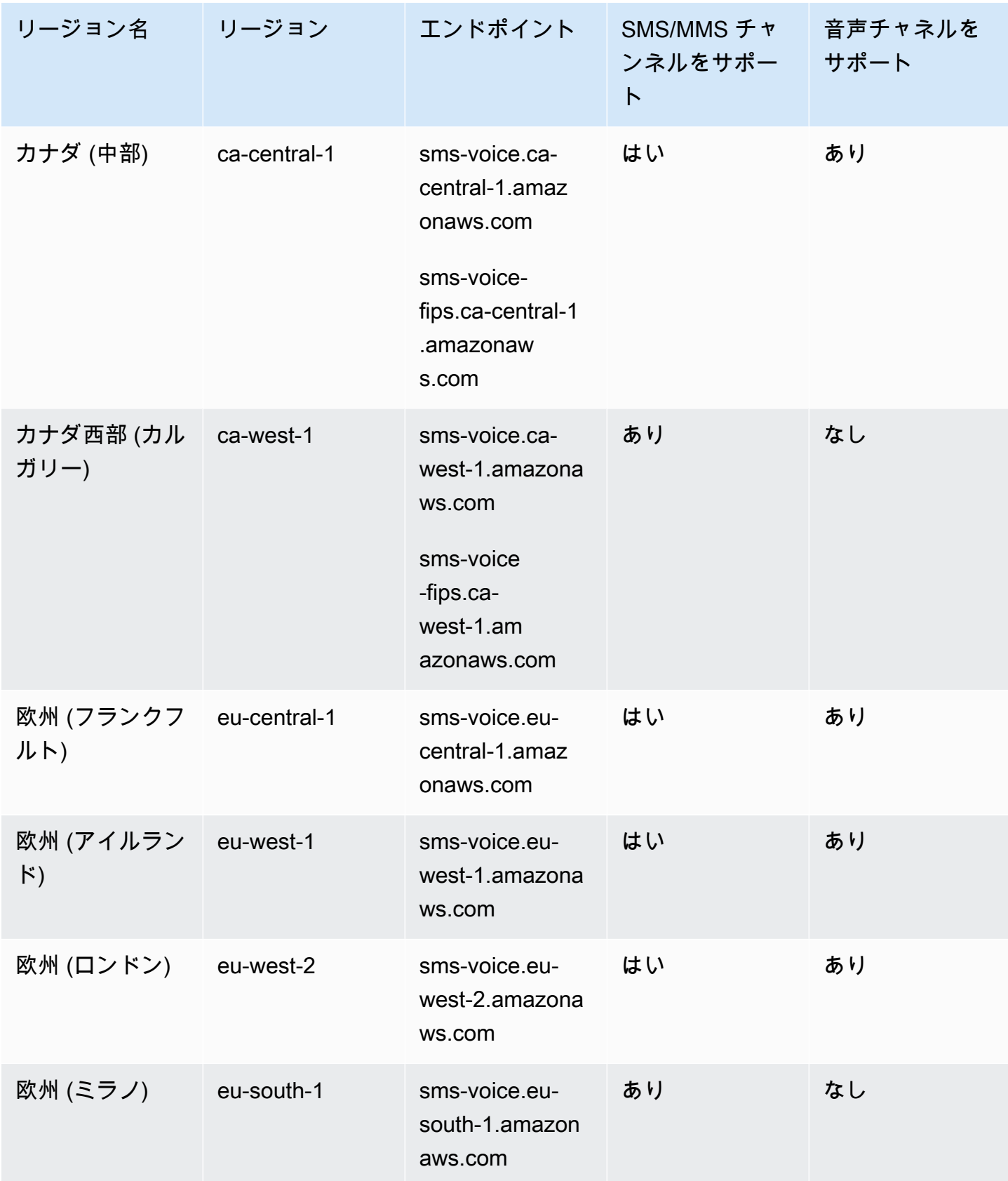

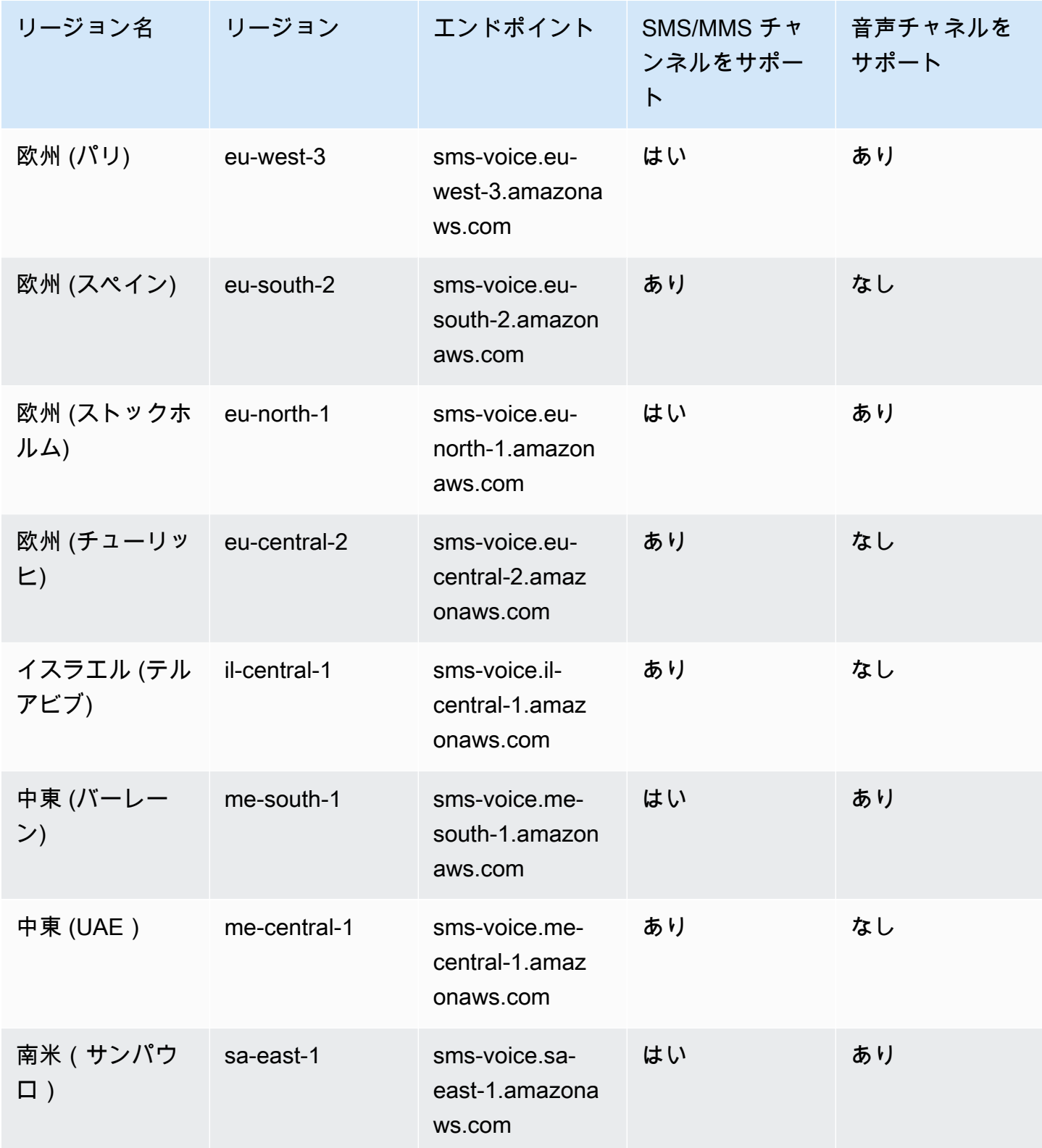

# <span id="page-17-0"></span>ショートメッセージサービス (SMS) の仕組み

SMS と呼ばれるショートメッセージサービスは、モバイルデバイス間でのテキストメッセージの交 換を可能にするサービスです。SMS メッセージは通常短く、最大長は 160 文字で、ほぼすべてのモ バイルデバイスでサポートされており、さまざまなモバイルネットワークで送受信できます。SMS は個人やビジネスとのコミュニケーションに広く使用されており、個人やグループに簡潔なメッセー ジを送信する迅速かつ便利な方法を提供します。

Application to Personal (A2P) SMS の仕組み

SMS は、モバイルネットワークのシグナリングチャネルで動作する音声通話に既に導入されている インフラストラクチャを使用します。SMS の仕組みの簡単な概要を次に示します。

- 1. アプリケーションはメッセージ を開始します。アプリケーションはテキストメッセージを作成 し、受信者の電話番号にメッセージを送信します。
- 2. メッセージは SMSC に送信されます。送信者のアプリケーションは、SMS メッセージの処理を 担当する集中型サーバーであるショートメッセージサービスセンター (SMSC) にメッセージを 送信します。
- 3. SMSC はメッセージルート を決定します。受信者の電話番号を確認することで、SMSC はメッ セージを配信する適切なネットワークを決定します。
- 4. SMSC はメッセージを配信します。SMSC は、一連のシグナリングメッセージを使用して、受 信者のモバイルネットワークにメッセージを送信します。
- 5. メッセージは に保存されます。受信者の SMSC はメッセージを受信し、受信者のデバイスが受 信できるようになるまで一時的に保存します。
- 6. 受信者のデバイスに が通知されます。受信者のデバイスが到達可能になると、受信者の SMSC は新しい SMS が利用可能であることを示す通知メッセージを送信します。
- 7. メッセージの取得: 受信者のモバイルデバイスが受信者の SMSC に接続してメッセージを取得 します。
- 8. メッセージ表示: 受信者のモバイルデバイスがメッセージを受信し、受信者に表示します。
- 9. 可能な配信確認 。受信者のモバイルデバイスは、メッセージが正常に受信されたことを示す配 信受信 (DLR) 確認を送信者の SMSC に送り返す場合があります。

# <span id="page-17-1"></span>AWS エンドユーザーメッセージングのSMS概念

### 設定セット

- SMS メッセージングの仕組み 11 とのように しょうしょう しょうしょう しょうしゅうしょう しょうしゅうしゅん しょうしゅん 11 とのように しょうしょく

設定セットは、メッセージを送信するときに適用される一連のルールです。例えば、設定セットでは メッセージに関連するイベントの送信先を指定できます。SMS イベント (配信イベントや失敗イベ ントなど) が発生すると、メッセージの送信時に指定した設定セットに関連付けられた送信先にルー ティングされます。

イベント送信先

イベント送信先は、 SMSおよび音声イベントが送信される場所 (Amazon CloudWatch Logs グルー プ、Amazon Data Firehose ストリーム、Amazon Simple Notification Service トピックなど) です。 イベント送信先を使用するには、まず送信先を作成し、次にその送信先を設定セットに関連付けま す。メッセージを送信すると、 への呼び出しに設定セットへの参照を含めるAPIことができます。

キーワード

キーワードとは、顧客がレスポンスを引き出すためにユーザーの電話番号に送信できる特定の語句 です。例えば、情報メッセージや、追加のメッセージを受け取るためのオプトイン、スペシャルオ ファー、その他のプロモーションメッセージやトランザクションメッセージなどです。番号がキー ワードで始まるメッセージを受信すると、 AWS End User Messaging はカスタマイズ可能なメッ セージでSMS応答します。

オプトアウトリスト

メッセージを送信してはならない送信先 ID のリスト。送信先 ID は、キーワード で送信元番号に返 信すると、オプトアウトリストに自動的に追加されますSTOP。オプトアウトリストに登録されてい る送信先番号にメッセージを送信しようとし、そのオプトアウトリストがメッセージの送信に使用さ れたプールに関連付けられている場合、 AWS エンドユーザーメッセージングSMSはメッセージの送 信を試みません。電話番号のセルフマネージド型オプトアウト機能を有効にした場合、受信者がキー ワード でメッセージに返信しても、受信者は自動的にオプトアウトされませんSTOP。

発信者

発信者とは、電話番号または送信者 ID のいずれかを指します。

発信元の電話番号

「電話番号」を参照してください。

発信者送信者 ID

「送信者 ID」を参照してください。発信者 ID とも呼ばれ、送信者を識別する英数字の文字列です。

#### 電話番号

発信者番号とも呼ばれ、送信者を識別する数値の数値文字列です。これは、ロングコード、ショー トコード、通話料無料番号 (TFN)、または 10 桁のロングコード (10) ですDLC。詳細については、 「[電話番号または送信者 ID の選択」](#page-79-0)を参照してください。

電話プール

メッセージの送信に使用できるのと同じ設定IDsを共有する電話番号と送信者のコレクション。電話 プールを介してメッセージを送信する場合、メッセージの送信元として適切な発信元 ID が選択され ます。電話プール内の発信元 ID が失敗した場合、電話プールが同じ電話プール内にあると、その電 話プールは別の発信元 ID にフェイルオーバーします。

### 登録済み電話番号

一部の国では、電話番号または送信者 を購入する前に、会社の ID を登録する必要がありますIDs。 また、その国の受信者に送信するメッセージのレビューも必要です。登録は外部の第三者によって処 理されるため、登録の処理にかかる時間は電話番号の種類や国によって異なります。必要な登録がす べて完了すると、電話番号のステータスがアクティブに変わり、使用できるようになります。登録が 必要な国の詳細については、「」を参照してください[SMS メッセージングでサポートされている国](#page-119-0) [と地域](#page-119-0)。

シミュレーターの電話番号

シミュレーターの電話番号は、発信元の電話番号と検証済みの送信先の電話番号として機能します。 シミュレーターの電話番号は登録する必要はありません。

送信者 ID

発信者 ID とも呼ばれ、送信者を識別する英数字の文字列です。詳細については、「[電話番号または](#page-79-0) [送信者 ID の選択」](#page-79-0)を参照してください。

#### 検証済み電話番号/検証済み送信先電話番号

「電話番号」を参照してください。アカウントがサンドボックスにある場合は、検証プロセスを実行 した電話番号にのみSMSメッセージを送信できます。電話番号は、検証コードを含むSMSメッセー ジを受信します。プロセスを完了するには、受信したコードをコンソールに入力する必要がありま す。

# <span id="page-20-0"></span>AWS エンドユーザーメッセージングの設定 SMS

このトピックでは、 AWS エンドユーザーメッセージング の使用を開始するのに役立つタスクと情 報を提供しますSMS。このトピックを完了したら、[AWS エンドユーザーメッセージングの開始方法](#page-24-0)  [SMSチ](#page-24-0)ュートリアルに進むことができます。 AWS アカウントをすでにお持ちの場合は、[AWS エン](#page-24-0) [ドユーザーメッセージングの開始方法 SMS](#page-24-0)チュートリアルにスキップできます。

トピック

- [にサインアップする AWS アカウント](#page-20-1)
- [管理アクセスを持つユーザーを作成する](#page-21-0)
- [でのこのサービスの使用 AWS SDK](#page-22-0)

## <span id="page-20-1"></span>にサインアップする AWS アカウント

がない場合は AWS アカウント、次の手順を実行して作成します。

にサインアップするには AWS アカウント

- 1. [https://portal.aws.amazon.com/billing/サインアップ](https://portal.aws.amazon.com/billing/signup) を開きます。
- 2. オンラインの手順に従います。

サインアップ手順の一環として、通話呼び出しを受け取り、電話キーパッドで検証コードを入力 するように求められます。

にサインアップすると AWS アカウント、 AWS アカウントのルートユーザーが作成されます。 ルートユーザーには、アカウントのすべての AWS サービス とリソースへのアクセス権があり ます。セキュリティのベストプラクティスとして、ユーザーに管理アクセスを割り当て、ルート ユーザーのみを使用して[ルートユーザーアクセスが必要なタスク](https://docs.aws.amazon.com/accounts/latest/reference/root-user-tasks.html)を実行してください。

AWS サインアッププロセスが完了すると、 から確認メールが送信されます。[https://](https://aws.amazon.com/)  [aws.amazon.com/](https://aws.amazon.com/) の アカウント] をクリックして、いつでもアカウントの現在のアクティビティを 表示し、アカウントを管理することができます。

# <span id="page-21-0"></span>管理アクセスを持つユーザーを作成する

にサインアップしたら AWS アカウント、 を保護し AWS アカウントのルートユーザー、 を有効に して AWS IAM Identity Center、日常的なタスクにルートユーザーを使用しないように管理ユーザー を作成します。

のセキュリティ保護 AWS アカウントのルートユーザー

1. ルートユーザーを選択し、 AWS アカウント E メールアドレスを入力して、アカウント所有 者[AWS Management Consoleと](https://console.aws.amazon.com/)して にサインインします。次のページでパスワードを入力しま す。

ルートユーザーを使用してサインインする方法については、AWS サインイン ユーザーガイ ドの[ルートユーザーとしてサインインする](https://docs.aws.amazon.com/signin/latest/userguide/console-sign-in-tutorials.html#introduction-to-root-user-sign-in-tutorial)を参照してください。

2. ルートユーザーの多要素認証 (MFA) を有効にします。

手順については、「 ユーザーガイ[ド」の AWS アカウント 「ルートユーザーの仮想MFAデバイ](https://docs.aws.amazon.com/IAM/latest/UserGuide/enable-virt-mfa-for-root.html) [スを有効にする \(コンソール\)](https://docs.aws.amazon.com/IAM/latest/UserGuide/enable-virt-mfa-for-root.html)IAM」を参照してください。

管理アクセスを持つユーザーを作成する

1. IAM Identity Center を有効にします。

手順については、「AWS IAM Identity Center ユーザーガイド」の「[AWS IAM Identity Centerの](https://docs.aws.amazon.com/singlesignon/latest/userguide/get-set-up-for-idc.html) [有効化](https://docs.aws.amazon.com/singlesignon/latest/userguide/get-set-up-for-idc.html)」を参照してください。

2. IAM Identity Center で、ユーザーに管理アクセス権を付与します。

を ID ソース IAM アイデンティティセンターディレクトリ として使用する方法のチュートリア ルについては、「 ユーザーガイ[ド」の「デフォルト でユーザーアクセス IAM アイデンティティ](https://docs.aws.amazon.com/singlesignon/latest/userguide/quick-start-default-idc.html) [センターディレクトリ](https://docs.aws.amazon.com/singlesignon/latest/userguide/quick-start-default-idc.html)を設定するAWS IAM Identity Center 」を参照してください。

管理アクセス権を持つユーザーとしてサインインする

• IAM Identity Center ユーザーでサインインするには、IAMIdentity Center ユーザーの作成時に E メールアドレスにURL送信されたサインインを使用します。

IAM Identity Center ユーザーを使用してサインインする方法については、「 AWS サインイン ユーザーガイド[」の AWS 「 アクセスポータルにサインイン](https://docs.aws.amazon.com/signin/latest/userguide/iam-id-center-sign-in-tutorial.html)する」を参照してください。

追加のユーザーにアクセス権を割り当てる

1. IAM Identity Center で、最小特権のアクセス許可を適用するベストプラクティスに従うアクセス 許可セットを作成します。

手順については、「AWS IAM Identity Center ユーザーガイド」の「[権限設定を作成する」](https://docs.aws.amazon.com/singlesignon/latest/userguide/get-started-create-a-permission-set.html)を参 照してください。

2. グループにユーザーを割り当て、そのグループにシングルサインオンアクセス権を割り当てま す。

手順については、「AWS IAM Identity Center ユーザーガイド」の「[グループの参加」](https://docs.aws.amazon.com/singlesignon/latest/userguide/addgroups.html)を参照し てください。

# <span id="page-22-0"></span>でのこのサービスの使用 AWS SDK

AWS Software Development Kit (SDKs) は、多くの一般的なプログラミング言語で使用できます。各 SDKにはAPI、開発者が好みの言語でアプリケーションを簡単に構築できるようにする 、コード例、 およびドキュメントが用意されています。

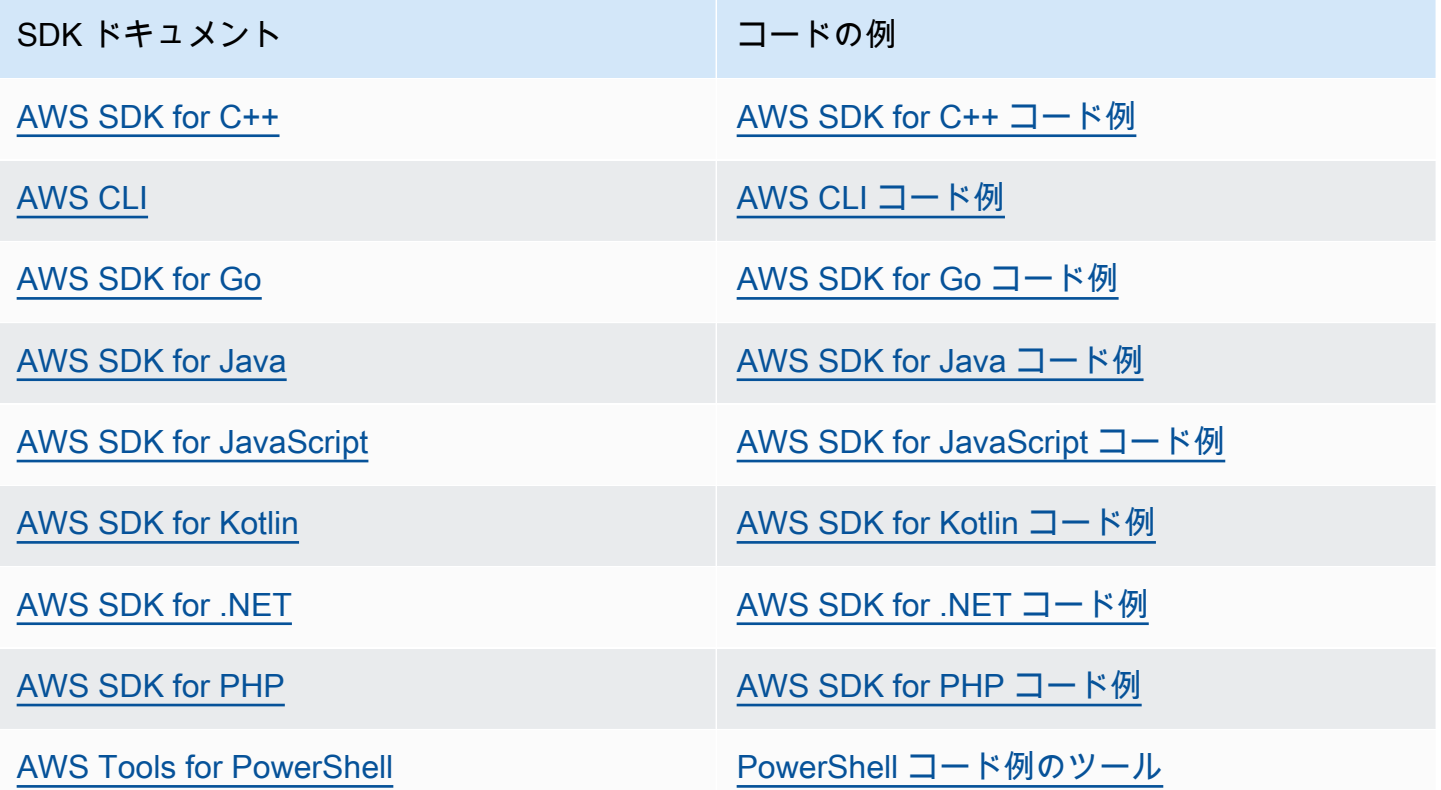

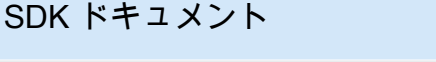

コードの例

[AWS SDK for Python \(Boto3\)](https://docs.aws.amazon.com/pythonsdk) [AWS SDK for Python \(Boto3\) コード例](https://github.com/awsdocs/aws-doc-sdk-examples/tree/main/python)

[AWS SDK for Ruby](https://docs.aws.amazon.com/sdk-for-ruby) [AWS SDK for Ruby コード例](https://github.com/awsdocs/aws-doc-sdk-examples/tree/main/ruby)

[AWS SDK for Rust](https://docs.aws.amazon.com/sdk-for-rust) [AWS SDK for Rust コード例](https://github.com/awsdocs/aws-doc-sdk-examples/tree/main/rustv1)

[AWS SDK for SAP ABAP](https://docs.aws.amazon.com/sdk-for-sapabap) AND [AWS SDK for SAP ABAP コード例](https://github.com/awsdocs/aws-doc-sdk-examples/tree/main/sap-abap)

[AWS SDK for Swift](https://docs.aws.amazon.com/sdk-for-swift) [AWS SDK for Swift コード例](https://github.com/awsdocs/aws-doc-sdk-examples/tree/main/swift)

**6** 可用性の例

必要なものが見つからなかった場合。このページの下側にある [Provide feedback (フィード バックを送信)] リンクから、コードの例をリクエストしてください。

# <span id="page-24-0"></span>AWS エンドユーザーメッセージングの開始方法 SMS

このトピックでは、 AWS エンドユーザーメッセージングSMSコンソールを使用して電話番号、送 信者 IDs、プール、設定セットを管理し、テストメッセージを送信する方法について説明します。こ の[ワークショップ](https://catalog.workshops.aws/build-sms-program/en-US)は、 AWS コマンドラインインターフェイス (AWS CLI) を使用してAPIコマンドを 実行することに慣れているデベロッパーや技術担当者を対象としています。

**a** Note

新しい AWS エンドユーザーメッセージングSMSアカウントを設定すると、本番稼働用アク セスをリクエストするまでSMS、、MMS、および の音声メッセージチャネルのサンドボッ クスに配置されます。サンドボックスでは、 AWS エンドユーザーメッセージング のすべて の機能にアクセスできます。ただしSMS、SMS、MMS、および 音声メッセージには制限が あります。

- SMS/MMS サンドボックスの制限については、「」を参照してください[SMS/MMS サンド](#page-33-0) [ボックス](#page-33-0)。
- 音声サンドボックスの制限については、「」を参照してください[音声サンドボックス](#page-36-0)。

サンドボックスから本番環境に移行する準備ができたら、移動するチャネルごとにサービス 制限引き上げリクエストの AWS Support ケースを作成します。

トピック

- [初めてのユーザーチュートリアル](#page-24-1)
- [SMS/MMS および音声サンドボックスについて](#page-32-0)
- [メッセージパーツのプレビュー](#page-40-0)
- [シミュレーターの電話番号](#page-41-0)
- [使用制限を設定する](#page-44-0)

## <span id="page-24-1"></span>初めてのユーザーチュートリアル

このセクションでは、 AWS エンドユーザーメッセージング の使用を開始するのに役立つように設 計されたチュートリアルの概要を説明しますSMS。

#### 対象者

このチュートリアルは、 AWS エンドユーザーメッセージング のセットアップ、テスト、デプロ イを担当するシステム管理者とデベロッパー向けに設計されていますSMS。

使用される機能

このチュートリアルでは、 AWS エンドユーザーメッセージングSMSコンソールを使用して次の 操作を行う方法を示します。

- 電話プールを作成して設定します。
- 電話番号または送信者 ID のいずれかである発信元 ID をリクエストします。
- 保護設定を作成して設定します。
- SMS シミュレーターを使用してテストSMSメッセージを送信します。

#### 所要時間

このチュートリアルを完了するには、約 10~15 分かかります。

リージョンの制限

このソリューションの使用に関連する国や地域の制限はありません。

リソース使用コスト

AWS アカウントの作成には料金はかかりません。ただし、このソリューションを実装すること により、次の表に記載されるコストの一部またはすべてが発生する可能性があります。

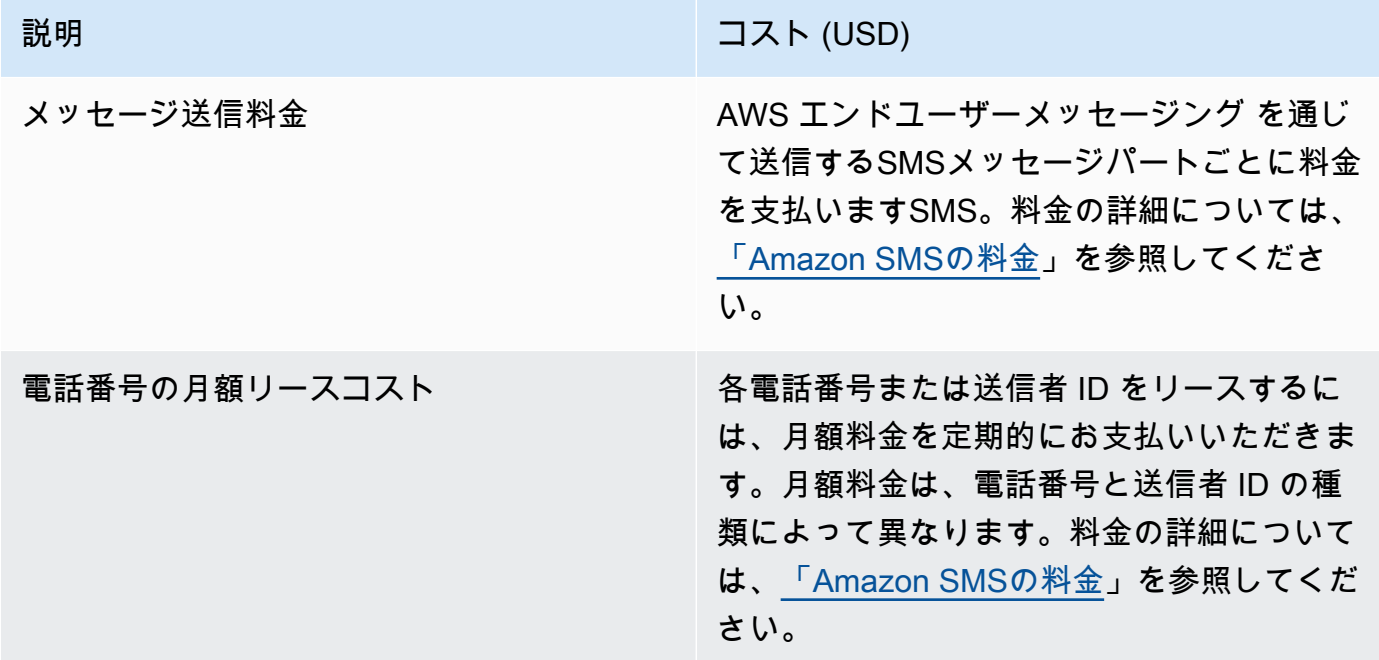

AWS アカウントのアクセス許可

へのサインインに使用するアカウント AWS Management Console は、次のタスクを実行できる 必要があります。

- プールを作成する
- 設定セットを作成する
- イベント送信先を作成します。
- SMS メッセージの送信

アカウントのアクセス許可の詳細については、「」を参照してください[AWS エンドユーザー](#page-326-0) [メッセージングの Identity and Access Management SMS。](#page-326-0)

<span id="page-26-0"></span>ステップ 1: プールを作成する

このセクションの手順では、プールを作成し、電話番号または送信者 ID をプールに追加する方法を 示します。

プールを作成するには

- 1. で AWS エンドユーザーメッセージングSMSコンソールを開きます[https://](https://console.aws.amazon.com/sms-voice/)  [console.aws.amazon.com/sms-voice/。](https://console.aws.amazon.com/sms-voice/)
- 2. ナビゲーションペインの概要 のクイックスタートセクションで、プールの作成 を選択します。
- 3. プール設定セクションで、プール名 にプールの名前を入力します。
- 4. 以下のオプションのいずれかを選択します。
	- 電話番号 このオプションを選択した場合、関連付けに使用できる電話番号 で、次のいずれ かを選択します。
		- シミュレーター番号をリクエストし、国ドロップダウンリストで送信先の国を選択し、次 にリクエスト番号 を選択します。

**G** Note

シミュレートされた電話番号は登録する必要はありません。リアルなイベントを生 成し、テストに使用されます。シミュレーター番号から送信されるメッセージは、 他のシミュレーターの送信先番号にのみ送信でき、キャリアネットワーク経由で送 信されることはありません。

- 以前に購入した電話番号を選択します。
- 送信者 ID このオプションを選択した場合は、関連付けIDsに使用できる送信者 ID を送信者 から選択します。
- 5. 電話プールの作成 を選択します。

<span id="page-27-0"></span>ステップ 2: 設定セットを作成する

このセクションの手順では、設定セットの作成、 CloudWatch イベント、Amazon Data Firehose、 または Amazon SNS送信先の追加、イベントタイプの選択の方法を示します。

- 1. で AWS エンドユーザーメッセージングSMSコンソールを開きます[https://](https://console.aws.amazon.com/sms-voice/)  [console.aws.amazon.com/sms-voice/。](https://console.aws.amazon.com/sms-voice/)
- 2. ナビゲーションペインの概要 のクイックスタートセクションで、セットの作成 を選択します。
- 3. 「設定セットの詳細」セクションで、「設定セット名」に名前を入力します。
- 4. イベント送信先設定 で、次のいずれかを選択します。
	- すべてのイベントをログに記録するように 、Amazon Data Firehose CloudWatch、およ び Amazon AWS CloudFormation を作成および設定SNSするように (推奨) を設定します CloudFormation。
		- イベント送信先名には、イベント送信先の名前を入力します。
		- スタックの起動 を選択します。
		- 新しいブラウザウィンドウが開きます。スタックのクイック作成フォームを確認し、確認を 確認します。[スタックの作成] を選択します。

**a** Note

AWS CloudFormation スタックの作成には最大 5 分かかる場合があります。

- 設定セットの作成ページの AWS CloudFormation スタックのステータスインジケータがス タック作成 の場合は、作成 を選択します。
- イベント送信先を設定して、設定セットとイベント送信先を手動でセットアップします。
	- イベント送信先名 に、イベント送信先の名前を入力します。
	- 送信先タイプ で、、Amazon Data Firehose CloudWatch、または Amazon を選択します SNS。これらのイベント送信先を設定する方法の詳細については[Amazon CloudWatch イベ](#page-263-0)

[ント送信先](#page-263-0)、[Amazon Data Firehose イベント送信先「](#page-269-0)」および「」を参照してください。 [Amazon SNSイベント送信先](#page-277-0)

- イベントタイプ で、適切なオプションを選択します。
	- すべてのSMSイベント (推奨) にリストされているすべてのSMSイベン ト[SMS、、MMS音声のイベントタイプを](#page-247-0)イベント送信先に送信します。
	- カスタムSMSイベント SMSイベント送信先に送信する特定のイベントを選択します。 イベントのリストを編集するには、SMSイベント選択の編集 を選択します。SMS イベン ト選択の編集ウィンドウで、ログに記録するイベントのみを選択します。選択を保存 を 選択します。
	- すべてのMMSイベント (推奨) にリストされているすべてのMMSイベン ト[SMS、、MMS音声のイベントタイプを](#page-247-0)イベント送信先に送信します。
	- カスタムMMSイベント MMSイベント送信先に送信する特定のイベントを選択します。 イベントのリストを編集するには、MMSイベント選択の編集 を選択します。MMS イベ ント選択の編集ウィンドウで、ログに記録するイベントのみを選択します。選択を保存 を選択します。
	- すべての音声イベント (推奨) にリストされているすべての音声イベン ト[SMS、、MMS音声のイベントタイプを](#page-247-0)イベント送信先に送信します。
	- カスタム音声イベント イベント送信先に送信する特定の音声イベントを選択します。 イベントのリストを編集するには、音声イベント選択の編集 を選択します。音声イベン ト選択の編集ウィンドウでは、ログに記録するイベントのみを選択します。選択を保存 を選択します。
- [作成] を選択します。
- 5. 設定セットの作成を選択します。

### <span id="page-28-0"></span>ステップ 3: 保護設定を作成する

このセクションの手順では、 AWS エンドユーザーメッセージングがメッセージを送信SMSできる国 を指定する保護設定を作成する方法を示します。

- 1. で AWS エンドユーザーメッセージングSMSコンソールを開きます[https://](https://console.aws.amazon.com/sms-voice/)  [console.aws.amazon.com/sms-voice/。](https://console.aws.amazon.com/sms-voice/)
- 2. ナビゲーションペインの概要 のクイックスタートセクションで、設定の作成 を選択します。
- 3. 「Protect configuration details」に、Protect configuration name にProtect configuration のフレン ドリ名を入力します。

4. (オプション) 保護設定を使用して、 AWS エンドユーザーメッセージングがメッセージを送信 SMSできる送信先国を制御することをお勧めします。

SMS 国ルール で、メッセージの送信をブロックする国を選択します。デフォルトでは、すべて の国が許可されています。国を選択したら、ブロック を選択します。

**a** Note

次のステップでテストメッセージを送信する国をブロックしないでください。

- 5. 関連付けタイプ の設定の関連付けを保護する で、設定セットの関連付け を選択します。 関連 付けに使用できる設定セット で、ステップ 2 で作成した設定セットを選択します。
- 6. [Create configuration] (設定を作成) をクリックします。

<span id="page-29-0"></span>ステップ 4: SMSシミュレーターを使用してテストメッセージを送信する

**a** Note

検証済みの送信先電話番号を追加するには、ステータスがアクティブ の発信者が必要です。 「」を参照してください[電話番号のステータスと機能](#page-151-0)。アクティブ発信者がない場合は、シ ミュレーターの電話番号とシミュレーターの送信先電話番号を使用してテストSMSメッセー ジを送受信します。

このセクションの手順では、テストSMSメッセージを送信して環境が正しく設定されていることを 確認する方法を示します。

- 1. で AWS エンドユーザーメッセージングSMSコンソールを開きます[https://](https://console.aws.amazon.com/sms-voice/)  [console.aws.amazon.com/sms-voice/。](https://console.aws.amazon.com/sms-voice/)
- 2. ナビゲーションペインの概要 のクイックスタートセクションで、SMS送信テスト を選択しま す。
- 3. 発信者 では、テストメッセージを送信する発信者のタイプとして、電話プール 、電話番号、ま たは送信者 ID のいずれかを選択します。次に、ドロップダウンリストから発信者 ID を選択す る必要があります。

• (オプション) シミュレーターの電話番号が必要な場合は、シミュレーター番号のリクエ スト を選択します。リクエストシミュレーター番号ウィンドウでドロップダウンリストか ら国を選択し、リクエスト番号 を選択します。

#### **a** Note

シミュレーターの電話番号は、他のシミュレーターの送信先電話番号にのみ送信で きますが、通信事業者ネットワーク経由で送信することなく、実際の電話番号のよ うに動作します。例えば、米国のシミュレーターの電話番号は、米国の宛先シミュ レーターの電話番号にのみ送信できます。

4. 送信先番号セクションで、シミュレーター番号または検証済み番号のいずれかを選択し、ドロッ プダウンリストから番号を選択します。

検証済み送信先番号の現在のリストを表示するには、検証済み番号 を選択し、検証済み送信先 番号の管理 を展開します。検証済みの送信先電話番号がない場合、または検証済みの新しい送 信先電話番号を追加する必要がある場合は、次の手順を実行します。

- a. 新しい送信先電話番号を確認するには、新しい電話番号の確認 を選択します。
- b. 送信先電話番号 の電話番号を追加 ウィンドウで、テストメッセージを受信するデバイス の電話番号を入力します。 電話番号は「+」で始まり、スペース、ハイフン、括弧を含め ることはできません。例えば、 +1 (206) 555-0142は正しい形式ではありませんが、 +12065550142は正しい形式です。
- c. 検証コードの送信 を選択します。
- d. 送信先デバイスは、15 分間有効な検証コードを受け取ります。デバイスが受信したコード を検証コードフィールドに入力します。
- e. 番号の確認 を選択します。
- 5. 設定セット で、イベントデータを受信するイベント送信先を選択します。
- 6. メッセージ本文 にカスタムSMSメッセージを入力します。
- 7. テストメッセージの送信 を選択します。
- 8. イベントログの場合: CloudWatch 更新ボタンを選択すると、テストメッセージのイベントログ が表示されます。

**1** Tip

更新する前に、テストSMSメッセージを送信してから少なくとも 10 秒待ちます。

### <span id="page-31-0"></span>次のステップ: サンドボックスから本番環境に移行する

SMS サンドボックスでSMS環境を完全にテストしたら、本番環境への移行を にリクエストできま す。

- 1. で AWS エンドユーザーメッセージングSMSコンソールを開きます[https://](https://console.aws.amazon.com/sms-voice/)  [console.aws.amazon.com/sms-voice/。](https://console.aws.amazon.com/sms-voice/)
- 2. ナビゲーションペインの概要 のクイックスタートセクションで、リクエストの作成 を選択しま す。
- 3. [サポート] メニューで [サポートセンター] を選択します。
- 4. サポートケースペインで、ケースの作成 を選択します。
- 5. サービスクォータの増加の検索ウィンドウで、代わりにケースを作成するを選択します。
- 6. [サービス制限の引き上げをご希望ですか?] リンクを選択し、以下を完了します。
	- サービス で、AWS エンドユーザーメッセージング SMS (エンドポイント) を選択します。
	- (オプション) SMS「メッセージを送信するサイトまたはアプリへのリンクを提供する」 で、SMSメッセージを送信するウェブサイト、アプリケーション、またはサービスに関する 情報を提供します。
	- (オプション) 送信する予定のメッセージの種類で、送信元 ID を使用して送信する予定の メッセージの種類を選択します。
		- [ワンタイムパスワード] ウェブサイトまたはアプリケーションを認証するために顧客が使 用するパスワードを提供するメッセージ。
		- [プロモーション]- 特価販売やお知らせなど、ビジネスやサービスを宣伝する非クリティカ ルなメッセージ。
		- [トランザクション]- 注文確認やアカウントアラートなど、顧客のトランザクションをサ ポートする重要な情報メッセージ。トランザクションメッセージにプロモーションコンテン ツまたはマーケティングコンテンツを含めることはできません。
	- (オプション) からメッセージを送信 AWS リージョン する で、メッセージを送信 AWS リー ジョン する を選択します。
- (オプション) [Which countries do you plan to send messages to] で、ショートコードを購入す る国または地域を入力します。
- (オプション) 顧客が からメッセージを受信する方法には、オプトインプロセスの詳細を入力 します。
- (オプション) 「顧客にメッセージを送信するために使用する予定のメッセージテンプレー ト」に、使用するテンプレートを含めてください。
- 7. [Requests] で、以下のセクションに入力します。
	- リージョン で、メッセージを送信する AWS リージョン を選択します。

**a** Note

[Requests] セクションには、リージョンが必要です。この情報を「ケースの詳細」セ クションに入力した場合でも、ここにも含める必要があります。

- [リソースタイプ] で、[一般的な制限] を選択します。
- クォータ で、SMS本番稼働用アクセス を選択します。
- 新しいクォータ値 には、1 と入力します。
- 8. [ケースの説明] で、[ユースケースの説明] に、このリクエストについて関連する詳細情報を入力 します。
- 9. (オプション) さらにリクエストを送信したい場合は、[Add another request] を選択します。
- 10. [連絡先オプション] の [優先される問い合わせ言語] で、このケースに関する連絡を [英語] で受 け取るか [日本語] で受け取るかを選択します。
- 11. 完了したら、[送信] を選択します。

### <span id="page-32-0"></span>SMS/MMS および音声サンドボックスについて

新しい AWS エンドユーザーメッセージングSMSアカウントは、SMS/MMS または音声サンドボッ クスに配置されます。サンドボックスは、 AWS 顧客および受取人の両方を不正使用から保護しま す。これにより、テストと開発のための安全な環境が作成されます。

トピック

- [SMS/MMS サンドボックス](#page-33-0)
- [SMS/MMS サンドボックスから本番環境への移行](#page-34-0)
- [音声サンドボックス](#page-36-0)
- [音声サンドボックスから本番環境への移行](#page-36-1)
- [サンドボックスで送信先の電話番号を確認する](#page-38-0)

### <span id="page-33-0"></span>SMS/MMS サンドボックス

アカウントがサンドボックスにある間は、 AWS エンドユーザーメッセージングSMSコンソールまた は SendTextMessages ですべてのSMS送信方法を使用できますAPI。MMS メッセージを送信する には、 SendMediaMessage を使用する必要がありますAPI。ただし、お客様のアカウントがサンド ボックスにある間は、以下の制限があります。

- 1 か月あたりのSMS使用上限は 1.00 USD (USD) です。
- 1 か月あたりのMMS使用上限は 1.00 USD (USD) です。
- SMS および MMSのメッセージは、検証済みの送信先電話番号にのみ送信できます。検証済みの 番号は最大 10 個まで追加できます。
- および MMSメッセージを各送信先国に送信するためのルールSMSと制限が適用されます。例え ば、米国の受信者にメッセージを送信するには、まず米国番号をリクエストして登録する必要があ ります。
- お客様が電話番号を所有していることを確認するために、その番号に検証コードを送信します。通 常、各SMSメッセージの標準料金が適用されますが、各電話番号の最初の検証コードの料金は免 除されます。SMS 料金の詳細については[、AWS 「エンドユーザーメッセージングのSMS料金」](https://aws.amazon.com/pinpoint/pricing/) ページを参照してください。

**a** Note

受信したメッセージには、メッセージ料金とデータ料金が適用されます。検証リクエスト ごとに 1 通のメッセージを送信します。

- 宛先の電話番号を削除できます。ただし、電話番号を追加してから 24 時間経たないと、削除でき ません。
- SMS および MMSメッセージを送信できるのは、検証済みの送信先番号のみです。検証済みの送 信先電話番号を追加する方法の詳細については、「」を参照してください[検証済みの送信先を追加](#page-38-0) [する](#page-38-0)。

これらの制限は、本番稼働へのアクセス権をリクエストすることで解除することができます。詳細に ついては、「[SMS/MMS サンドボックスから本番環境への移行」](#page-34-0)を参照してください。

**a** Note

アカウントが疑わしい SMS/MMS トラフィックを送信していることが判明した場合、アカウ ントがメッセージを送信する機能が一時停止される可能性があります。このような場合は、 「」の手順に従って[SMS/MMS サンドボックスから本番環境への移行本](#page-34-0)番稼働用アクセスを 取得してください。

### <span id="page-34-0"></span>SMS/MMS サンドボックスから本番環境への移行

SMS/MMS サンドボックスで SMS/MMS 環境を完全にテストしたら、本番環境への移行を にリクエ ストできます。SMS サンドボックスから本番環境への移行は、 MMS機能にも適用されます。

**a** Note

アカウントが複数の にある場合は AWS リージョン、リージョンごとにサポートリクエスト を送信する必要があります。

SMS サンドボックスから本番環境に移行するには

- 1. [https://console.aws.amazon.com/support/ホーム](https://console.aws.amazon.com/support/home) で サポートセンターコンソールを開きます。
- 2. 左側のナビゲーションで、サポートケース を選択します。
- 3. [ケースを作成] を選択します。
- 4. 「サービスクォータの増加を探す」リンクを選択します。
- 5. サービスクォータの増加の検索ウィンドウで、代わりにケースを作成するを選択します。
- 6. Service Quota の引き上げページで、以下を完了します。
	- サービス で、AWS エンドユーザーメッセージング SMS (エンドポイント) を選択します。
	- (オプション) SMS「メッセージを送信するサイトまたはアプリへのリンクを提供する」 で、SMS/MMS メッセージを送信するウェブサイト、アプリケーション、またはサービスに 関する情報を提供します。
	- (オプション) 送信する予定のメッセージの種類で、ロングコードを使用して送信する予定の メッセージの種類を選択します。
- [ワンタイムパスワード] ウェブサイトまたはアプリケーションを認証するために顧客が使 用するパスワードを提供するメッセージ。
- [プロモーション]- 特価販売やお知らせなど、ビジネスやサービスを宣伝する非クリティカ ルなメッセージ。
- [トランザクション]- 注文確認やアカウントアラートなど、顧客のトランザクションをサ ポートする重要な情報メッセージ。トランザクションメッセージにプロモーションコンテン ツまたはマーケティングコンテンツを含めることはできません。
- (オプション) からメッセージを送信 AWS リージョン する で、メッセージを送信 AWS リー ジョン する を選択します。
- (オプション) [Which countries do you plan to send messages to] で、ショートコードを購入す る国または地域を入力します。
- (オプション) [How do your customers opt to receive messages from you] で、オプトインプロ セスの詳細を入力します。
- (オプション) [How do your customers opt to receive messages from you] で、オプトインプロ セスの詳細を入力します。[Please provide the message template that you plan to use to send messages to your customers] の項目に使用するテンプレートを入力します。
- 7. [Requests] で、以下のセクションに入力します。
	- リージョン で、メッセージを送信する AWS リージョン を選択します。

### **a** Note

AWS リージョン リクエストセクションでは、 が必要です。この情報を「ケースの詳 細」セクションに入力した場合でも、ここにも含める必要があります。

- [リソースタイプ] で、[一般的な制限] を選択します。
- クォータ で、SMS本番稼働用アクセス を選択します。
- 新しいクォータ値 には、1 と入力します。
- 8. [ケースの説明] で、[ユースケースの説明] に、このリクエストについて関連する詳細情報を入力 します。
- 9. (オプション) さらにリクエストを送信したい場合は、[Add another request] を選択します。
- 10. [連絡先オプション] の [優先される問い合わせ言語] で、このケースに関する連絡を [英語] で受 け取るか [日本語] で受け取るかを選択します。
11. 完了したら、[送信] を選択します。

リクエストの受信後、24 時間以内に最初の応答を提供します。追加の情報をご依頼することがあり ます。

音声サンドボックス

お客様を不正使用から保護するため、初めてお客様のアカウントを作成する際は、作成したアカウン トをサンドボックス環境に配置します。サンドボックス環境は、チャンネルをテストして評価を確立 するのに役立ちます。アカウントがサンドボックスにある間は、 AWS エンドユーザーメッセージン グのSMS音声メッセージングにフルアクセスできますが、以下の制限があります。

- 1 日のメッセージ数は 20 通までです。
- 音声メッセージは、24 時間以内に 1 人の受信者に最大 5 通まで送信することができます。
- 1 分間に最大 5 通まで送信できます。
- 音声メッセージの最長は 30 秒です。
- 特定の国にだけ音声メッセージを送信することができます。詳細については、「[音声クォータ](#page-391-0)」を 参照してください。
- 検証済みの送信先電話番号を追加する方法の詳細については、「」を参照してください[検証済みの](#page-38-0) [送信先を追加する](#page-38-0)。

アカウントを音声サンドボックス外に移動する準備ができたら、サービス制限の引き上げリクエスト の AWS Support ケースを作成します。詳細については、[「SMS/MMS および音声サンドボックスに](#page-32-0) [ついて](#page-32-0)」を参照してください。

**a** Note

本番稼働用アクセスをリクエストする前に、エンドユーザーメッセージングSMSアカウン トから少なくとも 1 AWS つの音声メッセージを送信する必要があります。を使用して音声 メッセージを送信できます[SendVoiceMessageA](https://docs.aws.amazon.com/pinpoint/latest/apireference_smsvoicev2/API_SendVoiceMessage.html)PI。

## 音声サンドボックスから本番環境への移行

音声チャンネルを初めて使用する際は、アカウントはサンドボックスにあります。

アカウントからこれらのクォータを削除するには、サンドボックスからアカウントを削除するように リクエストします。アカウントがサンドボックスから削除されると、そのアカウントは本番稼働用ア クセスを持ちます。

#### **a** Note

本番稼働用アクセスをリクエストする前に、エンドユーザーメッセージングSMSアカウント から少なくとも 1 AWS つの音声メッセージを送信する必要があります。 サンドボックスでは、メッセージを送信する送信先番号を確認する必要があります。検証済 みの送信先電話番号を追加する方法の詳細については、「」を参照してください[検証済みの](#page-38-0) [送信先を追加する](#page-38-0)。

本番稼働用アクセスをリクエストするには

- 1. [https://console.aws.amazon.com/support/ホーム](https://console.aws.amazon.com/support/home) で サポートセンターコンソールを開きます。
- 2. 左側のナビゲーションで、サポートケース を選択します。
- 3. [ケースを作成] を選択します。
- 4. 「サービスクォータの増加を探す」リンクを選択します。
- 5. サービスクォータの増加の検索ウィンドウで、代わりにケースを作成するを選択します。
- 6. サービス で、AWS エンドユーザーメッセージング音声 (ピンポイント) を選択します。
- 7. (オプション) 次の情報に回答します。
	- 1 日あたり最大何通の音声メッセージを送信する予定ですか?
	- 送信する各メッセージの平均的な通話時間はどのくらいでしょうか?
	- 音声メッセージの送信先の電話番号はどのように取得されますか?
	- メッセージの送信に使用する専用の電話番号はいくつありますか? なぜこの番号を選んだので すか?
	- 各電話番号から何回電話をかけますか? (1 から X) メッセージ (日 / 週 / 月 / その他)
	- お客様に音声メッセージを送信する際の同意はどのように得ているのですか?
	- お客様がメッセージの受信を拒否するにはどうしたらいいですか? これらのリクエストはどの ように処理しますか?
- 8. リクエスト で、リージョン で、音声メッセージの送信に使用する AWS リージョンを選択しま す。
- 9. [Quota (クォータ)] では、[Production Access (本稼働アクセス)] が選択されていることを確認し ます。
- 10. 新しいクォータ値 には、1 と入力します。
- 11. [Case description] の [Use case description] で、次の詳細を入力します。
	- 音声 メッセージを送信する会社またはサービスのウェブサイトやアプリ。
	- ウェブサイトやアプリによって提供されるサービスと、音声メッセージがそのサービスにどの ように貢献するか。
- 12. [連絡先オプション] の [優先される問い合わせ言語] で、このケースに関する連絡を [英語] で受 け取るか [日本語] で受け取るかを選択します。
- 13. 完了したら、[送信] を選択します。

AWS Support チームは 24 時間以内にリクエストに最初のレスポンスを提供します。

システムが未承諾または悪意のあるコンテンツを送信するために使用されないように、 は各リクエ ストを慎重に検討 AWS Support する必要があります。可能であれば、24 時間以内にリクエストを承 認します。ただし、お客様から追加情報を取得する必要がある場合は、お客様のリクエストの解決に 時間がかかる場合があります。

ユースケースが AWS Support ポリシーと一致しない場合、リクエストを許可できない場合がありま す。

## <span id="page-38-0"></span>サンドボックスで送信先の電話番号を確認する

**a** Note

検証済みの送信先電話番号は、アカウントがサンドボックスにある間のテストにのみ必要で す。アカウントが本番環境にある場合は、検証済みの送信先電話番号を追加する必要はあり ません。

アカウントが SMS/MMS または 音声サンドボックスにある場合、メッセージは検証済みの送信先電 話番号にのみ送信できます。アカウントに最大 10 個の検証済み送信先電話番号を追加できます。検 証済みの送信先電話番号を追加するには、送信先電話番号にテキストまたは音声メッセージを送信 し、デバイスが受信したコードを入力する必要があります。

開始する前に、アクティブで、テキストまたは音声メッセージ機能を持つ発信元 ID をアカウントに 必要です。発信元 ID がない場合は、発信元シミュレーターの電話番号と送信先シミュレーターの電 話番号を使用して、メッセージの送受信をテストできます。シミュレートされた電話番号の詳細につ いては、「」を参照してください[シミュレーターの電話番号](#page-41-0)。発信元 ID は、その国またはリージョ ン内でのみメッセージを送信できます。例えば、米国の発信元 ID は、米国の送信先電話番号にのみ 検証メッセージを送信できます。

のインストールと設定の詳細については AWS CLI、「 [AWS Command Line Interface ユーザーガイ](https://docs.aws.amazon.com/cli/latest/userguide/) [ド](https://docs.aws.amazon.com/cli/latest/userguide/)」を参照してください。

1. [create-verified-destination-number](https://docs.aws.amazon.com/cli/latest/reference/pinpoint-sms-voice-v2/create-verified-destination-number.html) CLI コマンドを使用して、アカウントに電話番号を追加しま す。

コマンドラインで以下のコマンドを入力します。

aws pinpoint-sms-voice-v2 create-verified-destination-number --destination-phonenumber *PhoneNumber*

上のコマンドに、以下の変更を加えます。

• 置換 *PhoneNumber* を、メッセージを送信する E.164 形式の電話番号に置き換えます。例え ば、 +1 (206) 555-0142は正しい形式ではありませんが、 +12065550142は正しい形式で す。

完了すると、コマンドは次のステップでVerifiedDestinationNumberId必要な検証済みの 電話番号を返します。

2. [send-destination-number-verification-code](https://docs.aws.amazon.com/cli/latest/reference/pinpoint-sms-voice-v2/send-destination-number-verification-code.html) CLI コマンドを使用して、デバイスに検証メッセージ を送信します。最初の検証コードのみが無料です。

コマンドラインで以下のコマンドを入力します。

aws pinpoint-sms-voice-v2 send-destination-number-verification-code --verifieddestination-number-id *PhoneNumberID* --verification-channel *Channel*

上のコマンドに、以下の変更を加えます。

- 置換 *PhoneNumberID* 前のステップでVerifiedDestinationNumberId受け取った を使用 します。
- 置換 *Channel* メッセージの送信に使用するチャネル。使用するチャネルをサポートする発信 元 ID が必要です。これは TEXTまたは で、大文字VOICEと小文字が区別されます。

デバイスはランダムに生成されたコードを含むメッセージを受信する必要があります。このコー ドは次のステップで必要になります。

3. [verify-destination-number](https://docs.aws.amazon.com/cli/latest/reference/pinpoint-sms-voice-v2/verify-destination-number.html) CLI コマンドを使用して検証メッセージを送信します。

コマンドラインで以下のコマンドを入力します。

aws pinpoint-sms-voice-v2 verify-destination-number --verified-destination-numberid *PhoneNumberID* --verification-code *Code*

上のコマンドに、以下の変更を加えます。

- 置換 *PhoneNumberID* 前のステップでVerifiedDestinationNumberId受け取った を使用 します。
- 置換 *Code* 送信先デバイスが受信した検証コード。

正常に完了すると、検証済みの送信先電話番号のステータスは になりますActive。サンドボッ クスにいる間に、検証済みの送信先電話番号にメッセージを送信できるようになりました。

## メッセージパーツのプレビュー

1 つのSMSメッセージには、最大 140 バイトの情報を含めることができます。メッセージに最大文 字数を超える文字を含めると、メッセージは複数のパートに分割されます。受取人の携帯通信事業 者やデバイスによっては、複数のメッセージが、1 つのメッセージとして表示されたり、個別のメッ セージのシーケンスとして表示されたりする場合があります。

メッセージで 7 ビットアルファベットとも呼ばれる GSM 03.38 GSM 文字セットの文字のみを使用 する場合は、最大 160 文字を含めることができます。メッセージに 03.38 GSM 文字セット外の文 字が含まれている場合、最大 70 文字まで含めることができます。SMS メッセージを送信すると、 AWS End User Messaging は使用する最も効率的なエンコーディングSMSを自動的に決定します。

送信されるメッセージパートごとに課金されます。電話番号には、1 秒あたりに送信できるメッセー ジパートの数に制限があります。メッセージが 2 つのメッセージパートに分割されている場合、 メッセージパートごとに課金されます。SMS メッセージの送信前にメッセージパートプレビューを 使用して、メッセージパートの数を確認します。サポートされている文字セットの詳細については、 「」を参照してください[SMS 文字数の制限](#page-70-0)。メッセージのサイズとスループットの詳細について は、「」を参照してください[1 秒あたりのメッセージパーツ数 \(MPS\) の制限。](#page-75-0)

メッセージパートプレビューの使用

- 1. で AWS エンドユーザーメッセージングSMSコンソールを開きます[https://](https://console.aws.amazon.com/sms-voice/)  [console.aws.amazon.com/sms-voice/。](https://console.aws.amazon.com/sms-voice/)
- 2. ナビゲーションペインのショートカット で、メッセージパートプレビュー を選択します。
- 3. SMS メッセージセクションにメッセージを入力しますSMS。メッセージを入力すると、パート プレビューにエンコード、文字数、SMSメッセージパートが表示されます。

## <span id="page-41-0"></span>シミュレーターの電話番号

AWS エンドユーザーメッセージングには、テキストメッセージの送信やリアルなイベントレコード の受信に使用できるSMSシミュレーターSMSが含まれています。SMS シミュレーターは、実際の SMSイベントレコードを表示するのに役立ちます。また、 AWS エンドユーザーメッセージングを使 用してSMSSMSメッセージを送信するアプリケーションのテストにも役立ちます。これらの送信先 電話番号に送信されるメッセージは、 AWS エンドユーザーメッセージング 内に留まるように設計 されているためSMS、通信事業者ネットワーク経由で送信されません。発信元と宛先のシミュレー ターの電話番号は、 SMSと で動作しますMMS。

トピック

- [発信元シミュレーターの電話番号](#page-41-1)
- [送信先シミュレーターの電話番号](#page-41-2)

## <span id="page-41-1"></span>発信元シミュレーターの電話番号

シミュレーターの電話番号をリクエストして、テストSMSとMMSメッセージを送信するための発信 元 ID として使用できます。シミュレーターの電話番号には、選択した国からの国コードが含まれま す。 AWS エンドユーザーメッセージングSMSは現在、米国の発信元シミュレーターの電話番号を サポートしています。発信元 ID としてシミュレーターの電話番号を使用する場合、同じ国の宛先シ ミュレーターの電話番号にのみメッセージを送信できます。別の郡に送信しようとすると、メッセー ジは失敗します。例えば、米国のシミュレーターの電話番号を使用し、英国の成功シミュレーターの 電話番号にメッセージを送信しようとすると、エラーが返されます。

## <span id="page-41-2"></span>送信先シミュレーターの電話番号

Destination Simulator の電話番号は、いくつかの国と地域で利用できます。国と地域ごとに、メッ セージ成功イベントを生成する電話番号と、メッセージ失敗イベントを生成する電話番号がありま

す。次の表に、シミュレーターが利用可能なすべての国と地域の SMS/MMS シミュレーターの電話 番号を示します。

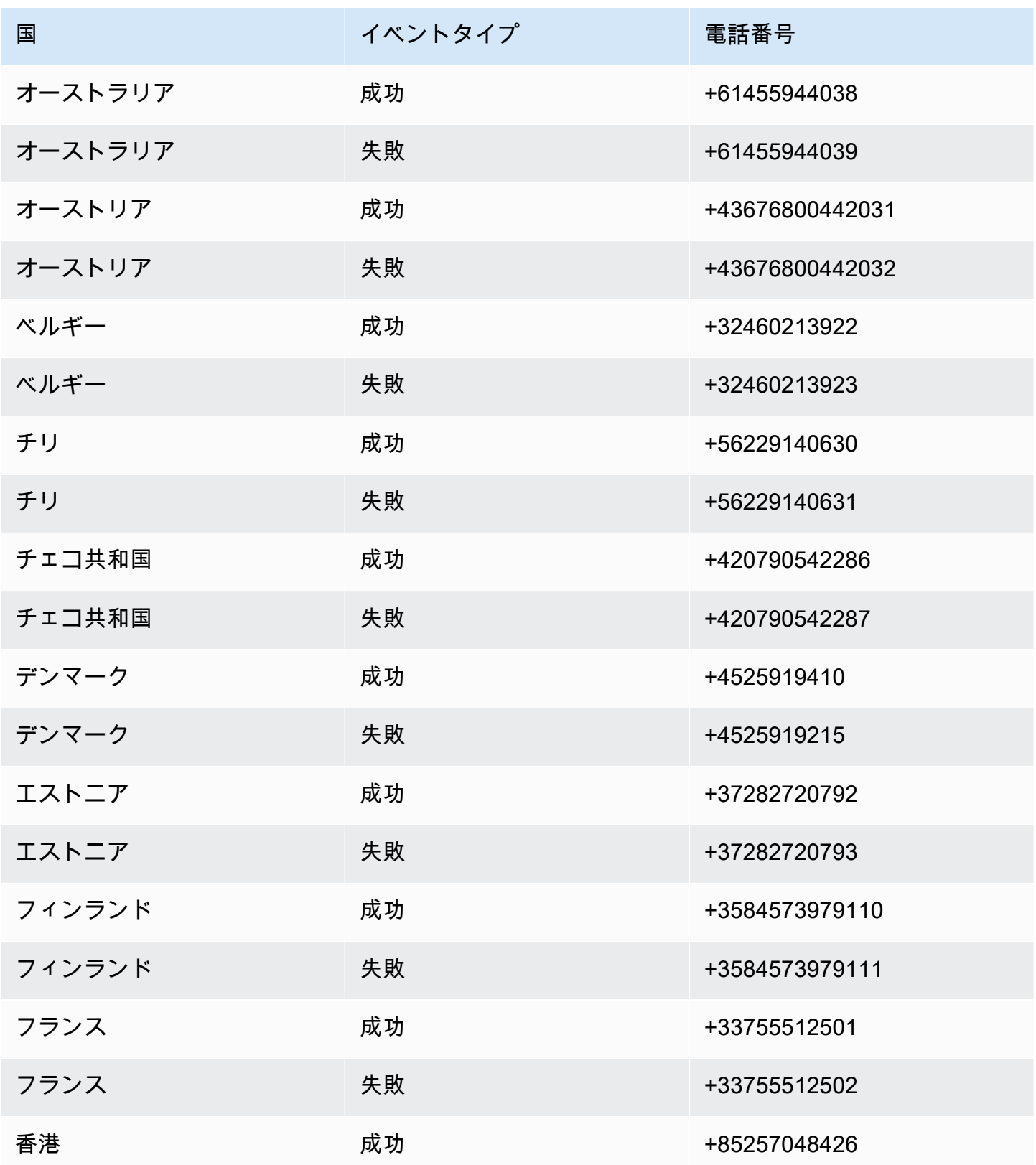

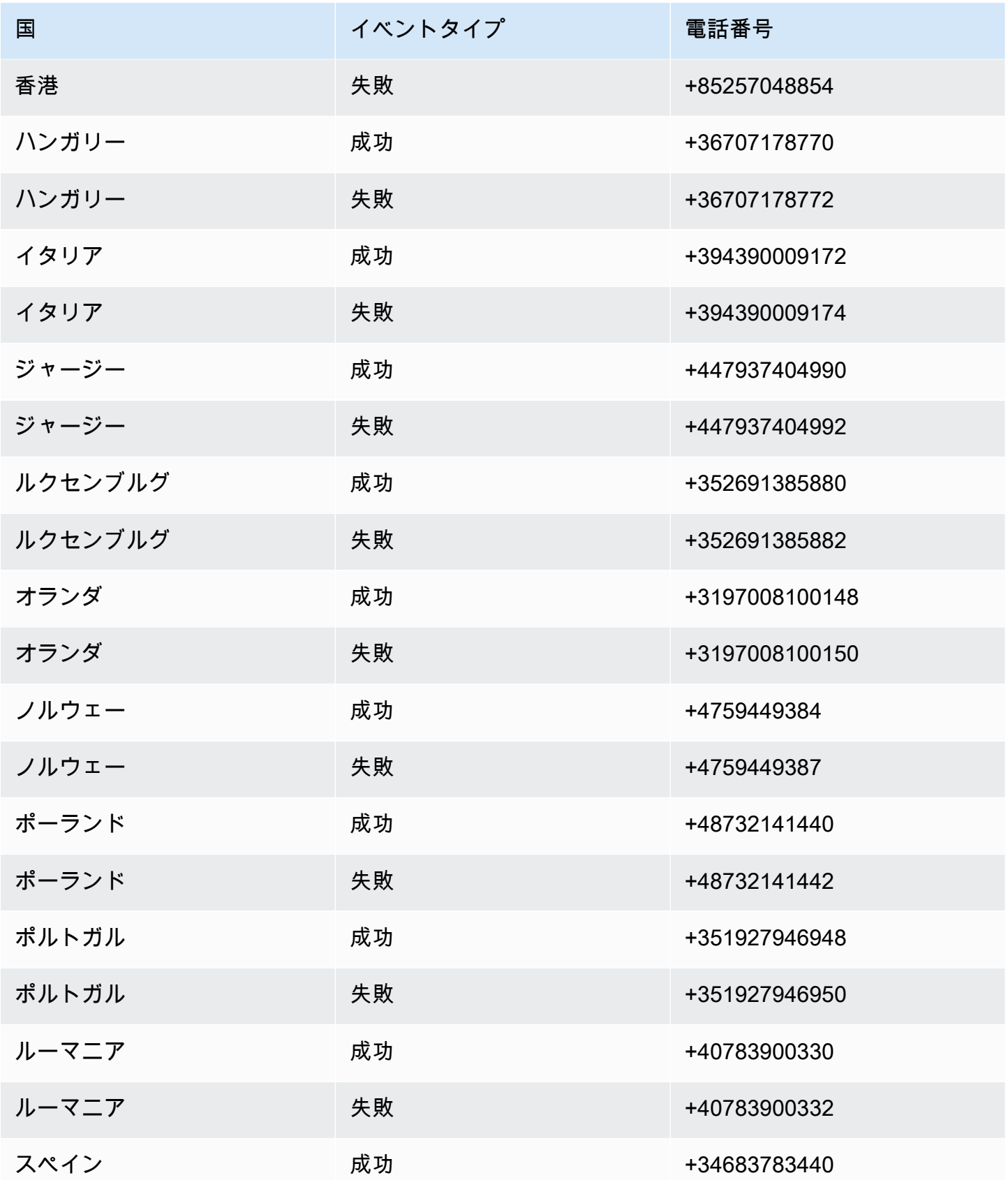

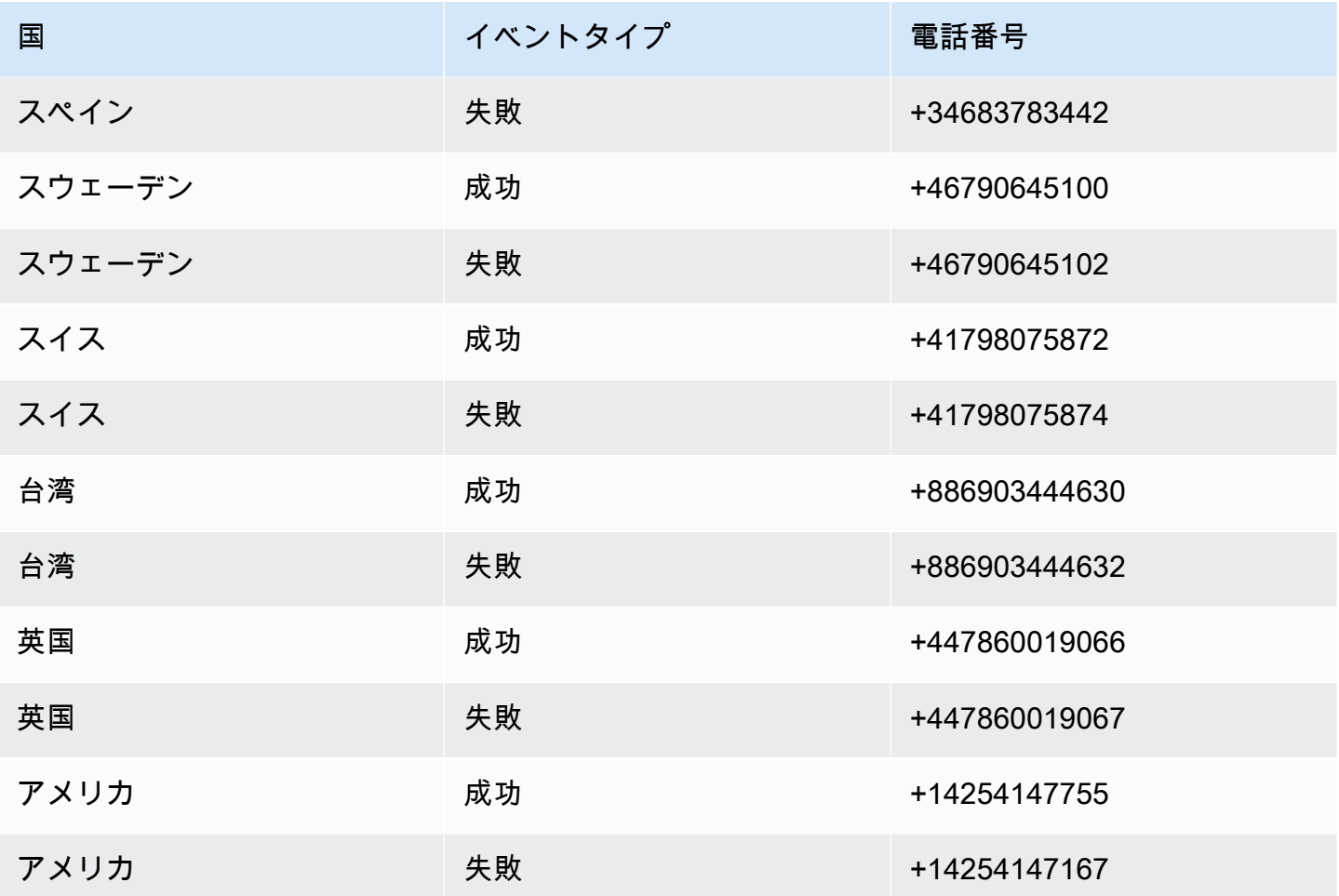

## 使用制限を設定する

AWS エンドユーザーメッセージングSMSには、各メッセージングチャネルの支出制限があります。

アカウントの上限は、チャネル経由でメッセージを送信するために毎月使用できる米ドル単位の最大 金額です。アカウントの制限に達すると、 AWS エンドユーザーメッセージングはメッセージの送信 SMSを停止し、その月にさらにメッセージを送信するには、使用制限の引き上げをリクエストする 必要があります。詳細については、「[使用クォータの引き上げのリクエスト](#page-303-0)」を参照してください。

残りの制限は、今月のメッセージ送信に費やした金額です。

適用制限は、1 USD からアカウント制限までの米ドル単位のオプションの支出制限です。強制制 限を指定しない場合、アカウント制限まで使用できます。強制制限に達すると、 AWS エンドユー ザーメッセージングはメッセージの送信をSMS停止します。メッセージの送信を再開するには、コ ンソールまたは を使用して強制制限を調整できます AWS CLI。例えば、SMSアカウントの制限を

100 USD に設定し、強制制限を 50 USD に設定すると、50 USD を消費すると、 AWS エンドユー ザーメッセージングは強制制限を引き上げるまでメッセージの送信をSMS停止します。

強制制限を調整して、 に連絡せずに支出を増減できます AWS Support。

MMS には、 とは別の使用制限がありますSMS。例えば、MMSアカウントの上限を 10 USD、SMSアカウントの上限を 5 USD に設定することができます。

支出の請求アラームを設定するには、「」を参照してください[支出のモニタリング](#page-370-0)。の設定の詳細に ついては AWS CLI、「 ユーザーガイド[」のAWS「 の設定CLI](https://docs.aws.amazon.com/cli/latest/userguide/cli-chap-configure.html)[AWS Command Line Interface](https://docs.aws.amazon.com/cli/latest/userguide/)」を参 照してください。

View your spending limits (console)

すべての使用制限を表示する

- 1. で AWS エンドユーザーメッセージングSMSコンソールを開きます[https://](https://console.aws.amazon.com/sms-voice/)  [console.aws.amazon.com/sms-voice/。](https://console.aws.amazon.com/sms-voice/)
- 2. 概要ページで、SMS支出ステータス に移動します。
- 3. SMS 支出ステータスペインでは、アカウント制限 、強制制限 、および残りの制限 を表示で きます。

強制制限に と表示される場合は–、制限が設定されていないことを意味します。

View your enforced spending limit (AWS CLI)

[describe-spend-limits](https://docs.aws.amazon.com/cli/latest/reference/pinpoint-sms-voice-v2/describe-spend-limits.html) コマンドを使用して、すべてのチャネル使用制限を表示できます。

aws pinpoint-sms-voice-v2 describe-spend-limits

コマンドが完了すると、各チャネルのアカウント制限と強制制限が返されます。

Change your enforced spending limit (Console)

#### 使用制限を変更する

- 1. で AWS エンドユーザーメッセージングSMSコンソールを開きます[https://](https://console.aws.amazon.com/sms-voice/)  [console.aws.amazon.com/sms-voice/。](https://console.aws.amazon.com/sms-voice/)
- 2. 概要ページで、SMS支出ステータス に移動します。
- 3. SMS 支出ステータスペインで、強制制限 を変更するチャネルの編集を選択します。
- 4. 使用制限の編集ウィンドウで、以下を選択します。
	- 強制使用制限の更新 1 つの とアカウント制限の間の新しい強制使用制限を入力します。
	- デフォルトで最大送信制限 このオプションを選択すると、強制制限がアカウント制限に 調整されます。
- 5. [変更の保存] を選択します。

Set enforced spending limit (AWS CLI)

[set-text-message-spend-limit-override](https://docs.aws.amazon.com/cli/latest/reference/pinpoint-sms-voice-v2/set-text-message-spend-limit-override.html) コマンドを使用して、SMSチャンネルの強 制制限を設定できます。音声チャンネルの場合は、 [set-voice-message-spend-limit](https://docs.aws.amazon.com/cli/latest/reference/pinpoint-sms-voice-v2/set-voice-message-spend-limit-override.html)[override](https://docs.aws.amazon.com/cli/latest/reference/pinpoint-sms-voice-v2/set-voice-message-spend-limit-override.html) コマンドを使用します。

次のコマンドは、SMSチャンネルの強制制限を引き上げる方法を示しています。

aws pinpoint-sms-voice-v2 set-text-message-spend-limit-override --monthlylimit *NewEnforcedLimit*

置換 *NewEnforcedLimit* 1 からSMSチャンネルのアカウント制限までの値を持つ 。

コマンドが完了すると、新しいセット制限の値が返されます。

Remove an enforced spending limit (AWS CLI)

[delete-text-message-spend-limit-override](https://docs.aws.amazon.com/cli/latest/reference/pinpoint-sms-voice-v2/delete-text-message-spend-limit-override.html) コマンドを使用して、強制制限をSMS チャンネルのアカウント制限に設定できます。音声チャンネルの場合は、 [delete-voice](https://docs.aws.amazon.com/cli/latest/reference/pinpoint-sms-voice-v2/delete-voice-message-spend-limit-override.html)[message-spend-limit-override](https://docs.aws.amazon.com/cli/latest/reference/pinpoint-sms-voice-v2/delete-voice-message-spend-limit-override.html) コマンドを使用します。

次のコマンドは、SMSチャンネルの強制制限を削除する方法を示しています。

aws pinpoint-sms-voice-v2 delete-text-message-spend-limit-override

コマンドが完了すると、強制制限の値が返されます。

# ベストプラクティス

メッセージの作成と送信に最適な結果を得るには、次のベストプラクティスを実行することをお勧め します。

トピック

- [SMS および MMS のベストプラクティス](#page-47-0)
- [音声のベストプラクティス](#page-66-0)

## <span id="page-47-0"></span>SMS および MMS のベストプラクティス

さらに、携帯電話通信事業者は、バルクSMSおよびMMS送信者を継続的に監査し、未承諾メッセー ジを送信することを決定した発信者からのメッセージをスロットリングまたはブロックします。

未承諾コンテンツの送信は、[AWS の適正利用規約に](https://aws.amazon.com/aup/#No_E-Mail_or_Other_Message_Abuse)も違反します。 AWS エンドユーザーメッセー ジングSMSチームは、定期的に SMSとMMSメッセージを監査し、未承諾メッセージを送信している と思われる場合は、メッセージを送信する機能を調整またはブロックすることがあります。

最後に、多くの国、地域、および管轄区域では、未承諾の SMSまたは MMS メッセージを送信する と厳しいペナルティが課されます。例えば、米国では、電話消費者保護法 (TCPA) は、消費者が受け 取る未承諾メッセージごとに 500~1,500 USD の損害 (送信者が支払う) を受ける権利があると規定 しています。

**A** Important

このセクションでは、顧客エンゲージメントを高め、罰金を回避するために役立つ可能性が あるいくつかのベストプラクティスについて説明します。ただし、このセクションには法的 なアドバイスは含まれていないことに注意してください。法的なアドバイスを受けるには、 弁護士に相談してください。

トピック

- [法律、規制、および通信事業者の要件の遵守](#page-48-0)
- [禁止メッセージの内容](#page-49-0)
- [許可を取得する](#page-51-0)
- [古いリストにメッセージを送信しない](#page-56-0)
- [顧客リストを監査する](#page-57-0)
- [レコードを保持する](#page-57-1)
- [メッセージは明確、正直、簡潔にしてください](#page-57-2)
- [適切に応答する](#page-61-0)
- [エンゲージメントに基づく送信を調整する](#page-61-1)
- [適切な時間に送信する](#page-61-2)
- [複数チャンネルでの重複を回避する](#page-62-0)
- [専用ショートコードを使用する](#page-62-1)
- [送信先の電話番号を確認する](#page-62-2)
- [冗長性を考慮した設計](#page-63-0)
- [非アクティブ化された電話番号の処理](#page-63-1)

## <span id="page-48-0"></span>法律、規制、および通信事業者の要件の遵守

あなたの顧客が所在する地域の法および規制に違反すると、高額な罰金と罰が課されます。このた め、事業を展開する各国または地域の SMSおよびMMSメッセージングに関連する法律を理解するこ とが重要です。

#### **A** Important

多くの国では、現地の通信事業者がネットワーク上を流れるトラフィックの種類を決定する 最終権限を保有しています。つまり、通信事業者は、現地の法律の最小要件を超える制限を SMSおよびMMSコンテンツに課す可能性があります。

次のリストには、世界中の主要な市場の一部に適用される主要な法律SMSへのリンクとMMSコミュ ニケーションが含まれています。このガイドでは、すべてのロケールの法律を網羅しているわけでは ないため、それらを調査することが重要です。

• 米国 : 1991 年電話消費者保護法は、 とも呼ばれTCPA、特定のタイプのSMSメッセージに適用さ れます。詳細については、[規則および規制](https://www.fcc.gov/document/telephone-consumer-protection-act-1991)を連邦通信委員会のウェブサイトで参照してください。

- 英国 : プライバシーおよび電子通信 (EC 指令) 規則 2003 は、 とも呼ばれPECR、特定のタイプの SMSメッセージに適用されます。詳細については、英国情報コミッショナーオフィス[PECRのウェ](https://ico.org.uk/for-organisations/direct-marketing-and-privacy-and-electronic-communications/guide-to-pecr/what-are-pecr/) [ブサイトの「](https://ico.org.uk/for-organisations/direct-marketing-and-privacy-and-electronic-communications/guide-to-pecr/what-are-pecr/) とは」を参照してください。
- 欧州連合 : プライバシーおよび電子通信指令 2002 は、この ePrivacy 指令とも呼ばれ、一部のタイ プのSMSメッセージに適用されます。詳細については、[法律全文](https://eur-lex.europa.eu/legal-content/EN/TXT/?uri=CELEX:32002L0058) を Europa.eu ウェブサイトで参 照してください。
- カナダ : より一般的にカナダのスパム対策法または と呼ばれるインターネットおよびワイヤレス スパムとの戦い法はCASL、特定のタイプのSMSメッセージに適用されます。詳細については[、法](https://www.parl.ca/DocumentViewer/en/40-3/bill/C-28/first-reading) [律全文](https://www.parl.ca/DocumentViewer/en/40-3/bill/C-28/first-reading) をカナダ議会のウェブサイトで参照してください。
- 日本 : 特定の E メールの送信規制に関する法律は、特定の種類のSMSメッセージに適用できま す。

送信者は、会社または組織がこれらの国に拠点を置いていない場合でも、これらの法律を適用できま す。このリストの一部の法律は、もともと未承諾の E メールまたは電話に対応するために作成され ましたが、 SMS および MMS メッセージにも適用されるように解釈または拡張されています。他の 国や地域には、 SMSおよび MMS メッセージの伝送に関する独自の法律があります。顧客が所在す る各国や各地域の弁護士に相談して、法的なアドバイスを受けてください。

<span id="page-49-0"></span>禁止メッセージの内容

以下は、すべてのメッセージタイプでグローバルに禁止されている一般的なコンテンツカテゴリで す。一部の国では、次の表のリストのコンテンツを許可している場合がありますが、未承諾のコンテ ンツを積極的に許可する国はありません。一部の国または携帯電話会社では、ライブメッセージング を有効にする前に、番号または送信者 ID を登録する必要があります。番号を送信者として使用また は登録する場合は、次のガイドラインに従ってください。

- 規制当局は番号登録のバーが高いため、番号を登録するための有効なオプトインワークフローを提 供する必要があります。詳細については、[SMS「ベストプラクティス: アクセス許可の取得」](#page-51-0)を参 照してください。
- これらのメッセージはスパムとしてフィルタリングされる可能性が高いため、サードパーティー のURL短縮子からURLs作成された短縮型は使用しないでください。短縮 を使用する場合は URL、10LDC 個の電話番号またはショートコードを使用します。これらの番号タイプのいずれか を使用するには、メッセージテンプレートを登録する必要があります。これにより、メッセージ URLに短縮された を含めることができます。
- 通話料無料番号の場合、キーワードのオプトアウトとオプトインのレスポンスは、 STOPと を 使用して通信事業者レベルで設定されますUNSTOP。これらは使用できる唯一のキーワードで

あり、変更することはできません。ユーザーが STOPと に返信し、通信事業者によっても管理 UNSTOPされており、変更できない場合の応答メッセージ。

- 複数の番号を使用して、同じメッセージまたは類似のメッセージコンテンツを送信しないでくださ い。これはスノーシュースパム と見なされます。これは、スパム業者が数値レートとボリューム の制限を回避するために使用する方法です。
- これらの業界に関連するメッセージは制限されていると見なされ、大量のフィルタリングや完全に ブロックされる可能性があります。これには、制限されたカテゴリに関連するサービスのワンタイ ムパスワードと多要素認証が含まれます。

非準拠のユースケースの登録が拒否され、この指定が正しくないと思われる場合は、 サポートを 通じて AWS リクエストを送信できます。

次の表は、制限付きコンテンツの種類を示しています。

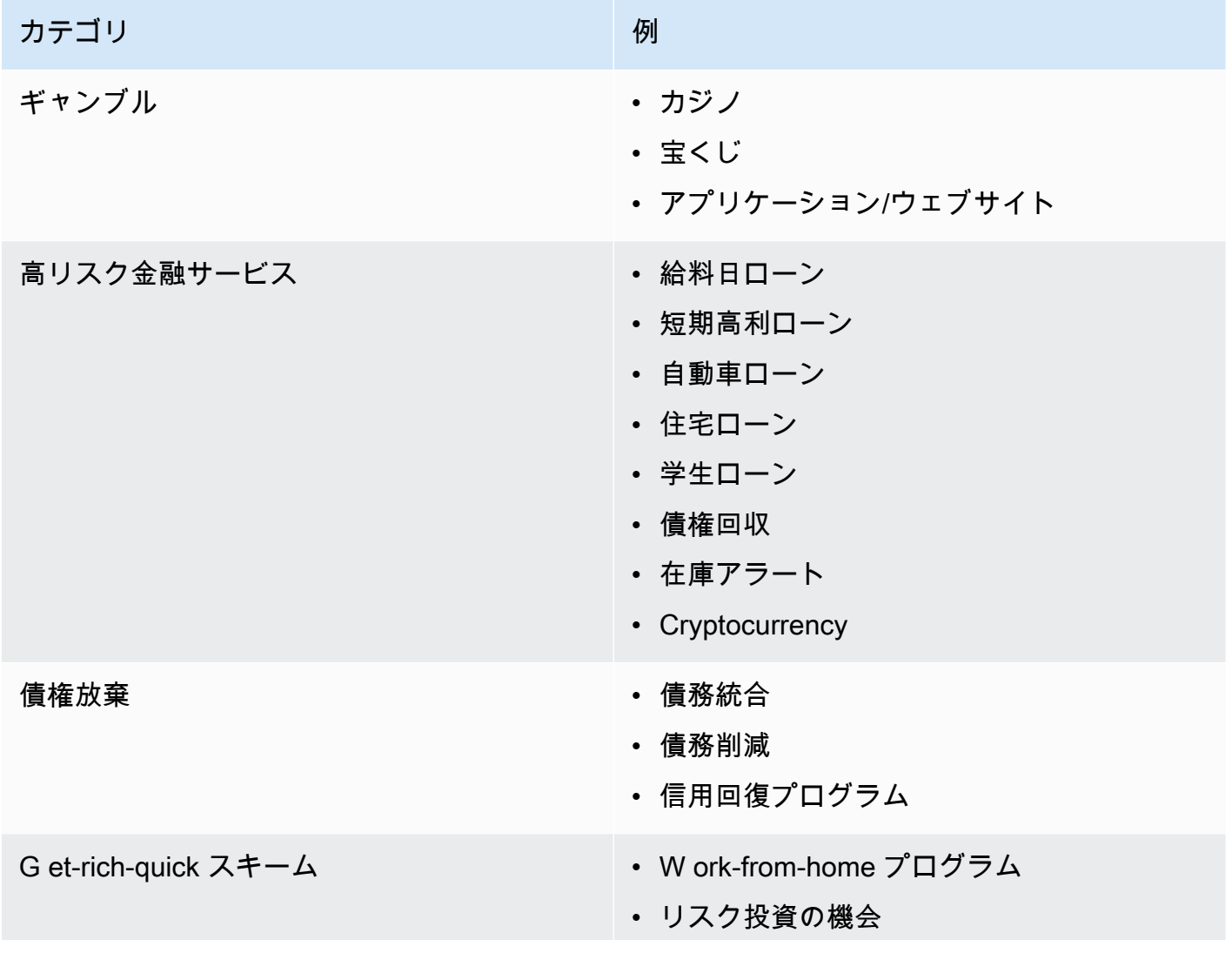

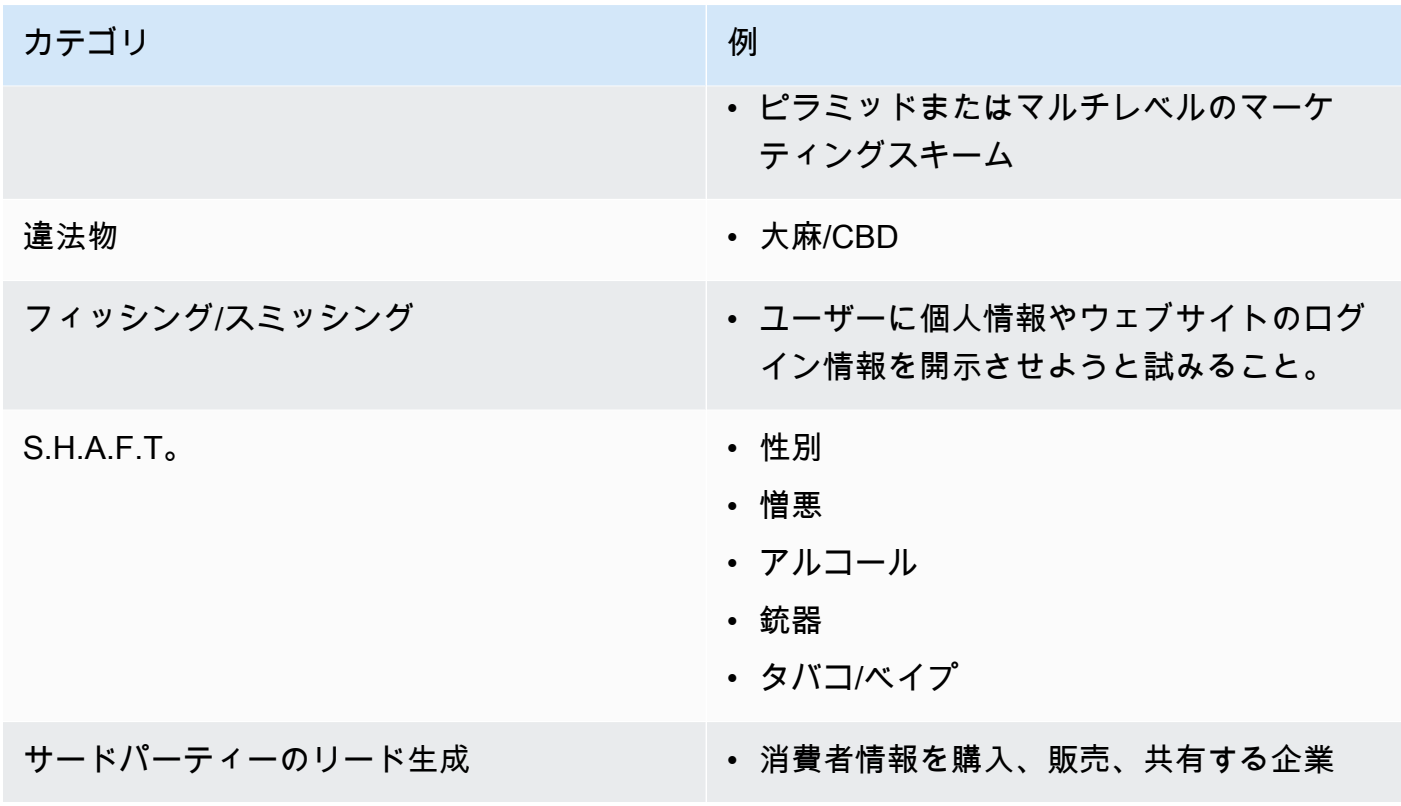

## <span id="page-51-0"></span>許可を取得する

送信する予定のメッセージについて特定のタイプの受信を明示的に要求していない受信者には、決し てメッセージを送信しないでください。同じ会社内の組織間であっても、オプトインリストを共有し ないでください。

受信者がオンラインフォームを使用してメッセージの受信にサインアップできる場合、本人が気づか ずに自動スクリプトがサブスクライブすることを防止するシステムを追加してください。また、1 回 のセッションでユーザーが電話番号を送信できる回数を制限する必要があります。

SMS またはオMMSプトインリクエストを受け取ったら、受信者にメッセージを受信したいことを確 認するよう求めるメッセージを送信します。受信者がサブスクリプションを確認するまで、追加の メッセージを受信者に送信しないでください。サブスクリプション確認メッセージの例は次のとおり です。

Text YES to join ExampleCorp alerts. 2 msgs/month. Msg & data rates may apply. Reply HELP for help, STOP to cancel.

日付、時刻、各オプトインリクエストおよび確認のソースが含まれる記録を保持してください。これ は、通信事業者または規制機関から依頼された場合に役立つことがあり、顧客リストの定期的な監査 の実施にも役立つことがあります。

オプトインワークフロー

米国の通話料無料やショートコード登録など、場合によっては、モバイル通信事業者からオプトイン ワークフロー全体のモックアップやスクリーンショットの提供を求められることがあります。モック アップまたはスクリーンショットは、受信者が完了するオプトインワークフローによく似ている必要 があります。

モックアップまたはスクリーンショットには、最高レベルのコンプライアンスを維持するために、以 下の必要な開示がすべて含まれている必要があります。

オプトインに必要な開示

- プログラムを通じて送信するメッセージングユースケースの説明。
- 「メッセージ料金とデータ料金が適用される場合があります」というフレーズ。
- 受信者がメッセージを受け取る頻度の提示。例えば、定期的なメッセージングプログラムでは、 「週に 1 通のメッセージ」と表示される場合があります。ワンタイムパスワードまたは多要素認 証のユースケースでは、「メッセージの頻度は異なる」または「ログイン試行ごとに 1 通のメッ セージ」と表示される場合があります。
- 利用規約とプライバシーポリシー文書へのリンク。

非準拠のオプトインの一般的な拒否理由

- 指定された会社名がモックアップまたはスクリーンショットで指定されている会社名と一致しない 場合。明確でない関係については、オプトインワークフローの説明で説明する必要があります。
- メッセージが受信者に送信されるように見えても、送信前に明示的に同意が得られない場合。意図 した受信者からの明示的な同意は、すべてのメッセージングの要件です。
- サービスにサインアップするためにテキストメッセージの受信が必要と思われる場合。これは、 ワークフローが E メールや音声通話などの別の形式でオプトインメッセージを受信する代替手段 を提供していない場合は、準拠しません。
- オプトイン言語がすべて利用規約に記載されている場合。開示は、リンクされたポリシードキュメ ント内に格納されるのではなく、オプトイン時に常に受信者に提示する必要があります。
- お客様が 1 種類のテキストメッセージを受信することに同意し、他の種類のテキストメッセージ を送信する場合。例えば、ワンタイムパスワードを受け取ることに同意し、ポーリングや調査の メッセージも送信されます。
- 前述の必須開示が受信者に提示されていない場合。

次の例は、多要素認証のユースケースに関する携帯端末通信業者の要件に準拠しています。

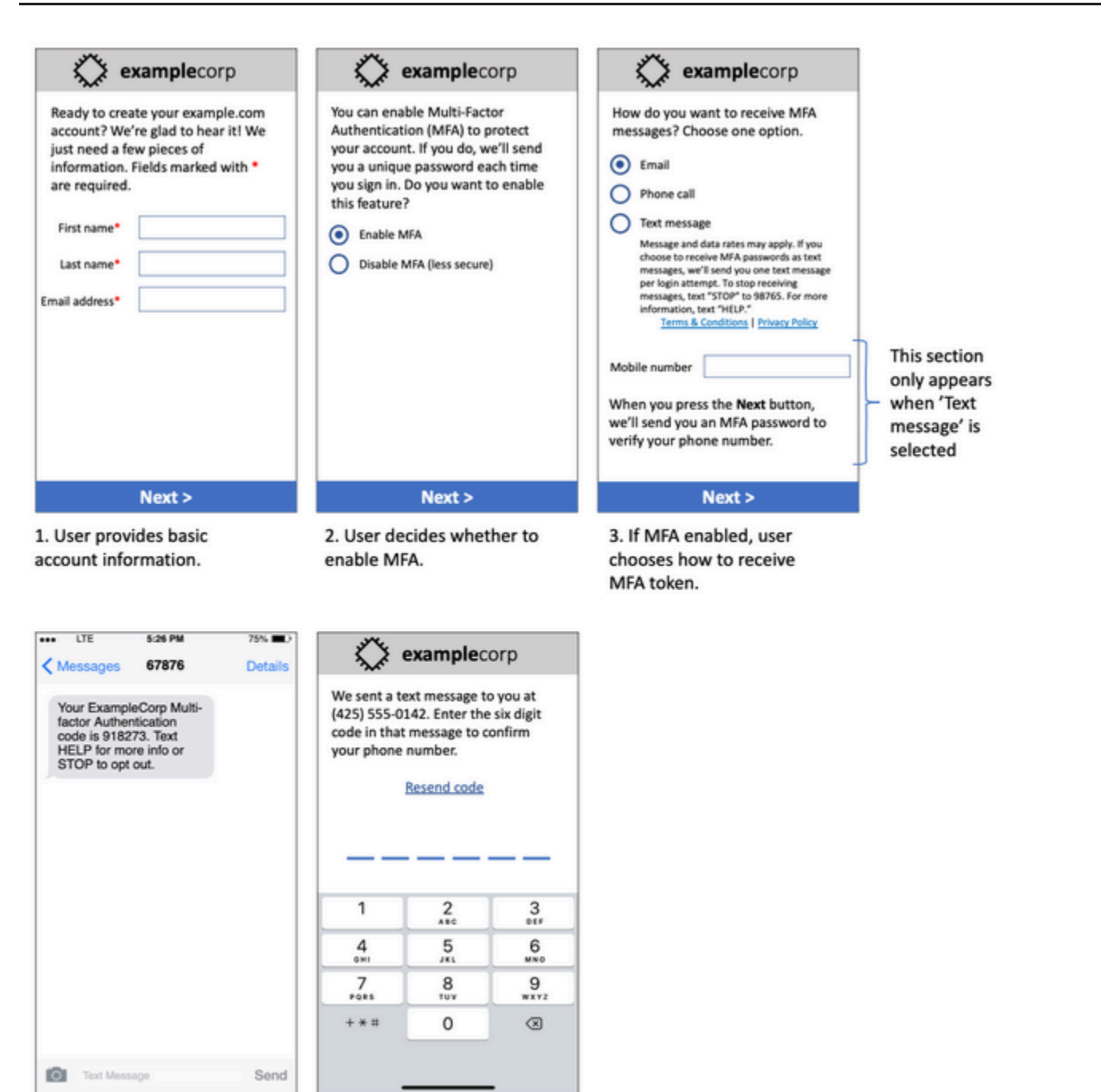

4. If user chooses to receive MFA token by text, send a token.

5. User enters MFA token to verify phone number.

完成したテキストと画像が含まれ、オプトインフロー全体が注釈付きで表示されます。オプトインフ ローでは、お客様は、テキストメッセージの受信に同意し、必要なすべての開示を含めるために、個 別の意図的なアクションを実行する必要があります。

## その他のオプトインワークフロータイプ

また、モバイル通信事業者は、前のセクションで説明した内容に準拠している場合、口頭または書面 によるオプトインなど、アプリケーションやウェブサイトの外部でオプトインワークフローを受け入 れます。コンプライアンスに準拠したオプトインワークフローと、口頭または書面によるスクリプト は、特定のメッセージタイプを受信することについて、受信者から明示的な同意を得ます。例えば、 サポートエージェントがサービスデータベースに記録する前に同意を収集するために使用する言語 スクリプトや、プロモーションのお知らせに記載されている電話番号などです。これらのオプトイン ワークフロータイプのモックアップを提供するには、数字が収集されるオプトインスクリプト、マー ケティング資料、またはデータベースのスクリーンショットを提供できます。オプトインが明確でな い場合、またはユースケースが特定のボリュームを超えた場合、モバイル通信事業者はこれらのユー スケースについて追加の質問をすることがあります。

SMS およびMMS特定の利用規約ページ

また、モバイル通信事業者は、お客様が特定の SMSおよび MMS 利用規約を利用できるようにする 必要があります。以下の利用規約は、携帯電話事業者の要件に準拠しています。これらの用語をコ ピーして、ユースケースに合わせて変更できます。

**A** Important

これらの用語をコピーする場合は、{curly braces} に示されているすべての項目をユースケー スに適した値に置き換えてください。また、これらの用語を公開する前には、法務部門で確 認しておく必要があるため、それに応じて計画してください。

- サービスにオプトインすると、{送信する予定のメッセージの説明} が送信されます。
- SMS または MMSサービスは、{ショートコードまたは電話番号} にSTOP「」というテキストでい つでもキャンセルできます。STOP「」というSMSメッセージを当社に送信すると、サブスクリプ ション解除されたことを確認するSMSメッセージで返信されます。この後、当社から追加のメッ セージSMSは送信されません。再度参加する場合は、初回と同様にサインアップすると、 SMSお よび MMS メッセージの送信が再開されます。
- 詳細情報は、HELP「」を {ショートコードまたは電話番号} にテキストすることでいつでも取得で きます。HELP「」というSMSメッセージを当社に送信すると、当社のサービスの使用方法とサブ スクリプション解除の方法に関する指示が返信されます。
- 主要な通信事業者である AT&T、Verizon Wireless、Sprint、T-Mobile、、US Cellular、Alltel、Boost MobilePCS、Nextel、Virgin Mobile にメッセージを配信できます。マイ

ナーキャリア: アラスカ通信システム (ACS)、 Appalachian Wireless (EKN)、 Bluegrass セ ルラー、 東中部 IL のセルラー 1 (ECIT)、 セルラー・ワン・オブ・ノース東部・ペンシルバニ ア、 シンシナティベルワイヤレス、 クリケット、 Coral Wireless (モビPCS)COX、、 クロス、 Element Mobile (フラットワイヤレス)、 エピックタッチ (エルカルト電話)GCI、、 Golden State、 ホークアイ (チャットモビリティ)、 ホークアイ (ミズーリ北部)、 イリノイバレーセル ラー、 インランドセルラー、 iWireless (Iowa Wireless)、 Keystone Wireless (Immix Wireless/ PC Man)、 モザイク (連結またはCTC通信)、 Nex-Tech Wireless、NTelos、 Panhandle コミュ ニケーション パイオニア、 ™au (テキサス RSA 3 株式会社)、 Revol、RINA、 Simmetry (TMP 株式会社)、 サムセルラー、 Union Wireless、 United Wireless、 Viaero Wireless、 および西中 部 (WCC または 5 Star Wireless)。通信事業者は、遅延したメッセージまたは配信されていない メッセージに対して責任を負いません。

- メッセージとデータ料金は、当社がお客様に送信する、またはお客様が当社に送信するメッセー ジに適用される場合があります。{time period} ごとに {message frequency} メッセージを受信しま す。テキストプランまたはデータプランの詳細については、ワイヤレスプロバイダーにお問い合 わせください。このショートコードで提供されるサービスについてご質問がある場合は、{support email address} まで E メールでお問い合わせください。
- プライバシーに関してご質問がある場合は、「{link to privacy policy}」のプライバシーポリシーを お読みください。

#### **A** Important

これらの条件のコピーを顧客に提供しない場合、通信事業者はショートコードアプリケー ションを承認しません。これらの条件がレビューされたら、パブリックにアクセス可能な場 所にホストする計画を立ててください。これらの用語にリンクURLする は、すべてのショー トコードアプリケーションの必須部分です。ショートコードリクエストの送信時にURLこれ がライブでない場合は、 が何URLであるかを判断し、リクエストに含めるファイルに利用規 約のコピーを含めます。

## <span id="page-56-0"></span>古いリストにメッセージを送信しない

人は電話番号を頻繁に変更します。2 年前に連絡先として同意を得た電話番号は、今では他の誰かが 使用しているかもしれません。新しいメッセージングプログラムに古い電話番号リストを使用しない でください。これを行うと、その番号が機能しなくなったことや、そもそも同意したことを覚えてい ないためにオプトアウトしたという理由で、一部のメッセージが失敗する可能性があります。

### <span id="page-57-0"></span>顧客リストを監査する

繰り返しSMSまたはMMSメッセージを送信する場合は、顧客リストを定期的に監査します。顧客リ ストの監査は、メッセージを受信する唯一の顧客が、メッセージの受信に関心のある顧客であること を確認するのに役立ちます。

リストを監査するときは、オプトインしている各顧客に、サブスクライブしていることを再確認する メッセージを送信し、サブスクライブ解除に関する情報を提供します。再確認メッセージの例は次の とおりです。

You're subscribed to ExampleCorp alerts. Msg & data rates may apply. Reply HELP for help, STOP to unsubscribe.

## <span id="page-57-1"></span>レコードを保持する

各顧客が SMSおよび MMS メッセージの受信をいつリクエストしたか、および各顧客にどのメッ セージを送信したかを示すレコードを保持します。世界中の多くの国や地域では、 SMSおよびMMS 送信者が簡単に取得できるようにこれらのレコードを管理する必要があります。また、この情報は、 携帯端末通信事業者より随時リクエストされる場合があります。提供する必要がある正確な情報は、 国または地域によって異なります。記録保持要件の詳細については、顧客が所在する国または地域の 商用SMSメッセージングに関する規制を確認してください。

場合によっては、キャリアや規制機関より、顧客がメッセージの受け取りを選択した事実の提供を求 められることがあります。このような状況では、通信事業者または機関が必要とする情報のリストを から AWS Support 連絡します。必要な情報を指定できない場合、追加の SMSおよび MMS メッセー ジを送信する機能を一時停止することがあります。

## <span id="page-57-2"></span>メッセージは明確、正直、簡潔にしてください

SMS は一意のメディアです。160 character-per-message 文字の制限は、メッセージが簡潔である必 要があることを意味します。E メールなど、他の通信チャネルで使用するテクニックは、SMSチャ ネルに適用されない場合があり、SMSメッセージと一緒に使用すると、不正または詐欺的であるよ うに見える場合もあります。メッセージの内容がベストプラクティスと一致しない場合、受信者は メッセージを無視することがあります。最悪のシナリオでは、携帯電話通信事業者はメッセージをス パムとして識別し、電話番号からの今後のメッセージをブロックすることがあります。

MMS メッセージ本文には 1,600 文字の制限があります。メッセージは簡潔である必要はありません が、ベストプラクティスに従う必要があります。

次のセクションでは、効果的なSMSメッセージ本文を作成するためのヒントとアイデアをいくつか 紹介します。

自分が送信者であることを明記してください

受信者は、メッセージの送信元をすぐに特定できるはずです。このベストプラクティスに従って、送 信者は各メッセージの最初に識別名 (「プログラム名」) を含めます。

この操作はしないでください。

Your account has been accessed from a new device. Reply Y to confirm. 代わりにこれを試してください:

ExampleCorp Financial Alerts: You have logged in to your account from a new device. Reply Y to confirm, or STOP to opt-out.

メッセージをメッセージのように見えるようにしないでください。 person-to-person

一部のマーケティング担当者は、メッセージを個人から送られたように見えるようにすることで、 メッセージに個人的なタッチを加えたいと考えています。ただし、この手法を使用すると、メッセー ジがフィッシング詐欺のように受け取られる場合があります。

この操作はしないでください。

Hi, this is Jane. Did you know that you can save up to 50% at Example.com? Click here for more info: https://www.example.com. 代わりにこれを試してください:

ExampleCorp Offers: Save 25-50% on sale items at Example.com. Click here to browse the sale: https://www.example.com. Text STOP to opt-out.

#### お金の話には注意する

詐欺師は、お金を貯めたり、受け取りたいという人の欲求につけ込むことがよくあります。「話がう ますぎる」と思わせるようなオファーを記載してはいけません。人を欺くためにお金の誘惑を使用し てはいけません。通貨記号を使ってお金を示してはいけません。

この操作はしないでください。

Save big \$\$\$ on your next car repair by going to https:// www.example.com.

代わりにこれを試してください:

ExampleCorp Offers: Your ExampleCorp insurance policy gets you discounts at 2300+ repair shops nationwide. More info at https://www.example.com. Text STOP to opt-out.

#### 必要な文字のみを使用する

ブランドは、多くの場合において、メッセージに ™ や® などの商標記号を含めることで商標を保護 する傾向があります。ただし、これらの記号は、160 文字のSMSメッセージに含めることができる 標準の文字セットの一部ではありません。これらの文字はGSMアルファベットと呼ばれます。これ らの文字のいずれかを含むメッセージを送信すると、メッセージは異なる文字エンコーディングシス テムを使用して自動的に送信され、各メッセージパートでサポートされる文字は 70 文字のみです。 その結果、メッセージが複数に分割される可能性があります。送信するメッセージパートごとに料金 が請求されるため、メッセージ全体の送信にかかる費用が予想よりも高くなる可能性があります。 さらに、受信者は 1 つのメッセージではなく、複数の連続したメッセージを受信する場合がありま す。SMS 文字エンコーディングの詳細については、「」を参照してくださ[いSMS 文字数の制限。](#page-70-0)

この操作はしないでください。

ExampleCorp Alerts: Save 20% when you buy a new ExampleCorp Widget® at example.com and use the promo code WIDGET.

代わりにこれを試してください:

ExampleCorp Alerts: Save 20% when you buy a new ExampleCorp Widget(R) at example.com and use the promo code WIDGET.

**a** Note

上記の 2 つの例はほぼ同じですが、最初の例には、アルファベットの一部ではない登録済み 商標記号 (®) GSM が含まれています。その結果、最初の例は 2 つのメッセージパートとし て送信され、2 番目の例は 1 つのメッセージパートとして送信されます。

#### 有効で安全なリンクを使用する

メッセージにリンクが含まれている場合は、そのリンクが機能することを再確認してください。 内部ネットワーク外のデバイスでリンクをテストして、リンクが正しく解決することを確認しま す。SMS メッセージの 160 文字の制限により、非常に長い時間が複数のメッセージに分割URLsさ れる可能性があります。リダイレクトドメインを使用して、短縮された を指定する必要がありま すURLs。ただし、tinyurl.com や bitly.com などの無料のリンク短縮サービスを使用しないでくださ い。通信事業者は、そのドメイン上のリンクを含むメッセージをフィルタリングする傾向がありま す。リンクが会社または組織の排他的使用専用のドメインを指している限り、有料のリンク短縮サー ビスを使用できます。

この操作はしないでください。

Go to https://tinyurl.com/4585y8mr today for a special offer!

代わりにこれを試してください:

ExampleCorp Offers: Today only, get an exclusive deal on an ExampleCorp Widget. See https://a.co/cFKmaRG for more info. Text STOP to opt-out.

#### 使用する略語数を制限する

SMS チャンネルの 160 文字の制限により、一部の送信者はメッセージで略語を広く使用する必要が あると考えるようになります。しかし、略語を使いすぎると、多くの読者は企業からのものではない と受け止められ、一部のユーザーがメッセージをスパムとして報告する可能性があります。略語を多 用せずに、首尾一貫したメッセージを書くことは至って可能です。

この操作はしないでください。

Get a gr8 deal on ExampleCorp widgets when u buy a 4-pack 2day.

#### 代わりにこれを試してください:

ExampleCorp Alerts: Today only—an exclusive deal on ExampleCorp Widgets at example.com. Text STOP to opt-out.

## <span id="page-61-0"></span>適切に応答する

受信者がメッセージに返信したときは、有用な情報で応答するようにしてください。例えば、顧客 がメッセージの 1 つに「」というキーワードで応答するときHELPは、サブスクライブしているプロ グラム、毎月送信するメッセージの数、および詳細について連絡する方法に関する情報を送信しま す。HELP レスポンスは次の例のようになります。

HELP: ExampleCorp alerts: email help@example.com or call 425-555-0199. 2 msgs/month. Msg & data rates may apply. Reply STOP to cancel.

顧客が「」というキーワードで返信した場合STOP、それ以上メッセージを受信しないことを知らせ ます。STOP レスポンスは次の例のようになります。

You're unsubscribed from ExampleCorp alerts. No more messages will be sent. Reply HELP, email help@example.com, or call 425-555-0199 for more info.

## <span id="page-61-1"></span>エンゲージメントに基づく送信を調整する

顧客の優先順位は時間の経過とともに変わる可能性があります。顧客がメッセージを必要としなく なった場合、メッセージを完全にオプトアウトしたり、メッセージを未承諾として報告したり可能性 すらあります。このため、顧客とのエンゲージメントに基づいて送信手続きを調整することは重要で す。

メッセージにめったに反応しない顧客の場合、メッセージの頻度を調整する必要があります。例え ば、反応の多い顧客にメッセージを毎週送信している場合、反応の少ない顧客用に別の毎月のダイ ジェストを作成できます。

最後に、まったく反応のない顧客を顧客リストから削除します。このステップにより、顧客がメッ セージを不満に感じることがなくなります。また、コストを削減し、送信者としての評判を維持する こともできます。

## <span id="page-61-2"></span>適切な時間に送信する

通常の日中の営業時間にメッセージを送信します。パーティー時間または深夜にメッセージを送信す ると、顧客が混乱しないようにリストからサブスクリプションを解除する可能性が高くなります。顧 客がすぐに応答できない場合、 SMSまたは MMSメッセージを送信しないようにしたい場合があり ます。

非常に多くのオーディエンスにキャンペーンやジャーニーを送信する場合は、発信者の電話番号のス ループットレートを再確認してください。受信者数をスループットレートで割ると、すべての受信者 にメッセージを送信するのにかかる時間が分かります。

### <span id="page-62-0"></span>複数チャンネルでの重複を回避する

キャンペーンで複数の通信チャネル (E メール、、SMS、プッシュメッセージなど) を使用する場合 はMMS、すべてのチャネルで同じメッセージを送信しないでください。同じメッセージを複数の チャンネルで同時に送信すると、顧客は送信動作を有用ではなく迷惑だと受け取る可能性が高くなり ます。

## <span id="page-62-1"></span>専用ショートコードを使用する

ショートコードを使用している場合、ブランドおよびメッセージタイプごとに別個のショートコード を維持します。例えば、会社に 2 つのブランドがある場合、それぞれ別のショートコードを使用し ます。同様に、トランザクションメッセージとプロモーションメッセージの両方を送信する場合は、 メッセージの種類ごとに個別のショートコードを使用するか、トランザクション用にショートコード を 1 回登録し、プロモーション用に別の登録を作成します。ショートコードのリクエストの詳細に ついては、「」を参照してください[電話番号をリクエストする](#page-141-0)。

## <span id="page-62-2"></span>送信先の電話番号を確認する

AWS エンドユーザーメッセージング を介して SMSおよび MMSメッセージを送信するとSMS、送 信するメッセージパートごとに課金されます。メッセージパートごとに支払う料金は、受信者の国や 地域によって異なります。SMS と のMMS料金の詳細については、[AWS 「エンドユーザーメッセー](https://aws.amazon.com/pinpoint/pricing/#SMS_text_messages) [ジングのSMS料金」](https://aws.amazon.com/pinpoint/pricing/#SMS_text_messages)を参照してください。

AWS エンドユーザーメッセージングが SMSまたは MMS メッセージを送信するリクエストSMSを 受け入れると、そのメッセージの送信に対して課金されます。このステートメントは、たとえ意図し た受信者が実際にメッセージを受け取らなかったとしても有効です。例えば、受信者の電話番号が使 用できなくなった場合や、無効な携帯電話番号にメッセージを送信した場合、メッセージの送信に対 して課金されます。

AWS エンドユーザーメッセージングは、SMSメッセージを送信するための有効なリクエストSMSを 受け入れ、配信を試みます。このため、メッセージを送信する電話番号が有効な携帯電話番号である ことを検証する必要があります。Amazon Pinpoint phone number validation service を利用すること で、電話番号が有効かどうか、どのような種類の電話番号か (携帯電話、固定電話、VoIPなど) を検

証することができます。詳細については、Amazon Pinpoint デベロッパーガイド[」の「電話番号の](https://docs.aws.amazon.com/pinpoint/latest/developerguide/validate-phone-numbers.html)検 証」を参照してください。

## <span id="page-63-0"></span>冗長性を考慮した設計

ミッションクリティカルなメッセージングプログラムでは、複数の SMSで AWS エンドユーザー メッセージングを設定することをお勧めします AWS リージョン。 AWS エンドユーザーメッセージ ングSMSは複数の で利用できます AWS リージョン。 AWS エンドユーザーメッセージングがSMS 利用可能なリージョンの完全なリストについては、「」を参照してください[AWS 全般のリファレン](https://docs.aws.amazon.com/general/latest/gr/pinpoint.html) [ス](https://docs.aws.amazon.com/general/latest/gr/pinpoint.html)。

ショートコード、ロングコード、通話料無料番号、10DLC 個の番号など、 SMS または MMS メッ セージに使用する電話番号は、 間でレプリケートできません AWS リージョン。そのため、複数の リージョンSMSで AWS エンドユーザーメッセージングを使用するには、 AWS エンドユーザーメッ セージング を使用するリージョンごとに個別の電話番号をリクエストする必要がありますSMS。例 えば、ショートコードを使用して米国の受信者にテキストメッセージを送信する場合は、 AWS リー ジョン 使用する予定の各 で個別のショートコードをリクエストする必要があります。

一部の国では、冗長性を高めるために複数のタイプの電話番号を使用することもできます。例えば、 米国では、ショートコード、10DLC 個の番号、通話料無料番号をリクエストできます。これらの電 話番号タイプはそれぞれ、受信者へのルートが異なります。同じ電話番号タイプ AWS リージョン または複数の電話番号タイプにまたがる電話番号タイプが複数ある AWS リージョンと、冗長性がさ らに強化され、耐障害性の向上に役立ちます。

## <span id="page-63-1"></span>非アクティブ化された電話番号の処理

電話番号が無効になっているということは、モバイルサブスクライバーがサービスを終了したか、電 話番号を別のモバイルネットワークプロバイダーに転送したことを意味します。最終的に、無効化 された電話番号はリサイクルされ、新しいサブスクライバーに再割り当てされます。したがって、 SMSまたは MMS メッセージプログラムにオプトインしていない別のサブスクライバーに属する電 話番号に SMSまたは MMS メッセージを誤って送信する可能性があります。

モバイルネットワークプロバイダーは、ネットワーク内の非アクティブ化された電話番号の最新リス トを含む非アクティブ化レポートを頻繁に発行します。これらのレポートは、 SMSとMMS送信リス トを最新かつ準拠に保つために公開されます。

**a** Note

非アクティブ化レポートに記載されている携帯電話番号の多くは、サブスクライバーが別の モバイルネットワークプロバイダーに移した番号です。モバイルネットワークプロバイダー

を変更するには、新しいモバイルネットワークプロバイダーからのオプトインが必要です。 非アクティブ化された番号でエンドユーザーが引き続きメッセージを受け取ると考えてい ると、その番号を削除することにはリスクがあります。電話番号が無効になっている場合 は、E メールや音声通話など、さまざまなチャネルを通じてエンドユーザーとやり取りでき ます。

非アクティブ化された電話番号の処理が重要なのはなぜですか?

米国では、連邦通信委員会 (FCC) は、プロジェクトにオプトインしていないサブスクライバーに属 する電話番号にメッセージを送信することをスパムと見なします。このスタンスは、エンドユーザー やモバイルネットワークプロバイダーの苦情につながる可能性があり、監査につながり、 SMS と MMSメッセージの送信がモバイルネットワークプロバイダーによって完全にブロックされるリスク にさらされます。最悪のシナリオでは、 FCCが罰金を課したり、クラスアクションの訴訟の対象に なったりする可能性があります。

さらに、 AWS エンドユーザーメッセージング を介して SMSまたは MMSメッセージを送信すると SMS、送信するメッセージごとに課金されます。エンドユーザーリストを最新の状態に保つこと で、不必要なメッセージについての請求を防ぐことができます。

AWS エンドユーザーメッセージングSMSは、非アクティブ化レポートのコピーを提供し、すべての エンドユーザーリストを定期的に最新の状態に保つことができます。これらのレポートはモバイル ネットワークプロバイダーから送信され、毎日処理されます。各レポートには、モバイルネットワー クプロバイダーネットワークで非アクティブ化された電話番号のリストが含まれています。これらを ダウンロードして、既存のエンドユーザーリストと比較する必要があります。非アクティブ化された すべての電話番号をエンドユーザーリストから削除します。

非アクティブ化レポートのリクエスト

非アクティブ化レポートのコピーを取得する前に、まずREQUESTERPAYSバケットオプション を使用して Amazon S3 リクエストを通じて非アクティブ化レポートをGETOBJECTAPIリクエス トし、ファイルをダウンロードする必要があります。リクエスタ支払いバケットの詳細について は、[Amazon S3](https://docs.aws.amazon.com/AmazonS3/latest/userguide/) [ユーザーガイド」の「リクエスタ支払いバケットでのオブジェクトのダウンロー](https://docs.aws.amazon.com/AmazonS3/latest/userguide/ObjectsinRequesterPaysBuckets.html) [ド](https://docs.aws.amazon.com/AmazonS3/latest/userguide/ObjectsinRequesterPaysBuckets.html)」を参照してください。

リクエスタ支払いオプションを必要とする S3 バケットとオブジェクトに対して行われたリクエスト に対して料金が発生します。S3 リクエストのコストはリクエストタイプに基づいており、リクエス ト数に応じて請求されます。S3 リクエストコストの詳細については、[Amazon S3 の料金](https://aws.amazon.com/s3/pricing/)」を参照し てください。

**a** Note

非アクティブ化レポートは、米国の電話番号のみを取得します。

AWS エンドユーザーメッセージングSMSは、2 種類の非アクティブ化レポートを提供します。使い やすくするため、最新の非アクティブ化レポートが必要な場合は、最新のオブジェクト形式を使用し てリクエストを送信できます。特定の日付の非アクティブ化レポートが必要な場合は、日付固有のオ ブジェクト形式を使用してリクエストを送信できます。

**a** Note

AWS エンドユーザーメッセージングは、過去 90 日間の日付固有のオブジェクトのみSMSを 保存します。

次のテンプレート例を使用して、 を通じて非アクティブ化レポートをリクエストできます AWS CLI。の設定の詳細については AWS CLI、「 ユーザーガイド[」のAWS「 の設定CLI](https://docs.aws.amazon.com/cli/latest/userguide/cli-chap-configure.html)[AWS Command](https://docs.aws.amazon.com/cli/latest/userguide/)  [Line Interface」](https://docs.aws.amazon.com/cli/latest/userguide/)を参照してください。

Bucket name format: *{region}*-pinpoint-sms-voice/

Latest object format: /sms-deact-reports/*{iso2}*/latest-deact-report.csv

Date specific object format: /sms-deact-reports/*{iso2}*/*{YYYY}*-*{MM}*-*{DD}* deact-report.csv

前の例では、次の変更を加えます。

- 置換 *{region}* レポートをホスト AWS リージョン する を持つ 。例: us-east-1。バケット名 AWS リージョン でサポートされている のリストについては、「」[の「エンドポイントとクォー](https://docs.aws.amazon.com/general/latest/gr/pinpoint.html) [タ](https://docs.aws.amazon.com/general/latest/gr/pinpoint.html)」を参照してくださいAWS 全般のリファレンス。
- 置換 *{iso2}* を国 の 2 文字の ISO-3166 alpha-2 コードに置き換えます。
- 置換 *{YYYY}* は 4 桁の年です。
- 置換 *{MM}* を 2 桁の月に置き換えます。
- 置換 *{DD}* を 2 桁の日に置き換えます。

次の例は、 AWS CLI コマンドを使用して最新の非アクティブ化レポートをリクエストする方法を示 しています。

aws s3api get-object --bucket *us-east-1*-pinpoint-sms-voice --key sms-deactreports/us/latest-deact-report.csv OUTFILE.csv --request-payer requester

次の例は、 AWS CLI コマンドを使用して日付固有の非アクティブ化レポートをリクエストする方法 を示しています。

aws s3api get-object --bucket *us-east-1*-pinpoint-sms-voice --key smsdeact-reports/*US*/*2023*-*09*-*28*-deact-report.csv OUTFILE.csv --request-payer requester

Amazon S3 GETOBJECTAPIリクエストが送信されると、非アクティブ化レポートは コマンドで指 定された OUTFILE.csv にダウンロードされます。

Amazon S3 を使用するとAPI、非アクティブ化レポートのリストを取得できます。非アクティブ化 レポートは、埋め込みsms-deact-reports/us/フォルダ内でのみ一覧表示できます。

次の例は、使用可能な非アクティブ化レポートのリストを取得する方法を示しています。

aws s3api list-objects-v2 --bucket *us-east-1*-pinpoint-sms-voice --prefix "sms-deact-reports/us/" --request-payer requester

# <span id="page-66-0"></span>音声のベストプラクティス

このセクションでは、 AWS エンドユーザーメッセージング を使用した音声メッセージの送信に関 連するいくつかのベストプラクティスについて説明しますSMS。これらのプラクティスは、受信者 の満足度を高め、予期しない料金からユーザーを保護するのに役立ちます。

このセクションのトピック:

- [法律と規制の遵守](#page-67-0)
- [適切な時間に送信する](#page-67-1)
- [複数チャンネルでの重複を回避する](#page-67-2)
- [音声不正被害の防止](#page-67-3)

## <span id="page-67-0"></span>法律と規制の遵守

あなたの顧客が所在する地域の法および規制に違反すると、高額な罰金と罰が課されます。このた めにも、事業を展開する各国の自動音声通話に関する法律を理解することは非常に重要です。送信者 として、これらの国に居住していない場合でも、これらの法律が適用される場合があります。お客様 は、適用されるすべての法律を遵守する責任があります。一部の国の行政区分では、親国よりも厳し い規則が定められていることに注意してください。例えば、米国のいくつかの州では、音声通話に関 する規則が米国連邦法よりも厳しくなっています。この情報は、法的なアドバイスを意図したもので はありません。顧客が所在する各国や各地域の弁護士に相談して、法的なアドバイスを受けてくださ い。

### <span id="page-67-1"></span>適切な時間に送信する

メッセージは、各受信者のタイムゾーンの通常の日中の営業時間にのみ送信します。メッセージを夕 食や深夜の時間帯に送信している場合、顧客がその後改めて邪魔をされないようにリストから登録解 除する可能性が高くなります。さらに、多くの国や地域では、ユーザーが自動メッセージを受信でき る日時が制限されています。規制は国によって異なりますが、午前 9 時以前または午後 8 時以降に メッセージを送信しないことをお勧めします。また、多くの国では日曜日や祝日にメッセージを送信 することも禁止されています。この情報は、法的なアドバイスを意図したものではありません。顧客 が所在する各国や各地域の弁護士に相談して、法的なアドバイスを受けてください。

#### <span id="page-67-2"></span>複数チャンネルでの重複を回避する

複数の通信チャネル (音声、E メール、、プッシュメッセージなど) を使用する場合はSMS、適切な 理由がない限り、複数のチャネルに同じメッセージを送信しないでください。同じメッセージを複数 のチャネルで同時に送信すると、顧客はこの動作を有用ではなく迷惑だと受け取る可能性が高くなり ます。

## <span id="page-67-3"></span>音声不正被害の防止

音声通話にはコストがかかる可能性があるため、不正アクセスから AWS アカウントを保護し、送信 するメッセージの送信先をモニタリングすることが重要です。

#### IAMロール、ポリシー、ユーザーを慎重に管理する

一般に、ユーザーのIAMポリシーは最小特権を付与する必要があります。つまり、タスクの実行 に必要なアクセス許可のみを付与し、それ以上は付与しません。これらのアクセス許可を制限し て、アクセスを少数のユーザーに限定することができます。詳細については、「 ユーザーガイ ド[」の「 のセキュリティのベストプラクティスIAMI](https://docs.aws.amazon.com/IAM/latest/UserGuide/best-practices.html)AM」を参照してください。

さらに、ユーザーのパスワードとアクセスキーは定期的に変更する必要があります。パスワード とアクセスキーを変更するプロセスは、認証情報のローテーションと呼ばれます。詳細について は、「 [のセキュリティのベストプラクティス」を参照してください。 IAM](https://docs.aws.amazon.com/IAM/latest/UserGuide/best-practices.html#rotate-credentials)

#### 送信先の国を把握する

音声メッセージの送信に支払う 1 分あたりの料金は、受信者の国によって異なります。受信者の 電話番号の国コードが、受信者がどの国にいるかを知るための最良の方法とは限りません。例え ば、多くの送信者は、米国とカナダが同じ国コード (+1) を使用していることを認識しています。 しかし、他の 23 の国と地域 (主に太平洋とカリブ海) でもこの国コードが使用されていることを 認識していないかもしれません。これらの国の中には、音声メッセージを送信すると、他の国よ りも大幅にコストがかかる場合があります。例えば、米国とカナダの受信者へのメッセージ送信 は 1 分あたり 0.013 USD ですが、ジャマイカへの送信には 1 分あたり 0.564 USD かかります  $^{-1}$  $^{-1}$  $^{-1}$ 。これら 3 か国すべての電話番号は +1 で始まり、その後に 10 桁が続くため、慣れていない人 には見分けるのが難しい場合があります。

[Amazon Pinpoint 電話番号検証サービスを](https://docs.aws.amazon.com/pinpoint/latest/developerguide/validate-phone-numbers.html)使用すると、メッセージを送信する先の各電話番号の 国を確認できます。

送信先を特定の国に限定する

特定の国の受信者にのみメッセージを送信する場合は、メッセージ送信アプリケーションを設定 して、それらの国にのみメッセージを送信します。

送信するメッセージの数を特定数に限定する

同じ受信者に 1 日に送信できる音声メッセージの数を特定数に限定できるようにアプリケーショ ンを設定します。

<span id="page-68-0"></span> $^{\rm 1}$ 見積り価格は 2021 年 12 月現在正確です。1 分あたりの料金は変更される場合があります。現在の 料金については、[AWS 「エンドユーザーメッセージングのSMS料金」](https://aws.amazon.com/pinpoint/pricing/#Voice_messages)を参照してください。

# **Configurations**

AWS エンドユーザーメッセージングの設定を使用してSMS、電話番号または送信者をプロビジョニ ングIDsして、顧客のモバイルデバイスにSMSメッセージ、MMSメッセージ、または音声メッセー ジを送信できます。 AWS エンドユーザーメッセージングSMSは、[200 を超える国と地域の](#page-118-0)受信者に メッセージを送信できます。一部の国や地域では、双方向SMS機能を使用して顧客からのメッセー ジを受信することもできます。新しい AWS エンドユーザーメッセージングSMSアカウントを作成す ると、アカウントはSMSサンドボックスに配置されます。これにより、最初は、毎月の支出とメッ セージの送信先が制限されます。詳細については、[AWS 「エンドユーザーメッセージングSMSサン](#page-32-0) [ドボックス](#page-32-0)」を参照してください。

AWS エンドユーザーメッセージング を使用してテキストメッセージを受信するにはSMS、まず専用 番号を取得してから、双方向を有効にする必要がありますSMS。最後に、 AWS エンドユーザーメッ セージングが受信メッセージを受信したときに顧客SMSに送信するメッセージを指定できます。

**G** Note

AWS エンドユーザーメッセージング でSMSチャンネル設定を構成するとSMS、Amazon な どのSMSメッセージを送信する他の AWS サービスに変更が適用されますSNS。

トピック

- [SMS および MMS の制限と制限](#page-70-1)
- [電話番号または送信者 ID の選択](#page-79-0)
- [電話プール](#page-89-0)
- [電話番号](#page-116-0)
- [送信者 IDs](#page-179-0)
- [登録](#page-187-0)
- [設定セット](#page-242-0)
- [オプトアウトリスト](#page-284-0)
- [SMS または音声メッセージの送信例](#page-291-0)
- [メッセージの送信 MMS](#page-296-0)
- [SMS 請求および使用状況レポートについて](#page-299-0)
- [SMS、、MMSおよび 音声メッセージングのサポートをリクエストする](#page-302-0)

## <span id="page-70-1"></span>SMS および MMS の制限と制限

SMS プロトコルにはいくつかの制限と制約があります。例えば、各SMSメッセージの長さを制限 する技術的な制限があり、メディアファイルのサイズとメッセージ本文の長さに制限MMSがありま す。SMS および を使用して送信できるコンテンツの種類にも制限がありますMMS。このトピック では、これらの制限と規制について説明します。

AWS エンドユーザーMMSメッセージング で SMSおよび メッセージングを設定するときはSMS、 これらの制限と制約を考慮する必要があります。ベストプラクティスとして、「」で説明されている 手法も実装する必要があります[SMS および MMS のベストプラクティス。](#page-47-0)

トピック

- [SMS 文字数の制限](#page-70-0)
- [MMS ファイルタイプ、サイズ、文字数の制限](#page-73-0)
- [1 秒あたりのメッセージパーツ数 \(MPS\) の制限](#page-75-0)
- [メッセージタイプとメッセージルートの違い](#page-78-0)
- [オプトアウト](#page-78-1)

### <span id="page-70-0"></span>SMS 文字数の制限

1 つのSMSメッセージには、最大 140 バイトの情報を含めることができます。1 つのSMSメッセー ジに含めることができる文字数は、メッセージに含まれる文字のタイプによって異なります。

メッセージが 7 ビットアルファベットとも呼ばれる GSM 03.38 GSM 文字セットの文字のみを使用 する場合、最大 160 文字を含めることができます。メッセージに 03.38 GSM 文字セット外の文字が 含まれている場合、最大 70 文字まで含めることができます。メッセージを送信するとSMS、 AWS エンドユーザーメッセージングは使用する最も効率的なエンコーディングSMSを自動的に決定しま す。

メッセージに最大文字数を超える文字を含めると、メッセージは複数のパートに分割されます。メッ セージが複数のパートに分割されると、各パートには、その前のメッセージパートに関する追加情 報が含まれます。この方法で区切られたメッセージパーツを受信者のデバイスが受信すると、この 追加情報を使用して、すべてのメッセージパーツが正しい順序で表示されることを確認します。受 取人の携帯通信事業者やデバイスによっては、複数のメッセージが、1 つのメッセージとして表示 されたり、個別のメッセージのシーケンスとして表示されたりする場合があります。その結果、各 メッセージパートの文字数は、03.38 文字のみを含むメッセージの場合は GSM 153、他の文字を含 むメッセージの場合は 67 に減少します。SMS 長さ計算ツールを使用して、メッセージの送信前に

メッセージに含まれるメッセージパートの数を見積もることができます。そのうちのいくつかはオン ラインで入手できます。サポートされているメッセージの最大サイズは 1530 GSM文字または 630 文字以外ですGSM。メッセージサイズがサポートされているサイズより大きい場合、メッセージ は失敗し、 AWS エンドユーザーメッセージングSMSは無効なメッセージ例外 を返します。スルー プットとメッセージサイズの詳細については、「[1 秒あたりのメッセージパーツ数 \(MPS\) の制限」](#page-75-0) を参照してください。

**A** Important

複数のメッセージパートを含むメッセージを送信すると、メッセージ内のメッセージパート 数に応じて課金されます。スループットとメッセージサイズの詳細については、「[1 秒あた](#page-75-0) [りのメッセージパーツ数 \(MPS\) の制限」](#page-75-0)を参照してください。

GSM 03.38 文字セット

次の表に、03.38 GSM 文字セットに含まれるすべての文字を示します。次の表に示す文字のみを含 むメッセージを送信する場合、メッセージには最大 160 文字を含めることができます。

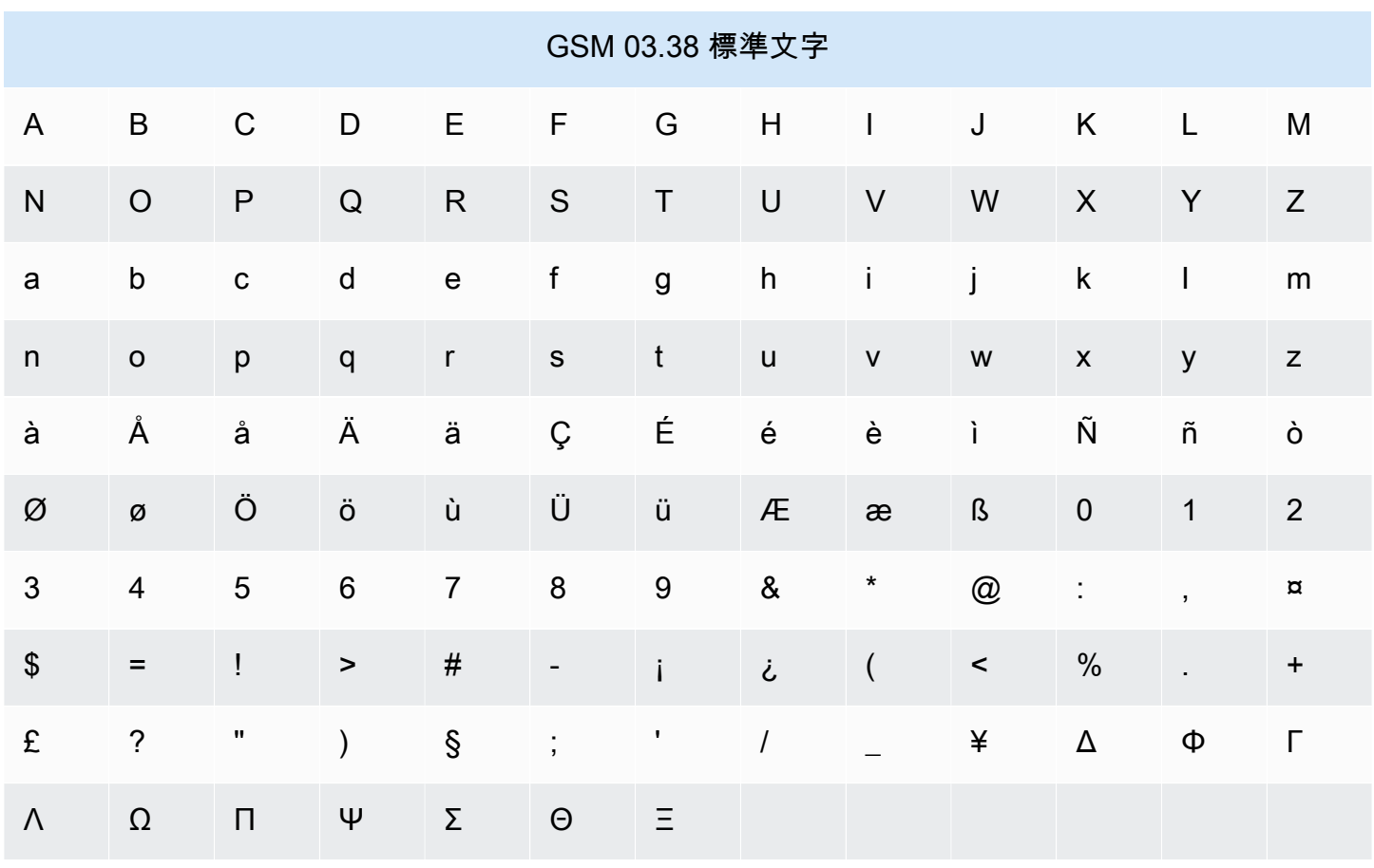
GSM 03.38 文字セットには、前の表に示す記号に加えて、複数の記号が含まれています。ただし、 これらの文字には、表示されないエスケープ文字も含まれているため、それぞれ 2 文字としてカウ ントされます。

- ^
- {
- }
- 
- $\bullet$
- [
- ]
- ~
- 
- |
- €

最後に、03.38 GSM 文字セットには、以下の非印刷文字も含まれています。

- 空白文字。
- 改行制御。テキストのある行の行末であるとともに、次の行の先頭であることを示します。
- キャリッジリターン制御。テキストの行の先頭に移動します (通常は次の改行文字)。
- エスケープ制御。前述のリストの文字に自動的に追加されます。

### メッセージの例

このセクションには、いくつかのSMSメッセージ例が含まれています。各例について、このセク ションには、合計文字数とメッセージのメッセージパート数が表示されます。

例 1: 03.38 GSM アルファベットの文字のみを含む長いメッセージ

次のメッセージには、03.38 GSM アルファベットの文字のみが含まれます。

Hello Carlos. Your Example Corp. bill of \$100 is now available. Autopay is scheduled for next Thursday, April 9. To view the details of your bill, go to https://example.com/bill1.

上のメッセージには 180 文字が含まれているため、複数のメッセージパートに分割する必要があり ます。メッセージが複数のメッセージパートに分割される場合、各パートには 153 03.38 GSM 文字 を含めることができます。その結果、このメッセージは 2 つのメッセージパートとして送信されま す。

例 2: マルチバイト文字を含むメッセージ

次のメッセージには複数の中国語文字が含まれており、すべて 03.38 GSM アルファベットの外部に あります。

###################################################·####1994#7#########

上のメッセージには 71 文字が含まれています。ただし、メッセージ内の文字のほとんどが 03.38 GSM アルファベットの外部にあるため、2 つのメッセージ部分として送信されます。メッセージ パートごとに最大 67 文字を含めることができます。

例 3: 1 つの非GSM文字を含むメッセージ

次のメッセージには、03.38 GSM アルファベットの一部ではない 1 文字が含まれています。この例 で、その文字は閉じる単一引用符 (') であり、通常のアポストロフィ (') とは別の文字です。Microsoft Word などの単語処理アプリケーションは、多くの場合、アポストロフィをクローズ一重引用符で自 動的に置き換えます。Microsoft Word でSMSメッセージをドラフトし、 AWS エンドユーザーメッ セージング に貼り付ける場合SMSは、これらの特殊文字を削除してアポストロフィに置き換えま す。

John: Your appointment with Dr. Salazar's office is scheduled for next Thursday at 4:30pm. Reply YES to confirm, NO to reschedule.

上のメッセージには 130 文字が含まれています。ただし、03GSM.38 アルファベットの一部ではな い一重引用符で囲まれた文字が含まれているため、2 つのメッセージ部分として送信されます。

このメッセージの最後の一重引用符文字を 03.38 GSM アルファベットの一部であるアポストロフィ に置き換えると、メッセージは 1 つのメッセージパートとして送信されます。

# <span id="page-73-0"></span>MMS ファイルタイプ、サイズ、文字数の制限

1 つのMMSメディアファイルのサイズは、すべてのイメージタイプ (gif、jpeg、png) で最大 2 MB、 すべてのオーディオおよびビデオメディアファイルタイプで最大 600 KB です。テキストメッセージ 本文には、任意の文字セットから 1600 を含めることができます。とは異なりSMS、MMSメッセー ジは送信時に複数のパートに分割されません。

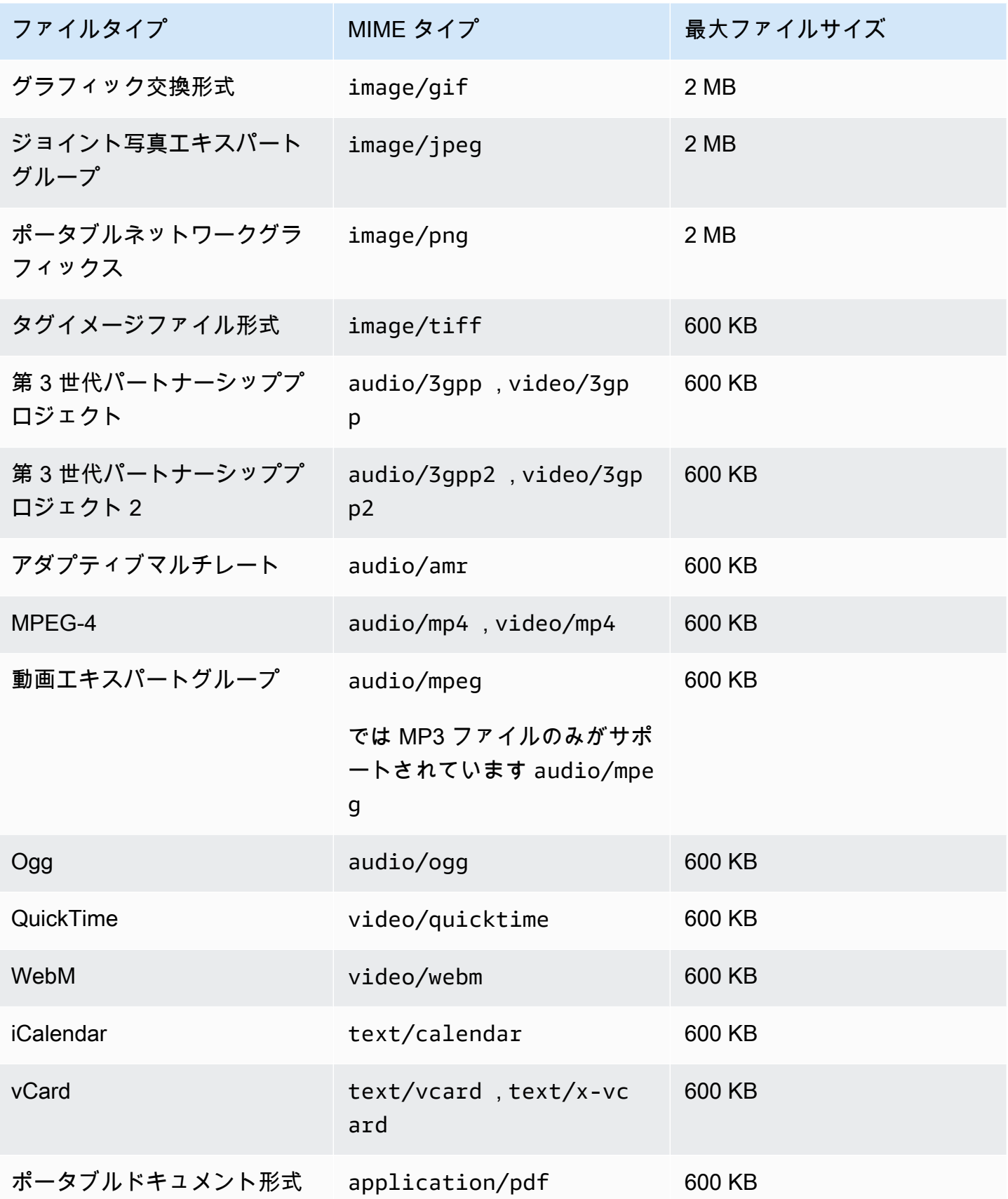

## 1 秒あたりのメッセージパーツ数 (MPS) の制限

SMS メッセージは、メッセージパート と呼ばれる 140 バイトのセクションで配信されます。非常に 長いメッセージや、マルチバイト文字を多く含むメッセージは、いくつかのメッセージパートに分割 されます。これらのメッセージは通常、受信者のデバイス上で再結合され、複数の短いメッセージで はなく、1 つの長いメッセージとして表示されます。SMS 文字制限の詳細については、「」を参照 してください[SMS 文字数の制限](#page-70-0)。

このため、SMSスループット制限はスロットリングとも呼ばれ、1 秒あたりに送信できるメッセージ パートの最大数 (MPS) で測定されます。MPS 制限は、メッセージの宛先国、およびメッセージの送 信に使用する発信元番号 と呼ばれる電話番号のタイプによって異なります。例えば、米国のショー トコードを使用して米国の受信者にメッセージを送信する場合、100 個の を送信できますMPS。た だし、米国の通話料無料番号を使用して米国の受信者に送信する場合、3 つの のみを送信するよう にスロットリングされますMPS。

MMS メッセージは 1 つのメッセージパートとして配信され、複数のメッセージパート に分割され ません。メディアファイルの最大サイズは、gif、jpeg、png、および他のすべてのメディアファイ ルタイプ600KBで最大 2MB で、メッセージ本文には任意の文字セットから最大 1600 文字を含める ことができます。「」を参照してください[MMS ファイルタイプ、サイズ、文字数の制限](#page-73-0)。3 つ以上 のSMSメッセージパートを含むメッセージを送信する場合は、代わりにMMSメッセージを送信する ことを検討してください。例えば、481 03.38 GSM 文字のSMSメッセージを送信すると、SMSメッ セージは 4 つのメッセージパート に分割されます。これらのメッセージパート ごとに課金されま す。MMS メッセージ本文に 481 GSM 03.38 文字を送信すると、1 つのメッセージパート に対して のみ課金されます。また、MMSメッセージパートを 4 つではなく 1 SMSつだけ送信すると、メッ セージのスループットが向上します。料金の詳細については、[Amazon Pinpoint の料金」](https://aws.amazon.com/pinpoint/pricing/)を参照して ください。

以下のセクションでは、MPSさまざまなタイプの発信元番号とさまざまな国の について説明しま す。

### ショートコード

次の表は、専用ショートコードの一般的なMPS制限を示しています。

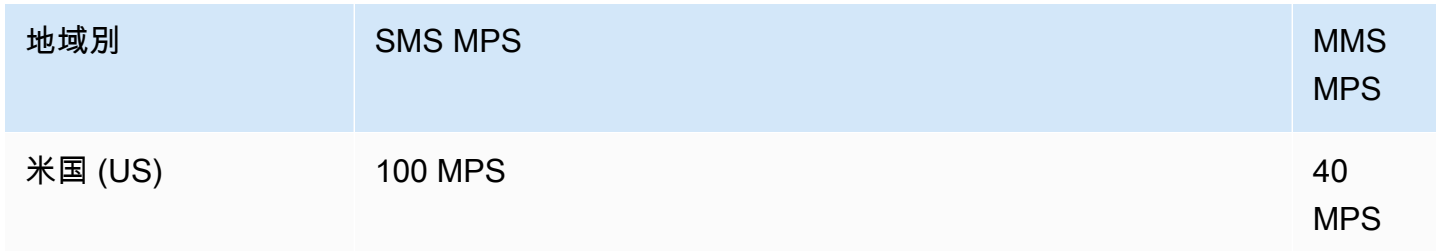

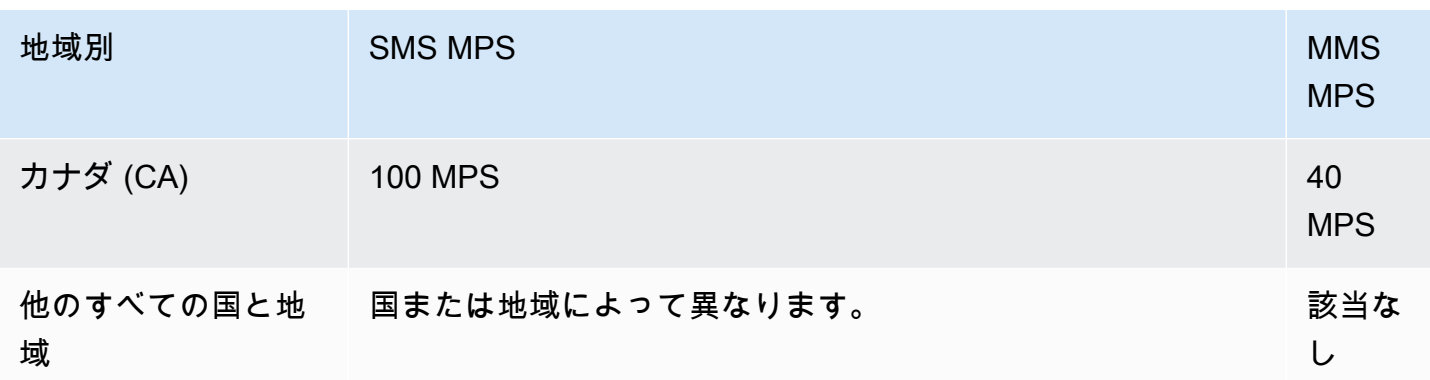

ロングコード

次の表は、専用ロングコードの一般的なMPS制限を示しています。

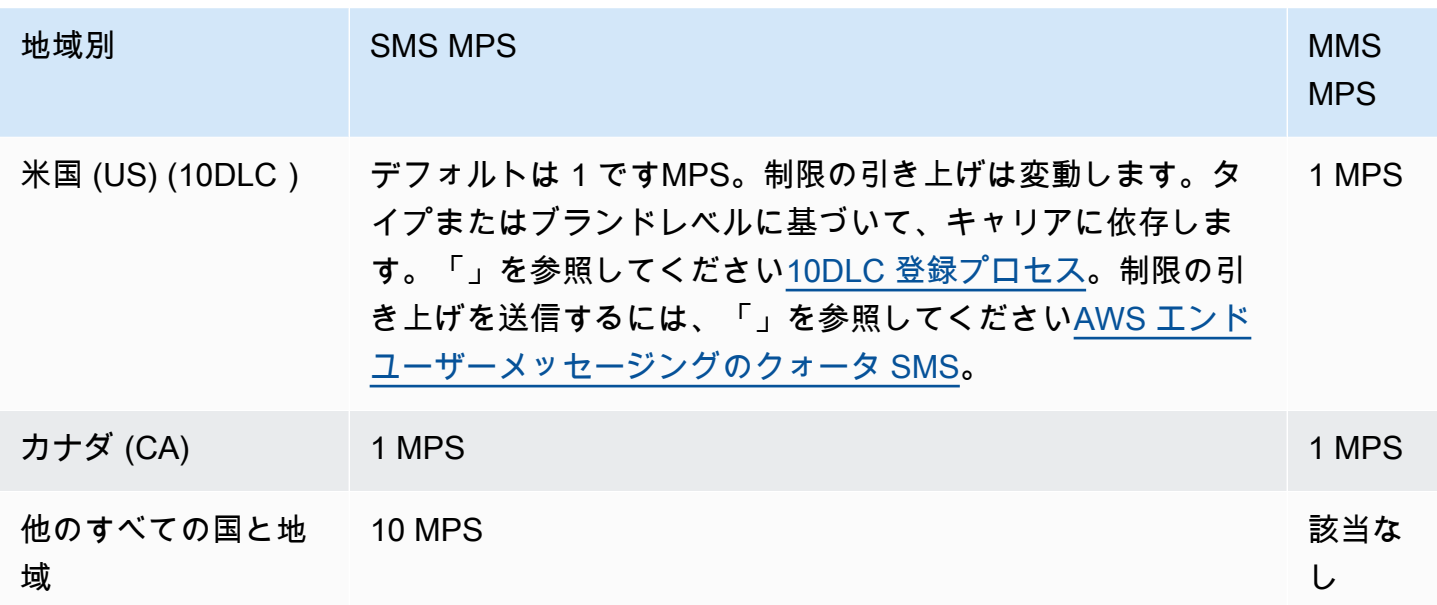

### 通話料無料の番号

通話料無料は現在、米国内でのみ利用可能です。米国の通話料無料番号は 3 をサポートMPSしてお り、通話料無料番号を登録する必要があります。通話料無料番号の登録の詳細については、「[米国の](#page-191-0) [通話料無料番号登録フォーム](#page-191-0)」を参照してください。

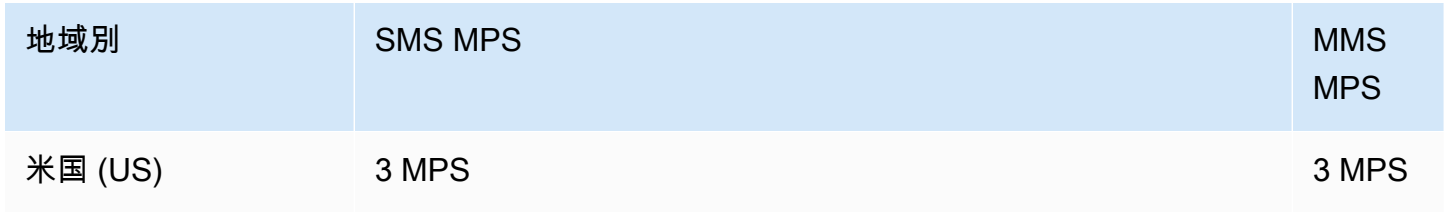

#### **A** Important

スループット要件が 3 を超える場合はMPS、10DLC 個の数値またはショートコードを使用 する必要があります。複数の通話料無料番号を購入し、それらの番号間でスループットを 分散しようとすると、携帯電話通信事業者はこれを「スノーシュー」として識別し、ネッ トワークからのすべてのメッセージをフィルタリングする可能性があります。「スノー シュー」の詳細については、「」を参照してください。 [禁止メッセージの内容](#page-49-0)

### 送信者 IDs

次の表は、送信者 の一般的なMPS制限を示していますIDs。

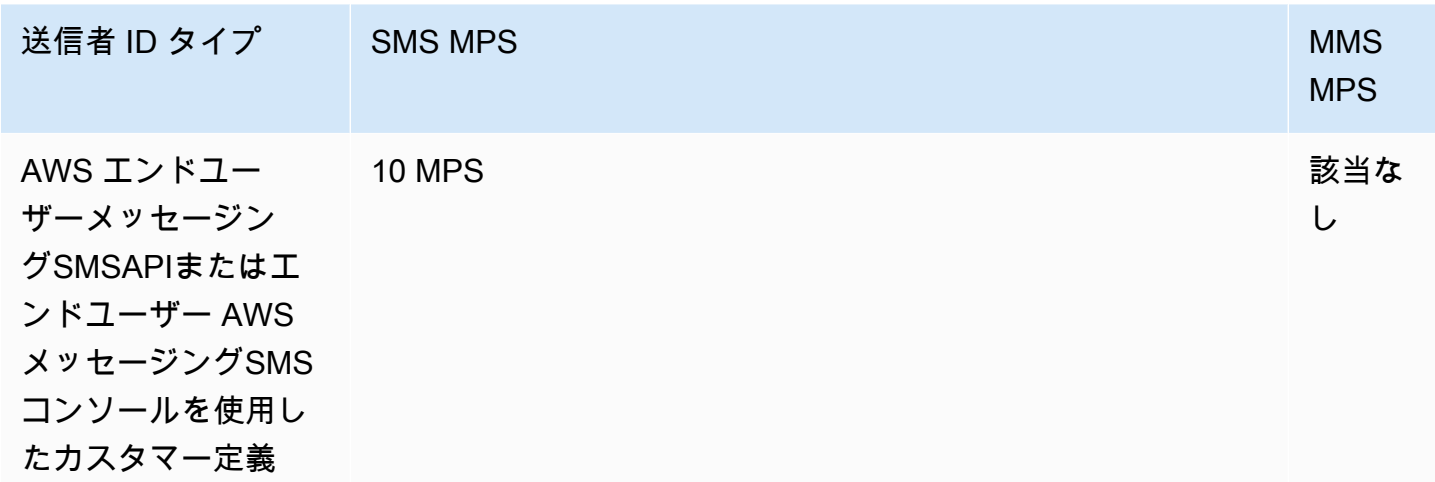

共有ルート

次の表は、共有ルートの一般的なMPS制限を示しています。

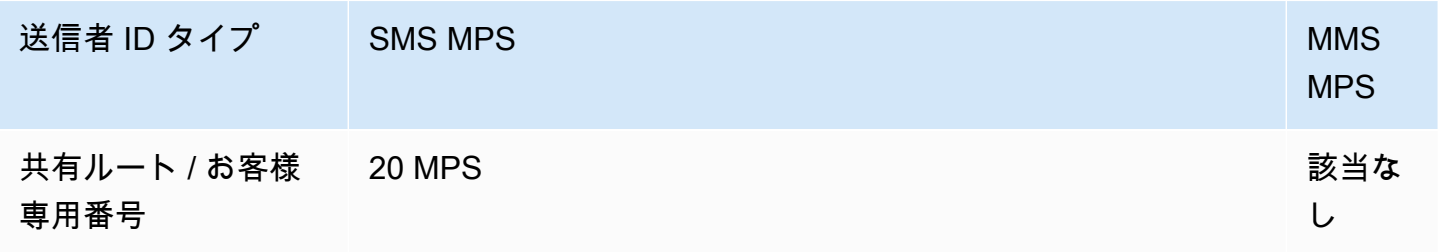

# メッセージタイプとメッセージルートの違い

AWS エンドユーザーメッセージングを介して送信されるメッセージは、プロモーションまたはトラ ンザクションのいずれかSMSになります。プロモーションメッセージタイプは通常、マーケティン グまたは営業関連のメッセージで構成されます。国や地域によっては、プロモーションメッセージの 送信が禁止されているクワイエットタイムという時間帯があります。トランザクションメッセージタ イプは、パスワードのリセットやワンタイムパスワードなど、より時間的制約のあるメッセージ用で す。

メッセージタイプをオプションのパラメータとして渡すには、 AWS エンドユーザーメッセージング SMSと音声 v2 の [SendTextMessageオ](https://docs.aws.amazon.com/pinpoint/latest/apireference_smsvoicev2/API_SendTextMessage.html)ペレーションを使用しますAPI。場合によっては、送信者 ID を発信者として使用したり、番号の共有プールを持つことがあります。送信先の国のアカウントに関 連付けられているトランザクション番号とプロモーション番号の両方がある場合、 AWS エンドユー ザーメッセージングはデフォルトでトランザクション番号SMSを選択します。配送領収書および配 信ダッシュボードには、選択した番号に基づいて、プロモーションまたはトランザクションのどちら かのルートが表示されます。

## オプトアウト

デフォルトでは、オプトアウトは自動的に によって管理 AWS されます。お客様は、セルフマネー ジドオプトアウトを有効にすることで、自動オプトアウト処理を無効にすることができます。アカウ ントには、オプトアウトが によって管理されている番号と AWS、オプトアウトを自分で管理してい る番号の両方を含めることができます。セルフマネージドオプトアウトの有効化について詳しくは、 「[セルフマネージドオプトアウト](#page-176-0)」を参照してください。

サポートされているオプトアウトキーワード

現地の法律や規制 (米国やカナダなど) で義務付けられている場合SMS、MMS受信者は次のいずれか のメッセージに返信することで、デバイスを使用してオプトアウトできます。

**G** Note

電話番号と電話プールにカスタムキーワードを追加してオプトアウトできます。

- ARRET
- CANCEL
- END
- OPT-OUT
- OPTOUT
- QUIT
- REMOVE
- STOP
- TD
- UNSUBSCRIBE

オプトアウトするには、受信者は AWS エンドユーザーメッセージングがメッセージの配信SMSに使 用したのと同じ電話番号に返信する必要があります。オプトアウトすると、受信者は AWS アカウン トから SMSまたは MMS メッセージを受信しなくなります。

**G** Note

米国の通話料無料の番号の場合、オプトアウトは通信事業者レベルで管理されます。米国の 通話料無料番号でサポートされているオプトアウトキーワードは のみですSTOP。オプトア ウトキーワードを追加したり、受信者がオプトアウトしたときに受け取る応答メッセージを 変更したりすることはできません。ユーザーは、 UNSTOPまたは をキーワードSTARTとし て使用して、通話料無料に新しいメッセージを送信することで再サブスクライブできます。 ユーザーが再サブスクライブできるように を設定するにはUNSTOP、キーワード 、START またはその両方を通話料無料番号に追加し、キーワードアクションを に設定しますOptin。キーワードの追加の詳細については、「」を参照してくださ[いキーワードを管理する](#page-171-0)。

## 電話番号または送信者 ID の選択

専用電話番号は国によって異なります。ある国の専用電話番号をリクエストすることはできません が、別の国の ID として使用できます。

AWS エンドユーザーメッセージング を使用して SMSまたは MMSメッセージを送信する場合 SMS、送信者 ID、ロングコード、10 桁のロングコード (10DLC)、ショートコード、または通話料 無料番号を使用して受信者を識別できます。これらのタイプの ID には、それぞれ独自の利点と欠点 があります。これについては、以下のセクションで説明します。送信元 ID は、各 に固有のリソース であるため AWS リージョン、 間で共有することはできません AWS リージョン。発信元 ID にクロ ス AWS アカウント と AWS リージョン アクセスを許可できます。

例えば、ユースケースで米国とカナダにメッセージを送信する必要がある場合は、両方の国の発信元 ID をプロビジョニングする必要があります。その国にローカル AWS リージョン な で発信元 ID を プロビジョニングする必要はありません。米国西部 (オレゴン) で両方の発信元 ID をプロビジョニン グできます。別の例として、ユースケースで米国とインドにメッセージを送信する必要がある場合 AWS リージョン は、レイテンシーを減らすために、メッセージの送信先に地理的に近い で発信元 ID をプロビジョニングできます。詳細については[、Amazon Pinpoint レジリエントアーキテクチャ](https://docs.aws.amazon.com/pinpoint/latest/archguide/welcome.html) [ガイド](https://docs.aws.amazon.com/pinpoint/latest/archguide/welcome.html)」を参照してください。

AWS エンドユーザーメッセージングSMSコンソールを使用して、ユースケースに応じて、次のいず れかの送信元 ID を使用することをお勧めします。レコメンデーションは、 SMSや音声機能、双方向 番号、月間メッセージの見積もりなど、入力基準に基づいています。

トピック

- [送信者 ID](#page-80-0)
- [ロングコード](#page-81-0)
- [10 桁のロングコード \(10DLC\)](#page-82-0)
- [ショートコード](#page-82-1)
- [通話料無料番号 \(TFN\)](#page-83-0)
- [発信元 ID の選択に関する一般的な考慮事項](#page-83-1)
- [一方向メッセージングのユースケースにおける発信元 ID の選択](#page-84-0)
- [双方向メッセージングのユースケースにおける発信元 ID の選択](#page-87-0)

### <span id="page-80-0"></span>送信者 ID

送信者 ID は、SMSメッセージの送信者を識別する英数字の名前です。送信者 ID を使用してSMS メッセージを送信し、受信者が送信者 ID 認証がサポートされているエリアにいる場合、送信者 ID は電話番号ではなく受信者のデバイスに表示されます。送信者 ID は、電話番号やショートコードよ りも送信者に関する詳細情報をSMS受信者に提供します。

送信者IDsは、世界中のいくつかの国や地域でサポートされています。場合によっては、個々の顧客 にSMSメッセージを送信する企業の場合は、規制機関または業界グループに事前登録された送信者 ID を使用する必要があります。送信者 をサポートまたは必要とする国と地域の詳細なリストについ てはIDs、「」を参照してください[SMS とMMS国の機能と制限](#page-118-0)。

利点

送信者は、受信者にメッセージ送信者に関する詳細情報IDsを提供します。ショートコードやロング コードよりも、送信者 ID を使用した方が簡単にブランドのアイデンティティを確立することができ ます。送信者 ID の使用には追加料金はかかりません。

欠点

送信者 ID 認証のサポートや要件は、国やリージョンによって異なります。主要な市場 (例: カナダ、 中国、米国) の中には、送信者 ID がサポートされていない場合があります。一部の地域では、送信 者を使用する前に、規制当局から送信者のIDs事前承認を受ける必要があります。送信者は双方向 SMSメッセージングをサポートIDsしていません。

### <span id="page-81-0"></span>ロングコード

ロングコードは、受取人が居住する国または地域の番号形式を使用する電話番号です。また、ロング コードは、ロング番号または仮想携帯電話番号とも呼ばれます。例えば、米国やカナダでは、ロング コードは、1 桁の国コード、3 桁の市外局番、7 桁の電話番号の 11 桁 で構成されます。ロングコー ドは、米国およびカナダMMSでサポートされています。

利点

専用ロングコードは AWS 、エンドユーザーメッセージングSMSアカウントでのみ使用できるように 予約されています。他のユーザーと共有されることはありません。専用のロングコードを使用する場 合は、各メッセージを送信する際に使用するロングコードを指定することができます。同じ顧客に複 数のメッセージを送信すると、各メッセージは同じ電話番号から送信されているように見えます。そ のため、専用のロングコードは、ブランドまたはアイデンティティを確立する上で便利です。専用ロ ングコードは双方向SMSメッセージをサポートし、顧客からの受信メッセージを受信できます。

欠点

専用のロングコードから、1 日あたり数百通のメッセージを送信すると、携帯端末通信事業者によ り、お使いの番号が未承諾メッセージを送信する番号として認識される場合があります。ロングコー ドにフラグが設定されると、メッセージが受取人に配信されない場合があります。

ロングコードのスループットも制限されています。ロングコードが最も一般的に使用されている米 国やカナダでは、1 秒間に最大 1 通のメッセージを送信できます。その他の国の最大送信レートは異 なります。詳細については、 AWS サポートにお問い合わせください。大量のSMSメッセージを送 信する予定がある場合、または 1 秒あたり 1 メッセージを超えるレートで送信する場合は、専用の ショートコードを購入する必要があります。

米国では、ローカルロングコードを A2P SMS メッセージに使用することはできません。詳細につい ては、[10 桁のロングコード \(10DLC\)](#page-82-0)を参照してください。

# <span id="page-82-0"></span>10 桁のロングコード (10DLC)

米国のローカルロングコードを使用して SMSまたは MMS メッセージを送信する場合はDLC、10 を リクエストする必要があります。これは、米国でのみ使用される 10 桁のロングコードです。

多くの管轄区域では、ロングコードを使用して Application-to-Person (A2P) SMSメッセージを送信 することに関して制限があります。A2P SMSまたは MMSは、顧客がアプリケーションに携帯電話 番号を送信したときに顧客のモバイルデバイスに送信されるメッセージです。A2P メッセージは、 マーケティングメッセージ、ワンタイムパスワード、予定のリマインダーなどの一方向の会話で す。A2P メッセージを送信する場合は、専用のショートコード (顧客が米国またはカナダにいる場 合) を購入するか、10DLC (顧客が米国にいる場合のみ) をリクエストするか、送信者 ID (受信者が送 信者がIDsサポートされている国またはリージョンにいる場合) を使用する必要があります。

10DLC の数字は、米国内でのメッセージの送信にのみ使用されます。10DLC 個の数値を使用す るには、企業ブランドと、その数値を関連付けるキャンペーンを登録する必要があります。承認 後、10DLC 個の電話番号をリクエストできます。申請後、承認されるまでの期間は 7~10 日間で す。この番号は他のキャンペーンとの併用はできません。

### <span id="page-82-1"></span>ショートコード

ショートコードは、通常の電話番号よりも短い数字列です。例えば、米国とカナダでは、標準の電話 番号 (ロングコード) は 11 桁、ショートコードは 5 桁または 6 桁の数字で構成されます。米国また はカナダの受信者に大量の SMSまたは MMS メッセージを送信する場合は、ショートコードを購入 できます。このショートコードはお客様専用です。ショートコードは、米国およびカナダMMSでサ ポートされています。

利点

覚えやすいショートコードを使用すれば、信頼の構築に役立ちます。ワンタイムパスワードなどの機 密情報を送信する必要がある場合は、ショートコードを使用してメッセージを送信することをお勧め します。これにより、顧客は、お客様からのメッセージであることを迅速に判断することができま す。

新しい顧客獲得キャンペーンを実行する場合は、候補顧客をショートコードにキーワードを送信す るように招待できます (例:「サッカーのニュースと情報については 10987 FOOTBALLへのテキス ト」)。ショートコードはロングコードよりも覚えやすいため、顧客がデバイスにショートコードを 入力する方が簡単です。顧客がマーケティングプログラムに登録する際に発生する問題を軽減するこ とで、キャンペーンの効果を高めることができます。

携帯端末通信事業者は、アクティブにする前に新しいショートコードを承認する必要があるため、 ショートコードから送信されたメッセージに未承諾のフラグが付けられる可能性は低くなります。

ショートコードを使用して SMSまたは MMS メッセージを送信する場合、他のタイプの発信元 ID を使用する場合よりも、24 時間ごとに大量のメッセージを送信できます。つまり、送信クォータが 高くなります。また、1 秒あたりのメッセージのボリュームを大幅に増やすこともできます。つま り、送信レートが高くなります。

#### 欠点

ショートコードを取得するには追加コストがかかるため、実装に時間がかかることがあります。例 えば、米国では、ショートコードごとに 1 回限りの設定料金と、ショートコードごとに 1 か月あた りの追加料金がかかります。すべての通信事業者ネットワークで、ショートコードを有効にするに は、8〜12 週間かかります。料金の詳細については[、Amazon Pinpoint の料金](https://aws.amazon.com/pinpoint/pricing/)」を参照してくださ い。

# <span id="page-83-0"></span>通話料無料番号 (TFN)

通話料無料は通常、登録確認やワンタイムパスワードの送信など、取引上のメッセージに使用され、 米国内でのみ使用されます。音声SMSやMMSメッセージングに使用できます。平均スループットは 1 秒あたり 3 メッセージパート (MPS) ですが、このスループットは文字エンコーディングの影響を 受けます。文字エンコーディングがメッセージパートに与える影響について詳しくは、[SMS および](#page-70-1) [MMS の制限と制限](#page-70-1) を参照してください。

米国の携帯端末通信事業者では、ライブメッセージを有効にする前に通話料無料番号を登録する必要 があります。「[登録](#page-187-0)」を参照してください。通話料無料番号を使用または登録する場合は、「 のベ ストプラクティス」セクションのガイドラインに従うことをお勧めします。 [禁止メッセージの内容](#page-49-0)

## <span id="page-83-1"></span>発信元 ID の選択に関する一般的な考慮事項

どのタイプの発信元 ID を使用するかを決める際には、考慮すべきガイドラインがいくつかありま す。

- 送信者IDsは、一方向のユースケースに最適なオプションです。ただし、すべての国で利用できる わけではありません。
- ショートコードは双方向のユースケースに最適なオプションです。ショートコードを使用するかロ ングコードを使用するかを選択する必要がある場合は、ショートコードを選択してください。
- 一部の国 (インドやサウジアラビアなど) では、ロングコードは受信メッセージの受信には使用で きますが、送信メッセージの送信には使用できません。これらの受信専用ロングコードを使用する と、送信者 ID を使用して送信したメッセージを受信者がオプトアウトできるようになります。
- 一部の国では、共有発信元 ID のプールを管理しています。特定の国の受信者にメッセージを送信 しても、送信者にその国に専用の発信元 ID がない場合は、これらの共有 ID のいずれかを使用し てメッセージを配信するよう努めます。共有 ID は、米国や中国など一部の国では利用できませ ん。
- モバイル業界は急速に変化しています。多くの国では、商用SMSメッセージの規制が強化される 傾向があります。通信事業者は、ほとんどまたはまったく警告なしで、共有発信元 ID から送信さ れるメッセージを禁止することができます。その場合は、できる限り事前の警告をして、これらの 変更についてお客様に伝えるよう努めます。ただし、通常、通信事業者はこれらの変更について事 前に通知することはほとんどありません。これらの理由から、専用発信元 ID は共有発信元 ID よ りも常に優先されます。

### <span id="page-84-0"></span>一方向メッセージングのユースケースにおける発信元 ID の選択

一方向メッセージングのユースケースは、受信者への送信SMSメッセージの送信のみを含むユース ケースです。このセクションでは、一方向メッセージングのユースケースに適した発信元 ID のタイ プを選択する方法について説明します。ユースケースで双方向メッセージング (つまり、送信メッ セージの送信と受信の両方の機能) が必要な場合は、代わりに [双方向メッセージングのユースケース](#page-87-0) [における発信元 ID の選択](#page-87-0) の質問に答えてください。

一方向メッセージングのユースケースでは、発信元 ID IDsとしてショートコード、ロングコード、 通話料無料番号、または英数字の送信者を使用できます。送信元 ID のタイプは、特定のニーズと、 受信者がいる国によって異なります。

次の質問に答えて、ニーズに合った適切な発信元 ID タイプを決定してください。複数の国に受信者 がいる場合は、受信者がいる国ごとにこれらの質問に答えてください。

- <span id="page-84-2"></span>1. 米国内の受信者にメッセージを送信する予定ですか?
	- [はい] と答えた場合は[、\[質問 2\]](#page-84-1) に進みます。
	- [いいえ] と答えた場合は[、\[質問 3\]](#page-85-0) に進みます。
- <span id="page-84-1"></span>2. ユースケースに最も適したスループットレートは? スループットレートは、毎秒送信できるメッ セージパーツの数です。

• 1 秒あたり 1~3 のメッセージパーツ: 通話料無料番号を使用します。10DLC 個の数字または ショートコードを使用することもできます。これらの番号タイプには拡大の余地が十分ありま すが、通話料無料番号よりもコストがかかり、取得に時間がかかります。

通話料無料番号のリクエストの詳細については、[「電話番号をリクエストする](#page-141-0)」を参照してく ださい。

他の国で使用する発信番号のタイプを決定する場合は[、\[質問 1\]](#page-84-2) に戻ります。それ以外の場合 は、ここでやめてください。

• 1 秒あたり 10~75 個のメッセージパート: 10DLC 個の数値を使用します。ショートコードを使 用することもできます。ショートコードを使用すると拡張の余地は増えますが、コストも高く なります。

10 のセットアップの詳細についてはDLC、「」を参照してくださ[い10DLC 登録プロセス。](#page-228-0)

他の国で使用する発信番号のタイプを決定する場合は[、\[質問 1\]](#page-84-2) に戻ります。それ以外の場合 は、ここでやめてください。

• 1 秒あたり 100 メッセージパート以上: ショートコードを使用します。 AWS Support Center Consoleでリクエストを作成するときは、ショートコードでサポートするスループットレートを 指定します。米国のショートコードは、デフォルトで 100 メッセージパーツ/秒をサポートして いますが、追加の月額料金でさらにスループットレートを上げることができます。

ショートコードのリクエストについては、[「メッセージングのショートコードをリクエストす](#page-152-0) [る方法](#page-152-0)」を参照してください。

他の国で使用する発信番号のタイプを決定する場合は[、\[質問 1\]](#page-84-2) に戻ります。それ以外の場合 は、ここでやめてください。

- <span id="page-85-0"></span>3. すべてのメッセージが同じ発信元 ID から送信されることは重要ですか?
	- [はい] と答えた場合は[、\[質問 4\]](#page-85-1) に進みます。
	- [いいえ] と答えた場合は[、\[質問 6\]](#page-86-0) に進みます。
- <span id="page-85-1"></span>4. 送信者は、メッセージを送信する予定の国でIDsサポートされていますか? 送信者 をサポートす る国のリストについてはIDs、「」を参照してくださ[いSMS メッセージングでサポートされてい](#page-119-0) [る国と地域](#page-119-0)。
	- [はい] と答えた場合は[、\[質問 5\]](#page-86-1) に進みます。
	- [いいえ]」 と答えた場合は[、\[質問 7\]](#page-86-2) に進みます。
- <span id="page-86-1"></span>5. 送信者の事前登録が必要なメッセージを送信する予定の国はありますかIDs? Sender ID 登録が必 要な国のリストについては、[「SMS メッセージングでサポートされている国と地域」](#page-119-0)を参照して ください。
	- [はい] と答えた場合は、送信先の国の送信者 ID プロセスを完了します。登録プロセスが完了す ると、送信者 ID を使用してメッセージを送信できます。

他の国で使用する発信元 ID のタイプを決定する場合は[、\[質問 1\]](#page-84-2) に戻ります。それ以外の場合 は、ここでやめてください。

• [いいえ] と答えた場合は、メッセージを送信するときに送信者 ID を指定できます。

他の国で使用する発信元 ID のタイプを決定する場合は[、\[質問 1\]](#page-84-2) に戻ります。それ以外の場合 は、ここでやめてください。

- <span id="page-86-0"></span>6. インドの受信者にメッセージを送信する予定ですか?
	- [はい] と答えた場合は、すぐに送信を開始できます。ただし、送信するメッセージは国際長距 離通信事業者 (ILDO) の料金で課金されます。この料金は、登録された送信者 ID を使用して送 信されたメッセージの数倍です。コストが重要な場合は、会社とユースケースをインドで登録 することを検討します。この登録プロセスを完了すると、より安価な現地料金でメッセージを 送信できます。

他の国で使用する発信元 ID のタイプを決定する場合は[、\[質問 1\]](#page-84-2) に戻ります。それ以外の場合 は、ここでやめてください。

• [いいえ] と答えた場合は、発信元 ID を取得しなくても送信を開始できます。メッセージは、 他の AWS エンドユーザーメッセージングSMSユーザーと共有されている発信元 ID を使用し て送信されます。送信先の国のモバイルネットワークの機能によって、受信者が送信者から のメッセージを受信したときにどのような ID が表示されるかが決まります。未登録の送信者 をサポートする国ではIDs、メッセージは汎用送信者 ID (「」など) を使用して送信されます NOTICE。送信者 をサポートしていない国ではIDs、メッセージはランダムなロングコードまた はショートコードから送信されます。

他の国で使用する発信元 ID のタイプを決定する場合は[、\[質問 1\]](#page-84-2) に戻ります。それ以外の場合 は、ここでやめてください。

- <span id="page-86-2"></span>7. メッセージを送信する予定の国では、専用のショートコードを利用できますか? 専用のショート コードをサポートしている国のリストについては、[「SMS メッセージングでサポートされている](#page-119-0) [国と地域](#page-119-0)」を参照してください。
	- [はい] と答えた場合は、ショートコードを使用してください。
	- [いいえ] と答えた場合は[、\[質問 8\]](#page-87-1) に進みます。
- <span id="page-87-1"></span>8. メッセージを送信する予定の国では、専用のロングコードを利用できますか? 専用のロングコー ドをサポートしている国のリストについては、[「SMS メッセージングでサポートされている国と](#page-119-0) [地域](#page-119-0)」を参照してください。
	- [はい] と答えた場合は、専用のロングコードを使用できます。ただし、その国で他のタイプの 専用 ID (送信者IDsやショートコードなど) が利用可能な場合は、代わりに他の ID タイプを使用 する必要があります。他のタイプの発信元 ID も利用できる場合、通信事業者がロングコードを 使用して送信されるメッセージをブロックする可能性が高くなります。

専用SMSロングコードのリクエストの詳細については、「」を参照してくださ[いメッセージン](#page-156-0) [グ専用のロングコードをリクエストする](#page-156-0)。

他の国で使用する発信元 ID のタイプを決定する場合は[、\[質問 1\]](#page-84-2) に戻ります。それ以外の場合 は、ここでやめてください。

• [いいえ] と答えた場合は、送信元 ID を取得しなくても送信を開始できます。メッセージは、他 のユーザーと共有されている送信元 ID を使用して送信されます。送信先の国のモバイルネット ワークの機能によって、受信者が送信者からのメッセージを受信したときにどのような ID が表 示されるかが決まります。未登録の送信者 をサポートする国ではIDs、メッセージは汎用送信者 ID (「」など) を使用して送信されますNOTICE。送信者 をサポートしていない国ではIDs、メッ セージはランダムなロングコードまたはショートコードから送信されます。

他の国で使用する発信元 ID のタイプを決定する場合は[、\[質問 1\]](#page-84-2) に戻ります。それ以外の場合 は、ここでやめてください。

## <span id="page-87-0"></span>双方向メッセージングのユースケースにおける発信元 ID の選択

双方向メッセージングのユースケースは、顧客に発信SMSメッセージを送信し、顧客から受信SMS メッセージを受信することの両方を含むユースケースです。このセクションでは、双方向メッセージ ングのユースケースに適した発信元 ID のタイプの選択について説明します。ユースケースで一方向 のメッセージング (つまり、送信メッセージのみの送信機能) が必要な場合は、代わりに [一方向メッ](#page-84-0) [セージングのユースケースにおける発信元 ID の選択](#page-84-0) の質問に答えます。

受信SMSメッセージを受信する場合は、専用の電話番号が必要です。専用電話番号には、顧客の所 在国によって異なるタイプがあります。

次の質問に答えて、ニーズに合った適切な発信元 ID タイプを決定してください。複数の国に受信者 がいる場合は、受信者がいる国ごとにこれらの質問に答えてください。

- <span id="page-88-2"></span>1. メッセージの送信先として予定している国では双方向メッセージングがサポートされていますか? 双方向メッセージングをサポートしている国のリストについては、[「SMS メッセージングでサ](#page-119-0) [ポートされている国と地域](#page-119-0)」を参照してください。
	- [はい] と答えた場合は[、\[質問 2\]](#page-88-0) に進みます。
	- [いいえ] と答えた場合は、双方向メッセージのユースケースはサポートされていませんが、一 方向メッセージは送信できます。一方向メッセージを送信するための発信元 ID を見つけるに は、[「一方向メッセージングのユースケースにおける発信元 ID の選択](#page-84-0)」を参照してください。
- <span id="page-88-0"></span>2. 米国内の受信者にメッセージを送信する予定ですか?
	- [はい] と答えた場合は[、\[質問 3\]](#page-88-1) に進みます。
	- [いいえ]」 と答えた場合は[、\[質問 4\]](#page-88-1) に進みます。
- <span id="page-88-1"></span>3. 次のうち、要件に最も適したスループットレートはどれですか? スループットレートは、毎秒送 信できるメッセージパーツの数です。
	- 1 秒あたり 1~3 のメッセージパーツ: 通話料無料番号を使用します。10DLC 個の数字または ショートコードを使用することもできます。これらの番号タイプには拡大の余地が十分ありま すが、コストも高くなり、入手に時間がかかります。

通話料無料番号のリクエストの詳細については、[「電話番号をリクエストする](#page-141-0)」を参照してく ださい。

他の国で使用する発信番号のタイプを決定する場合は[、\[質問 1\]](#page-88-2) に戻ります。それ以外の場合 は、ここでやめてください。

• 1 秒あたり 10~75 個のメッセージパート: 10DLC 個の数値を使用します。ショートコードは ユースケースにも適しており、拡張の余地は増しますが、コストも高くなります。

10 のセットアップの詳細についてはDLC、「」を参照してくださ[い10DLC 登録プロセス。](#page-228-0)

他の国で使用する発信番号のタイプを決定する場合は[、\[質問 1\]](#page-88-2) に戻ります。それ以外の場合 は、ここでやめてください。

• 1 秒あたり 100 メッセージパート以上: ショートコードを使用します。 AWS Support Center Consoleでリクエストを作成するときは、ショートコードでサポートするスループットレートを 指定します。米国のショートコードは、デフォルトで 100 メッセージパーツ/秒をサポートして いますが、追加の月額料金でさらにスループットレートを上げることができます。

ショートコードのリクエストについては、[「メッセージングのショートコードをリクエストす](#page-152-0) [る方法](#page-152-0)」を参照してください。

他の国で使用する発信番号のタイプを決定する場合は[、\[質問 1\]](#page-88-2) に戻ります。それ以外の場合 は、ここでやめてください。

- 4. メッセージを送信する予定の国では、専用のショートコードを利用できますか? ショートコード を使用できる国のリストについては、[「SMS メッセージングでサポートされている国と地域」](#page-119-0)を 参照してください。
	- 「はい」 と答えた場合は、専用のショートコードを使用します。ショートコードのリクエス トについては、[「メッセージングのショートコードをリクエストする方法](#page-152-0)」を参照してくださ い。

他の国で使用する発信番号のタイプを決定する場合は[、\[質問 1\]](#page-88-2) に戻ります。それ以外の場合 は、ここでやめてください。

• [いいえ] と答えた場合は、専用のロングコードを使用します。専用SMSロングコードのリクエ ストの詳細については、「」を参照してくださ[いメッセージング専用のロングコードをリクエ](#page-156-0) [ストする](#page-156-0)。

**a** Note

宛先国で専用のショートコードと専用のロングコードのどちらも利用できる場合は、専 用のショートコードを使用してください。ショートコードも利用できる場合、携帯端末 通信事業者はロングコードから送信されるメッセージをブロックまたは制限する可能性 が高くなります。

他の国で使用する発信番号のタイプを決定する場合は[、\[質問 1\]](#page-88-2) に戻ります。それ以外の場合 は、ここでやめてください。

# 電話プール

プールは、メッセージを送信するために使用できるのと同じ設定IDsを共有する電話番号または送信 者のコレクションです。電話プールを介してメッセージを送信する場合、メッセージの送信元として 適切な発信元 ID が選択されます。電話プール内の発信元 ID が失敗した場合、電話プールが同じ電 話プール内にあると、その電話プールは別の発信元 ID にフェイルオーバーします。

プールを作成するときに、指定した発信元 ID を設定できます。この ID には、キーワード、メッ セージタイプ、オプトアウトリスト、双方向設定、およびセルフマネージド型オプトアウト設定が含 まれます。例えば、プールを使用すると、オプトアウトした送信先電話番号のリストを特定の国の電

話番号に関連付けることができます。それにより、メッセージの受け取りを既にオプトアウトしてい るユーザーにメッセージが送信されることを防止できます。

プールに追加するすべての電話番号の設定は、プールの作成時に指定した最初の電話番号の設定と一 致する必要があります。例えば、双方向メッセージングが有効になっている電話番号を含むプールを 作成する場合、プールに追加する他の番号についても、双方向メッセージングが有効になっている必 要があります。

トピック

- [電話プールの管理](#page-90-0)
- [電話番号または送信者 ID を電話プールに追加する](#page-95-0)
- [双方向SMSメッセージング](#page-97-0)
- [キーワード](#page-105-0)
- [オプトアウトリスト](#page-111-0)
- [共有ルートを有効にする方法](#page-114-0)
- [削除保護](#page-114-1)
- [タグ](#page-115-0)

### <span id="page-90-0"></span>電話プールの管理

新しい電話プールを作成すると、追加された最初の電話番号または送信者 ID からすべての設定が継 承されます。例えば、双方向メッセージングが有効になっている電話番号を含むプールを作成する場 合、プールに追加する他の番号についても、双方向メッセージングが有効になっている必要がありま す。

プールを削除する前に、削除保護をオフにし、電話プールから発信者の 1 人を除くすべてを削除す る必要があります。削除保護を無効にする方法の詳細については、「」を参照してください[削除保](#page-114-1) [護](#page-114-1)。プールに関連付けられた電話番号と送信者IDsは、 AWS エンドユーザーメッセージングSMSア カウントに残ります。

**a** Note

電話番号または送信者 ID を電話プールに追加し、更新する必要がある場合は、電話プール で変更を行います。例えば、電話番号に新しいキーワードを追加する場合は、電話番号では なく、電話番号プールにキーワードを追加します。

Create a phone pool (Console)

AWS エンドユーザーメッセージングSMSコンソールを使用してプールを作成するには、次の手 順に従います。

プールを作成するには (コンソール)

- 1. で AWS エンドユーザーメッセージングSMSコンソールを開きます[https://](https://console.aws.amazon.com/sms-voice/)  [console.aws.amazon.com/sms-voice/。](https://console.aws.amazon.com/sms-voice/)
- 2. ナビゲーションペインの設定 で、電話プール を選択します。
- 3. 「電話プール」ページで、「電話プールの作成」を選択します。
- 4. プール設定セクションで、プール名にプールの名前を入力します。
- 5. 以下のオプションのいずれかを選択します。
	- 電話番号 関連付けに使用できる電話番号セクションで、プールに関連付ける電話番号を 選択します。
		- シミュレーター番号 (オプション) 電話番号がなく、シミュレーターの電話番号をリク エストする場合は、関連付けに使用できる電話番号セクションで電話番号 と を選択し ます。
			- リクエストシミュレーター番号 を選択します。
			- リクエストシミュレーター番号 で、ドロップダウンリストから国を選択します。
			- リクエスト番号 を選択します。
			- 関連付けに使用できる電話番号 で、新しいシミュレーターの電話番号を選択します。
	- 送信者 ID 関連付けIDsに使用できる送信者セクションで、プールに関連付ける送信者 ID を選択します。
- 6. (オプション) タグを展開し、新しいタグを追加 を選択します。
	- a. 新しい空白のキーと値のペアを入力します。
	- b. (オプション) 新しいタグを追加 を選択して、別のタグを追加します。
- 7. 電話プールの作成 を選択します。

Create a phone pool (AWS CLI)

[create-pool](https://docs.aws.amazon.com/cli/latest/reference/pinpoint-sms-voice-v2/create-pool.html) コマンドを使用して、新しいプールを作成できます。

を使用して電話番号を購入するときに、プールRequestPhoneNumberAPIに電話番号を追加する こともできます。詳細については、「[電話番号をリクエストする](#page-141-0)」を参照してください。

を使用してプールを作成するには AWS CLI

• コマンドラインで以下のコマンドを入力します。

\$ aws pinpoint-sms-voice-v2 create-pool \ > --origination-identity *originationIdentity* \ > --iso-country-code *XX* \ > --message-type *TRANSACTIONAL*

上のコマンドに、以下の変更を加えます。

• 置換 *originationIdentity* プールに追加する電話番号または送信者 ID の一意の ID ま たは Amazon リソースネーム (ARN) を持つ 。

G Tip

[describe-phone-numbers](https://docs.aws.amazon.com/cli/latest/reference/pinpoint-sms-voice-v2/describe-phone-numbers.html) オペレーションを使用して、電話番号ARNの ID と の両 方を見つけることができます。[describe-sender-ids](https://docs.aws.amazon.com/cli/latest/reference/pinpoint-sms-voice-v2/describe-sender-ids.html) オペレーションを使用して、 送信者 ID ARNの ID と を見つけることができます。

- 置換 *XX* の国の ISO-3166 alpha-2 識別子を持つ *originationIdentity*.
- プールを使用してマーケティングまたはプロモーションメッセージを送信する場合 は、*TRANSACTIONAL* PROMOTIONAL で。それ以外の場合は、TRANSACTIONAL を使用し ます。

List phone pools (AWS CLI)

[describe-pools](https://docs.aws.amazon.com/cli/latest/reference/pinpoint-sms-voice-v2/describe-pools.html) を使用してCLI、既存のプールに関する情報を表示できます。

このオペレーションでは、 AWS エンドユーザーメッセージングSMSアカウント内のすべての プールの完全なリスト、特定のプールに関する情報、または定義した基準に基づいてフィルタリ ングされたプールのリストを提供できます。

を使用してすべてのプールのリストを取得するには AWS CLI

• コマンドラインで以下のコマンドを入力します。

\$ aws pinpoint-sms-voice-v2 describe-pools

特定のプールに関する情報を検索するには、PoolId パラメータを使用します。

を使用して特定のプールに関する情報を取得するには AWS CLI

• コマンドラインで以下のコマンドを入力します。

```
$ aws pinpoint-sms-voice-v2 describe-pools \ 
> --pool-id poolId
```
上記のコマンドで、*poolId* プールの ID または Amazon リソースネーム (ARN) を持つ 。

フィルタリングされたプールのリストを表示するには、Filters パラメータを使用します。フィ ルターには次の値を使用できます。

- status プールの現在のステータス (ACTIVE など)。
- message-type プールを使用して送信するメッセージのタイプ。想定される値 は、TRANSACTIONAL または PROMOTIONAL です。
- two-way-enabled プール内の番号に対して双方向SMSメッセージングが有効になっている かどうかを示すブール値。
- self-managed-opt-outs-enabled プール内の番号に対してセルフマネージドSMS型オ プトアウトが有効になっているかどうかを示すブール値。
- opt-out-list-name プールに関連付けられているオプトアウトリストの名前。
- shared-routes-enabled プールに対して共有ルートが有効になっているかどうかを示す ブール値。
- deletion-protection-enabled DeletePhoneNumber オペレーションを使用して電話 番号を削除できるかどうかを示すブール値。

例えば、双方向メッセージングをサポートするトランザクションメッセージのプールを一覧表示 するには、コマンドラインで次のコマンドを入力します。

```
$ aws pinpoint-sms-voice-v2 describe-pools \
```
> --filters Name=message-type,Values=TRANSACTIONAL \

> --filters Name=two-way-enabled,Values=true

Delete a phone pool (Console)

プールを削除する前に、削除保護をオフにし、電話プールからすべての発信者を削除する必要が あります。 AWS エンドユーザーメッセージングSMSコンソールを使用してプールを削除するに は、次の手順に従います。

プールを削除するには (コンソール)

- 1. で AWS エンドユーザーメッセージングSMSコンソールを開きます[https://](https://console.aws.amazon.com/sms-voice/)  [console.aws.amazon.com/sms-voice/。](https://console.aws.amazon.com/sms-voice/)
- 2. ナビゲーションペインの設定 で、電話プール を選択します。
- 3. 電話プールページで、削除するプールを選択します。
- 4. [削除] を選択します。
- 5. **release** 「」と入力し、確認してプールを削除します。

Delete a phone pool (AWS CLI)

プールを削除する前に、削除保護をオフにし、電話プールからすべての発信者を削除する必要が あります。[delete-pool](https://docs.aws.amazon.com/cli/latest/reference/pinpoint-sms-voice-v2/delete-pool.html) を使用してプールAPIを削除できます。

を使用してプールを削除するには AWS CLI

• プールを削除するには、コマンドラインで次のコマンドを入力します。

\$ aws pinpoint-sms-voice-v2 delete-pool \ > --pool-id *pool-78ec067f62f94d57bd3bab991example*

上記のコマンドで、*pool-78ec067f62f94d57bd3bab991example* プールの一意の ID または Amazon リソースネーム (ARN) を持つ 。これらの値の両方は、[describe-pools](https://docs.aws.amazon.com/cli/latest/reference/pinpoint-sms-voice-v2/describe-pools.html) オペ レーションを使用して確認できます。

### <span id="page-95-0"></span>電話番号または送信者 ID を電話プールに追加する

#### **A** Important

プールに追加するすべての電話番号または送信者 ID の設定は、電話プールの設定と一致す る必要があります。例えば、双方向メッセージングが有効になっている電話番号を含むプー ルを作成する場合、プールに追加する他の番号についても、双方向メッセージングが有効に なっている必要があります。

Add a phone number or sender ID to a pool (Console)

エンドユーザーメッセージングSMSコンソールを使用して電話番号または送信者 ID AWS をプー ルに追加するには、次の手順に従います。

電話番号または送信者 ID を追加する (コンソール)

- 1. で AWS エンドユーザーメッセージングSMSコンソールを開きます[https://](https://console.aws.amazon.com/sms-voice/)  [console.aws.amazon.com/sms-voice/。](https://console.aws.amazon.com/sms-voice/)
- 2. ナビゲーションペインの設定 で、電話プール を選択します。
- 3. 電話プールページで、発信元 ID を追加する電話プールを選択します。
- 4. 関連付けられたプールの発信者 タブで、発信者の追加 を選択します。
- 5. 以下のオプションのいずれかを選択します。
	- 電話番号 このオプションを選択した場合は、関連付けに使用できる電話番号セクション で、次の操作を行います。
		- 電話番号プールに追加する電話番号を選択します。
	- 送信者 ID このオプションを選択した場合、関連付けIDsに使用できる送信者セクション で、次の操作を行います。
		- 送信者 ID を選択して電話プールを追加します。
- 6. 「発信者をプールに追加する」を選択します。

Add a phone number or sender ID to a pool (AWS CLI)

を使用して[associate-origination-identity](https://docs.aws.amazon.com/cli/latest/reference/pinpoint-sms-voice-v2/associate-origination-identity.html)CLI、電話番号または送信者IDsを既存のプールに追加で きます。

プールに追加するすべての電話番号または送信者 ID の設定は、プールの作成時に指定した最初 の電話番号または送信者 ID の設定と一致する必要があります。例えば、双方向メッセージング が有効になっている電話番号を含むプールを作成する場合、プールに追加する他の番号について も、双方向メッセージングが有効になっている必要があります。

を使用して電話番号または送信者 ID をプールに追加するには AWS CLI

• コマンドラインで以下のコマンドを入力します。

```
$ aws pinpoint-sms-voice-v2 associate-origination-identity \setminus
```

```
> --pool-id poolId \
```
- > --origination-identity *originationIdentity* \
- > --iso-country-code *US*

上のコマンドに、以下の変更を加えます。

- 置換 *poolId* 発信元 ID を追加するプールの ID または Amazon リソースネーム (ARN) を 指定します。
- 置換 *originationIdentity* プールに追加する電話番号または送信者 ID の一意の ID ま たは Amazon リソースネーム (ARN) を持つ 。
- 置換 *+12065550142* プールに追加する発信元 ID を持つ 。この値には、ショートコー ド、電話番号、または送信者 ID を使用できます。
- 置換 *US* 発信元 ID の国の 2 文字の ISO-3166 alpha-2 コード。

List origination identities (AWS CLI)

を使用して[list-pool-origination-identitiesC](https://docs.aws.amazon.com/cli/latest/reference/pinpoint-sms-voice-v2/list-pool-origination-identities.html)LI、特定のプールに追加されたすべての発信元 ID に関 する情報を表示できます。

を使用してプールIDs内の送信元のリストを表示するには AWS CLI

• コマンドラインで以下のコマンドを入力します。

\$ aws pinpoint-sms-voice-v2 list-pool-origination-identities \ > --pool-id *pool-78ec067f62f94d57bd3bab991example*

上記のコマンドで、*poolId* プールの ID または Amazon リソースネーム (ARN) を持つ 。

## <span id="page-97-0"></span>双方向SMSメッセージング

AWS エンドユーザーメッセージングSMSには、双方向 のサポートが含まれていますSMS。双方向 を設定するとSMS、顧客からの受信メッセージを受信できます。また、双方向メッセージングを Lambda や Amazon Lex などの他の AWS サービスと一緒に使用して、インタラクティブなテキスト メッセージエクスペリエンスを作成することもできます。

顧客の 1 人が電話番号にメッセージを送信すると、メッセージ本文は処理のために Amazon SNSト ピックまたは Amazon Connect に送信されます。

双方向SMSは、特定の国とリージョンでのみ利用できます。国または地域別の双方向SMSサポート の詳細については、「」を参照してください[SMS とMMS国の機能と制限](#page-118-0)。

送信者は双方向SMSメッセージングをサポートIDsしていません。

**a** Note

双方向SMSは、特定の国とリージョンでのみ利用できます。国または地域別の双方向SMSサ ポートの詳細については、「」を参照してください[SMS とMMS国の機能と制限](#page-118-0)。 双方向MMSは使用できません。 Amazon Connect for 双方向SMSは、「Amazon Connect 管理者ガイド Amazon Connect」の AWS リージョン [「チャットメッセージング: SMSサブタイプ」](https://docs.aws.amazon.com/connect/latest/adminguide/regions.html#chatmessaging_region)に記載されている で利用で きます。

Two-way SMS messaging (Console)

AWS エンドユーザーメッセージングSMSコンソールSMSを使用して双方向を有効にするには、 次の手順に従います。

双方向を有効にする SMS

- 1. で AWS エンドユーザーメッセージングSMSコンソールを開きます[https://](https://console.aws.amazon.com/sms-voice/)  [console.aws.amazon.com/sms-voice/。](https://console.aws.amazon.com/sms-voice/)
- 2. ナビゲーションペインの設定 で、電話プール を選択します。
- 3. 「電話プール」ページで、電話プールを選択します。
- 4. 双方向SMSタブで、設定の編集 を選択します。
- 5. 「設定の編集」ページで「双方向メッセージを有効にする」をオンにします。
- 6. 送信先タイプ で、Amazon SNS または Amazon Connectを選択します。
- Amazon SNSでは、新しい Amazon SNSトピックまたは既存の Amazon SNSトピックを 選択し、双方向チャネルロール では、既存のIAMロールを選択する または Amazon SNS トピックポリシーを使用する を選択します。
	- 新しい Amazon SNSトピック このオプションを選択すると、 AWS エンドユーザー メッセージングによってアカウントにトピックSMSが作成されます。トピックは、必要 なすべてのパーミッションがあれば、自動的に作成されます。Amazon SNSトピックの 詳細については、[「Amazon SNSS](https://docs.aws.amazon.com/sns/latest/dg/sns-configuring.html)NSデベロッパーガイド」の「Amazon の設定」を参 照してください。
	- 既存の Amazon SNSトピック このオプションを選択した場合は、受信メッセージの宛 先ドロップダウンから既存の Amazon SNSトピックを選択する必要があります。
	- 双方向チャネルロール で、次のいずれかを選択します。
		- 既存のIAMロールを選択する Amazon SNSトピックに適用する既存のIAMポリシー を選択します。Amazon SNSポリシーの例については、「」を参照してください[IAM](#page-99-0) [Amazon SNSトピックの ポリシー](#page-99-0)。
		- Amazon SNSトピックポリシーの使用 Amazon SNSトピックでは、 AWS エンド ユーザーメッセージング へのアクセスを許可するために、適切な Amazon SNSト ピックポリシーが必要ですSMS。Amazon SNSポリシーの例については、「」を参照 してください[Amazon SNSトピックの Amazon SNSトピックポリシー](#page-101-0)。
- 双方向チャネルロール の Amazon Connect で、既存のIAMロールを選択を選択します。
	- 「既存のIAMロール」ドロップダウンで、メッセージの送信先として既存のIAMロール を選択します。IAM ポリシーの例については、[IAM Amazon Connect の ポリシー「](#page-103-0)」を 参照してください。
- 7. [変更の保存] を選択します。

Two-way SMS messaging (AWS CLI)

[update-pool](https://docs.aws.amazon.com/cli/latest/reference/pinpoint-sms-voice-v2/update-pool.html) コマンドを使用して、双方向 を有効にできますSMS。

コマンドラインで以下のコマンドを入力します。

```
$ aws pinpoint-sms-voice-v2 update-pool \
```

```
> --pool-id poolid \
```
- > --two-way-channel-arn *TwoWayARN* \
- > --two-way-channel-role *TwoChannelWayRole*

上のコマンドに、以下の変更を加えます。

- 置換 *poolid* 電話番号の PhonePoolID または Amazon リソースネーム (ARN) を指定します。
- 置換 *TwoWayARN* 受信SMSメッセージを受信するための Amazon リソースネーム (ARN) を 指定します。Amazon SNSポリシーの例については、「」を参照してください[Amazon SNS](#page-101-0) [トピックの Amazon SNSトピックポリシー](#page-101-0)。Amazon Connect をインバウンド送信先セット として設定するには *TwoWayARN* connect.*region*.amazonaws.com に送信します。置換 *region* Amazon Connect インスタンス AWS リージョン がホストされている 。
- 置換 *TwoChannelWayRole* は、使用するIAMロールの Amazon リソースネーム (ARN) を使用 します。アクセスSNS許可ポリシーの例については[IAM Amazon SNSトピックの ポリシー「](#page-99-0)」 を、Amazon Connect ポリシーの例については「」を参照してくださ[いIAM Amazon Connect](#page-103-0)  [の ポリシー](#page-103-0)。このパラメータは、IAMアクセス許可ポリシーを使用する場合にのみ必要です。

<span id="page-99-0"></span>IAM Amazon SNSトピックの ポリシー

AWS エンドユーザーメッセージングSMSで既存のIAMロールを使用する場合、または新しいロール を作成する場合は、 AWS エンドユーザーメッセージングでロールをSMS引き受けられるように、そ のロールに次のポリシーをアタッチします。ロールの信頼関係を変更する方法については、ユーザー ガイドの[「ロールの変更](https://docs.aws.amazon.com/IAM/latest/UserGuide/id_roles_manage_modify.html)[IAM](https://docs.aws.amazon.com/IAM/latest/UserGuide/introduction.html)」を参照してください。

IAM ロールの信頼ポリシーを次に示します。次の変更を加えます。

• 置換 *accountId* に、 の一意の ID を入力します AWS アカウント。

```
{ 
   "Version": "2012-10-17", 
   "Statement": [ 
    \{ "Sid": "SMSVoice", 
        "Effect": "Allow", 
        "Principal": { 
          "Service": "sms-voice.amazonaws.com" 
        }, 
        "Action": "sts:AssumeRole", 
        "Condition": { 
          "StringEquals": { 
            "aws:SourceAccount": "accountId" 
          } 
        } 
     } 
  \mathbf{I}
```
}

IAM ロールのアクセス許可ポリシーを次に示します。SMSVoiceAllowSNSPublish Sid は Amazon SNSトピックへの発行を許可するアクセス許可ポリシーであり、Sid SMSVoiceAllowEncryptedSNSTopics は暗号化された Amazon SNSトピックのオプションで す。

次のIAMアクセス許可ポリシーで、次の変更を加えます。

- 置換 *partition* エンドユーザーメッセージングを使用する AWS パーティションSMSを持つ AWS 。
- 置換 *region* エンドユーザーメッセージング AWS リージョン を使用する AWS SMSを使用しま す。
- 置換 *accountId* に、 の一意の ID を入力します AWS アカウント。
- 置換 *snsTopicArn* メッセージを受信する Amazon SNSトピックを使用します。

```
{ 
     "Version": "2012-10-17", 
     "Statement": [ 
         { 
              "Sid": "SMSVoiceAllowSNSPublish", 
              "Effect": "Allow", 
              "Action": "sns:Publish", 
              "Resource": "arn:partition:sns:region:accountId:snsTopicArn", 
              "Condition": { 
                  "StringEquals": { 
                       "aws:ResourceAccount": "accountId" 
 } 
              } 
         }, 
        \{ "Sid": "SMSVoiceAllowEncryptedSNSTopics", 
              "Effect": "Allow", 
              "Action": [ 
                  "kms:Decrypt", 
                  "kms:GenerateDataKey*" 
              ], 
              "Resource": "*", 
              "Condition": { 
                  "StringEquals": {
```

```
 "kms:EncryptionContext:aws:sns:topicArn": 
  "arn:partition:sns:region:accountId:snsTopicArn", 
                     "aws:CalledViaLast": "sns.amazonaws.com" 
 } 
            } 
        } 
     ]
}
```
<span id="page-101-0"></span>Amazon SNSトピックの Amazon SNSトピックポリシー

Amazon SNSトピックでは、 で提供SMSされていない場合、 AWS エンドユーザーメッセージング へのアクセスを許可する適切なトピックポリシーが必要です。*TwoChannelWayRole* パラメータ。

```
{ 
   "Effect": "Allow", 
   "Principal": { 
     "Service": "sms-voice.amazonaws.com" 
   }, 
   "Action": "sns:Publish", 
   "Resource": "snsTopicArn" 
}
```
上の例に、以下の変更を加えます。

• 置換 *snsTopicArn* メッセージを送受信する Amazon SNSトピック。

**a** Note

Amazon SNSFIFOトピックはサポートされていません。

AWS エンドユーザーメッセージングSMSデータは暗号化されますが、セキュリティを強化するた めに AWS KMS キーを使用して暗号化された Amazon SNSトピックを使用できます。このようなセ キュリティの強化は、プライベートなデータや機密性の高いデータを扱うアプリケーションに有効で す。

双方向メッセージングで暗号化された Amazon SNSトピックを使用するには、追加のセットアップ 手順を実行する必要があります。

次のステートメント例では、「オプションですが推奨SourceAccount」およびSourceArn「」条 件を使用して、混乱した代理問題を回避し、 AWS エンドユーザーメッセージングSMS所有者アカウ ントのみがアクセスできます。混乱した代理問題の詳細については、ユーザーガイドの[「混乱した代](https://docs.aws.amazon.com/IAM/latest/UserGuide/confused-deputy.html) [理問題](https://docs.aws.amazon.com/IAM/latest/UserGuide/confused-deputy.html)」を参照してください[IAM](https://docs.aws.amazon.com/IAM/latest/UserGuide/introduction.html)。

まず、使用する鍵は対称である必要があります。暗号化された Amazon SNSトピックは非対称 AWS KMS キーをサポートしていません。

次に、 AWS エンドユーザーメッセージングがキーを使用できるようにSMSキーポリシーを変更する 必要があります。既存のキーポリシーに以下の権限を追加します。

```
{ 
     "Effect": "Allow", 
     "Principal": { 
          "Service": "sms-voice.amazonaws.com" 
     }, 
     "Action": [ 
          "kms:GenerateDataKey*", 
          "kms:Decrypt" 
     ], 
     "Resource": "*", 
     "Condition": { 
          "StringEquals": { 
            "aws:SourceAccount": "accountId" 
          }, 
          "ArnLike": { 
            "aws:SourceArn": "arn:aws:sms-voice:region:accountId:*" 
          } 
      }
}
```
キーポリシーの編集の詳細については、『AWS Key Management Service デベロッパーガイド』の 「[Changing a key policy](https://docs.aws.amazon.com/kms/latest/developerguide/key-policy-modifying.html)」を参照してください。

AWS KMS キーを使用した Amazon SNSトピックの暗号化の詳細については、Amazon Simple Notification Service デベロッパーガイド[の AWS 「 のサービスからのイベントソースと暗号化された](https://docs.aws.amazon.com/sns/latest/dg/sns-key-management.html#compatibility-with-aws-services) [トピック間の互換性](https://docs.aws.amazon.com/sns/latest/dg/sns-key-management.html#compatibility-with-aws-services)を有効にする」を参照してください。

### 双方向SMSメッセージペイロードの例

番号がSMSメッセージを受信すると、 AWS エンドユーザーメッセージングは指定した Amazon SNSトピックにJSONペイロードSMSを送信します。JSON ペイロードには、次の例のように、メッ セージと関連するデータが含まれます。

```
{ 
   "originationNumber":"+14255550182", 
   "destinationNumber":"+12125550101", 
   "messageKeyword":"JOIN", 
   "messageBody":"EXAMPLE", 
   "inboundMessageId":"cae173d2-66b9-564c-8309-21f858e9fb84", 
   "previousPublishedMessageId":"wJalrXUtnFEMI/K7MDENG/bPxRfiCYEXAMPLEKEY"
}
```
着信メッセージペイロードには、次の情報が含まれています。

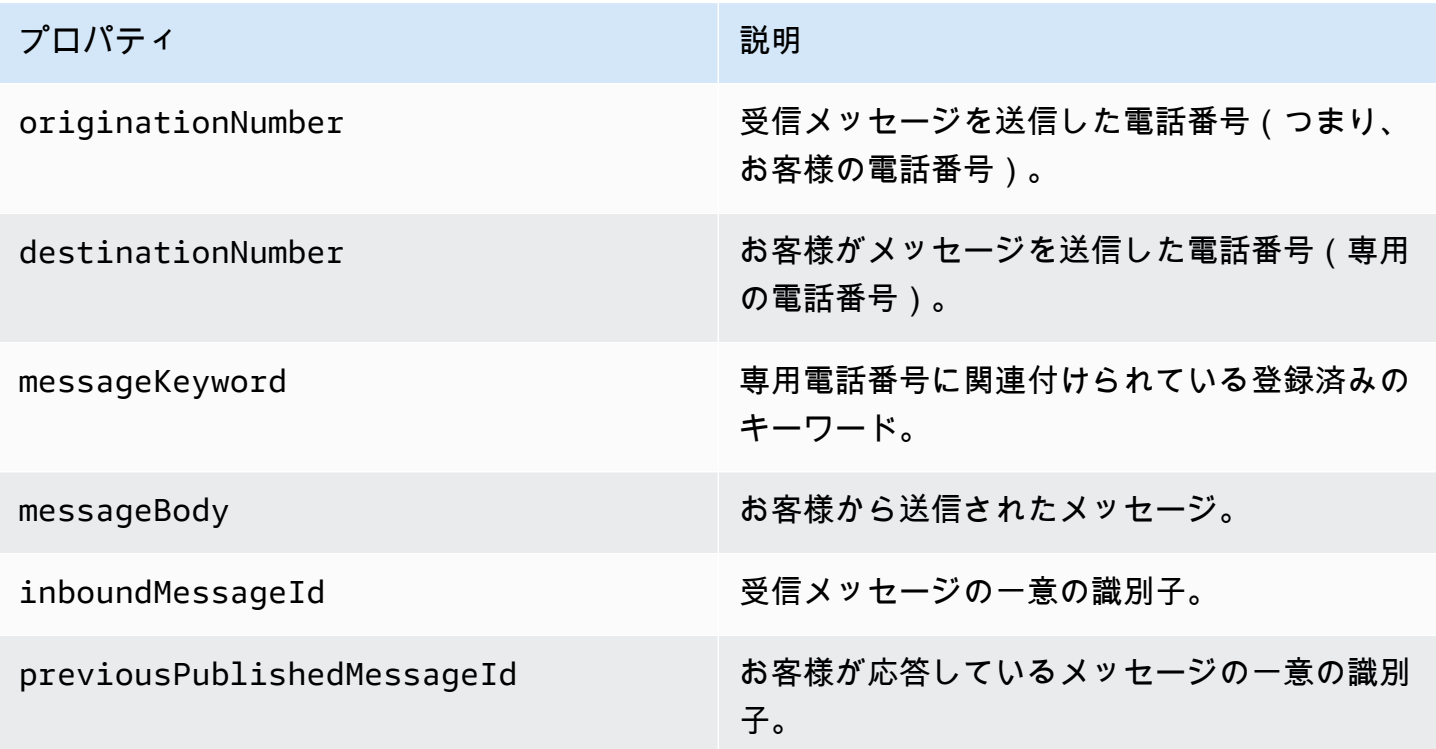

<span id="page-103-0"></span>IAM Amazon Connect の ポリシー

AWS エンドユーザーメッセージングSMSで既存のIAMロールを使用する場合、または新しいロール を作成する場合は、 AWS エンドユーザーメッセージングでロールをSMS引き受けられるように、そ のロールに次のポリシーをアタッチします。ロールの既存の信頼関係を変更する方法については、 ユーザーガイドの[「ロールの変更](https://docs.aws.amazon.com/IAM/latest/UserGuide/id_roles_manage_modify.html)」を参照してください[IAM](https://docs.aws.amazon.com/IAM/latest/UserGuide/introduction.html)。

新しいIAMポリシーを作成するには、次の手順を実行します。

- 1. 「 IAMユーザーガイド」の「エディタを使用したポリシーの作成」の指示に従って、新しいア クセス許可ポリシーを作成します。 [JSON](https://docs.aws.amazon.com/IAM/latest/UserGuide/access_policies_create-console.html#access_policies_create-json-editor)
	- ステップ 4 では、以下で定義されているアクセス許可ポリシーを使用します。
- 2. 「 ユーザーガイド」の「カスタム信頼ポリシーを使用してロールを作成するIAM」の指示 に従って、新しい信頼ポリシーを作成します。 [https://docs.aws.amazon.com/IAM/latest/](https://docs.aws.amazon.com/IAM/latest/UserGuide/id_roles_create_for-custom.html) [UserGuide/id\\_roles\\_create\\_for-custom.html](https://docs.aws.amazon.com/IAM/latest/UserGuide/id_roles_create_for-custom.html)
	- a. ステップ 4 では、以下で定義されている信頼ポリシーを使用します。
	- b. ステップ 11 で、前のステップで作成したアクセス許可ポリシーを追加します。

以下は、 IAMロールのアクセス許可ポリシーです。 が Amazon Connect への発行を許可するには、 を使用します。

```
{ 
     "Version": "2012-10-17", 
     "Statement": [ 
          { 
               "Effect": "Allow", 
              "Action": [ 
                   "connect:SendChatIntegrationEvent" 
              ], 
              "Resource": [ 
\mathbf{u} \star \mathbf{u} ] 
          } 
     ]
}
```
IAM ロールの信頼ポリシーを次に示します。次の変更を加えます。

• 置換 *accountId* に の一意の ID を入力します AWS アカウント。

```
 "Version": "2012-10-17", 
   "Statement": [ 
     { 
        "Sid": "SMSVoice", 
        "Effect": "Allow", 
        "Principal": { 
          "Service": "sms-voice.amazonaws.com" 
       }, 
        "Action": "sts:AssumeRole", 
        "Condition": { 
          "StringEquals": { 
            "aws:SourceAccount": "accountId" 
          } 
        } 
     } 
   ]
}
```
<span id="page-105-0"></span>キーワード

キーワードは、顧客が電話番号に送信してレスポンスを引き出すことができる特定の単語または フレーズです。例えば、情報メッセージ、より多くのメッセージを受信するオプトイン、特別なオ ファー、その他のプロモーションメッセージやトランザクションメッセージなどです。番号がキー ワードで始まるメッセージを受信すると、 AWS End User Messaging はカスタマイズ可能なメッ セージでSMS応答します。

ショートコードの場合、コンソールには、 からショートコードをリクエストしたときに最初に定義 したキーワードとレスポンスが表示されます AWS Support。 は、ショートコードをプロビジョニン グするときに、キーワードとレスポンスをワイヤレス通信事業者 AWS Support に登録します。

ロングコードの場合、コンソールにはデフォルトのキーワードとレスポンスが表示されます。

(1) [重要]

キーワードと応答メッセージは、通信事業者と携帯電話業界グループによって設定されたガ イドラインに従う必要があります。従っていない場合は、監査の後、そのようなグループが ショートコードまたはロングコードに対してアクションを実行する可能性があります。この アクションには、番号を拒否リストに追加したり、メッセージをブロックしたりすることが 含まれます。

キーワードの長さは 1~30 文字で、先頭や末尾にスペースを含めることはできません。キーワード では大文字/小文字を区別します。

米国の通信事業者では、次のキーワードをサポートするショートコードが必要です。さらに、 は、 次のキーワードをサポートするために、すべてのロングコードとショートコード AWS を想定してい ます。

**HELP** 

カスタマーサポートを受ける場合に使用されます。応答メッセージには、次の例にあるように、 カスタマーサポートのお問い合わせ先情報を含める必要があります。

「アカウントについてのお問い合わせは、(206) 555-0199 までお電話ください。」 **STOP** 

番号からのメッセージの受信をオプトアウトする場合に使用されます。に加えてSTOP、対 象者は CANCELや など、サポートされている任意のオプトアウトキーワードを使用できま すOPTOUT。サポートされているオプトアウトキーワードについては、「[必要なオプトアウト](#page-107-0) [キーワード](#page-107-0)」を参照してください。番号がオプトアウトキーワードを含むSMSメッセージを受 信すると、 AWS エンドユーザーメッセージングは、アカウントからオプトアウトした個人への SMSメッセージの送信をSMS停止します。

応答メッセージは、次の例に示すように、オプトアウトしたユーザーへのメッセージ送信が中止 されたことを確認する必要があります。

「オプトアウトされたため、今後はメッセージを受信しません。」

**a** Note

受信者がメッセージの最初の単語としてこれらのキーワードのいずれかで応答した場合、 AWS エンドユーザーメッセージングはそのキーワードの応答でSMS応答します。例えば、 受信者がメッセージの 1 つに「これが何を意味するか理解する」と答えた場合、 AWS エン ドユーザーメッセージングはHELPキーワードに指定したレスポンスでSMS応答します。

トピック

- [必要なオプトアウトキーワード](#page-107-0)
- [キーワードアクション](#page-108-0)

#### • [キーワードを管理する](#page-108-1)

### <span id="page-107-0"></span>必要なオプトアウトキーワード

現地の法律や規制 (米国やカナダなど) で義務付けられている場合SMS、MMS受信者は次のいずれか のメッセージに返信することで、デバイスを使用してオプトアウトできます。

**a** Note

電話番号と電話プールにカスタムキーワードを追加してオプトアウトできます。

- ARRET
- CANCEL
- END
- OPT-OUT
- OPTOUT
- QUIT
- REMOVE
- STOP
- TD
- UNSUBSCRIBE

オプトアウトするには、受信者は AWS エンドユーザーメッセージングがメッセージの配信SMSに使 用したのと同じ電話番号に返信する必要があります。オプトアウトすると、受信者は AWS アカウン トから SMSまたは MMS メッセージを受信しなくなります。

**a** Note

米国の通話料無料の番号の場合、オプトアウトは通信事業者レベルで管理されます。米国の 通話料無料番号でサポートされているオプトアウトキーワードは のみですSTOP。オプトア ウトキーワードを追加したり、受信者がオプトアウトしたときに受け取る応答メッセージを 変更したりすることはできません。ユーザーは、 UNSTOPまたは をキーワードSTARTとし て使用して、通話料無料に新しいメッセージを送信することで再サブスクライブできます。
ユーザーが再サブスクライブできるように を設定するにはUNSTOP、キーワード 、START またはその両方を通話料無料番号に追加し、キーワードアクションを に設定しますOptin。キーワードの追加の詳細については、「」を参照してくださ[いキーワードを管理する](#page-108-0)。

### キーワードアクション

キーワードには、3 つのアクションのいずれかを関連付けることができます。顧客が キーワードで 応答すると、 アクションが実行されます。

- Opt-out 受信者はオプトアウトリストに追加され、今後のメッセージは受信されません。
- Opt-in 受信者は今後のメッセージを受信したいと考えています。
- Automatic response メッセージが受信者に送信されます。

#### <span id="page-108-0"></span>キーワードを管理する

AWS エンドユーザーメッセージングSMSコンソールまたは AWS CLI を使用して、電話番号のキー ワードレスポンスをカスタマイズします。

Add a keyword (Console)

AWS エンドユーザーメッセージングSMSコンソールを使用して、プールにキーワードを追加し ます。

キーワードを追加する

- 1. で AWS エンドユーザーメッセージングSMSコンソールを開きます[https://](https://console.aws.amazon.com/sms-voice/)  [console.aws.amazon.com/sms-voice/。](https://console.aws.amazon.com/sms-voice/)
- 2. ナビゲーションペインの設定 で、電話プール を選択します。
- 3. 電話プールページで、キーワードを追加するプールを選択します。
- 4. キーワード タブで、キーワードの追加 を選択します。
- 5. カスタムキーワードペインで、次の操作を行います。
	- Keyword 追加する新しいキーワード。
	- 応答メッセージ 受信者に送り返すメッセージ。
	- キーワードアクション キーワードの受信時に実行するアクション。
- 6. [キーワードを追加] を選択します。

Edit a keyword (Console)

AWS エンドユーザーメッセージングSMSコンソールを使用して、プール内のキーワードを編集 します。

キーワードを編集するには

- 1. で AWS エンドユーザーメッセージングSMSコンソールを開きます[https://](https://console.aws.amazon.com/sms-voice/)  [console.aws.amazon.com/sms-voice/。](https://console.aws.amazon.com/sms-voice/)
- 2. ナビゲーションペインの設定 で、電話プール を選択します。
- 3. 電話プール ページで、 キーワードを含むプールを選択します。
- 4. キーワード タブで、編集するキーワード を選択し、キーワード を編集します。
- 5. カスタムキーワードペインで、次のいずれかを変更します。
	- Keyword 編集するキーワード。
	- 応答メッセージ 受信者に送り返すメッセージ。
	- キーワードアクション キーワードの受信時に実行するアクション。
- 6. キーワード を保存 を選択します。

Delete a keyword (Console)

AWS エンドユーザーメッセージングSMSコンソールを使用して、プール内のキーワードを削除 します。

**a** Note

必要なオプトアウトキーワードは削除できません。

キーワードを削除するには

- 1. で AWS エンドユーザーメッセージングSMSコンソールを開きます[https://](https://console.aws.amazon.com/sms-voice/)  [console.aws.amazon.com/sms-voice/。](https://console.aws.amazon.com/sms-voice/)
- 2. ナビゲーションペインの設定 で、電話プール を選択します。
- 3. 電話プール ページで、 キーワードを含むプールを選択します。
- 4. キーワード タブで、キーワード を選択し、キーワード を削除します。

Add or edit a keyword (AWS CLI)

[put-keyword](https://docs.aws.amazon.com/cli/latest/reference/pinpoint-sms-voice-v2/put-keyword.html) コマンドを使用して、新しいキーワードを作成したり、編集したりできます。キー ワードが既に存在する場合、上書きされます。

キーワードを作成するには、 AWS CLIで次のコマンドを実行します。

- \$ aws pinpoint-sms-voice-v2 put-keyword \
- > --origination-identity *OriginationIdentity* \
- > --keyword *Keyword* \
- > --keyword-message *KeywordMessage* \
- > --keyword-action *KeywordAction*

上のコマンドに、以下の変更を加えます。

- 置換 *OriginationIdentity* キーワードを追加するプールの一意の ID または Amazon リ ソースネーム (ARN) を持つ 。
- 置換 *Keyword* 新しいキーワードを使用します。
- 置換 *KeywordMessage* キーワードに応答するときに使用するメッセージ。
- 置換 *KeywordAction* キーワードが受信されたときに実行するアクション (AUTOMATIC\_RESPONSEOPT\_OUT、、OPT\_IN)。

List keywords (AWS CLI)

[describe-keywords.html](https://docs.aws.amazon.com/cli/latest/reference/pinpoint-sms-voice-v2/describe-keywords.html) コマンドを使用して、発信元 ID に関連付けられたキーワードに関する情 報を表示できます。

コマンドライン AWS CLI で を使用してキーワードのリストを表示するには、次のコマンドを入 力します。

\$ aws pinpoint-sms-voice-v2 describe-keywords \

> --origination-identity *OriginationIdentity*

上のコマンドに、以下の変更を加えます。

置換 *OriginationIdentity* キーワードのリストを取得する電話番号または送信者 ID の一意 の ID または Amazon リソースネーム (ARN) を持つ 。

Delete a keyword (AWS CLI)

[delete-keyword](https://docs.aws.amazon.com/cli/latest/reference/pinpoint-sms-voice-v2/delete-keyword.html) を使用してCLIキーワードを削除できます。

コマンドラインで以下のコマンドを入力します。

\$ aws pinpoint-sms-voice-v2 delete-keyword \ > --origination-identity *OriginationIdentity* \ > --keyword *Keyword*

上のコマンドに、以下の変更を加えます。

- 置換 *OriginationIdentity* キーワードを削除する電話番号または送信者 ID の一意の ID ま たは Amazon リソースネーム (ARN)。
- 置換 *Keyword* 削除するキーワードを指定します。

# オプトアウトリスト

オプトアウトリストは、メッセージを送信すべきでない送信先電話番号のリストです。SMS メッ セージを送信すると、送信先 ID が キーワードで送信元番号に応答すると、送信先 ID がオプトアウ トリストに自動的に追加されます STOP (セルフマネージドオプトアウトオプションを有効にしてい る場合を除く)。オプトアウトリストに登録されている送信先番号にメッセージを送信しようとし、 そのオプトアウトリストがメッセージの送信に使用されたプールに関連付けられている場合、 AWS エンドユーザーメッセージングSMSはメッセージの送信を試みません。

トピック

- [オプトアウトリストの管理](#page-111-0)
- [セルフマネージドオプトアウト](#page-112-0)

### <span id="page-111-0"></span>オプトアウトリストの管理

デフォルトでは、プールが作成されると、デフォルトのオプトアウトリストに割り当てられます。 プールは同じオプトアウトリストを共有できます。プールのオプトアウトリストを変更すると、以前 にオプトアウトした受信者が新しいリストに含まれず、メッセージの受信を開始する可能性がありま す。オプトアウトリストから送信先電話番号を追加または削除する方法の詳細については、「」を参 照してください[オプトアウトリストの電話番号の管理](#page-287-0)。

Change opt-out list (Console)

AWS エンドユーザーメッセージングSMSコンソールを使用してオプトアウトリストを変更する には、次の手順に従います。

オプトアウトリストの変更

- 1. で AWS エンドユーザーメッセージングSMSコンソールを開きます[https://](https://console.aws.amazon.com/sms-voice/)  [console.aws.amazon.com/sms-voice/。](https://console.aws.amazon.com/sms-voice/)
- 2. ナビゲーションペインの設定 で、電話プール を選択します。
- 3. 電話プールページで、プールを選択します。
- 4. オプトアウトリストタブで、設定の編集 を選択します。
	- 新しいオプトアウトリストを作成する 新しい空のオプトアウトリストを作成し、わかり やすい名前を入力します。
	- 既存のオプトアウトリストを選択する ドロップダウンから以前に作成したオプトアウト リストを選択します。
- 5. (オプション) セルフマネージドオプトアウトを有効にするには、セルフマネージドオプト アウトを有効にするを選択します。
- 6. [変更の保存] を選択します。

Change opt-out list (AWS CLI)

[update-pool](https://docs.aws.amazon.com/cli/latest/reference/pinpoint-sms-voice-v2/update-pool.html) コマンドを使用して、プールで使用されるオプトアウトリストを変更できます。

コマンドラインで以下のコマンドを入力します。

\$ aws pinpoint-sms-voice-v2 update-pool --pool-id *poolid* --opt-out-listname *OptOutListName*

上のコマンドに、以下の変更を加えます。

- 置換 *poolid* プールの poolID または Amazon リソースネーム (ARN) を持つ 。
- 置換 *OptOutListName* Amazon リソースネーム (ARN) またはオプトアウトリスト名を持 つ 。

<span id="page-112-0"></span>セルフマネージドオプトアウト

デフォルトでは、顧客が専用番号のいずれかHELPSTOPで始まるメッセージを送信すると、 AWS エンドユーザーメッセージングSMSは自動的にカスタマイズ可能なメッセージで返信します。受信 STOPメッセージの場合、 AWS エンドユーザーメッセージングは顧客が今後のSMSメッセージの

受信をオプトアウトSMSします。 AWS エンドユーザーメッセージング 以外のサービスを使用して HELPおよび STOPレスポンスを管理したい場合はSMS、セルフマネージドオプトアウトを有効にで きます。

この機能を有効にすると、顧客が送信する受信メッセージを AWS エンドユーザーメッセージングが SMS処理する方法に 3 つの変更があります。まず、受信メッセージHELPとSTOPメッセージへの自 動応答の送信を停止します。次に、 AWS エンドユーザーメッセージングは、顧客がSTOPメッセー ジを送信するときに、将来の SMSおよび MMS メッセージの受信を自動的にオプトアウトすること をSMS停止します。最後に、送信者に自動的に応答するのではなく、着信STOPメッセージHELP とメッセージを双方向SMSメッセージの受信に使用する Amazon SNSトピックにルーティングしま す。

この機能を有効にすると、 HELPおよび STOPリクエストに応答する責任があります。また、オプト アウトリクエストを追跡し、従う責任も生じます。

#### **A** Important

多くの国、地域、管轄区域では、不要なSMSメッセージを送信すると厳しい罰則が課されま す。この機能を有効にする場合、オプトアウトリクエストをキャプチャして管理するための システムとプロセスが用意されていることを確認してください。

#### **a** Note

プールのセルフマネージドオプトアウトを有効にするには、まず双方向SMSメッセージン グを有効にする必要があります。双方向 に Amazon Connect を使用する場合、セルフマ ネージド型オプトアウトはサポートされていませんSMS。双方向SMSメッセージングで Amazon Connect を使用する方法の詳細については、「Amazon Connect 管理者ガイド」 の[SMS「メッセージングの設定」](https://docs.aws.amazon.com/connect/latest/adminguide/setup-sms-messaging.html)を参照してください。 Amazon Connect

セルフマネージドオプトアウトを有効にする (コンソール)

- 1. で AWS エンドユーザーメッセージングSMSコンソールを開きます[https://](https://console.aws.amazon.com/sms-voice/)  [console.aws.amazon.com/sms-voice/。](https://console.aws.amazon.com/sms-voice/)
- 2. ナビゲーションペインの設定 で、電話プール を選択します。
- 3. 電話プール ページで、プールを選択します。
- 4. オプトアウトリストタブで、設定の編集 を選択します。

5. オプトアウト管理ページで、セルフマネージドオプトアウトを有効にするを選択し、変更を保存 を選択します。

### 共有ルートを有効にする方法

一部の国では、 AWS エンドユーザーメッセージングが共有発信元 ID のプールSMSを維持していま す。共有ルートをアクティブ化すると、 AWS エンドユーザーメッセージングSMSは、共有 ID のい ずれかを使用してメッセージを配信するよう努めます。発信元 ID は、送信者 ID、ロングコード、 ショートコードのいずれかで、国によって異なる場合があります。共有ルートが送信元 ID として送 信者 ID を使用する場合、送信者 ID は などの汎用送信者 ID になりますNOTICE。共有 ID は、米国 など一部の国では使用できません。

**a** Note

共有ルートは、ダウンストリームフィルタリングの増加と、利用可能な場合は専用ルートが 推奨されます。

共有ルートを有効にする (AWS Management Console)

- 1. で AWS エンドユーザーメッセージングSMSコンソールを開きます[https://](https://console.aws.amazon.com/sms-voice/)  [console.aws.amazon.com/sms-voice/。](https://console.aws.amazon.com/sms-voice/)
- 2. ナビゲーションペインの設定 で、電話プール を選択します。
- 3. 電話プールページで、共有ルートが有効になっているプールを選択します。
- 4. 共有ルートタブで、設定の編集ボタンを選択します。
- 5. 「共有ルートを有効にする」を選択し、変更を保存します。

### 削除保護

削除保護を有効にすると、削除保護が無効になるまでプールを削除できなくなります。デフォルトで は、削除保護は無効になっています。

削除保護を有効にする (コンソール)

- 1. で AWS エンドユーザーメッセージングSMSコンソールを開きます[https://](https://console.aws.amazon.com/sms-voice/)  [console.aws.amazon.com/sms-voice/。](https://console.aws.amazon.com/sms-voice/)
- 2. ナビゲーションペインの設定 で、電話プール を選択します。

3. 電話プール ページで、削除が有効になっている電話プールを選択します。

- 4. 削除保護タブで、設定の編集 を選択します。
- 5. 削除保護を有効にする を選択し、変更を保存します。

### タグ

タグはキーと値のペアであり、オプションで AWS リソースに適用してアクセスや使用状況を制御で きます。名前のキーと値のペアの値を編集してプールの名前を変更するには。

Manage tags (Console)

AWS エンドユーザーメッセージングSMSコンソールを使用して、プールにタグを追加または編 集します。

タグの管理 (コンソール)

- 1. で AWS エンドユーザーメッセージングSMSコンソールを開きます[https://](https://console.aws.amazon.com/sms-voice/)  [console.aws.amazon.com/sms-voice/。](https://console.aws.amazon.com/sms-voice/)
- 2. ナビゲーションペインの設定 で、電話プール を選択します。
- 3. 電話プール ページで、タグを追加する電話プールを選択します。
- 4. [Tags (タグ)] タブで、[Manage tags (タグ管理)] を選択します。
	- タグの追加 タグの管理 で、新しいタグの追加 を選択して、新しい空のキーと値のペア を作成します。
	- タグの削除 タグの管理 で、キーと値のペアの横にある削除 を選択します。
	- タグの編集 タグの管理 で、キーまたは値を選択し、テキストを編集します。
- 5. [変更の保存] を選択します。

Manage tags (AWS CLI)

タグを追加または編集 AWS CLI するには、 を使用します。

```
$ aws pinpoint-sms-voice-v2 tag-resource \ 
--resource-arn resource-arn \ 
--tags tags={key1=value1,key2=value2}
```
前述の例で、以下を実行します。

- 置換 *resource-arn* タグを追加する Amazon リソースネーム (ARN) を持つ 。
- 置換 *key1* また、*key2* リソースに追加するタグのキーを指定します。
- 置換 *value1* また、*value2* に、それぞれのキーに追加するタグの値を入力します。

AWS CLI を使用してタグを削除します。

```
$ aws pinpoint-sms-voice-v2 untag-resource \ 
--resource-arn resource-arn \ 
--tag-keys tags={key1=value1,key2=value2}
```
前述の例で、以下を実行します。

- 置換 *resource-arn* タグを削除する Amazon リソースネーム (ARN) を持つ 。
- 置換 *key1* また、*key2* 削除するタグのキーを指定します。
- 置換 *value1* また、*value2* 削除するタグの値を入力します。

## 電話番号

電話番号は、受信者が SMSまたは MMS メッセージを送信するときにデバイスに表示される ID で す。ID には、ロングコード (通常は 10 桁以上の標準電話番号)、10 桁のロングコード (10DLC)、 通話料無料番号 (TFN)、ショートコード (4~7 桁の電話番号) など、いくつかのタイプがありま す。

電話番号は各 に固有のリソースであるため AWS リージョン、 間で共有することはできません AWS リージョン。電話番号へのクロスアクセス AWS アカウント と AWS リージョン アクセスを許可で きます。専用電話番号は国によって異なります。ある国の専用電話番号をリクエストすることはでき ませんが、別の国の ID として使用できます。

例えば、ユースケースで米国とカナダにメッセージを送信する必要がある場合は、両方の国の発信元 ID をプロビジョニングする必要があります。その国にローカル AWS リージョン な で発信元 ID を プロビジョニングする必要はありません。米国西部 (オレゴン) で両方の発信元 ID をプロビジョニン グできます。別の例として、ユースケースで米国とインドにメッセージを送信する必要がある場合 AWS リージョン は、レイテンシーを減らすために、メッセージの送信先に地理的に近い で発信元 ID をプロビジョニングできます。詳細については[、Amazon Pinpoint レジリエントアーキテクチャ](https://docs.aws.amazon.com/pinpoint/latest/archguide/welcome.html) [ガイド](https://docs.aws.amazon.com/pinpoint/latest/archguide/welcome.html)」を参照してください。

どのタイプの発信元 ID を使用するかを決める際には、考慮すべきガイドラインがいくつかありま す。

- 送信者IDsは、一方向のユースケースに最適なオプションです。ただし、すべての国で利用できる わけではありません。
- ショートコードは双方向のユースケースに最適なオプションです。ショートコードを使用するかロ ングコードを使用するかを選択する必要がある場合は、ショートコードを選択してください。
- 一部の国 (インドやサウジアラビアなど) では、ロングコードは受信メッセージの受信には使用で きますが、送信メッセージの送信には使用できません。これらの受信専用ロングコードを使用する と、送信者 ID を使用して送信したメッセージを受信者がオプトアウトできるようになります。
- 一部の国では、共有ルートのプールを維持しています。特定の国の受信者にメッセージを送信し ても、送信者にその国に専用の発信元 ID がない場合は、これらの共有 ID のいずれかを使用して メッセージを配信するよう努めます。共有 ID は、米国や中国など一部の国では利用できません。
- モバイル業界は急速に変化しています。多くの国では、商用SMSメッセージの規制が強化される 傾向があります。通信事業者は、ほとんどまたはまったく警告なしで、共有発信元 ID から送信さ れるメッセージを禁止することができます。その場合は、できる限り事前の警告をして、これらの 変更についてお客様に伝えるよう努めます。ただし、通常、通信事業者はこれらの変更について事 前に通知することはほとんどありません。これらの理由から、専用発信元 ID は共有発信元 ID よ りも常に優先されます。

トピック

- [SMS とMMS国の機能と制限](#page-118-0)
- [音声でサポートされている国と地域](#page-137-0)
- [電話番号をリクエストする](#page-141-0)
- [電話番号のリリース](#page-159-0)
- [双方向SMSメッセージング](#page-160-0)
- [キーワード](#page-168-0)
- [オプトアウトリスト](#page-174-0)
- [削除保護](#page-177-0)
- [タグ](#page-178-0)

### <span id="page-118-0"></span>SMS とMMS国の機能と制限

AWS エンドユーザーメッセージングSMSは、現在、 SMSまたは MMS メッセージを、クバ、イス ラエル、北朝鮮、シリア、スーダンなどの少数の国に送信できません。SMS メッセージを送信でき る国と地域の詳細なリストについては、[SMS メッセージングでサポートされている国と地域](#page-119-0)「」お よび[MMS メッセージングでサポートされている国と地域](#page-137-1)「」を参照してください。

ほとんどの国とリージョンでは、 を使用して送信できるコンテンツの種類に制限がありますSMS。 これらの制限はさまざまですが、次のコンテンツの種類は、ほとんどの国やリージョンで制限されて います。

- 性的なコンテンツ
- 不適切または不快なコンテンツ
- 暴力的なコンテンツ
- 危険ドラッグおよび薬物に関連するコンテンツ

多くの国や地域で、顧客が制限付きのコンテンツを受け取り、携帯端末通信事業者または規制機関に 通報された場合、罰金やペナルティが送信者に課される場合があります。一部の国や地域では、すべ ての受信メッセージが政府によって遡及的にフィルタリングされ、攻撃的または不適切とみなすコン テンツは削除されます。顧客が所在する国や地域の商用SMSメッセージやMMSメッセージの送信に 関する法律や規制を常に理解してください。

または を AWS エンドユーザーメッセージング と併用すると、各国SMSMMSに追加の機能と制限が ある場合もありますSMS。これらの機能および制限については、以下のトピックで説明します。

**a** Note

双方向SMSは、特定の国とリージョンでのみ利用できます。国または地域別の双方向SMSサ ポートの詳細については、「」を参照してください[SMS メッセージングでサポートされてい](#page-119-0) [る国と地域](#page-119-0)。

トピック

• [SMS メッセージングでサポートされている国と地域](#page-119-0)

#### <span id="page-119-0"></span>SMS メッセージングでサポートされている国と地域

AWS エンドユーザーメッセージングを使用してSMS、次の表に示す国、地域、および地域にSMS メッセージを送信できます。この表には、送信者および双方向SMSメッセージングをサポートする 国IDsと地域も示されています。

どの送信元 ID が最適に機能するかが不明な場合は、送信元タイプ[電話番号または送信者 ID の選](#page-79-0) [択](#page-79-0)ごとに が表示されます。ユースケースに応じて、 [一方向メッセージングのユースケースにおける](#page-84-0) [発信元 ID の選択と](#page-84-0) を使用して[発信元 ID の選択に関する一般的な考慮事項、](#page-83-0)ユースケースに適した 発信元 ID [双方向メッセージングのユースケースにおける発信元 ID の選択](#page-87-0)を選択することもできま す。

双方向SMSメッセージングを使用してメッセージを受信する前に、SMSチャンネル専用のショート コードまたは専用のロングコードを取得する必要があります。

**a** Note

一部の国のロングコードは、 AWS エンドユーザーメッセージングSMSコンソールから直接 購入できます。コンソールから購入したロングコードは、音声チャンネルとともに使用する ことを目的としています。ただし、米国 (プエルトリコを含む) またはカナダを拠点とするロ ングコードを購入する場合は、それを使用してSMSメッセージを送信することもできます。

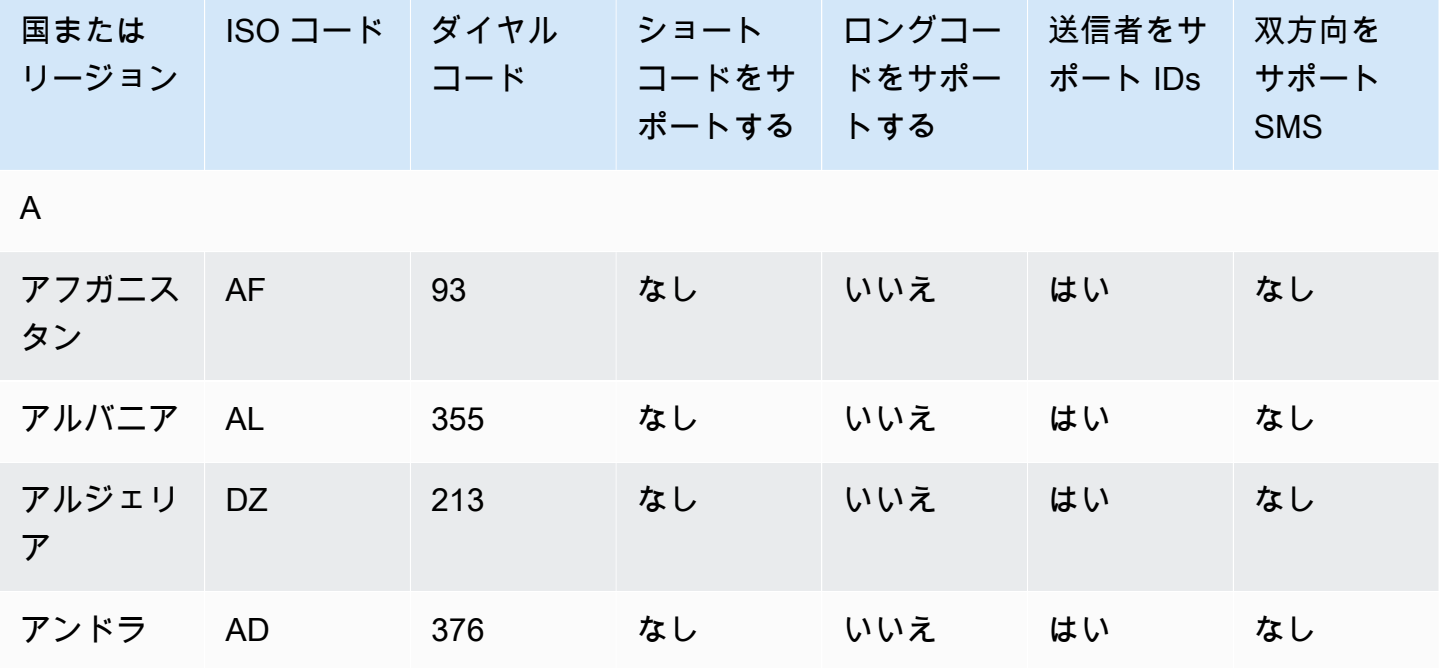

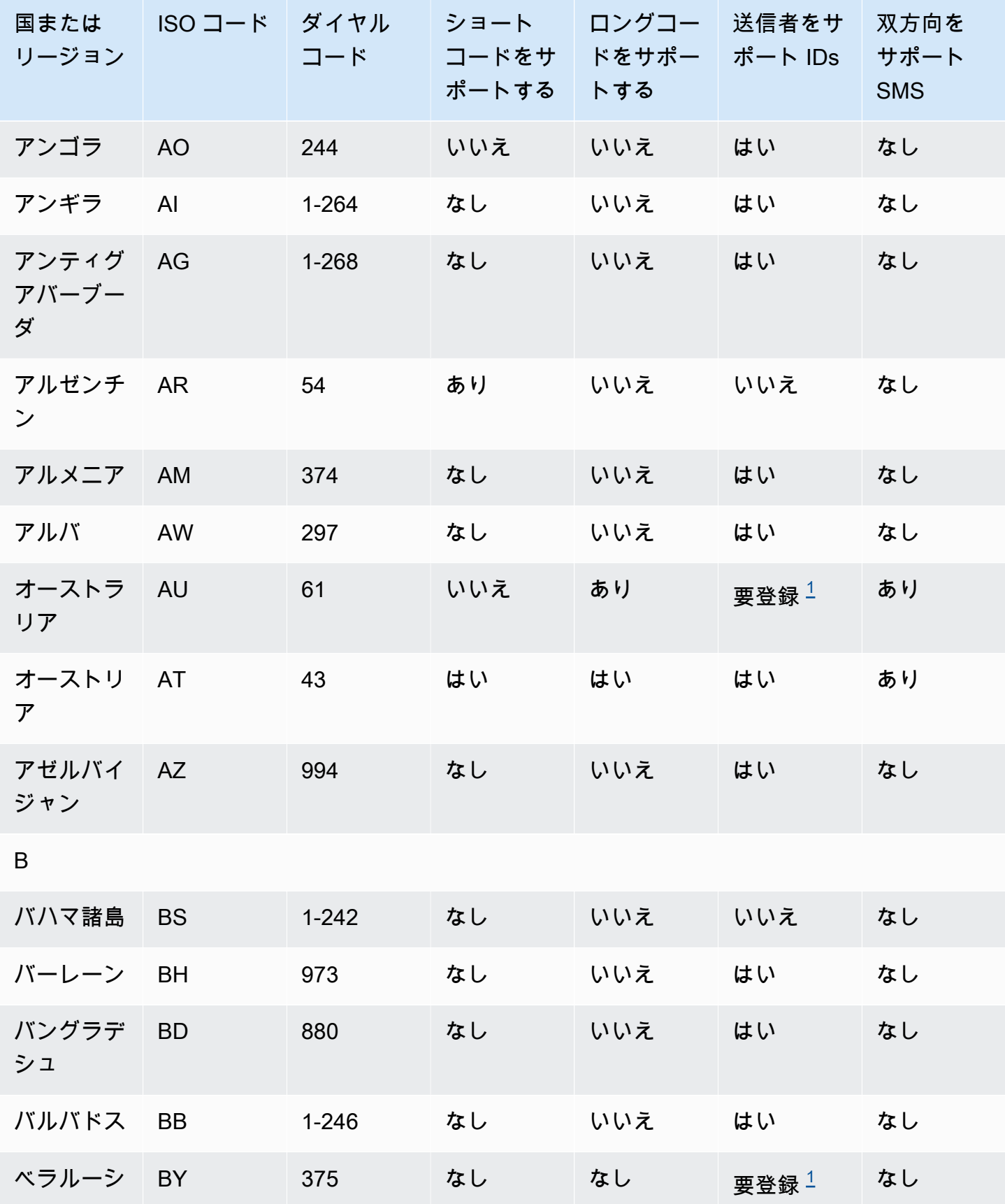

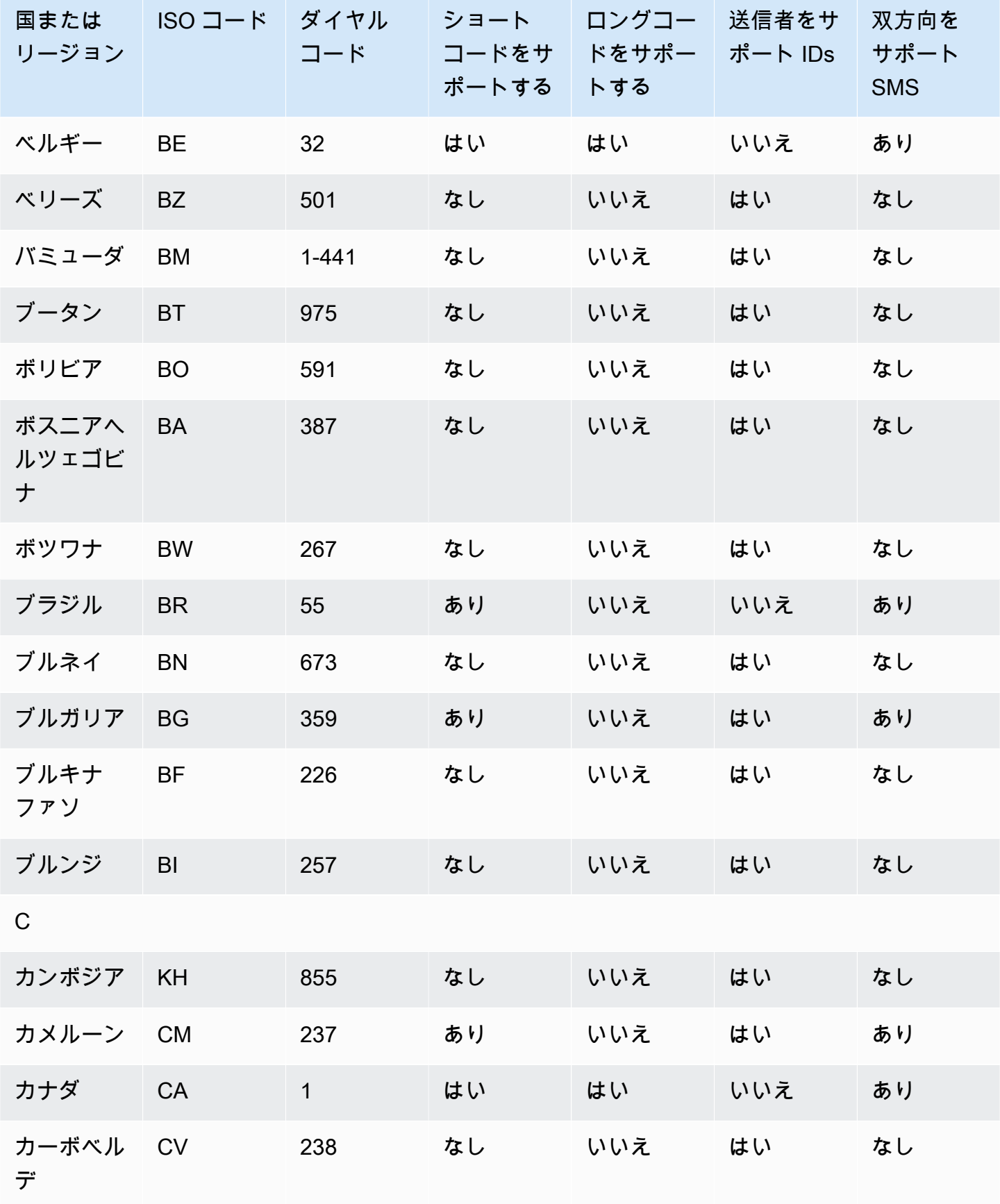

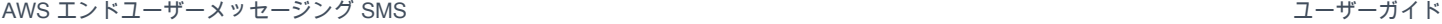

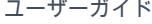

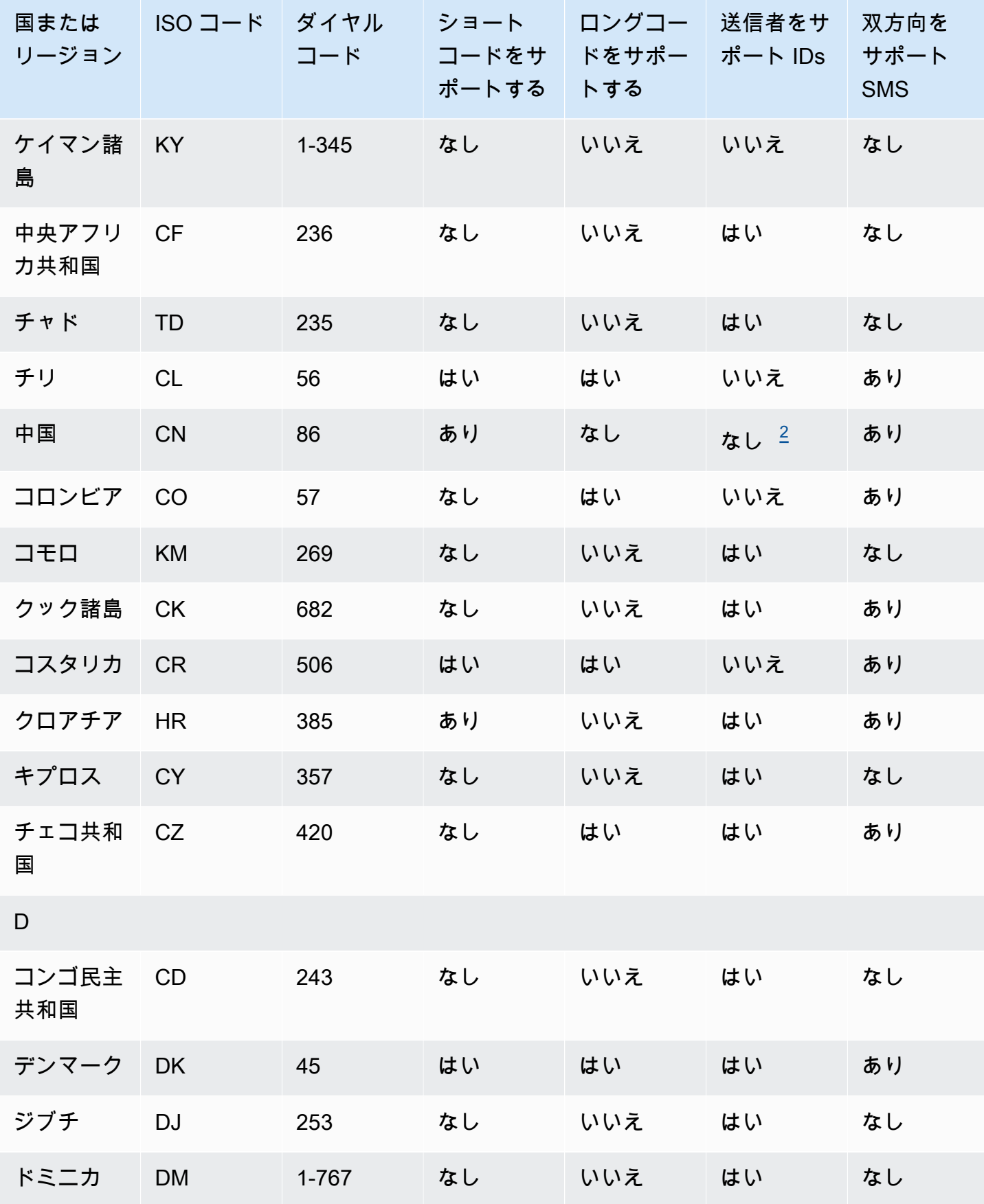

E

ニ

F

フェ 島

フィ ド

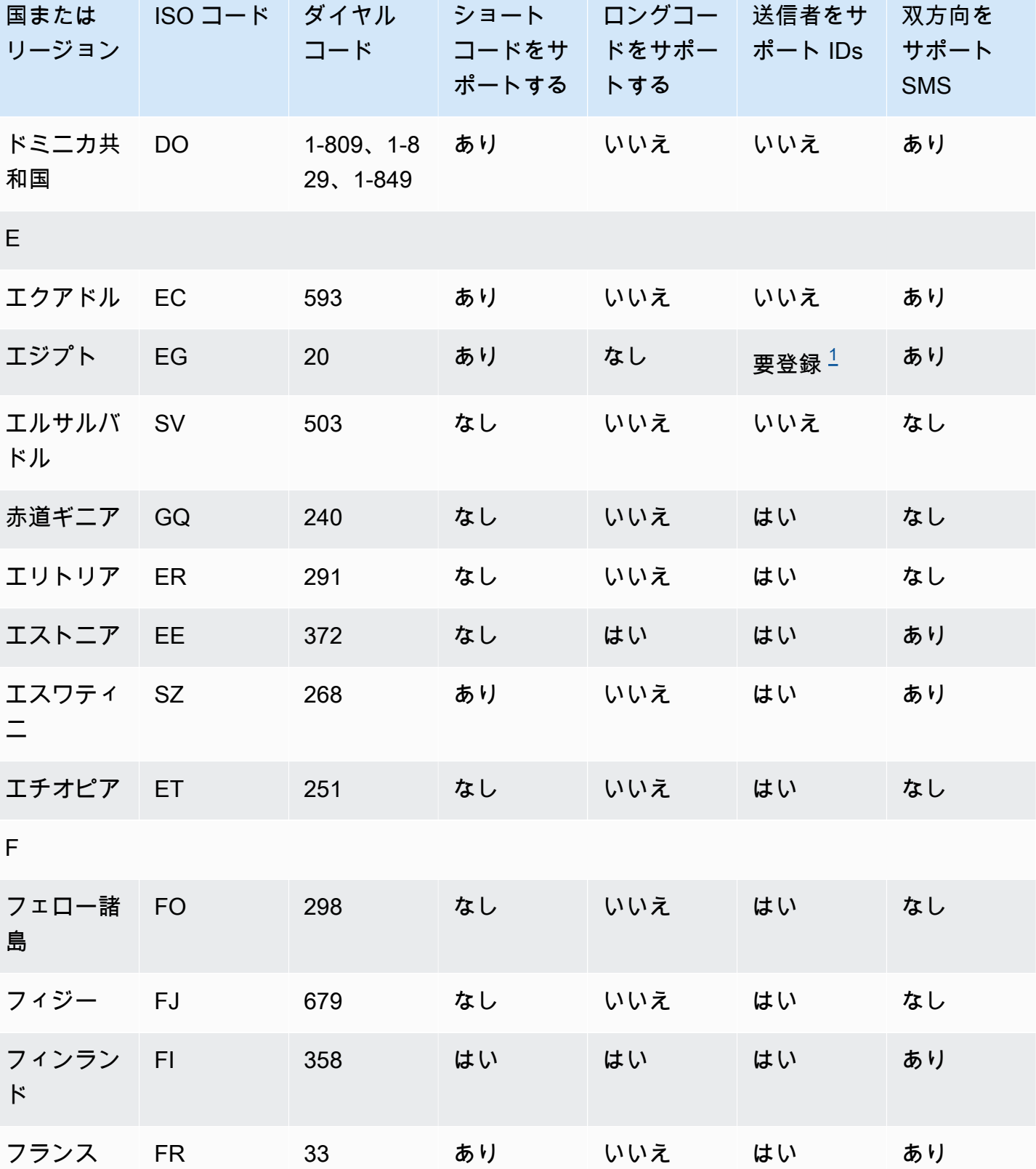

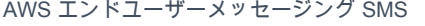

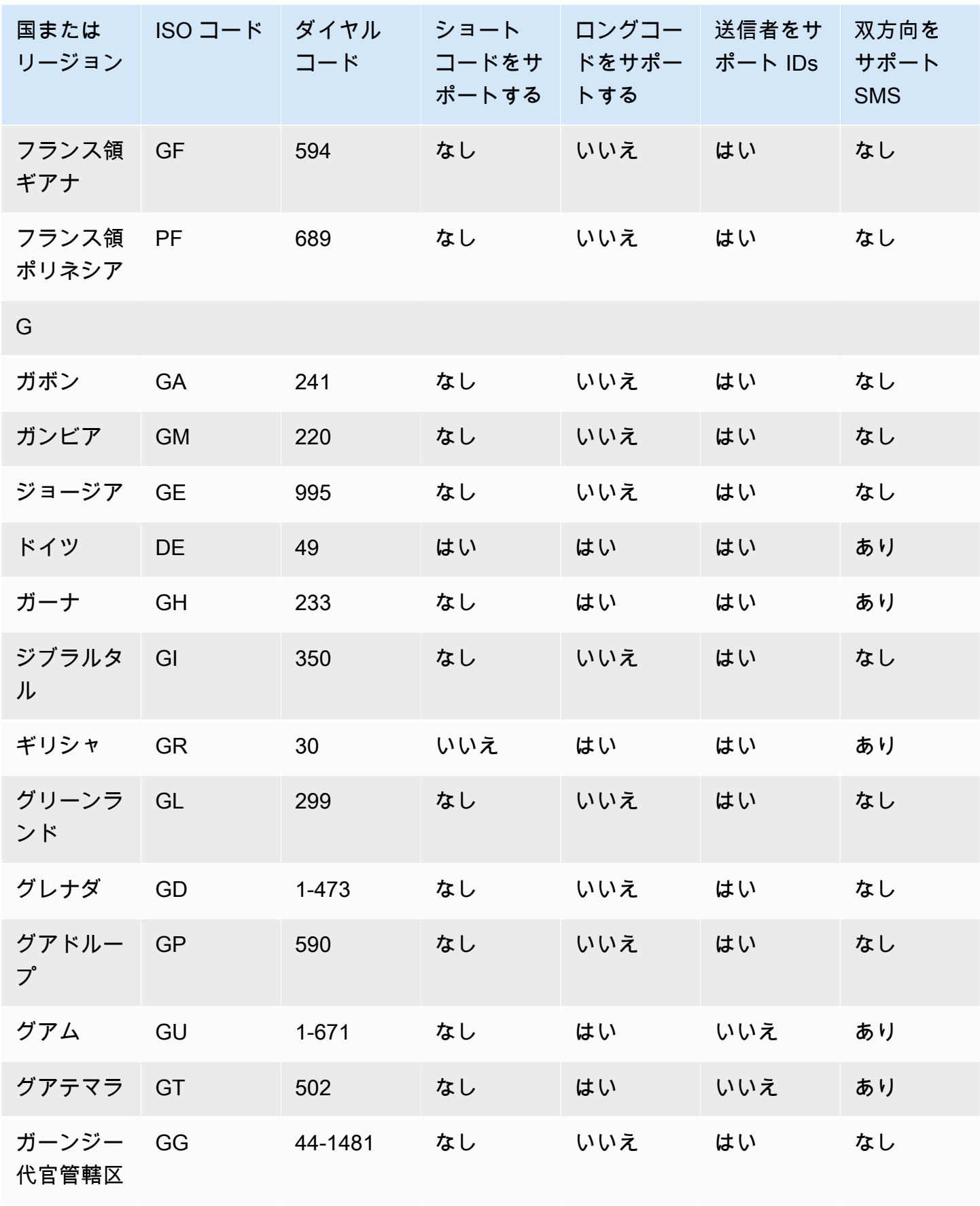

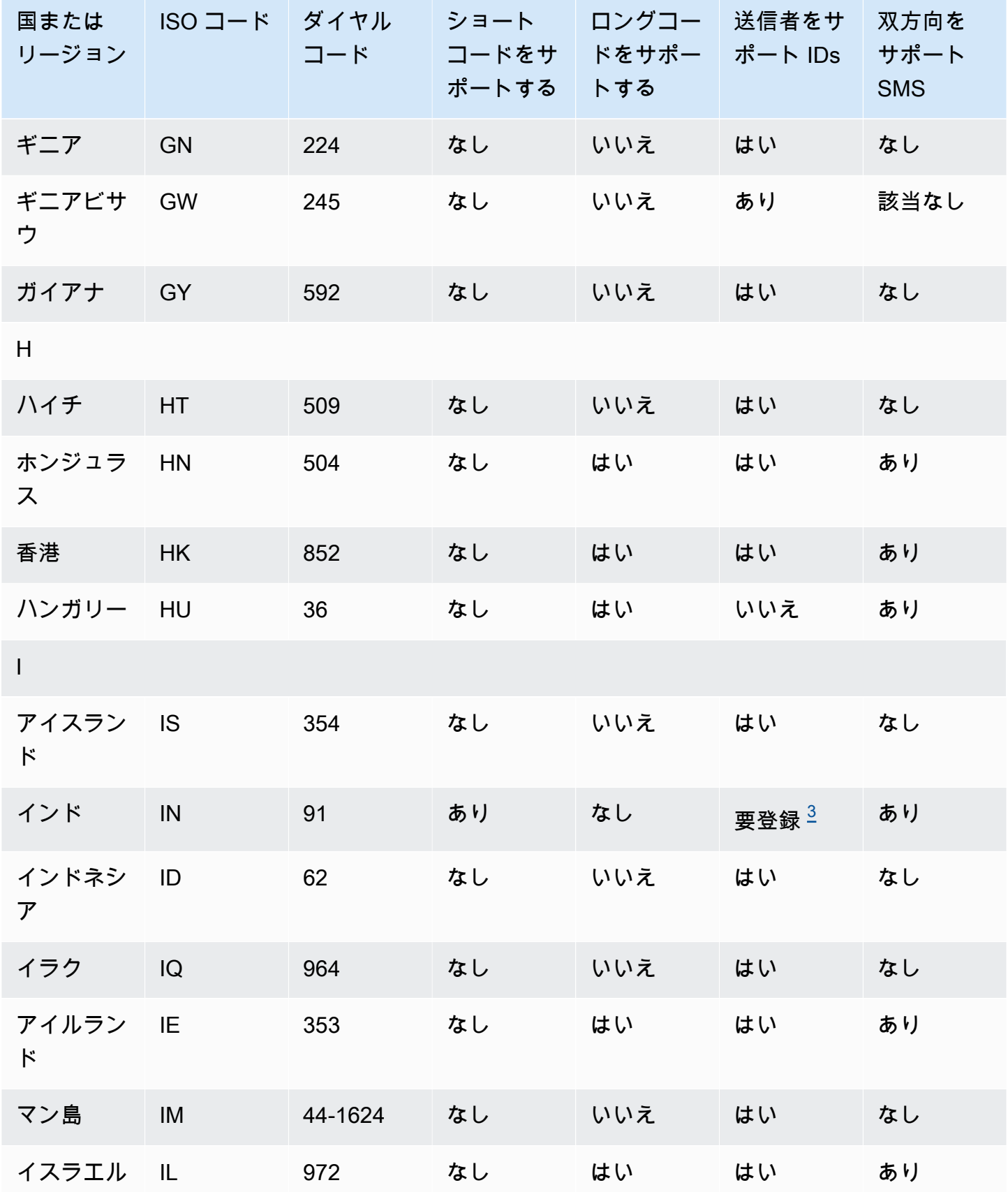

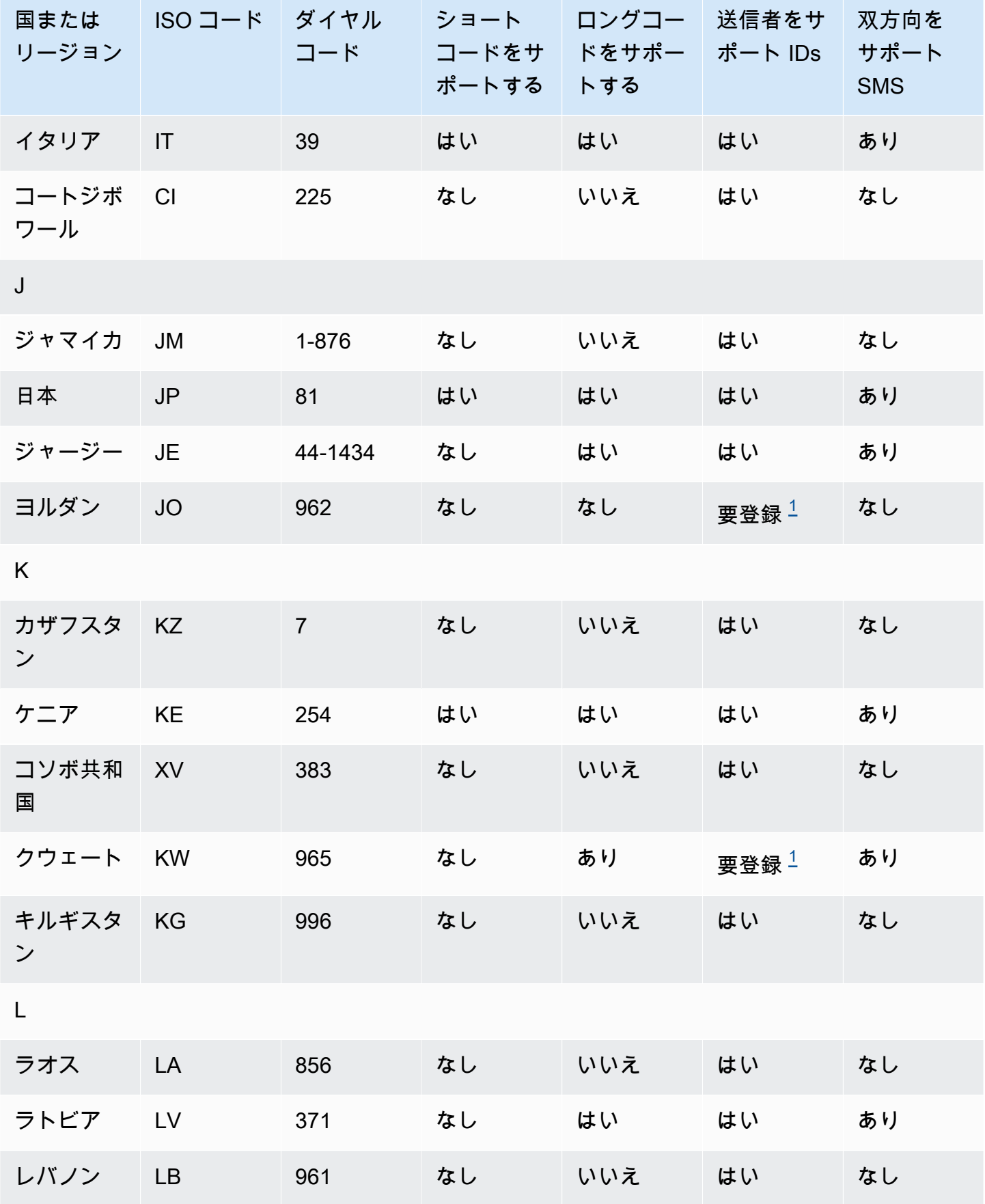

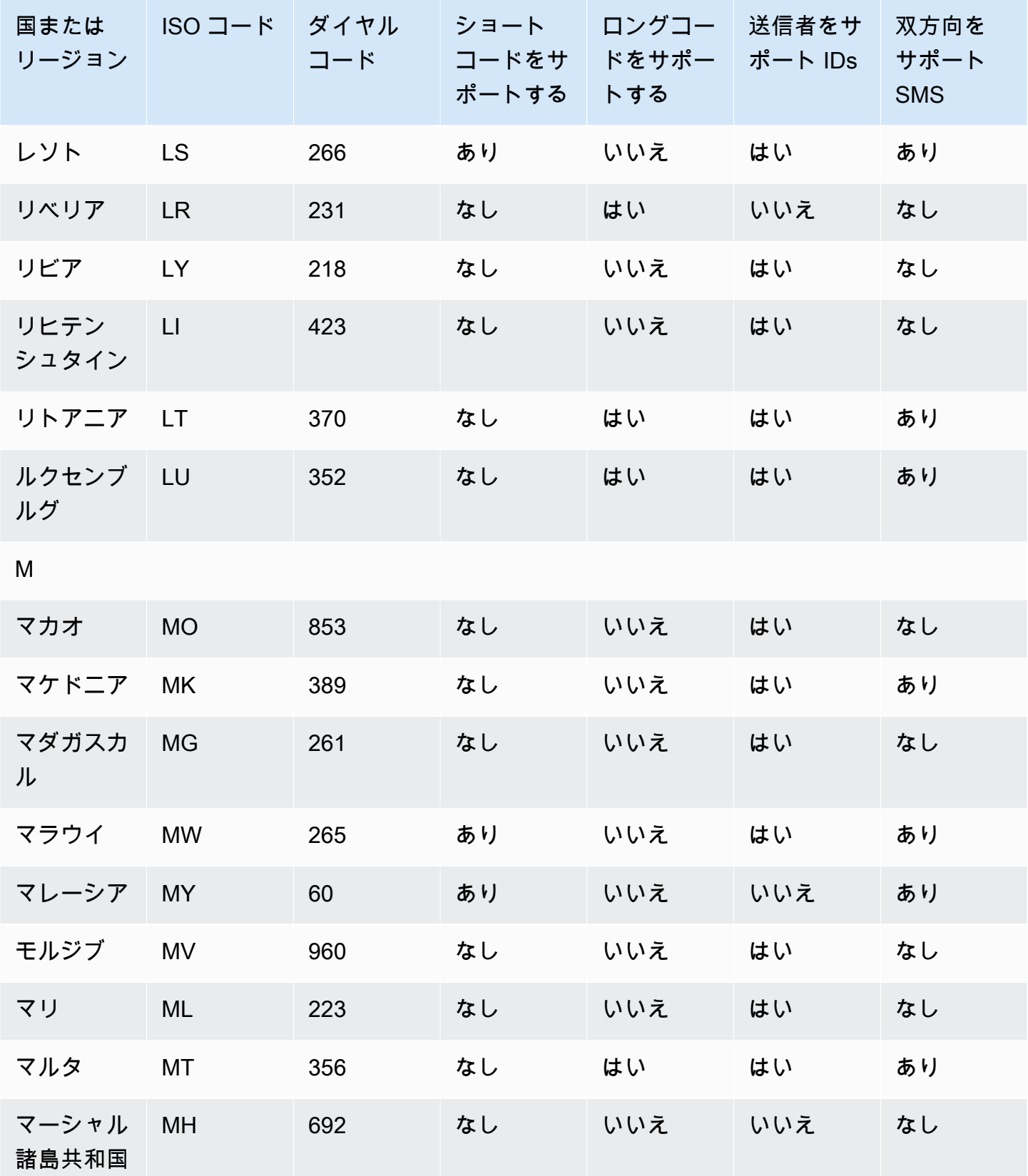

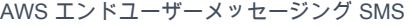

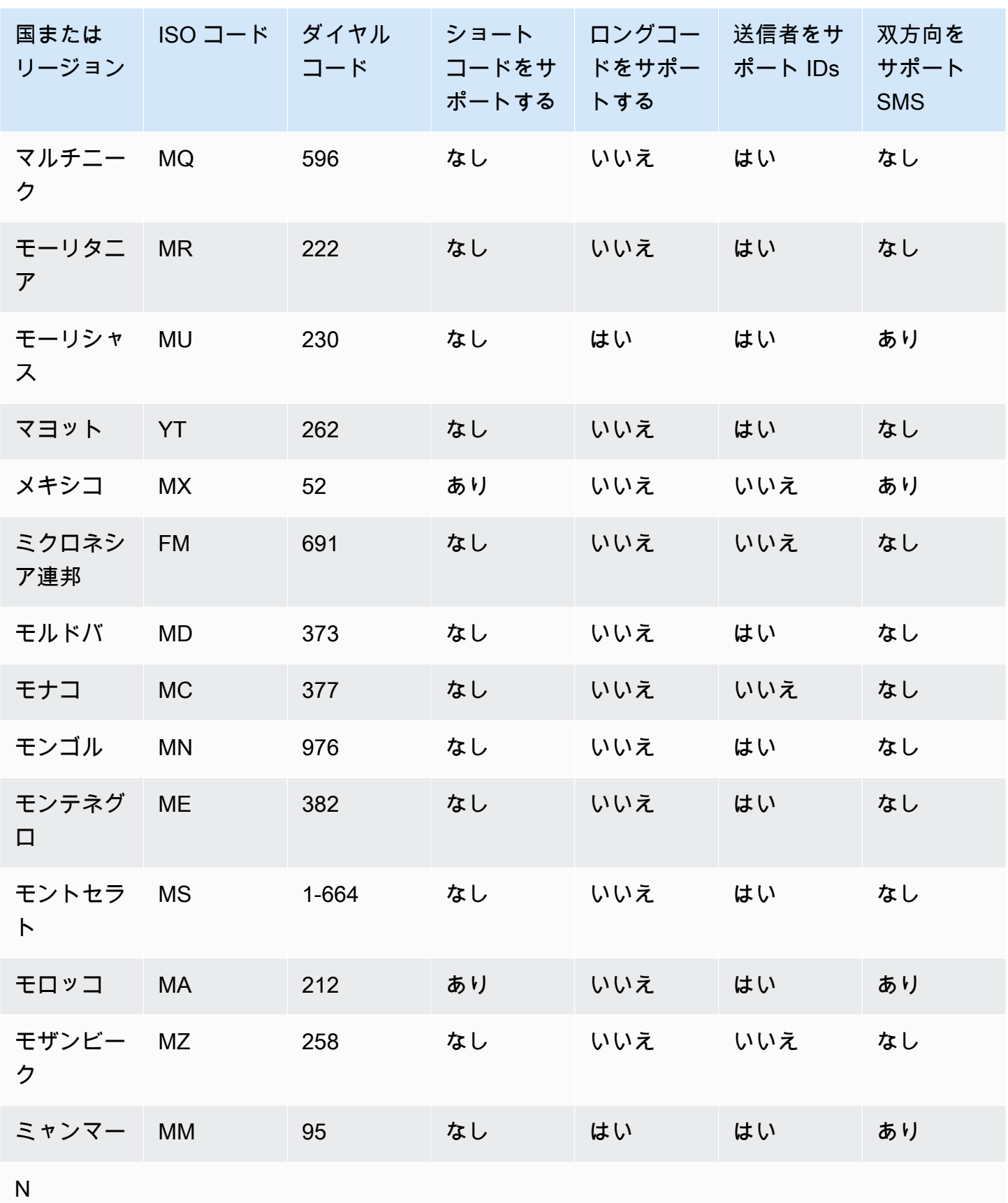

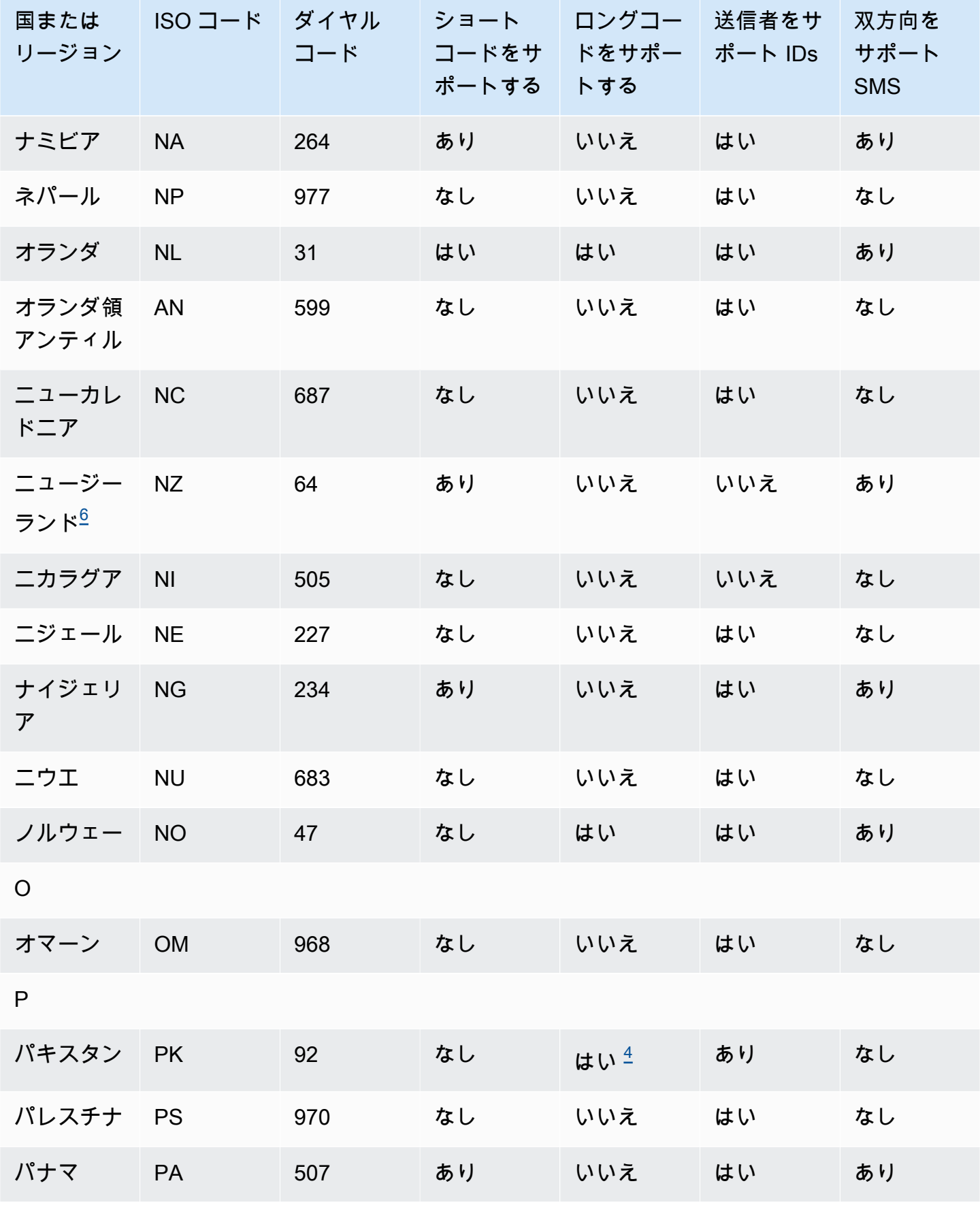

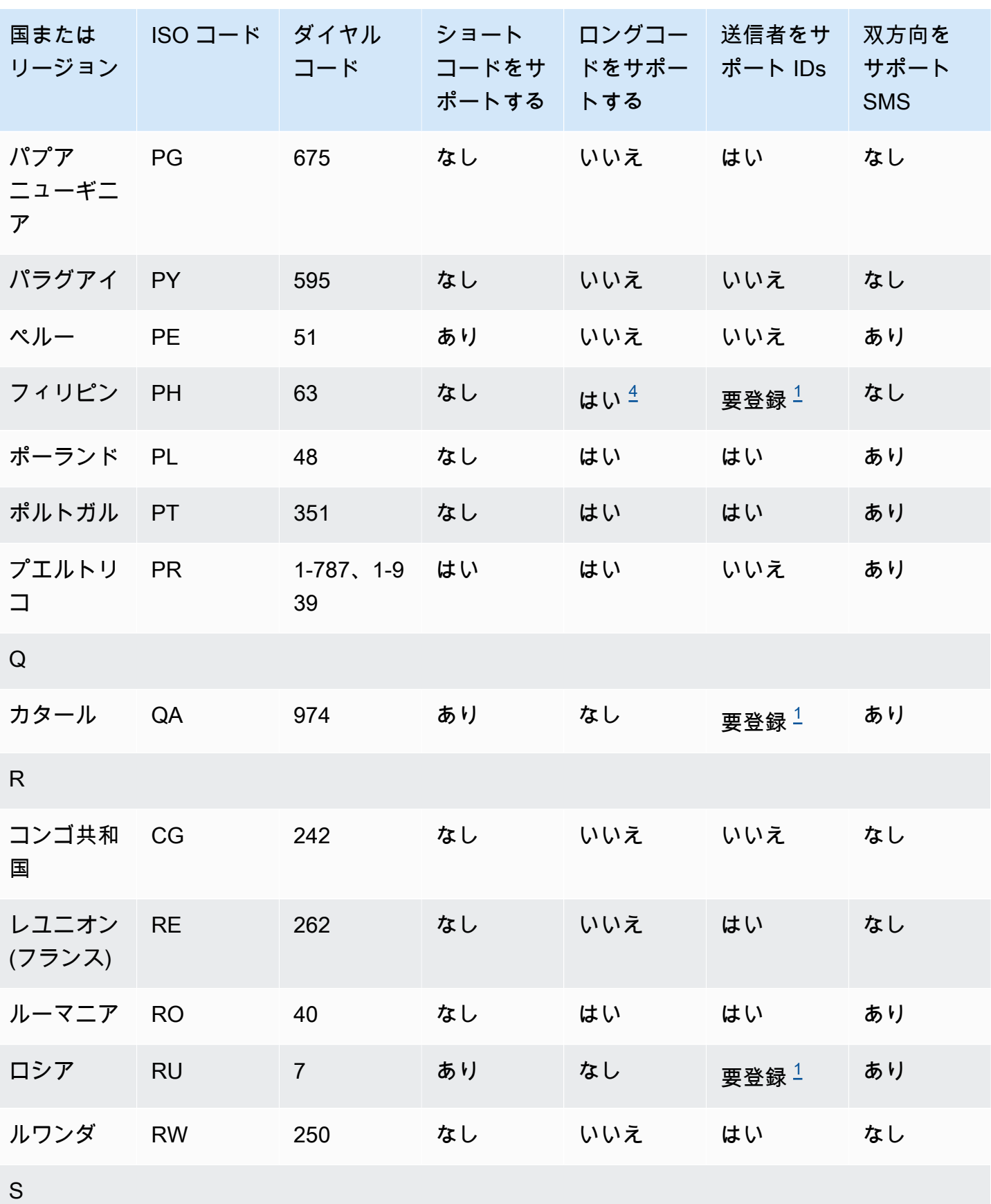

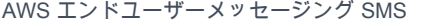

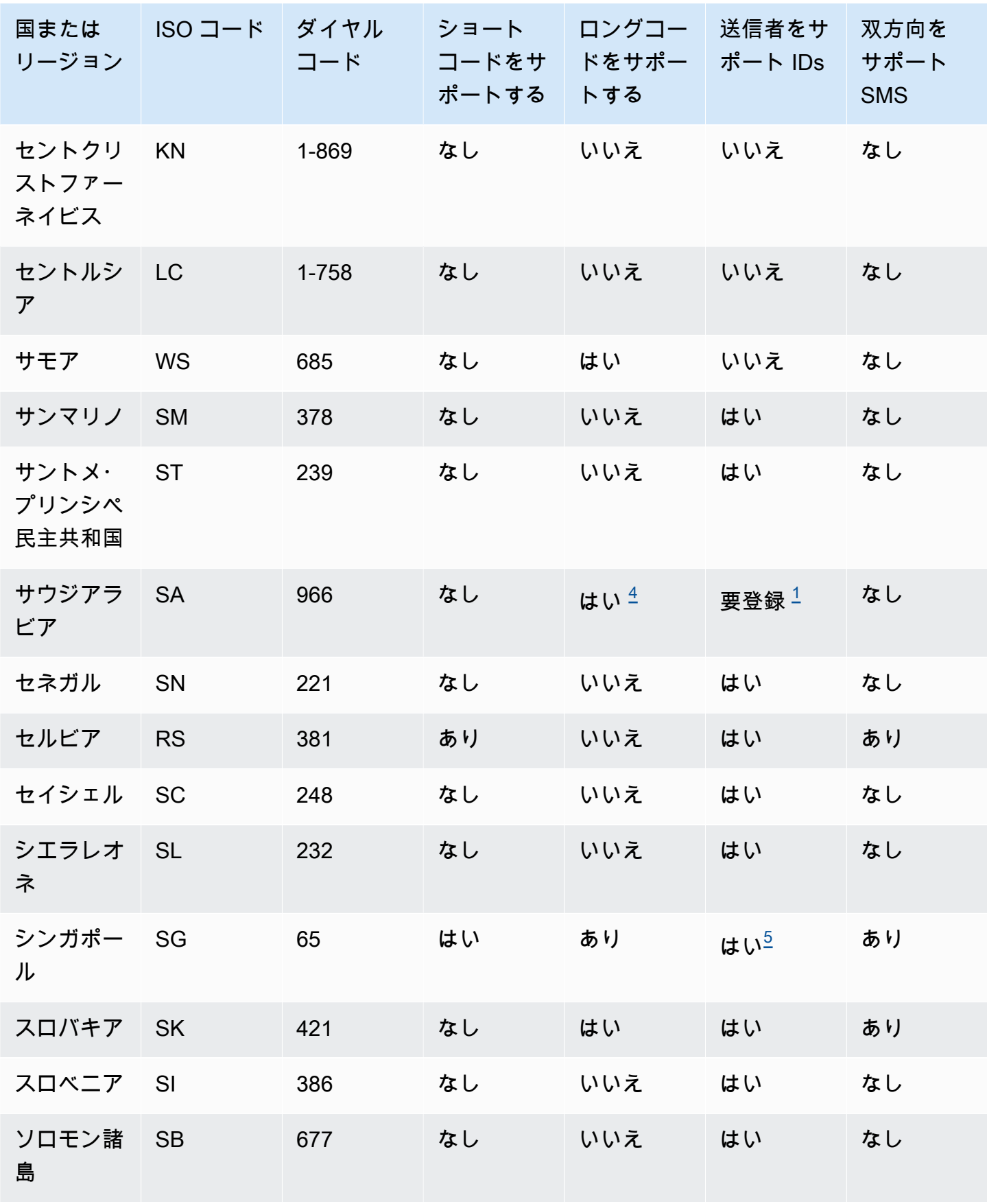

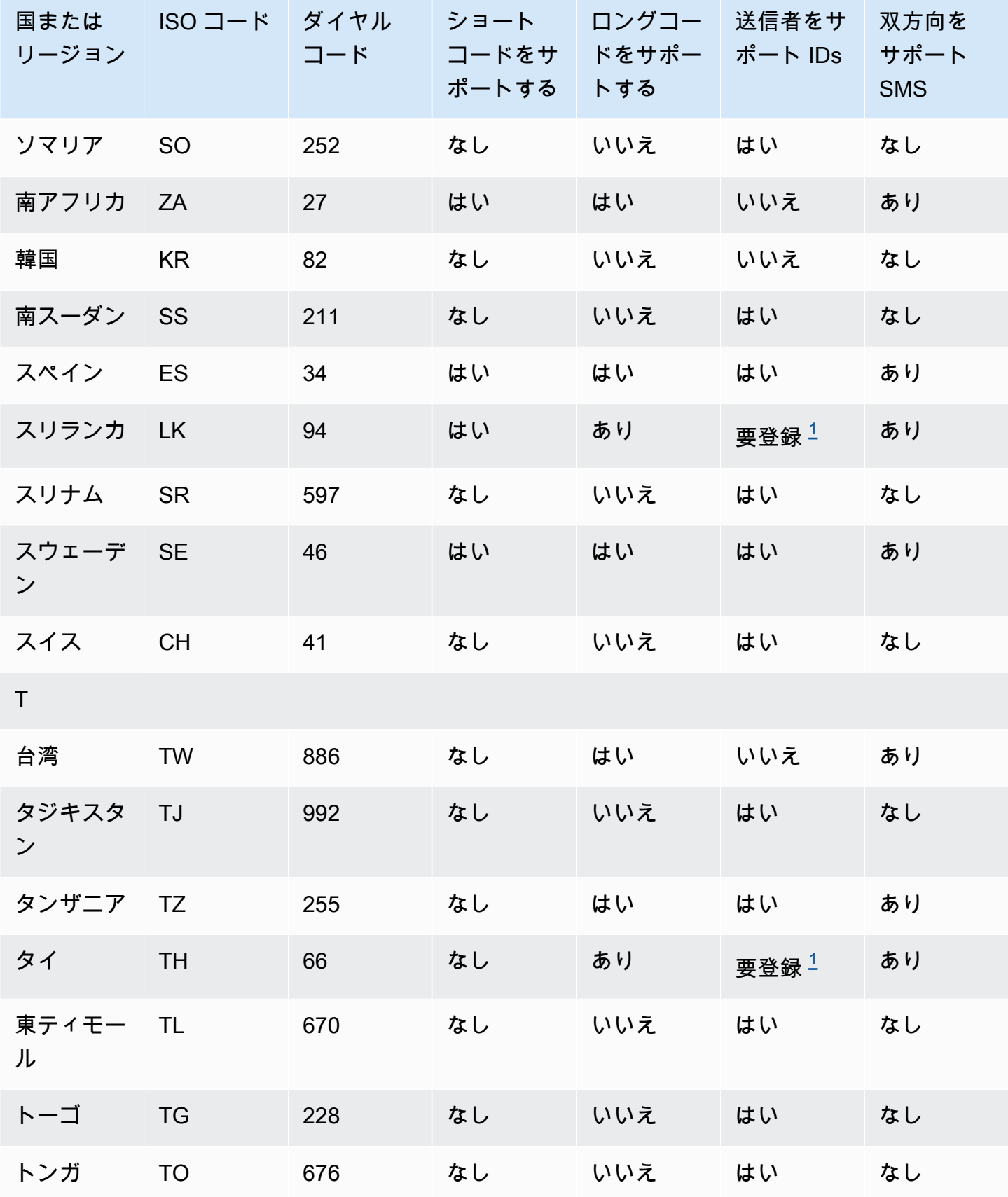

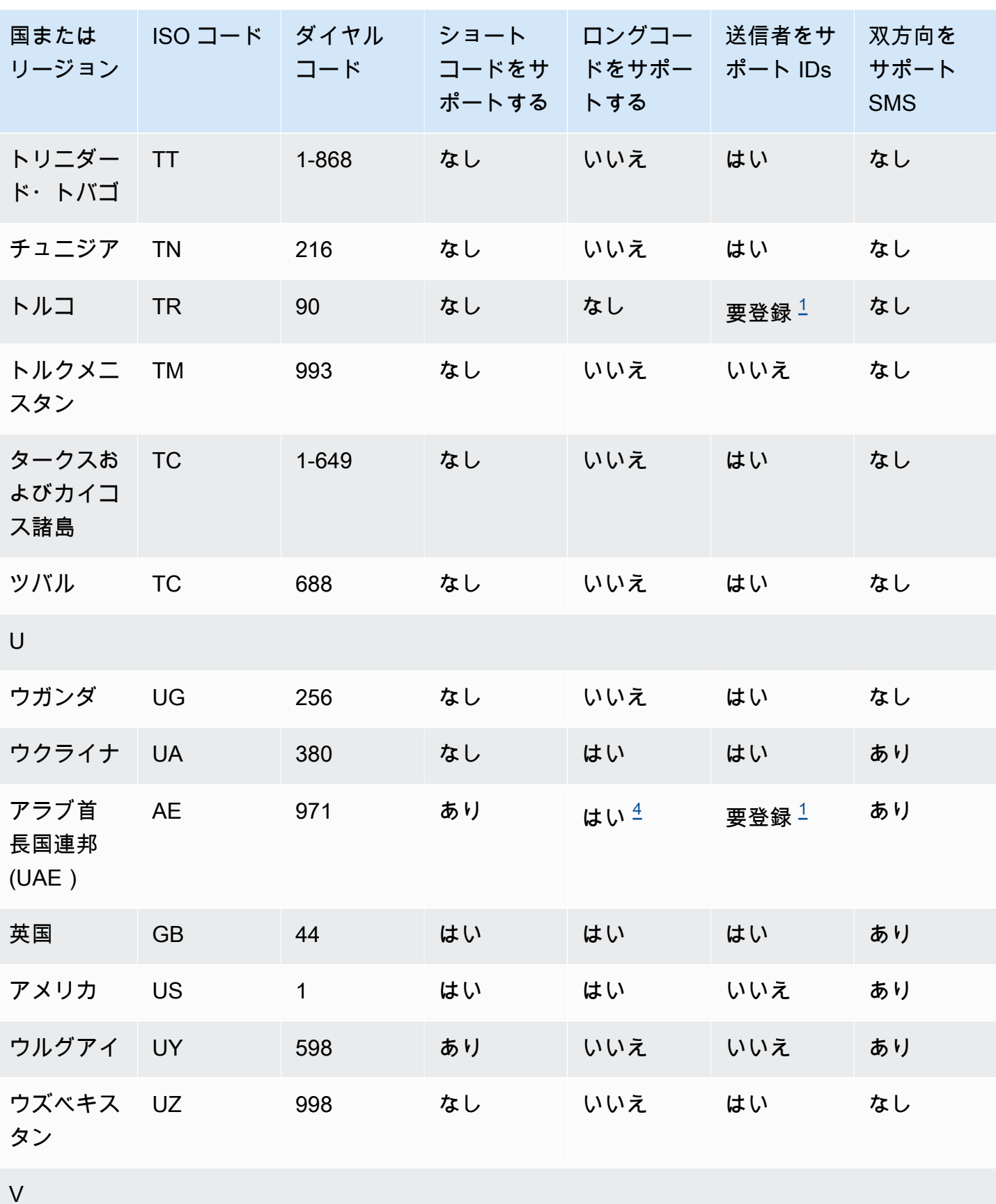

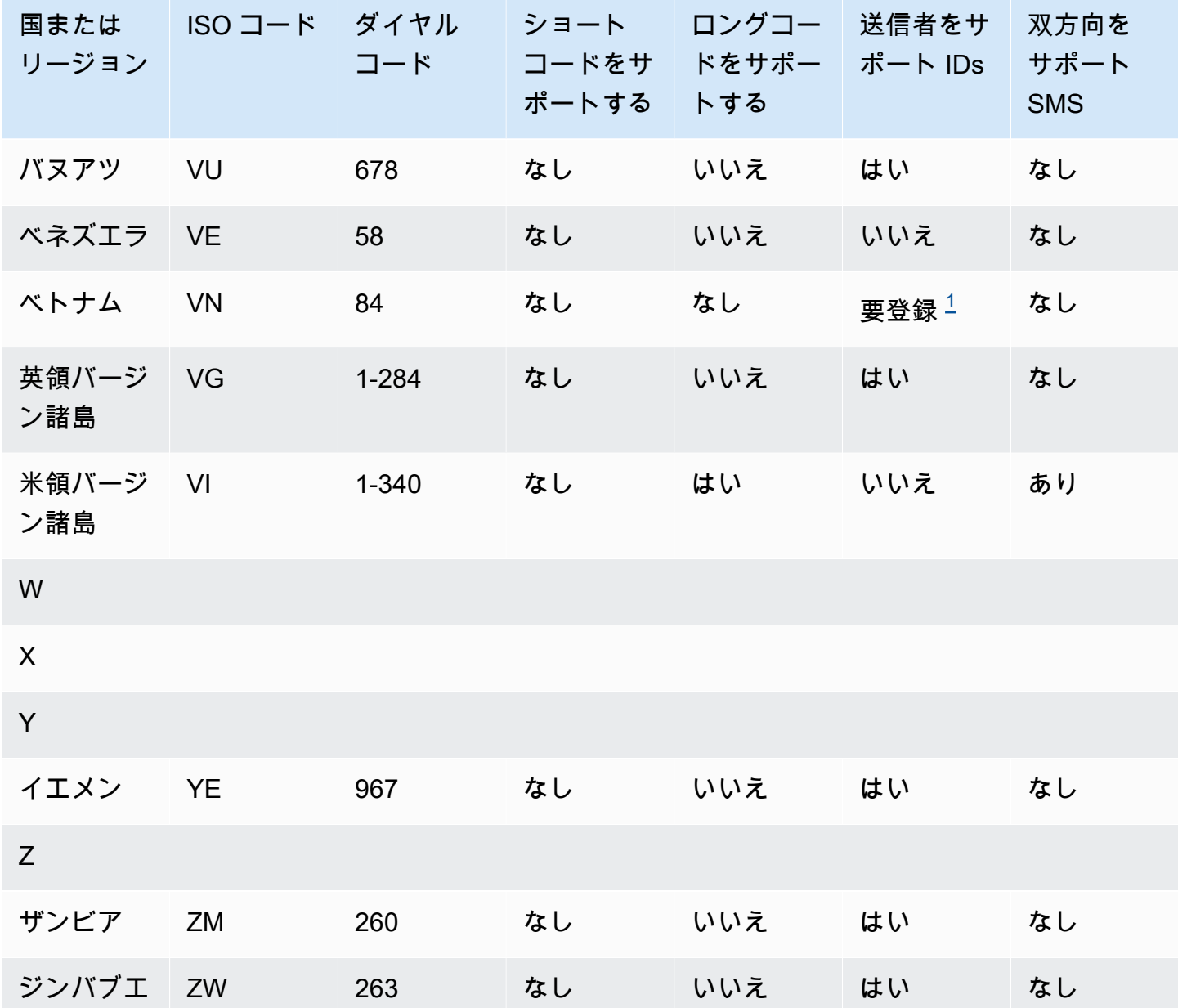

#### メモ

<span id="page-134-0"></span>1.

送信者は、事前に登録されたアルファベットの送信者 ID を使用する必要があります。から送信者 ID をリクエストするには AWS Support、 [AWS エンドユーザーメッセージングSMSサポートケー](#page-183-0) [スを開いて送信者 ID をリクエストする](#page-183-0)。一部の国では、承認を得るために、送信者は特定の要件 を満たすか、特定の制限に従う必要があります。このような場合は、送信者 ID リクエストを送信 した後に、追加情報について から連絡 AWS Support する場合があります。

#### <span id="page-134-1"></span>2.

送信者は、送信する予定のメッセージのタイプごとに、事前に登録されたテンプレートを使用す る必要があります。送信者がこの要件を満たしていない場合、送信者のメッセージはブロックさ れます。テンプレートを登録するには[、中国SMSテンプレート登録プロセス](#page-221-0)「」。一部の国で は、承認を得るために、特定の要件を満たすか、特定の制限に従う必要があります。このような 場合は、追加情報を求められる AWS Support ことがあります。

**a** Note

中国にメッセージを送信するには、まず を通じてテンプレートを登録して承認 AWS Support を受ける必要があります。

<span id="page-135-0"></span>3.

送信者は、事前に登録されたアルファベットの送信者 ID を使用する必要があります。追加の登録 手順を経る必要があります。詳細については、[「インドの送信者 ID 登録プロセス](#page-213-0)」を参照してく ださい。

<span id="page-135-2"></span>4.

これらの国のロングコードは、インバウンドメッセージングにのみ対応しています。つまり、 これらのロングコードは、受信者へのメッセージ送信には使用できませんが、受信者からのメッ セージは受信できます。これらのロングコードは、送信者がアウトバウンドメッセージIDsのみを サポートしているため、アルファベットの送信者 ID を使用してメッセージを送信する場合に受信 者がオプトアウトできるようにするのに役立ちます。

<span id="page-135-3"></span>5.

AWS エンドユーザーメッセージングは、シンガポールの情報通信メディア開発局 (SSIR) によっ て作成されたレジストリであるシンガポール送信者 ID SMS レジストリ () に登録されている送信 者 ID を使用して、シンガポールにSMSトラフィックを送信SMSできます。 [IMDA](https://www.imda.gov.sg/)シンガポールの 送信者 ID を使用するための要件の詳細については、[「シンガポールの登録プロセス](#page-217-0)」を参照して ください。ショートコードやロングコードなどの代替の送信元 ID タイプを使用して、シンガポー ルでSMSトラフィックを送信することもできます。

送信者 ID を登録しない場合、送信者 ID を使用して送信されたメッセージは、規制当局のルール に従って ID が LIKELY-SCAM に変更されます。規制当局は、任意で未登録のトラフィックをフィ ルタリングまたはブロックします。

<span id="page-135-1"></span>6.

専用ショートコードがない場合SMSでも、 AWS エンドユーザーメッセージングはショートコー ドの共有プールを使用してニュージーランドの受信者にメッセージを送信しようとします。共 有番号に関する現地の通信事業者の制限により、このような共有番号での配信性能はベストエ フォートベースで決定されます。したがって、 AWS End User Messaging では、ニュージーラン

ドに送信されるすべてのトラフィックに対して専用のショートコードを作成することをSMS強く お勧めします。を含むメッセージは、専用のショートコードプロセスを通じて許可リストに登録 URLsする必要があります。ショートコードの購入については、[「メッセージングのショートコー](#page-152-0) [ドをリクエストする方法](#page-152-0)」を参照してください。

送信者 ID のサポート

次の表は、送信者がIDsサポートされている国またはリージョンにSMSメッセージを送信するときに 表示される ID と、送信者IDsがサポートされていない国またはリージョンを比較したものです。

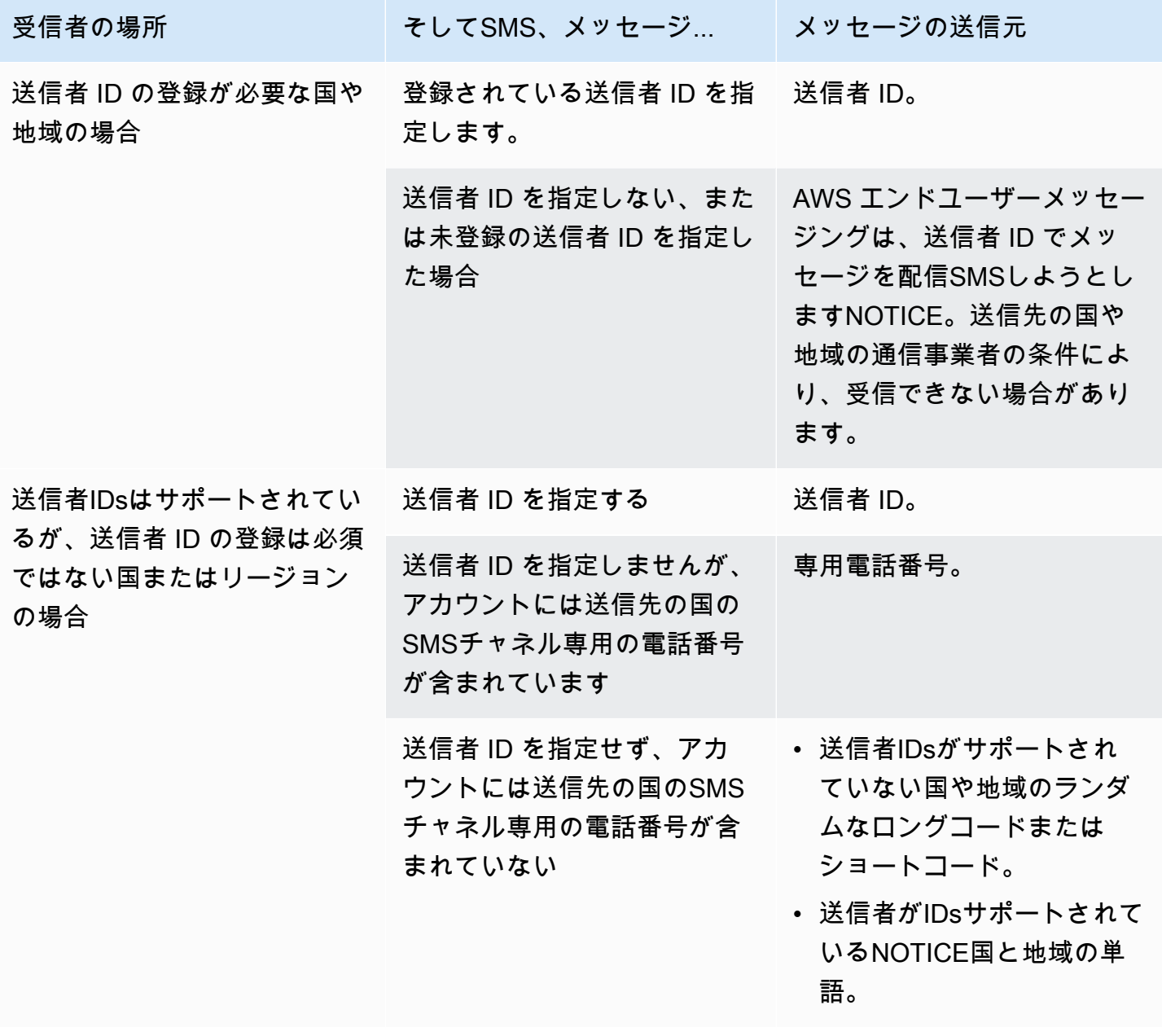

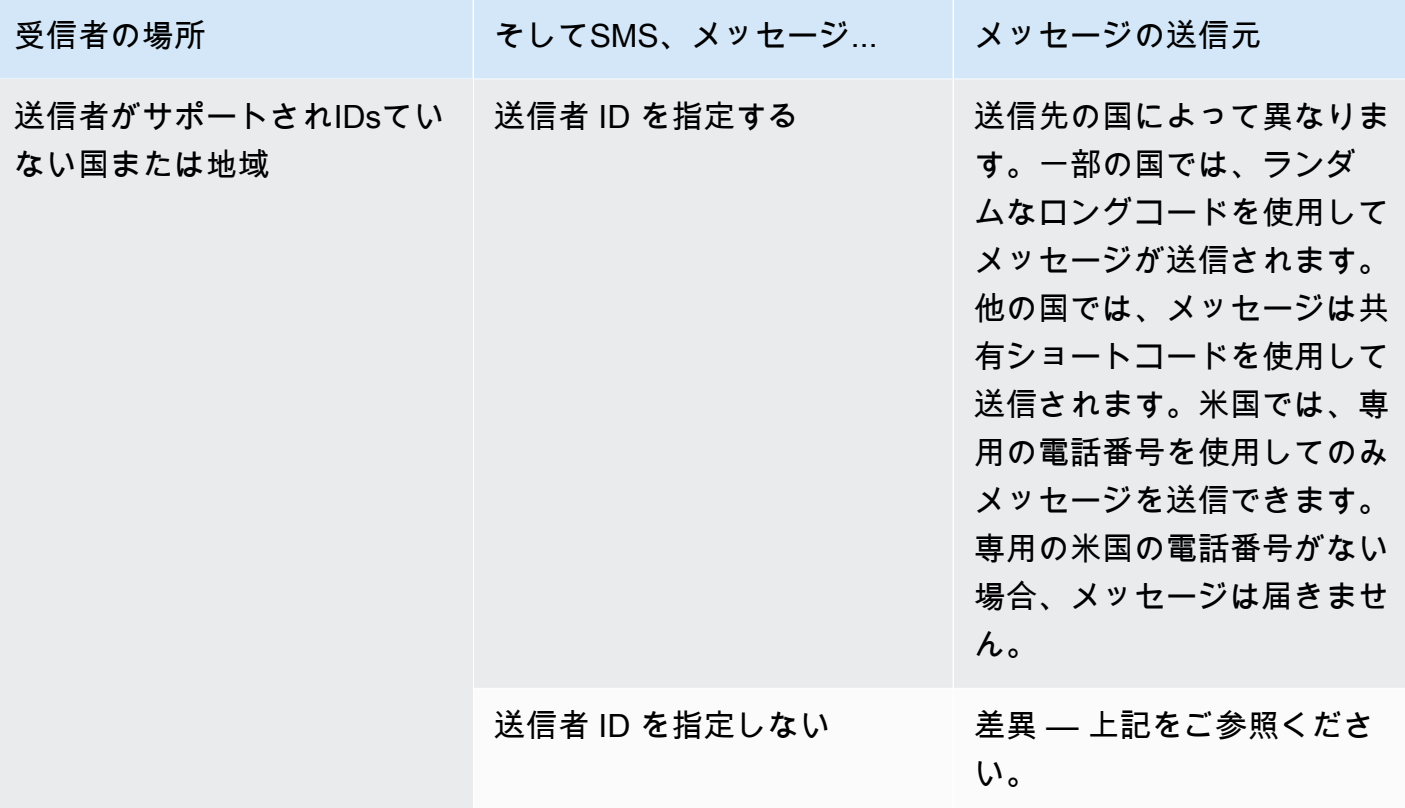

<span id="page-137-1"></span>MMS メッセージングでサポートされている国と地域

AWS エンドユーザーメッセージングを使用してSMS、次の表に示す国、地域、および地域にMMS メッセージを送信できます。

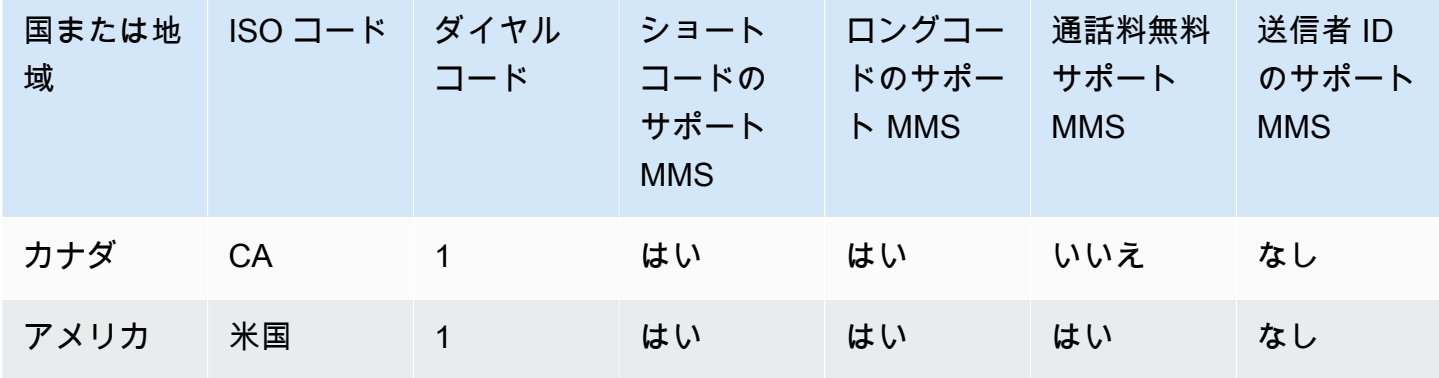

# <span id="page-137-0"></span>音声でサポートされている国と地域

音声チャンネルを使用して、世界中の受信者に音声メッセージを送信できます。ただし、国や地域 によっては、 AWS エンドユーザーメッセージングSMS音声チャネルを使用して行う通話など、自動 通話を行うためにローカルの電話番号を使用する必要があります。 AWS 複数の国や地域の から直 接、ロングコードとも呼ばれるローカル電話番号を取得できます。

次の表に、音声チャネルを使用する国内の電話番号を取得できる国を示します。この表に国または リージョンが表示されていない場合でも、その国またはリージョンの受信者に音声メッセージを送信 できる可能性があります。

[ローカルアドレス必須] 列の値が [はい] の場合は、 AWS Support Center Consoleでケースを作 成してロングコードをリクエストする必要があります。詳細については、「」を参照してくださ い。Local address required 列の値が No の場合、 AWS エンドユーザーメッセージングSMSコン ソールから直接ローカル電話番号をリースできます。

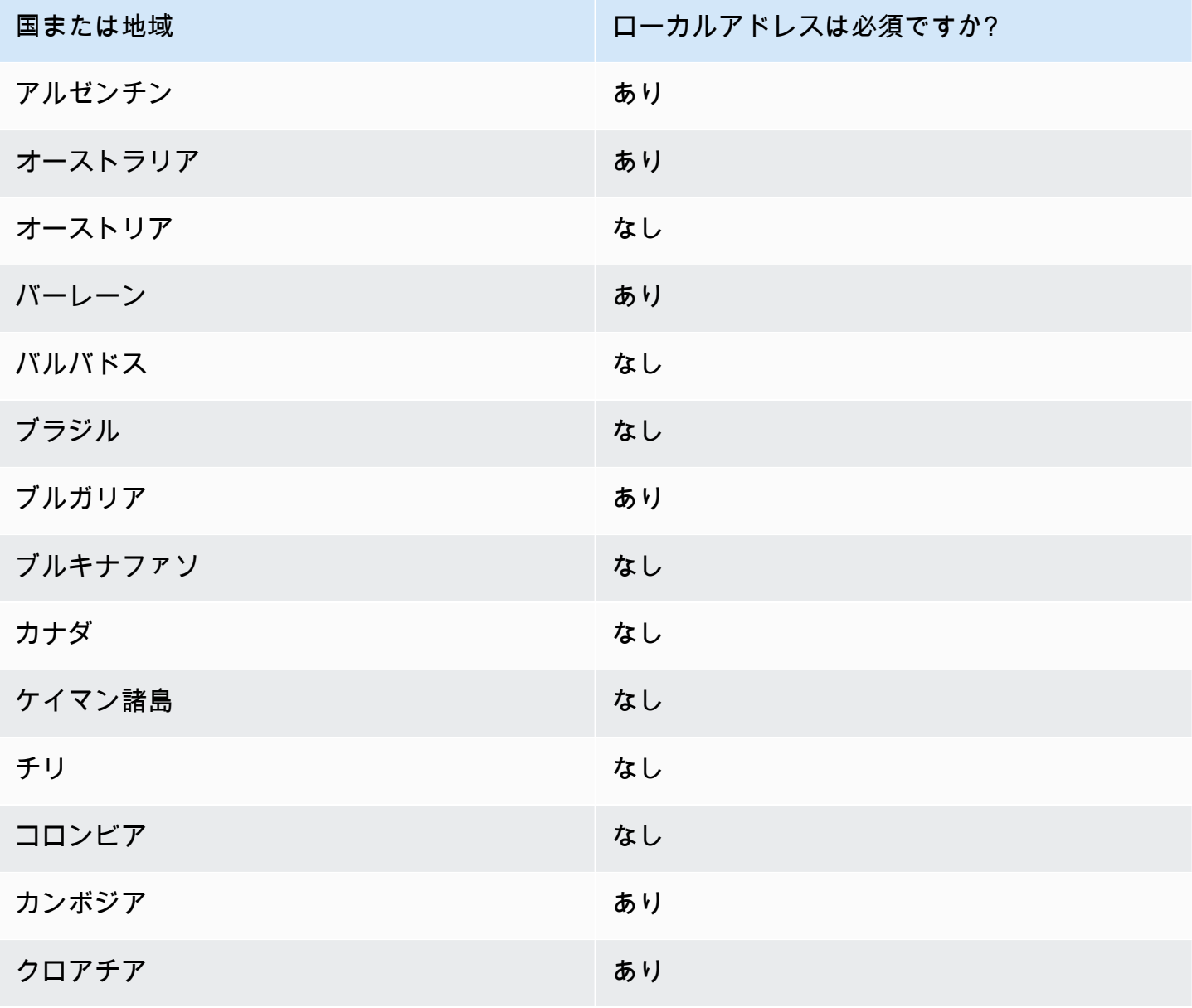

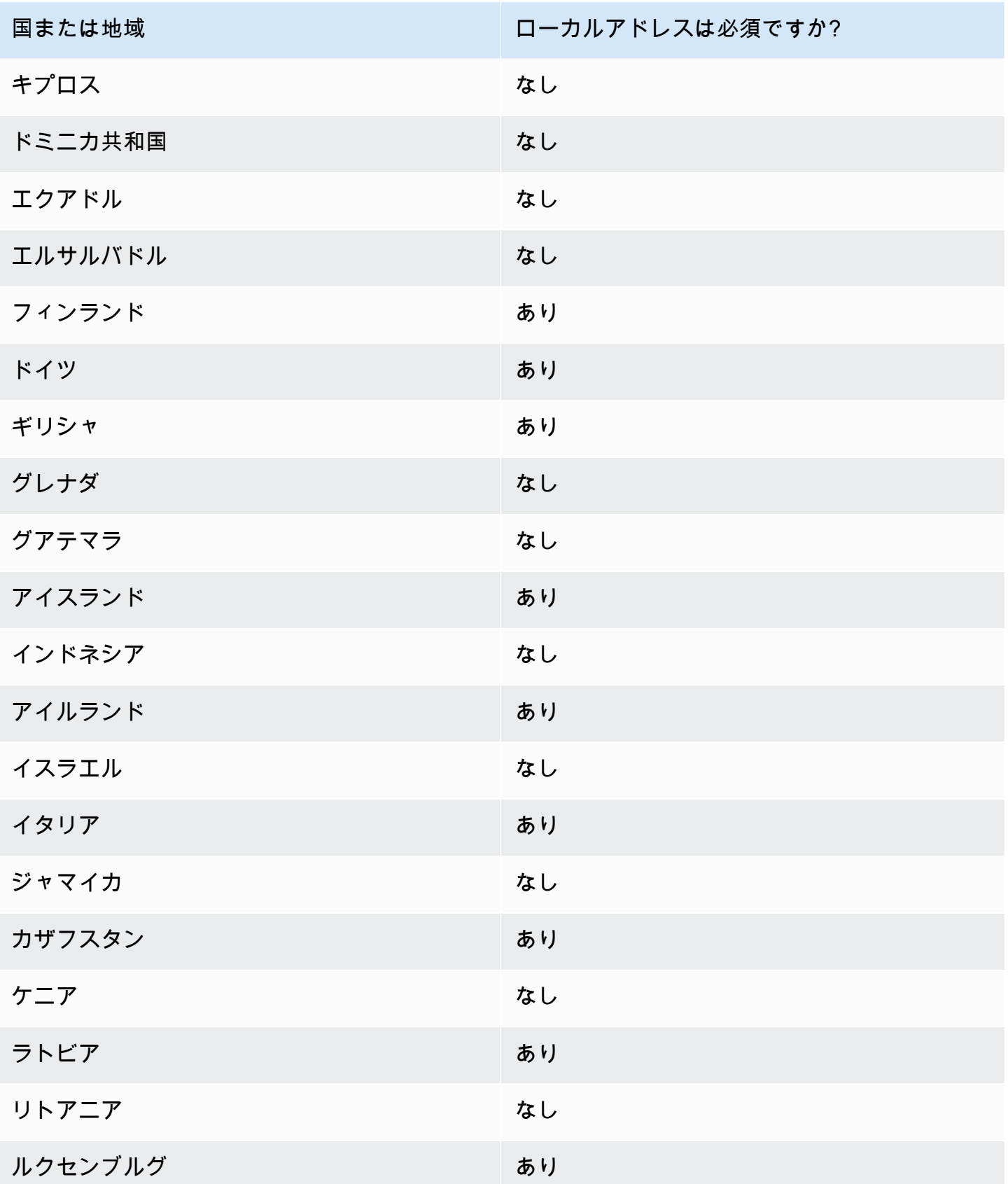

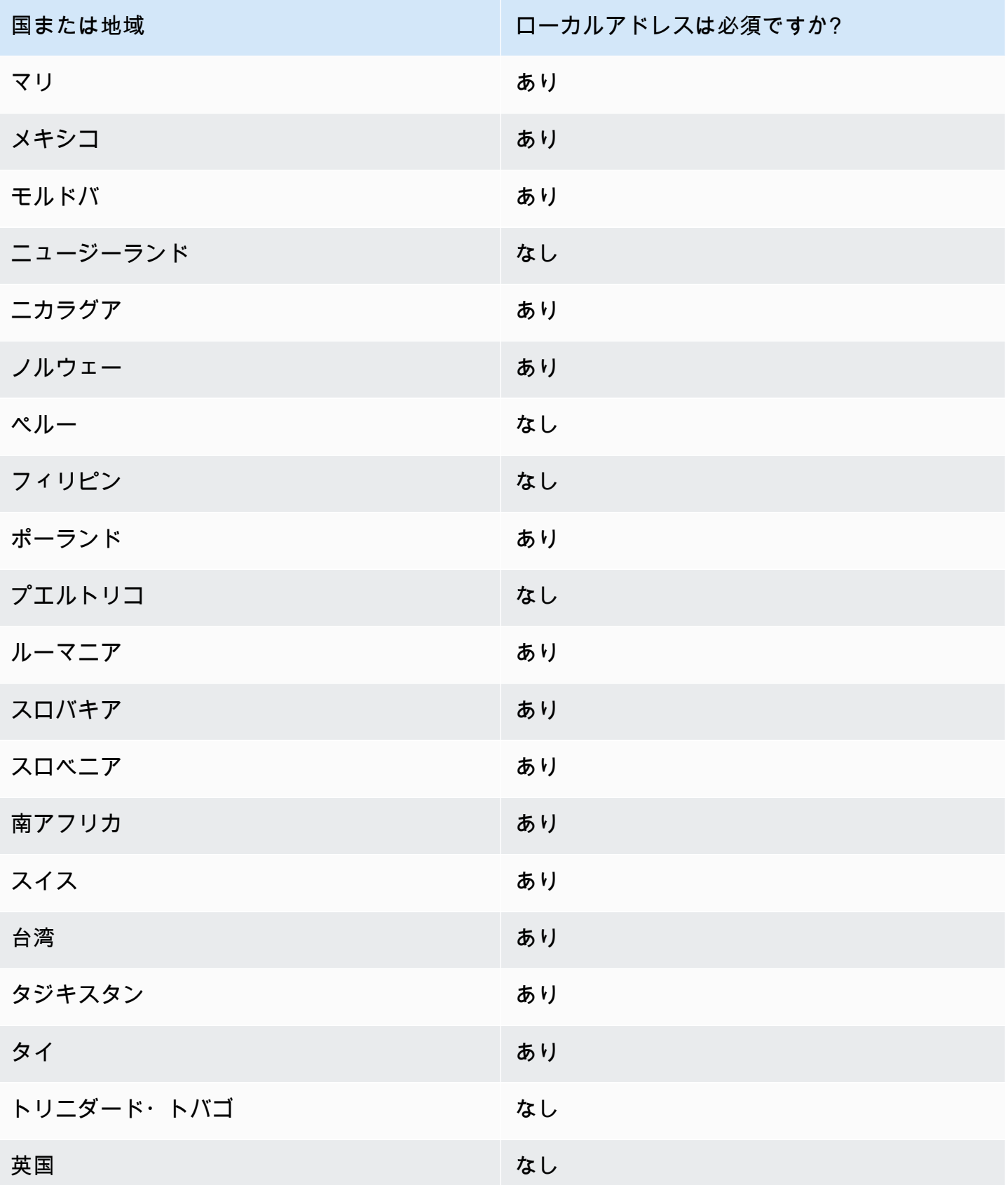

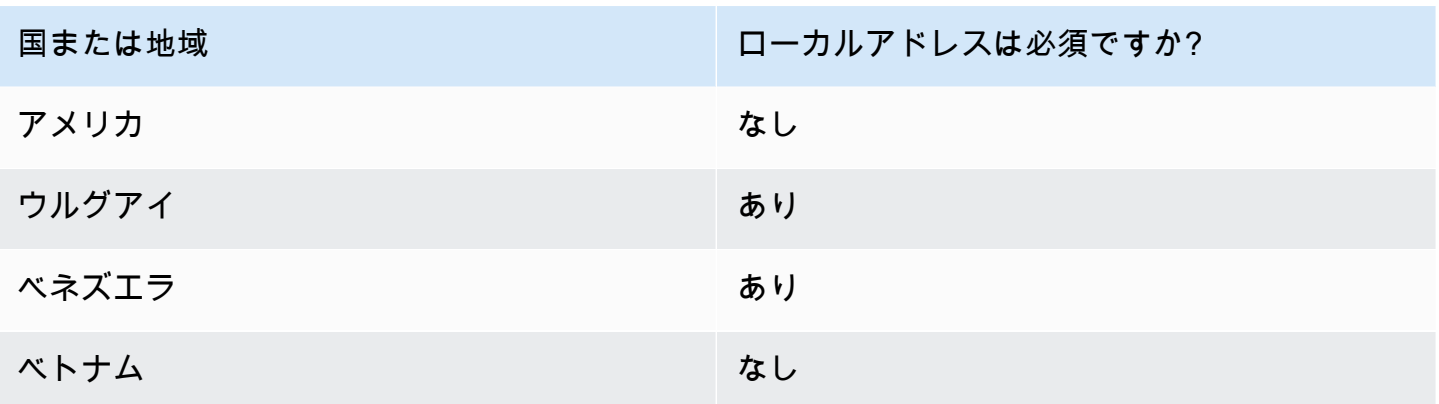

### <span id="page-141-0"></span>電話番号をリクエストする

AWS エンドユーザーメッセージングSMSコンソールを使用して、ユースケースに応じて、次のいず れかの送信元 ID を使用することをお勧めします。レコメンデーションはMMS、SMS、、および/ま たは の音声機能、双方向番号、月間メッセージの見積もりなど、入力基準に基づいています。

**a** Note

サポートセンターコンソールで次の電話番号タイプをリクエストする必要があります。

- ショートコード [メッセージングのショートコードをリクエストする方法。](#page-152-0)
- ロングコード [メッセージング専用のロングコードをリクエストする。](#page-156-0)

AWS エンドユーザーメッセージングSMSコンソールまたは を使用して AWS CLI 、新しい電話番号 をリクエストできます。

Request a phone number (Console)

**A** Important

AWS エンドユーザーメッセージングSMSコンソールを使用して米国の新しい電話番号を リクエストするには、[「米国の電話番号をリクエストする \(コンソール\)](#page-144-0)」タブの指示に 従ってください。

AWS エンドユーザーメッセージングSMSコンソールを使用して電話番号をリクエストするに は、次の手順に従います。

電話番号をリクエストする (コンソール)

- 1. で AWS エンドユーザーメッセージングSMSコンソールを開きます[https://](https://console.aws.amazon.com/sms-voice/)  [console.aws.amazon.com/sms-voice/。](https://console.aws.amazon.com/sms-voice/)
- 2. ナビゲーションペインの [設定] で、[電話番号] を選択して、[リクエスト発信者] をクリック します。
- 3. 国の選択ページで、メッセージが送信される先の国をドロップダウンから選択する必要があ ります。[次へ] をクリックします。
- 4. [メッセージングのユースケース] セクションで、次を入力します。
	- 数値機能 で、使用可能な機能の任意の組み合わせを選択します。

A Important SMS、、および Voice の機能はMMS、電話番号の購入後に変更することはできま せん。

- テキストメッセージ (SMS) SMS機能が必要な場合は、これを選択します。
- テキストおよびメディアメッセージ (SMS、MMS) SMSおよび/またはMMS機能が必 要な場合は、これを選択します。

**a** Note

MMS 機能は、特定の国でのみ使用でき、特定の発信タイプでのみサポートされ ています。テキストおよびメディアメッセージ (SMS、MMS) は、メッセージ送 信先の国 で MMS がサポートされている場合にのみ存在します。詳細について は、「[MMS メッセージングでサポートされている国と地域](#page-137-1)」および[「電話番号](#page-79-0) [または送信者 ID の選択」](#page-79-0)を参照してください。

- テキストから音声へのメッセージ (音声) 音声機能が必要な場合は、これを選択しま す。
- 「月間推定メッセージ量」 オプションで、毎月送信するSMSメッセージの推定数を選択 します。
- 本社 オプション で、次のいずれかを選択します。
- ローカル 会社の本社が、SMSメッセージを再生する顧客と同じ国にある場合は、これ を選択します。例えば、本社が米国にあり、メッセージを受信するユーザーも米国にい る場合は、このオプションを選択します。
- 国際 会社の本社が、SMSメッセージを再生する顧客と同じ国にない場合は、これを選 択します。
- 双方向メッセージング では、双方向メッセージングが必要な場合は「はい」を選択しま す。
- 5. [次へ] をクリックします。
- 6. 「発信者タイプを選択」で、推奨される電話番号タイプまたは使用可能な番号タイプのいず れかを選択します。利用可能なオプションは、前のステップで入力したユースケース情報に 基づいています。
	- 10DLC を選択し、登録済みキャンペーンがある場合は、登録済みキャンペーンに関連付け からキャンペーンを選択して、10DLC 個の電話番号を 10DLC 個のキャンペーンに追加で きます。
	- 必要な番号タイプが利用できない場合は、前へ を選択して戻ってユースケースを変更でき ます。また、 をチェッ[クSMS メッセージングでサポートされている国と地域し](#page-119-0)て、目的 の発信者タイプが送信先国でサポートされていることを確認します。
	- ショートコードまたはロングコードをリクエストする場合は、 でケースを開く必要があり ます AWS Support。詳細については、「[メッセージングのショートコードをリクエストす](#page-152-0) [る方法](#page-152-0)」および「[メッセージング専用のロングコードをリクエストする](#page-156-0)」を参照してくだ さい。
- 7. [次へ] を選択します。
- 8. [確認とリクエスト] で、リクエストを送信する前に検証して編集できます。[リクエスト] を 選択します。
- 9. リクエストした電話番号のタイプによっては、登録必須ウィンドウが表示される場合があり ます。電話番号または送信者 ID はこの登録に関連付けられており、登録が承認されるまで メッセージを送信できません。登録要件の詳細については、「」を参照してください[登録](#page-187-0)。
	- a. [登録フォーム名] には判別しやすい名前を入力します。
	- b. [登録を開始] をクリックして電話番号の登録を完了するか、[後で登録] を選択します。
**A** Important

登録が承認されるまでこの電話番号または送信者 ID を使用してメッセージを送 信できません。 登録状況を問わず、電話番号の月額リース料は引き続き請求されます。登録要件

の詳細については、「」を参照してください[登録](#page-187-0)。

Request a phone number for the United States (Console)

**A** Important

AWS エンドユーザーメッセージングSMSコンソールから米国の新しい電話番号をリクエ ストするには、次の手順に従ってください。 10DLC の電話番号をリクエストする前に、10DLC の電話番号に関連付けるために、 承認された 10DLC の登録済みブランドと 10DLC の登録済みキャンペーンが必要で す。10DLC の登録済みブランドと 10DLC の登録済みキャンペーンの登録の詳細につい ては、[10DLC ブランド登録フォーム「](#page-194-0)」および「」を参照してください[10DLC 件のキャ](#page-198-0) [ンペーン登録フォーム](#page-198-0)。 メッセージング機能 (SMS、MMS、または VOICE) は 10DLC 件の登録済みキャンペーン で指定され、10DLC 件の電話番号リクエストに適用されます。

米国の電話番号をリクエストする (コンソール)

- 1. で AWS エンドユーザーメッセージングSMSコンソールを開きます[https://](https://console.aws.amazon.com/sms-voice/)  [console.aws.amazon.com/sms-voice/。](https://console.aws.amazon.com/sms-voice/)
- 2. ナビゲーションペインの [設定] で、[電話番号] を選択して、[リクエスト発信者] をクリック します。
- 3. 国の選択ページで、メッセージの送信先の国ドロップダウンから米国 (US) を選択する必要 があります。[次へ] をクリックします。
- 4. [メッセージングのユースケース] セクションで、次を入力します。
	- 「月間推定メッセージ量」 オプションで、毎月送信するSMSメッセージの推定数を選択 します。
	- 本社 オプション で、次のいずれかを選択します。
- ローカル 会社の本社が、SMSメッセージを再生する顧客と同じ国にある場合は、これ を選択します。例えば、本社が米国にあり、メッセージを受信するユーザーも米国にい る場合は、このオプションを選択します。
- 国際 会社の本社が、SMSメッセージを再生する顧客と同じ国にない場合は、これを選 択します。
- 双方向メッセージング では、双方向メッセージングが必要な場合は「はい」を選択しま す。
- 5. [次へ] をクリックします。
- 6. 発信者タイプ で、推奨される電話番号タイプまたは使用可能な番号タイプのいずれかを選択 します。利用可能なオプションは、前のステップで入力したユースケース情報に基づいてい ます。
	- 電話番号が 10DLC の場合は、10 DLC個の電話番号リクエストに関連付ける登録済みブラ ンドと登録済みキャンペーンを選択する必要があります。
		- 登録済みブランドに関連付けるを使用して、ブランドを選択します。
		- 登録済みキャンペーンに関連付けるを使用してキャンペーンを選択します。
	- ショートコードまたはロングコードをリクエストする場合は、 でケースを開く必要があり ます AWS Support。詳細については、「[メッセージングのショートコードをリクエストす](#page-152-0) [る方法](#page-152-0)」および「[メッセージング専用のロングコードをリクエストする](#page-156-0)」を参照してくだ さい。
- 7. [次へ] を選択します。
- 8. [確認とリクエスト] で、リクエストを送信する前に検証して編集できます。[リクエスト] を 選択します。
- 9. リクエストした電話番号のタイプによっては、登録必須ウィンドウが表示される場合があり ます。電話番号または送信者 ID はこの登録に関連付けられており、登録が承認されるまで メッセージを送信できません。登録要件の詳細については、「」を参照してください[登録](#page-187-0)。
	- a. [登録フォーム名] には判別しやすい名前を入力します。
	- b. [登録を開始] をクリックして電話番号の登録を完了するか、[後で登録] を選択します。

**A** Important 登録が承認されるまでこの電話番号または送信者 ID を使用してメッセージを送 信できません。

## 登録状況を問わず、電話番号の月額リース料は引き続き請求されます。登録要件 の詳細については、「」を参照してください[登録](#page-187-0)。

Request a phone number (AWS CLI)

[request-phone-number](https://docs.aws.amazon.com/cli/latest/reference/pinpoint-sms-voice-v2/request-phone-number.html) コマンドを使用して、アカウントに新しい電話番号を追加できます。電話 番号の可用性とサポートされている機能は、国によって異なります。

**A** Important

リクエストの完了後に、電話番号または送信者 ID の登録が必要になる場合があります。 登録状況を問わず、電話番号の月額リース料は引き続き請求されます。登録要件の詳細に ついては、「」を参照してください[登録](#page-187-0)。 MMS 機能は一部の国でのみ使用できます。SMS および でサポートされている国の詳細 についてはMMS、「」および[SMS メッセージングでサポートされている国と地域](#page-119-0)「」を 参照してください[MMS メッセージングでサポートされている国と地域](#page-137-0)。

電話番号をリクエストするには

- コマンドラインで以下のコマンドを入力します。
	- \$ aws pinpoint-sms-voice-v2 request-phone-number \ > --iso-country-code *XX* \ > --message-type *TRANSACTIONAL* \ > --number-capabilities *VOICE* \ > --number-type *LONG\_CODE* \ > --pool-id *poolId* \ > --deletion-protection-enabled \ > --opt-out-list-name *optOutListName* \ > --registration-id *CO123EX*

上のコマンドに、以下の変更を加えます。

- 置換 *XX* 電話番号の国 (カナダなど) の 2 文字の ISO-3166 alpha-2 コードCA。
- 電話番号を使用してプロモーションまたはマーケティング関連のコンテンツを送信する場 合は、*TRANSACTIONAL* PROMOTIONAL で。それ以外の場合は、TRANSACTIONAL を使用 します。
- SMS メッセージを送信するための電話番号をリクエストする場合は、*VOICE* SMS で。SMS、、および の音声メッセージ機能を使用して電話番号をリクエストするには MMS、 を指定しますSMS MMS VOICE。
- 置換 *LONG\_CODE* をリクエストする電話番号のタイプで指定します。許容値 は、LONG\_CODE、TOLL\_FREE、および TEN\_DLC です。
- 置換 *poolId* 電話番号を追加するプールの ID または Amazon リソースネーム (ARN) を指 定します。このパラメータはオプションです。電話番号をプールに追加しない場合は、こ のパラメータを省略します。
- この電話番号の削除保護を有効にする場合は、 --deletion-protection-enabledパ ラメータを追加します。デフォルトでは、削除保護は無効です。削除保護が有効に なっている場合、この機能を無効にするように電話番号の設定を更新しない限りAPI、 [ReleasePhoneNumber](https://docs.aws.amazon.com/pinpoint/latest/apireference_smsvoicev2/API_ReleasePhoneNumber.html) を使用して電話番号を削除することはできません。
- 置換 *optOutListName* 電話番号に関連付けるARNオプトアウトリストの名前または を指 定します。このパラメータはオプションです。電話番号をオプトアウトリストに関連付け たくない場合は、このパラメータを省略します。
- 10DLC 件のキャンペーンで使用する電話番号をリクエストする場合は、*CO123EX* 使用す る 10DLC キャンペーンの ID を指定します。

**a** Note

10DLC 個の電話番号を使用する場合は、まず会社とキャンペーンを登録する必要 があります。現在、これらの登録プロセスを完了する唯一の方法は、 AWS エンド ユーザーメッセージングSMSコンソールを使用することです。10DLC 件の登録の 詳細については、「」を参照してください[10DLC 登録プロセス。](#page-228-0)

番号が正常にアカウントに追加されると、次のような出力が表示されます。

{ "PhoneNumberArn": "arn:aws:sms-voice:us-east-1:111122223333:phone-number/ phone-615790209ea34aea8da9b729fexample", "PhoneNumberId": "phone-615790209ea34aea8da9b729fexample", "PhoneNumber": "+12045550123", "Status": "PENDING", "IsoCountryCode": "CA", "MessageType": "TRANSACTIONAL",

```
 "NumberCapabilities": [
```
"SMS"

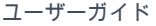

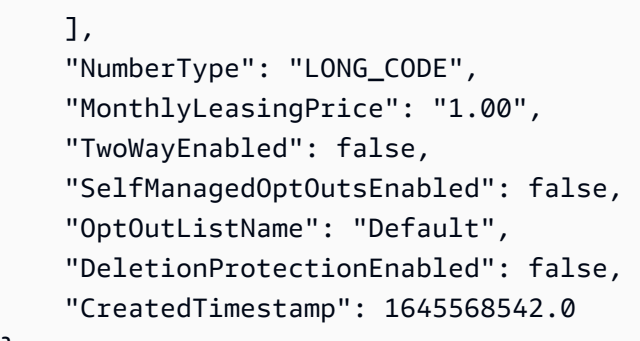

}

#### **a** Note

電話番号を初めて購入したとき、Status 属性の値は PENDING になっています。電話番 号が使用可能になると、Status の値は ACTIVE に変わります。

指定したパラメータに一致する電話番号が使用可能でない場合、リクエストは失敗し、エラーが 返されます。

Modify phone number capabilities (AWS CLI)

電話番号をリクエストしたら、 を使用してその電話番号の設[定update-phone-number](https://docs.aws.amazon.com/cli/latest/reference/pinpoint-sms-voice-v2/update-phone-number.html)CLIを変更 したり、追加機能を有効にしたりできます。電話番号に関連付けられているプールやオプトアウ トリスト、削除防止設定など、いくつかの電話番号設定を変更できます。

電話番号を更新することで有効化できる追加機能の例として、双方向メッセージングがありま す。双方向メッセージングのサポートは、メッセージの送信先の国によって異なります。サポー トされている国のリストについては、「」を参照してください[SMS メッセージングでサポートさ](#page-119-0) [れている国と地域](#page-119-0)。

- \$ aws pinpoint-sms-voice-v2 update-phone-number \
- > --phone-number-id *phone-d2b0f5dd4fd14ebdb2a3b9128example* \
- > --deletion-protection-enabled *true* \
- > --opt-out-list-name *optOutListName* \
- > --self-managed-opt-outs-enabled *true* \
- > --two-way-enabled *true* \
- > --two-way-channel-arn *arn:aws:sns:us-east-1:111122223333:MyTopic*

上記のコマンドで、次の操作を行います。

- 置換 *phone-d2b0f5dd4fd14ebdb2a3b9128example* 更新する電話番号の PhoneNumberID または Amazon リソースネーム (ARN) を指定します。オペレーションを使用して DescribePhoneNumbers、これらの値の両方を見つけることができます。
- 置換 *optOutListName* を、この電話番号に関連付けるオプトアウトリストの名前に置き換え ます。
- 削除保護機能を無効にしたい場合は、DeletionProtectionEnabled パラメータの値を false に変更します。
- セルフマネージドSMS型のオプトアウト機能を使用する場合は、 SelfManagedOptOutsEnabledパラメータの値を に変更しますfalse。
- この電話番号の双方向SMSメッセージングを無効にする場合は、 TwoWayEnabledパラメータ の値を に変更しますfalse。
- 電話番号の双方向メッセージング機能を有効にする場合は、Amazon SNSトピックARNの を 指定する必要があります。置換 *arn:aws:sns:us-east-1:111122223333:MyTopic* を、 使用する Amazon SNSトピックARNの で使用します。メッセージを受信すると、指定したト ピックに送信されます。

PhoneNumberId パラメータは、このコマンドの唯一の必須パラメータです。対応する設定を変 更したくない場合は、他のパラメータを省略できます。

List phone numbers (AWS CLI)

を使用して[describe-phone-numbers](https://docs.aws.amazon.com/cli/latest/reference/pinpoint-sms-voice-v2/describe-phone-numbers.html)、 AWS エンドユーザーメッセージングSMSアカウントの発 信元電話番号に関する詳細情報を取得できます。

を使用してアカウント内のすべての電話番号を一覧表示するには AWS CLI

• コマンドラインで以下のコマンドを入力します。

\$ aws pinpoint-sms-voice-v2 describe-phone-numbers

このコマンドの出力には、アカウントのすべての電話番号に関する詳細が含まれます。ま た、PhoneNumberId パラメータを含めることで、特定の電話番号に関する情報も表示できま す。

を使用して特定の電話番号に関する情報を表示するには AWS CLI

• コマンドラインで以下のコマンドを入力します。

- \$ aws pinpoint-sms-voice-v2 describe-phone-numbers \
- > --phone-number-id *phone-d2b0f5dd4fd14ebdb2a3b9128example*

前の例では、*phone-d2b0f5dd4fd14ebdb2a3b9128example* 詳細情報を表示する電話番号の PhoneNumberID または Amazon リソースネーム (ARN) を指定します。

filter パラメータを使用すると、定義した条件に基づいて電話番号のリストをフィルタリング することもできます。例えば、電話番号の国、またはその機能 (、、SMSMMS音声メッセージ、 またはすべてをサポートしているかどうか) でフィルタリングできます。

を使用してフィルタリングされた電話番号のリストを表示するには AWS CLI

• コマンドラインで以下のコマンドを入力します。

\$ aws pinpoint-sms-voice-v2 describe-phone-numbers \

- > --filters Name=number-capability,Values=SMS \
- > --filters Name=iso-country-code,Values=CA

フィルター Name には次のいずれかの値を指定できます。

- status 電話番号の現在のステータス (ACTIVE など)。
- iso-country-code 電話番号の国の 2 文字の ISO-3166 alpha-2 コード。
- message-type 電話番号を使用して送信するメッセージのタイプ。想定される値 は、TRANSACTIONAL または PROMOTIONAL です。
- number-capability 電話番号がサポートするメッセージングチャネル。指定できる値は SMS、MMS、および VOICE です。
- number-type 、、LONG\_CODESHORT\_CODEまたは などの電話番号のタイプTOLL\_FREE。
- two-way-enabled 双方向SMSメッセージングが有効になっているかどうかを示すブール 値。
- self-managed-opt-outs-enabled セルフマネージドSMSオプトアウトが有効になって いるかどうかを示すブール値。
- opt-out-list-name 電話番号に関連付けられているオプトアウトリストの名前。
- deletion-protection-enabled DeletePhoneNumber オペレーションを使用して電話 番号を削除できるかどうかを示すブール値。

#### トピック

- [電話番号のステータスと機能](#page-151-0)
- [メッセージングのショートコードをリクエストする方法](#page-152-0)
- [メッセージング専用のロングコードをリクエストする](#page-156-0)

<span id="page-151-0"></span>電話番号のステータスと機能

このセクションでは、電話番号のステータスと機能を確認する方法について説明します。

#### 電話番号のステータス

- 1. で AWS エンドユーザーメッセージングSMSコンソールを開きます[https://](https://console.aws.amazon.com/sms-voice/)  [console.aws.amazon.com/sms-voice/。](https://console.aws.amazon.com/sms-voice/)
- 2. ナビゲーションペインの [設定] で、[電話番号] を選択します。
- 3. 次の画像は、電話番号ステータスの一部を示しています。

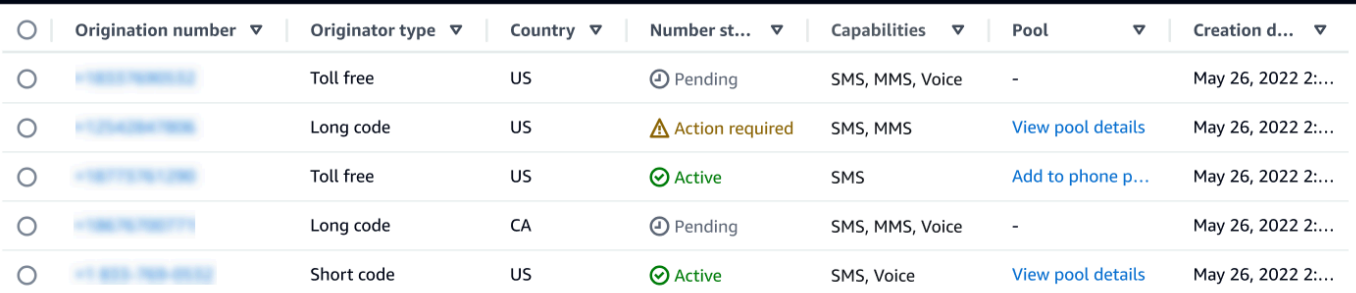

- 発信元番号 顧客がハンドセットに表示する数値。
- 発信元タイプ 発信元番号のタイプ。これは、ロングコード、ショートコード、通話料無料 のいずれかです。
- 国 発信元番号のプロビジョニング元の国または地域。
- 番号ステータス 発信元番号 のステータス。これは、Pending、Activeまたは で すAction required。
- 機能 送信元番号 の機能。これは、、SMS、MMSまたは の組み合わせにすることができま すVoice。
- プール 送信元番号が関連付けられているプールがある場合。
- 作成日 送信元番号がリクエストされた時刻。

電話番号を初めて購入すると、電話番号の番号ステータスは になりますPENDING。電話番号を 使用する準備ができると、電話番号のステータスは になりますACTIVE。電話番号を登録する必 要がある場合は、電話番号の番号ステータスが に変更される前に登録を完了する必要がありま すACTIVE。

<span id="page-152-0"></span>メッセージングのショートコードをリクエストする方法

ショートコードは、ハイボリュームSMSなMMSメッセージ送信に使用できる番号です。ショート コードは、 application-to-person (A2P) メッセージング、2 要素認証 (2FA)、マーケティングによく 使用されます。通常、ショートコードには、拠点とする国に応じて 3~7 桁の数字が含まれます。

ショートコードは、ショートコードが拠点とする同じ国での受信者へのメッセージの送信にのみ使用 できます。ユースケースで複数の国でショートコードを使用する必要がある場合は、受信者がいる国 ごとに個別のショートコードをリクエストする必要があります。

ショートコード料金の詳細については、[AWS 「エンドユーザーメッセージングのSMS料金」](https://aws.amazon.com/pinpoint/pricing/#Dedicated_Short_Codes)を参照 してください。

#### 重要な考慮事項

ショートコードをリクエストする前に、以下の情報を検討してください。

- ショートコードを使用して保護対象医療情報 (PHI) を含むメッセージを送信する場合は、サポート ケースの「ケースの説明」フィールドでこの目的を特定する必要があります。
- AWS エンドユーザーメッセージングSMSは現在、標準のショートコードのみをサポートしていま す。Free-to-End-User (FTEU) ショートコードはサポートされていません。
- AWS エンドユーザーMMSメッセージング を初めて使用する場合SMSはSMS、 SMSおよび MMS ユースケースの予想される需要を満たす毎月SMSのMMS支出しきい値をリクエストする必要があ ります。デフォルトでは、月間支出のしきい値は 1.00 USD (USD) です。ショートコードのリクエ ストが含まれているのと同じサポートケースで、利用額しきい値の増額をリクエストできます。

ステップ 1: サポートケースを開く

ショートコードをリクエストする最初のステップは、サポートセンターコンソールでサービス制限引 き上げのケースをオープンすることです。

ショートコードをリクエストするには

- 1. [https://console.aws.amazon.com/support/ホーム](https://console.aws.amazon.com/support/home) で サポートセンターコンソールを開きます。
- 2. 左側のナビゲーションで、サポートケース を選択します。
- 3. ケースの作成 を選択します。
- 4. サービスクォータの増加の検索ウィンドウで、代わりにケースを作成するを選択します。

### **A** Important

5.

このフォームの一部のフィールドには「オプション」というラベルが付いています。た だし、ショートコードの設定プロセスを開始するには、上記の情報をすべて入力する必 要があります。

- サービス で、AWS エンドユーザーメッセージング SMS (エンドポイント) を選択します。
- SMS 「メッセージを送信するサイトまたはアプリへのリンクを提供する オプション 」 で、SMSメッセージを送信するウェブサイト、アプリケーション、またはサービスに関する 情報を提供します。
- 送信する予定のメッセージの種類 オプション で、ショートコードを使用して送信する予定 のメッセージの種類を選択します。
	- [ワンタイムパスワード] ウェブサイトまたはアプリケーションを認証するために顧客が使 用するパスワードを提供するメッセージ。
	- [プロモーション]- 特価販売やお知らせなど、ビジネスやサービスを宣伝する非クリティカ ルなメッセージ。
	- [トランザクション]- 注文確認やアカウントアラートなど、顧客のトランザクションをサ ポートする重要な情報メッセージ。トランザクションメッセージにプロモーションコンテン ツまたはマーケティングコンテンツを含めることはできません。
- どの からメッセージを送信 AWS リージョン するか オプションで、メッセージを送信 AWS リージョン する を選択します。

**G** Note

ショートコードは 1 つの AWS リージョンでのみ使用できます。複数の でショー トコードを使用できるようにするには AWS リージョン、リージョンごとに個別の ショートコードをリクエストする必要があります。

• メッセージを送信する予定の国 - オプションで、ショートコードを購入する国を入力します。

**a** Note

各ショートコードは 1 つの国に固有です。例えば、米国ベースのショートコードを使 用して、カナダの電話番号を持つ受信者にメッセージを送信することはできません。

- 「顧客によるメッセージの受信方法」 オプション で、オプトインプロセスの詳細を入力し ます。
- 「顧客へのメッセージ送信に使用する予定のメッセージテンプレートを提供してください オ プション」フィールドに、使用するテンプレートを含めます。
- 6. Requests セクションで、以下の操作を行います。
	- リージョン で、メッセージを送信する予定の を選択します。 AWS リージョン

#### **a** Note

[Requests] セクションには、リージョンが必要です。また、[Case details] フィールド に入力した場合でも、ここで入力する必要があります。

- リソースタイプ で、専用SMSショートコード を選択します。
- クォータ で、ショートコードを使用して送信するメッセージタイプを選択します。
	- ワンタイムパスワード/二要素認証 顧客がウェブサイトまたはアプリケーションで認証す るために使用するパスワードを提供するメッセージ。
	- プロモーション/マーケティング 特別なオファーや発表など、ビジネスやサービスを宣伝 する重要でないメッセージ。
	- [トランザクション]- 注文確認やアカウントアラートなど、顧客のトランザクションをサ ポートする重要な情報メッセージ。トランザクションメッセージにプロモーションコンテン ツまたはマーケティングコンテンツを含めることはできません。
	- トランザクション/通知/OTP/2FA すべてのメッセージタイプ。
- 新しいクォータ値 には、ターゲットの国とユースケースで購入するショートコードの数を入 力します。

**a** Note

異なる国のショートコードをリクエストする場合、または同じ国の別のユースケース についてショートコードをリクエストする場合は、サポートセンターコンソールで個 別のケースをオープンします。個別のケースを作成することで、特定の国またはユー スケースのすべての通信が 1 つの AWS Support ケースに制限されるため、通信ミス の可能性が低くなります。

- 7. [Case description] の [Use case description] では、次の詳細を入力します。
- 8. [連絡先オプション] の [優先される問い合わせ言語] で、このケースに関する連絡を [英語] で受 け取るか [日本語] で受け取るかを選択します。
- 9. 完了したら、[送信] を選択します。

AWS Support は、受信から 24 時間以内にリクエストを承認します。ショートコードを提供できる場 合は、 AWS Support ケースの添付ファイルとしてショートコード登録フォームが提供されます。登 録フォームに必要事項を完全に入力します。このフォームの情報は、モバイル通信事業者でショート コードを設定するために必須です。このフォームの入力方法の詳細については、「 AWS Messaging and Targeting Blog」の[「Obtaining a short code for sending text messages to US recipients](https://aws.amazon.com/blogs/messaging-and-targeting/obtaining-a-short-code-for-sending-text-messages-to-us-recipients-part-1/)」を参照 してください。このブログ記事では、米国のショートコードを申請するプロセスについて説明してい ますが、記載されている情報は、他の国でショートコードを申請する場合にも役立ちます。

ショートコードの取得に必要な時間に関するサービスレベルアグリーメントはありません。必要な 時間は、ユースケースが通信事業者の要件に準拠しているかどうかによって異なります。通信事業者 は、お客様のユースケースが準拠していないと考えた場合、申請を却下し、却下理由に関する情報を 提供します。この場合、この情報が AWS Support ケースに表示されます。 AWS Support ケース内 のアプリケーションの問題に対処できます。そのためには、通信事業者が申請を再検討できるよう、 更新した情報を通信事業者に返送します。

ショートコードの使用に関連する料金は、通信業者にショートコードリクエストを開始した直後から 開始されます。ショートコードのプロビジョニングがまだ完了していない場合でも、これらの料金を 支払う責任はお客様にあります。システムが未承諾または悪意のあるコンテンツの送信に使用されな いようにするには、各リクエストを慎重に検討する必要があります。お客様のユースケースが当社の 方針と一致しない場合は、リクエストを承認できない場合があります。

ステップ 2: AWS エンドユーザーメッセージングSMSコンソールでSMS設定を更新する

ショートコードがプロビジョニングされたことが通知されたら、次のステップを完了します。

**a** Note

ショートコードリクエストが承認され、ショートコードが AWS アカウントに追加されるま で、このステップを完了することはできません。

- 1. で AWS エンドユーザーメッセージングSMSコンソールを開きます[https://](https://console.aws.amazon.com/sms-voice/)  [console.aws.amazon.com/sms-voice/。](https://console.aws.amazon.com/sms-voice/)
- 2. ナビゲーションペインで、[設定] の [電話番号] を選択します。
- 3. 電話番号ページで、ショートコードを選択します。
- 4. キーワード タブで、 HELPおよび STOPキーワードのレスポンスがリクエストで指定した値と 一致することを確認します。

<span id="page-156-0"></span>メッセージング専用のロングコードをリクエストする

ロングコード (長い仮想番号、または とも呼ばれますLVN) は、拠点となる国に応じて、最大 12 桁 を含む標準の電話番号です。ロングコードは通常、少量の person-to-person 通信を目的としていま す。一部の国では、テストメッセージの送信や顧客への少量のメッセージの送信にロングコードを使 用できます。米国を含む他の国では、送信者はロングコードを使用して Application-to-Person (A2P) メッセージを送信することは禁止されています。これには、 AWS エンドユーザーメッセージング から送信するメッセージが含まれますSMS。

**a** Note

AWS エンドユーザーSMSメッセージング を使用したメッセージングを初めて使用する場合 はSMS、 SMSおよび MMSユースケースの予想される需要を満たす月次SMSおよびMMS支 出のしきい値もリクエストする必要があります。デフォルトでは、月間支出のしきい値は 1.00 USD (USD) です。詳細については、「[毎月の SMS、MMS、または Voice の使用クォー](#page-303-0) [タの引き上げをリクエストする](#page-303-0)」を参照してください。

ロングコードをリクエストする

AWS Support センターでケースを開くと、ロングコードをリクエストできます。

#### A Important

米国または米国領プエルトリコ、米国領バージン諸島、グアム、米国領サモアの受信者に メッセージを送信するには、ショートコード、10DLC の電話番号、または通話料無料番号を 使用する必要があります。次のステップを完了して、米国または米国領プエルトリコ、米国 領バージン諸島、グアム、米国領サモア用にロングコードをリクエストした場合、リクエス トは拒否されます。

AWS Support センターでケースを開き、専用のロングコードを要求する場合

- 1. [https://console.aws.amazon.com/support/ホーム](https://console.aws.amazon.com/support/home) で サポートセンターコンソールを開きます。
- 2. 左側のナビゲーションで、サポートケース を選択します。
- 3. [ケースを作成] を選択します。
- 4. 「サービスクォータの増加を探す」リンクを選択します。
- 5. サービスクォータの増加の検索ウィンドウで、代わりにケースを作成するを選択します。
- 6. サービス で、AWS エンドユーザーメッセージング SMS (エンドポイント) を選択します。
	- SMS 「メッセージを送信するサイトまたはアプリへのリンクを提供する オプション 」 で、SMSメッセージを送信するウェブサイト、アプリケーション、またはサービスに関する 情報を提供します。
	- 送信する予定のメッセージの種類 オプション で、ロングコードを使用して送信する予定の メッセージの種類を選択します。
		- [ワンタイムパスワード] ウェブサイトまたはアプリケーションを認証するために顧客が使 用するパスワードを提供するメッセージ。
		- [プロモーション]- 特価販売やお知らせなど、ビジネスやサービスを宣伝する非クリティカ ルなメッセージ。
		- [トランザクション]- 注文確認やアカウントアラートなど、顧客のトランザクションをサ ポートする重要な情報メッセージ。トランザクションメッセージにプロモーションコンテン ツまたはマーケティングコンテンツを含めることはできません。
	- どの からメッセージを送信 AWS リージョン するか オプションで、メッセージを送信する リージョンを選択します。
	- メッセージを送信する予定の国 オプションで、ショートコードを購入する国または地域を入 力します。
- 「お客様からのメッセージの受信をお客様が選択する方法」 オプション で、オプトインプ ロセスの詳細を入力します。
- 「顧客へのメッセージ送信に使用する予定のメッセージテンプレートを提供してください オ プション」フィールドに、使用するテンプレートを含めます。
- 7. [Requests] で、以下のセクションに入力します。
	- リージョン で、メッセージを送信する AWS リージョン を選択します。

**a** Note

[Requests] セクションには、リージョンが必要です。また、[Case details] フィールド に入力した場合でも、ここで入力する必要があります。

- リソースタイプ で、Dedicated SMS Long Codes を選択します。
- クォータ では、ロングコードを使用して送信する予定のメッセージのタイプを選択します。
- [New quota value (新しいクォータ値)] で、購入するロングコードの数を入力します。
- 8. [Case description] の [Use case description] では、次の詳細を入力します。
- 9. (オプション) さらにリクエストを出したい場合は、[Add another request] を選択します。
- 10. [連絡先オプション] の [連絡する際の希望言語] で、このケースに関する連絡を受け取る際の言語 を選択します。
- 11. 完了したら、[送信] を選択します。

リクエストの受信後、24 時間以内に最初の応答を提供します。追加の情報をご依頼することがあり ます。承認されると、ロングコードにキーワードとレスポンスメッセージを追加できます。

ロングコードを提供できない場合は、その取得に関連付けられているコストに関する情報を送信しま す。また、ロングコードのプロビジョニングに必要な時間の見積もりも提供されます。多くの国々で は、24 時間以内に専用ロングコードが提供されます。ただし、国や地域によっては、SMSチャンネ ル専用のロングコードを取得するまでに数週間かかる場合があります。

システムが未承諾または悪意のあるコンテンツの送信に使用されないようにするには、各リクエスト を慎重に検討する必要があります。お客様のユースケースが当社の方針と一致しない場合は、リクエ ストを承認できない場合があります。

## 電話番号のリリース

AWS エンドユーザーメッセージングを通じて以前にリクエストした電話番号が不要SMSになった場 合は、 AWS エンドユーザーメッセージングSMSアカウントから解放できます。番号を解除すると、 は翌月の請求書でその番号の課金を AWS 停止します。

#### **A** Important

AWS エンドユーザーメッセージングSMSアカウントから電話番号を解放することは永続的 であり、元に戻すことはできません。電話番号を解放すると、今後同じ番号を再度取得でき なくなります。

電話番号を解放する前に、削除保護を無効にする必要があります。削除に対する保護につい ての詳細は、「[削除保護](#page-177-0)」を参照してください。

Release a phone number from your AWS End User Messaging SMS account (Console)

AWS エンドユーザーメッセージングSMSコンソールを使用して AWS エンドユーザーメッセー ジングSMSアカウントから電話番号を解放するには、次の手順に従います。

電話番号を解放する (コンソール)

- 1. で AWS エンドユーザーメッセージングSMSコンソールを開きます[https://](https://console.aws.amazon.com/sms-voice/)  [console.aws.amazon.com/sms-voice/。](https://console.aws.amazon.com/sms-voice/)
- 2. ナビゲーションペインの [設定] で、[電話番号] を選択します。
- 3. リリースする電話番号を選択し、電話番号のリリースを選択します。
- 4. 「電話番号の解放」ウィンドウで**release**「電話番号の解放」を選択します。

Release a phone number from your AWS End User Messaging SMS account (AWS CLI)

を使用して[release-phone-number](https://docs.aws.amazon.com/cli/latest/reference/pinpoint-sms-voice-v2/release-phone-number.html)CLI、アカウントから電話番号を解放できます。

\$ aws pinpoint-sms-voice-v2 release-phone-number \ > --phone-number-id *phoneNumberId*

上記のコマンドで、*phoneNumberId* 電話番号の一意の ID または Amazon リソースネーム (ARN) を持つ 。

## 双方向SMSメッセージング

AWS エンドユーザーメッセージングSMSには、双方向 のサポートが含まれていますSMS。双方向 を設定するとSMS、顧客からの受信メッセージを受信できます。双方向メッセージングを Lambda や Amazon Lex AWS サービスなどの他の と一緒に使用して、インタラクティブなテキストメッセー ジエクスペリエンスを作成することもできます。

顧客の 1 人が電話番号にメッセージを送信すると、メッセージ本文は処理のために Amazon SNSト ピックまたは Amazon Connect インスタンスに送信されます。

**a** Note

- 双方向SMSは、特定の国とリージョンでのみ利用できます。国または地域別の双方向SMS サポートの詳細については、「」を参照してください[SMS とMMS国の機能と制限](#page-118-0)。
- Amazon Connect for 双方向SMSは、「Amazon Connect 管理者ガイド Amazon Connect」 の AWS リージョン [「チャットメッセージング: SMSサブタイプ」](https://docs.aws.amazon.com/connect/latest/adminguide/regions.html#chatmessaging_region)に記載されている で利 用できます。
- 双方向MMSはサポートされていませんが、電話番号はアウトバウンドSMSメッセージに応 答して受信MMSメッセージを受信できます。

Two-way SMS messaging (Console)

AWS エンドユーザーメッセージングSMSコンソールSMSを使用して双方向を有効にするには、 次の手順に従います。

双方向を有効にする SMS

- 1. で AWS エンドユーザーメッセージングSMSコンソールを開きます[https://](https://console.aws.amazon.com/sms-voice/)  [console.aws.amazon.com/sms-voice/。](https://console.aws.amazon.com/sms-voice/)
- 2. ナビゲーションペインの [設定] で、[電話番号] を選択します。
- 3. 電話番号ページで、電話番号を選択します。
- 4. 双方向SMSタブで、設定の編集ボタンを選択します。
- 5. 「設定の編集」ページで、「双方向メッセージを有効にする」を選択します。
- 6. 送信先タイプ で、Amazon SNS または Amazon Connectを選択します。
- Amazon SNSでは、新しい Amazon SNSトピックまたは既存の Amazon SNSトピックを 選択し、双方向チャネルロール では、既存のIAMロールを選択する または Amazon SNS トピックポリシーを使用する を選択します。
	- 新しい Amazon SNSトピック このオプションを選択すると、 AWS エンドユーザー メッセージングによってアカウントにトピックSMSが作成されます。トピックは、必 要なすべてのパーミッションがあれば、自動的に作成されます。Amazon SNSトピック の詳細については、「Amazon Simple Notification Service [SNSデ](https://docs.aws.amazon.com/sns/latest/dg/sns-configuring.html)ベロッパーガイド」の 「Amazon の設定」を参照してください。 <https://docs.aws.amazon.com/sns/latest/dg/>
	- 既存の Amazon SNSトピック このオプションを選択した場合は、受信メッセージの宛 先ドロップダウンから既存の Amazon SNSトピックを選択する必要があります。
	- 双方向チャネルロール で、次のいずれかを選択します。
		- 既存のIAMロールを選択する Amazon SNSトピックに適用する既存のIAMポリシー を選択します。Amazon SNSポリシーの例については、「」を参照してください[IAM](#page-162-0) [Amazon SNSトピックの ポリシー](#page-162-0)。
		- Amazon SNSトピックポリシーを使用する Amazon SNSトピックでは、 AWS エン ドユーザーメッセージング へのアクセスを許可するために、適切な Amazon SNSト ピックポリシーが必要ですSMS。Amazon SNSポリシーの例については、「」を参照 してください[Amazon SNSトピックの Amazon SNSトピックポリシー](#page-164-0)。
- Amazon Connect の場合、双方向チャネルロール で、既存のIAMロールを選択 を選択しま す。
	- 既存のIAMロールドロップダウンで、メッセージの送信先として既存のIAMロールを選 択します。IAM ポリシーの例については、[IAM Amazon Connect の ポリシー「](#page-167-0)」を参照 してください。
- 7. [変更の保存] を選択します。
- 8. (オプション) 送信先タイプとして Amazon Connect を選択した場合は、Amazon Connect への電話番号のインポートウィンドウで次の操作を行います。
	- a. 受信メッセージの送信先ドロップダウンで、受信メッセージを受信する Amazon Connect インスタンスを選択します。
	- b. [電話番号をインポート] をクリックします。

Two-way SMS messaging (AWS CLI)

[update-phone-number](https://docs.aws.amazon.com/cli/latest/reference/pinpoint-sms-voice-v2/update-phone-number.html) コマンドを使用して、双方向 を有効にできますSMS。

コマンドラインで以下のコマンドを入力します。

- \$ aws pinpoint-sms-voice-v2 update-phone-number \
- > --phone-number-id *PhoneNumber* \
- > --two-way-enabled *True* \
- > --two-way-channel-arn *TwoWayARN* \
- > --two-way-channel-role *TwoChannelWayRole*

上のコマンドに、以下の変更を加えます。

- 置換 *PhoneNumber* 電話番号の の PhoneNumberID または Amazon リソースネーム (ARN) を 指定します。
- 置換 *TwoWayARN* 受信SMSメッセージを受信するための Amazon リソースネーム (ARN) を 指定します。Amazon SNSポリシーの例については、「」を参照してください[Amazon SNS](#page-164-0) [トピックの Amazon SNSトピックポリシー](#page-164-0)。Amazon Connect をインバウンド送信先セット として設定するには *TwoWayARN* connect.*region*.amazonaws.com に送信します。置換 *region* Amazon Connect インスタンス AWS リージョン がホストされている 。
- 置換 *TwoChannelWayRole* は、使用するIAMロールの Amazon リソースネーム (ARN) を使用 します。アクセスSNS許可ポリシーの例については[IAM Amazon SNSトピックの ポリシー「](#page-162-0)」 を、Amazon Connect ポリシーの例については「」を参照してくださ[いIAM Amazon Connect](#page-167-0)  [の ポリシー](#page-167-0)。このパラメータは、IAMアクセス許可ポリシーを使用する場合にのみ必要です。

<span id="page-162-0"></span>IAM Amazon SNSトピックの ポリシー

AWS エンドユーザーメッセージングSMSで既存のIAMロールを使用する場合、または新しいロール を作成する場合は、 AWS エンドユーザーメッセージングでロールをSMS引き受けられるように、そ のロールに次のポリシーをアタッチします。ロールの信頼関係を変更する方法については、ユーザー ガイドの[「ロールの変更](https://docs.aws.amazon.com/IAM/latest/UserGuide/id_roles_manage_modify.html)[IAM](https://docs.aws.amazon.com/IAM/latest/UserGuide/introduction.html)」を参照してください。

IAM ロールの信頼ポリシーは次のとおりです。次のIAMポリシーで、次の変更を行います。

• 置換 *accountId* AWS アカウントの一意の ID を持つ 。

```
{ 
   "Version": "2012-10-17", 
   "Statement": [ 
      { 
        "Sid": "SMSVoice",
```

```
 "Effect": "Allow", 
        "Principal": { 
          "Service": "sms-voice.amazonaws.com" 
        }, 
        "Action": "sts:AssumeRole", 
        "Condition": { 
          "StringEquals": { 
             "aws:SourceAccount": "accountId" 
          } 
        } 
     } 
   ]
}
```
IAM ロールのアクセス許可ポリシーを次に示します。SMSVoiceAllowSNSPublish Sid は Amazon SNSトピックへの発行を許可するアクセス許可ポリシーであり、Sid SMSVoiceAllowEncryptedSNSTopics は暗号化された Amazon SNSトピックのオプションで す。

次のIAMアクセス許可ポリシーで、次の変更を加えます。

- 置換 *partition* エンドユーザーメッセージングを使用する AWS パーティションSMSを持つ AWS 。
- 置換 *region* エンドユーザーメッセージング AWS リージョン を使用する AWS SMSを使用しま す。
- 置換 *accountId* に、 の一意の ID を入力します AWS アカウント。
- 置換 *snsTopicArn* メッセージを受信する Amazon SNSトピックを使用します。

```
{ 
     "Version": "2012-10-17", 
     "Statement": [ 
         { 
             "Sid": "SMSVoiceAllowSNSPublish", 
             "Effect": "Allow", 
             "Action": "sns:Publish", 
             "Resource": "arn:partition:sns:region:accountId:snsTopicArn", 
             "Condition": { 
                 "StringEquals": { 
                      "aws:ResourceAccount": "accountId" 
 }
```

```
 } 
         }, 
         { 
              "Sid": "SMSVoiceAllowEncryptedSNSTopics", 
              "Effect": "Allow", 
             "Action": [ 
                  "kms:Decrypt", 
                  "kms:GenerateDataKey*" 
             ], 
              "Resource": "*", 
              "Condition": { 
                  "StringEquals": { 
                      "kms:EncryptionContext:aws:sns:topicArn": 
  "arn:partition:sns:region:accountId:snsTopicArn", 
                      "aws:CalledViaLast": "sns.amazonaws.com" 
 } 
             } 
         } 
     ]
}
```
<span id="page-164-0"></span>Amazon SNSトピックの Amazon SNSトピックポリシー

Amazon SNSトピックでは、 で提供SMSされていない場合、 AWS エンドユーザーメッセージング へのアクセスを許可する適切なトピックポリシーが必要です。*TwoChannelWayRole* パラメータ。

```
{ 
   "Effect": "Allow", 
   "Principal": { 
     "Service": "sms-voice.amazonaws.com" 
   }, 
   "Action": "sns:Publish", 
   "Resource": "snsTopicArn" 
}
```
上の例に、以下の変更を加えます。

• 置換 *snsTopicArn* メッセージを送受信する Amazon SNSトピック。

**a** Note

Amazon SNSFIFOトピックはサポートされていません。

AWS エンドユーザーメッセージングSMSデータは暗号化されますが、セキュリティを強化するた めに AWS KMS キーを使用して暗号化された Amazon SNSトピックを使用できます。このようなセ キュリティの強化は、プライベートなデータや機密性の高いデータを扱うアプリケーションに有効で す。

双方向メッセージングで暗号化された Amazon SNSトピックを使用するには、追加のセットアップ 手順を実行する必要があります。

次のステートメント例では、「オプションですが推奨SourceAccount」およびSourceArn「」条 件を使用して、混乱した代理問題を回避し、 AWS エンドユーザーメッセージングSMS所有者アカウ ントのみがアクセスできます。混乱した代理問題の詳細については、ユーザーガイドの[「混乱した代](https://docs.aws.amazon.com/IAM/latest/UserGuide/confused-deputy.html) [理問題](https://docs.aws.amazon.com/IAM/latest/UserGuide/confused-deputy.html)」を参照してください[IAM](https://docs.aws.amazon.com/IAM/latest/UserGuide/introduction.html)。

まず、使用する鍵は対称である必要があります。暗号化された Amazon SNSトピックは非対称 AWS KMS キーをサポートしていません。

次に、 AWS エンドユーザーメッセージングがキーを使用できるようにSMSキーポリシーを変更する 必要があります。既存のキーポリシーに以下の権限を追加します。

```
{ 
     "Effect": "Allow", 
     "Principal": { 
          "Service": "sms-voice.amazonaws.com" 
     }, 
     "Action": [ 
          "kms:GenerateDataKey*", 
          "kms:Decrypt" 
     ], 
     "Resource": "*", 
     "Condition": { 
          "StringEquals": { 
            "aws:SourceAccount": "accountId" 
          }, 
          "ArnLike": { 
            "aws:SourceArn": "arn:aws:sms-voice:region:accountId:*" 
          } 
      }
```
}

キーポリシーの編集の詳細については、『AWS Key Management Service デベロッパーガイド』の 「[Changing a key policy](https://docs.aws.amazon.com/kms/latest/developerguide/key-policy-modifying.html)」を参照してください。

AWS KMS キーを使用した Amazon SNSトピックの暗号化の詳細については、Amazon Simple Notification Service [デベロッパーガイドの「 AWS のサービスからのイベントソースと暗号化された](https://docs.aws.amazon.com/sns/latest/dg/sns-key-management.html#compatibility-with-aws-services) [トピック間の互換性](https://docs.aws.amazon.com/sns/latest/dg/sns-key-management.html#compatibility-with-aws-services)を有効にする」を参照してください。

Amazon SNSトピックの双方向SMSメッセージペイロードの例

番号がSMSメッセージを受信すると、 AWS エンドユーザーメッセージングは指定した Amazon SNSトピックにJSONペイロードSMSを送信します。JSON ペイロードには、次の例のように、メッ セージと関連するデータが含まれます。

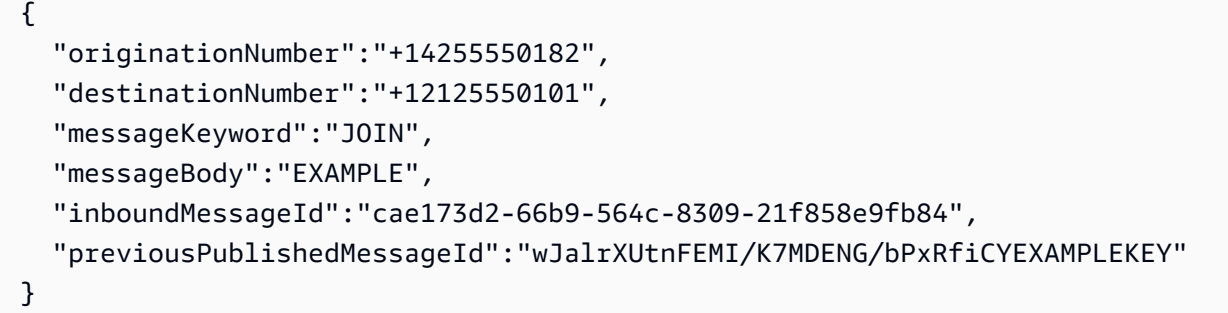

着信メッセージペイロードには、次の情報が含まれています。

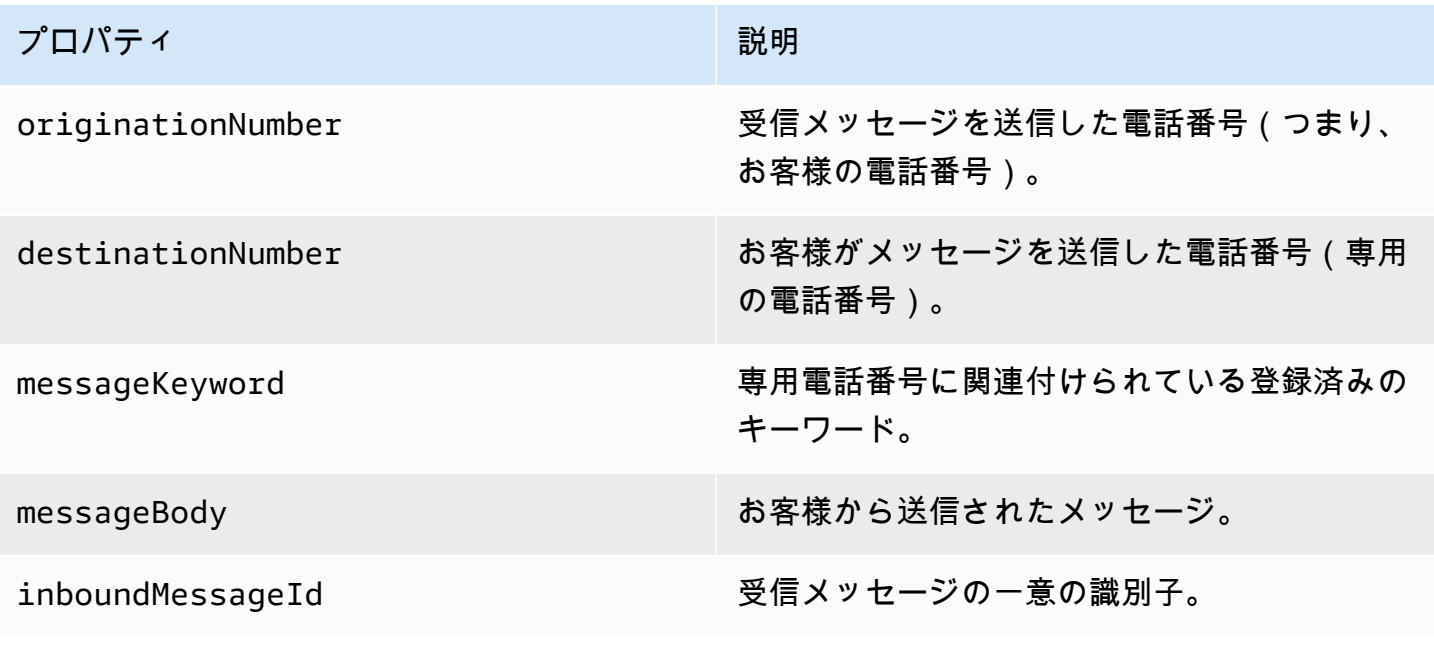

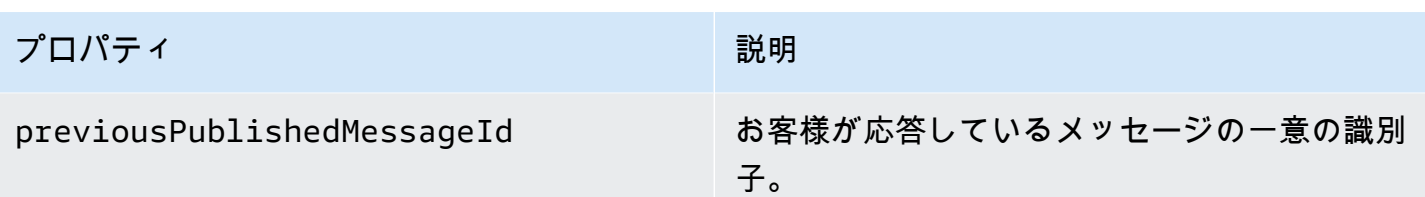

<span id="page-167-0"></span>IAM Amazon Connect の ポリシー

AWS エンドユーザーメッセージングSMSで既存のIAMロールを使用する場合、または新しいロール を作成する場合は、 AWS エンドユーザーメッセージングでロールをSMS引き受けられるように、そ のロールに次のポリシーをアタッチします。ロールの既存の信頼関係を変更する方法については、 ユーザーガイドの[「ロールの変更](https://docs.aws.amazon.com/IAM/latest/UserGuide/id_roles_manage_modify.html)[IAM](https://docs.aws.amazon.com/IAM/latest/UserGuide/introduction.html)」を参照してください。

新しいIAMポリシーを作成するには、次の手順を実行します。

- 1. 「 IAMユーザーガイド」の「エディタを使用したポリシーの作成」の指示に従って、新しいア クセス許可ポリシーを作成します。 [JSON](https://docs.aws.amazon.com/IAM/latest/UserGuide/access_policies_create-console.html#access_policies_create-json-editor)
	- ステップ 4 では、以下で定義されているアクセス許可ポリシーを使用します。
- 2. 「 IAMユーザーガイド」の「カスタム信頼ポリシーを使用してロールを作成する」の指示 に従って、新しい信頼ポリシーを作成します。 [https://docs.aws.amazon.com/IAM/latest/](https://docs.aws.amazon.com/IAM/latest/UserGuide/id_roles_create_for-custom.html) [UserGuide/id\\_roles\\_create\\_for-custom.html](https://docs.aws.amazon.com/IAM/latest/UserGuide/id_roles_create_for-custom.html)
	- a. ステップ 4 では、以下で定義されている信頼ポリシーを使用します。
	- b. ステップ 11 で、前のステップで作成したアクセス許可ポリシーを追加します。

以下は、Amazon Connect への発行を許可するIAMロールのアクセス許可ポリシーです。

```
{ 
     "Version": "2012-10-17", 
     "Statement": [ 
         { 
             "Effect": "Allow", 
             "Action": [ 
                 "connect:SendChatIntegrationEvent" 
             ], 
             "Resource": [ 
 "*" 
 ] 
         }
```
}

]

IAM ロールの信頼ポリシーを次に示します。次の変更を加えます。

• 置換 *accountId* に の一意の ID を入力します AWS アカウント。

```
\{ "Version": "2012-10-17", 
   "Statement": [ 
     { 
        "Sid": "SMSVoice", 
        "Effect": "Allow", 
        "Principal": { 
          "Service": "sms-voice.amazonaws.com" 
        }, 
        "Action": "sts:AssumeRole", 
        "Condition": { 
          "StringEquals": { 
             "aws:SourceAccount": "accountId" 
          } 
        } 
     } 
   ]
}
```
キーワード

キーワードは、顧客が電話番号に送信してレスポンスを引き出すことができる特定の単語または フレーズです。例えば、情報メッセージ、より多くのメッセージを受信するオプトイン、特別なオ ファー、その他のプロモーションメッセージやトランザクションメッセージなどです。番号がキー ワードで始まるメッセージを受信すると、 AWS End User Messaging はカスタマイズ可能なメッ セージでSMS応答します。

ショートコードの場合、コンソールには、 からショートコードをリクエストしたときに最初に定義 したキーワードとレスポンスが表示されます AWS Support。 は、ショートコードをプロビジョニン グするときに、キーワードとレスポンスをワイヤレス通信事業者 AWS Support に登録します。

ロングコードの場合、コンソールにはデフォルトのキーワードとレスポンスが表示されます。

(6) [重要]

キーワードと応答メッセージは、通信事業者と携帯電話業界グループによって設定されたガ イドラインに従う必要があります。従っていない場合は、監査の後、そのようなグループが ショートコードまたはロングコードに対してアクションを実行する可能性があります。この アクションには、番号を拒否リストに追加したり、メッセージをブロックしたりすることが 含まれます。

キーワードの長さは 1~30 文字で、先頭や末尾にスペースを含めることはできません。キーワード では大文字/小文字を区別します。

米国の通信事業者では、次のキーワードをサポートするショートコードが必要です。さらに、 は、 次のキーワードをサポートするために、すべてのロングコードとショートコード AWS を想定してい ます。

HELP

カスタマーサポートを受ける場合に使用されます。応答メッセージには、次の例にあるように、 カスタマーサポートのお問い合わせ先情報を含める必要があります。

「アカウントについてのお問い合わせは、(206) 555-0199 までお電話ください。」

**STOP** 

番号からのメッセージの受信をオプトアウトする場合に使用されます。に加えてSTOP、対 象者は CANCELや など、サポートされている任意のオプトアウトキーワードを使用できま すOPTOUT。サポートされているオプトアウトキーワードについては、「[必要なオプトアウト](#page-170-0) [キーワード](#page-170-0)」を参照してください。番号がオプトアウトキーワードを含むSMSメッセージを受 信すると、 AWS エンドユーザーメッセージングは、アカウントからオプトアウトした個人への SMSメッセージの送信をSMS停止します。

応答メッセージは、次の例に示すように、オプトアウトしたユーザーへのメッセージ送信が中止 されたことを確認する必要があります。

「オプトアウトされたため、今後はメッセージを受信しません。」

#### **a** Note

受信者がメッセージの最初の単語としてこれらのキーワードのいずれかで応答した場合、 AWS エンドユーザーメッセージングはそのキーワードの応答でSMS応答します。例えば、 受信者がメッセージの 1 つに「これが何を意味するか理解する」と答えた場合、 AWS エン ドユーザーメッセージングはHELPキーワードに指定したレスポンスでSMS応答します。

トピック

- [必要なオプトアウトキーワード](#page-170-0)
- [キーワードアクション](#page-171-0)
- [キーワードを管理する](#page-171-1)

<span id="page-170-0"></span>必要なオプトアウトキーワード

現地の法律や規制 (米国やカナダなど) で義務付けられている場合SMS、MMS受信者は次のいずれか のメッセージに返信することで、デバイスを使用してオプトアウトできます。

**a** Note

電話番号と電話プールにカスタムキーワードを追加してオプトアウトできます。

- ARRET
- CANCEL
- END
- OPT-OUT
- OPTOUT
- QUIT
- REMOVE
- STOP
- TD
- UNSUBSCRIBE

オプトアウトするには、受信者は AWS エンドユーザーメッセージングがメッセージの配信SMSに使 用したのと同じ電話番号に返信する必要があります。オプトアウトすると、受信者は AWS アカウン トから SMSまたは MMS メッセージを受信しなくなります。

#### **a** Note

米国の通話料無料の番号の場合、オプトアウトは通信事業者レベルで管理されます。米国の 通話料無料番号でサポートされているオプトアウトキーワードは のみですSTOP。オプトア ウトキーワードを追加したり、受信者がオプトアウトしたときに受け取る応答メッセージを 変更したりすることはできません。ユーザーは、 UNSTOPまたは をキーワードSTARTとし て使用して、通話料無料に新しいメッセージを送信することで再サブスクライブできます。 ユーザーが再サブスクライブできるように を設定するにはUNSTOP、キーワード 、START またはその両方を通話料無料番号に追加し、キーワードアクションを に設定しますOptin。キーワードの追加の詳細については、「」を参照してくださ[いキーワードを管理する](#page-171-1)。

<span id="page-171-0"></span>キーワードアクション

キーワードには、3 つのアクションのいずれかを関連付けることができます。顧客が キーワードで 応答すると、 アクションが実行されます。

- Opt-out 受信者はオプトアウトリストに追加され、今後のメッセージは受信されません。
- Opt-in 受信者は今後のメッセージを受信したいと考えています。
- Automatic response メッセージが受信者に送信されます。

### <span id="page-171-1"></span>キーワードを管理する

AWS エンドユーザーメッセージングSMSコンソールまたは AWS CLI を使用して、電話番号のキー ワードレスポンスをカスタマイズします。

Add a keyword (Console)

AWS エンドユーザーメッセージングSMSコンソールを使用して、電話番号にキーワードを追加 します。

キーワードを追加する

1. で AWS エンドユーザーメッセージングSMSコンソールを開きます[https://](https://console.aws.amazon.com/sms-voice/)  [console.aws.amazon.com/sms-voice/。](https://console.aws.amazon.com/sms-voice/)

- 2. ナビゲーションペインで、[設定] の [電話番号] を選択します。
- 3. 電話番号ページで、キーワードを追加する電話番号を選択します。
- 4. キーワード タブで、キーワードを追加 ボタンを選択します。
- 5. [カスタムキーワード] ペインで、以下を追加します。
	- Keyword 追加する新しいキーワード。
	- 応答メッセージ 受信者に送り返すメッセージ。
	- キーワードアクション キーワードの受信時に実行するアクション。
- 6. [キーワードを追加] を選択します。

Edit a keyword (Console)

AWS エンドユーザーメッセージングSMSコンソールを使用してキーワードを編集します。

キーワードを編集するには

- 1. で AWS エンドユーザーメッセージングSMSコンソールを開きます[https://](https://console.aws.amazon.com/sms-voice/)  [console.aws.amazon.com/sms-voice/。](https://console.aws.amazon.com/sms-voice/)
- 2. ナビゲーションペインで、[設定] の [電話番号] を選択します。
- 3. 電話番号ページで、キーワードを含む電話番号を選択します。
- 4. キーワードタブで、編集するキーワードを選択し、キーワードの編集ボタンを選択します。
- 5. カスタムキーワードペインで、次のいずれかを変更します。
	- Keyword 変更するキーワード。
	- 応答メッセージ 受信者に送り返すメッセージ。
	- キーワードアクション キーワードの受信時に実行するアクション。
- 6. キーワード を保存 を選択します。

Delete a keyword (Console)

AWS エンドユーザーメッセージングSMSコンソールを使用してキーワードを削除します。

**a** Note

必要なオプトアウトキーワードは削除できません。

キーワードを削除するには

- 1. で AWS エンドユーザーメッセージングSMSコンソールを開きます[https://](https://console.aws.amazon.com/sms-voice/)  [console.aws.amazon.com/sms-voice/。](https://console.aws.amazon.com/sms-voice/)
- 2. ナビゲーションペインの [設定] で、[電話番号] を選択します。
- 3. 電話番号ページで、キーワードを含む電話番号を選択します。
- 4. キーワード タブで、削除するキーワード を選択し、キーワード を削除します。

Add or edit a keyword (AWS CLI)

[put-keyword](https://docs.aws.amazon.com/cli/latest/reference/pinpoint-sms-voice-v2/put-keyword.html) コマンドを使用して、新しいキーワードを作成したり、編集したりできます。キー ワードが既に存在する場合、上書きされます。

キーワードを作成するには、 AWS CLIで次のコマンドを実行します。

- \$ aws pinpoint-sms-voice-v2 put-keyword \
- > --origination-identity *OriginationIdentity* \
- > --keyword *Keyword* \
- > --keyword-message *KeywordMessage* \
- > --keyword-action *KeywordAction*

上のコマンドに、以下の変更を加えます。

- 置換 *OriginationIdentity* キーワードを追加する電話番号の一意の ID または Amazon リ ソースネーム (ARN) を持つ 。
- 置換 *Keyword* 新しいキーワードを使用します。
- 置換 *KeywordMessage* キーワードに応答するときに使用するメッセージ。
- 置換 *KeywordAction* キーワードが受信されたときに実行するアクション (AUTOMATIC\_RESPONSEOPT\_OUT、、OPT\_IN)。

List keywords (AWS CLI)

[describe-keywords.html](https://docs.aws.amazon.com/cli/latest/reference/pinpoint-sms-voice-v2/describe-keywords.html) コマンドを使用して、発信元 ID に関連付けられたキーワードに関する情 報を表示できます。

コマンドライン AWS CLI で を使用してキーワードのリストを表示するには、次のコマンドを入 力します。

\$ aws pinpoint-sms-voice-v2 describe-keywords \

> --origination-identity *OriginationIdentity*

上のコマンドに、以下の変更を加えます。

置換 *OriginationIdentity* キーワードのリストを取得する電話番号または送信者 ID の一意 の ID または Amazon リソースネーム (ARN) を持つ 。

Delete a keyword (AWS CLI)

[delete-keyword](https://docs.aws.amazon.com/cli/latest/reference/pinpoint-sms-voice-v2/delete-keyword.html) コマンドを使用してキーワードを削除できます。

コマンドラインで以下のコマンドを入力します。

```
$ aws pinpoint-sms-voice-v2 delete-keyword \
> --origination-identity OriginationIdentity \
```
> --keyword *Keyword*

上のコマンドに、以下の変更を加えます。

- 置換 *OriginationIdentity* キーワードを削除する電話番号または送信者 ID の一意の ID ま たは Amazon リソースネーム (ARN)。
- 置換 *Keyword* 削除するキーワードを指定します。

## オプトアウトリスト

オプトアウトリストは、メッセージを送信すべきでない送信先電話番号のリストです。SMS または MMSメッセージを送信すると、送信先 ID が キーワードで送信元番号に応答すると、送信先 ID がオ プトアウトリストに自動的に追加されます STOP (セルフマネージドオプトアウトオプションを有効 にしている場合を除く)。オプトアウトリストに登録されている送信先番号にメッセージを送信しよ うとしたときに、そのオプトアウトリストがメッセージの送信に使用された電話番号に関連付けられ ている場合、 AWS エンドユーザーメッセージングSMSはメッセージの送信を試みません。

オプトアウトリストの管理

デフォルトでは、電話番号が作成されると、デフォルトのオプトアウトリストに割り当てられます。 オプトアウトリストから送信先電話番号を追加または削除する方法の詳細については、「」を参照し てください[オプトアウトリストの電話番号の管理](#page-287-0)。

Create or change opt-out list (Console)

AWS エンドユーザーメッセージングSMSコンソールを使用してオプトアウトリストを変更する には、次の手順に従います。

オプトアウトリストを作成または変更する

- 1. で AWS エンドユーザーメッセージングSMSコンソールを開きます[https://](https://console.aws.amazon.com/sms-voice/)  [console.aws.amazon.com/sms-voice/。](https://console.aws.amazon.com/sms-voice/)
- 2. ナビゲーションペインの [設定] で、[電話番号] を選択します。
- 3. 電話番号ページで、電話番号を選択します。
- 4. オプトアウトリストタブで、設定の編集ボタンを選択します。
- 5. オプトアウトリスト で、次のいずれかを選択します。
	- 新しいオプトアウトリストを作成する 新しい空のオプトアウトリストを作成します。リ スト名にオプトアウトリストの名前を入力します。
	- 既存のオプトアウトリストを選択する ドロップダウンから以前に作成したオプトアウト リストを選択します。
- 6. [変更の保存] を選択します。

Create an opt-out list (AWS CLI)

[create-opt-out-list](https://docs.aws.amazon.com/cli/latest/reference/pinpoint-sms-voice-v2/create-opt-out-list.html) コマンドを使用してオプトアウトリストを作成できます。

コマンドラインで以下のコマンドを入力します。

\$ aws pinpoint-sms-voice-v2 create-opt-out-list --opt-out-list-name *OptOutListName*

上記のコマンドで、*OptOutListName* オプトアウトリスト名。

Change an opt-out list (AWS CLI)

[update-phone-number](https://docs.aws.amazon.com/cli/latest/reference/pinpoint-sms-voice-v2/update-phone-number.html) コマンドを使用して、電話番号で使用されるオプトアウトリストを変更で きます。

コマンドラインで以下のコマンドを入力します。

\$ aws pinpoint-sms-voice-v2 update-phone-number --phone-number-id *PhoneNumberid* - opt-out-list-name *OptOutListName*

上のコマンドに、以下の変更を加えます。

- 置換 *PhoneNumberid* 電話番号の PhoneNumberId または Amazon リソースネーム (ARN) を 指定します。
- 置換 *OptOutListName* Amazon リソースネーム (ARN) またはオプトアウトリスト名を持 つ 。

セルフマネージドオプトアウト

デフォルトでは、顧客が専用番号HELPSTOPのいずれかで始まるメッセージを送信すると、 AWS エンドユーザーメッセージングSMSは自動的にカスタマイズ可能なメッセージで返信します。受信 STOPメッセージの場合、 AWS エンドユーザーメッセージングは、顧客が今後のSMSメッセージの 受信をオプトアウトSMSします。 AWS エンドユーザーメッセージング 以外のサービスを使用して HELPおよび STOPレスポンスを管理したい場合はSMS、セルフマネージドオプトアウトを有効にで きます。

この機能を有効にすると、顧客が送信する受信メッセージを AWS エンドユーザーメッセージングが SMS処理する方法に 3 つの変更があります。まず、受信メッセージHELPとSTOPメッセージへの自 動応答の送信を停止します。次に、 AWS エンドユーザーメッセージングは、顧客がSTOPメッセー ジを送信するときに、将来のSMSメッセージの受信を自動的にオプトアウトすることをSMS停止し ます。最後に、送信者に自動的に応答するのではなく、双方向STOPメッセージの受信に使用する Amazon SNSトピックに受信SMSメッセージHELPとメッセージをルーティングします。

この機能を有効にすると、 HELPおよび STOPリクエストに応答する責任があります。また、オプト アウトリクエストを追跡し、従う責任も生じます。

**A** Important

多くの国、地域、管轄区域では、不要なSMSメッセージを送信すると厳しい罰則が課されま す。この機能を有効にする場合、オプトアウトリクエストをキャプチャして管理するための システムとプロセスが用意されていることを確認してください。

**a** Note

電話番号のセルフマネージドオプトアウトを有効にするには、まず双方向SMSメッセー ジングを有効にする必要があります。双方向 に Amazon Connect を使用する場合、セル フマネージド型オプトアウトはサポートされませんSMS。双方向SMSメッセージングで

Amazon Connect を使用する方法の詳細については、「Amazon Connect 管理者ガイド」 の[SMS「メッセージングの設定」](https://docs.aws.amazon.com/connect/latest/adminguide/setup-sms-messaging.html)を参照してください。 Amazon Connect

セルフマネージドオプトアウトを有効にする (コンソール)

- 1. で AWS エンドユーザーメッセージングSMSコンソールを開きます[https://](https://console.aws.amazon.com/sms-voice/)  [console.aws.amazon.com/sms-voice/。](https://console.aws.amazon.com/sms-voice/)
- 2. ナビゲーションペインの [設定] で、[電話番号] を選択します。
- 3. 電話番号ページで、電話番号を選択します。
- 4. オプトアウトリストタブで、設定の編集ボタンを選択します。
- 5. オプトアウト管理ページで、セルフマネージドオプトアウトを有効にする を選択し、変更を保 存 を選択します。

## <span id="page-177-0"></span>削除保護

削除保護を有効にすると、削除保護が無効になるまで電話番号を解放することはできません。デフォ ルトでは、削除保護は無効になっています。

Enable deletion protection (Console)

AWS エンドユーザーメッセージングSMSコンソールを使用して削除保護を変更するには、次の 手順に従います。

削除保護を有効にする (コンソール)

- 1. で AWS エンドユーザーメッセージングSMSコンソールを開きます[https://](https://console.aws.amazon.com/sms-voice/)  [console.aws.amazon.com/sms-voice/。](https://console.aws.amazon.com/sms-voice/)
- 2. ナビゲーションペインの [設定] で、[電話番号] を選択します。
- 3. 電話番号ページで、削除保護が有効になっている電話番号を選択します。
- 4. 削除保護タブで、設定の編集ボタンを選択します。
- 5. 削除保護を有効にする を選択し、変更を保存します。

Enable deletion protection (AWS CLI)

[update-phone-number](https://docs.aws.amazon.com/cli/latest/reference/pinpoint-sms-voice-v2/update-phone-number.html) コマンドを使用して、電話番号の削除保護を有効にできます。

コマンドラインで以下のコマンドを入力します。

\$ aws pinpoint-sms-voice-v2 update-phone-number --phonenumber-id *PhoneNumberid* - deletion-protection-enabled

上のコマンドに、以下の変更を加えます。

• 置換 *PhoneNumberid* 電話番号の PhoneNumberID または Amazon リソースネーム (ARN) を 指定します。

タグ

タグはキーと値のペアであり、オプションで AWS リソースに適用してアクセスや使用状況を制御で きます。リソースにタグを追加すると、目的、所有者、環境、その他の基準など、さまざまな方法で リソースを分類および管理できます。タグを使用すると、既存のリソースを簡単に検索したり、特定 のリソースにアクセスできるユーザーを制御したりできます。

Manage tags (Console)

AWS エンドユーザーメッセージングSMSコンソールを使用して、タグを追加、編集、または削 除します。

タグの管理 (コンソール)

- 1. で AWS エンドユーザーメッセージングSMSコンソールを開きます[https://](https://console.aws.amazon.com/sms-voice/)  [console.aws.amazon.com/sms-voice/。](https://console.aws.amazon.com/sms-voice/)
- 2. ナビゲーションペインの [設定] で、[電話番号] を選択します。
- 3. 電話番号ページで、タグを追加する電話番号を選択します。
- 4. [Tags (タグ)] タブで、[Manage tags (タグ管理)] を選択します。
	- タグの追加 タグの管理 で、新しいタグを追加 を選択して、新しい空のキーと値のペア を作成します。
	- タグの削除 タグの管理 で、キーと値のペアの横にある削除 を選択します。
	- タグの編集 タグの管理 で、キーまたは値を選択し、テキストを編集します。
- 5. [変更の保存] を選択します。

Manage tags (AWS CLI)

を使用してタグ AWS CLI を追加または編集します。

```
$ aws pinpoint-sms-voice-v2 tag-resource \ 
   --resource-arn resource-arn \ 
   --tags tags={key1=value1,key2=value2}
```
前述の例で、以下を実行します。

- 置換 *resource-arn* タグを追加する Amazon リソースネーム (ARN) を持つ 。
- 置換 *key1* また、*key2* リソースに追加するタグのキーを指定します。
- 置換 *value1* また、*value2* に、それぞれのキーに追加するタグの値を入力します。

AWS CLI を使用してタグを削除します。

```
$ aws pinpoint-sms-voice-v2 untag-resource \ 
   --resource-arn resource-arn \ 
   --tag-keys tags={key1=value1,key2=value2}
```
前述の例で、以下を実行します。

- 置換 *resource-arn* タグを削除する Amazon リソースネーム (ARN) を持つ 。
- 置換 *key1* また、*key2* 削除するタグのキーを指定します。
- 置換 *value1* また、*value2* 削除するタグの値を入力します。

# 送信者 IDs

送信者 ID は、SMSメッセージの送信者を識別する英数字の名前です。送信者 ID を使用してSMS メッセージを送信し、受信者が送信者 ID 認証がサポートされているエリアにいる場合、送信者 ID は電話番号ではなく受信者のデバイスに表示されます。送信者 ID は、SMS受信者に、電話番号や ショートコードよりも送信者に関する詳細情報を提供します。例えば、架空の会社 Example Corp が 送信者 ID を使用できたとします。 EXAMPLECO

送信者IDsは、世界中の多くの国や地域でサポートされています。場合によっては、個々の顧客に SMSメッセージを送信する企業の場合は、規制機関または業界グループに事前登録された送信者 ID を使用する必要があります。送信者 をサポートまたは必要とする国と地域の詳細なリストについて はIDs、「」を参照してください[SMS とMMS国の機能と制限](#page-118-0)。
利点

送信者は、受信者にメッセージ送信者に関する詳細情報IDsを提供します。ショートコードやロング コードよりも、送信者 ID を使用した方が簡単にブランドのアイデンティティを確立することができ ます。送信者 ID の使用には追加料金はかかりません。

## 欠点

送信者 ID 認証のサポートや要件は、国やリージョンによって異なります。主要な市場 (例: カナダ、 中国、米国) の中には、送信者 ID がサポートされていない場合があります。一部の地域では、送信 者を使用する前に、規制当局から送信者のIDs事前承認を受ける必要があります。

トピック

- [送信者 ID の国の機能と制限](#page-180-0)
- [登録済みおよび動的送信者 IDs](#page-180-1)
- [送信者 ID に関する考慮事項](#page-180-2)
- [送信者を管理する IDs](#page-181-0)
- [タグ](#page-186-0)

# <span id="page-180-0"></span>送信者 ID の国の機能と制限

送信者をサポートする国の詳細については、「」の「送信者のサポートIDs」列IDsを参照してくださ い[SMS メッセージングでサポートされている国と地域](#page-119-0)。

## <span id="page-180-1"></span>登録済みおよび動的送信者 IDs

登録された送信者 ID – 登録された送信者 ID は、規制機関または業界グループに登録されています。 送信者 をサポートまたは必要とする国と地域の詳細なリストについてはIDs、「」を参照してくださ い[SMS メッセージングでサポートされている国と地域](#page-119-0)。

動的送信者 ID – 動的送信者 ID は、規制機関や業界グループに登録する必要はありません。登録要件 はすぐに変更される可能性があるため、動的送信者 のオプション登録を完了することをお勧めしま すIDs。送信者 ID 登録をサポートしている、またはオプションで登録している国と地域の詳細なリ ストについては、「」を参照してください[SMS メッセージングでサポートされている国と地域](#page-119-0)。

## <span id="page-180-2"></span>送信者 ID に関する考慮事項

送信者 ID を作成するときは、次の点を考慮する必要があります。

- 会社のブランドとSMSサービス、またはユースケースに一致する送信者 ID を選択する
- 数値のみの送信者IDsはサポートされていません
- AWS エンドユーザーメッセージング送信者 ID SMS でサポートされている文字 (一部の国ではこ れらが上書きされる場合があります)。
	- ダッシュ (-) 以外の特殊文字は使用不可
	- スペースは使用できません
	- 有効な文字: a~z、A~Z、0~9
	- 3 文字以上
	- 最大 11 文字
- 送信先の国が登録を必要とする場合は、送信元の AWS リージョン 各 の登録を送信する必要があ ります。

# <span id="page-181-0"></span>送信者を管理する IDs

送信者 ID が使用可能であることを確認するようにリクエストする前に、「」を参照してくださ い[SMS メッセージングでサポートされている国と地域](#page-119-0)。

**a** Note

一部の国では、送信者 ID を登録するか、サポートケースを開いて送信者 ID をリクエストす る必要があります。

- インドの送信者 ID 登録 インドで使用する送信者 ID を登録します。の登録を完了する方 法の詳細については、「」を参照してください[インドの送信者 ID 登録プロセス。](#page-213-0)
- シンガポールの送信者 ID 登録 シンガポールで送信者 ID を登録します。の登録を完了 する方法の詳細については、「」を参照してください[シンガポール登録フォーム](#page-206-0)。
- 事前に登録されたアルファベットの送信者 ID を使用するには、送信者に送信者 ID をリ クエスト AWS Supportする必要があります。から送信者 ID をリクエストするには AWS Support、 [AWS エンドユーザーメッセージングSMSサポートケースを開いて送信者 ID を](#page-183-0) [リクエストする](#page-183-0)。一部の国では、承認を得るために、送信者は特定の要件を満たすか、特 定の制限に従う必要があります。このような場合、送信者 ID リクエストを送信した後、 AWS Support から追加情報を求められることがあります。送信者 ID をリクエストするた めにサポートチケットを必要とする国のリストについては、「」の「送信者のサポート IDs」列を参照してください[SMS メッセージングでサポートされている国と地域](#page-119-0)。

Request a sender ID (Console)

エンドユーザーメッセージングSMSコンソールを使用して送信者 ID AWS をリクエストするに は、次の手順に従います。

送信者 ID をリクエストする

- 1. で AWS エンドユーザーメッセージングSMSコンソールを開きます[https://](https://console.aws.amazon.com/sms-voice/)  [console.aws.amazon.com/sms-voice/。](https://console.aws.amazon.com/sms-voice/)
- 2. ナビゲーションペインの設定 で、送信者 ID を選択し、発信者 をリクエストします。
- 3. 国の選択ページで、メッセージが送信される国をドロップダウンから選択する必要がありま す。

次へ を選択して、提案されている電話番号または送信者 ID タイプのユースケースと の定義 を続行します。

- 4. [メッセージングのユースケース] セクションで、次を入力します。
	- 「数値機能」で、要件に応じて SMS、音声、またはその両方を選択します。
		- SMS SMS機能が必要な場合は選択します。
- 5. 1 か月あたりの推定月間SMSメッセージ量 オプションで、毎月送信するSMSメッセージの 推定数を選択します。
- 6. 本社 オプション で、次のいずれかを選択します。
	- ローカル 企業の本社が、SMSメッセージを再生する顧客と同じ国にある場合は、これを 選択します。例えば、本社が米国にあり、メッセージを受信するユーザーも米国にいる場 合は、このオプションを選択します。
	- 国際 企業の本社が、SMSメッセージを再生する顧客と同じ国にない場合は、これを選択 します。
- 7. [次へ] をクリックします。
- 8. 発信者タイプ で、送信者 ID を選択します。

送信者 ID が利用できない場合は、前へ を選択して戻ってユースケースを変更します。ま た、送信[SMS メッセージングでサポートされている国と地域](#page-119-0)先の国で送信者への IDsがサ ポートされていることを確認します。

送信者 ID フィールドに送信者 ID を入力します。送信者 ID は、文字 (A~Z)、数字 (0~9)、 またはハイフン (-) を含む 1~11 文字の英数字である必要があります。送信者 ID は文字で始 まる必要があります。

- 9. [次へ] をクリックします。
- 10. [確認とリクエスト] で、リクエストを送信する前に検証して編集できます。[リクエスト] を 選択します。
- 11. リクエストした番号のタイプによっては、登録必須ウィンドウが表示される場合がありま す。登録要件の詳細については、「」を参照してください[登録](#page-187-0)。
	- a. 登録フォーム名に名前を入力します。
	- b. 登録の完了 を選択して送信者 ID の登録を完了するか、後で登録 を選択します。

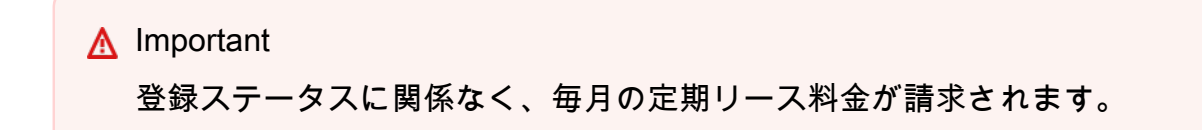

Release a sender ID (Console)

送信者 ID が不要になった場合は、アカウントから削除できます。送信者 ID を削除すると、翌月 の請求書でその ID の課金は停止します。

送信者 ID を解放する

- 1. で AWS エンドユーザーメッセージングSMSコンソールを開きます[https://](https://console.aws.amazon.com/sms-voice/)  [console.aws.amazon.com/sms-voice/。](https://console.aws.amazon.com/sms-voice/)
- 2. ナビゲーションペインの設定 で、送信者 ID を選択します。
- 3. リリースする送信者 ID を選択し、 の削除を選択します。
- 4. 「送信者 ID の解放」ダイアログで**release**「送信者 ID の解放」と入力します。

<span id="page-183-0"></span>AWS エンドユーザーメッセージングSMSサポートケースを開いて送信者 ID をリクエ ストする

送信者IDsが必要な国から受信者にメッセージを送信する場合は、 AWS サポートセンターで新しい ケースを作成して送信者 ID をリクエストできます。

### A Important

- インドで送信者 ID の登録が必要な場合は、サポートセンターでケースを開く前に、[イン](#page-213-0) [ドの送信者 ID 登録プロセス](#page-213-0) で手続きを行ってください。
- シンガポールで送信者 ID の登録が必要な場合は、「[シンガポールの登録プロセス」](#page-217-0)の手 続きを完了してください。

## 送信者 ID をリクエストするには

- 1. [https://console.aws.amazon.com/support/ホーム](https://console.aws.amazon.com/support/home) で サポートセンターコンソールを開きます。
- 2. [お客様のサポートケース] ペインで、[ケースを作成] を選択します。
- 3. [サービス制限の引き上げをご希望ですか?] リンクを選択し、以下を完了します。
	- サービス で、AWS エンドユーザーメッセージング SMS (エンドポイント) を選択します。
	- (オプション) SMS「メッセージを送信するサイトまたはアプリへのリンクを提供する」 で、SMSメッセージを送信するウェブサイト、アプリケーション、またはサービスに関する 情報を提供します。
	- (オプション) [What type of messages do you plan to send (送信するメッセージのタイプ)] で、ロングコードを使用して送信する予定のメッセージのタイプを選択します。
		- [ワンタイムパスワード] ウェブサイトまたはアプリケーションを認証するために顧客が使 用するパスワードを提供するメッセージ。
		- [プロモーション]- 特価販売やお知らせなど、ビジネスやサービスを宣伝する非クリティカ ルなメッセージ。
		- [トランザクション]- 注文確認やアカウントアラートなど、顧客のトランザクションをサ ポートする重要な情報メッセージ。トランザクションメッセージにプロモーションコンテン ツまたはマーケティングコンテンツを含めることはできません。
	- (オプション) からメッセージを送信 AWS リージョン する で、メッセージを送信 AWS リー ジョン する を選択します。
	- (オプション) [Which countries do you plan to send messages to] で、ショートコードを購入す る国または地域を入力します。
	- (オプション) [How do your customers opt to receive messages from you] で、オプトインプロ セスの詳細を入力します。
- (オプション) [How do your customers opt to receive messages from you] で、オプトインプロ セスの詳細を入力します。[Please provide the message template that you plan to use to send messages to your customers] の項目に使用するテンプレートを入力します。
- 4. [Requests] で、以下のセクションに入力します。
	- リージョン で、メッセージを送信する AWS リージョン を選択します。

[Requests] セクションには、リージョンが必要です。また、[Case details] フィールド に入力した場合でも、ここでも入力する必要があります。

- [リソースタイプ] で、[ Sender ID Registration] を選択します。
- クォータ で、送信するメッセージのタイプを選択します。
- 新しいクォータ値 には、リクエストIDsする送信者の数を入力します。通常、この値は「**1**」 です。
- 5. [ケースの説明] の [ユースケースの説明] で、次の情報を入力します。
	- 登録する送信者 ID。
	- SMS メッセージに使用する予定のテンプレート。
	- 各受信者に 1 か月あたりに送信する予定のメッセージの数。
	- 顧客がお客様からのメッセージの受信をオプトインする方法に関する情報。
	- 会社または組織の名前。
	- 会社または組織に関連付けられている住所。
	- 会社または組織の拠点を置く国。
	- 会社または組織の電話番号。
	- 会社または組織のウェブサイトURLの 。
- 6. (オプション) さらにリクエストを送信したい場合は、[Add another request] を選択します。
- 7. 問い合わせオプション で、優先する問い合わせ言語 で、AWSサポートチームと通信するときに 使用する言語を選択します。
- 8. 完了したら、[送信] を選択します。

リクエストの受信後、24 時間以内に最初の応答を提供します。追加の情報をご依頼することがあり ます。

送信者 ID を提供できる場合は、送信者 ID のプロビジョニングに必要な時間の見積もりを送信しま す。ほとんどの国で、2 ~ 4 週間以内に送信者 ID を提供することができます。ただし、一部の国で は、送信者 ID の取得に数週間かかる場合があります。

迷惑なコンテンツや悪意のあるコンテンツを送信するためにシステムが悪用されないように、各リク エストを慎重に検討する必要があります。お客様のユースケースが当社の方針と一致しない場合は、 リクエストを承認できない場合があります。

## <span id="page-186-0"></span>タグ

タグはキーと値のペアであり、オプションで AWS リソースに適用してアクセスや使用状況を制御で きます。リソースにタグを追加すると、目的、所有者、環境、その他の基準など、さまざまな方法で リソースを分類および管理できます。タグを使用すると、既存のリソースを簡単に検索したり、特定 のリソースにアクセスできるユーザーを制御したりできます。

Manage tags (Console)

AWS エンドユーザーメッセージングSMSコンソールを使用して、タグを追加、編集、または削 除します。

タグの管理 (コンソール)

- 1. で AWS エンドユーザーメッセージングSMSコンソールを開きます[https://](https://console.aws.amazon.com/sms-voice/)  [console.aws.amazon.com/sms-voice/。](https://console.aws.amazon.com/sms-voice/)
- 2. ナビゲーションペインの設定 で、送信者 IDsを選択します。
- 3. 送信者IDsページで、タグを追加する送信者 ID を選択します。
- 4. [Tags (タグ)] タブで、[Manage tags (タグ管理)] を選択します。
- 5. タグの追加 タグの管理 で、新しいタグを追加 を選択して、新しい空のキーと値のペア を作成します。
	- タグの削除 タグの管理 で、キーと値のペアの横にある削除 を選択します。
	- タグの編集 タグの管理 で、キーまたは値を選択し、テキストを編集します。
- 6. [変更の保存] を選択します。

Manage tags (AWS CLI)

を使用してタグ AWS CLI を追加または編集します。

```
$ aws pinpoint-sms-voice-v2 tag-resource \ 
--resource-arn resource-arn \ 
--tags tags={key1=value1,key2=value2}
```
前述の例で、以下を実行します。

- 置換 *resource-arn* タグを追加する Amazon リソースネーム (ARN) を持つ 。
- 置換 *key1* また、*key2* リソースに追加するタグのキーを指定します。
- 置換 *value1* また、*value2* に、それぞれのキーに追加するタグの値を入力します。

AWS CLI を使用してタグを削除します。

```
$ aws pinpoint-sms-voice-v2 untag-resource \ 
--resource-arn resource-arn \ 
--tag-keys tags={key1=value1,key2=value2}
```
前述の例で、以下を実行します。

- 置換 *resource-arn* タグを削除する Amazon リソースネーム (ARN) を持つ 。
- 置換 *key1* また、*key2* 削除するタグのキーを指定します。
- 置換 *value1* また、*value2* 削除するタグの値を入力します。

# <span id="page-187-0"></span>登録

一部の国では、電話番号または送信者を購入し、その国の受信者に送信されるメッセージを確認でき るようにIDs、会社の ID を登録する必要があります。登録が必要な国の詳細については、「」を参 照してください[SMS メッセージングでサポートされている国と地域](#page-119-0)。

**G** Note

コンソールエクスペリエンスが更新され、登録名フィールドが表示されます。このフィール ドは「–」に設定されています。これは、サービスの中断を防ぎ、セキュリティ体制を維持で きるように、サービス値を手動でバックフィルしないためです。登録名は、登録の詳細ペー

ジのタグを使用して更新できるオプションのフレンドリ名フィールドです。Name タグを追 加する方法の詳細については、「」を参照してください[登録の名前を変更する](#page-209-0)。

**G** Tip

今後登録が必要になる可能性があるため、 がオプションであっても、すべての登録を完了す ることをお勧めします。

以下の登録フォームは、 AWS エンドユーザーメッセージングSMSコンソールから入力して送信でき ます。

- 米国の通話料無料番号 (米国および米国領プエルトリコ、米国領バージン諸島、グアム、米国 領サモアのみ) 888、877、866、855、844、または 833 で始まる通話料無料番号 (TFN)。通話 料無料の番号のスループットは 3 メッセージパーツ / 秒に制限されています。通話料無料番号 は、SMS、MMS、音声メッセージの両方をサポートします。米国または米国領プエルトリコ、米 国領バージン諸島、グアム、米国領サモア以外の受信者にメッセージを送信するために使用するこ とはできません。登録の完了の詳細については、「」を参照してください[米国の通話料無料番号登](#page-191-0) [録フォーム](#page-191-0)。
- 米国 10DLC ブランド登録 会社またはブランドを登録して、10DLC の電話番号とキャンペーン を使用できるようにします。登録の完了の詳細については、「」を参照してください[10DLC ブラ](#page-194-0) [ンド登録フォーム](#page-194-0)。
- 米国 10DLC のブランド審査 10DLC の電話番号または 10DLC のキャンペーンをリクエストする 前に、会社またはブランドを登録する必要があります。会社登録は一度だけです。会社登録は、 キャンペーンレジストリという業界団体で管理されています。登録の完了の詳細については、「」 を参照してください。 [10DLC 件のブランド審査](#page-197-0)
- US 10DLC キャンペーン登録 10DLC キャンペーンは、使用する前に登録する必要があります。 登録の完了の詳細については、「」を参照してください[10DLC 件のキャンペーン登録フォーム。](#page-198-0)
- シンガポールの送信者 ID 登録 シンガポールで送信者 ID を登録します。登録の完了の詳細につ いては、「」を参照してください[シンガポール登録フォーム](#page-206-0)。
- 英国の送信者 ID 登録 英国で送信者 ID を登録します。登録の完了の詳細については、「」を参 照してください[英国登録フォーム](#page-204-0)。

以下の登録では、サポートセンターコンソールでサポートケースを開く必要があります。

- インドの送信者 ID 登録 インドで使用する送信者 ID を登録します。の登録を完了する方法の詳 細については、「」を参照してください[インドの送信者 ID 登録プロセス。](#page-213-0)
- 中国SMSテンプレート登録 中国で使用する SMS テンプレートを登録します。の登録を完了す る方法の詳細については、「」を参照してください[中国SMSテンプレート登録プロセス。](#page-221-0)

トピック

- [新しい登録を作成する](#page-189-0)
- [登録の名前を変更する](#page-209-0)
- [登録のステータスを確認する](#page-210-0)
- [登録を編集する](#page-210-1)
- [インドの送信者 ID 登録プロセス](#page-213-0)
- [シンガポールの登録プロセス](#page-217-0)
- [中国SMSテンプレート登録プロセス](#page-221-0)
- [通話料無料番号の登録プロセス](#page-223-0)
- [10DLC 登録プロセス](#page-228-0)

# <span id="page-189-0"></span>新しい登録を作成する

AWS エンドユーザーメッセージングSMSコンソールを使用して、 AWS エンドユーザーメッセージ ングSMSアカウントの登録を管理できます。電話番号または送信者 ID のリクエストの一部として登 録が既に作成されている場合は、新しい登録を作成する必要はありません。登録に関連付けられたリ ソースは、関連リソースタブで確認できます。詳細については、「」を参照してください[登録リソー](#page-212-0) [スを表示する](#page-212-0)。

A Important

一部の登録には、複数のステップがあり、正確な順序で完了する必要があります。

• US 10DLC 番号を登録するには、まず US 10DLC ブランド登録 を登録して完了し、次 にオプションの US 10DLC ブランド審査を申請して 1 秒あたりのメッセージ数を増やし (MPS)、次に US 10DLC キャンペーン登録 を登録する必要があります。複数の AWS リージョン および 1 つのアカウントから 10DLC 件のSMSメッセージを送信する必要があ る場合は、それぞれ AWS リージョン に必要な 10DLC 個のリソースをすべて再登録する 必要があります。プロセスの詳細については、「[10DLC 登録プロセス」](#page-228-0)を参照してくださ い。

- シンガポールの送信者 ID 登録を登録するには、まずシンガポールの一意のエンティティ 番号 (UEN) を取得し、シンガポールの送信者 ID 登録を作成して送信する必要がありま す。登録が承認されたら、シンガポールネットワーク情報センター () に送信者 ID を登録 しますSGNIC。プロセスの詳細については、「[シンガポールの登録プロセス」](#page-217-0)を参照して ください。
- インドの送信者 ID 登録を登録するには、まず会社とユースケースを に登録しTRAI、 で AWS Support ケースを作成して送信し、メッセージを送信するには、受け取ったエンティ ティ ID とテンプレート ID の値を指定する必要があります。プロセスの詳細については、 「[インドの送信者 ID 登録プロセス」](#page-213-0)を参照してください。

### 新しい登録を作成する

- 1. で AWS エンドユーザーメッセージングSMSコンソールを開きます[https://](https://console.aws.amazon.com/sms-voice/)  [console.aws.amazon.com/sms-voice/。](https://console.aws.amazon.com/sms-voice/)
- 2. ナビゲーションペインの登録 で、登録の作成 を選択します。

**a** Note

発信元 ID をリクエストするときに登録をすでに作成している場合は、その登録フォー ムを使用する必要があります。

- 3. [登録フォーム名] には判別しやすい名前を入力します。
- 4. 登録タイプ で、ドロップダウンリストから登録フォームを選択します。登録タイプごとに、登 録フォームの送信先となる規制当局の本文に応じてフォームが異なります。
	- 米国の通話料無料番号の登録 利用可能な通話料無料番号 で、登録する通話料無料番号を選 択します。

登録する通話料無料番号がない場合は、リクエスト番号を選択し、「」のステップに従ってリ クエストできます[電話番号をリクエストする](#page-141-0)。

- US 10DLC ブランド登録 10DLC ブランドを登録するかどうかを選択します。ブランドは一 度登録するだけで済みます。
- US 10DLC ブランド審査 利用可能な 10DLC ブランドリストから 10DLC ブランドを選択し て審査します。
- US-10DLC キャンペーン登録 利用可能なブランド で 10DLC のブランドを選択します。
- シンガポールの送信者 ID 登録 シンガポールで送信者 ID を登録することを選択します。
- 英国の送信者 ID 登録 英国の送信者 ID を登録することを選択します。
- 5. (オプション) タグを展開して以下を行います。
	- タグの追加 タグの管理 で新しいタグを追加 を選択して、新しい空のキーと値のペアを作成 します。
	- タグの削除 タグの管理 で、キーと値のペアの横にある削除 を選択します。
	- タグの編集 タグの管理 でキーまたは値を選択し、テキストを編集します。
- 6. [作成] を選択します。
- 7. これで登録が作成され、必要な情報をすべて入力して送信する必要があります。
	- 米国の通話料無料番号登録 [米国の通話料無料番号登録フォーム。](#page-191-0)
	- 米国 10DLC のブランド審査 10DLC のブランドは審査のために提出されており、追加の フォームに記入する必要はありません。「」を参照してください[10DLC 件のブランド審査。](#page-197-0)
	- US 10DLC ブランド登録 – [10DLC ブランド登録フォーム。](#page-194-0)
	- US-10DLC キャンペーン登録 [10DLC 件のキャンペーン登録フォーム。](#page-198-0)
	- シンガポールの送信者 ID 登録 – [シンガポール登録フォーム](#page-206-0)。

<span id="page-191-0"></span>米国の通話料無料番号登録フォーム

**a** Note

コンソールエクスペリエンスが更新され、登録名フィールドが表示されます。このフィール ドは「–」に設定されています。これは、サービスの中断を防ぎ、セキュリティ体制を維持で きるように、サービス値を手動でバックフィルしないためです。登録名は、登録の詳細ペー ジのタグを使用して更新できるオプションのわかりやすい名前フィールドです。Name タグ を追加する方法の詳細については、「」を参照してください[登録の名前を変更する](#page-209-0)。

通話料無料番号登録を作成したら、フォームに記入して承認用に送信する必要があります。

### 通話料無料番号の登録を完了する

- 1. で AWS エンドユーザーメッセージングSMSコンソールを開きます[https://](https://console.aws.amazon.com/sms-voice/)  [console.aws.amazon.com/sms-voice/。](https://console.aws.amazon.com/sms-voice/)
- 2. ナビゲーションペインの登録 で、通話料無料番号の登録を選択して完了します。

通話料無料番号のリクエスト時に登録をすでに作成している場合は、その登録フォーム を使用できます。

- 3. 会社情報 セクションで、次のように入力します。
	- [会社名] に会社の名前を入力します。
	- 会社のウェブサイト には、会社のウェブサイトURLの を入力します。
	- [Address 1] (住所 1) に、本社の住所を入力します。
	- [Address 2] (住所 2) (オプション) に、必要に応じて本社の部屋番号を入力します。
	- [City] (市) に、本社の市を入力します。
	- 都道府県 には、本社の都道府県を入力します。
	- 郵便番号 には、本社の郵便番号を入力します。
	- 国 には、2 桁のISO国コードを入力します。
	- [次へ] をクリックします。
- 4. 連絡先情報 セクションで、次のように入力します。
	- [First Name] (名) に、連絡先となる担当者の名を入力します。
	- [Last Name] (姓) に、連絡先となる担当者の姓を入力します。
	- [Support Email] (サポート E メール) に、連絡先となる担当者の E メールアドレスを入力しま す。
	- [Support Phone Number] (サポート電話番号) に、連絡先となる担当者の電話番号を入力しま す。電話番号は「+」で始まり、スペース、ハイフン、括弧を含めることはできません。例え ば、 +1 (206) 555-0142は正しい形式ではありませんが、 +12065550142は正しい形式で す。

[次へ] をクリックします。

- 5. [Messaging Use Case] (メッセージングユースケース) で、以下の操作を行います。
	- 毎月のSMSボリューム で、毎月のSMSメッセージ数を選択します。
	- ユースケースカテゴリ では、次のいずれかのユースケースタイプを選択します。
		- [Two-factor authentication] (2 要素認証) これを使用して 2 要素認証コードを送信しま す。
- [One-time passwords] (ワンタイムパスワード) これを使用してユーザーにワンタイムパ スワードを送信します。
- [Notifications] (通知) これはユーザーに重要な通知を送信する場合にのみ使用します。
- [Polling and surveys] (ポーリングおよびアンケート) これを使用してユーザーの好みを調 査します。
- [Info on demand] (オンデマンド情報) ユーザーから送信されたリクエストに応じてユー ザーにメッセージを送信します。
- [Promotions and Marketing] (プロモーションおよびマーケティング) これはユーザーに マーケティングメッセージを送信する場合にのみ使用します。
- [Other] (その他) ユースケースが他のどのカテゴリにも該当しない場合に、これを使用し ます。このオプションの [Use Case Details] (ユースケースの詳細) は必ず入力してくださ い。
- ユースケースの詳細 を完了して、選択したユースケースカテゴリ に追加のコンテキストを提 供します。
- オプトインワークフローの説明 に、ユーザーがSMSメッセージの受信に同意する方法の説明 を入力します。例えば、ウェブサイト上のオンラインフォームへの入力です。
- オプトインワークフローイメージ では、ユーザーがメッセージの受信にどのように同意する かを示すイメージをアップロードします。サポートされているファイルタイプは PNGで、最 大ファイルサイズは 400KBです。準拠したオプトインワークフローの追加情報と例について は、「[許可を取得する](#page-51-0)」を参照してください。

## **A** Important

オプトインのモックアップまたはスクリーンショットの例:

- [ウェブサイトのオプトイン] クライアントが番号を追加してメッセージの受信に 同意するウェブフォームのモックアップまたはスクリーンショット。
- [ウェブサイトへの投稿 (サポート)] 番号を公表する場所とであり、お客様が入力 すべき番号を見つける場所。
- [キーワードまたは QR コードのオプトイン] お客様がこれらのメッセージに対し てオプトインするためのキーワードまたは QR コードを見つける場所。
- 2FA /OTP: 該当する場合は、オプトインのモックアップまたはスクリーンショッ ト。口頭の場合は、口頭でオプトインスクリプトのモックアップまたはスクリーン ショットを提供します。
- [情報]: 口頭での同意ワークフローのモックアップまたはスクリーンショットを提供 し、メッセージングの内容を指定します。
- 6. [次へ] をクリックします。
- 7. メッセージサンプル で、次の操作を行います。
	- メッセージサンプル 1 には、エンドユーザーに送信されるSMSメッセージ本文のサンプル メッセージを入力します。
	- メッセージサンプル 2 オプション、メッセージサンプル 3 オプション に、必要に応じ て、送信されるメッセージ本文の追加のサンプルSMSメッセージを入力します。
- 8. [次へ] をクリックします。
- 9. 確認と送信ページで、送信しようとしている情報が正しいことを確認します。更新するには、セ クションの横にある編集を選択します。
- 10. [Submit registration] (登録の送信) を選択します。

# <span id="page-194-0"></span>10DLC ブランド登録フォーム

**a** Note

コンソールエクスペリエンスが更新され、登録名フィールドが表示されます。このフィール ドは「–」に設定されています。これは、サービスの中断を防ぎ、セキュリティ体制を維持で きるように、サービス値を手動でバックフィルしないためです。登録名は、登録の詳細ペー ジのタグを使用して更新できるオプションのわかりやすい名前フィールドです。Name タグ を追加する方法の詳細については、「」を参照してください[登録の名前を変更する](#page-209-0)。

10DLC 個の電話番号をリクエストする前に、会社またはブランドを登録する必要があります。ブラ ンド登録は、キャンペーンレジストリと呼ばれる業界団体によって管理されます。会社 AWS AWS リージョン を使用するアカウントごとに会社を登録する必要があります。

10DLC 件のブランド登録を作成したら、フォームに記入して承認のために送信する必要がありま す。

10DLC 個のブランド登録が成功し、より高いスループット機能に登録する場合は、10DLC 個のブラ ンド登録を審査する必要があります。10 件のDLCブランド審査の詳細については、「」を参照して ください[10DLC 件のブランド審査。](#page-197-0)

予想される登録時間の詳細については、「」を参照してください[10DLC 登録プロセス。](#page-228-0)

#### 10DLC 件のブランド登録を完了する

- 1. で AWS エンドユーザーメッセージングSMSコンソールを開きます[https://](https://console.aws.amazon.com/sms-voice/)  [console.aws.amazon.com/sms-voice/。](https://console.aws.amazon.com/sms-voice/)
- 2. ナビゲーションペインの「登録」で、完了する 10DLC のブランド登録を選択します。
- 3. ブランド登録情報 セクションで、次のように入力します。
	- 法人名には、会社が登記されている名称を入力します。入力する名前は、提供する Tax ID に 関連付けられた会社名と完全に一致する必要があります。

#### **A** Important

会社名は必ず正確に入力してください。情報に誤りがあったり、不完全な場合、登録 が遅れたり、拒否されることがあります。

- 税登録国 には、会社が登録されているISO国の 2 文字の国コードを入力します。ISO 国コー ドのリストについては、「」を参照してください[SMS メッセージングでサポートされている](#page-119-0) [国と地域](#page-119-0)。
- [納税者番号または事業者登録番号] には、会社の事業者番号を入力します。ID は、会社が登 録されている国によって異なります。
	- IRS 雇用主識別番号 (EIN) を持つ米国または米国以外のエンティティを登録する場合は、9 桁の を入力しますEIN。入力する正式会社名、EIN、住所はすべて、 に登録されている会社 情報と一致する必要がありますIRS。
	- カナダ法人を登録する場合は、連邦法人番号または州法人番号を入力してください。が提供 するビジネス番号 (BN) は入力しないでくださいCRA。法的な会社名、法人番号、および住 所は、すべてカナダ法人に登録されている会社情報と一致している必要があります。
	- 別の国に拠点を置く企業を登録する場合は、その国の主要な納税者番号を入力してくださ い。多くの国では、これは VAT ID 番号の数値部分です。
- 組織の法的形式 で、会社を最もよく表すオプションを選択します。

米国政府と Not-for-profit のオプションは、米国を拠点とする組織の登録にのみ使用で きます。組織が米国以外の国に拠点を置いている場合、組織の実際の法的形態にかか わらず、非公開営利目的 組織として登録する必要があります。

• 株式記号 - オプションで会社の株式記号を入力します。

株式交換 - オプション で、会社がリストされている株式交換を選択します。

**a** Note

前のステップで利益のために公開を選択した場合、会社の株式記号と株式交換フィー ルドは必須です。

- 物理的な勤務先住所 住所/番地 には、会社に関連付けられた物理的な住所を入力します。
- 物理的な勤務先住所 市 には、物理的な住所がある市を入力します。
- 物理的な勤務先住所 州または地域 には、住所がある州または地域を入力します。
- 物理的な勤務先住所 郵便番号 には、住所の ZIPまたは郵便番号を入力します。
- 物理的な勤務先住所 国 には、2 桁のISO国コードを入力します。
- 4. [次へ] をクリックします。
- 5. 「会社と連絡先情報の追加」セクションに、次のように入力します。
	- Doing Business As (DBA) またはブランド名 には、会社が事業を行う他の名前を入力します。
	- [Vertical] には、登録する会社に最も適したカテゴリーを選択してください。
	- 会社のウェブサイト には、会社のウェブサイトURLの完全な を入力します。アドレスの先頭 に「http://」または「https://」を含めます。
	- [Support Email] (サポート E メール) に、連絡先となる担当者の E メールアドレスを入力しま す。
	- [Support Phone Number] (サポート電話番号) に、連絡先となる担当者の電話番号を入力しま す。電話番号は「+」で始まり、スペース、ハイフン、括弧を含めることはできません。例え ば、 +1 (206) 555-0142は正しい形式ではありませんが、 +12065550142は正しい形式で す。

[次へ] をクリックします。

- 6. 確認と送信ページで、送信しようとしている情報が正しいことを確認します。更新するには、セ クションの横にある編集を選択します。
- 7. [Submit registration] (登録の送信) を選択します。

登録が承認されたら、オプションの US 10DLC ブランド審査または に登録する必要が あります[10DLC 件のキャンペーン登録フォーム。](#page-198-0)10 への登録の詳細についてはDLC、 「」を参照してください[10DLC 登録プロセス。](#page-228-0)

## <span id="page-197-0"></span>10DLC 件のブランド審査

会社の登録が成功し、スループットの高い機能で 10DLC 件のキャンペーンを登録する場合は、会社 登録を審査する必要があります。

登録時の審査では、サードパーティーが登録された企業情報を分析し、審査スコアを返します。審査 スコアが高いと、10DLC 社のスループット率とそれに関連するキャンペーンのスループットレート が高くなる可能性があります。ただし、審査はスループットを上げることを保証するものではありま せん。

審査スコアは遡及して適用されません。つまり、すでに 10DLC 件のキャンペーンを作成し、後で 会社登録を審査した場合、審査スコアは既存のキャンペーンに自動的に適用されません。このた め、10DLC 種類のキャンペーンを作成する前に、会社またはブランドを審査する必要があります。

#### **a** Note

企業やブランドの審査には、40 ドル (返金不可) の手数料がかかります。

**a** Note

予想される登録時間の詳細については、「」を参照してください[10DLC 登録プロセス。](#page-228-0)

#### 会社登録を査定するには

1. で AWS エンドユーザーメッセージングSMSコンソールを開きます[https://](https://console.aws.amazon.com/sms-voice/)  [console.aws.amazon.com/sms-voice/。](https://console.aws.amazon.com/sms-voice/)

- 2. ナビゲーションペインの登録 で、登録の作成 を選択します。
- 3. [登録フォーム名] には判別しやすい名前を入力します。
- 4. 登録タイプ で、米国 10DLC のブランド審査 を選択します。
- 5. 利用可能な 10DLC のブランド で、審査する 10DLC のブランドを選択します。
- 6. [作成] を選択します。

<span id="page-198-0"></span>10DLC 件のキャンペーン登録フォーム

**a** Note

コンソールエクスペリエンスが更新され、登録名フィールドが表示されます。このフィール ドは「–」に設定されています。これは、サービスの中断を防ぎ、セキュリティ体制を維持で きるように、サービス値を手動でバックフィルしないためです。登録名は、登録の詳細ペー ジのタグを使用して更新できるオプションのわかりやすい名前フィールドです。Name タグ を追加する方法の詳細については、「」を参照してください[登録の名前を変更する](#page-209-0)。

AWS エンドユーザーメッセージングSMSのベンダーは、米国の通信事業者から寄せられたSMSスパ ムの懸念に対処するために、10DLC (10 桁のロングコード) キャンペーンで手動レビュープロセスを 実行します。レビューは、10DLC 件のキャンペーンに番号が関連付けられるとトリガーされます。 レビューの処理には少なくとも 4~6 週間かかります。

10DLC 件のキャンペーンを登録するときは、ユースケースの説明と、使用する予定のメッセージテ ンプレートを入力します。10DLC 件のキャンペーンを作成して登録する前に、まず会社を登録する 必要があります。会社の登録については、「[10DLC ブランド登録フォーム」](#page-194-0)を参照してください。

**a** Note

予想される登録時間の詳細については、「」を参照してください[10DLC 登録プロセス。](#page-228-0) キャンペーン登録に関する問題 10DLC 件の詳細については、「」を参照してください[キャ](#page-234-0) [ンペーン登録の拒否理由 10DLC 個。](#page-234-0)

このセクションでは、10DLC 件のキャンペーンに関する追加の詳細を提供します。

10DLC 件のキャンペーンを登録するには

- 1. で AWS エンドユーザーメッセージングSMSコンソールを開きます[https://](https://console.aws.amazon.com/sms-voice/)  [console.aws.amazon.com/sms-voice/。](https://console.aws.amazon.com/sms-voice/)
- 2. ナビゲーションペインの登録 で、完了するキャンペーン登録を 10DLC 件選択します。
- 3. 10DLC 件のキャンペーン登録情報ページで、次の操作を行います。
	- a. キャンペーンの説明 には、10DLC 件のキャンペーンの名前とキャンペーンの目的の説明を 入力します。
	- b. Vertical では、会社を表すオプションを選択します。
	- c. キャンペーンのオプトインワークフロー には、ユーザーが SMSおよび MMS メッセージの 受信に同意する方法の説明を入力します。説明は 40 文字以上にする必要があります。例え ば、ウェブサイト上のオンラインフォームへの入力です。オプトイン方法が複数ある場合 は、列挙する必要があります。

[オプトインワークフロー]には次の情報が含まれている必要があります。

- プログラムまたは製品の説明
- エンドユーザーに送信される最初のメッセージで表現されている組織とサービスの特定
- エンドユーザーがSMSサービスにオプトインする方法、および関連する料金または料金 に関する明確で徹底的な情報
- 利用規約へのリンク (パブリックにアクセス可能である必要があります) を含めます。
- プライバシーポリシーへのリンクを含めます (パブリックにアクセス可能である必要があ ります)。
- オプトイン/コールトゥアクションでサービスログインが必要か、まだ公開されていない か、口頭でオプトインしているか、または、フリーターや紙のフォームなどの印刷された ソースで発生しているかを説明します。
- アクションの呼び出し/オプトインの場所に、次の情報が含まれている必要があります。
	- 包括的な利用規約は、 の下に完全に表示されるか call-to-action、 の近くにあるリンク からアクセスできる場合があります call-to-action。
	- プログラム (ブランド) 名
	- メッセージの頻度の開示
	- 製品の説明
	- カスタマーケアの連絡先情報
	- オプトアウト情報
- 「メッセージ料金とデータ料金が適用される場合があります」の開示
- d. オプトインキーワード オプションで、オプトインに同意するために顧客が送信するキー ワードを入力します。
- e. オプトイン確認メッセージ オプションで、オプトインキーワードを 10DLC の電話番号に 送信した場合に顧客が受け取るメッセージを入力します。
- f. ヘルプメッセージ には、顧客が 10DLC の電話番号HELPにキーワード「」を送信した場合 に受け取るメッセージを入力します。メッセージは 20 文字以上にする必要があります。
- g. 停止メッセージ には、顧客が 10DLC の電話番号STOPにキーワード「」を送信した場合に 受け取るメッセージを入力します。メッセージは 20 文字以上にする必要があります。

## G Tip

顧客は「」という単語でメッセージに返信HELPして、受信するメッセージの詳細 を確認できます。また、ユーザーからのメッセージの受信をオプトアウトSTOPす るために「」と返信することもできます。この両方のキーワードに対するレスポン スを、米国の携帯電話通信事業者に提供する必要があります。 以下は、米国の携帯電話事業者の要件に準拠したHELPレスポンスの例です。

**ExampleCorp Account Alerts: For help call 1-888-555-0142 or go to example.com. Msg&data rates may apply. Text STOP to cancel.** 準拠STOPレスポンスの例を次に示します。

**You are unsubscribed from ExampleCorp Account Alerts. No more messages will be sent. Reply HELP for help or call 1-888-555-0142.**

これらのキーワードに対するレスポンスは 160 文字以下である必要があります。

- 4. [次へ] をクリックします。
- 5. メッセージング機能セクションで、次の操作を行います。
	- a. 選択した機能は、電話番号リクエストを作成するときに 10DLC の電話番号に適用されま す。

数値機能 で、以下を選択します。

- 10DLC 件のキャンペーンのテキストメッセージSMSを有効にするには、 を選択します。
- SMS と MMS を選択して、10DLC 件のキャンペーンのテキストメッセージとマルチメ ディアメッセージを有効にします。

• SMS と音声 を選択して、10DLC 件のキャンペーンのテキストメッセージと音声メッ セージを有効にします。

**a** Note

音声メッセージを有効にすると、登録を確認する時間が長くなります。

- SMS と MMSを選択してVOICE、10DLC 件のキャンペーンのテキストメッセージとマル チメディアメッセージを有効にします。
- b. メッセージタイプ オプション で、トランザクションメッセージタイプまたはプロモー ションメッセージタイプを選択します。
	- トランザクション アラートやワンタイムパスワードなど、時間的制約のあるコンテン ツがユースケースの場合は、このオプションを選択します。
	- プロモーション ユースケースがマーケティング関連のコンテンツの場合は、このオプ ションを選択します。
- 6. [次へ] をクリックします。
- 7. キャンペーンのユースケースセクションでは、次の操作を行います。
	- a. [Use case] で、あらかじめ設定されたユースケースのリストから、キャンペーンに最も近い ユースケースを選択します。
		- [アカウント通知] アカウントに関連する、またはアカウントについての、アカウント所 有者向け標準通知。
		- チャリティ 支援を必要としている人々への支援と資金の調達を目的とした、非宗教登 録済みの [501 \(c\)\(3\) チャリティか](https://en.wikipedia.org/wiki/501(c)(3)_organization)らのコミュニケーション。
		- [カスタマーケア] アカウント管理やカスタマーサポートを含む、すべての顧客とのやり 取り。
		- [配信の通知] 製品またはサービスの配信状況に関する情報。
		- [不正アラートメッセージング] アカウントに対する不正行為の可能性に関するメッセー ジ。
		- [高等教育] 大学に代わって作成されたキャンペーン。また、「消費者に無料提供」の メッセージングモデルに当てはまらない学区や教育機関も含まれます。
		- [低ボリューム] スループットの低い、ユースケースの任意の組み合わせ。例としては、 テストアカウント、デモアカウントなどがあります。
- [マーケティング] マーケティングコンテンツやプロモーションコンテンツを含む、あら ゆるコミュニケーション。
- [混合] 特定の消費者サービス業界専用の混合メッセージング。
- [公共サービスの発表] 重要な問題について聴衆の意識を高めることを目的とした情報 メッセージ。
- [ポーリングと投票] 非政治的な分野のアンケートや投票のリクエスト。
- [セキュリティアラート] ソフトウェアとハードウェアのいずれかであるかを問わず、シ ステムのセキュリティが何らかの形で侵害されており、エンドユーザーが実行する必要が あるアクションがあることを示す通知。
- 2 要素認証 任意の認証、検証、または 1 回限りのパスコード。
- b. サブユースケース オプション では、最大 5 つのサブユースケースを選択します。
- c. 加入者のオプトイン 受信者は、このキャンペーンに関するメッセージの受信をオプトイン できます。
- d. 加入者のオプトアウト 受信者は、このキャンペーンに関するメッセージの受信をオプトア ウトできます。
- e. サブスクライバーヘルプ サブスクライバーは、HELPキーワードを送信した後にメッ セージ送信者に連絡できます。
- f. ダイレクトレンディングまたはローンアレンジメント キャンペーンには、直接融資やその 他の融資の手配に関する情報が含まれます。
- g. 埋め込みリンク 10DLC キャンペーンには埋め込みリンクが含まれています。 TinyUrl や Bit.ly などの一般的なURL短縮子からのリンクは許可されません。ただし、カスタムドメイ ンを提供するURL短縮子を使用できます。
- h. 電話番号の埋め込み キャンペーンには、カスタマーサポート番号ではない電話番号が埋め 込まれます。
- i. 経過時間指定コンテンツ 10DLC キャンペーンには、キャリアとセルラー通信およびイン ターネット協会 (CTIA) ガイドラインで定義されている経過時間指定コンテンツが含まれて います。
- 8. [次へ] をクリックします。
- 9. メッセージサンプルセクションで、次の操作を行います。
	- 少なくとも 1 つのメッセージサンプル を入力します。これは、顧客に送信する予定のサン プルテキストメッセージです。各サンプルメッセージは 20 文字以上にする必要がありま す。この 10DLC 件のキャンペーンに複数のメッセージテンプレートを使用する場合は、そ れらも含めてください。

#### **A** Important

サンプルメッセージにプレースホルダーのテキストを使用しないでください。指定 するメッセージの例は、送信する予定の実際のメッセージをできるだけ正確に反映 し、 を含めないでくださ[い禁止メッセージの内容](#page-49-0)。

- 10. [次へ] をクリックします。
- 11. MMS ファイルサンプルセクションで、次の操作を行います。
	- (オプション) MMS サンプルファイルは、MMSメッセージを送信する場合にのみ必要で す。MMS ファイルサンプルで、少なくとも 1 つのサンプルイメージをアップロードしま す。1 つのMMSメディアファイルのサイズは、gif、jpeg、png、600 KB で、他のすべての メディアファイルタイプで最大 2 MB です。「」を参照してください[MMS ファイルタイ](#page-73-0) [プ、サイズ、文字数の制限](#page-73-0)。

## **A** Important

サンプルMMSイメージにはプレースホルダーテキストを使用しないでください。指 定するサンプルMMSイメージは、送信する予定の実際のMMSイメージをできるだ け正確に反映し、 を含めないでくださ[い禁止メッセージの内容](#page-49-0)。

- 12. [次へ] をクリックします。
- 13. 確認と送信ページで、送信しようとしている情報が正しいことを確認します。更新するには、セ クションの横にある編集を選択します。
- 14. [Submit registration] (登録の送信) を選択します。

**a** Note

10DLC 件のキャンペーン登録が承認されたら、新しい 10DLC 件の電話番号をリクエス トするか、既存の 10DLC 件の電話番号を使用して 10DLC 件のキャンペーンに関連付け ることができます。10 への登録の詳細についてはDLC、「」を参照してください[メッ](#page-156-0) [セージング専用のロングコードをリクエストする](#page-156-0)。

## <span id="page-204-0"></span>英国登録フォーム

**a** Note

コンソールエクスペリエンスが更新され、登録名フィールドが表示されます。このフィール ドは「–」に設定されています。これは、サービスの中断を防ぎ、セキュリティ体制を維持で きるように、サービス値を手動でバックフィルしないためです。登録名は、登録の詳細ペー ジのタグを使用して更新できるオプションのわかりやすい名前フィールドです。Name タグ を追加する方法の詳細については、「」を参照してください[登録の名前を変更する](#page-209-0)。

英国 (UK) モバイルエコシステムフォーラム (MEF) SMS 送信者 ID 保護レジストリは、不正なSMS メッセージの特定とブロックを容易にし、消費者だけでなく正当な企業や組織を保護するために設立 されました。レジストリを使用すると、組織は英国の顧客SMSに送信するときにIDs使用する送信者 を登録できるため、不正行為者がブランドを偽装する能力が制限されます。

送信者 ID を で保護MEFしている場合は、 AWS エンドユーザーメッセージング を通じて送信者 ID を登録する必要がありますSMS。送信者 ID を で保護していない場合MEFは、オプションで AWS エ ンドユーザーメッセージングを使用して送信者 ID 情報を登録SMSして、送信者の将来の必須登録 IDsを簡単にすることができます。

英国の送信者 ID 登録を完了する

- 1. で AWS エンドユーザーメッセージングSMSコンソールを開きます[https://](https://console.aws.amazon.com/sms-voice/)  [console.aws.amazon.com/sms-voice/。](https://console.aws.amazon.com/sms-voice/)
- 2. ナビゲーションペインの登録 で、英国の送信者 ID 登録を選択して完了します。
- 3. 会社情報 セクションで、次のように入力します。
	- [会社名] に会社の名前を入力します。
	- 納税者番号または事業者登録番号 には、納税者番号を入力します。
	- 会社のウェブサイト には、会社のウェブサイトURLの を入力します。
	- [Address 1] (住所 1) に、本社の住所を入力します。
	- [Address 2] (住所 2) (オプション) に、必要に応じて本社の部屋番号を入力します。
	- [City] (市) に、本社の市を入力します。
	- 都道府県 には、本社の都道府県を入力します。
	- 郵便番号 には、本社の郵便番号を入力します。
- 国 には、2 桁のISO国コードを入力します。
- [次へ] をクリックします。
- 4. 連絡先情報 セクションで、次のように入力します。
	- [First Name] (名) に、連絡先となる担当者の名を入力します。
	- [Last Name] (姓) に、連絡先となる担当者の姓を入力します。
	- 連絡先 E メール には、会社の連絡先となる人の E メールアドレスを入力します。
	- 連絡先電話番号 には、会社の連絡先となる担当者の電話番号を入力します。

[次へ] をクリックします。

- 5. 「送信者 ID 情報」セクションに、次のように入力します。
	- 送信者 ID には、リクエストする送信者 ID を入力します。送信者 ID の書式設定ルールの詳細 については、「」を参照してください。 [送信者 ID に関する考慮事項](#page-180-2)
	- 承認書イメージの場合 オプション で、送信者 ID が で保護されている場合は、承認書 (LOA) が必要であり、送信者 ID は に登録されているのとまったく同じ形式である必要があり ますMEF。 MEFのテンプレートLOAは、便宜上[ダウンロードできます。](samples/AWS_Protected_Sender_ID_Letter-of-Authorisation_UK.zip)サポートされている ファイルタイプは PNGで、最大ファイルサイズは 400KBです。
	- 送信者 ID 接続の場合 オプションで、リクエストされた送信者 ID と会社名間の接続に関す る詳細を追加できます。

[次へ] をクリックします。

- 6. [Messaging Use Case] (メッセージングユースケース) で、以下の操作を行います。
	- 毎月のSMSボリューム で、毎月のSMSメッセージ数を選択します。
	- ユースケースカテゴリ で、次のいずれかのユースケースタイプを選択します。
		- [Two-factor authentication] (2 要素認証) これを使用して 2 要素認証コードを送信しま す。
		- [One-time passwords] (ワンタイムパスワード) これを使用してユーザーにワンタイムパ スワードを送信します。
		- [Notifications] (通知) これはユーザーに重要な通知を送信する場合にのみ使用します。
		- [Polling and surveys] (ポーリングおよびアンケート) これを使用してユーザーの好みを調 査します。
- [Info on demand] (オンデマンド情報) ユーザーから送信されたリクエストに応じてユー ザーにメッセージを送信します。
- [Promotions and Marketing] (プロモーションおよびマーケティング) これはユーザーに マーケティングメッセージを送信する場合にのみ使用します。
- [Other] (その他) ユースケースが他のどのカテゴリにも該当しない場合に、これを使用し ます。このオプションのユースケースの詳細を必ず入力してください。
- ユースケースの詳細を入力して、選択したユースケースカテゴリ に追加のコンテキストを提 供します。
- 7. [次へ] をクリックします。
- 8. メッセージサンプル で、次の操作を行います。
	- メッセージサンプル 1 には、エンドユーザーに送信されるSMSメッセージ本文のサンプル メッセージを入力します。
	- メッセージサンプル 2 オプション、メッセージサンプル 3 オプション には、必要に応じ て、送信されるメッセージ本文の追加のサンプルSMSメッセージを入力します。
- 9. [次へ] をクリックします。
- 10. 確認と送信ページで、送信しようとしている情報が正しいことを確認します。更新するには、セ クションの横にある編集を選択します。
- 11. [Submit registration] (登録の送信) を選択します。

<span id="page-206-0"></span>シンガポール登録フォーム

**a** Note

コンソールエクスペリエンスが更新され、登録名フィールドが表示されます。このフィール ドは「–」に設定されています。これは、サービスの中断を防ぎ、セキュリティ体制を維持で きるように、サービス値を手動でバックフィルしないためです。登録名は、登録の詳細ペー ジのタグを使用して更新できるオプションのわかりやすい名前フィールドです。Name タグ を追加する方法の詳細については、「」を参照してください[登録の名前を変更する](#page-209-0)。

AWS エンドユーザーメッセージングのSMSお客様は、シンガポールの送信者 ID レジストリ () を通じて登録された送信者 ID SMS を使用してシンガポールでSMSトラフィックを送信できます SSIR。SSIR は、シンガポールの情報通信メディア開発局 (SGNIC) が所有するシンガポールネット ワーク情報センター (IMDA) を通じて 2022 年 3 月に開始され、シンガポールの携帯電話SMSに送信 するときに組織が送信者 ID を登録できるようにします。登録済みのシンガポールの送信者 ID を使 用するには、一意のエンティティ番号 (UEN) を取得してから AWS 、エンドユーザーメッセージン グにリクエストを送信SMSして、送信者 ID の使用についてアカウントを許可リストに登録し、最後 に を通じて登録プロセスを完了する必要がありますSSIR。

## **a** Note

送信者 ID をリクエストして登録する前に、シンガポールの一意のエンティティ番号 () を取 得する必要がありますUEN。詳細については、[「シンガポールの一意のエンティティ番号の](#page-218-0) [登録 \(UEN\)」](#page-218-0)を参照してください。

シンガポールの送信者 ID 登録を完了する

- 1. で AWS エンドユーザーメッセージングSMSコンソールを開きます[https://](https://console.aws.amazon.com/sms-voice/)  [console.aws.amazon.com/sms-voice/。](https://console.aws.amazon.com/sms-voice/)
- 2. ナビゲーションペインの登録 で、シンガポールの送信者 ID 登録を選択して完了します。
- 3. 会社情報 セクションで、次のように入力します。
	- [会社名] に会社の名前を入力します。
	- Tax ID には、シンガポールの一意のエンティティ番号を入力します。
	- 会社のウェブサイト には、会社のウェブサイトURLの を入力します。
	- [Address 1] (住所 1) に、本社の住所を入力します。
	- [Address 2] (住所 2) (オプション) に、必要に応じて本社の部屋番号を入力します。
	- [City] (市) に、本社の市を入力します。
	- 都道府県 には、本社の都道府県を入力します。
	- 郵便番号 には、本社の郵便番号を入力します。
	- 国 には、2 桁のISO国コードを入力します。
	- [次へ] をクリックします。
- 4. 連絡先情報 セクションで、次のように入力します。
	- [First Name] (名) に、連絡先となる担当者の名を入力します。
	- [Last Name] (姓) に、連絡先となる担当者の姓を入力します。
	- [Support Email] (サポート E メール) に、連絡先となる担当者の E メールアドレスを入力しま す。

新しい登録を作成する 201

• [Support Phone Number] (サポート電話番号) に、連絡先となる担当者の電話番号を入力しま す。

[次へ] をクリックします。

- 5. 「送信者 ID 情報」セクションに、次のように入力します。
	- 送信者 ID には、リクエストする送信者 ID を入力します。送信者 ID の書式設定ルールの詳細 については、「」を参照してください。 [送信者 ID に関する考慮事項](#page-180-2)
	- 「別のブランド/エンティティに代わって登録していますか?」の場合は「True」を選択し ます。メッセージを送信するエンドユーザーでない場合、ユーザーは他のブランド/エンティ ティの「代表者」と見なされます。
	- Letter of authorization image optional の場合、別のブランド/エンティティに代わって Registering としてチェックボックスをオンにした場合は、完全な Letter of Authorization () の 画像をアップロードしますLOA。サポートされているファイルタイプは PNGで、最大ファイ ルサイズは 400KBです。のテンプレートLOAは、便宜[上ダウンロードできます](samples/Singapore_Sender_ID_Registration_LOA_Template.zip)。
	- 送信者 ID 接続の場合 オプションで、リクエストされた送信者 ID と会社名間の接続に関す る詳細を追加できます。

[次へ] をクリックします。

- 6. [Messaging Use Case] (メッセージングユースケース) で、以下の操作を行います。
	- 毎月のSMSボリューム で、毎月のSMSメッセージ数を選択します。
	- ユースケースカテゴリ で、次のいずれかのユースケースタイプを選択します。
		- [Two-factor authentication] (2 要素認証) これを使用して 2 要素認証コードを送信しま す。
		- [One-time passwords] (ワンタイムパスワード) これを使用してユーザーにワンタイムパ スワードを送信します。
		- [Notifications] (通知) これはユーザーに重要な通知を送信する場合にのみ使用します。
		- [Polling and surveys] (ポーリングおよびアンケート) これを使用してユーザーの好みを調 査します。
		- [Info on demand] (オンデマンド情報) ユーザーから送信されたリクエストに応じてユー ザーにメッセージを送信します。
		- [Promotions and Marketing] (プロモーションおよびマーケティング) これはユーザーに マーケティングメッセージを送信する場合にのみ使用します。
- [Other] (その他) ユースケースが他のどのカテゴリにも該当しない場合に、これを使用し ます。このオプションのユースケースの詳細を必ず入力してください。
- ユースケースの詳細を入力して、選択したユースケースカテゴリ に追加のコンテキストを提 供します。
- 7. [次へ] をクリックします。
- 8. メッセージサンプル で、次の操作を行います。
	- メッセージサンプル 1 には、エンドユーザーに送信されるSMSメッセージ本文のサンプル メッセージを入力します。
	- メッセージサンプル 2 オプション、メッセージサンプル 3 オプション には、必要に応じ て、送信されるメッセージ本文の追加のサンプルSMSメッセージを入力します。
- 9. [次へ] をクリックします。
- 10. 確認と送信ページで、送信しようとしている情報が正しいことを確認します。更新するには、セ クションの横にある編集を選択します。
- 11. [Submit registration] (登録の送信) を選択します。

登録が承認されたら、シンガポールネットワーク情報センター () に送信 ID を登録する 必要がありますSGNIC。登録方法の詳細については、「」を参照してください[シンガ](#page-218-1) [ポールネットワーク情報センターへの送信者 ID の登録 \(SGNIC\)。](#page-218-1)

# <span id="page-209-0"></span>登録の名前を変更する

登録を管理するには、わかりやすい名前を付ける必要があります。登録名は、再送信しなくてもいつ でも追加または編集できます。Key を に設定**Name**し、Value を使用する名前に設定したタグを追加 する必要があります。

- 1. で AWS エンドユーザーメッセージングSMSコンソールを開きます[https://](https://console.aws.amazon.com/sms-voice/)  [console.aws.amazon.com/sms-voice/。](https://console.aws.amazon.com/sms-voice/)
- 2. ナビゲーションペインの設定 で、登録 を選択します。
- 3. 登録ページで、タグを追加する登録を選択します。
- 4. [Tags (タグ)] タブで、[Manage tags (タグ管理)] を選択します。タグの管理 で、新しいタグの追 加 を選択します。

5. キーには**Name**「」、値には登録のわかりやすい名前を入力します。

6. [変更の保存] を選択します。

## <span id="page-210-0"></span>登録のステータスを確認する

登録は、次のいずれかのステータスになります。

- クローズ リソースを削除しました。また、その番号の登録も削除する必要があります。
- 完了 登録が承認され、リソースの使用を開始できます。
- [Created] (作成済み) 登録は作成されましたが、送信されていません。
- 削除済み 登録は削除されました。
- レビュー 登録が承認され、レビュー中です。
- [Requires Updates] (更新が必要) 登録を修正して再送信する必要があります。詳細について は、「[登録を編集する](#page-210-1)」を参照してください。更新が必要なフィールドには、警告アイコンと問題 の簡単な説明が表示されます。
- 送信済み 登録が送信され、レビューを待っています。

#### 登録のステータスを確認する

- 1. で AWS エンドユーザーメッセージングSMSコンソールを開きます[https://](https://console.aws.amazon.com/sms-voice/)  [console.aws.amazon.com/sms-voice/。](https://console.aws.amazon.com/sms-voice/)
- 2. ナビゲーションペインの設定 で、登録 を選択します。
- 3. 登録 テーブルで、各登録の登録ステータスを表示できます。

# <span id="page-210-1"></span>登録を編集する

登録を送信した後で、登録に問題がある場合は、[登録ステータス] が [更新が必要] と表示されます。 この状態では、登録フォームは編集可能です。更新が必要なフィールドには、警告アイコンと問題の 簡単な説明が表示されます。

以下の登録フォームは、 AWS エンドユーザーメッセージングSMSコンソールから編集できます。

• 米国の通話料無料番号 – 登録の完了の詳細については、「」を参照してください[米国の通話料無](#page-191-0) [料番号登録フォーム](#page-191-0)。

- US 10DLC ブランド登録 登録の完了の詳細については、「」を参照してくださ[い10DLC ブラン](#page-194-0) [ド登録フォーム](#page-194-0)。
- US 10DLC ブランド審査 登録の完了の詳細については、「」を参照してください。 [10DLC 件の](#page-197-0) [ブランド審査](#page-197-0)
- US 10DLC キャンペーン登録 登録の完了の詳細については、「」を参照してくださ[い10DLC 件](#page-198-0) [のキャンペーン登録フォーム](#page-198-0)。
- シンガポールの送信者 ID 登録 登録の完了の詳細については、「」を参照してくださ[いシンガ](#page-206-0) [ポール登録フォーム](#page-206-0)。

#### 登録を編集するには

- 1. で AWS エンドユーザーメッセージングSMSコンソールを開きます[https://](https://console.aws.amazon.com/sms-voice/)  [console.aws.amazon.com/sms-voice/。](https://console.aws.amazon.com/sms-voice/)
- 2. ナビゲーションペインの設定 で、登録 を選択します。
- 3. 登録 テーブルで、編集する登録 ID を選択します。
- 4. [Update Registration] (登録の更新) を選択してフォームを編集し、警告アイコンのあるフィール ドを修正します。

#### **a** Note

登録が拒否され、 で更新が必要な場合、バナーには登録が拒否された理由と更新が必要 なフィールドが一覧表示されます。登録拒否の詳細については、[通話料無料番号登録拒](#page-223-1) [否の理由](#page-223-1)「」および「」を参照してください[キャンペーン登録の拒否理由 10DLC 個。](#page-234-0)

5. 完了したら、[Submit registration] (登録の送信) を選択します。

**A** Important

すべてのフィールドを再チェックして、それらが正しいことを確認します。

## 登録を破棄する

現在の登録バージョンを破棄し、必要な更新を行うことができます。送信した登録にエラーが見つ かった場合は、登録が拒否されるのを待たずに、この機能を使用してエラーを修正し、再送信できま す。登録を破棄できるのは、登録のステータスが の場合のみですSubmitted。これにより、登録の 最新バージョンが完全に削除されます。

#### 登録を破棄するには

- 1. で AWS エンドユーザーメッセージングSMSコンソールを開きます[https://](https://console.aws.amazon.com/sms-voice/)  [console.aws.amazon.com/sms-voice/。](https://console.aws.amazon.com/sms-voice/)
- 2. ナビゲーションペインの設定 で、登録 を選択します。
- 3. 登録 テーブルで、必要な登録 ID を選択します。
- 4. バージョンを破棄を選択し、ウィンドウで「」と入力します**discard**。
- 5. バージョン を破棄 を選択します。

## 登録を削除する

不要になった場合は、登録を削除できます。これにより、登録は完全に削除されます。

### 登録を削除するには

- 1. で AWS エンドユーザーメッセージングSMSコンソールを開きます[https://](https://console.aws.amazon.com/sms-voice/)  [console.aws.amazon.com/sms-voice/。](https://console.aws.amazon.com/sms-voice/)
- 2. ナビゲーションペインの設定 で、登録 を選択します。
- 3. 登録 テーブルで、必要な登録 ID を選択します。
- 4. 登録の削除を選択し、ウィンドウで と入力します**delete**。
- 5. 登録の削除 を選択します。

## <span id="page-212-0"></span>登録リソースを表示する

登録には、登録タイプに応じて 1 つから多数のリソースが関連付けられます。登録に関連付けられ たリソースは、登録 の関連リソースタブで表示できます。

#### 登録リソースを関連付ける

- 1. で AWS エンドユーザーメッセージングSMSコンソールを開きます[https://](https://console.aws.amazon.com/sms-voice/)  [console.aws.amazon.com/sms-voice/。](https://console.aws.amazon.com/sms-voice/)
- 2. ナビゲーションペインの登録 で、テーブルから登録を選択します。

3. 関連リソースタブを選択します。リソースを選択すると、リソースに関する詳細情報が表示され ます。

# <span id="page-213-0"></span>インドの送信者 ID 登録プロセス

デフォルトでは、インドの受信者にメッセージを送信すると、 AWS エンドユーザーメッセージング SMSは国際長距離オペレーター (ILDO) ルートを使用してそれらのメッセージを送信します。受信者 がILDO接続経由で送信されたメッセージを表示すると、ランダムな数値 ID から送信されたように見 えます (専用のショートコードを購入した場合を除く)。

インドで登録されている企業は、専用の送信者を使用してIDsメッセージを送信することもできま す。送信者 ID を使用する場合は、ILDOルートではなくローカルルート経由でメッセージを送信する 必要があります。

**a** Note

ILDO ルートを使用してメッセージを送信する料金は、ローカルルート経由でメッセージを 送信する料金よりもはるかに高くなります。ILDO とローカルルートの両方を使用してメッ セージを送信するための料金は、[AWS エンドユーザーメッセージングのSMS料金ペ](https://aws.amazon.com/pinpoint/pricing/)ージに 表示されます。

ローカルルートを使用してメッセージを送信するには、まず分散台帳テクノロジー (TRAI) ポータル を通じて、ユースケースとメッセージテンプレートをインド通信規制局 (DLT) に登録する必要があ ります。DLT ポータルからユースケースを登録すると、エンティティ ID とテンプレート ID を受け 取ります。この ID は、 AWS エンドユーザーメッセージング を介してメッセージを送信するときに 指定する必要がありますSMS。これらの登録要件は、インドの消費者が受信する未承諾メッセージ の数を減らし、潜在的に有害なメッセージから消費者を保護するために設定されています。

登録処理を完了するには、以下の情報を指定する必要があります。

- 組織の永続アカウント番号 (PAN)。
- 組織の税控除アカウント番号 (TAN)。
- 組織の商品およびサービスの納税者番号 (GSTIN)。
- 組織の企業識別番号 (CIN)。
- 組織を VilPower に登録する権限を与える承認書。Vilpower ウェブサイトには、ニーズに合わせて ダウンロードして変更できるテンプレートがあります。

インドにSMSメッセージを送信するには、次の手順に従います。

- [ステップ 1: に会社とユースケースを登録する TRAI](#page-214-0)
- [ステップ 2: AWS Supportでケースを作成する](#page-215-0)
- [ステップ3: メッセージ送信時のエンティティID、テンプレートIDの値を指定する](#page-216-0)
- [テンプレートの一致に関する問題について](#page-217-1)

# <span id="page-214-0"></span>ステップ 1: に会社とユースケースを登録する TRAI

最初のステップは、会社とユースケースを に登録することですTRAI。このセクションで は、Vodafone Idea の Vilpower ポータルサイトを利用した送信者 ID の登録方法について説明しま す。ただし、他にもいくつかの登録ポータルサイトがあります。すべてのDLT登録ポータルで、同じ 登録の詳細を指定する必要があります。これらのポータルサイトから受け取るエンティティ ID およ びテンプレート ID の値は、互換性があります。つまり、Vilpower ポータル以外のポータルを使用し てユースケースを登録しても、エンティティ ID とテンプレート ID を使用して AWS エンドユーザー メッセージング を使用してメッセージを送信できますSMS。

#### **a** Note

Vilpower では、会社登録に手数料がかかります。現在の料金は[、Vilpowerのウェブサイト](https://www.vilpower.in/)に 掲載されています。

## に組織を登録するには TRAI

- 1. ウェブブラウザで、Vilpower のウェブサイトにアクセスしてください ([https://](https://www.vilpower.in)  [www.vilpower.in\)](https://www.vilpower.in)。
- 2. [Signup] を選択して、別のアカウントを作成します。登録処理中に、次の操作を行います。
	- 登録するエンティティの種類を指定するように求められたら、[As Enterprise] を選択します。
	- テレマーケティング担当者名 で、Infobip Private Limited ALLを選択します。プロンプトが 表示されたら、入力を開始し**Infobip**、ドロップダウンリストから Infobip Private Limited – ALLを選択します。
	- [Enter Telemarketer ID] に、**110200001152** を入力します。
	- ヘッダー の入力を求められたらIDs、登録IDsする送信者を入力します。
	- コンテンツテンプレートの入力を求められたら、受信者に送信する予定のメッセージコンテン ツを入力します。送信するすべてのメッセージのテンプレートを含めます。

Amazon Web Services はVilpower ウェブサイトを管理していません。Vilpower のウェ ブサイト上の手順は変更されることがあります。

<span id="page-215-0"></span>ステップ 2: AWS Supportでケースを作成する

会社とユースケースを に登録したらTRAI、 でケースを作成する必要があります AWS Support。 AWS Support チームは、ケースで提供された情報を使用して、エンティティ ID とテンプレート ID を に関連付けます AWS アカウント。

## **a** Note

India ではIDs、トランザクション送信者の長さを 3~6 文字にすることができます。プロ モーション送信者IDsは 6 文字にする必要があります。すべての送信者 ID の承認は が所有し ますTRAI。

AWS Support ケースを開くには

- 「[AWS エンドユーザーメッセージングSMSサポートケースを開いて送信者 ID をリクエストす](#page-183-0) [る](#page-183-0)」で各ステップを実行します。リクエストで以下の必須情報を入力します。
	- AWS エンドユーザーメッセージング AWS リージョン で使用する SMS。
	- 会社名。入力されるお名前は、登録時に入力されたお名前と完全に一致する必要があります。
	- 登録プロセスの完了後に受け取ったプリンシパルエンティティ ID (PEID)。
	- 毎月の送信予定メッセージ数の目安です。
	- ユースケースの説明。
	- 受信者がお客様のメッセージの受信をオプトインするために完了しなければならない手順に関 する情報です。
	- オプトイン、オプトアウトを収集および管理していることを確認する。
## ステップ3: メッセージ送信時のエンティティID、テンプレートIDの値を指定する

ローカルルートを使用してメッセージを正常に配信するには、送信者 ID の登録作業を完了した後に 受け取ったエンティティ ID とテンプレート ID の値を指定する必要があります。また、正しいエン ティティタイプを選択し、メッセージが登録したサンプルテンプレートと一致することを確認する必 要があります。

実行するステップは、SMSメッセージの送信方法によって異なります。を使用し

て[SendTextMessage](https://docs.aws.amazon.com/pinpoint/latest/apireference_smsvoicev2/API_SendTextMessage.html)APIメッセージを送信する場合は、 への呼び出しにこれらの属性を含めること ができますAPI。キャンペーンまたはジャーニーを利用してメッセージを送信する場合、キャンペー ンまたはジャーニーの設定時に正しい値を指定できます。このセクションでは、両方のシナリオにつ いて説明します。

を使用してインドのローカルルート経由でメッセージを送信するには SendTextMessages API

- 1. への呼び出しでSendTextMessagesAPI、次のパラメータの値を指定します。
	- [EntityId] 送信者 ID の登録完了後に取得したエンティティ ID または PE (Principal Entity) ID です。
	- [TemplateId] 送信者 ID の登録が完了した後に受け取ったテンプレート ID 。

#### **A** Important

指定したテンプレート ID がメッセージテンプレートと完全に一致している必要があ ります。登録時に指定したテンプレートと一致しない場合、携帯端末通信事業者が受 信を拒否することがあります。

- 2. MessageType パラメータには、メッセージに適したルートタイプを指定します。次のいずれか の値を指定できます。
	- [Promotional] プロモーションメッセージにこのメッセージタイプを指定します。プロ モーション送信者には数字IDsのみが含まれます。
	- [Transactional] トランザクションメッセージに対してこのメッセージタイプを指定しま す。トランザクション送信者には文字IDsのみが含まれ、大文字と小文字は区別されます。

**a** Note

プロモーション (数値) 送信者IDsとトランザクション (アルファベット) 送信者の両方 IDsを同じ に登録できます AWS アカウント。

その他のコンテンツガイドラインについては、Vilpower のウェブサイト ([https://](https://www.vilpower.in)  [www.vilpower.in\)](https://www.vilpower.in) を参照してください。

3. メッセージにコンテンツを追加するときは、コンテンツを徹底的に確認して、DLT登録されたテ ンプレートの内容と正確に一致することを確認します。追加の文字の戻り値、スペース、句読 点、または文の大文字と小文字の不一致を含めると、通信事業者はSMSメッセージをブロック します。テンプレートマッチングに関連する問題の詳細については、「[テンプレートの一致に関](#page-217-0) [する問題について](#page-217-0)」を参照してください。

## <span id="page-217-0"></span>テンプレートの一致に関する問題について

インドの通信事業者は、登録時に提出したテンプレートと一致しない場合、メッセージを拒否しま す。メッセージの配信に問題が発生した場合、以下の一般的な問題がないかを確認する必要がありま す。

- [Message content doesn't match registered template] 送信するすべてのメッセージは、登録した テンプレートに対応している必要があります。指定したテンプレート ID に関連付けられたテンプ レートと完全に一致しないメッセージを送信すると、携帯端末通信事業者はメッセージを拒否しま す。
- [The value of a variable is too long] 変数の値に 30 文字以上含まれる場合、携帯端末通信事業者 はメッセージを拒否します。
- [Case mismatch] 通信事業者は、お客様が登録したテンプレートとお客様のメッセージを比較し ます。この比較処理では、大文字と小文字が区別されます。
- [Slightly different characters] 登録したテンプレートの文字と似ていても、実際には異なる文字が 使われている場合、メッセージが拒否されることがあります。例えば、Microsoft Word からテキス トをコピーする場合、テキストにはストレートクォート文字 (「"」) ではなく、カーリークォート 文字(「"」と「"」)が含まれていることがあります。メッセージが登録済みのテンプレートと正 確に一致していることを確認する必要があります。

## シンガポールの登録プロセス

AWS エンドユーザーメッセージングのSMSお客様は、シンガポールの送信者 ID レジストリ () を通じて登録された送信者 ID SMS を使用してシンガポールでSMSトラフィックを送信できます SSIR。SSIR は、シンガポールの情報通信メディア開発局 (SGNIC) が所有するシンガポールネット ワーク情報センター (IMDA) を通じて 2022 年 3 月に開始され、シンガポールの携帯電話SMSに送信 するときに組織が送信者 ID を登録できるようにします。登録済みのシンガポールの送信者 ID を使

用するには、一意のエンティティ番号 (UEN) を取得してから AWS 、エンドユーザーメッセージン グにリクエストを送信SMSして、送信者 ID の使用についてアカウントを許可リストに登録し、最後 に を通じて登録プロセスを完了する必要がありますSSIR。

送信者 ID を登録しない場合、送信者 ID を使用して送信されたメッセージは、規制当局のルールに 従って ID が LIKELY-SCAM に変更されます。規制当局は、任意で未登録のトラフィックをフィルタ リングまたはブロックします。

A Important

シンガポールの登録は次の順序で完了する必要があります。

- 1. [シンガポールの一意のエンティティ番号の登録 \(UEN\)](#page-218-0)
- 2. [新しい登録を作成する](#page-189-0) 登録タイプがシンガポールの送信者 ID 登録に設定されている場 合。
- 3. [シンガポールネットワーク情報センターへの送信者 ID の登録 \(SGNIC\)](#page-218-1)

<span id="page-218-0"></span>シンガポールの一意のエンティティ番号の登録 (UEN)

で登録を開始するには、まずシンガポールの一意のエンティティ番号 () を取得SSIRする必要があり ますUEN。UEN は、 アカウントおよび企業登録局 (ACRA) にビジネスを登録するときに受け取る一 意のエンティティ番号です。詳細については、[「 に登録する必要があるユーザーACRA」](https://www.acra.gov.sg/how-to-guides/before-you-start/who-must-register)を参照し てください。処理にかかる時間は、 がリクエストをどの程度簡単に検証ACRAできるかによって異 なります。

<span id="page-218-1"></span>シンガポールネットワーク情報センターへの送信者 ID の登録 (SGNIC)

送信者 ID をシンガポールネットワーク情報センター (SGNIC) に登録するには、次の順序で完了する 必要がある 2 つのステップがあります。

シンガポールネットワーク情報センターに送信者 ID を登録する (SGNIC)

- 1. まず AWS エンドユーザーメッセージングと連携してSMS、アカウントのシンガポール (SG) 送 信者 ID を登録する必要があります。このステップが完了したら、次のステップに進むことがで きます。
- 2. を使用してSGNIC、送信者 ID [SGNICレジストリ で プロセスを使用してSMS送信者 ID を](https://smsregistry.sg/web/login)登録 します。

• プロセスを完了すると、SG AMCS Private Limited (Amazon Media Communications Services) を参加アグリゲータとしてリストします。

### **A** Warning

これらのステップを順番に実行すると、送信者 ID がサービスによってブロックされたり、 送信者 ID がモバイルデバイスに保存されない可能性があります。

**a** Note

送信者 ID の使用 AWS アカウント に必要な各個人から送信者 ID 登録を送信する必要がある ことに注意してください。

シンガポールの送信者 ID 登録に関するよくある質問

AWS シンガポールの送信者 ID 番号登録プロセスに関するエンドユーザーメッセージング に関する よくある質問SMS。

現在シンガポールの送信者 ID を持っていますか

シンガポールの送信者 ID を所有しているかどうかを確認するには

- 1. で AWS エンドユーザーメッセージングSMSコンソールを開きます[https://](https://console.aws.amazon.com/sms-voice/)  [console.aws.amazon.com/sms-voice/。](https://console.aws.amazon.com/sms-voice/)
- 2. ナビゲーションペインの設定 で、送信者 ID を選択します。
- 3. 送信者IDsページで、2 文字の国コードで検索**SG**して、シンガポールの送信者 があるかどうかを 確認できますIDs。

登録にはどのくらい時間がかかりますか?

一般的なレビューには 1~3 週間かかりますが、場合によっては政府機関に情報を検証するのに最大 5 週間かかることがあります。

一意のエンティティ番号 (UEN) とは何ですか。また、取得する方法を教えてください。

UEN は、会計および企業規制庁 () によって発行されたシンガポールのビジネス ID ですACRA。 シンガポールの現地企業や企業は、 を通じて を申請UENすることで を取得できますACRA。登 録と標準の法人設立手続きを通過すると、発行されます。Bizfile ACRAを介して UENで を申請 できます。 [https://www.bizfile.gov.sg/ngbbizfileinternet/faces/oracle/webcenter/portalapp/pages/](https://www.bizfile.gov.sg/ngbbizfileinternet/faces/oracle/webcenter/portalapp/pages/BizfileHomepage.jspx) [BizfileHomepage.jspx](https://www.bizfile.gov.sg/ngbbizfileinternet/faces/oracle/webcenter/portalapp/pages/BizfileHomepage.jspx)

自分は、シンガポールの送信者 ID を登録する必要がありますか?

はい。シンガポールの送信者 ID を登録していない場合、送信者 ID を使用して送信されたメッセー ジでは、その ID が LIKELY-SCAM に変更された可能性があります。

シンガポールの送信者 ID を AWS エンドユーザーメッセージング に登録するにはどうすればよいで すかSMS?

「[新しい登録を作成する](#page-189-0)」の指示に従って送信者 ID を登録してください。

自分のシンガポールの送信者 ID の登録ステータスはどうなっていて、そのステータスは何を意味し ますか?

「[登録のステータスを確認する](#page-210-0)」の指示に従って登録とステータスを確認します。

どのような情報を提供すればよいですか?

会社の住所、担当者の連絡先、ユースケースを指定する必要があります。必要な情報は、「[新しい登](#page-189-0) [録を作成する](#page-189-0)」で確認できます。

シンガポールの送信者 ID の登録が却下された場合はどうなりますか?

登録が拒否されると、そのステータスが [更新が必要] に変更されます。[「登録を編集する](#page-210-1)」の指示 に従って更新することができます。

どのようなアクセス許可が必要ですか?

AWS エンドユーザーメッセージングSMSコンソールにアクセスするために使用するユーザーIAM/ ロールは、 で有効にする必要があります。*#sms-voice:\*#* アクセス許可。

シンガポールの送信者 の書式や許可された特殊文字に制限はありますかIDs?

はい。送信者 ID の書式設定ルールの詳細については、「」を参照してください[送信者 ID に関する](#page-180-0) [考慮事項](#page-180-0)。

# 中国SMSテンプレート登録プロセス

SMS テンプレートを登録するには、 サポートセンターコンソールでサポートケースを開く必要があ ります。

#### **a** Note

中国のみが、そこでの送信を許可するには、アカウントのSMSテンプレート登録が必要で す。

#### SMS テンプレートを登録する

- 1. [https://console.aws.amazon.com/support/ホーム](https://console.aws.amazon.com/support/home) で サポートセンターコンソールを開きます。
- 2. [お客様のサポートケース] セクションで、[ケースを作成] を選択します。
- 3. [ケースを作成] ページで [サービス制限の引き上げを希望しますか?] リンクを選択します。
- 4. [ケースを作成] セクションで、以下の操作を行います。
	- 制限タイプ で、support-name-sms; を選択します。
	- SMS 「メッセージを送信するサイトまたはアプリへのリンクを提供する」で、オーディエン スメンバーがSMSメッセージの受信をオプトインするウェブサイトまたはアプリケーション を特定します。
	- [送信する予定のメッセージのタイプは何ですか] で、送信者 ID を使用して送信する予定の メッセージのタイプを選択します。
		- [ワンタイムパスワード]- ウェブサイトまたはアプリケーションを認証するために顧客が使 用するパスワードを提供するメッセージ。
		- [プロモーション]- 特価販売やお知らせなど、ビジネスやサービスを宣伝する非クリティカ ルなメッセージ。
		- [トランザクション]- 注文確認やアカウントアラートなど、顧客のトランザクションをサ ポートする重要な情報メッセージ。トランザクションメッセージにプロモーションコンテン ツまたはマーケティングコンテンツを含めることはできません。
	- にメッセージを送信する予定の国については、メッセージを送信 AWS リージョン する元の を選択します。

#### **a** Note

送信の許可を受けるためにアカウント用のテンプレート登録が必要であるのは、中国 のみです。

- 5. Requests セクションで、以下の操作を行います。
	- リージョン で、APIリクエストを行う予定の を選択します。 AWS リージョン
	- [リソースタイプ] で、[テンプレートの登録] を選択します。
	- [制限] で、以下のいずれかを選択します。
		- [ワンタイムパスワード] ウェブサイトまたはアプリケーションを認証するために顧客が使 用するパスワードを提供するメッセージ。
		- [プロモーション]- 特価販売やお知らせなど、ビジネスやサービスを宣伝する非クリティカ ルなメッセージ。
		- [トランザクション]- 注文確認やアカウントアラートなど、顧客のトランザクションをサ ポートする重要な情報メッセージ。トランザクションメッセージにプロモーションコンテン ツまたはマーケティングコンテンツを含めることはできません。
- 6. [ケースの説明] の [ユースケースの説明] で、ユースケースとオプトインワークフローについて説 明します。
- 7. [連絡先オプション] の [優先される問い合わせ言語] で、このケースに関する連絡を [英語] で受 け取るか [日本語] で受け取るかを選択します。
- 8. 完了したら、[送信] を選択します。

リクエストの受信後、24 時間以内に最初の応答を提供します。国別の登録フォームをお送りします ので、記入していただき、ダウンストリーム処理のために返送してください。

#### **A** Important

システムが未承諾または悪意のあるコンテンツを送信するために使用されないように、各リ クエストは慎重に検討されます。お客様のユースケースが当社の方針と一致しない場合は、 リクエストを承認できない場合があります。

## 通話料無料番号の登録プロセス

#### **A** Important

登録は、送信してから処理されるまでに最大 15 営業日かかる場合があります。

AWS エンドユーザーメッセージングを使用して米国または米国領プエルトリコ、米国領バージン 諸島、グアム、米国領サモアの受信者にSMSメッセージを送信する場合は、通話料無料の電話番号 (TFN) を使用してメッセージを配信できます。をリクエストしたら、 を使用して会社を登録TFNで きますTFN。それぞれに特定のユースケースTFNが必要です。例えば、ワンタイムパスワードに使 用する TFN を登録する場合、ワンタイムパスワードの送信にのみ使用できます。TFN が指定された ユースケース以外の用途に使用されている場合は、取り消すことができます。

#### 通話料無料番号を登録する

- 1. まず、通話料無料番号をリクエストする必要があります。登録必須ウィンドウで通話料無料番号 をリクエストするときは、登録のわかりやすい名前を入力します。
- 2. 登録プロセスを開始するには、登録を開始するを選択するか、後で登録を選択してフォームに戻 り、入力できます。

### 通話料無料番号の禁止されたユースケース

一部のユースケースでは AWS 、メッセージを送信したり登録したりする機能には の制限TFNsがあ ることに注意してください。特定のユースケースは完全にブロックされ (規制薬物に関連するユース ケースやフィッシングなど)、その他のユースケースは高レベルのフィルタリングの対象となる可 能性があります (高リスクの金融メッセージなど)。で定義されている制限付きコンテンツのユース ケースTFNsに関連付けられた を登録できない場合があります[禁止メッセージの内容。](#page-49-0)

### 通話料無料番号登録拒否の理由

通話料無料番号の登録が拒否された場合は、次の表を使用して、登録が拒否された理由と、通話料無 料番号の登録を修正するために何ができるかを判断します。登録が拒否された理由を特定したら、既 存の登録を変更してその問題に対処し、再送信できます。詳細については、「[登録を編集する](#page-210-1)」を参 照してください。

## 拒否の理由

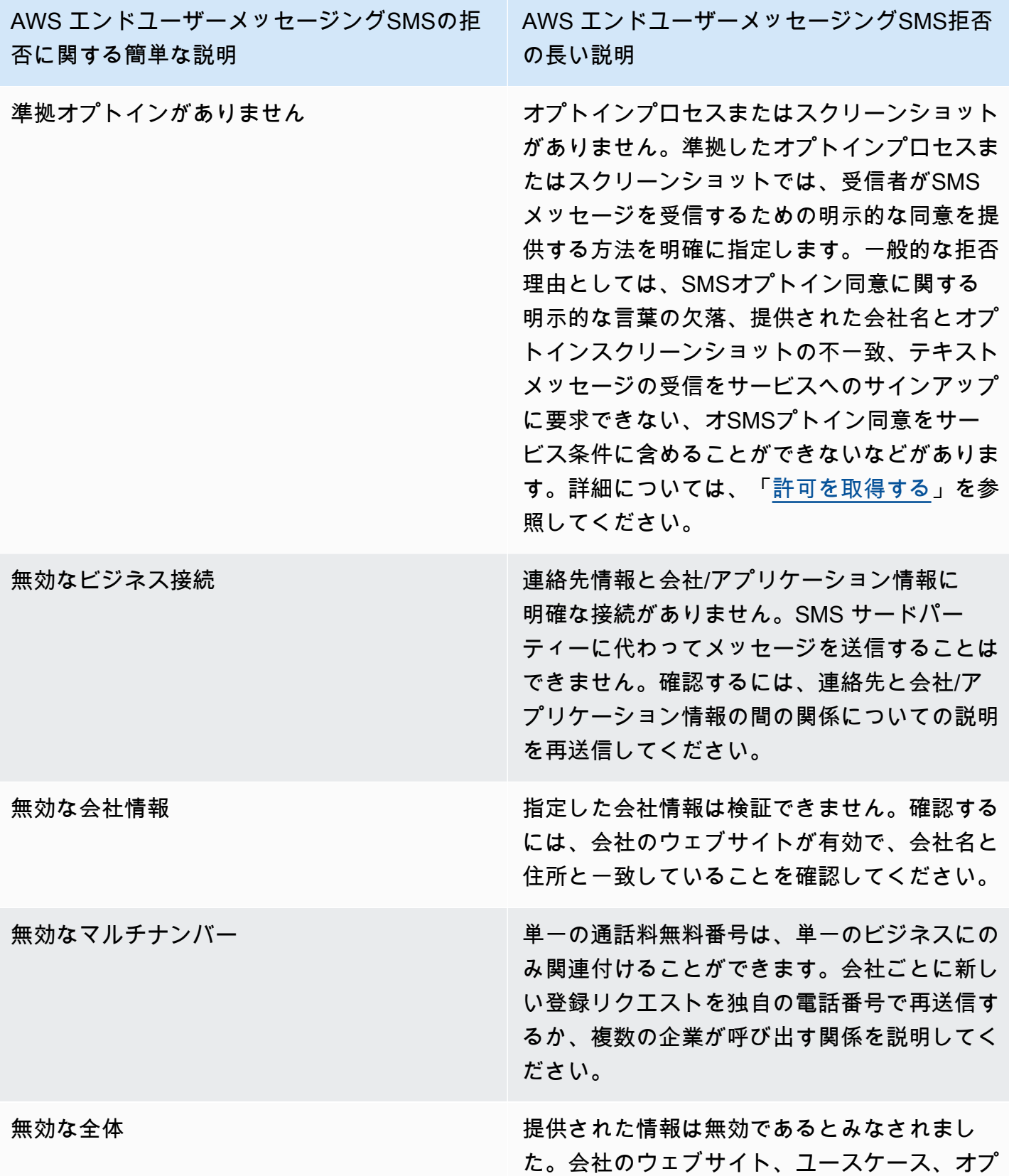

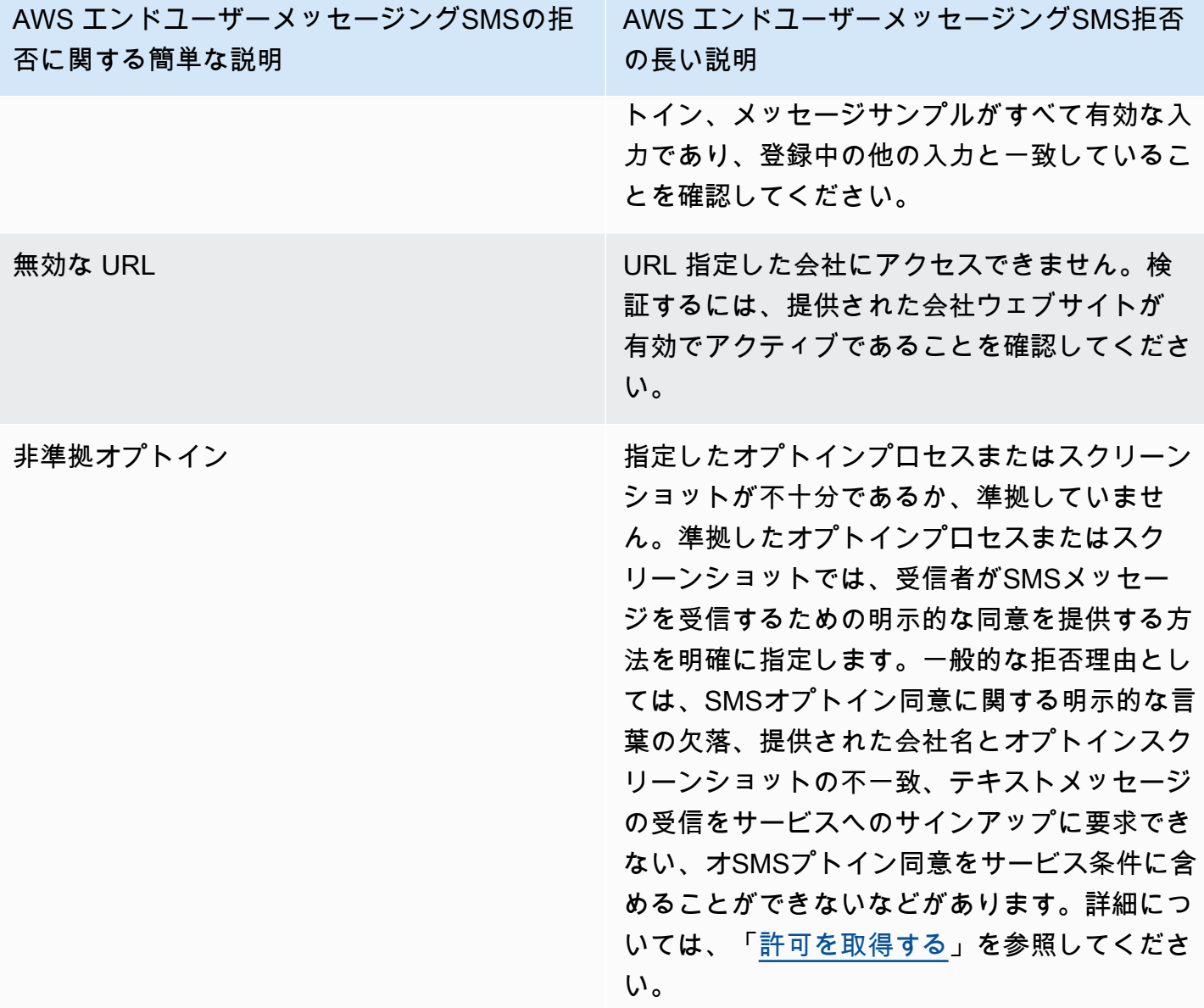

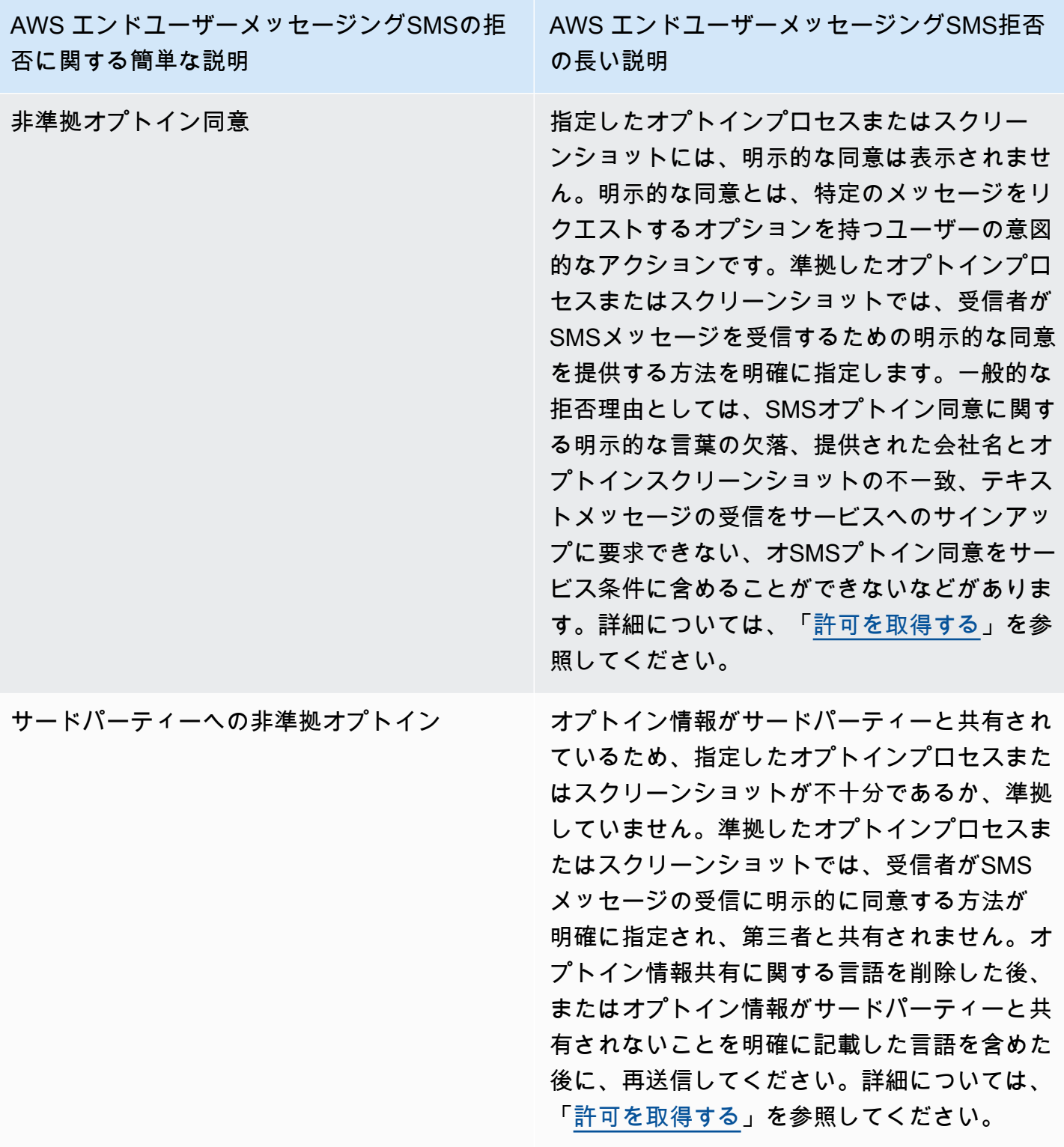

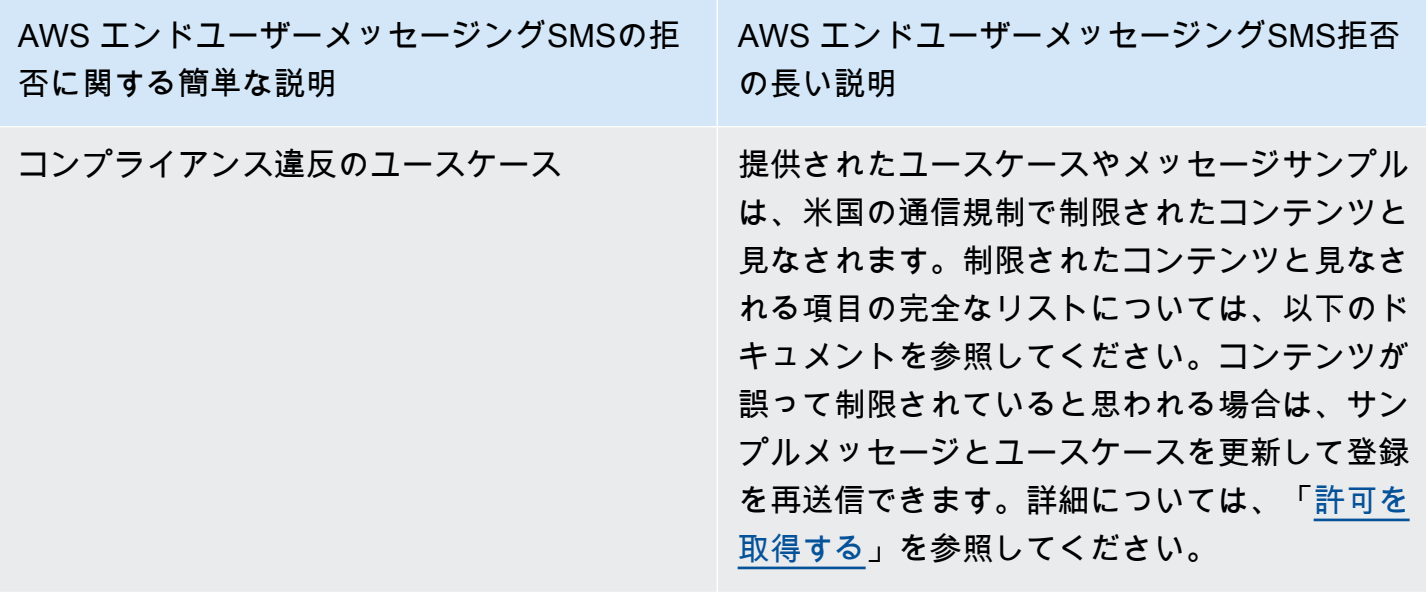

通話料無料番号に関するよくある質問

通話料無料番号の登録プロセスに関するよくある質問。

現在、通話料無料番号を所有しているかどうかは、どのようにして確認できますか?

通話料無料番号を所有しているかどうかを確認するには

- 1. で AWS エンドユーザーメッセージングSMSコンソールを開きます[https://](https://console.aws.amazon.com/sms-voice/)  [console.aws.amazon.com/sms-voice/。](https://console.aws.amazon.com/sms-voice/)
- 2. ナビゲーションペインの SMSと音声 で、電話番号 を選択します。
- 3. 通話料無料番号は、[タイプ] に [無料通話] として表示されます。

通話料無料番号は登録する必要がありますか?

はい。現在通話料無料番号をお持ちの場合は、登録して使用する必要があります。

通話料無料番号を購入するにはどうすればいいですか?

「[電話番号をリクエストする](#page-141-0)」の指示に従って、通話料無料番号を購入してください。

通話料無料番号を登録するにはどうすればいいですか?

をすでに調達TFNし、登録フォームを作成している場合は、「」の指示に従ってフォー[ム米国の通話](#page-191-0) [料無料番号登録フォーム](#page-191-0)に入力します。登録を作成する必要がある場合は、「」の指示に従って通話 料無料番号[新しい登録を作成する](#page-189-0)を登録します。

通話料無料番号の登録ステータスはどうなっていますか? そのステータスはどういう意味ですか?

「[登録のステータスを確認する](#page-210-0)」の指示に従って登録とステータスを確認します。

どのような情報を提供すればよいですか?

会社の住所、担当者の連絡先、ユースケースを指定する必要があります。必要な情報は、「[米国の通](#page-191-0) [話料無料番号登録フォーム](#page-191-0)」で確認できます。

登録が却下された場合はどうなりますか?

登録が拒否されると、そのステータスが [更新が必要] に変更されます。[「登録を編集する](#page-210-1)」の指示 に従って更新することができます。

どのようなアクセス許可が必要ですか?

AWS エンドユーザーメッセージングSMSコンソールにアクセスするために使用するIAMアクセス許 可は、 で有効にする必要があります。*#sms-voice:\*#* アクセス許可。

## 10DLC 登録プロセス

#### **A** Important

以下の表には、ビジネスが米国にあるか、または海外にあるかに基づいて、10DLC の登録ス テップごとに予想される時間が記載されています。

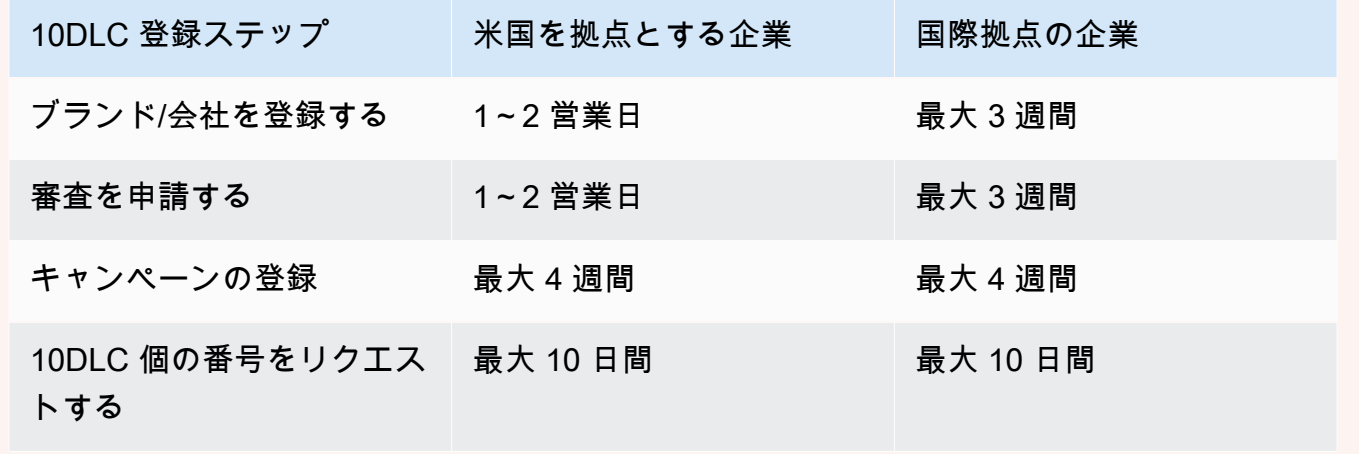

AWS エンドユーザーメッセージングを使用して米国または米国領プエルトリコ、米国領バージン 諸島、グアム、米国領サモアの受信者にSMSメッセージを送信する場合、10DLC の電話番号を

使用してそれらのメッセージを配信できます。略語 10DLC は「10 桁のロングコード」を表しま す。1DLC0 個の電話番号が 1 人の送信者と 1 つのユースケースで使用するために登録されます。こ の登録プロセスにより、通信事業者はメッセージの送信に使用される各電話番号の承認されたユース ケースを把握することができます。その結果、10DLC の電話番号で高いスループットと配信性能を 実現できます。

10DLC 桁の電話番号から送信したメッセージは、受信者のデバイスに 10 桁の電話番号として表示 されます。10DLC 個の電話番号を使用して、トランザクションメッセージとプロモーションメッ セージの両方を送信できます。ショートコードまたは通話料無料番号を既に使用してメッセージを送 信している場合は、10 をセットアップする必要はありませんDLC。

10 をセットアップするにはDLC、まず会社またはブランドを登録します。次に、ユースケースの説 明である 10DLC 個のキャンペーン を作成します。この情報は、10DLC の登録情報を収集する業界 団体であるキャンペーンレジストリと共有されます。

**a** Note

キャンペーンレジストリがユーザー情報を使用する方法の詳細については、キャンペーンレ ジストリウェブサイトのFAQ「」を参照してください。 [https://www.campaignregistry.com/](https://www.campaignregistry.com/resources/)  [resources/](https://www.campaignregistry.com/resources/)

会社と 10DLC 件のキャンペーンが承認されたら、電話番号を購入して 10DLC 件のキャンペーン に関連付けることができます。電話番号を 10DLC 件のキャンペーンに関連付けると、完了までに 約 14 日かかる場合があります。複数の電話番号を 1 つのキャンペーンに関連付けることはできま すが、複数の 10DLC のキャンペーンで同じ電話番号を使用することはできません。作成するキャ ンペーン 10DLC 件ごとに、少なくとも 1 つの一意の電話番号が必要です。10DLC 個の電話番号の スループットは、指定した会社およびキャンペーン登録情報に基づいています。複数の電話番号を 10DLC のキャンペーンに関連付けても、スループットは向上しません。

AWS エンドユーザーメッセージングSMSアカウントに既存の未登録のロングコードがある場合 は、10DLC 個の数値に変換するようにリクエストできます。既存のロングコードを変換するには、 登録プロセスを完了し、 AWS サポートセンターでケースを作成します。状況によっては、未登録 のロングコードを 10DLC の電話番号に変換できない場合があります。この場合、 AWS エンドユー ザーメッセージングSMSコンソールから新しい番号をリクエストし、10DLC 件のキャンペーンに関 連付ける必要があります。既存のロングコードで 10DLC を使用する方法の詳細については、「」を 参照してください[ロングコードを 10DLC キャンペーンに関連付ける。](#page-233-0)

## 10DLC の機能

10DLC の電話番号の機能は、受信者がどの携帯電話会社を使用するかによって異なります。AT&T では、キャンペーンごとに毎分送信できるメッセージパーツの数に上限があります。T-Mobile で は、各社ごとに 1 日に送信可能なメッセージ数の上限が定められており、1 分間に送信可能なメッ セージパーツの数は制限されていない。Verizon はスループット制限を公開していませんが、スパ ム、未承諾メッセージ、および虐待的なコンテンツを削除するように設計された 10DLC のフィルタ リングシステムを使用します。実際のメッセージスループットはそれほど重視されません。

未審査の企業に関連する新しい 10DLC 件のキャンペーンでは、AT&T を使用する受信者には 1 分あ たり 75 件のメッセージパートを送信でき、T-Mobile を使用する受信者には 1 日あたり 2,000 件の メッセージを送信できます。会社の制限は、10DLC 件のキャンペーンすべてで共有されます。例え ば、1 社 2 キャンペーンを登録した場合、T-Mobile のお客様への 1 日 2,000 通のメッセージの割り 当ては、それらのキャンペーンで共有されます。同様に、同じ会社を複数の AWS アカウントに登録 すると、それらのアカウント間で毎日の割り当てが共有されます。

スループットニーズがこの制限を超える場合は、会社登録の審査を依頼することができます。会社登 録を審査する際、サードパーティーである審査機関が企業情報を分析します。次に、検証プロバイ ダーは審査スコアを提供し、10DLC 件のキャンペーンの機能を決定します。審査サービスには一回 限りがあります。詳細については、「[10DLC 件のブランド審査」](#page-197-0)を参照してください。

実際のスループットレートは、貴社の審査の有無、キャンペーンの種類、審査スコアなど、さまざま な要因によって変化します。以下のフローチャートは、さまざまな状況下でのスループットレートを 示しています。

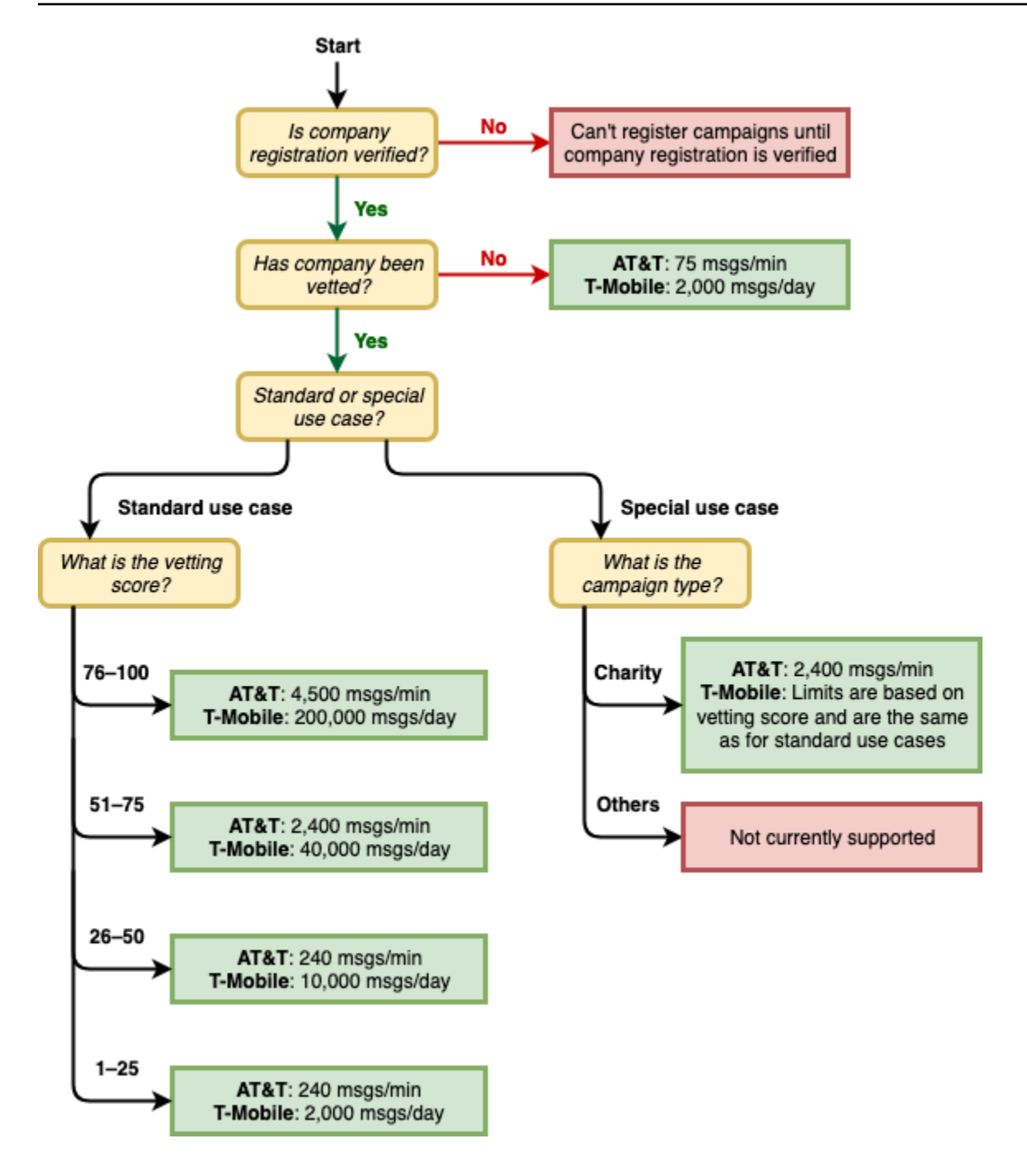

10DLC のスループットレートは、キャンペーンレジストリと協力して米国の携帯電話会社によって 決定されます。 AWS エンドユーザーメッセージングや他のSMS送信サービスSMSはいずれも、こ れらのレートを超えて 10DLC スループットを増やすことはできません。米国のすべての通信事業者 において高いスループットレート、高い到達率が必要な場合は、ショートコードの利用をお勧めしま す。

### 10DLC 登録プロセス

エンドユーザーメッセージングSMSコンソールで 10DLC AWS 個を直接設定できます。10 をセット アップするにはDLC、以下のすべてのステップを完了する必要があります。

#### 1. ブランド/会社を登録する

10DLC をセットアップする最初のステップは、会社またはブランドを登録することです。会社の 登録については、[「10DLC ブランド登録フォーム](#page-194-0)」を参照してください。お客様の会社の登録に は 1 回限りの登録料がかかます。手数料は登録ページに表示されます。

2. (オプション、ただし推奨) 審査申請

会社登録が成功したら、少量の混合用途の 10DLC 件のキャンペーンの作成を開始できます。これ らのキャンペーンは、AT&T を利用している受信者には 1 分間に 75 通、T-Mobile を利用している 受信者には登録企業が 1 日 2,000 通を送信することができます。ユースケースでこの値を超える スループットレートが必要な場合は、会社登録の審査を申請することができます。会社登録を審 査することで、企業やキャンペーンのスループットレートを高めることができますが、その効果 を保証するものではありません。審査の詳細については、[「10DLC 件のブランド審査](#page-197-0)」を参照し てください。

3. キャンペーンの登録

キャンペーンレジストリが指定した会社情報を検証できる場合は、10DLC 個のキャンペーンを作 成できます。10DLC キャンペーンには、ユースケースに関する情報が含まれています。各 10DLC 件のキャンペーンを 1 つの会社に関連付けることができます。 AWS エンドユーザーメッセージ ングは、承認のためにこのキャンペーン情報をキャンペーンレジストリSMSに送信します。ほと んどの場合、10DLC 件のキャンペーン承認は即時に行われます。場合によっては、キャンペー ンレジストリで追加情報が必要になることがあります。10DLC 件のキャンペーンが承認された 場合、または改訂が必要な場合、 に対する応答を受け取るまでに最大 4 週間かかることがありま す。

登録する 10DLC キャンペーンごとに、定期的な月額料金が請求されます。月額使用料は、お客様 のユースケースによって異なります。キャンペーンの定期的な手数料は、登録ページに表示され ます。

4. 10DLC 個の番号をリクエストする

10DLC 件のキャンペーンが承認されたら、電話番号をリクエストし、その番号を承認された 10DLC 件のキャンペーンに関連付けることができます。各電話番号は、1 つの 10DLC 個のキャ ンペーンにのみ関連付けることができます。10DLC 個の電話番号のリクエストの詳細について

は[、電話番号をリクエストする](#page-141-0)「」および「」を参照してくださ[いロングコードを 10DLC キャン](#page-233-0) [ペーンに関連付ける](#page-233-0)。電話番号のリースには月額定期料金がかかります。手数料は購入ページに 表示されています。

### **a** Note

ステータスに関係なく、月額 10DLC 件のリース料金が請求されます。例えば、保留 中状態の 10DLC 個の数字では、引き続き月額料金が発生します。料金の詳細について は[、AWS 「エンドユーザーメッセージングのSMS料金](https://aws.amazon.com/pinpoint/pricing/)」を参照してください。

## <span id="page-233-0"></span>ロングコードを 10DLC キャンペーンに関連付ける

10DLC 件のキャンペーンが承認されたら、新しいロングコードをプロビジョニングしたか、既存の ロングコードをそのロングコードを承認された 10DLC 件のキャンペーンに関連付けることができま す。10DLC 個のキャンペーンに関連付けるロングコードは、そのキャンペーンでのみ使用でき、他 の 10DLC 個のキャンペーンでは使用できません。

- 1. で AWS エンドユーザーメッセージングSMSコンソールを開きます[https://](https://console.aws.amazon.com/sms-voice/)  [console.aws.amazon.com/sms-voice/。](https://console.aws.amazon.com/sms-voice/)
- 2. ナビゲーションペインの登録 で、ロングコードを関連付ける 10DLC 個のキャンペーン (US\_TEN\_DLCCAMPAIGN\_\_REGISTRATION) を選択します。
- 3. 関連リソースタブを選択し、リソース を追加します。
- 4. サポートされている関連付け で、ドロップダウンリストから TEN\_DLC を選択します。
- 5. 使用可能なリソース で、追加する 10DLC 個の電話番号を選択します。
- 6. [リソースの関連づけ] を選択します。

10DLC 個のキャンペーンには、複数のロングコードを関連付けることができます。

## 10DLC 件の登録と月額料金

会社の登録や 10 件のキャンペーンなどDLC、10DLC の使用には登録料金と月額料金がかかりま す。これらは、他の月額料金または AWS 料金とは別のものです。10DLC の料金の詳細について は、[AWS 「エンドユーザーメッセージングのSMS料金」](https://aws.amazon.com/pinpoint/pricing/)ページを参照してください。

## <span id="page-234-0"></span>キャンペーン登録の拒否理由 10DLC 個

10DLC 件のキャンペーンが拒否された場合は、次の表を使用して拒否された理由と、10DLC 件の キャンペーン登録を修正するために何ができるかを判断します。キャンペーンが拒否された理由を特 定したら、その問題に対処するように既存のキャンペーンを変更し、再送信できます。詳細について は、「[登録を編集する](#page-210-1)」を参照してください。

### 拒否の理由

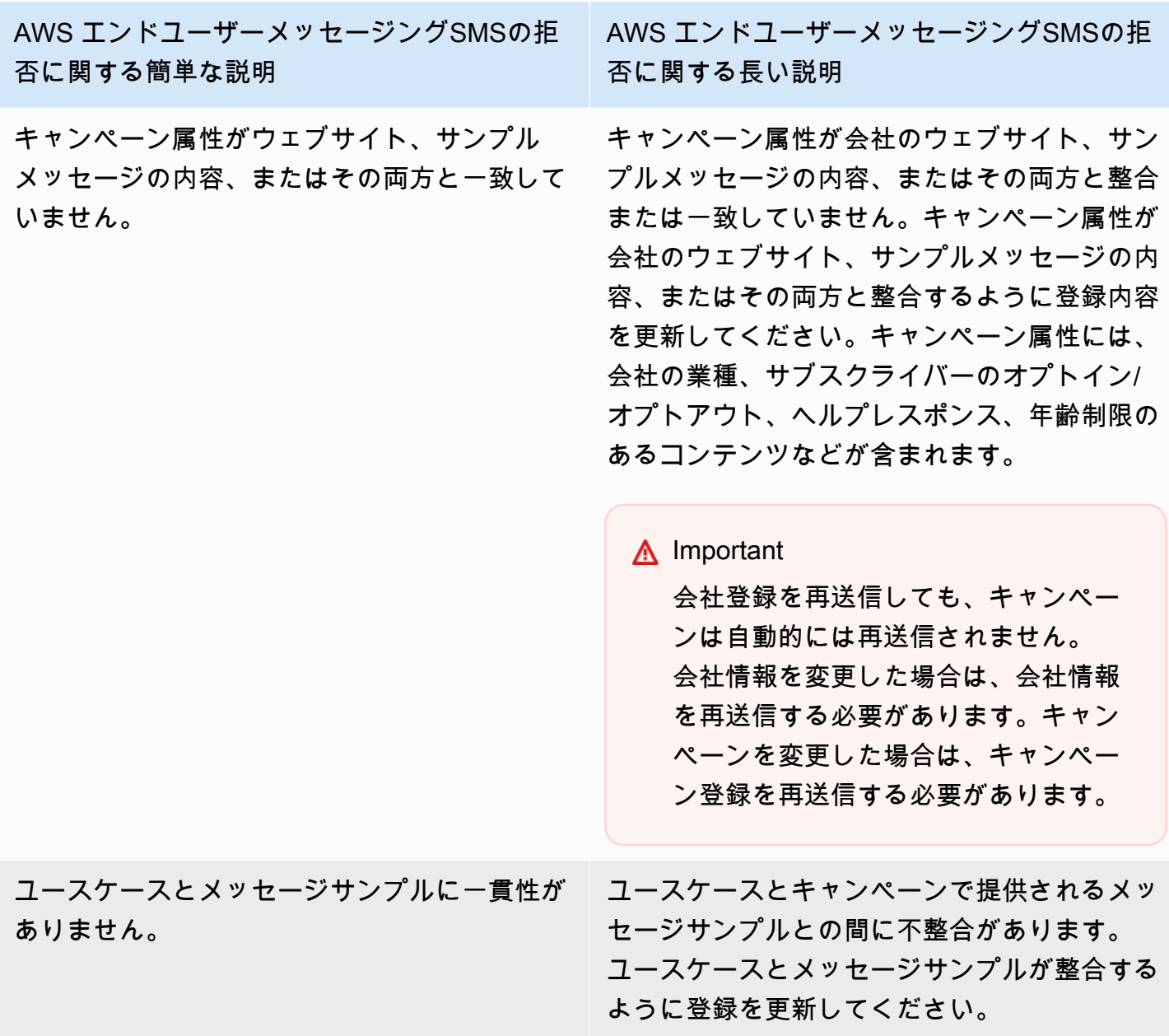

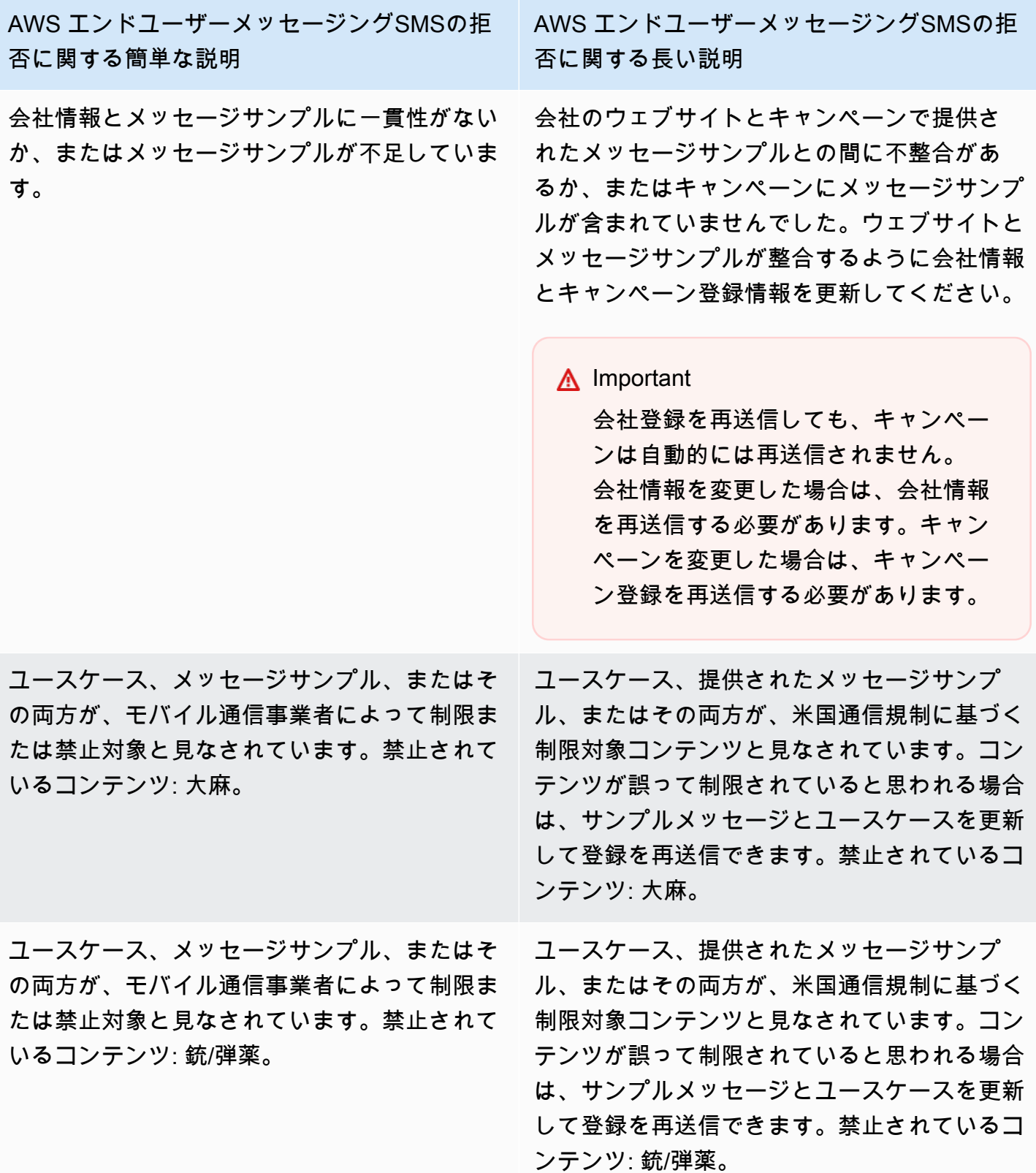

AWS エンドユーザーメッセージングSMSの拒 否に関する簡単な説明

ユースケース、メッセージサンプル、またはそ の両方は、モバイル通信事業者によって制限ま たは禁止対象と見なされます。禁止されている コンテンツ: SHAFT。

ユースケース、メッセージサンプル、またはそ の両方が、モバイル通信事業者によって制限ま たは禁止対象と見なされています。禁止されて いるコンテンツ: ギャンブル。

ユースケース、メッセージサンプル、またはそ の両方が、モバイル通信事業者によって制限ま たは禁止対象と見なされています。禁止されて いるコンテンツ: ヘイト。

ユースケース、メッセージサンプル、またはそ の両方が、モバイル通信事業者によって制限ま たは禁止対象と見なされています。禁止されて いるコンテンツ: 年齢制限に違反するアルコー ル。

AWS エンドユーザーメッセージングSMSの拒 否に関する長い説明

ユースケース、提供されたメッセージサンプ ル、またはその両方が、米国通信規制に基づく 制限対象コンテンツと見なされています。コン テンツが誤って制限されていると思われる場合 は、サンプルメッセージとユースケースを更新 して登録を再送信できます。禁止されているコ ンテンツ: SHAFT。

ユースケース、提供されたメッセージサンプ ル、またはその両方が、米国通信規制に基づく 制限対象コンテンツと見なされています。コン テンツが誤って制限されていると思われる場合 は、サンプルメッセージとユースケースを更新 して登録を再送信できます。禁止されているコ ンテンツ: ギャンブル。

ユースケース、提供されたメッセージサンプ ル、またはその両方が、米国通信規制に基づく 制限対象コンテンツと見なされています。コン テンツが誤って制限されていると思われる場合 は、サンプルメッセージとユースケースを更新 して登録を再送信できます。禁止されているコ ンテンツ: ヘイト。

ユースケース、提供されたメッセージサンプ ル、またはその両方が、米国通信規制に基づく 制限対象コンテンツと見なされています。コン テンツが誤って制限されていると思われる場合 は、サンプルメッセージとユースケースを更新 して登録を再送信できます。禁止されているコ ンテンツ: 年齢制限に違反するアルコール。

AWS エンドユーザーメッセージングSMSの拒 否に関する簡単な説明

ユースケース、メッセージサンプル、またはそ の両方が、モバイル通信事業者によって制限ま たは禁止対象と見なされています。禁止されて いるコンテンツ: タバコ/ベイプ。

ユースケース、メッセージサンプル、または その両方がモバイル通信事業者によって制限ま たは禁止対象と見なされています。禁止されて いるユースケース: リードジェネレーション/ア フィリエイトマーケティング、その他。

ユースケース、メッセージサンプル、または その両方がモバイル通信事業者によって制限ま たは禁止対象と見なされています。禁止されて いるユースケース: リードジェネレーション/ア フィリエイトマーケティング、高リスク金融。

ISV/リセラー。会社情報とサービス情報/メッ セージサンプルが一致しません。

AWS エンドユーザーメッセージングSMSの拒 否に関する長い説明

ユースケース、提供されたメッセージサンプ ル、またはその両方が、米国通信規制に基づく 制限対象コンテンツと見なされています。コン テンツが誤って制限されていると思われる場合 は、サンプルメッセージとユースケースを更新 して登録を再送信できます。禁止されているコ ンテンツ: 年齢制限に違反するタバコ/ベイプ。

ユースケース、提供されたメッセージサンプ ル、またはその両方が、米国通信規制に基づ く制限対象コンテンツと見なされています。コ ンテンツが誤って制限されていると思われる場 合は、サンプルメッセージとユースケースを更 新して登録を再送信できます。禁止されている ユースケース: リードジェネレーション/アフィ リエイトマーケティング、その他。

ユースケース、提供されたメッセージサンプ ル、またはその両方が、米国通信規制に基づ く制限対象コンテンツと見なされています。コ ンテンツが誤って制限されていると思われる場 合は、サンプルメッセージとユースケースを更 新して登録を再送信できます。禁止されている ユースケース: リードジェネレーション/アフィ リエイトマーケティング、高リスク金融。

会社とキャンペーンの情報が一致しず、独立し たソフトウェアベンダー (ISV) またはリセラー として識別されます。サービスとエンドユー ザーに一致する会社情報を登録してください。 会社情報と整合するサービス情報を含む新しい キャンペーンを作成してください。

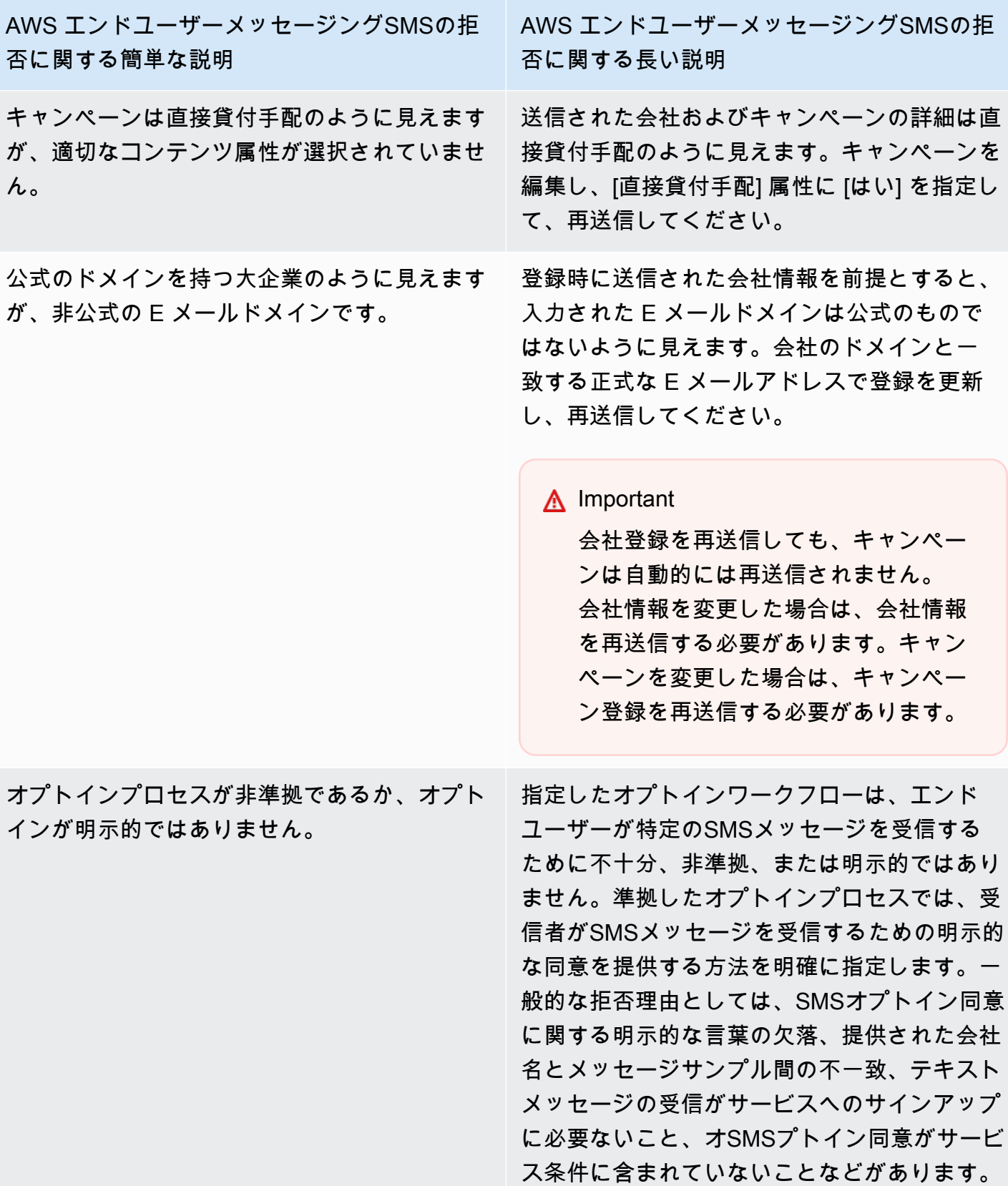

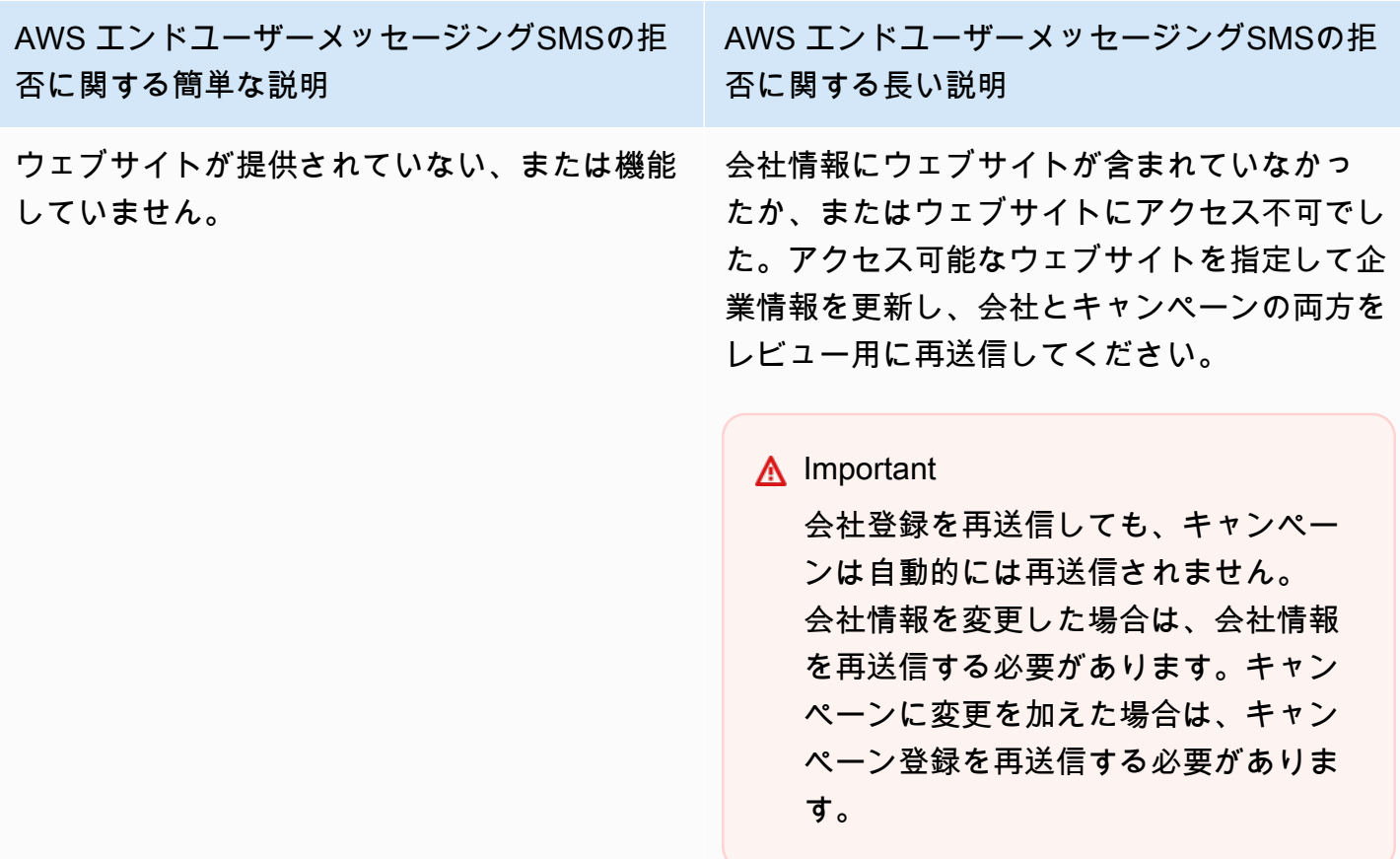

ブランドまたはキャンペーン登録に関する問題 10DLC 件

10DLC 件のキャンペーンを登録すると、サードパーティーのダウンストリームレビューワーが登 録に関する問題を検出し、関連するエラーメッセージで登録が拒否される場合があります。登録エ ラーメッセージと解決策の詳細については、「」を参照してください[キャンペーン登録の拒否理由](#page-234-0) [10DLC 個。](#page-234-0)また、[Amazon Pinpoint SMSで送信する 10DLC の登録のベストプラクティスと](https://aws.amazon.com/blogs/messaging-and-targeting/10dlc-registration-best-practices-to-send-sms-with-amazon-pinpoint/)[、ユー](https://aws.amazon.com/blogs/messaging-and-targeting/how-to-build-a-compliant-sms-opt-in-process-with-amazon-pinpoint/) [スケースを正常に登録する方法に関する詳細な詳細を含む Amazon Pinpoint で準拠するSMSオプト](https://aws.amazon.com/blogs/messaging-and-targeting/how-to-build-a-compliant-sms-opt-in-process-with-amazon-pinpoint/) [インプロセスを構築する](https://aws.amazon.com/blogs/messaging-and-targeting/how-to-build-a-compliant-sms-opt-in-process-with-amazon-pinpoint/)方法のブログ記事もお読みください。 SMS

それでもSMSユースケースの承認に問題がある場合は、 に連絡して AWS Support 、ユースケース が拒否された理由を理解するための追加のサポートを依頼できます。これにはダウンストリームの エンゲージメントが必要で、拒否の理由をよりよく理解するには時間がかかることに注意してくださ い。

**a** Note

米国に拠点がなく、10DLC のブランド登録に失敗した場合は、次のことを行う必要がありま す。

- 1. これは 10DLC ブランドの手動レビューであるため[10DLC 件のブランド審査、](#page-197-0) に を適 用します。
- 2. 審査に失敗した場合は、以下の手順に従ってサポートチケットを送信します。

拒否された 10DLC のブランドまたはキャンペーンに関する情報のリクエストを送信するには

- 1. [https://console.aws.amazon.com/support/ホーム](https://console.aws.amazon.com/support/home) で サポートセンターコンソールを開きます。
- 2. [お客様のサポートケース] ペインで、[ケースを作成] を選択します。
- 3. [サービス制限の引き上げをご希望ですか?] リンクを選択します。
- 4. 制限タイプ で、AWS エンドユーザーメッセージング SMS (エンドポイント) を選択します。
- 5. Requests セクションで、以下の操作を行います。
	- リージョン で、キャンペーンを登録 AWS リージョン しようとした を選択します。
	- リソースタイプ で、10DLC 登録 を選択します。
	- 制限 で、会社 または 10DLC 件のキャンペーン登録拒否 を選択します。
- 6. ユースケースの説明 に、拒否された 10DLC 個のキャンペーン ID を入力します。
- 7. 問い合わせオプション で、優先する問い合わせ言語 で、 AWS Support チームと通信するとき に使用する言語を選択します。
- 8. 問い合わせ方法 で、 AWS Support チームとのコミュニケーション方法を選択します。
- 9. [送信] を選択します。

AWS Support チームは、 AWS Support ケースで 10DLC 件のキャンペーン登録が拒否された理由に 関する情報を提供します。

10DLC 個のクロスアカウントアクセス

各 10DLC の電話番号は、単一の の単一のアカウントに関連付けられます AWS リージョン。同じ 10DLC 個の電話番号を使用して複数のアカウントまたはリージョンでメッセージを送信する場合 は、次の 2 つのオプションがあります。

1. 各 AWS アカウントで同じ会社、同じキャンペーンを登録することができます。これらの登録 は、別途管理され、課金されます。同じ会社を複数の AWS アカウントに登録すると、T-Mobile のお客様に 1 日に送信できるメッセージ数は、それらの各アカウントで共有されます。

2. 1 つの で 10DLC の登録プロセスを完了し AWS アカウント、 AWS Identity and Access Management (IAM) を使用して、10DLC 個の番号で送信するアクセス許可を他のアカウントに 付与できます。

#### **a** Note

このオプションを使用すると、10DLC の電話番号への真のクロスアカウントアクセスが 可能になります。ただし、セカンダリアカウントから送信されたメッセージは、プライマ リアカウントから送信されたものとして扱われることに注意してください。クォータおよ び請求は、セカンダリアカウントではなく、プライマリアカウントに対してカウントされ ます。

IAM ポリシーを使用したクロスアカウントアクセスの設定

IAM ロールを使用して、他のアカウントをメインアカウントに関連付けることができます。その 後、プライマリアカウントの 10DLC 個の番号へのアクセス権を付与することで、プライマリアカウ ントからセカンダリアカウントにアクセス権を委任できます。

プライマリアカウントの 10DLC 個の番号へのアクセスを許可するには

- 1. まだ登録していない場合は、プライマリアカウントで 10DLC 件の登録プロセスを完了します。 このプロセスには、3つのステップがあります。
	- 会社を登録します。詳細については、「[10DLC ブランド登録フォーム」](#page-194-0)を参照してくださ い。
	- 10DLC 件のキャンペーン (ユースケース) を登録します。詳細については、[「10DLC 件のキャ](#page-198-0) [ンペーン登録フォーム](#page-198-0)」を参照してください。
	- 電話番号を 10DLC 件のキャンペーンに関連付けます。詳細については、「[ロングコードを](#page-233-0)  [10DLC キャンペーンに関連付ける」](#page-233-0)を参照してください。
- 2. プライマリアカウントに IAMロールを作成し、別の アカウントに 10DLC 個の電話番号の SendTextMessageAPIオペレーションの呼び出しを許可します。ロールの作成の詳細について は、「 ユーザーガイド」[のIAM「ロールの作成I](https://docs.aws.amazon.com/IAM/latest/UserGuide/id_roles_create.html)AM」を参照してください。
- 3. 10DLC 個の番号を使用する必要がある他のアカウントでIAMロールを使用して、プライマリア カウントからアクセス許可を委任してテストします。例えば、アクセス許可を本番稼働用アカウ ントから開発用アカウントへアクセス許可を付与します。アクセス許可の委任とテストの詳細に

ついては、「 IAMユーザーガイド」の[IAM「 ロール AWS アカウント を使用した 間のアクセス](https://docs.aws.amazon.com/IAM/latest/UserGuide/tutorial_cross-account-with-roles.html) [の委任](https://docs.aws.amazon.com/IAM/latest/UserGuide/tutorial_cross-account-with-roles.html)」を参照してください。

4. 新しいロールを使用して、セカンダリアカウントから 10DLC 個の番号を使用してメッセージを 送信します。ロールの使用の詳細については、[「 ユーザーガイド」のIAM「](https://docs.aws.amazon.com/IAM/latest/UserGuide/id_roles_use.html)ロールの使用IAM」 を参照してください。

# <span id="page-242-1"></span>設定セット

設定セットは、メッセージを送信するときに適用される一連のルールです。例えば、設定セットでは メッセージに関連するイベントの送信先を指定できます。SMS イベント (配信イベントや失敗イベ ントなど) が発生すると、メッセージの送信時に指定した設定セットに関連付けられた送信先にルー ティングされます。メッセージを送信するときに設定セットを使用しなければならないわけではあり ませんが、使用することをお勧めします。イベント送信先を持つ設定セットを指定しない場合、 API はイベントレコードを発行しません。これらのイベントレコードは、送信したメッセージの数、各 メッセージについて支払った金額、およびメッセージが受取人によって受信されたかどうかを判断す るのに役立ちます。

トピック

- [設定セットの管理](#page-242-0)
- [イベント送信先の管理](#page-246-0)
- [設定セットを編集して設定の関連付けを保護する](#page-283-0)

## <span id="page-242-0"></span>設定セットの管理

このセクションでは、 AWS CLI と AWS エンドユーザーメッセージングSMSコンソールを使用して 設定セットを管理する方法について説明します。このセクションの手順では、 AWS CLIが既に設定 されていることを前提としています。詳細については、AWS Command Line Interface ユーザーガイ ドの[AWS CLIの開始](https://docs.aws.amazon.com/cli/latest/userguide/cli-chap-getting-started.html)を参照してください。

**a** Note

設定セットを作成したら、イベントを記録するイベント送信先を少なくとも 1 つ追加する必 要があります。詳細については、「[イベント送信先の管理](#page-246-0)」を参照してください。 オプションで、設定セットを保護設定に関連付けて、特定の送信先国へのメッセージを許可 またはブロックするための国ルールのカスタムリストを構築できます。詳細については、

「[設定セットを編集して設定の関連付けを保護する](#page-283-0)」および「[保護設定](#page-307-0)」を参照してくださ い。

Creating a configuration set (Console)

AWS エンドユーザーメッセージングSMSコンソールを使用して設定セットを作成するには、次 の手順に従います。

- 1. で AWS エンドユーザーメッセージングSMSコンソールを開きます[https://](https://console.aws.amazon.com/sms-voice/)  [console.aws.amazon.com/sms-voice/。](https://console.aws.amazon.com/sms-voice/)
- 2. ナビゲーションペインの「設定」で、「設定セット」を選択し、「設定セットの作成」を選 択します。
- 3. 設定セット名には、設定セットのわかりやすい名前を入力します。
- 4. 「設定セットの作成」を選択します。

Creating a configuration set (AWS CLI)

[create-configuration-set](https://docs.aws.amazon.com/cli/latest/reference/pinpoint-sms-voice-v2/create-configuration-set.html) コマンドを使用して、新しい設定セットを作成できます。

```
$ aws pinpoint-sms-voice-v2 create-configuration-set \
```
> --configuration-set-name *configurationSet*

上記のコマンドで、*configurationSet* は、作成する設定セットの名前で指定します。

Deleting a configuration set (Console)

AWS エンドユーザーメッセージングSMSコンソールを使用して設定セットを削除するには、次 の手順に従います。

- 1. で AWS エンドユーザーメッセージングSMSコンソールを開きます[https://](https://console.aws.amazon.com/sms-voice/)  [console.aws.amazon.com/sms-voice/。](https://console.aws.amazon.com/sms-voice/)
- 2. ナビゲーションペインの「設定」で、「設定セット」を選択します。
- 3. 削除する設定セットを選択し、「削除」を選択します。

Deleting a configuration set (AWS CLI)

[delete-configuration-set](https://docs.aws.amazon.com/cli/latest/reference/pinpoint-sms-voice-v2/delete-configuration-set.html) コマンドを使用して設定セットを削除できます。

\$ aws pinpoint-sms-voice-v2 delete-configuration-set \

> --configuration-set-name *configurationSet*

上記のコマンドで、*configurationSet* は、削除する設定セットの名前で指定します。

Edit configuration set settings (Console)

AWS エンドユーザーメッセージングSMSコンソールを使用して設定セットを編集するには、次 の手順に従います。

- 1. で AWS エンドユーザーメッセージングSMSコンソールを開きます[https://](https://console.aws.amazon.com/sms-voice/)  [console.aws.amazon.com/sms-voice/。](https://console.aws.amazon.com/sms-voice/)
- 2. ナビゲーションペインの「設定」で、「設定セット」を選択します。
- 3. 設定セットページで、編集する設定セットを選択します。
- 4. 「設定の設定」タブを選択し、「設定の編集」を選択します。
- 5. リスト設定では、次の操作を行います。
	- メッセージタイプは次のいずれかを選択します。
		- [Promotional] マーケティングのメッセージや、ビジネスやサービスを宣伝するメッ セージを送信する場合は、このオプションを選択します。
		- [Transactional] パスワードのリセットやトランザクションのアラートなど、時間的制 約のあるメッセージを送信する場合に選択します。
	- デフォルトの送信者 ID 設定セットのデフォルトの送信者 ID を選択します。
- 6. [変更の保存] を選択します。

List configuration sets (AWS CLI)

[describe-configuration-sets](https://docs.aws.amazon.com/cli/latest/reference/pinpoint-sms-voice-v2/describe-configuration-sets.html) コマンドを使用して、 AWS エンドユーザーメッセージングSMSアカ ウントの設定セットに関する情報を表示できます。

を使用してアカウントの設定セットのリストを表示するには AWS CLI

• コマンドラインで以下のコマンドを入力します。

\$ aws pinpoint-sms-voice-v2 describe-configuration-sets

Describe a configuration set (AWS CLI)

[describe-configuration-sets](https://docs.aws.amazon.com/cli/latest/reference/pinpoint-sms-voice-v2/describe-configuration-sets.html) コマンドを使用して、 AWS エンドユーザーメッセージングSMSアカ ウントの設定セットに関する情報を表示できます。

を使用して特定の設定セットに関する情報を表示するには AWS CLI

• コマンドラインで以下のコマンドを入力します。

\$ aws pinpoint-sms-voice-v2 describe-configuration-sets \

> --configuration-set-names *configurationSet*

上記のコマンドで、*configurationSet* の詳細を検索する設定セットの名前。また、複数の設 定セットを指定するには、設定セットの名前をスペースで区切ります。

Manage tags (Console)

AWS エンドユーザーメッセージングSMSコンソールを使用して、タグを追加、編集、または削 除します。

タグを追加する (コンソール)

- 1. で AWS エンドユーザーメッセージングSMSコンソールを開きます[https://](https://console.aws.amazon.com/sms-voice/)  [console.aws.amazon.com/sms-voice/。](https://console.aws.amazon.com/sms-voice/)
- 2. ナビゲーションペインの「設定」で、「設定セット」を選択します。
- 3. 設定セットページで、タグを追加する設定セットを選択します。
- 4. [Tags (タグ)] タブで、[Manage tags (タグ管理)] を選択します。
- 5. タグの追加 タグの管理 で、新しいタグの追加 を選択して、新しい空のキーと値のペア を作成します。
	- タグの削除 タグの管理 で、キーと値のペアの横にある削除 を選択します。
	- タグの編集 タグの管理 で、キーまたは値を選択し、テキストを編集します。
- 6. [変更の保存] を選択します。

Manage tags (AWS CLI)

を使用してタグ AWS CLI を追加または編集します。

\$ aws pinpoint-sms-voice-v2 tag-resource \

```
 --resource-arn resource-arn \ 
--tags tags={key1=value1,key2=value2}
```
前述の例で、以下を実行します。

- 置換 *resource-arn* タグを追加する Amazon リソースネーム (ARN) を持つ 。
- 置換 *key1* また、*key2* リソースに追加するタグのキーを指定します。
- 置換 *value1* また、*value2* に、それぞれのキーに追加するタグの値を入力します。

AWS CLI を使用してタグを削除します。

```
$ aws pinpoint-sms-voice-v2 untag-resource \ 
  --resource-arn resource-arn \ 
  --tag-keys tags={key1=value1,key2=value2}
```
前述の例で、以下を実行します。

- 置換 *resource-arn* タグを削除する Amazon リソースネーム (ARN) を持つ 。
- 置換 *key1* また、*key2* 削除するタグのキーを指定します。
- 置換 *value1* また、*value2* 削除するタグの値を入力します。

<span id="page-246-0"></span>イベント送信先の管理

イベント送信先は、 SMSおよび音声イベントが送信される場所 ( CloudWatch グループ、Amazon Data Firehose ストリーム、Amazon SNSトピックなど) です。イベント送信先を使用するには、ま ず送信先を作成し、それを に関連付けま[す設定セット](#page-242-1)。1 つの設定セットに最大 5 つのイベント送 信先を関連付けることができます。メッセージを送信すると、 への呼び出しには設定セットへの参 照APIが含まれます。

前提条件

イベント送信先を関連付ける設定セットを既に作成しておく必要があります。「」を参照してくださ い[設定セット](#page-242-1)。

トピック

- [SMS、、MMS音声のイベントタイプ](#page-247-0)
- [イベントデータの例](#page-251-0)
- [Amazon CloudWatch イベント送信先](#page-263-0)
- [Amazon Data Firehose イベント送信先](#page-269-0)
- [Amazon SNSイベント送信先](#page-277-0)

<span id="page-247-0"></span>SMS、、MMS音声のイベントタイプ

イベント送信先を使用する最も簡単な方法は、すべての SMS、、MMSおよび音声イベントを 1 つの 送信先に送信することです。ただし、特定のタイプのイベントがそれぞれ異なる宛先に送信されるよ うにイベント送信先を設定できます。例えば、すべての配信関連のイベントを Firehose に送信して 保存し、すべての障害イベントを Amazon SNSトピックに送信して、発生したときに通知されるよ うにすることができます。SMS イベントや音声イベントを別の場所に送信することもできます。

次のタイプのイベントを送信するようにイベント送信先を設定できます。

SMS、MMS、および Voice イベント

• ALL – すべての SMS、MMS、および 音声イベントを指定された送信先に送信します。

SMS イベント

- TEXT\_ALL すべてのSMSイベントを指定された送信先に送信します。
- TEXT\_DELIVERED (配信済み) すべてのSMS配信イベントを指定された送信先に送信します。
- TEXT\_SUCCESSFUL (Successful) すべてのSMS成功イベントを指定された送信先に送信しま す。成功イベントは、メッセージが受信者の通信事業者によって受け入れられたときに発生しま す。
- TEXT\_QUEUED (キューに入れられた) SMSキューに入れられたすべてのイベントを指定され た送信先に送信します。キューイベントは、メッセージが配信待ちになっているが、まだ配信され ていないときに発生します。
- TEXT\_PENDING (保留中) SMS保留中のすべてのイベントを指定された送信先に送信します。 保留イベントは、メッセージが配信処理中であるが、まだ配信が完了していない (または配信に失 敗した) ときに発生します。
- TEXT\_BLOCKED (ブロック済み) SMSブロックされたすべてのイベントを指定された送信先 に送信します。ブロックイベントは、受信者のデバイスまたは通信キャリが受信者へのメッセージ をブロックしているときに発生します。
- TEXT\_TTL\_EXPIRED (TTL 有効期限切れ) 期限切れのすべてのイベントを指定された送信先に 送信します。 SMS TTLTTL 期限切れイベントは、メッセージの配信に必要な時間が、メッセージ を送信したときに指定したTTL値を超えたときに発生します。
- TEXT CARRIER UNREACHABLE (キャリアに到達できません) SMSメッセージのキャリア到 達不能イベントをすべて、指定された宛先に送信します。キャリア到達不能イベントは、メッセー ジ受信者のキャリアネットワークで一時的なエラーが発生したときに発生します。
- TEXT\_INVALID (SMS無効) SMS無効なすべてのイベントを指定された送信先に送信します。無 効イベントは、送信先電話番号が有効でない場合に発生します。
- TEXT INVALID MESSAGE (無効なメッセージ) メッセージの無効なSMSメッセージイベント をすべて、指定された宛先に送信します。無効なメッセージイベントは、SMSメッセージの本文 が無効で配信できない場合に発生します。
- TEXT\_CARRIER\_BLOCKED (キャリアがブロック) メッセージのキャリアがブロックしたす べてのイベントSMSを指定された宛先に送信します。キャリアブロックイベントは、受信者の通 信事業者がメッセージの配信をブロックしたときに発生します。これは通常、悪意あるメッセー ジ (例: メッセージにフィッシング詐欺関連の情報が含まれている場合)、または攻撃的メッセージ (例: メッセージが未承諾または禁止されているコンテンツであると疑われる場合) であると通信事 業者が判断したときに発生します。
- TEXT\_UNREACHABLE (到達不能) SMSメッセージの到達不能なすべてのイベントを指定され た宛先に送信します。到達不能イベントは、受信者のデバイスが使用できないときに発生します。 これは、デバイスがモバイルネットワークに接続されていないか、電源がオフになっているときに 発生することがあります。
- TEXT\_SPAM (スパム) SMSメッセージのすべてのスパムイベントを指定された宛先に送信しま す。スパムイベントは、受信者の通信事業者がメッセージに未承諾の商用コンテンツが含まれてい ると判断し、メッセージの配信をブロックした場合に発生します。
- TEXT\_UNKNOWN (不明) 不明なすべてのSMSイベントを指定された送信先に送信します。不 明イベントは、他のどのイベントタイプにも当てはまらない理由でメッセージが配信されなかった 場合に発生します。不明エラーには、一時的なものと永続的なものがあります。

音声イベント

- VOICE\_ALL すべての音声イベントを指定された送信先に送信します。
- VOICE\_COMPLETED (完了) 音声メッセージについて完了したすべてのイベントを、指定され た宛先に送信します。完了イベントは、音声メッセージが受信者に対して再生されたときに発生 します。この状態は、メッセージが必ずしも受信者に配信されたことを意味するわけではありませ ん。例えば、メッセージがボイスメールシステムに配信されたことを示す場合があります。
- VOICE\_ANSWERED (応答済み) 音声メッセージの応答済みイベントをすべて、指定された宛 先に送信します。応答イベントは、受信者が電話に応答したときに発生します。
- VOICE\_INITIATED (開始) 音声メッセージが開始されるたびに、指定された宛先にイベントを 送信します。
- VOICE\_TTL\_EXPIRED (TTL期限切れ) すべての音声TTL期限切れイベントを指定された宛先に 送信します。TTL 期限切れイベントは、メッセージの配信に必要な時間が、メッセージを送信し たときに指定したTTL値を超えたときに発生します。
- VOICE\_BUSY (Busy) 音声メッセージのすべてのビジーイベントを指定された宛先に送信しま す。ビジーイベントは、受信者の電話回線がビジー状態のときに発生します。
- VOICE\_NO\_ANSWER (応答なし) 音声メッセージのすべての応答なしイベントを指定された宛 先に送信します。応答なしイベントは、電話をかけたが受信者 (またはボイスメールシステム) が 応答しなかったときに発生します。
- VOICE\_RINGING (リング) 音声メッセージのすべての呼び出しイベントを指定された宛先に送 信します。呼び出しイベントは、電話をかけた後、受信者が応答する前に発生します。
- VOICE\_FAILED (失敗) すべての音声メッセージの失敗イベントを指定された宛先に送信しま す。失敗イベントは、メッセージが配信されなかったときに発生します。

MMS イベント

- MEDIA\_ALL すべてのMMSイベントを指定された送信先に送信します。
- MEDIA\_PENDING (保留中) MMS保留中のすべてのイベントを指定された送信先に送信しま す。保留イベントは、メッセージが配信処理中であるが、まだ配信が完了していない (または配信 に失敗した) ときに発生します。
- MEDIA\_QUEUED (キュー) MMSキューに入れられたすべてのイベントを指定された送信先に送 信します。キューイベントは、メッセージが配信待ちになっているが、まだ配信されていないとき に発生します。
- MEDIA\_SUCCESSFUL (Successful) すべてのMMS成功イベントを指定された送信先に送信しま す。成功イベントは、メッセージが受信者の通信事業者によって受け入れられたときに発生しま す。
- MEDIA\_DELIVERED (配信済み) すべてのMMS配信イベントを指定された送信先に送信しま す。
- MEDIA\_INVALID (MMS無効) MMS無効なすべてのイベントを指定された送信先に送信します。 無効イベントは、送信先電話番号が有効でない場合に発生します。
- MEDIA\_INVALID\_MESSAGE (無効なメッセージ) メッセージの無効なMMSメッセージイベント をすべて、指定された宛先に送信します。無効なメッセージイベントは、MMSメッセージの本文 が無効で配信できない場合に発生します。
- MEDIA\_UNREACHABLE (到達不能) MMSメッセージの到達不能なすべてのイベントを指定さ れた宛先に送信します。到達不能イベントは、受信者のデバイスが使用できないときに発生しま す。これは、デバイスがモバイルネットワークに接続されていないか、電源がオフになっていると きに発生することがあります。
- MEDIA CARRIER UNREACHABLE (キャリアに到達できません) メッセージのキャリア到達 不能イベントをすべて、指定された宛先MMSに送信します。キャリア到達不能イベントは、メッ セージ受信者のキャリアネットワークで一時的なエラーが発生したときに発生します。
- MEDIA\_BLOCKED (ブロック済み) MMSブロックされたすべてのイベントを指定された送信先 に送信します。ブロックイベントは、受信者のデバイスまたは通信キャリが受信者へのメッセージ をブロックしているときに発生します。
- MEDIA\_CARRIER\_BLOCKED (キャリアがブロック) メッセージのキャリアがブロックしたす べてのイベントMMSを指定された宛先に送信します。キャリアブロックイベントは、受信者の通 信事業者がメッセージの配信をブロックしたときに発生します。これは通常、悪意あるメッセー ジ (例: メッセージにフィッシング詐欺関連の情報が含まれている場合)、または攻撃的メッセージ (例: メッセージが未承諾または禁止されているコンテンツであると疑われる場合) であると通信事 業者が判断したときに発生します。
- MEDIA\_SPAM (スパム) MMSメッセージのすべてのスパムイベントを指定された宛先に送信し ます。スパムイベントは、受信者の通信事業者がメッセージに未承諾の商用コンテンツが含まれて いると判断し、メッセージの配信をブロックした場合に発生します。
- MEDIA\_UNKNOWN (不明) 不明なすべてのMMSイベントを指定された送信先に送信します。不 明イベントは、他のどのイベントタイプにも当てはまらない理由でメッセージが配信されなかった 場合に発生します。不明エラーには、一時的なものと永続的なものがあります。
- MEDIA\_TTL\_EXPIRED (TTL 有効期限切れ) 期限切れのすべてのイベントを指定された送信先 に送信します。 MMS TTLTTL 期限切れイベントは、メッセージの配信に必要な時間が、メッセー ジを送信したときに指定したTTL値を超えたときに発生します。
- MEDIA\_FILETYPE\_UNSUPPORTED (ファイルタイプはサポートされていません) サポートさ れていないすべてのファイルタイプMMSイベントを指定された送信先に送信します。サポートさ れていないファイルタイプイベントは、メディアファイルがサポートされている形式でない場合に 発生します。サポートされているファイルタイプのリストについては、「」を参照してください。 [MMS ファイルタイプ、サイズ、文字数の制限](#page-73-0)
- MEDIA\_FILE\_SIZE\_EXCEEDED (ファイルサイズ) すべてのファイルサイズMMSイベントを指 定された宛先に送信します。ファイルサイズ超過イベントは、メディアファイルが 600 KB を超え ると発生します。
- MEDIA\_FILE\_INACCESSIBLE (ファイルにアクセスできません) すべてのファイルにアクセス できないMMSイベントを指定された宛先に送信します。ファイルにアクセスできないイベント は、 AWS エンドユーザーメッセージングにファイルへのアクセス許可SMSがない場合に発生しま す。

<span id="page-251-0"></span>イベントデータの例

AWS エンドユーザーメッセージングSMSは、、SMS、MMSおよび 音声メッセージの配信に関す るイベントデータをストリーミングできます。通信事業者によって生成されたイベントは受信され るまでに最大 72 時間かかる場合があり、アウトバウンドメッセージ配信に遅延があるかどうかを 判断するために使用しないでください。72 時間後、 AWS エンドユーザーメッセージングSMSが キャリアから最終イベントを受信していない場合、そのメッセージに何が起こったかわからない UNKNOWNmessageStatusため、サービスは自動的に を返します。

SMS サンプルログ

SMS イベントの JSON オブジェクトには、次の例に示すデータが含まれます。

```
{ 
    "eventType": "TEXT_SUCCESSFUL", 
    "eventVersion": "1.0", 
    "eventTimestamp": 1686975103470, 
    "isFinal": true, 
    "originationPhoneNumber": "+12065550152", 
    "destinationPhoneNumber": "+14255550156", 
    "isoCountryCode": "US", 
    "messageId": "862a8790-60c0-4430-9b2b-658bdexample", 
    "messageRequestTimestamp": 1686975103170, 
    "messageEncoding": "GSM", 
    "messageType": "PROMOTIONAL", 
    "messageStatus": "SUCCESSFUL", 
    "messageStatusDescription": "Message has been accepted by phone carrier", 
    "context": { 
        "account": "bar" 
    }, 
    "totalMessageParts": 1,
```
```
 "totalMessagePrice": 0.09582, 
 "totalCarrierFee": 0.0
```
}

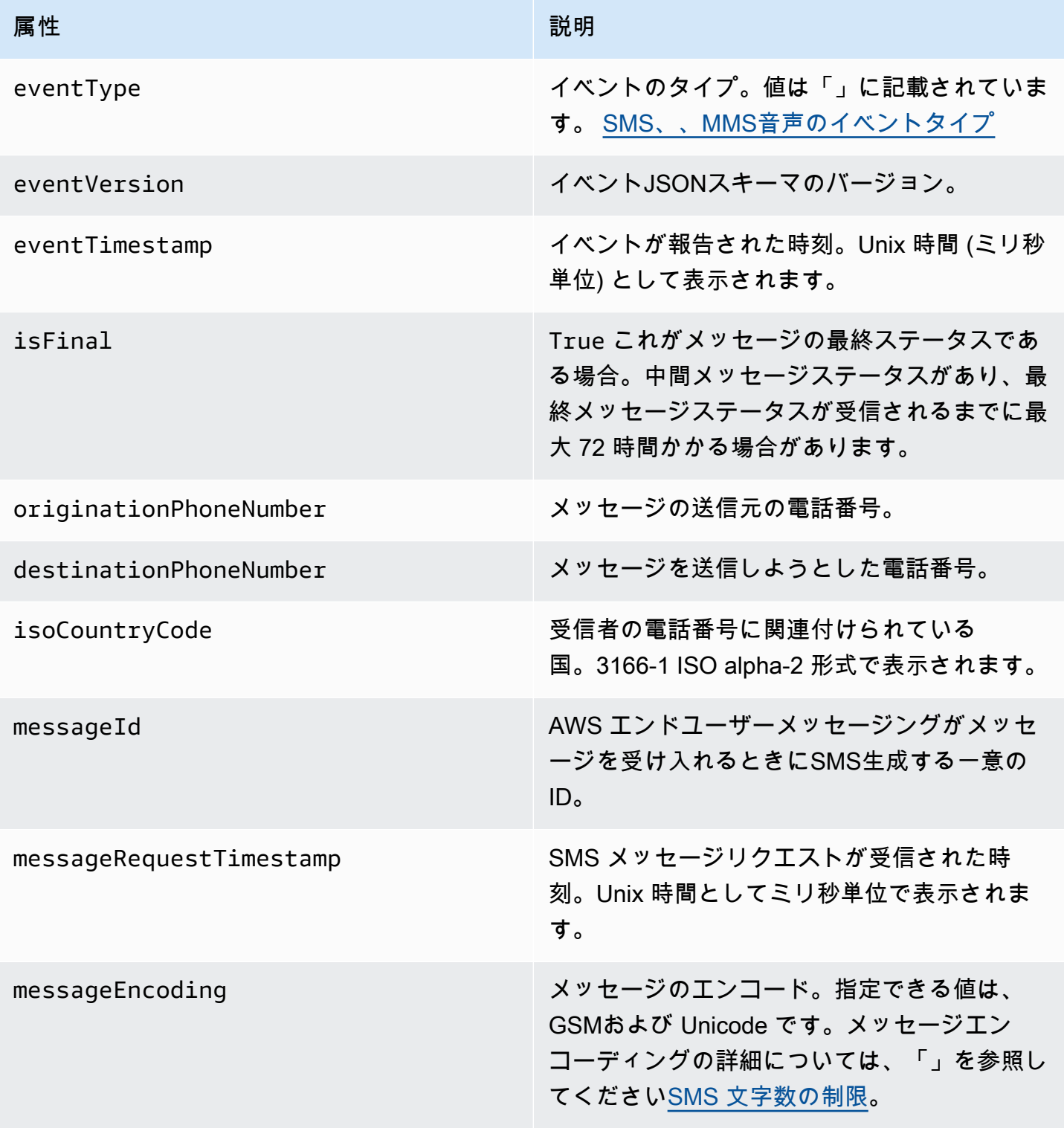

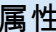

属性 おおとこ あいしょう しょうしょう こうしょう 説明

messageType メッセージのタイプ。指定できる値は、 Promotional および Transactionalです。

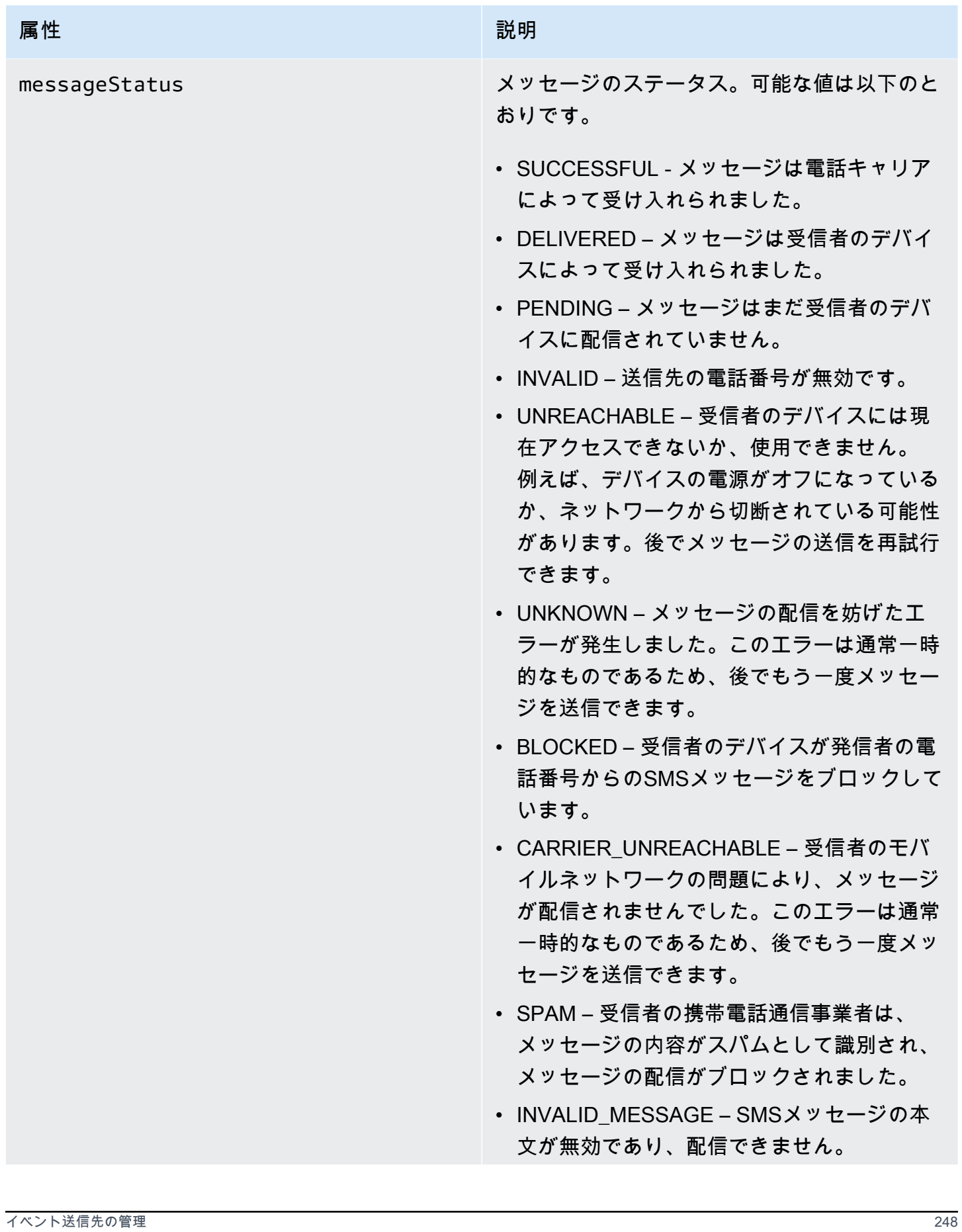

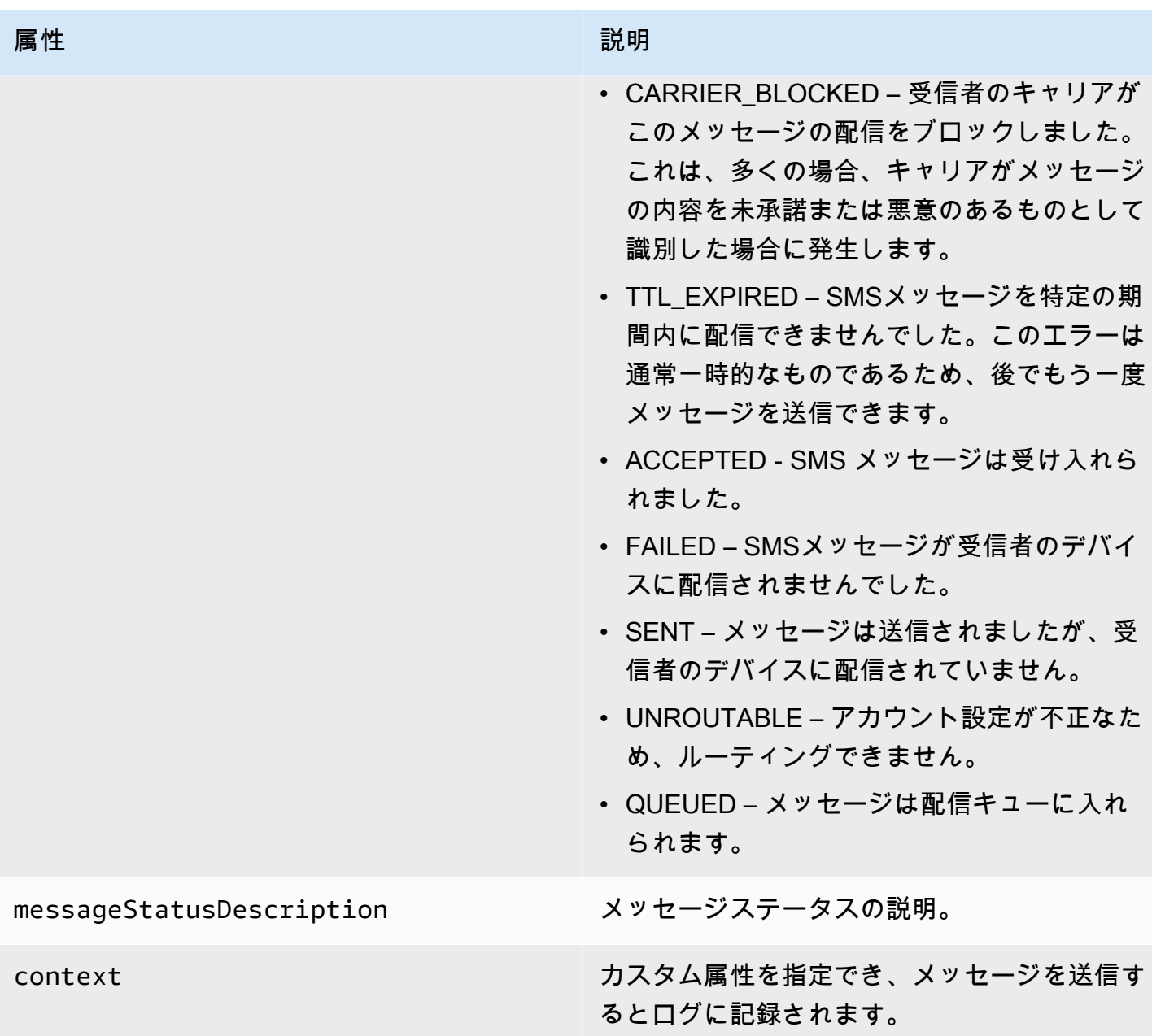

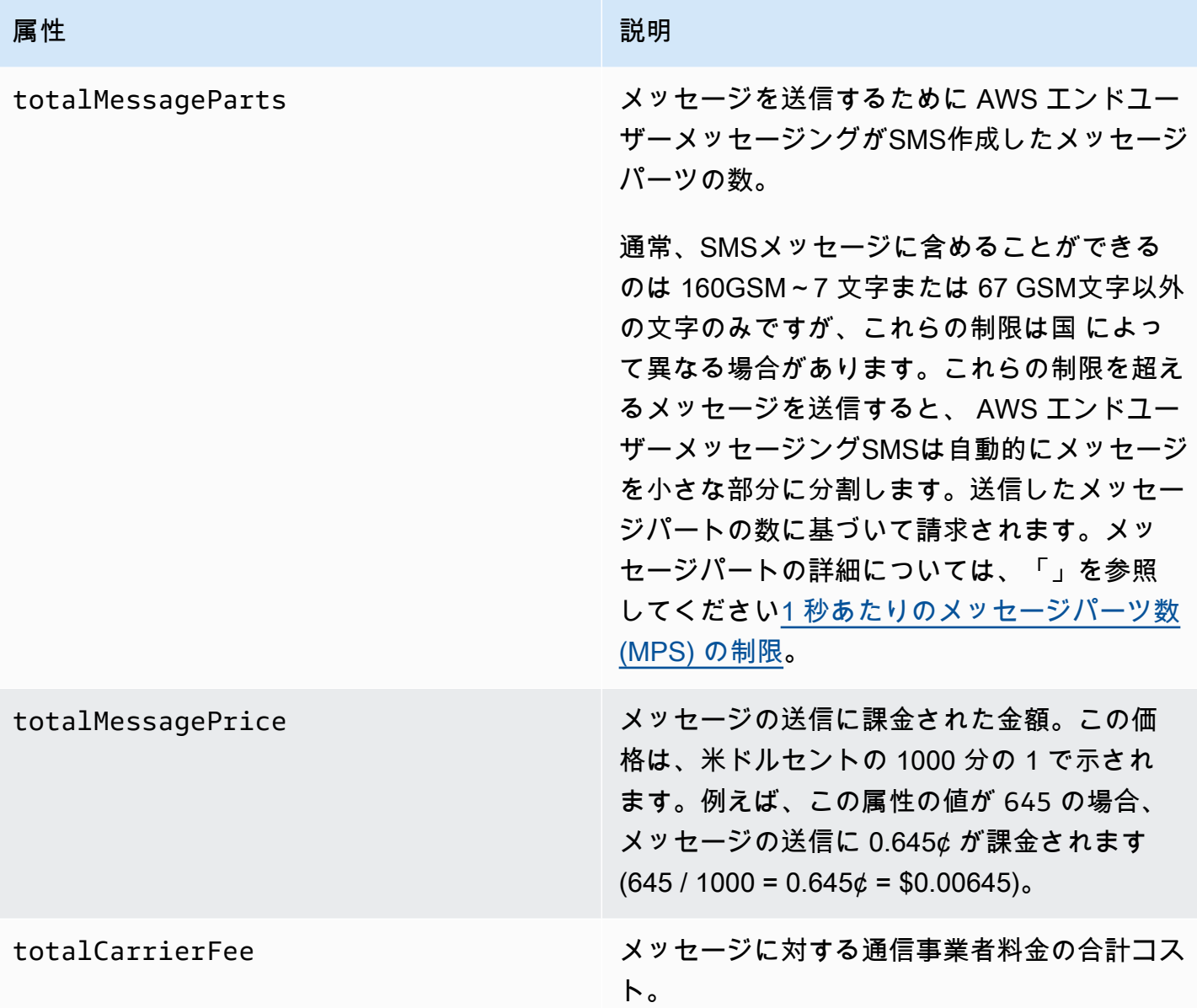

音声イベントログの例

Voice イベントの JSON オブジェクトには、次の例に示すデータが含まれます。

```
{ 
     "eventType": "VOICE_COMPLETED", 
     "eventVersion": "1.0", 
     "eventTimestamp": 1697835373500, 
     "isFinal": true, 
     "originationPhoneNumber": "+12065550153", 
     "destinationPhoneNumber": "+14255550159",
```
 "isoCountryCode": "US", "messageId": "567f6c11-6e8b-4352-9749-a42a0example", "messageRequestTimestamp": 1697835372720, "messageStatus": "COMPLETED", "callDurationInSeconds": 60, "totalDurationInMinutes": 1, "totalMessagePrice": 0.013, "context": { "account": "bar" } }

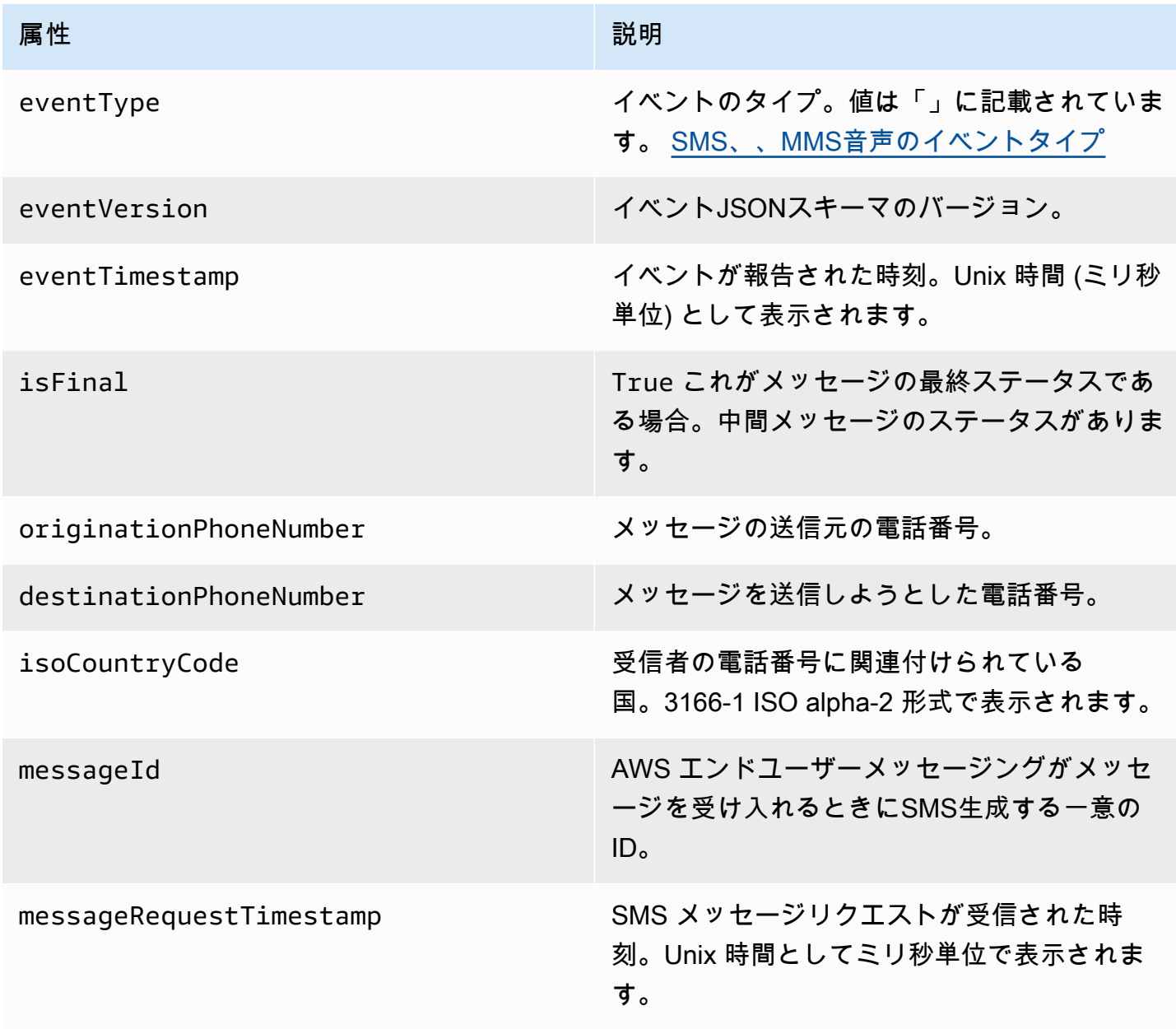

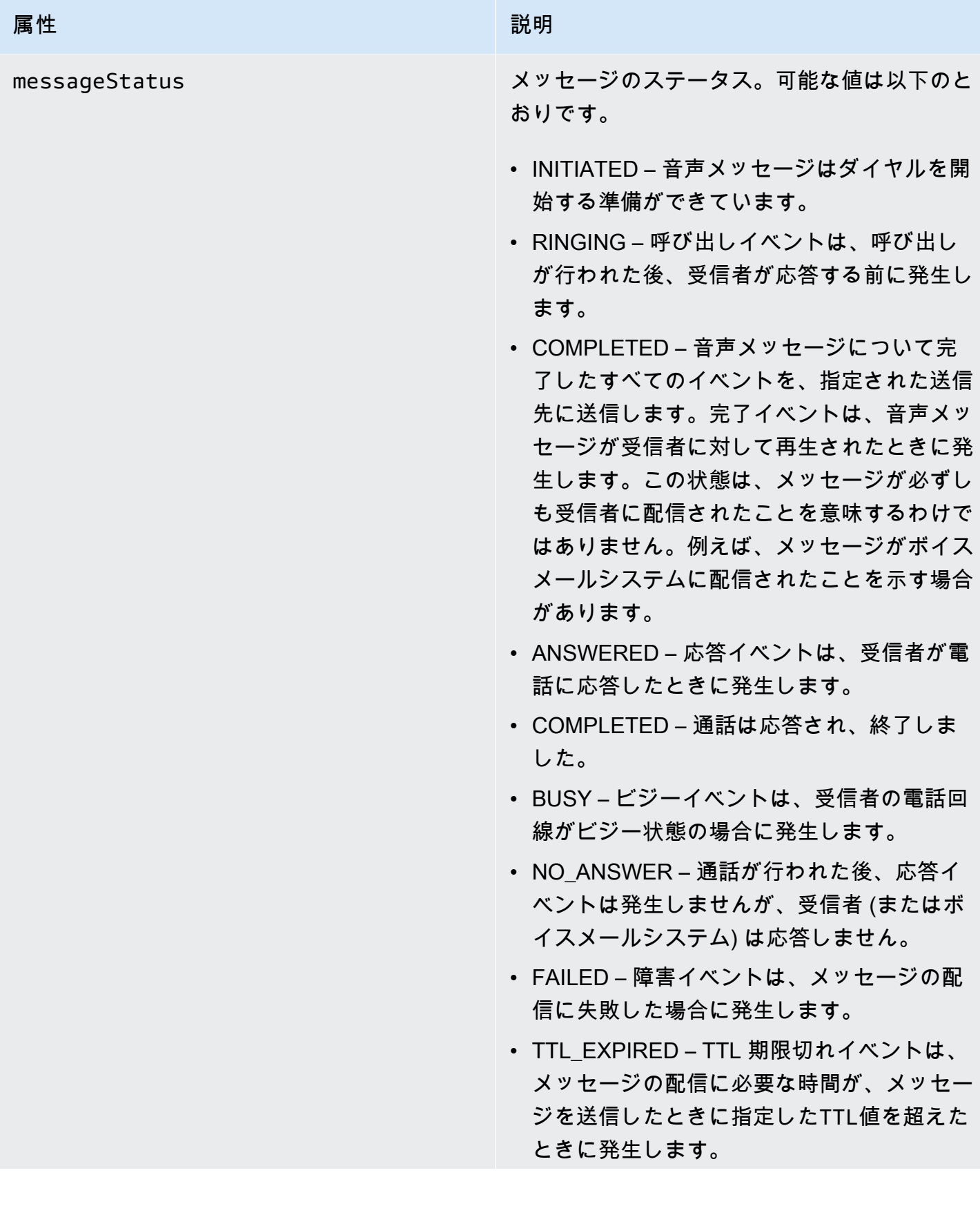

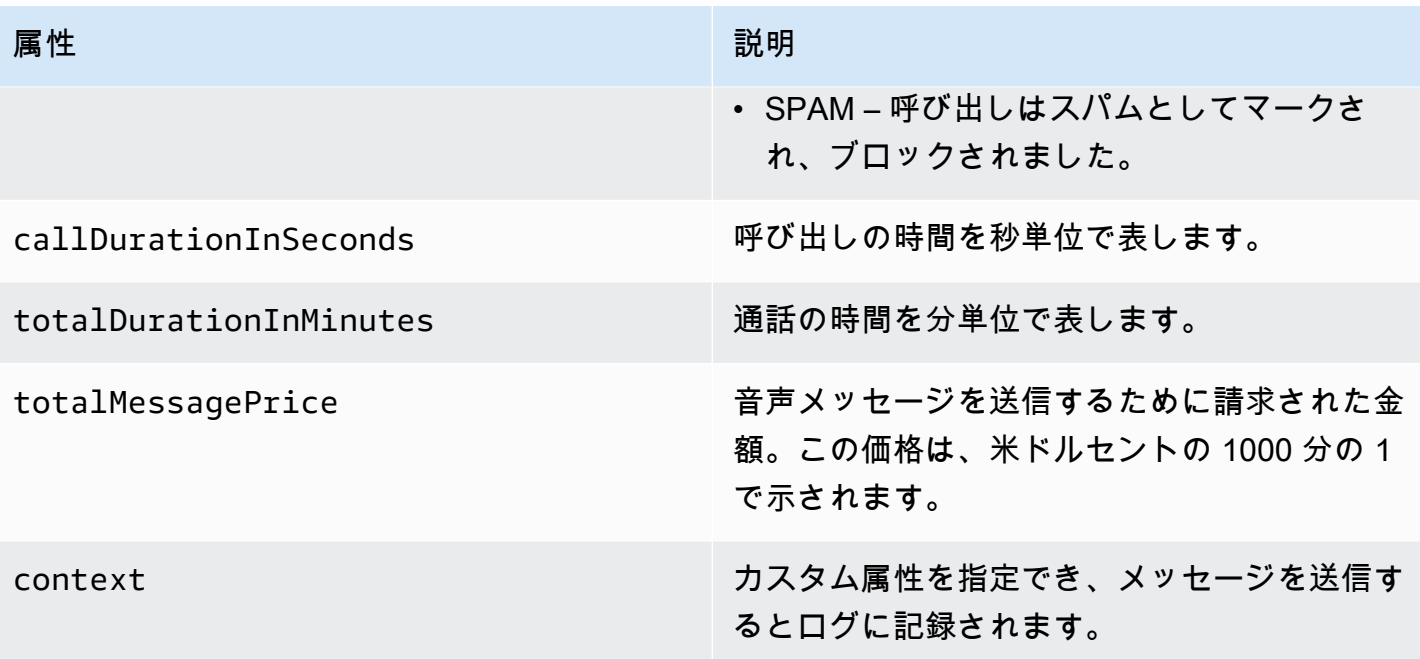

MMS サンプルログ

MMS イベントの JSON オブジェクトには、次の例に示すデータが含まれます。

```
{ 
     "contentType":"MMS", 
     "eventType": "MEDIA_DELIVERED", 
     "eventVersion": "1.0", 
     "eventTimestamp": 1635197695208, 
     "isFinal": true, 
     "originationPhoneNumber": "+12065550153", 
     "destinationPhoneNumber": "+14255550159", 
     "isoCountryCode": "US", 
     "messageId": "b4a3196d-5b61-4884-a0d9-745acf1f6235example", 
     "messageRequestTimestamp": 1635197693241, 
     "messageType": "TRANSACTIONAL", 
     "messageStatus": "DELIVERED", 
     "messageStatusDescription": "Message has been accepted by phone", 
     "context": {"foo":"bar"}, 
     "totalMessageParts": 1, 
     "totalMessagePrice": 0.0195, 
     "totalCarrierFee": 0.00266
}
```
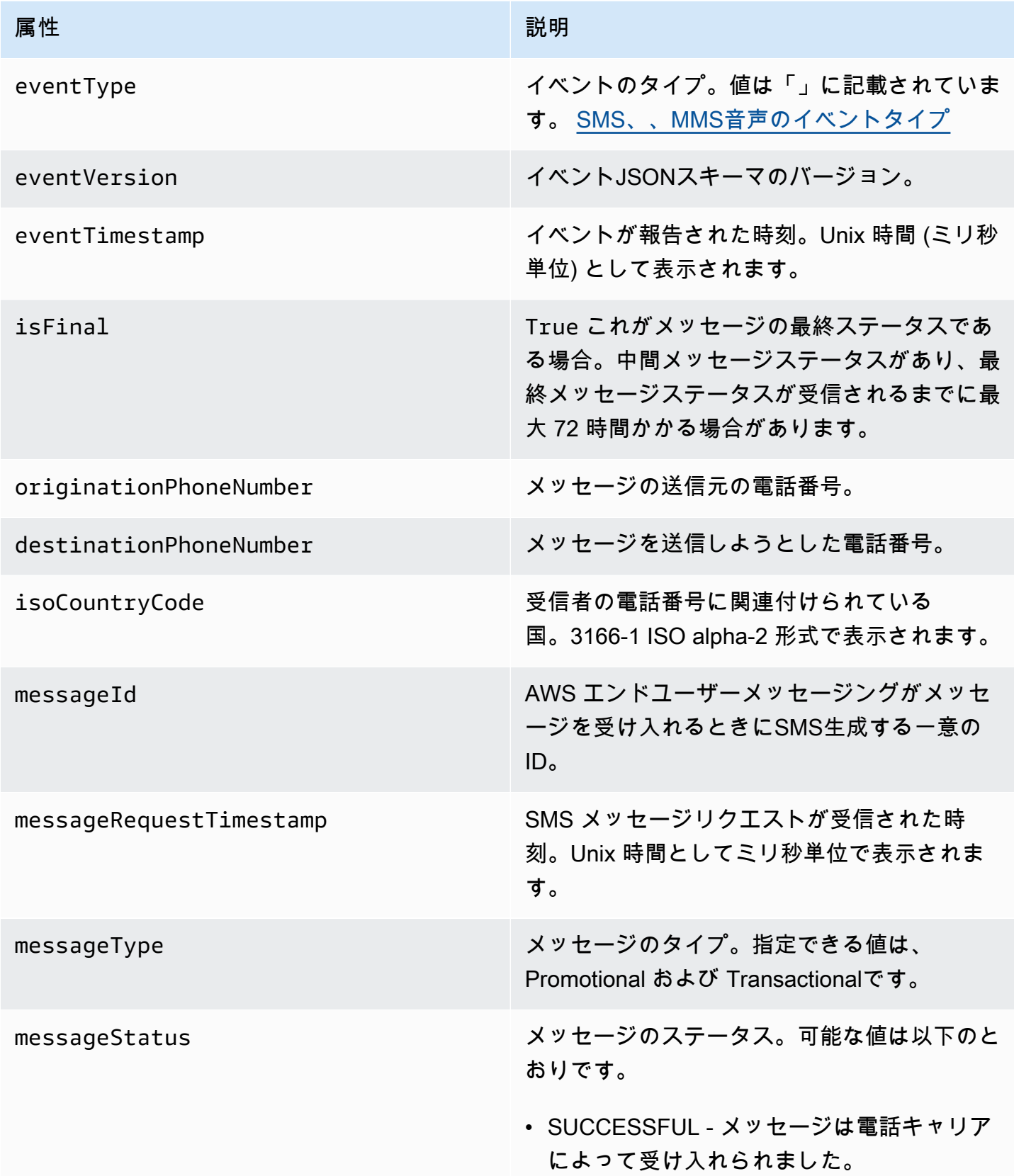

#### 属性 おおとこ あいしょう しょうしょう こうしょう 説明

- DELIVERED メッセージは受信者のデバイ スによって受け入れられました。
- PENDING メッセージはまだ受信者のデバ イスに配信されていません。
- INVALID 送信先の電話番号が無効です。
- UNREACHABLE 受信者のデバイスには現 在アクセスできないか、使用できません。 例えば、デバイスの電源がオフになっている か、ネットワークから切断されている可能性 があります。後でメッセージの送信を再試行 できます。
- UNKNOWN メッセージの配信を妨げたエ ラーが発生しました。このエラーは通常一時 的なものであるため、後でもう一度メッセー ジを送信できます。
- BLOCKED 受信者のデバイスが発信者の 電話番号からの SMS/MMS メッセージをブ ロックしています。
- CARRIER\_UNREACHABLE 受信者のモバ イルネットワークの問題により、メッセージ が配信されませんでした。このエラーは通常 一時的なものであるため、後でもう一度メッ セージを送信できます。
- SPAM 受信者の携帯電話通信事業者は、 メッセージの内容がスパムとして識別され、 メッセージの配信がブロックされました。
- INVALID\_MESSAGE SMS/MMS メッセー ジの本文が無効であり、配信できません。
- CARRIER BLOCKED 受信者のキャリアが このメッセージの配信をブロックしました。 これは、多くの場合、キャリアがメッセージ の内容を未承諾または悪意のあるものとして 識別した場合に発生します。

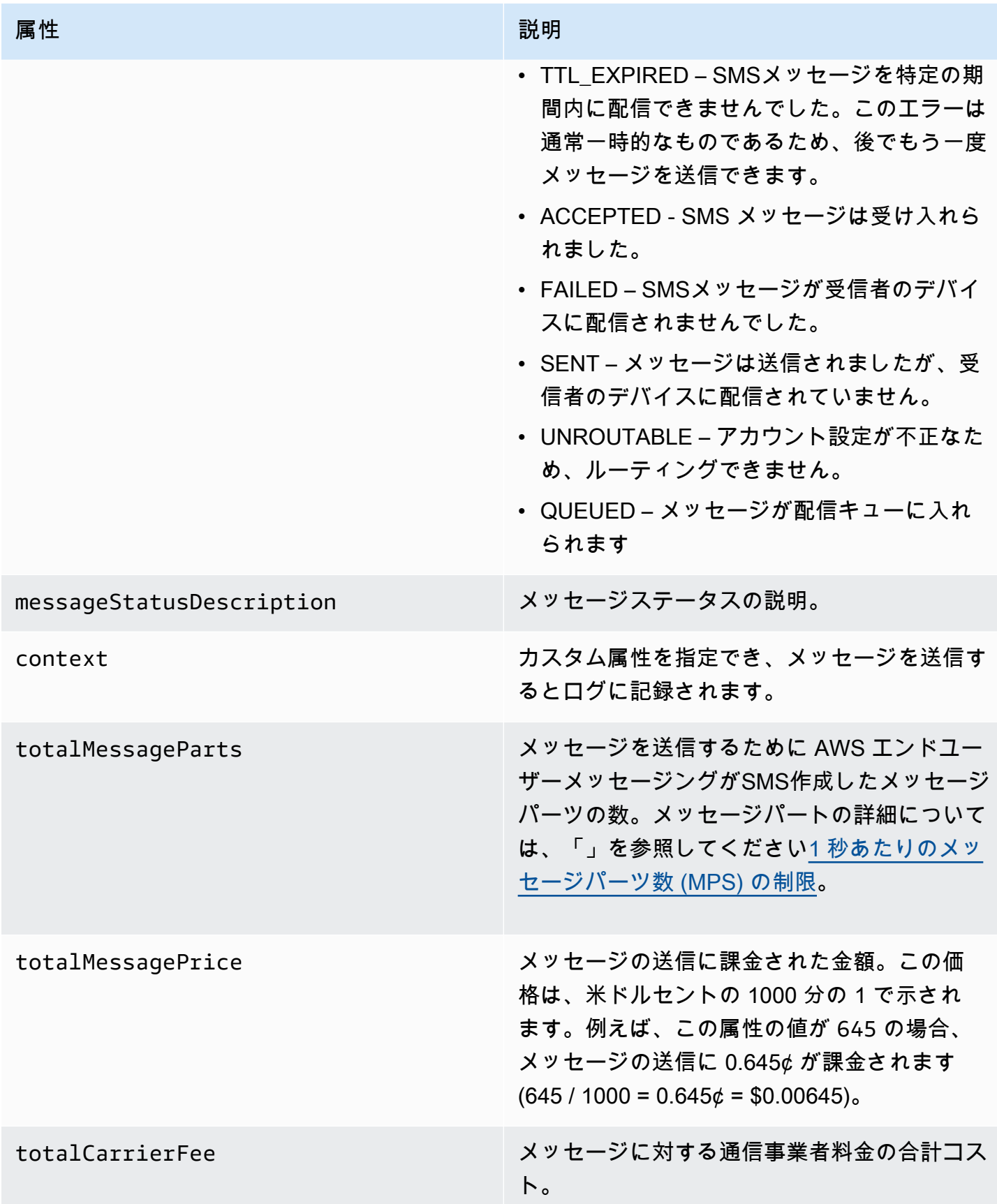

### Amazon CloudWatch イベント送信先

Amazon CloudWatch Logs は、ログファイルのモニタリング、保存、アクセスに使用できる AWS の サービスです。 CloudWatch イベント送信先を作成すると、 AWS End User Messaging はイベント 送信先で指定したタイプのイベントを CloudWatch グループSMSに送信します。の詳細については CloudWatch[、「Amazon CloudWatch Logs ユーザーガイド」](https://docs.aws.amazon.com/AmazonCloudWatch/latest/logs/)を参照してください。

#### 前提条件

1. CloudWatch イベント送信先を作成する前に、まずグループを作成 CloudWatchする必要があ ります。ロググループの作成の詳細については、「Amazon Logs [ユーザーガイド」の「ロググ](https://docs.aws.amazon.com/AmazonCloudWatch/latest/logs/Working-with-log-groups-and-streams.html) [ループとログストリーム](https://docs.aws.amazon.com/AmazonCloudWatch/latest/logs/Working-with-log-groups-and-streams.html)の使用」を参照してください。 CloudWatch

#### **A** Important

イベント送信先を作成するには、 CloudWatch グループの Amazon リソースネーム (ARN) が必要です。

2. AWS エンドユーザーメッセージングがロググループにSMS書き込むことを許可する IAMロール を作成する必要があります。次のセクションには、このロールの要件に関する情報が記載されて います。

#### **A** Important

イベント送信先を作成するには、IAMロールの Amazon リソースネーム (ARN) が必要で す。

3. また、イベント送信先を関連付ける設定セットも設定されています。「」を参照してください[設](#page-242-0) [定セットの管理](#page-242-0)。

<span id="page-263-0"></span>IAM Amazon の ポリシー CloudWatch

次の例を使用して、グループにイベントを送信するためのポリシーを作成します CloudWatch。

```
{ 
     "Version": "2012-10-17", 
     "Statement": [ 
          { 
               "Effect": "Allow",
```

```
 "Action": [ 
                   "logs:CreateLogStream", 
                   "logs:DescribeLogStreams", 
                   "logs:PutLogEvents" 
              ], 
               "Resource": [ 
                   "arn:aws:logs:us-east-1:111122223333:log-group:log-group-name:*" 
              ] 
          } 
     ] 
}
```
IAM ポリシーの詳細については、「 ユーザーガイド[」の「 のポリシーとアクセス許可IAMI](https://docs.aws.amazon.com/IAM/latest/UserGuide/access_policies.html)AM」を 参照してください。

次のステートメント例では、オプションですが推奨されている SourceAccountおよび SourceArn条件を使用して、 AWS エンドユーザーメッセージングSMS所有者アカウントのみ が設定セットにアクセスできることを確認します。この例では、*accountId* AWS アカウント ID、*region* と という AWS リージョン 名前の *ConfigSetName* 設定セットの名前。

ポリシーを作成したら、新しいIAMロールを作成し、そのロールにポリシーをアタッチします。ロー ルを作成したら、次の信頼ポリシーも追加します。

```
{ 
     "Version": "2012-10-17", 
     "Statement": { 
         "Effect": "Allow", 
         "Principal": { 
             "Service": "sms-voice.amazonaws.com" 
         }, 
         "Action": "sts:AssumeRole", 
         "Condition": { 
             "StringEquals": { 
                 "aws:SourceAccount": "accountId" 
              }, 
              "ArnLike": { 
                 "aws:SourceArn": "arn:aws:sms-voice:region:accountId:configuration-
set/ConfigSetName" 
 } 
 } 
     }
}
```
IAM ロールの作成の詳細については、「 ユーザーガイド」の[IAM「ロールの作成](https://docs.aws.amazon.com/IAM/latest/UserGuide/id_roles_create.html)IAM」を参照してく ださい。

Amazon CloudWatch イベント送信先の管理

IAM ロールと CloudWatch グループを作成したら、イベント送信先を作成できます。

Create event destination (Console)

AWS エンドユーザーメッセージングSMSコンソールを使用してイベント送信先を作成するに は、次の手順に従います。

- 1. で AWS エンドユーザーメッセージングSMSコンソールを開きます[https://](https://console.aws.amazon.com/sms-voice/)  [console.aws.amazon.com/sms-voice/。](https://console.aws.amazon.com/sms-voice/)
- 2. ナビゲーションペインの「設定」で、「設定セット」を選択します。
- 3. 「設定セット」ページで、イベント送信先を追加する設定セットを選択します。
- 4. 設定セットの詳細ページで、送信先イベントの追加 を選択します。
- 5. イベントの詳細 セクションで、イベント送信先名 にわかりやすい名前を入力します。
- 6. 送信先タイプのドロップダウンから、Amazon を選択します CloudWatch。
- 7. IAM ロール arn には、IAMロールARNの を入力します。IAM ロール arn の詳細については、 「」を参照してください[IAM Amazon の ポリシー CloudWatch。](#page-263-0)
- 8. ロググループ arn には、イベントを配信する Amazon ARN CloudWatch ロググループの を 入力します。
- 9. イベント発行を有効にします。
- 10. イベントタイプ で、以下を選択します。
	- すべてのSMSイベント (推奨) にリストされているすべてのSMSイベントを Amazon に送信する[SMS、、MMS音声のイベントタイプに](#page-247-0)は、このオプションを選択します CloudWatch。
	- カスタムSMSイベント に送信する特定のSMSイベントを選択します CloudWatch。イベ ントのリストを編集するには、SMSイベント選択の編集 を選択します。SMS イベント選 択の編集では、Amazon に送信するイベントのみをチェックします CloudWatch。選択を 保存 を選択します。
	- すべての音声イベント (推奨) にリストされているすべての音声イベントを Amazon に送信する[SMS、、MMS音声のイベントタイプに](#page-247-0)は、このオプションを選択します CloudWatch。
- カスタム音声イベント に送信する特定の音声イベントを選択します CloudWatch。イベ ントのリストを編集するには、音声イベント選択の編集 を選択します。音声イベント選択 の編集 で、Amazon に送信するイベントのみをチェックします CloudWatch。選択を保存 を選択します。
- すべてのMMSイベント (推奨) にリストされているすべてのMMSイベントを Amazon に送信する[SMS、、MMS音声のイベントタイプに](#page-247-0)は、このオプションを選択します CloudWatch。
- カスタムMMSイベント に送信する特定のMMSイベントを選択します CloudWatch。イベ ントのリストを編集するには、MMSイベント選択の編集 を選択します。MMS イベント選 択の編集では、Amazon に送信するイベントのみをチェックします CloudWatch。選択を 保存 を選択します。
- 11. [ イベントの作成 ] を選択します。

Create event destination (AWS CLI)

[create-event-destination](https://docs.aws.amazon.com/cli/latest/reference/pinpoint-sms-voice-v2/create-event-destination.html) コマンドを使用して、イベント送信先を作成できます。

コマンドラインから、以下のコマンドを実行します。

- \$ aws pinpoint-sms-voice-v2 create-event-destination \
- > --event-destination-name *eventDestinationName* \
- > --configuration-set-name *configurationSet* \
- > --matching-event-types *eventTypes* \
- > --cloud-watch-logs-destination

 IamRoleArn=arn:aws:iam::*111122223333*:role/*CWLSMSRole*,LogGroupArn=arn:aws:logs:*useast-1*:*111122223333*:log-group:*MyCWLLogGroup*

上のコマンドに、以下の変更を加えます。

- 置換 *eventDestinationName* イベント送信先を説明する名前の 。
- 置換 *configurationSet* イベント送信先を関連付ける設定セットの名前。
- 置換 *eventTypes* にリストされている 1 つ以上のイベントタイプを持つ [SMS、、MMS音声の](#page-247-0) [イベントタイプ](#page-247-0)。
- の値を、「」で説明されているポリシーを持つ IAMロールの Amazon リソースネーム (ARN) IamRoleArnに置き換えます[IAM Amazon の ポリシー CloudWatch。](#page-263-0)
- の値を、イベントを送信するARN CloudWatch グループの LogGroupArnに置き換えます。

Update event destination (Console)

AWS エンドユーザーメッセージングSMSコンソールを使用してイベント送信先を更新するに は、次の手順に従います。

- 1. で AWS エンドユーザーメッセージングSMSコンソールを開きます[https://](https://console.aws.amazon.com/sms-voice/)  [console.aws.amazon.com/sms-voice/。](https://console.aws.amazon.com/sms-voice/)
- 2. ナビゲーションペインの「設定」で、「設定セット」を選択します。
- 3. 設定セットページで、編集する設定セットを選択します。
- 4. イベント設定タブで、Amazon CloudWatch イベント送信先を選択し、 を編集します。
- 5. IAM ロール arn には、IAMロールARNの を入力します。IAM ロール arn の詳細については、 「」を参照してください[IAM Amazon の ポリシー CloudWatch。](#page-263-0)
- 6. ロググループ arn には、イベントを配信する Amazon ARN CloudWatch ロググループの を 入力します。
- 7. イベントタイプ で、以下を選択します。
	- すべてのSMSイベント (推奨) にリストされているすべてのSMSイベントを Amazon に送信する[SMS、、MMS音声のイベントタイプに](#page-247-0)は、このオプションを選択します CloudWatch。
	- カスタムSMSイベント このオプションを選択すると、 に送信する特定のSMSイベント が選択されます CloudWatch。イベントのリストを編集するには、SMSイベント選択の 編集 を選択します。SMS イベント選択の編集では、Amazon に送信するイベントのみを チェックします CloudWatch。選択を保存 を選択します。
	- すべての音声イベント (推奨) にリストされているすべての音声イベントを Amazon に送信する[SMS、、MMS音声のイベントタイプに](#page-247-0)は、このオプションを選択します CloudWatch。
	- カスタム音声イベント このオプションを選択すると、 に送信する特定の音声イベントが 選択されます CloudWatch。イベントのリストを編集するには、音声イベント選択の編集 を選択します。音声イベント選択の編集 では、Amazon に送信するイベントのみをチェッ クします CloudWatch。選択を保存 を選択します。
	- すべてのMMSイベント (推奨) にリストされているすべてのMMSイベントを Amazon に送信する[SMS、、MMS音声のイベントタイプに](#page-247-0)は、このオプションを選択します CloudWatch。
	- カスタムMMSイベント このオプションを選択すると、 に送信する特定のMMSイベント が選択されます CloudWatch。イベントのリストを編集するには、MMSイベント選択の

編集 を選択します。MMS イベント選択の編集では、Amazon に送信するイベントのみを チェックします CloudWatch。選択を保存 を選択します。

8. イベントの編集 を選択します。

Update event destination AWS CLI)

[update-event-destination](https://docs.aws.amazon.com/cli/latest/reference/pinpoint-sms-voice-v2/update-event-destination.html) コマンドを使用して、イベント送信先を更新できます。

CloudWatch イベント送信先を更新する手順は、イベント送信先を作成するプロセスと似ていま す。コマンドラインから、以下のコマンドを実行します。

```
$ aws pinpoint-sms-voice-v2 update-event-destination \
> --event-destination-name eventDestinationName \
> --configuration-set-name configurationSet \
> --matching-event types eventTypes \
> --cloud-watch-logs-destination 
  IamRoleArn=arn:aws:iam::111122223333:role/CWLSMSRole,LogGroupArn=arn:aws:logs:us-
east-1:111122223333:log-group:MyCWLLogGroup
```
上のコマンドに、以下の変更を加えます。

- 置換 *eventDestinationName* 変更するイベント送信先の名前。
- 置換 *configurationSet* イベント送信先を関連付ける設定セットの名前。イベント送信先 に、異なる設定セットに関連付けることができます。
- 置換 *eventTypes* にリストされているイベントタイプの 1 つを持つ [SMS、、MMS音声のイベ](#page-247-0) [ントタイプ](#page-247-0)。
- の値を、「」で説明されているポリシーを持つ IAMロールの Amazon リソースネーム (ARN) IamRoleArnに置き換えます[SMS、、MMS音声のイベントタイプ。](#page-247-0)
- の値を、イベントを送信するARN CloudWatch グループの LogGroupArnに置き換えます。

Delete an CloudWatch event destination (Console)

イベント送信先を削除するプロセスは、削除するイベント送信先のタイプにかかわらず、同じで す。

コンソールで CloudWatch イベント送信先を削除するには

- 1. で AWS エンドユーザーメッセージングSMSコンソールを開きます[https://](https://console.aws.amazon.com/sms-voice/)  [console.aws.amazon.com/sms-voice/。](https://console.aws.amazon.com/sms-voice/)
- 2. ナビゲーションペインの「設定」で、「設定セット」を選択します。
- 3. 設定セットページで、イベント送信先を削除する設定セットを選択します。
- 4. 「すべての送信先」セクションで、イベント送信先を選択し、「削除」を選択します。

Delete an CloudWatch event destination (AWS CLI)

[delete-event-destination](https://docs.aws.amazon.com/cli/latest/reference/pinpoint-sms-voice-v2/delete-event-destination.html) コマンドを使用して、イベント送信先を削除できます。

イベント送信先を削除するプロセスは、削除するイベント送信先のタイプにかかわらず、同じで す。

で CloudWatch イベント送信先を削除するには AWS CLI

• コマンドラインから、以下のコマンドを実行します。

\$ aws pinpoint-sms-voice-v2 delete-event-destination \

- > --event-destination-name *eventDestinationName* \
- > --configuration-set-name *configurationSetName*

上のコマンドに、以下の変更を加えます。

- 置換 *eventDestinationName* 削除するイベント送信先の名前または Amazon リソース ネーム (ARN) を指定します。
- 置換 *configurationSetName* イベント送信先が関連付けられている設定セットARNの 名前または を指定します。

Amazon Data Firehose イベント送信先

Amazon Data Firehose は、リアルタイムストリーミングデータを複数のタイプの送信先に配信す るためのフルマネージドサービスです。Amazon Data Firehose は Kinesis ストリーミングデータプ ラットフォームの一部です。Amazon Data Firehose の詳細については、[「Amazon Data Firehose デ](https://docs.aws.amazon.com/firehose/latest/dev/) [ベロッパーガイド](https://docs.aws.amazon.com/firehose/latest/dev/)」を参照してください。

このセクションの例の一部は、 が既にインストールされ、設定されていることを前提としていま す AWS Command Line Interface。の設定の詳細については AWS CLI、「 [AWS Command Line](https://docs.aws.amazon.com/cli/latest/userguide/) [Interface ユーザーガイド」](https://docs.aws.amazon.com/cli/latest/userguide/)を参照してください。

#### 前提条件

1. Amazon Data Firehose イベント送信先を作成する前に、まず Amazon Data Firehose 配信ス トリームを作成する必要があります。ストリームの作成の詳細については、[「Amazon Data](https://docs.aws.amazon.com/firehose/latest/dev/basic-create.html)  [Firehose デベロッパーガイド」の「Amazon Data Firehose 配信ストリームの作成」](https://docs.aws.amazon.com/firehose/latest/dev/basic-create.html)を参照して ください。

**A** Important

イベント送信先を作成するには、Amazon Data Firehose 配信ストリームの Amazon リ ソースネーム (ARN) が必要です。

2. 配信ストリームへの書き込みを AWS エンドユーザーメッセージングSMSに許可する IAMロー ルを作成する必要があります。「」を参照してください[IAM Amazon Data Firehose の ポリ](#page-271-0) [シー](#page-271-0)。

#### **A** Important

イベント送信先を作成するには、IAMロールの Amazon リソースネーム (ARN) が必要で す。

3. また、イベント送信先を関連付ける設定セットも設定されています。「」を参照してください[設](#page-242-0) [定セットの管理](#page-242-0)。

このセクションのトピック:

- [Amazon Data Firehose イベント送信先の作成](#page-270-0)
- [Amazon Data Firehose イベント送信先の管理](#page-272-0)

<span id="page-270-0"></span>Amazon Data Firehose イベント送信先の作成

Amazon Data Firehose イベント送信先を作成する前に、まず Amazon Data Firehose ストリームを 作成する必要があります。ロググループの作成の詳細については、[「Amazon Data Firehose デベ](https://docs.aws.amazon.com/firehose/latest/dev/basic-create.html) [ロッパーガイド」の「Amazon Data Firehose 配信ストリームの作成」](https://docs.aws.amazon.com/firehose/latest/dev/basic-create.html)を参照してください。

AWS エンドユーザーメッセージングSMSと音声 v2 がストリームAPIにデータを送信できるようにす る IAMロールを作成する必要があります。次のセクションには、このロールの要件に関する情報が 記載されています。

<span id="page-271-0"></span>イベント送信先を関連付ける設定セットも準備しておきます。「[設定セット](#page-242-1)」を参照してください。

IAM Amazon Data Firehose の ポリシー

次の例を使用して、Amazon Data Firehose ストリームにイベントを送信するためのポリシーを作成 します。

```
{ 
     "Version": "2012-10-17", 
     "Statement": [ 
          { 
              "Effect": "Allow", 
              "Action": "firehose:PutRecord", 
              "Resource": "arn:aws:firehose:us-
east-1:111122223333:deliverystream/DeliveryStreamName" 
          } 
     ]
}
```
IAM ポリシーの詳細については、「 ユーザーガイド[」の「 のポリシーとアクセス許可IAMI](https://docs.aws.amazon.com/IAM/latest/UserGuide/access_policies.html)AM」を 参照してください。

次のステートメント例では、オプションですが推奨されている SourceAccountおよび SourceArn条件を使用して、 AWS エンドユーザーメッセージングSMS所有者アカウントのみ が設定セットにアクセスできることを確認します。この例では、*accountId* AWS アカウント ID、*region* と という AWS リージョン 名前の *ConfigSetName* 設定セットの名前。

ポリシーを作成したら、新しいIAMロールを作成し、ポリシーをアタッチします。ロールを作成した ら、次の信頼ポリシーも追加します。

```
{ 
     "Version": "2012-10-17", 
     "Statement": { 
          "Effect": "Allow", 
          "Principal": { 
               "Service": "sms-voice.amazonaws.com" 
          },
```

```
 "Action": "sts:AssumeRole", 
         "Condition": { 
             "StringEquals": { 
                 "aws:SourceAccount": "accountId" 
              }, 
              "ArnLike": { 
                "aws:SourceArn": "arn:aws:sms-voice:region:accountId:configuration-
set/ConfigSetName" 
 } 
         } 
     }
}
```
IAM ロールの作成の詳細については、「 ユーザーガイド」の[IAM「ロールの作成](https://docs.aws.amazon.com/IAM/latest/UserGuide/id_roles_create.html)IAM」を参照してく ださい。

<span id="page-272-0"></span>Amazon Data Firehose イベント送信先の管理

Create Amazon Data Firehose event destination (Console)

AWS エンドユーザーメッセージングSMSコンソールを使用して Amazon Data Firehose イベント 送信先を作成するには、次の手順に従います。

- 1. で AWS エンドユーザーメッセージングSMSコンソールを開きます[https://](https://console.aws.amazon.com/sms-voice/)  [console.aws.amazon.com/sms-voice/。](https://console.aws.amazon.com/sms-voice/)
- 2. ナビゲーションペインの「設定」で、「設定セット」を選択します。
- 3. 設定セットページで、イベント送信先を追加する設定セットを選択します。
- 4. 設定セットの詳細ページで、送信先イベントの追加 を選択します。
- 5. イベントの詳細 セクションで、イベント送信先名 にわかりやすい名前を入力します。
- 6. 送信先タイプのドロップダウンから Amazon Data Firehose を選択します。
- 7. IAM ロール arn には、IAMロールARNの を入力します。IAM ロール arn の詳細については、 「」を参照してください[IAM Amazon Data Firehose の ポリシー。](#page-271-0)
- 8. 配信ストリーム arn には、イベントARNを配信する Amazon Data Firehose ロググループの を入力します。
- 9. イベント発行を有効にします。
- 10. イベントタイプ で、以下を選択します。
- すべてのSMSイベント (推奨) にリストされているすべてのSMSイベントを Amazon Data Firehose に送信する[SMS、、MMS音声のイベントタイプに](#page-247-0)は、このオプションを選 択します。
- カスタムSMSイベント Amazon Data Firehose に送信する特定のSMSイベントを選択し ます。イベントのリストを編集するには、SMSイベント選択の編集 を選択します。SMS イベント選択の編集では、Amazon Data Firehose に送信するイベントのみをチェックしま す。選択を保存 を選択します。
- すべての音声イベント (推奨) にリストされているすべての音声イベントを Amazon Data Firehose に送信する[SMS、、MMS音声のイベントタイプに](#page-247-0)は、このオプションを選 択します。
- カスタム音声イベント Amazon Data Firehose に送信する特定の音声イベントを選択し ます。イベントのリストを編集するには、音声イベント選択の編集 を選択します。音声イ ベント選択の編集では、Amazon Data Firehose に送信するイベントのみをチェックしま す。選択を保存 を選択します。
- すべてのMMSイベント (推奨) にリストされているすべてのMMSイベントを Amazon Data Firehose に送信する[SMS、、MMS音声のイベントタイプに](#page-247-0)は、このオプションを選 択します。
- カスタムMMSイベント Amazon Data Firehose に送信する特定のMMSイベントを選択し ます。イベントのリストを編集するには、MMSイベント選択の編集 を選択します。MMS イベント選択の編集では、Amazon Data Firehose に送信するイベントのみをチェックしま す。選択を保存 を選択します。
- 11. [ イベントの作成 ] を選択します。

Create Amazon Data Firehose event destination (AWS CLI)

IAM ロールと Amazon Data Firehose 配信ストリームを作成したら、イベント送信先を作成でき ます。

[create-event-destination](https://docs.aws.amazon.com/cli/latest/reference/pinpoint-sms-voice-v2/create-event-destination.html) コマンドを使用して、イベント送信先を作成できます。

```
$ aws pinpoint-sms-voice-v2 create-event-destination \
```

```
> --event-destination-name eventDestinationName \
```
- > --configuration-set-name *configurationSet* \
- > --matching-event-types *eventTypes* \
- > --kinesis-firehose-destination

```
 IamRoleArn=arn:aws:iam::111122223333:role/
```
*AKFSMSRole*,DeliveryStreamArn=arn:aws:firehose:*useast-1*:*111122223333*:deliverystream/*MyDeliveryStream*

上のコマンドに、以下の変更を加えます。

- 置換 *eventDestinationName* イベント送信先を説明する名前の 。
- 置換 *configurationSet* イベント送信先を関連付ける設定セットの名前。
- 置換 *eventTypes* にリストされている 1 つ以上のイベントタイプを持つ [SMS、、MMS音声の](#page-247-0) [イベントタイプ](#page-247-0)。
- の値を、「」で説明されているポリシーを持つ IAMロールの Amazon リソースネーム (ARN) IamRoleArnに置き換えます[IAM Amazon Data Firehose の ポリシー。](#page-271-0)
- の値を、イベントを送信する Amazon Data Firehose ストリームARNの DeliveryStreamArnに置き換えます。

Update Amazon Data Firehose event destination (Console)

AWS エンドユーザーメッセージングSMSコンソールを使用して Amazon Data Firehose イベント 送信先を更新するには、次の手順に従います。

- 1. で AWS エンドユーザーメッセージングSMSコンソールを開きます[https://](https://console.aws.amazon.com/sms-voice/)  [console.aws.amazon.com/sms-voice/。](https://console.aws.amazon.com/sms-voice/)
- 2. ナビゲーションペインの「設定」で、「設定セット」を選択します。
- 3. 設定セットページで、イベント送信先を追加する設定セットを選択します。
- 4. 設定セットページで、編集する設定セットを選択します。
- 5. 設定セットの詳細ページで、Amazon Data Firehose イベント送信先を選択し、 を編集しま す。
- 6. IAM ロール arn には、IAMロールARNの を入力します。IAM ロール arn の詳細については、 「」を参照してください[IAM Amazon Data Firehose の ポリシー。](#page-271-0)
- 7. 配信ストリーム arn には、イベントARNを配信する Amazon Data Firehose ロググループの を入力します。
- 8. イベントタイプ で、以下を選択します。
	- すべてのSMSイベント (推奨) にリストされているすべてのSMSイベントを Amazon Data Firehose に送信する[SMS、、MMS音声のイベントタイプに](#page-247-0)は、このオプションを選 択します。
- カスタムSMSイベント このオプションを選択すると、 に送信する特定のSMSイベント が選択されます CloudWatch。イベントのリストを編集するには、SMSイベント選択の編 集 を選択します。SMS イベント選択の編集では、Amazon Data Firehose に送信するイベ ントのみをチェックします。選択を保存 を選択します。
- すべての音声イベント (推奨) にリストされているすべての音声イベントを Amazon Data Firehose に送信する[SMS、、MMS音声のイベントタイプに](#page-247-0)は、このオプションを選 択します。
- カスタム音声イベント このオプションを選択すると、Amazon Data Firehose に送信す る特定の音声イベントが選択されます。イベントのリストを編集するには、音声イベント 選択の編集 を選択します。音声イベント選択の編集では、Amazon Data Firehose に送信 するイベントのみをチェックします。選択を保存 を選択します。
- すべてのMMSイベント (推奨) にリストされているすべてのMMSイベントを Amazon Data Firehose に送信する[SMS、、MMS音声のイベントタイプに](#page-247-0)は、このオプションを選 択します。
- カスタムMMSイベント このオプションを選択すると、 に送信する特定のMMSイベント が選択されます CloudWatch。イベントのリストを編集するには、MMSイベント選択の編 集 を選択します。MMS イベント選択の編集では、Amazon Data Firehose に送信するイベ ントのみをチェックします。選択を保存 を選択します。
- 9. イベントの編集 を選択します。

Update Amazon Data Firehose event destination (AWS CLI)

[update-event-destination](https://docs.aws.amazon.com/cli/latest/reference/pinpoint-sms-voice-v2/update-event-destination.html) コマンドを使用して、イベント送信先を更新できます。

Amazon Data Firehose イベント送信先を更新する手順は、イベント送信先を作成するプロセスと 似ています。

```
$ aws pinpoint-sms-voice-v2 create-event-destination \
> --event-destination-name eventDestinationName \
> --configuration-set-name configurationSet \
> --matching-event-types eventTypes \
> --kinesis-firehose-destination 
  IamRoleArn=arn:aws:iam::111122223333:role/
AKFSMSRole,DeliveryStreamArn=arn:aws:firehose:us-
east-1:111122223333:deliverystream/MyDeliveryStream
```
上のコマンドに、以下の変更を加えます。

- 置換 *eventDestinationName* 変更するイベント送信先の名前。
- 置換 *configurationSet* イベント送信先を関連付ける設定セットの名前。イベント送信先 に、異なる設定セットに関連付けることができます。
- 置換 *eventTypes* にリストされているイベントタイプの 1 つを持つ [SMS、、MMS音声のイベ](#page-247-0) [ントタイプ](#page-247-0)。
- の値を、「」で説明されているポリシーを持つ IAMロールの Amazon リソースネーム (ARN) IamRoleArnに置き換えます[IAM Amazon Data Firehose の ポリシー。](#page-271-0)
- の値を、イベントを送信する Amazon Data Firehose ストリームARNの DeliveryStreamArnに置き換えます。

Delete an Amazon Data Firehose event destination (Console)

イベント送信先を削除するプロセスは、削除するイベント送信先のタイプにかかわらず、同じで す。

コンソールで Amazon Data Firehose イベント送信先を削除するには

- 1. で AWS エンドユーザーメッセージングSMSコンソールを開きます[https://](https://console.aws.amazon.com/sms-voice/)  [console.aws.amazon.com/sms-voice/。](https://console.aws.amazon.com/sms-voice/)
- 2. ナビゲーションペインの「設定」で、「設定セット」を選択します。
- 3. 設定セットページで、イベント送信先を削除する設定セットを選択します。
- 4. 「すべての送信先」セクションで、イベント送信先を選択し、「削除」を選択します。

Delete an Amazon Data Firehose event destination (AWS CLI)

[delete-event-destination](https://docs.aws.amazon.com/cli/latest/reference/pinpoint-sms-voice-v2/delete-event-destination.html) コマンドを使用して、イベント送信先を削除できます。

イベント送信先を削除するプロセスは、削除するイベント送信先のタイプにかかわらず、同じで す。

で Amazon Data Firehose イベント送信先を削除するには AWS CLI

- コマンドラインから、以下のコマンドを実行します。
	- \$ aws pinpoint-sms-voice-v2 delete-event-destination \
	- > --event-destination-name *eventDestinationName* \
	- > --configuration-set-name *configurationSetName*

上のコマンドに、以下の変更を加えます。

- 置換 *eventDestinationName* 削除するイベント送信先の名前または Amazon リソース ネーム (ARN) を指定します。
- 置換 *configurationSetName* イベント送信先が関連付けられている設定セットARNの 名前または を指定します。

Amazon SNSイベント送信先

Amazon Simple Notification Service (Amazon SNS) は、アプリケーション、エンドユーザー、デ バイスが通知を即座に送受信できるようにするウェブサービスです。Amazon の詳細については SNS、[「Amazon Simple Notification Service デベロッパーガイド」](https://docs.aws.amazon.com/sns/latest/dg/)を参照してください。

このセクションの例の一部は、 が既にインストールおよび設定されていることを前提としていま す AWS Command Line Interface。の設定の詳細については AWS CLI、「 [AWS Command Line](https://docs.aws.amazon.com/cli/latest/userguide/) [Interface ユーザーガイド」](https://docs.aws.amazon.com/cli/latest/userguide/)を参照してください。

このセクションのトピック:

- [Amazon SNSイベント送信先の作成](#page-277-0)
- [Amazon SNSイベント送信先の管理](#page-278-0)

<span id="page-277-0"></span>Amazon SNSイベント送信先の作成

Amazon SNSイベント送信先を作成する前に、まず Amazon SNSトピックを作成する必要があり ます。Amazon SNSトピックの作成の詳細については、「Amazon Simple Notification Service [デベ](https://docs.aws.amazon.com/sns/latest/dg/sns-create-topic.html) [ロッパーガイド」の「トピックの作成](https://docs.aws.amazon.com/sns/latest/dg/sns-create-topic.html)」を参照してください。

また、イベント送信先を関連付ける設定セットを既に設定している必要があります。「」を参照して ください[設定セット](#page-242-1)。

Amazon SNS アクセスポリシー

Amazon SNSトピックへのアクセスは、Amazon SNSトピックにアタッチされたリソースポリシーに よって制御されます。これはアクセスポリシー とも呼ばれます。Amazon SNS アクセスポリシーの 詳細については、Amazon デベロッパーガイド[の「アイデンティティとアクセスの管理](https://docs.aws.amazon.com/sns/latest/dg/security-iam.html)SNS」を参照 してください。次のステートメントでアクセスポリシーを更新して、 AWS エンドユーザーメッセー ジングが Amazon SMS SNSトピックに発行できるようにします。

- 置換 *111122223333* AWS アカウントの一意の ID を持つ 。
- 置換 *TopicName* を Amazon SNSトピックの名前に置き換えます。
- 置換 *Region* Amazon SNSトピックと設定セット AWS リージョン を含む を使用する。
- 置換 *ConfigSetName* 設定セットの名前。

```
{ 
   "Version": "2012-10-17", 
   "Statement": [ 
     { 
        "Effect": "Allow", 
        "Principal": { 
          "Service": "sms-voice.amazonaws.com" 
       }, 
        "Action": "sns:Publish", 
        "Resource": "arn:aws:sns:Region:111122223333:TopicName", 
        "Condition": { 
          "StringEquals": { 
            "aws:SourceAccount": "accountId" 
          }, 
          "ArnLike": { 
            "aws:SourceArn": "arn:aws:sms-voice:Region:111122223333:configuration-
set/ConfigSetName" 
          } 
       } 
     } 
  \mathbf{I}}
```
<span id="page-278-0"></span>Amazon SNSイベント送信先の管理

Create an Amazon SNS event destination (Console)

エンドユーザーメッセージングSMSコンソールを使用して Amazon AWS SNSイベント送信先を 作成するには、次の手順に従います。

- 1. で AWS エンドユーザーメッセージングSMSコンソールを開きます[https://](https://console.aws.amazon.com/sms-voice/)  [console.aws.amazon.com/sms-voice/。](https://console.aws.amazon.com/sms-voice/)
- 2. ナビゲーションペインの「設定」で、「設定セット」を選択します。
- 3. 設定セットページで、イベント送信先を追加する設定セットを選択します。
- 4. 設定セットの詳細ページで、送信先イベントの追加 を選択します。
- 5. イベントの詳細 セクションに名前を入力します。
- 6. 送信先タイプのドロップダウンから Amazon を選択しますSNS。
	- a. 新しい Amazon SNSトピック AWS エンドユーザーメッセージングでアカウントに トピックを作成するSMS場合は、このオプションを選択します。トピックは、必要な すべてのパーミッションがあれば、自動的に作成されます。Amazon SNSトピックの 詳細については、「Amazon Simple Notification Service [SNSデ](https://docs.aws.amazon.com/sns/latest/dg/sns-configuring.html)ベロッパーガイド」の 「Amazon の設定」を参照してください。 <https://docs.aws.amazon.com/sns/latest/dg/>
	- b. 既存の Amazon SNSトピック Topic arn ドロップダウンに既存の Amazon SNSトピッ クがある場合は、このオプションを選択します。
- 7. イベントタイプ で、以下を選択します。
	- すべてのSMSイベント (推奨) にリストされているすべてのSMSイベントを Amazon に送信する[SMS、、MMS音声のイベントタイプに](#page-247-0)は、このオプションを選択します SNS。
	- カスタムSMSイベント Amazon に送信する特定のSMSイベントを選択しますSNS。イベ ントのリストを編集するには、SMSイベント選択の編集 を選択します。SMS イベント選 択の編集では、Amazon に送信するイベントのみをチェックしますSNS。選択を保存 を選 択します。
	- すべての音声イベント (推奨) にリストされているすべての音声イベントを Amazon に 送信する[SMS、、MMS音声のイベントタイプに](#page-247-0)は、このオプションを選択しますSNS。
	- カスタム音声イベント Amazon に送信する特定の音声イベントを選択しますSNS。イベ ントのリストを編集するには、音声イベント選択の編集 を選択します。音声イベント選択 の編集 で、Amazon に送信するイベントのみをチェックしますSNS。選択を保存 を選択 します。
	- すべてのMMSイベント (推奨) にリストされているすべてのMMSイベントを Amazon に送信する[SMS、、MMS音声のイベントタイプに](#page-247-0)は、このオプションを選択します SNS。
	- カスタムMMSイベント Amazon に送信する特定のMMSイベントを選択しますSNS。イ ベントのリストを編集するには、MMSイベント選択の編集 を選択します。MMS イベント 選択の編集では、Amazon に送信するイベントのみをチェックしますSNS。選択を保存 を 選択します。
- 8. [ イベントの作成 ] を選択します。

Create an Amazon SNS event destination (AWS CLI)

[create-event-destination](https://docs.aws.amazon.com/cli/latest/reference/pinpoint-sms-voice-v2/create-event-destination.html) コマンドを使用して、イベント送信先を作成できます。

```
$ aws pinpoint-sms-voice-v2 create-event-destination \
> --event-destination-name eventDestinationName \
> --configuration-set-name configurationSet \
> --matching-event-types eventTypes \
> --sns-destination TopicArn=arn:aws:sns:us-east-1:111122223333:snsTopic
```
上のコマンドに、以下の変更を加えます。

- 置換 *eventDestinationName* イベント送信先のわかりやすい名前。
- 置換 *configurationSet* イベント送信先を関連付ける設定セットの名前。
- 置換 *eventTypes* にリストされているイベントタイプの 1 つを持つ [SMS、、MMS音声のイベ](#page-247-0) [ントタイプ](#page-247-0)。
- の値を、イベントを送信する Amazon SNSトピックの Amazon リソースネーム (ARN) TopicArnに置き換えます。

Update an Amazon SNS event destination (Console)

AWS エンドユーザーメッセージングSMSコンソールを使用して AWS エンドユーザーメッセー ジングSMSイベント送信先を更新するには、次の手順に従います。

- 1. で AWS エンドユーザーメッセージングSMSコンソールを開きます[https://](https://console.aws.amazon.com/sms-voice/)  [console.aws.amazon.com/sms-voice/。](https://console.aws.amazon.com/sms-voice/)
- 2. ナビゲーションペインの「設定」で、「設定セット」を選択します。
- 3. 設定セットページで、イベント送信先を追加する設定セットを選択します。
- 4. 設定セットページで、編集する設定セットを選択します。
- 5. 設定セットの詳細ページで、Amazon SNSイベント送信先を選択し、 を編集します。
- 6. 送信先タイプのドロップダウンから Amazon を選択しますSNS。
	- a. 新しい Amazon SNSトピック このオプションを選択すると、 AWS エンドユーザー メッセージングSMSがアカウントにトピックを作成します。トピックは、必要なすべて のパーミッションがあれば、自動的に作成されます。Amazon SNSトピックの詳細につ いては、「Amazon Simple Notification Service [SNSデ](https://docs.aws.amazon.com/sns/latest/dg/sns-configuring.html)ベロッパーガイド」の「Amazon の設定」を参照してください。<https://docs.aws.amazon.com/sns/latest/dg/>
- b. 既存の Amazon SNSトピック Topic arn ドロップダウンに既存の Amazon SNSトピッ クがある場合は、このオプションを選択します。
- 7. イベントタイプ で、以下を選択します。
	- すべてのSMSイベント (推奨) にリストされているすべてのSMSイベントを Amazon に送信する[SMS、、MMS音声のイベントタイプに](#page-247-0)は、このオプションを選択します SNS。
	- カスタムSMSイベント このオプションを選択すると、Amazon に送信する特定のSMSイ ベントが選択されますSNS。イベントのリストを編集するには、SMSイベント選択の編集 を選択します。SMS イベント選択の編集では、Amazon に送信するイベントのみをチェッ クしますSNS。選択を保存 を選択します。
	- すべての音声イベント (推奨) にリストされているすべての音声イベントを Amazon に 送信する[SMS、、MMS音声のイベントタイプに](#page-247-0)は、このオプションを選択しますSNS。
	- カスタム音声イベント このオプションを選択すると、Amazon に送信する特定の音声イ ベントが選択されますSNS。イベントのリストを編集するには、音声イベント選択の編集 を選択します。音声イベント選択の編集 では、Amazon に送信するイベントのみをチェッ クしますSNS。選択を保存 を選択します。
	- すべてのMMSイベント (推奨) にリストされているすべてのMMSイベントを Amazon に送信する[SMS、、MMS音声のイベントタイプに](#page-247-0)は、このオプションを選択します SNS。
	- カスタムMMSイベント このオプションを選択すると、Amazon に送信する特定のMMS イベントが選択されますSNS。イベントのリストを編集するには、MMSイベント選択の 編集 を選択します。MMS イベント選択の編集では、Amazon に送信するイベントのみを チェックしますSNS。選択を保存 を選択します。
- 8. イベントの編集 を選択します。

Update an Amazon SNS event destination (AWS CLI)

[update-event-destination](https://docs.aws.amazon.com/cli/latest/reference/pinpoint-sms-voice-v2/update-event-destination.html) コマンドを使用して、イベント送信先を更新できます。

Amazon SNSイベント送信先を更新する手順は、イベント送信先を作成するプロセスと似ていま す。

で Amazon SNSイベント送信先を更新するには AWS CLI

• コマンドラインから、以下のコマンドを実行します。

- \$ aws pinpoint-sms-voice-v2 update-event-destination \
- > --event-destination-name *eventDestinationName* \
- > --configuration-set-name *configurationSet* \
- > --matching-event types *eventTypes* \
- > --sns-destination TopicArn=arn:aws:sns:*us-east-1*:*111122223333*:*snsTopic*

上のコマンドに、以下の変更を加えます。

- 置換 *eventDestinationName* 変更するイベント送信先の名前。
- 置換 *configurationSet* イベント送信先を関連付ける設定セットの名前。イベント送信 先に、異なる設定セットに関連付けることができます。
- 置換 *eventTypes* にリストされている 1 つ以上のイベントタイプを持つ [SMS、、MMS音](#page-247-0) [声のイベントタイプ](#page-247-0)。
- の値を、イベントを送信する Amazon SNSトピックの Amazon リソースネーム (ARN) TopicArnに置き換えます。

Delete an Amazon SNS event destination (Console)

イベント送信先を削除するプロセスは、削除するイベント送信先のタイプにかかわらず、同じで す。

コンソールで Amazon SNSイベント送信先を削除するには

- 1. で AWS エンドユーザーメッセージングSMSコンソールを開きます[https://](https://console.aws.amazon.com/sms-voice/)  [console.aws.amazon.com/sms-voice/。](https://console.aws.amazon.com/sms-voice/)
- 2. ナビゲーションペインの「設定」で、「設定セット」を選択します。
- 3. 設定セットページで、イベント送信先を削除する設定セットを選択します。
- 4. 「すべての送信先」セクションで、イベント送信先を選択し、「削除」を選択します。

Delete an Amazon SNS event destination (AWS CLI)

[delete-event-destination](https://docs.aws.amazon.com/cli/latest/reference/pinpoint-sms-voice-v2/delete-event-destination.html) コマンドを使用して、イベント送信先を削除できます。

イベント送信先を削除するプロセスは、削除するイベント送信先のタイプにかかわらず、同じで す。

で Amazon SNSイベント送信先を削除するには AWS CLI

• コマンドラインから、以下のコマンドを実行します。

\$ aws pinpoint-sms-voice-v2 delete-event-destination \

- > --event-destination-name *eventDestinationName* \
- > --configuration-set-name *configurationSetName*

上のコマンドに、以下の変更を加えます。

- 置換 *eventDestinationName* は、削除するイベント送信先の名前または Amazon リ ソースネーム (ARN) を指定します。
- 置換 *configurationSetName* イベント送信先が関連付けられている設定セットARNの 名前または を指定します。

## 設定セットを編集して設定の関連付けを保護する

設定セットに関連付けられた保護設定を変更するには、 AWS エンドユーザーメッセー ジングSMSコンソール、 AWS エンドユーザーメッセージングSMSおよび音声 v2 の AssociaterotectConfigurationアクションAPI、または の aws sms-voice associateprotect-configuration コマンドを使用できます AWS CLI。このセクションでは、 AWS エン ドユーザーメッセージングSMSコンソールと を使用して、設定セットの保護設定を変更する方法に ついて説明します AWS CLI。

保護設定の詳細については、「」を参照してください[保護設定](#page-307-0)。

Edit a configuration set's protect configuration association (Console)

- 1. で AWS エンドユーザーメッセージングSMSコンソールを開きます[https://](https://console.aws.amazon.com/sms-voice/)  [console.aws.amazon.com/sms-voice/。](https://console.aws.amazon.com/sms-voice/)
- 2. ナビゲーションペインの「設定」で、「設定セット」を選択します。
- 3. 設定セットページで、設定セットを選択します。
- 4. 「設定セットの詳細」ページで「設定の保護」タブを選択し、「設定の編集」を選択しま す。
- 5. 「Protect configuration」の「Protect configuration management」で、設定セットに関連付け る保護設定を選択します。これにより、現在の保護設定の関連付けが置き換えられます。関 連付けなしを選択して、設定セットと保護設定の関連付けを解除します。

6. [Save changes] (変更の保存) を選択します。

Edit a configuration set's protect configuration association (AWS CLI)

で設定セットの保護設定の関連付けを変更するには、 AWS CLI 「保護設定の関連付けの編集 (AWS CLI)」タブ[の保護設定の関連付けを変更する](#page-312-0)「」の手順に従ってください。

# オプトアウトリスト

オプトアウトリストは、メッセージを送信すべきでない送信先電話番号のリストです。SMS メッ セージを送信すると、送信先 ID が キーワードで発信者の電話番号に応答すると、送信先 ID がオプ トアウトリストに自動的に追加されます STOP (セルフマネージドオプトアウトオプションを有効に している場合を除く)。オプトアウトリストに登録されている送信先番号にメッセージを送信しよう としたときに、そのオプトアウトリストがメッセージの送信に使用した電話番号に関連付けられてい る場合、 AWS エンドユーザーメッセージングSMSはメッセージの送信を試みません。

トピック

- [オプトアウトリストキーワード](#page-284-0)
- [オプトアウトリストの管理](#page-285-0)
- [オプトアウトリストの電話番号の管理](#page-287-0)
- [タグ](#page-290-0)

# <span id="page-284-0"></span>オプトアウトリストキーワード

現地の法律や規制 (米国やカナダなど) で義務付けられている場合SMS、MMS受信者は次のいずれか のメッセージに返信することで、デバイスを使用してオプトアウトできます。

- ARRET
- CANCEL
- END
- OPT-OUT
- OPTOUT
- QUIT
- REMOVE
- STOP
- TD
- UNSUBSCRIBE

オプトアウトするには、受信者は、 AWS エンドユーザーメッセージングがメッセージの配信SMSに 使用したのと同じロングコードまたはショートコードに返信する必要があります。オプトアウトする と、受信者は AWS アカウントから SMSまたは MMS メッセージを受信しなくなります。

**a** Note

米国の通話料無料の番号の場合、オプトアウトは通信事業者レベルで管理されます。米国の 通話料無料番号でサポートされているオプトアウトキーワードは のみですSTOP。オプトア ウトキーワードを追加したり、受信者がオプトアウトしたときに受け取る応答メッセージを 変更したりすることはできません。

# <span id="page-285-0"></span>オプトアウトリストの管理

AWS エンドユーザーメッセージングSMSコンソールまたは AWS CLI を使用して、オプトアウトリ ストを管理します。

Create opt-out list (Console)

AWS エンドユーザーメッセージングSMSコンソールを使用してオプトアウトリストを作成する には、次の手順に従います。

- 1. で AWS エンドユーザーメッセージングSMSコンソールを開きます[https://](https://console.aws.amazon.com/sms-voice/)  [console.aws.amazon.com/sms-voice/。](https://console.aws.amazon.com/sms-voice/)
- 2. ナビゲーションペインの設定 で、オプトアウトリスト を選択します。
- 3. オプトアウトリストページでオプトアウトリストを選択し、編集を選択します。
- 4. リストの詳細ページで、リスト名 を入力します。
- 5. リストの作成 を選択します。

Create opt-out list (AWS CLI)

コマンドラインで以下のコマンドを入力します。

\$ aws pinpoint-sms-voice-v2 create-opt-out-list \

> --opt-out-list-name *optOutListName*

前の例では、*optOutListName* オプトアウトリストを識別しやすい名前の 。

Describe opt-out lists (AWS CLI)

[describe-opt-out-lists](https://docs.aws.amazon.com/cli/latest/reference/pinpoint-sms-voice-v2/describe-opt-out-lists.html) コマンドを使用して、 AWS エンドユーザーメッセージングSMSアカウン トのオプトアウトリストに関する情報を表示できます。

を使用してすべてのオプトアウトリストに関する情報を表示するには AWS CLI

• コマンドラインで以下のコマンドを入力します。

\$ aws pinpoint-sms-voice-v2 describe-opt-out-lists

また、特定のオプトアウトリストに関する情報を表示するには、OptOutListNames パラメータ を使用できます。

を使用して特定のオプトアウトリストに関する情報を表示するには AWS CLI

• コマンドラインで以下のコマンドを入力します。

\$ aws pinpoint-sms-voice-v2 describe-opt-out-lists \

> --opt-out-list-names *optOutListName*

上記のコマンドで、*optOutListName* 詳細を確認するオプトアウトリストの名前または Amazon リソースネーム (ARN) を指定します。また、複数のオプトアウトリストを指定する には、各リスト名をスペースで区切ります。

は、アカウント内のすべてのオプトアウトリストに関する次の情報 AWS CLI を返します。

Delete opt-out list (Console)

AWS エンドユーザーメッセージングSMSコンソールを使用してオプトアウトリストを削除する には、次の手順に従います。

- 1. で AWS エンドユーザーメッセージングSMSコンソールを開きます[https://](https://console.aws.amazon.com/sms-voice/)  [console.aws.amazon.com/sms-voice/。](https://console.aws.amazon.com/sms-voice/)
- 2. ナビゲーションペインの設定 で、オプトアウトリスト を選択します。

3. オプトアウトリストページでオプトアウトリストを選択し、削除を選択します。

Delete opt-out list (AWS CLI)

[delete-opt-out-list](https://docs.aws.amazon.com/cli/latest/reference/pinpoint-sms-voice-v2/delete-opt-out-list.html) コマンドを使用してオプトアウトリストを削除できます。

コマンドラインで以下のコマンドを入力します。

\$ aws pinpoint-sms-voice-v2 delete-opt-out-list \

> --opt-out-list-name *optOutListName*

前の例では、*optOutListName* オプトアウトリストを識別しやすい名前の 。

View linked originators (Console)

エンドユーザーメッセージングSMSコンソールを使用して、オプトアウトリストにリンクされて いるすべての発信元 ID AWS を表示できます。次のステップに従います。

- 1. で AWS エンドユーザーメッセージングSMSコンソールを開きます[https://](https://console.aws.amazon.com/sms-voice/)  [console.aws.amazon.com/sms-voice/。](https://console.aws.amazon.com/sms-voice/)
- 2. ナビゲーションペインの設定 で、オプトアウトリスト を選択します。
- 3. オプトアウトリストページで、オプトアウトリストを選択します。
- 4. リンクされた発信元番号を選択すると、すべての発信元 ID が表示されます。

# <span id="page-287-0"></span>オプトアウトリストの電話番号の管理

AWS エンドユーザーメッセージングSMSコンソールまたは AWS CLI を使用して、オプトアウトリ ストから送信先電話番号を追加または削除したり、オプトアウトリストに関連付けられた送信元 ID を表示したりできます。

Add a destination number (Console)

オプトアウトリストに電話番号を追加すると、その電話番号はオプトアウトリストにリンクされ た発信元 ID から送信されたメッセージを受信しなくなります。

- 1. で AWS エンドユーザーメッセージングSMSコンソールを開きます[https://](https://console.aws.amazon.com/sms-voice/)  [console.aws.amazon.com/sms-voice/。](https://console.aws.amazon.com/sms-voice/)
- 2. ナビゲーションペインの設定 で、オプトアウトリスト を選択します。
- 3. オプトアウトリストページで、オプトアウトリストを選択します。
- 4. オプトアウト番号 タブで、番号の追加 を選択します。
- 5. オプトアウト番号の追加ページで、送信先番号に、オプトアウトリストに追加する電話番号 を入力します。電話番号は E.164 形式である必要があります。例: +12065550150。
- 6. 番号の追加 を選択します。

Search for an opted-out destination number (Console)

オプトアウトリストを検索して、オプトアウトリストに送信先番号が含まれているかどうかを確 認できます。

- 1. で AWS エンドユーザーメッセージングSMSコンソールを開きます[https://](https://console.aws.amazon.com/sms-voice/)  [console.aws.amazon.com/sms-voice/。](https://console.aws.amazon.com/sms-voice/)
- 2. ナビゲーションペインの設定 で、オプトアウトリスト を選択します。
- 3. オプトアウトリストページで、オプトアウトリストを選択します。
- 4. オプトアウト番号タブで、検索フィールドに電話番号を入力します。電話番号は、 のように E.164 形式である必要があります**+12065550149**。
- 5. [検索] を選択します。

View originators (Console)

複数の送信元 ID が同じオプトアウトリストを使用できます。オプトアウトリストに関連付けら れた発信元 ID のリストは、リンクされた発信元番号タブで表示できます。

- 1. で AWS エンドユーザーメッセージングSMSコンソールを開きます[https://](https://console.aws.amazon.com/sms-voice/)  [console.aws.amazon.com/sms-voice/。](https://console.aws.amazon.com/sms-voice/)
- 2. ナビゲーションペインの設定 で、オプトアウトリスト を選択します。
- 3. オプトアウトリストページで、オプトアウトリストを選択します。
- 4. リンクされた発信元番号タブでは、オプトアウトリストに関連付けられているすべての発信 元 ID を表示できます。

Add a destination number (AWS CLI)

オプトアウトリストに電話番号を追加すると、その電話番号はオプトアウトリストにリンクされ た発信元 ID から送信されたメッセージを受信しなくなります。

[put-opted-out-number](https://docs.aws.amazon.com/cli/latest/reference/pinpoint-sms-voice-v2/put-opted-out-number.html) コマンドを使用して、オプトアウトリストに電話番号を追加できます。

コマンドラインで以下のコマンドを入力します。

```
$ aws pinpoint-sms-voice-v2 put-opted-out-number \
```
- > --opt-out-list-name *optOutListName* \
- > --opted-out-number *+12065550123*

上の例に、以下の変更を加えます。

- 置換 *optOutListName* 送信先 ID を追加するオプトアウトリストの名前または Amazon リ ソースネーム (ARN) を指定します。
- 置換 *+12065550123* オプトアウトリストに追加する電話番号。電話番号は E.164 形式である 必要があります。

Remove a destination number (Console)

オプトアウトリストの電話番号を削除すると、その電話番号はオプトアウトリストにリンクされ た発信元 ID から送信されたメッセージを受信します。

- 1. で AWS エンドユーザーメッセージングSMSコンソールを開きます[https://](https://console.aws.amazon.com/sms-voice/)  [console.aws.amazon.com/sms-voice/。](https://console.aws.amazon.com/sms-voice/)
- 2. ナビゲーションペインの設定 で、オプトアウトリスト を選択します。
- 3. オプトアウトリストページで、オプトアウトリストを選択します。
- 4. オプトアウト番号タブで、削除する電話番号を入力し、 を検索します。
- 5. 電話番号が見つかった場合は、番号の削除 を使用してオプトアウトリストから削除できま す。
- 6. オプトアウトした番号の削除ウィンドウで、「」と入力し**release**、「番号を削除」と入力 します。

Remove a destination number (AWS CLI)

オプトアウトリストの電話番号を削除すると、その電話番号はオプトアウトリストにリンクされ た発信元 ID から送信されたメッセージを受信します。

[delete-opted-out-number](https://docs.aws.amazon.com/cli/latest/reference/pinpoint-sms-voice-v2/delete-opted-out-number.html) コマンドを使用して、オプトアウトリストの電話番号を削除できます。

コマンドラインで以下のコマンドを入力します。

\$ aws pinpoint-sms-voice-v2 delete-opted-out-number \

上の例に、以下の変更を加えます。

- 置換 *optOutListName* 送信先 ID を追加するオプトアウトリストの名前または Amazon リ ソースネーム (ARN) を指定します。
- 置換 *+12065550123* オプトアウトリストに追加する電話番号。電話番号は E.164 形式である 必要があります。

## タグ

タグはキーと値のペアであり、オプションで AWS リソースに適用してアクセスや使用状況を制御で きます。

Manage tags (Console)

AWS エンドユーザーメッセージングSMSコンソールを使用して、プールにタグを追加または編 集します。

タグの管理 (コンソール)

- 1. で AWS エンドユーザーメッセージングSMSコンソールを開きます[https://](https://console.aws.amazon.com/sms-voice/)  [console.aws.amazon.com/sms-voice/。](https://console.aws.amazon.com/sms-voice/)
- 2. ナビゲーションペインの設定 で、オプトアウトリスト を選択します。
- 3. オプトアウトリストページで、タグを追加するオプトアウトリストを選択します。
- 4. [Tags (タグ)] タブで、[Manage tags (タグ管理)] を選択します。
	- タグの追加 タグの管理 で、新しいタグの追加 を選択して、新しい空のキーと値のペア を作成します。
	- タグの削除 タグの管理 で、キーと値のペアの横にある削除 を選択します。
	- タグの編集 タグの管理 で、キーまたは値を選択し、テキストを編集します。
- 5. [変更の保存] を選択します。

Manage tags (AWS CLI)

を使用してタグ AWS CLI を追加または編集します。

```
$ aws pinpoint-sms-voice-v2 tag-resource \ 
   --resource-arn resource-arn \ 
   --tags tags={key1=value1,key2=value2}
```
前述の例で、以下を実行します。

- 置換 *resource-arn* タグを追加する Amazon リソースネーム (ARN) を持つ 。
- 置換 *key1* また、*key2* リソースに追加するタグのキーを指定します。
- 置換 *value1* また、*value2* に、それぞれのキーに追加するタグの値を入力します。

AWS CLI を使用してタグを削除します。

```
$ aws pinpoint-sms-voice-v2 untag-resource \ 
   --resource-arn resource-arn \ 
   --tag-keys tags={key1=value1,key2=value2}
```
前述の例で、以下を実行します。

- 置換 *resource-arn* タグを削除する Amazon リソースネーム (ARN) を持つ 。
- 置換 *key1* また、*key2* 削除するタグのキーを指定します。
- 置換 *value1* また、*value2* 削除するタグの値を入力します。

# SMS または音声メッセージの送信例

AWS エンドユーザーメッセージングを使用してSMSAPI、アプリケーションから直接メッセージを 送信できます。トランザクションメッセージは、特定の受信者に送信するメッセージです。

このセクションでは、[SMSメッセージ](#page-292-0) [と音声メッセージ の](#page-294-0)両方を送信するためのコード例を示しま す。

このセクションのトピック:

- [SMS メッセージの送信](#page-292-0)
- [音声メッセージの送信](#page-294-0)

# <span id="page-292-0"></span>SMS メッセージの送信

次のコード例を使用して、 を使用してSMSメッセージを送信できます AWS SDK for Python (Boto3)。

```
import boto3
from botocore.exceptions import ClientError
def send_sms_message(sms_voice_v2_client, configuration_set, context_keys, 
                        country_parameters, destination_number, dry_run, keyword, 
                        max_price, message_body, message_type, origination_number, 
                        ttl): 
     try: 
         response = sms_voice_v2_client.send_text_message( 
              ConfigurationSetName=configuration_set, 
              Context=context_keys, 
              DestinationCountryParameters=country_parameters, 
              DestinationPhoneNumber=destination_number, 
              DryRun=dry_run, 
              Keyword=keyword, 
              MaxPrice=max_price, 
              MessageBody=message_body, 
              MessageType=message_type, 
              OriginationIdentity=origination_number, 
              TimeToLive=ttl 
\overline{\phantom{a}} except ClientError as e: 
         print(e.response) 
     else: 
         return response['MessageId']
def main(): 
     configuration_set = "MyConfigurationSet" 
     context_keys = {"key1": "value1"} 
     country_parameters = { 
         "IN_TEMPLATE_ID": "TEMPLATE01234", 
         "IN_ENTITY_ID": "ENTITY98765" 
     } 
     destination_number = "+14255550168" 
     dry_run = False
```

```
 keyword = "MyKeyword" 
    max price = "2.00"
    message body = ("This is a test message sent from AWS End User Messaging SMS "
                     "using the AWS SDK for Python (Boto3). ") 
     message_type = "TRANSACTIONAL" 
    origination number = "+12065550183"t+1 = 120 print( 
         f"Sending text message to {destination_number}.") 
     message_id = send_sms_message( 
         boto3.client('pinpoint-sms-voice-v2'), configuration_set, context_keys, 
         country_parameters, destination_number, dry_run, keyword, max_price, 
         message_body, message_type, origination_number, ttl) 
     print(f"Message sent!\nMessage ID: {message_id}")
if __name__ == '__main__': main()
```
前述のコード例では、main() 関数で次の変更を加えています。

- の値をconfiguration\_set、このメッセージの送信に使用する設定セットの名前または Amazon リソースネーム (ARN) に変更します。
- context\_keys の値を、このメッセージの送信時に使用するキーと値に変更します。これらの キーは、このメッセージに関連付けられたイベントレコードに表示されます。
- インドの顧客にメッセージを送信するために登録済みの送信者 ID を使用する場合は、送信 者 ID の登録時に受け取った登録エンティティ ID およびテンプレート ID と一致するように country\_parameters の値を変更します。

**A** Important

インドの顧客にメッセージを送信するために登録済み送信者 ID を使用しない場合は、こ のパラメータを完全に省略します。省略する場合は、send\_sms\_message 関数の対応す る行も削除する必要があります。

- destination\_number の値を、メッセージの送信先の電話番号に変更します。
- メッセージを送信せずに、この操作を実行する場合は、dry\_run の値を True に変更します。
- max\_price の値を、このメッセージの各メッセージパートを送信するために使う最大金額 (USD) に変更します。1 つのメッセージパートに最大 140 バイトの情報を含めることができます。詳細 については、「[SMS 文字数の制限](#page-70-0)」を参照してください。
- message\_body の値を、送信するメッセージを含むように変更します。メッセージの最大長は、 メッセージに含まれる文字によって異なります。SMS 文字エンコーディングの詳細については、 「」を参照してください[SMS 文字数の制限](#page-70-0)。
- message\_type の値を、適切なメッセージカテゴリを表すように変更します。有効な値は、 TRANSACTIONAL (重要または時間的制約のあるメッセージの場合) と PROMOTIONAL (重要また は時間的制約のないメッセージの場合) です。
- origination\_number の値を、メッセージの送信に使用する電話番号に変更します。電話番号 は E.164 形式である必要があります。
- の値を、 AWS エンドユーザーメッセージングがメッセージの配信を試みるSMS秒単位ttlの時間 に変更します。TTL 値は最大 259200 秒 (72 時間) まで設定できます。

# <span id="page-294-0"></span>音声メッセージの送信

AWS SDK for Python (Boto3)で音声メッセージを送信するには、次のコード例を使用できます。

```
import boto3
from botocore.exceptions import ClientError
def send_voice_message(sms_voice_v2_client, configuration_set, context_keys, 
                         destination_number, dry_run, max_price, message_body, 
                         message_type, origination_number, ttl, voice_id): 
     try: 
         response = sms_voice_v2_client.send_voice_message( 
              ConfigurationSetName=configuration_set, 
             Context=context_keys, 
             DestinationPhoneNumber=destination_number, 
             DryRun=dry_run, 
             MaxPricePerMinute=max_price, 
             MessageBody=message_body, 
             MessageBodyTextType=message_type, 
             OriginationIdentity=origination_number, 
             TimeToLive=ttl, 
             VoiceId=voice_id 
         )
```

```
 except ClientError as e: 
         print(e.response) 
     else: 
         return response['MessageId']
def main(): 
     configuration_set = "MyConfigurationSet" 
     context_keys = {"key1":"value1"} 
    destination number = "+12065550123" dry_run = False 
    max price = "2.00"
     message_body = ( 
         "<speak>" 
        "This is a test message sent from <emphasis>AWS End User Messaging SMS</
emphasis>" 
        "using the <break strength='weak'/> AWS SDK for Python (Boto3). "
         "<amazon:effect phonation='soft'>Thank you for listening." 
         "</amazon:effect>" 
         "</speak>") 
     message_type = "SSML" 
    original number = "+18445550142"ttl = 120 voice_id = "MATTHEW" 
     print( 
         f"Sending voice message with AWS End User Messaging SMS from 
  {origination_number} to {destination_number}.") 
     message_id = send_voice_message( 
         boto3.client('pinpoint-sms-voice-v2'), configuration_set, context_keys, 
         destination_number, dry_run, max_price, message_body, message_type, 
         origination_number, ttl, voice_id) 
     print(f"Message sent!\nMessage ID: {message_id}")
if __name__ == '__main__': main()
```
前述のコード例では、main() 関数で次の変更を加えています。

- の値をconfiguration\_set、このメッセージの送信に使用する設定セットの名前または Amazon リソースネーム (ARN) に変更します。
- context\_keys の値を、このメッセージの送信時に使用するキーと値に変更します。これらの キーは、このメッセージに関連付けられたイベントレコードに表示されます。
- destination\_number の値を、メッセージの送信先の電話番号に変更します。
- max\_price の値を、このメッセージの送信に使う 1 分あたりの最大金額に変更します。
- message\_body の値を、送信するメッセージを含むように変更します。メッセージの長さは最大 6,000 文字です。
- SSML形式のスクリプトではなくプレーンテキストスクリプトを使用する場合は、 の値を message\_type に変更しますTEXT。
- origination\_number の値を、メッセージの送信に使用する電話番号に変更します。電話番号 は E.164 形式である必要があります。
- メッセージを送信せずに、この操作を実行する場合は、dry\_run の値を True に変更します。
- の値を、 AWS エンドユーザーメッセージングがメッセージの配信を試みるSMS秒単位ttlの時間 に変更します。TTL 値は最大 259200 秒 (72 時間) まで設定できます。
- MATTHEW を、メッセージの送信に使用する Amazon Polly 音声の名前に置き換えます。サポー トされている音声の完全なリストについては、[SendVoiceMessage「](https://docs.aws.amazon.com/pinpoint/latest/apireference_smsvoicev2/API_SendVoiceMessage.html#pinpoint-SendVoiceMessage-request-VoiceId)」のSMS「」および「音 声、バージョン 2 APIリファレンス」を参照してください。音声を指定しない場合、メッセージは MATTHEW「」音声を使用して送信されます。

# メッセージの送信 MMS

AWS CLI または AWS エンドユーザーメッセージングSMSと音声 v2 APIを使用して、顧客にMMS メッセージを送信できます。

[send-media-message](https://docs.aws.amazon.com/cli/latest/reference/pinpoint-sms-voice-v2/send-media-message.html) AWS CLI コマンドを使用してMMSメッセージを送信します。の設定の詳細に ついては AWS CLI、「 ユーザーガイド[」のAWS「 の設定CLI](https://docs.aws.amazon.com/cli/latest/userguide/cli-chap-configure.html)[AWS Command Line Interface](https://docs.aws.amazon.com/cli/latest/userguide/)」を参 照してください。

**A** Important

MMS 機能は一部の国でのみ使用できます。SMS および でサポートされている国の詳細につ いてはMMS、「」および[SMS メッセージングでサポートされている国と地域](#page-119-0)「」を参照し てください[MMS メッセージングでサポートされている国と地域](#page-137-0)。

発信元 ID がMMS使用可能かどうかを確認するには、「」を参照してください[電話番号のス](#page-151-0) [テータスと機能](#page-151-0)。 MMS メッセージを送信する前に、メディアファイルを、MMS有効な発信元 ID AWS リー ジョン と同じ にある Amazon S3 バケットにアップロードする必要があります。「」を参照 してください[ファイルの S3 でのバケットの設定 MMS 。](#page-298-0) の呼び出しに使用される ID には、メディアファイルを含む Amazon S3 バケットへの読み取 りアクセス権send-media-messageが必要です。読み取りアクセスの設定の詳細について は、[Amazon S3S3 のアイデンティティベースのポリシーの例](https://docs.aws.amazon.com/AmazonS3/latest/userguide/example-policies-s3.html)[Amazon S3」](https://docs.aws.amazon.com/AmazonS3/latest/userguide/)を参照してくだ さい。

MMS メッセージを送信するには

• コマンドラインで以下のコマンドを入力します。

```
aws pinpoint-sms-voice-v2 --region 'us-east-1' send-media-message --destination-
phone-number +12065550150 --origination-identity +14255550120 --message-body 'text 
  body' --media-urls 's3://s3-bucket/media_file.jpg'
```
上のコマンドに、以下の変更を加えます。

- 置換 *us-east-1* 発信元 ID AWS リージョン が保存されている を使用します。
- 置換 *+12065550150* を送信先の電話番号に入力します。
- 置換 *+14255550120* を発信元 ID で使用します。発信元 ID は ACTIVEで、送信先の電話番号 を送信できる必要があります。
- 置換 *text body* をテキストメッセージで使用します。
- 置換 *s3://s3-bucket/media\_file.jpg* メディアファイルの S3 URI を使用します。 サポートされているメディアファイル形式は、「」に記載されています[MMS ファイルタ](#page-73-0) [イプ、サイズ、文字数の制限](#page-73-0)。S3 バケットの作成とオブジェクトの管理の詳細について は、Amazon S3 [ファイルの S3 でのバケットの設定 MMS](#page-298-0) [ユーザーガイドの「バケットの作](https://docs.aws.amazon.com/AmazonS3/latest/userguide/create-bucket-overview.html) [成](https://docs.aws.amazon.com/AmazonS3/latest/userguide/create-bucket-overview.html)」または[「オブジェクトのアップロード](https://docs.aws.amazon.com/AmazonS3/latest/userguide/upload-objects.html)」を参照してください。 [Amazon S3](https://docs.aws.amazon.com/AmazonS3/latest/userguide/)

AWS エンドユーザーメッセージングが コマンドSMSを受け入れると、 を受け取りま すMessageID。これは、コマンドが正常に受信されたことを意味し、送信先デバイス がまだメッセージを受信していないことを意味します。エラーコードのリストについて は、[SendMediaMessage 「エラー」](https://docs.aws.amazon.com/pinpoint/latest/apireference_smsvoicev2/API_SendMediaMessage.html#API_SendMediaMessage_Errors)を参照してください。

```
{ 
    "MessageId": "string"
}
```
## <span id="page-298-0"></span>ファイルの S3 でのバケットの設定 MMS

MMS ファイルは Amazon S3 バケットに保存する必要があります。Amazon S3 バケットは、MMS 有効な発信元 ID AWS リージョン と同じ AWS アカウント と に存在する必要があります。これら の手順は、Amazon S3 バケットを作成し、ファイルをアップロードして、 URIを ファイルに構築す る方法を示しています。Amazon S3 コマンドの詳細については[、「 で高レベル \(s3\) コマンドを使](https://docs.aws.amazon.com/cli/latest/userguide/cli-services-s3-commands.html) [用するAWSCLI」](https://docs.aws.amazon.com/cli/latest/userguide/cli-services-s3-commands.html)を参照してください。の設定の詳細については AWS CLI、「 ユーザーガイド[」の](https://docs.aws.amazon.com/cli/latest/userguide/cli-chap-configure.html) [AWS「 CLI](https://docs.aws.amazon.com/cli/latest/userguide/cli-chap-configure.html)の設[定AWS Command Line Interface](https://docs.aws.amazon.com/cli/latest/userguide/)」を参照してください。

Amazon S3 バケットを作成するには[、create-bucket](https://awscli.amazonaws.com/v2/documentation/api/latest/reference/s3api/create-bucket.html) AWS CLI コマンドを使用します。コマンドラ インで以下のコマンドを入力します。

aws s3api create-bucket --region '*us-east-1*' --bucket *BucketName*

上記のコマンドでは:

- 置換 *us-east-1* と AWS リージョン 、MMS有効な発信元 ID が含まれている。
- 置換 *BucketName* を新しいバケットの名前に置き換えます。

Amazon S3 バケットにファイルをコピーするには[、cp](https://docs.aws.amazon.com/cli/latest/userguide/cli-services-s3-commands.html#using-s3-commands-managing-objects-copy) AWS CLI コマンドを使用します。コマンド ラインで以下のコマンドを入力します。

aws s3 cp *SourceFilePathAndName* s3://*BucketName*/*FileName*

上記のコマンドでは:

- 置換 *SourceFilePathAndName* をコピーするファイルパスとファイル名を指定します。
- 置換 *BucketName* をバケットの名前で指定します。
- 置換 *FileName* ファイルに使用する名前の 。

送信時にURI使用する は次のとおりです。

s3://*BucketName*/*FileName*

ファイルの S3 でのバケットの設定 MMS 292

AWS エンドユーザーメッセージングSMSチャンネルは、次の形式の 5 つのフィールドを含む使用タ イプを生成します: *Region* 

*code*–*MessagingType*–*ISO*–*RouteType*–*OriginationID*–*MessageCount/Fee*。例えば、アジ アパシフィック (東京) リージョンから日本の電話番号に送信されるSMSメッセージは、APN1–アウ トバウンド SMS– JP–スタンダード – 送信者 – MessageCountと表示されます。

次の表は、使用タイプのフィールドに設定できる値と説明を示しています。SMS 料金の詳細につい ては、[AWS 「エンドユーザーメッセージングのSMS料金」](https://aws.amazon.com/pinpoint/pricing/)を参照してください。

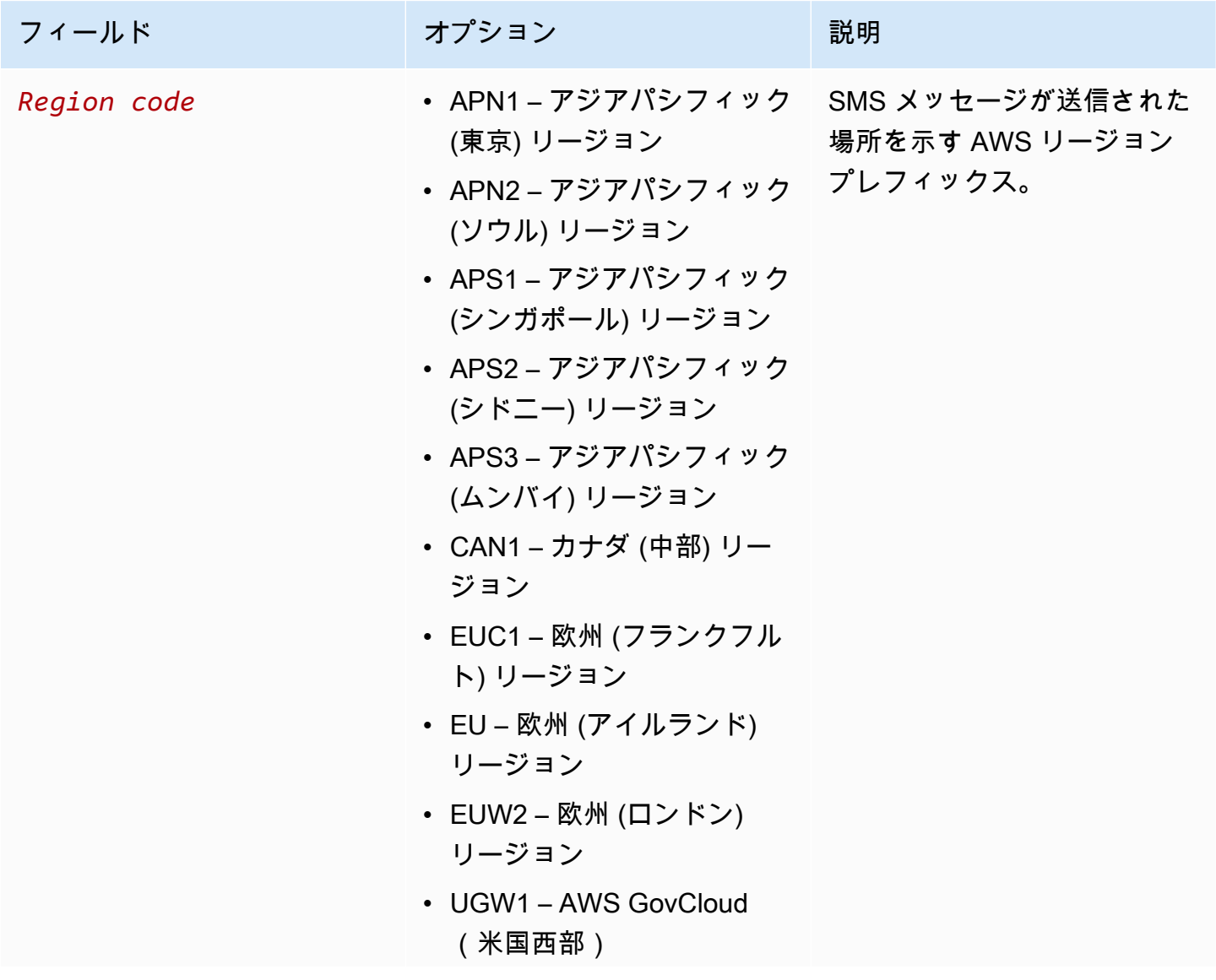

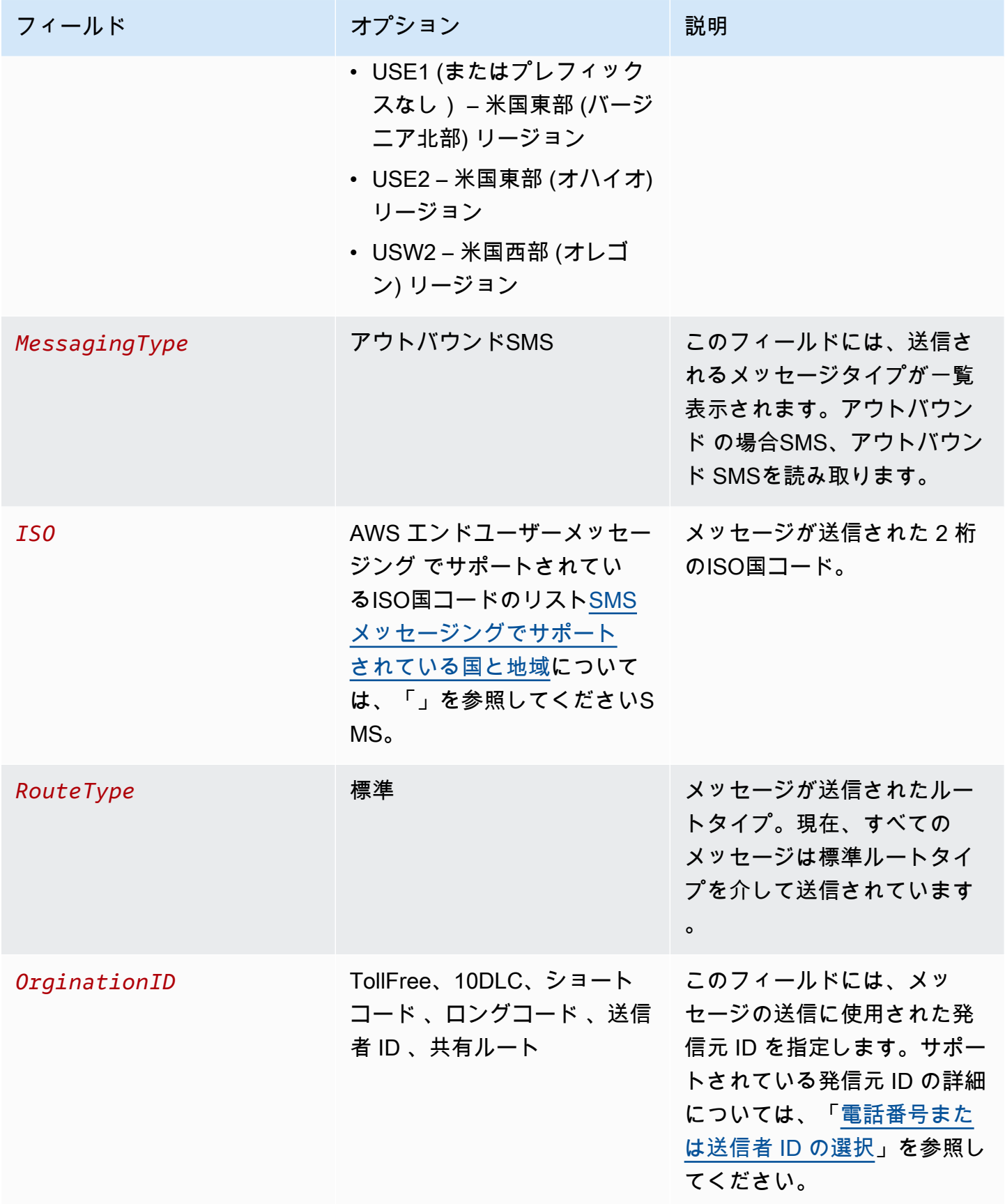

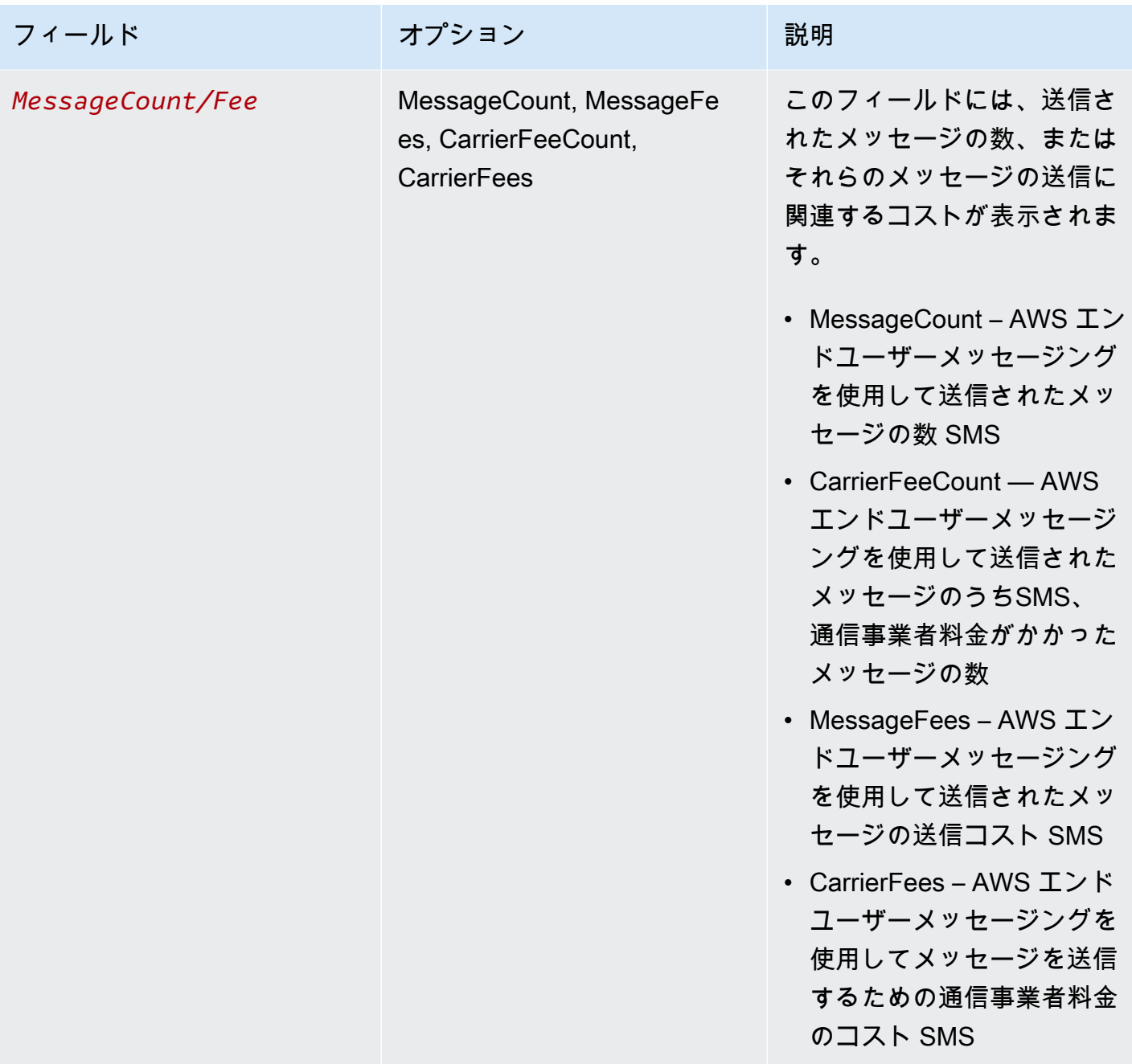

アウトバウンドSMSの AWS エンドユーザーメッセージングを介して送信されるメッセージは、ISO 国と発信元 ID の組み合わせごとに 2~4 種類の使用タイプSMSを生成します。以下の例を参照し て、使用タイプが請求書にどのように表示されるかをよく理解してください。

# 例 1: 英国へのメッセージの送信

のショートコードを使用して 10 通のメッセージを英国 (ISO コード GB) に送信したとします USE1。この場合、請求書には次の 2 つの使用タイプが表示されることが想定されます。

- 1. USE1-OutboundSMS-GB-Standard-Shortcode-MessageCount
- 2. USE1-OutboundSMS-GB-Standard-Shortcode-MessageFee

# 例 2: 米国へのメッセージの送信

から 10 個の番号を使用して、10DLC 個のメッセージを米国 (ISO コード US) に送信したとします CAN1。その場合、請求書には次の 4 つの使用タイプが表示されることが想定されます。

- 1. CAN1-OutboundSMS-US-Standard-10DLC-MessageCount
- 2. CAN1-OutboundSMS-US-Standard-10DLC-MessageFee
- 3. CAN1-OutboundSMS-US-Standard-10DLC-CarrierFeeCount
- 4. CAN1-OutboundSMS-US-Standard-10DLC-CarrierFees

# <span id="page-302-0"></span>SMS、、MMSおよび 音声メッセージングのサポートをリクエスト する

AWS エンドユーザーメッセージングの特定のSMSオプションは、 [AWS Support センターで](https://console.aws.amazon.com/support/home#/)ケース を作成することによってSMSのみ設定できます。以下のいずれかをリクエストするためにケースを 開きます。

• 毎月の SMS、MMS、または Voice の使用しきい値の増加

デフォルトでは、月間支出のしきい値は 1.00 USD (USD) です。支出しきい値によって、 AWS エ ンドユーザーメッセージング で送信できるメッセージの量が決まりますSMS。、、SMSMMSまた は音声ユースケースで予想される月間メッセージ量を満たす支出しきい値をリクエストします。支 出のしきい値を変更するには、「」を参照してください[支出のしきい値を変更する](#page-303-0)。

• サンドボックスから本番環境への移行

新しい AWS エンドユーザーメッセージングSMSアカウントは、 SMSまたは音声サンドボックス に配置されます。サンドボックスは、 AWS 顧客および受取人の両方を不正使用から保護します。 また、サンドボックスは、テスト、開発、QA アカウントに安全な環境を提供します。アカウント をサンドボックスから本番環境に移動するには、「」および[SMS/MMS サンドボックス「](#page-33-0)」を参 照してください[音声サンドボックス](#page-36-0)。

AWS サポートセンターでケースを作成するときは、送信するリクエストのタイプに必要なすべての 情報を含めます。そうでない場合は、先に進む前に AWS Support から連絡してこの情報を取得しま す。詳細なケースを送信することで、リクエストが迅速に処理されるようにできます。特定のタイプ のSMSリクエストに必要な詳細については、このセクションのトピックを参照してください。

トピック

• [毎月の SMS、MMS、または Voice の使用クォータの引き上げをリクエストする](#page-303-1)

# <span id="page-303-1"></span>毎月の SMS、MMS、または Voice の使用クォータの引き上げをリクエス トする

使用量クォータは、 AWS エンドユーザーメッセージングを通じてSMS毎月 SMS、MMS、または 音声メッセージを送信するために使用できる金額を決定します。 AWS エンドユーザーメッセージン グはSMS、、MMS、または の音声メッセージを送信すると、当月の支出クォータを超えるコストが 発生するSMSと判断した場合、SMS、、MMSまたは の音声メッセージの発行を数分以内に停止しま す。

**A** Important

AWS エンドユーザーメッセージングSMSは分散システムであるため、使用クォータを超過 してから数分以内に、SMS、MMS、または 音声メッセージの送信を停止します。この期間 中、SMS、、MMSまたは の音声メッセージを送信し続けると、クォータを超えるコストが 発生する可能性があります。

サンドボックス内のすべてのアカウントの最大使用クォータは、1 か月あたり 1.00 USD (USD) に設 定されています。このクォータは、 AWS エンドユーザーメッセージング のメッセージ送信機能を テストできるようにすることを目的としていますSMS。このクォータは、本番ワークロードSMSで AWS エンドユーザーメッセージングを使用する準備が整う前に大量のメッセージを送信するリスク も軽減し、悪意のあるユーザーが AWS エンドユーザーメッセージング を悪用するのを防ぐために 必要ですSMS。

AWS サポートセンターでクォータ引き上げケースを開くことでMMS、アカウントの SMS、、ま たは 音声使用クォータの引き上げをリクエストできます。使用制限はリージョンによって異なりま す。このため、引き上げが必要な AWS リージョン を指定する必要があります。

#### <span id="page-303-0"></span>支出のしきい値を変更する

AWS サポートセンターでクォータ引き上げケースを開くことで、最大月額使用クォータの引き上げ をリクエストできます。SMS 支出しきい値の変更は、MMS支出しきい値にも適用されます。

**a** Note

リクエストフォームの一部のフィールドは「オプション」としてマークされています。ただ し、 AWS Support では、リクエストを処理するために次のステップで説明されているすべ ての情報が必要です。必要な情報をすべて入力しないと、リクエストの処理に遅延が発生す る可能性があります。

使用クォータの増加をリクエストするには

- 1. [https://console.aws.amazon.com/support/ホーム](https://console.aws.amazon.com/support/home) で サポートセンターコンソールを開きます。
- 2. 左側のナビゲーションで、サポートケース を選択します。
- 3. [ケースを作成] を選択します。
- 4. 「サービスクォータの増加を探す」リンクを選択します。
- 5. サービスクォータの増加の検索ウィンドウで、代わりにケースを作成するを選択します。
- 6. [サービス制限の引き上げをご希望ですか?] リンクを選択し、以下を完了します。
	- サービス で、AWS エンドユーザーメッセージング SMS (エンドポイント) を選択します。
	- (オプション) SMS「メッセージを送信するサイトまたはアプリへのリンクを提供する」 で、SMSメッセージを送信するウェブサイト、アプリケーション、またはサービスに関する 情報を提供します。
	- (オプション) 送信する予定のメッセージの種類で、送信する予定のメッセージの種類を選択 します。
		- [ワンタイムパスワード] ウェブサイトまたはアプリケーションを認証するために顧客が使 用するパスワードを提供するメッセージ。
		- [プロモーション]- 特価販売やお知らせなど、ビジネスやサービスを宣伝する非クリティカ ルなメッセージ。
		- [トランザクション]- 注文確認やアカウントアラートなど、顧客のトランザクションをサ ポートする重要な情報メッセージ。トランザクションメッセージにプロモーションコンテン ツまたはマーケティングコンテンツを含めることはできません。
	- (オプション) から AWS リージョン メッセージを送信するリージョンを選択します。
	- (オプション) にメッセージを送信する予定の国には、使用制限を引き上げる国または地域を 入力します。
	- (オプション) 顧客が からメッセージを受信する方法には、オプトインプロセスの詳細を入力 します。
- (オプション) 「顧客へのメッセージ送信に使用する予定のメッセージテンプレート」フィー ルドに、使用するテンプレートを含めてください。
- 7. [Requests] で、以下のセクションに入力します。
	- リージョン で、メッセージを送信するリージョンを選択します。

#### **a** Note

[Requests] セクションには、リージョンが必要です。また、[Case details] フィールド に入力した場合でも、ここで入力する必要があります。

- [リソースタイプ] で、[一般的な制限] を選択します。
- [Quota (クォータ)] で、[Account Spend Threshold Increase (アカウント使用しきい値の引き上 げ)] を選択します。
- 8. 新しいクォータ値 には、SMS各暦月に消費できる最大量 ( USD) を入力します。
- 9. [Case description] の [Use case description] で、次の詳細を入力します。
	- SMS メッセージを送信する会社またはサービスの Web サイトまたはアプリ。
	- ウェブサイトまたはアプリによって提供されるサービス、およびSMSメッセージがそのサー ビスにどのように寄与するか。
	- ユーザーがウェブサイト、アプリ、またはその他の場所でSMSメッセージを受信するように オプトインする方法。

リクエストした使用クォータ (新しいクォータ値 に指定した値) が 10,000 USD (USD) を超える 場合は、メッセージングする国ごとに次の追加の詳細を入力します。

- 送信者 ID、ショートコード、またはその両方を使用しているかどうか。送信者 ID を使用して いる場合は、次の情報を指定します。
	- 送信者 ID。
	- 送信者 ID がその国の携帯電話キャリアに登録されているかどうか。
- メッセージングに予想される最大 transactions-per-second (TPS)。
- 平均メッセージサイズ。
- 国に送信するメッセージのテンプレート。
- (オプション) 文字エンコードのニーズ (ある場合)。
- 10. (オプション) さらにリクエストを送信したい場合は、[Add another request] を選択します。複 数のリクエストを含める場合は、それぞれ必要な情報を指定します。必要な情報については、 「[SMS、、MMSおよび 音声メッセージングのサポートをリクエストする](#page-302-0)」の他のセクションを 参照してください。
- 11. [連絡先オプション] の [優先される問い合わせ言語] で、このケースに関する連絡を [英語] で受 け取るか [日本語] で受け取るかを選択します。
- 12. 完了したら、[送信] を選択します。

AWS サポートチームは、リクエストに 24 時間以内に最初の応答を提供します。

迷惑なコンテンツや悪意のあるコンテンツを送信するためにシステムが悪用されないように、各リク エストを慎重に検討する必要があります。可能であれば、24 時間以内にリクエストを承認します。 ただし、お客様から追加情報を取得する必要がある場合は、お客様のリクエストの解決に時間がかか る場合があります。

お客様のユースケースが当社の方針と一致しない場合は、リクエストを承認できない場合がありま す。

# 保護

Protect は、顧客がいる国にのみメッセージを送信できる一連の機能です。

AWS エンドユーザーメッセージングSMS保護設定を使用して、各送信先国へのメッセージを許 可またはブロックする国ルールのリストを作成します。各国ルールリストはSMS、 から送信され る 、MMS、および の音声メッセージに適用できます AWS アカウント。

トピック

• [保護設定](#page-307-0)

<span id="page-307-0"></span>保護設定

保護設定を使用して、 AWS エンドユーザーメッセージングがメッセージを送信SMSできる送信先 国を制御します。メッセージの送信を許可する国を制御することで、メッセージ料金が高い国や事 業を運営していない国への送信を回避できます。各保護設定には、、、音声の個別の許可国ルール SMSMMSとブロック国ルールが含まれています。

保護設定は、アカウントのデフォルト 、設定セット、また

は 、、SendMediaMessageSendTextMessageまたは SendVoiceMessage コマンドの ProtectConfigurationIdパラメータで使用できます。アカウントのデフォルト として設定すると、 保護設定は Amazon 、Amazon CognitoSNS、および を介して送信されるメッセージにも影響しま すSendMessages。

送信リクエストの有効な保護設定の選択プロセスは次のとおりです。

- 1. ProtectConfigurationId APIリクエストパラメータで保護設定が指定されている場合、その設定が 使用されます。
- 2. ConfigurationSetName APIリクエストパラメータで保護設定が指定されていないが、設定セット が指定されていて、それに関連する保護設定がある場合は、この設定セットに関連付けられた保 護設定が使用されます。
- 3. アカウントのデフォルト 保護設定が指定されていない場合、または 1 または 2 から使用できな い場合、アカウントのデフォルトの保護設定が使用されます。
- 4. なし アカウントのデフォルトが設定されていない場合、保護設定は適用されません。

保護設定は複数の設定セットに関連付けることができますが、設定セットは 1 つの保護設定にのみ 関連付けることができます。アカウントのデフォルトの保護設定は、いつでも 1 つだけです。

次の の例では、 コマンドで指定された設定セットと保護設定の両方SendMediaMessageがありま す。ProtectConfigurationId パラメータで指定された保護設定は、設定セットに保護設定が関連付け られているかどうか、またはアカウントのデフォルト保護設定があるかどうかに関係なく使用されま す。

aws pinpoint-sms-voice-v2 --region '*us-east-1*' send-media-message --destination-phonenumber *+12065550150* --origination-identity *+14255550120* --message-body '*text body*' - media-urls '*s3://s3-bucket/media\_file.jpg*' --configuration-set-name *ConfigSetName* - protect-configuration-id *ProtectConfigId*

ユースケースに応じて、次のことをお勧めします。

- すべての SMS、、および 音声に 1 セットの国ルールのみが必要な場合はMMS、保護設定を作成 し、アカウントアカウントのデフォルト として関連付ける必要があります。
	- 1. 「」の指示に従って保護設定[保護設定を作成する](#page-309-0)を作成し、関連付けをアカウントのデフォル ト として設定します。
	- 2. 「」の指示に従ってSMS、、MMS、および音声の許可およびブロックされた国ルールを編集 します[保護設定の国ルールを変更する](#page-311-0)。
	- 3. これで、 ConfigurationSetNameまたは を使用して上書きされない限り、送信するメッセージ にアカウントのデフォルトの保護設定が使用されますProtectConfigurationId。
- ユースケースでより詳細なコントロールとイベントログ記録が必要な場合は、保護設定を設定セッ トに関連付けることができます。
	- 1. 設定セットがまだ作成されていない場合は、「」の指示に従ってください。[設定セットの管](#page-242-0) [理](#page-242-0)またMMS、SMS、、および 音声イベントをログに記録するイベント送信先を設定すること をお勧めします。
	- 2. 「」の指示に従って保護設定[保護設定を作成する](#page-309-0)を作成し、関連付けを設定セットとして設定 し、1 つ以上の設定セットを選択します。
	- 3. 「」の指示に従ってSMS、、MMS、および音声の許可およびブロックされた国ルールを編集 します[保護設定の国ルールを変更する](#page-311-0)。
	- 4. 保護設定を使用するには、、SendMediaMessage、SendTextMessageまたは SendVoiceMessage コマンドの ConfigurationSetNameで を渡す必要があります。
- ユースケースでより詳細なコントロールが必要な場合は、保護設定を作成し、 ProtectConfigurationIdAPIパラメータで保護設定を使用できます。
	- 1. 「」の指示に従って保護設定[保護設定を作成する](#page-309-0)を作成し、関連付けを関連付けなし に設定 します。
	- 2. 「」の指示に従ってSMS、、MMS、および音声の許可およびブロックされた国ルールを編集 します[保護設定の国ルールを変更する](#page-311-0)。
	- 3. 保護設定を使用するには、、SendMediaMessage、SendTextMessageまたは SendVoiceMessage コマンドの ProtectConfigurationIdで を渡す必要があります。

トピック

- [保護設定を作成する](#page-309-0)
- [保護設定の国ルールを変更する](#page-311-0)
- [保護設定の関連付けを変更する](#page-312-0)
- [保護設定を削除する](#page-315-0)
- [削除保護の管理](#page-317-0)
- [保護設定の名前を変更する](#page-318-0)
- [タグ](#page-318-1)

# <span id="page-309-0"></span>保護設定を作成する

新しい保護設定を作成するには、 AWS エンドユーザーメッセージングSMSコンソール、 AWS エ ンドユーザーメッセージングSMSおよび音声 v2 の CreateProtectConfigurationアクション API、または の aws sms-voice create-protect-configuration コマンドを使用できます AWS CLI。このセクションでは、 AWS エンドユーザーメッセージングSMSコンソールと を使用し て保護設定を作成する方法について説明します AWS CLI。

デフォルトでは、 に最大 25 個の保護設定を含めることができます AWS アカウント。

保護設定が作成されるとSMS、、MMS、音声のすべての国ルールが に設定されますALLOW。保護設 定を使用する前に、国ルールを編集することをお勧めします。国ルールの編集の詳細については、 「」を参照してください[保護設定の国ルールを変更する](#page-311-0)。

**a** Note

保護設定の名前は、タグのキーと値のペアとして保存されます。「Name」タグを指定しな い場合、保護設定の名前は - と表示されます。

Create a protect configuration (Console)

AWS エンドユーザーメッセージングSMSコンソールを使用して保護設定を作成するには、次の 手順に従います。

- 1. で AWS エンドユーザーメッセージングSMSコンソールを開きます[https://](https://console.aws.amazon.com/sms-voice/)  [console.aws.amazon.com/sms-voice/。](https://console.aws.amazon.com/sms-voice/)
- 2. ナビゲーションペインの「 の保護」で、「設定の保護」を選択し、「設定の作成」を選択し ます。
- 3. 保護設定名 には、保護設定のわかりやすい名前を入力します。
- 4. デフォルトでは、すべての国にメッセージを送信できます。SMS 国ルール では、メッセー ジの送信をブロックする国を選択し、ブロック を選択します。国、リージョン、ルール に 基づいて国リストをソートおよびフィルタリングできます。
- 5. 関連付けタイプ の設定関連付けを保護する で、以下を選択します。
	- アカウントのデフォルト 保護設定をアカウントのデフォルトとして使用するには。アカ ウントのデフォルトの保護設定がすでにある場合は、置き換えられます。
	- 設定セット 保護設定を既存の設定セットに関連付けるには。関連付けに使用できる設定 セット で、保護設定を関連付ける設定セットを 1 つ以上選択します。これにより、既存の 保護設定の関連付けが置き換えられます。
	- 関連付けなし 保護設定は、アカウントのデフォルトまたは設定セットに関連付けられ ていません。
- 6. [Create configuration] (設定を作成) をクリックします。

保護設定を作成したら、 MMSと音声の国ルールリストを編集する必要があります。国ルールの 編集の詳細については、「」を参照してください[保護設定の国ルールを変更する](#page-311-0)。

Create a protect configuration (AWS CLI)

create-protect-configuration コマンドを使用して、新しい保護設定を作成できます。

#### 保護設定を作成するには

• コマンドラインで以下のコマンドを入力します。

\$ aws pinpoint-sms-voice-v2 create-protect-configuration --tags Key=**Name**,Value=*ProtectConfigName*

上のコマンドに、以下の変更を加えます。

• 置換 *ProtectConfigName* 保護設定にわかりやすい名前を付けます。

これで、保護設定を作成しました。SMS、、MMS音声の国ルールリストを編集する必要があり ます。国ルールの編集の詳細については、「」を参照してください[保護設定の国ルールを変更す](#page-311-0) [る](#page-311-0)。オプションで、保護設定をアカウントのデフォルトの保護設定または設定セットに関連付け ることができます。

#### <span id="page-311-0"></span>保護設定の国ルールを変更する

設定国ルールは、送信先国ごとにメッセージを許可またはブロックします。保護設定の国ルールを 更新するには、 AWS エンドユーザーメッセージングSMSコンソールまたは の aws sms-voice update-protect-configuration-country-rule-set コマンドを使用します AWS CLI。この セクションでは、 AWS エンドユーザーメッセージングSMSコンソールと を使用して保護設定の国 ルールを更新する方法を示します AWS CLI。

**a** Note

MMS 国ルールリストは、 AWS エンドユーザーメッセージングSMSと音声 v2 APIまたは を 介してのみ変更できます AWS CLI。

Edit a protect configuration (Console)

AWS エンドユーザーメッセージングSMSコンソールを使用して保護設定を編集するには、次の 手順に従います。

- 1. で AWS エンドユーザーメッセージングSMSコンソールを開きます[https://](https://console.aws.amazon.com/sms-voice/)  [console.aws.amazon.com/sms-voice/。](https://console.aws.amazon.com/sms-voice/)
- 2. ナビゲーションペインの 保護 で、設定の保護 を選択します。
- 3. 「設定の保護」ページで、「設定の保護」を選択し、「 の編集」を選択します。
- 4. 保護設定の詳細テーブルで、SMSルールまたは音声ルールタブを選択します。
- 5. SMS/音声の国ルールタブで、ルールを変更する国を確認し、ブロックまたは許可を選択しま す。国、リージョン、ルール に基づいて国リストをソートおよびフィルタリングできます。
- 6. ステータス変更の確認ウィンドウで変更を確認し、確認を選択して適用します。

新しい国ルールセットが保護設定に使用されるようになりました。

Edit a protect configuration (AWS CLI)

update-protect-configuration-country-set コマンドを使用して、保護設定の国ルールを変更できま す。一度に最大 300 の国ルールを変更できます。

#### 保護設定を編集するには

• コマンドラインで 2 つの国ルールを編集するには、次のコマンドを入力します。

aws pinpoint-sms-voice-v2 update-protect-configuration-country-rule-set --protect-configuration-id *ProtectConfigId* --number-capability *Capability* --country-rule-set-updates '{"*CountryISO1*":{"ProtectStatus": "*Rule1*"}, "*CountryISO2*": {"ProtectStatus":"*Rule2*"}}'

上のコマンドに、以下の変更を加えます。

- 置換 *ProtectConfigId* 保護設定の一意の識別子を持つ 。
- 置換 *Capability* SMS、、MMSまたは を使用するVOICE。
- 置換 *CountryISO1* 2 文字のISO国コードを使用します。ISO 国コードのリストについて は、「」を参照してください[SMS メッセージングでサポートされている国と地域](#page-119-0)。
- 置換 *Rule1* ALLOW または を使用するBLOCK。
- 置換 *CountryISO2* 2 文字のISO国コードを使用します。ISO 国コードのリストについて は、「」を参照してください[SMS メッセージングでサポートされている国と地域](#page-119-0)。
- 置換 *Rule2* ALLOW または を使用するBLOCK。

## <span id="page-312-0"></span>保護設定の関連付けを変更する

保護設定に含まれる国ルールを使用するには、保護設定をアカウントのデフォルト 、設定セッ トとして関連付けるか、メッセージ送信で直接使用する必要があります。メッセージ送信のユー

スケースが 1 つしかない場合は、アカウントのデフォルトを使用するのが最も簡単なオプショ ンです。ユースケースが複数ある場合は、設定セットを使用して AWS エンドユーザーメッセー ジングがどの国SMSに送信するかを制御し、最も制御しやすいように、メッセージ送信で保護 設定を直接関連付けることができます。保護設定の関連付けを変更するには、 AWS エンドユー ザーメッセージングSMSコンソール、エンドユーザーメッセージングSMSおよび音声 v2 の AWS AssociateProtectConfigurationまたは SetAccountDefaultProtectConfigurationア クションAPI、または の aws sms-voice associate-protect-configurationまたは aws sms-voice set-account-default-protect-configuration コマンドを使用できます AWS CLI。このセクションでは、 AWS エンドユーザーメッセージングSMSコンソールと を使用して保護 設定の関連付けを変更する方法を示します AWS CLI。

送信リクエストの有効な保護設定の選択プロセスは次のとおりです。

- 1. ProtectConfigurationId APIリクエストパラメータで保護設定が指定されている場合、その設定が 使用されます。
- 2. ConfigurationSetName APIリクエストパラメータで保護設定が指定されていないが、設定セット が指定され、それに関連する保護設定がある場合は、この設定セットに関連付けられた保護設定 が使用されます。
- 3. アカウントのデフォルト 保護設定が指定されていない場合、または 1 または 2 から使用できな い場合、アカウントのデフォルトの保護設定が使用されます。
- 4. なし アカウントのデフォルトが設定されていない場合、保護設定は適用されません。

保護設定は複数の設定セットに関連付けることができますが、設定セットは 1 つの保護設定にのみ 関連付けることができます。アカウントのデフォルトの保護設定は 1 つだけです。

Edit a protect configuration association (Console)

AWS エンドユーザーメッセージングSMSコンソールを使用して保護設定を編集するには、次の 手順に従います。

- 1. で AWS エンドユーザーメッセージングSMSコンソールを開きます[https://](https://console.aws.amazon.com/sms-voice/)  [console.aws.amazon.com/sms-voice/。](https://console.aws.amazon.com/sms-voice/)
- 2. ナビゲーションペインの 保護 で、設定の保護 を選択します。
- 3. 「設定の保護」ページで、「設定の保護」を選択します。
- 4. [Associations (関連付け)] タブを選択します。
- 5. [設定の編集] を選択します。
- 6. 設定の編集ページで、次のいずれかのオプションを選択します。
	- アカウントのデフォルト アカウントのデフォルトの保護設定として保護設定を使用し ます。これにより、現在のアカウントのデフォルトの保護設定が置き換えられます。
	- 設定セット 保護設定を 1 つ以上の設定セットに関連付けます。
		- 関連付けに使用できる設定セットで、保護設定の関連付けがまだない 1 つ以上の設定 セットをチェックします。
	- 関連付けなし 保護設定は、アカウントのデフォルトまたは設定セットに関連付けられ ていません。
- 7. [変更の保存] を選択します。

Edit a protect configuration association (AWS CLI)

associate-protect-configuration コマンドを使用して、保護設定を設定セットに関連付けるこ とができます。アカウントのデフォルト保護設定を変更するには、 set-account-defult-protectconfiguration コマンドを使用します。

コマンドラインで設定セットと保護設定の関連付けを変更するには、次のコマンドを入力しま す。

\$ aws pinpoint-sms-voice-v2 associate-protect-configuration --configuration-setname *ConfigurationSetName* --protect-configuration-id *ProtectConfigurationID*

上のコマンドに、以下の変更を加えます。

- 置換 *ConfigurationSetName* 設定セットの名前。
- 置換 *ProtectConfigurationID* 保護設定の一意の識別子を持つ 。

コマンドラインでアカウントのデフォルト保護設定を変更するには、次のコマンドを入力しま す。

\$ aws pinpoint-sms-voice-v2 set-account-default-protect-configuration --protectconfiguration-id *ProtectConfigurationID*

上のコマンドに、以下の変更を加えます。

• 置換 *ProtectConfigurationID* 保護設定の一意の識別子を持つ 。

Disassociate a protect configuration (AWS CLI)

disassociate-protect-configuration コマンドを使用して、保護設定と設定セットの関連付けを解除 できます。アカウントのデフォルトの保護設定を削除するには、 delete-account-defult-protectconfiguration コマンドを使用します。

コマンドラインで設定セットと保護設定の関連付けを削除するには、次のコマンドを入力しま す。

\$ aws pinpoint-sms-voice-v2 disassociate-protect-configuration --configuration-setname *ConfigurationSetName* --protect-configuration-id *ProtectConfigurationID*

上のコマンドに、以下の変更を加えます。

- 置換 *ConfigurationSetName* 設定セットの名前。
- 置換 *ProtectConfigurationID* 保護設定の一意の識別子を持つ 。

コマンドラインでアカウントのデフォルト保護設定を削除するには、次のコマンドを入力しま す。

\$ aws pinpoint-sms-voice-v2 delete-account-default-protect-configuration

# <span id="page-315-0"></span>保護設定を削除する

保護設定を削除するには、 AWS エンドユーザーメッセージングSMSコンソール、 AWS エンドユー ザーメッセージングSMSおよび音声 v2 の DeleteProtectConfigurationアクションAPI、また は の aws sms-voice delete-protect-configuration コマンドを使用できます AWS CLI。 このセクションでは、 AWS エンドユーザーメッセージングSMSコンソールと を使用して保護設定 を削除する方法を示します AWS CLI。

**A** Important

保護設定を削除する前に、削除保護を無効にする必要があります。 保護設定を削除する前に、設定セットまたはアカウントのデフォルト保護設定との関連付け を解除する必要があります。

Delete a protect configuration (Console)

AWS エンドユーザーメッセージングSMSコンソールを使用して保護設定を削除するには、次の 手順に従います。

- 1. で AWS エンドユーザーメッセージングSMSコンソールを開きます[https://](https://console.aws.amazon.com/sms-voice/)  [console.aws.amazon.com/sms-voice/。](https://console.aws.amazon.com/sms-voice/)
- 2. ナビゲーションペインの 保護 で、設定の保護 を選択します。
- 3. 削除する保護設定を選択し、「削除」を選択します。
- 4. 「保護設定の削除」に「」と入力**confirm**し、「削除」を選択します。

# **a** Note 保護設定がまだ設定セットに関連付けられている場合、またはアカウントのデフォル トとして「関連付けの削除」を選択し、「」と入力し**confirm**、「削除」を選択し ます。

これで、保護設定がアカウントから削除されました。

Delete a protect configuration (AWS CLI)

delete-protect-configuration コマンドを使用して保護設定を削除できます。

保護設定を削除するには

• コマンドラインで以下のコマンドを入力します。

```
$ aws pinpoint-sms-voice-v2 delete-protect-configuration --protect-
configuration-id ProtectConfigId
```
上のコマンドに、以下の変更を加えます。

• 置換 *ProtectConfigId* 保護設定の一意の識別子を持つ 。

## <span id="page-317-0"></span>削除保護の管理

保護設定の削除保護を有効にすると、削除保護が無効になり、保護設定が設定セットまたはアカウン トのデフォルト保護設定に関連付けられなくなるまで、保護設定を削除できなくなります。デフォル トでは、削除保護は無効です。

保護設定の削除保護を有効にするには、 AWS エンドユーザーメッセージングSMSコンソール、 AWS エンドユーザーメッセージングSMSおよび音声 v2 の DeleteProtectConfigurationアク ションAPI、または の aws sms-voice delete-protect-configuration コマンドを使用でき ます AWS CLI。このセクションでは、 AWS エンドユーザーメッセージングSMSコンソールと を使 用して保護設定を削除する方法を示します AWS CLI。

Enable deletion protection (Console)

削除保護の有効化

- 1. で AWS エンドユーザーメッセージングSMSコンソールを開きます[https://](https://console.aws.amazon.com/sms-voice/)  [console.aws.amazon.com/sms-voice/。](https://console.aws.amazon.com/sms-voice/)
- 2. ナビゲーションペインの 保護 で、設定の保護 を選択します。
- 3. 「設定の保護」ページで、削除保護が有効になっている保護設定を選択します。
- 4. 削除保護タブで、設定の編集 を選択します。
- 5. 削除保護を有効にする をチェックし、変更を保存します。

Enable or disable deletion protection (AWS CLI)

update-protect-configuration コマンドを使用して、削除保護を有効にできます。

削除保護の有効化

• コマンドラインで以下のコマンドを入力します。

\$ update-protect-configuration --protect-configuration-id *ProtectConfigurationId* --deletion-protection-enabled *Status*

上のコマンドに、以下の変更を加えます。

- 置換 *ProtectConfigId* 保護設定の一意の識別子を持つ 。
- 置換 *Status* を true にすると有効になり、false にすると削除保護が無効になります。

Disable deletion protection (Console)

削除保護を無効にする

- 1. で AWS エンドユーザーメッセージングSMSコンソールを開きます[https://](https://console.aws.amazon.com/sms-voice/)  [console.aws.amazon.com/sms-voice/。](https://console.aws.amazon.com/sms-voice/)
- 2. ナビゲーションペインの 保護 で、設定の保護 を選択します。
- 3. 「設定の保護」ページで、削除保護が無効になる設定を選択します。
- 4. 削除保護タブで、設定の編集 を選択します。
- 5. 「削除保護を有効にする」のチェックを外し、変更を保存します。

### <span id="page-318-0"></span>保護設定の名前を変更する

保護設定を管理するには、わかりやすい名前を付ける必要があります。保護設定の名前はいつでも追 加または編集できます。Key を に設定**Name**し、Value を使用する名前に設定したタグを追加する必 要があります。

- 1. で AWS エンドユーザーメッセージングSMSコンソールを開きます[https://](https://console.aws.amazon.com/sms-voice/)  [console.aws.amazon.com/sms-voice/。](https://console.aws.amazon.com/sms-voice/)
- 2. ナビゲーションペインの 保護 で、設定の保護 を選択します。
- 3. 設定の保護ページで、タグを追加する保護設定を選択します。
- 4. [Tags (タグ)] タブで、[Manage tags (タグ管理)] を選択します。タグの管理 で、新しいタグの追 加 を選択します。
- 5. キーには**Name**「」、値にはフレンドリ名を入力します。
- 6. [変更の保存] を選択します。

### <span id="page-318-1"></span>タグ

タグはキーと値のペアであり、オプションで AWS リソースに適用してアクセスや使用状況を制御で きます。リソースにタグを追加すると、目的、所有者、環境、その他の基準など、さまざまな方法で リソースを分類および管理できます。タグを使用すると、既存のリソースを簡単に検索したり、特定 のリソースにアクセスできるユーザーを制御したりできます。

保護設定のタグを管理するには、 AWS エンドユーザーメッセージングSMSコンソール、エンドユー ザーメッセージングTagResourceおよび音声 v2 の AWS SMSおよび UnTagResourceアクション API、または の aws sms-voice tag-resourceおよび aws sms-voice untag-resource コ

マンドを使用できます AWS CLI。このセクションでは、 AWS エンドユーザーメッセージングSMS コンソールと を使用して保護設定のタグ付けとタグ解除を行う方法を示します AWS CLI。

Manage tags (Console)

AWS エンドユーザーメッセージングSMSコンソールを使用して、タグを追加、編集、または削 除します。

タグの管理 (コンソール)

- 1. で AWS エンドユーザーメッセージングSMSコンソールを開きます[https://](https://console.aws.amazon.com/sms-voice/)  [console.aws.amazon.com/sms-voice/。](https://console.aws.amazon.com/sms-voice/)
- 2. ナビゲーションペインの 保護 で、設定の保護 を選択します。
- 3. 「設定の保護」ページで、タグを追加する保護設定を選択します。
- 4. [Tags (タグ)] タブで、[Manage tags (タグ管理)] を選択します。
	- タグの追加 タグの管理 で、新しいタグを追加 を選択して、新しい空のキーと値のペア を作成します。
	- タグの削除 タグの管理 で、キーと値のペアの横にある削除 を選択します。
	- タグの編集 タグの管理 で、キーまたは値を選択し、テキストを編集します。
- 5. [変更の保存] を選択します。

Manage tags (AWS CLI)

タグを追加または編集 AWS CLI するには、 を使用します。

```
$ aws pinpoint-sms-voice-v2 tag-resource \ 
   --resource-arn resource-arn \ 
   --tags tags={key1=value1,key2=value2}
```
前述の例で、以下を実行します。

- 置換 *resource-arn* タグを追加する Amazon リソースネーム (ARN) を持つ 。
- 置換 *key1* また、*key2* リソースに追加するタグのキーを指定します。
- 置換 *value1* また、*value2* に、それぞれのキーに追加するタグの値を入力します。

AWS CLI を使用してタグを削除します。

```
$ aws pinpoint-sms-voice-v2 untag-resource \ 
  --resource-arn resource-arn \ 
   --tag-keys tags={key1=value1,key2=value2}
```
前述の例で、以下を実行します。

- 置換 *resource-arn* タグを削除する Amazon リソースネーム (ARN) を持つ 。
- 置換 *key1* また、*key2* 削除するタグのキーを指定します。
- 置換 *value1* また、*value2* 削除するタグの値を入力します。

# AWS エンドユーザーメッセージングのセキュリティ SMS

のクラウドセキュリティが最優先事項 AWS です。お客様は AWS 、セキュリティを最も重視する組 織の要件を満たすように構築されたデータセンターとネットワークアーキテクチャからメリットを得 られます。

セキュリティは、 AWS とユーザーの間で共有される責任です。[責任共有モデルで](https://aws.amazon.com/compliance/shared-responsibility-model/)は、これをクラウ ドのセキュリティおよびクラウド内のセキュリティと説明しています。

- クラウドのセキュリティ AWS は、 で AWS サービスを実行するインフラストラクチャを保護す る責任を担います AWS クラウド。また、 は、お客様が安全に使用できるサービス AWS も提供し ます。コンプライアンス[AWS プログラムコ](https://aws.amazon.com/compliance/programs/)ンプライアンスプログラム の一環として、サードパー ティーの監査者は定期的にセキュリティの有効性をテストおよび検証。 AWS エンドユーザーメッ セージングに適用されるコンプライアンスプログラムの詳細についてはSMS、「コンプライアン スプログラム[AWS による対象範囲内のサービスコンプライアンスプログラム」](https://aws.amazon.com/compliance/services-in-scope/)を参照してくださ い。
- クラウド内のセキュリティ お客様の責任は、使用する AWS サービスによって決まります。ま た、お客様は、データの機密性、会社の要件、適用される法律や規制など、その他の要因について も責任を負います。

このドキュメントは、 AWS エンドユーザーメッセージング を使用する際に責任共有モデルを適用 する方法を理解するのに役立ちますSMS。以下のトピックでは、セキュリティおよびコンプライア ンスの目的SMSを達成するために AWS エンドユーザーメッセージングを設定する方法を示します。 また、 AWS エンドユーザーメッセージングSMSリソースのモニタリングや保護に役立つ他の AWS のサービスの使用方法についても説明します。

トピック

- [AWS エンドユーザーメッセージングでのデータ保護 SMS](#page-322-0)
- [AWS エンドユーザーメッセージングの Identity and Access Management SMS](#page-326-0)
- [AWS エンドユーザーメッセージングのコンプライアンス検証 SMS](#page-363-0)
- [AWS エンドユーザーメッセージングの耐障害性 SMS](#page-364-0)
- [AWS エンドユーザーメッセージングのインフラストラクチャセキュリティ SMS](#page-365-0)
- [AWS エンドユーザーメッセージングの設定と脆弱性の分析 SMS](#page-365-1)
- [サービス間の混乱した代理の防止](#page-366-0)

• [セキュリティに関するベストプラクティス](#page-367-0)

# <span id="page-322-0"></span>AWS エンドユーザーメッセージングでのデータ保護 SMS

責任 AWS [共有モデル、](https://aws.amazon.com/compliance/shared-responsibility-model/) AWS エンドユーザーメッセージング のデータ保護に適用されますSMS。 このモデルで説明されているように、 AWS はすべての を実行するグローバルインフラストラク チャを保護する責任があります AWS クラウド。お客様は、このインフラストラクチャでホスト されているコンテンツに対する管理を維持する責任があります。また、使用する AWS サービス のセキュリティ設定と管理タスクもユーザーの責任となります。データプライバシーの詳細につ いては、[「データプライバシーFAQ」](https://aws.amazon.com/compliance/data-privacy-faq)を参照してください。欧州でのデータ保護の詳細について は、AWS 「 セキュリティブログ」の[AWS 「責任共有モデル」とGDPR](https://aws.amazon.com/blogs/security/the-aws-shared-responsibility-model-and-gdpr/)ブログ記事を参照してくだ さい。

データ保護の目的で、認証情報を保護し AWS アカウント 、 AWS IAM Identity Center または AWS Identity and Access Management () を使用して個々のユーザーを設定することをお勧めしますIAM。 この方法により、それぞれのジョブを遂行するために必要な権限のみが各ユーザーに付与されます。 また、次の方法でデータを保護することもお勧めします:

- 各アカウントで多要素認証 (MFA) を使用します。
- SSL/TLS を使用して AWS リソースと通信します。1TLS.2 が必要で、1.3 TLS をお勧めします。
- を使用して APIとユーザーアクティビティのログ記録を設定します AWS CloudTrail。
- AWS 暗号化ソリューションと、 内のすべてのデフォルトのセキュリティコントロールを使用しま す AWS サービス。
- Amazon Macie などの高度なマネージドセキュリティサービスを使用します。これらは、Amazon S3 に保存されている機密データの検出と保護を支援します。
- コマンドラインインターフェイスまたは AWS を介して にアクセスするときに FIPS 140-2 検証済 みの暗号化モジュールが必要な場合はAPI、FIPSエンドポイントを使用します。使用可能なFIPS エンドポイントの詳細については、[「連邦情報処理規格 \(FIPS\) 140-2」](https://aws.amazon.com/compliance/fips/)を参照してください。

お客様の E メールアドレスなどの極秘または機密情報は、タグ、または名前フィールドなどの自由 形式のテキストフィールドに配置しないことを強くお勧めします。これは、コンソール、SMS、ま たは を使用して AWS エンドユーザーメッセージングまたは他の AWS サービス を使用する場合API AWS CLIも同様です AWS SDKs。名前に使用する自由記述のテキストフィールドやタグに入力した データは、課金や診断ログに使用される場合があります。URL を外部サーバーに提供する場合は、 そのサーバーへのリクエストを検証URLするために認証情報を に含めないことを強くお勧めしま す。

## データ暗号化

AWS エンドユーザーメッセージングSMSデータは、転送中および保管中に暗号化されます。 AWS エンドユーザーメッセージング にデータを送信するとSMS、データは受信および保存時に暗号化さ れます。 AWS エンドユーザーメッセージング からデータを取得するとSMS、現在のセキュリティ プロトコルを使用してデータが送信されます。

#### 保管中の暗号化

AWS エンドユーザーメッセージングSMSは、ユーザーに代わって保存するすべてのデータを暗号 化します。これには、設定データ、登録データ、および AWS エンドユーザーメッセージング に追 加するデータが含まれますSMS。データを暗号化するために、 AWS エンドユーザーメッセージン グSMSは、サービスがユーザーに代わって所有および維持する内部 AWS Key Management Service (AWS KMS) キーを使用します。これらのキーは定期的に更新されます。の詳細については AWS KMS、「 [AWS Key Management Service デベロッパーガイド」](https://docs.aws.amazon.com/kms/latest/developerguide/)を参照してください。

### 転送中の暗号化

AWS エンドユーザーメッセージングSMSは、 HTTPSおよび Transport Layer Security (TLS) 1.2 を 使用して、クライアントおよびアプリケーションと通信します。他の AWS サービスと通信するため に、 AWS エンドユーザーメッセージングは HTTPSおよび 1.2 TLS SMSを使用します。さらに、コ ンソール、、 AWS SDKまたは を使用して AWS エンドユーザーメッセージングSMSリソースを作 成および管理する場合 AWS Command Line Interface、すべての通信は HTTPSおよび 1.2 TLS を使 用して保護されます。

### キー管理

AWS エンドユーザーメッセージングSMSデータを暗号化するために、 AWS エンドユーザーメッ セージングSMSは、サービスがユーザーに代わって所有および維持する内部 AWS KMS キーを使用 します。これらのキーは定期的に更新されます。 AWS エンドユーザーメッセージング に保存した データを暗号化するために、独自のキー AWS KMS やその他のキーをプロビジョニングして使用す ることはできませんSMS。

ネットワーク間トラフィックのプライバシー

インターネットトラフィックのプライバシーとは、 AWS エンドユーザーメッセージングとオンプレ ミスSMSのクライアントとアプリケーション間、および同じ 内の AWS エンドユーザーメッセージ ングと他の AWS リソース間の接続SMSとトラフィックを保護することです AWS リージョン 。以
下の機能とプラクティスは、 AWS エンドユーザーメッセージング のネットワークトラフィックの プライバシーを保護するのに役立ちますSMS。

AWS エンドユーザーメッセージングSMSとオンプレミスクライアントおよびアプリ ケーション間のトラフィック

AWS エンドユーザーメッセージングSMSとオンプレミスネットワーク上のクライアントおよびア プリケーションとの間にプライベート接続を確立するには、 を使用できます AWS Direct Connect。 これにより、標準の光ファイバーイーサネットケーブルを使用して、ネットワークを AWS Direct Connect ロケーションにリンクできます。ケーブルの一端はユーザーのルーターに接続します。も う 1 つの端は AWS Direct Connect ルーターに接続されています。詳細については、『 AWS Direct Connectユーザーガイド』の「[What is AWS Direct Connect ? \( とは?\)」](https://docs.aws.amazon.com/directconnect/latest/UserGuide/Welcome.html) を参照してください。

が公開した SMSを通じて AWS エンドユーザーメッセージングへのアクセスを保護するために APIs、 API呼び出しの AWS エンドユーザーメッセージングSMS要件に準拠することをお勧めしま す。 AWS エンドユーザーメッセージングSMSでは、クライアントが Transport Layer Security (TLS) 1.2 以降を使用する必要があります。クライアントは、エフェメラル Diffie-Hellman (PFS) や楕円曲 線 Diffie-Hellman Ephemeral (DHE) など、完全な前方秘匿性 () を持つ暗号スイートもサポートする 必要がありますECDHE。これらのモードは、Java 7 以降など、ほとんどの最新システムでサポート されています。

さらに、リクエストは、 AWS アカウントの AWS Identity and Access Management (IAM) プリン シパルに関連付けられたアクセスキー ID とシークレットアクセスキーを使用して署名する必要があ ります。または、[AWS Security Token Service](https://docs.aws.amazon.com/STS/latest/APIReference/Welcome.html) (AWS STS) を使用して一時的なセキュリティ認証情 報を生成し、リクエストに署名することもできます。

AWS エンドユーザーメッセージングSMSと他の AWS リソース間のトラフィック

AWS エンドユーザーメッセージングSMSと同じ AWS リージョン内の他の AWS リソース間の通信 を保護するために、 AWS エンドユーザーメッセージングはデフォルトで HTTPSと 1.2 TLS SMSを 使用します。

AWS エンドユーザーメッセージング用のインターフェイスVPCエンドポイ ントの作成 SMS

インターフェイスエンドポイントを作成SMSすることで、エンドユーザーメッセージングの仮想プ ライベートクラウド (VPC) AWS とVPCエンドポイント間のプライベート接続を確立できます。

インターフェイスエンドポイントは、インターネットゲートウェイ[AWS PrivateLink、](https://aws.amazon.com/privatelink/)NATデバイ ス、VPN接続、または SMSAPIsなしで AWS エンドユーザーメッセージングにプライベートにアク セスできるテクノロジーである を利用しています AWS Direct Connect。のインスタンスは、 VPC と統合SMSAPIsされている AWS エンドユーザーメッセージングと通信するためにパブリック IP ア ドレスを必要としません AWS PrivateLink。

詳細については、「[AWS PrivateLink ガイド](https://docs.aws.amazon.com/vpc/latest/privatelink/what-is-privatelink.html)」を参照してください。

インターフェイスVPCエンドポイントの作成

Amazon VPCコンソールまたは AWS Command Line Interface () を使用してインターフェイスエン ドポイントを作成できますAWS CLI。詳細については、「 AWS PrivateLink ガイド[」の「インター](https://docs.aws.amazon.com/vpc/latest/privatelink/create-interface-endpoint.html) [フェイスエンドポイント](https://docs.aws.amazon.com/vpc/latest/privatelink/create-interface-endpoint.html)の作成」を参照してください。

AWS エンドユーザーメッセージングでは、次のサービス名SMSがサポートされています。

• com.amazonaws.*region*.sms-voice

インターフェイスエンドポイントDNSのプライベートを有効にすると、 のデフォルトDNS名 AWS リージョン、例えば SMSを使用して AWS エンドユーザーメッセージングにAPIリクエストを行うこ とができますcom.amazonaws.*us-east-1*.sms-voice。詳細については、「 AWS PrivateLink ガ イド[DNS」の「ホスト名](https://docs.aws.amazon.com/vpc/latest/privatelink/privatelink-access-aws-services.html#interface-endpoint-dns-hostnames)」を参照してください。

VPC エンドポイントポリシーの作成

アクセスを制御するエンドポイントポリシーをVPCエンドポイントにアタッチできます。このポリ シーでは、以下の情報を指定します。

• アクションを実行できるプリンシパル。

• 実行可能なアクション。

• このアクションを実行できるリソース。

詳細については、「AWS PrivateLink ガイド」の[「Control access to services using endpoint policies](https://docs.aws.amazon.com/vpc/latest/privatelink/vpc-endpoints-access.html)  [\(エンドポイントポリシーを使用してサービスへのアクセスをコントロールする\)」](https://docs.aws.amazon.com/vpc/latest/privatelink/vpc-endpoints-access.html)を参照してくださ い。

例: VPCエンドポイントポリシー

次のVPCエンドポイントポリシーは、すべてのリソースのすべてのプリンシパルに対して、リスト されている AWS エンドユーザーメッセージングSMSアクションへのアクセスを許可します。

{

```
"Statement": [ 
     \sqrt{ } "Principal": "*", 
         "Action": [ 
           "sms-voice:*" 
         ], 
         "Effect": "Allow", 
        "Resource": "*" 
      } 
   ]
}
```
# AWS エンドユーザーメッセージングの Identity and Access

# Management SMS

AWS Identity and Access Management (IAM) は、管理者が AWS リソースへのアクセスを安全に制 御 AWS サービス するのに役立つ です。IAM 管理者は、誰を認証 (サインイン) し、誰に AWS エン ドユーザーメッセージングSMSリソースの使用を承認する (アクセス許可を付与する) かを制御しま す。IAM は追加料金なしで AWS サービス 使用できる です。

トピック

- [対象者](#page-326-0)
- [アイデンティティを使用した認証](#page-327-0)
- [ポリシーを使用したアクセスの管理](#page-331-0)
- [AWS エンドユーザーメッセージングと のSMS連携方法 IAM](#page-333-0)
- [AWS エンドユーザーメッセージングのアイデンティティベースのポリシーの例 SMS](#page-342-0)
- [AWS エンドユーザーメッセージングSMSのアイデンティティとアクセスのトラブルシューティン](#page-347-0) [グ](#page-347-0)
- [AWS IAMポリシーのエンドユーザーメッセージングSMSアクション](#page-349-0)

# <span id="page-326-0"></span>対象者

AWS Identity and Access Management (IAM) の使用方法は、 AWS エンドユーザーメッセージング で行う作業によって異なりますSMS。

サービスユーザー – AWS エンドユーザーメッセージングSMSサービスを使用してジョブを実行する 場合、管理者から必要な認証情報とアクセス許可が与えられます。さらに多くの AWS エンドユー

ザーメッセージングSMS機能を使用して作業を行う場合は、追加のアクセス許可が必要になること があります。アクセスの管理方法を理解しておくと、管理者に適切な許可をリクエストするうえで役 立ちます。 AWS エンドユーザーメッセージング の機能にアクセスできない場合はSMS、「」を参 照してください[AWS エンドユーザーメッセージングSMSのアイデンティティとアクセスのトラブル](#page-347-0) [シューティング](#page-347-0)。

サービス管理者 – 社内の AWS エンドユーザーメッセージングSMSリソースを担当している場合 は、通常、 AWS エンドユーザーメッセージング へのフルアクセスがありますSMS。サービスユー ザーがどの AWS エンドユーザーメッセージングSMS機能やリソースにアクセスするかを決めるのは 管理者の仕事です。次に、サービスユーザーのアクセス許可を変更するリクエストをIAM管理者に送 信する必要があります。このページの情報を確認して、 の基本概念を理解してくださいIAM。会社 で AWS エンドユーザーメッセージング IAMと を併用する方法の詳細についてはSMS、「」を参照 してください[AWS エンドユーザーメッセージングと のSMS連携方法 IAM。](#page-333-0)

IAM 管理者 – IAM管理者は、 AWS エンドユーザーメッセージング へのアクセスを管理するポリシー の作成方法の詳細について確認する場合がありますSMS。で使用できる AWS エンドユーザーメッ セージングSMSアイデンティティベースのポリシーの例を表示するにはIAM、「」を参照してくださ い[AWS エンドユーザーメッセージングのアイデンティティベースのポリシーの例 SMS。](#page-342-0)

# <span id="page-327-0"></span>アイデンティティを使用した認証

認証とは、ID 認証情報 AWS を使用して にサインインする方法です。として、IAMユーザーとして AWS アカウントのルートユーザー、または IAMロールを引き受けることによって認証 ( にサイン イン AWS) される必要があります。

ID ソースを介して提供された認証情報を使用して、フェデレーティッド ID AWS として にサインイ ンできます。 AWS IAM Identity Center (IAM Identity Center) ユーザー、会社のシングルサインオン 認証、Google または Facebook の認証情報は、フェデレーティッド ID の例です。フェデレーティッ ド ID としてサインインすると、管理者は以前に IAMロールを使用して ID フェデレーションをセッ トアップしていました。フェデレーション AWS を使用して にアクセスすると、間接的にロールを 引き受けることになります。

ユーザーのタイプに応じて、 AWS Management Console または AWS アクセスポータルにサイン インできます。へのサインインの詳細については AWS、「 ユーザーガイド」の[「 へのサインイン](https://docs.aws.amazon.com/signin/latest/userguide/how-to-sign-in.html) [AWS アカウント方](https://docs.aws.amazon.com/signin/latest/userguide/how-to-sign-in.html)法AWS サインイン 」を参照してください。

AWS プログラムで にアクセスする場合、 はソフトウェア開発キット (SDK) とコマンドラインイ ンターフェイス (CLI) AWS を提供し、認証情報を使用してリクエストに暗号で署名します。 AWS ツールを使用しない場合は、リクエストに自分で署名する必要があります。推奨される方法を使用し てリクエストを自分で署名する方法の詳細については、「 IAMユーザーガイド」の[AWS API「リク](https://docs.aws.amazon.com/IAM/latest/UserGuide/reference_aws-signing.html) [エストの署名](https://docs.aws.amazon.com/IAM/latest/UserGuide/reference_aws-signing.html)」を参照してください。

使用する認証方法を問わず、追加セキュリティ情報の提供をリクエストされる場合もあります。例え ば、 AWS では、アカウントのセキュリティを高めるために多要素認証 (MFA) を使用することをお 勧めします。詳細については、「 AWS IAM Identity Center ユーザーガイド」の[「多要素認証」](https://docs.aws.amazon.com/singlesignon/latest/userguide/enable-mfa.html)およ び[「 ユーザーガイド」の「 での多要素認証 \(MFA\) AWS](https://docs.aws.amazon.com/IAM/latest/UserGuide/id_credentials_mfa.html) IAM の使用」を参照してください。

AWS アカウント ルートユーザー

を作成するときは AWS アカウント、アカウント内のすべての およびリソースへの AWS サービス 完全なアクセス権を持つ 1 つのサインインアイデンティティから始めます。この ID は AWS アカウ ント ルートユーザーと呼ばれ、アカウントの作成に使用した E メールアドレスとパスワードでサイ ンインすることでアクセスできます。日常的なタスクには、ルートユーザーを使用しないことを強く お勧めします。ルートユーザーの認証情報は保護し、ルートユーザーでしか実行できないタスクを実 行するときに使用します。ルートユーザーとしてサインインする必要があるタスクの完全なリストに ついては、「 IAMユーザーガイド」の[「ルートユーザーの認証情報を必要とするタスク」](https://docs.aws.amazon.com/IAM/latest/UserGuide/root-user-tasks.html)を参照し てください。

フェデレーティッドアイデンティティ

ベストプラクティスとして、管理者アクセスを必要とするユーザーを含む人間のユーザーに、一時的 な認証情報を使用して にアクセスするために ID プロバイダーとのフェデレーションを使用すること を要求 AWS サービス します。

フェデレーティッド ID は、エンタープライズユーザーディレクトリ、ウェブ ID プロバイダー、 AWS Directory Service、アイデンティティセンターディレクトリのユーザー、または ID ソースを 通じて提供された認証情報 AWS サービス を使用して にアクセスするユーザーです。フェデレー ティッド ID が にアクセスすると AWS アカウント、ロールを引き受け、ロールは一時的な認証情報 を提供します。

アクセスを一元管理する場合は、 AWS IAM Identity Centerを使用することをお勧めします。IAM Identity Center でユーザーとグループを作成することも、独自の ID ソース内のユーザーとグルー プのセットに接続して同期して、すべての AWS アカウント とアプリケーションで使用することも できます。IAM Identity Center の詳細については、「 ユーザーガイド」[のIAM「Identity Center](https://docs.aws.amazon.com/singlesignon/latest/userguide/what-is.html) と はAWS IAM Identity Center 」を参照してください。

#### IAM ユーザーとグループ

[IAM ユーザーは、](https://docs.aws.amazon.com/IAM/latest/UserGuide/id_users.html)単一のユーザーまたはアプリケーションに対して特定のアクセス許可 AWS アカ ウント を持つ 内のアイデンティティです。可能であれば、パスワードやアクセスキーなどの長期的 な認証情報を持つIAMユーザーを作成する代わりに、一時的な認証情報を使用することをお勧めし ます。ただし、IAMユーザーとの長期的な認証情報を必要とする特定のユースケースがある場合は、 アクセスキーをローテーションすることをお勧めします。詳細については、「 ユーザーガイ[ド」の](https://docs.aws.amazon.com/IAM/latest/UserGuide/best-practices.html#rotate-credentials) [「長期的な認証情報を必要とするユースケースでアクセスキーを定期的にロー](https://docs.aws.amazon.com/IAM/latest/UserGuide/best-practices.html#rotate-credentials)テーションするIAM」 を参照してください。

[IAM グループは、](https://docs.aws.amazon.com/IAM/latest/UserGuide/id_groups.html)IAMユーザーのコレクションを指定するアイデンティティです。グループとしてサ インインすることはできません。グループを使用して、複数のユーザーに対して一度に権限を指定で きます。多数のユーザーグループがある場合、グループを使用することで権限の管理が容易になりま す。例えば、 という名前のグループIAMAdminsを作成し、そのグループにIAMリソースを管理する アクセス許可を付与できます。

ユーザーは、ロールとは異なります。ユーザーは 1 人の人または 1 つのアプリケーションに一意に 関連付けられますが、ロールはそれを必要とする任意の人が引き受けるようになっています。ユー ザーには永続的な長期の認証情報がありますが、ロールでは一時認証情報が提供されます。詳細につ いては、「 ユーザーガイ[ド」のIAM「 \(ロールの代わりに\) ユーザーを作成する場合](https://docs.aws.amazon.com/IAM/latest/UserGuide/id.html#id_which-to-choose)IAM」を参照し てください。

IAM ロール

[IAM ロールは](https://docs.aws.amazon.com/IAM/latest/UserGuide/id_roles.html)、特定のアクセス許可 AWS アカウント を持つ 内のアイデンティティです。これは IAM ユーザーと似ていますが、特定のユーザーに関連付けられていません。IAM ロール を切り替え る AWS Management Console ことで[、 で ロール](https://docs.aws.amazon.com/IAM/latest/UserGuide/id_roles_use_switch-role-console.html)を一時的に引き受けることができます。ロールを 引き受けるには、 または AWS API オペレーションを AWS CLI 呼び出すか、カスタム を使用します URL。ロールの使用方法の詳細については、[「 ユーザーガイド」のIAM「ロールの](https://docs.aws.amazon.com/IAM/latest/UserGuide/id_roles_use.html)使用IAM」を参照 してください。

IAM 一時的な認証情報を持つ ロールは、以下の状況で役立ちます。

• フェデレーションユーザーアクセス – フェデレーティッド ID に許可を割り当てるには、ロール を作成してそのロールの許可を定義します。フェデレーティッド ID が認証されると、その ID は ロールに関連付けられ、ロールで定義されている許可が付与されます。フェデレーションのロー ルの詳細については、[「 ユーザーガイド」の「サードパーティー ID プロバイダーのロールの作](https://docs.aws.amazon.com/IAM/latest/UserGuide/id_roles_create_for-idp.html) [成](https://docs.aws.amazon.com/IAM/latest/UserGuide/id_roles_create_for-idp.html)IAM」を参照してください。IAM Identity Center を使用する場合は、アクセス許可セットを設 定します。ID が認証後にアクセスできる内容を制御するために、IAMIdentity Center はアクセス

許可セットを のロールに関連付けますIAM。アクセス許可セットの詳細については、「AWS IAM Identity Center ユーザーガイド」の[「アクセス許可セット](https://docs.aws.amazon.com/singlesignon/latest/userguide/permissionsetsconcept.html)」を参照してください。

- 一時的なIAMユーザーアクセス許可 IAM ユーザーまたはロールは、 IAMロールを引き受けて、特 定のタスクに対して異なるアクセス許可を一時的に引き受けることができます。
- クロスアカウントアクセス IAMロールを使用して、別のアカウントのユーザー (信頼されたプリ ンシパル) がアカウントのリソースにアクセスすることを許可できます。クロスアカウントアク セスを許可する主な方法は、ロールを使用することです。ただし、一部の では AWS サービス、 (ロールをプロキシとして使用する代わりに) ポリシーをリソースに直接アタッチできます。クロ スアカウントアクセスのロールとリソースベースのポリシーの違いについては、「 ユーザーガイ ド」の[「 でのクロスアカウントリソースアクセスIAMI](https://docs.aws.amazon.com/IAM/latest/UserGuide/access_policies-cross-account-resource-access.html)AM」を参照してください。
- クロスサービスアクセス 一部の は、他の の機能 AWS サービス を使用します AWS サービ ス。例えば、サービスで呼び出しを行うと、そのサービスが Amazon でアプリケーションを実行 EC2したり、Amazon S3 にオブジェクトを保存したりするのが一般的です。サービスでは、呼び 出し元プリンシパルの許可、サービスロール、またはサービスリンクロールを使用してこれを行う 場合があります。
	- 転送アクセスセッション (FAS) IAM ユーザーまたはロールを使用して でアクションを実行す ると AWS、プリンシパルと見なされます。一部のサービスを使用する際に、アクションを実行 することで、別のサービスの別のアクションがトリガーされることがあります。FAS は、 を呼 び出すプリンシパルのアクセス許可を AWS サービス、ダウンストリームサービス AWS サービ ス へのリクエストのリクエストと組み合わせて使用します。FAS リクエストは、サービスが他 の AWS サービス またはリソースとのやり取りを完了する必要があるリクエストを受け取った 場合にのみ行われます。この場合、両方のアクションを実行するための権限が必要です。FAS リクエストを行う際のポリシーの詳細については、[「転送アクセスセッション](https://docs.aws.amazon.com/IAM/latest/UserGuide/access_forward_access_sessions.html)」を参照してくだ さい。
	- サービスロール サービスロールは、ユーザーに代わってアクションを実行するためにサービ スが引き受ける [IAMロールで](https://docs.aws.amazon.com/IAM/latest/UserGuide/id_roles.html)す。IAM 管理者は、 内からサービスロールを作成、変更、削除で きますIAM。詳細については、「 ユーザーガイド[」の「 にアクセス許可を委任するロールの作](https://docs.aws.amazon.com/IAM/latest/UserGuide/id_roles_create_for-service.html) [成 AWS サービスI](https://docs.aws.amazon.com/IAM/latest/UserGuide/id_roles_create_for-service.html)AM」を参照してください。
	- サービスにリンクされたロール サービスにリンクされたロールは、 にリンクされたサービス ロールの一種です AWS サービス。サービスは、ユーザーに代わってアクションを実行するロー ルを引き受けることができます。サービスにリンクされたロールは に表示され AWS アカウン ト 、サービスによって所有されます。IAM 管理者は、サービスにリンクされたロールのアクセ ス許可を表示できますが、編集することはできません。
- Amazon で実行されているアプリケーション EC2 IAMロールを使用して、EC2インスタンスで実 行され、 AWS CLI または AWS API リクエストを行うアプリケーションの一時的な認証情報を管

理できます。これは、EC2インスタンス内にアクセスキーを保存するよりも望ましいです。 AWS ロールをEC2インスタンスに割り当て、そのすべてのアプリケーションで使用できるようにする には、インスタンスにアタッチされたインスタンスプロファイルを作成します。インスタンスプ ロファイルには ロールが含まれており、EC2インスタンスで実行されているプログラムが一時的 な認証情報を取得できるようにします。詳細については、「 ユーザーガイ[ド」の「 IAMロールを](https://docs.aws.amazon.com/IAM/latest/UserGuide/id_roles_use_switch-role-ec2.html) [使用して Amazon EC2インスタンスで実行されているアプリケーションにアクセス許可を付与す](https://docs.aws.amazon.com/IAM/latest/UserGuide/id_roles_use_switch-role-ec2.html) るIAM」を参照してください。

IAM ロールとIAMユーザーのどちらを使用するかについては、「 ユーザーガイ[ド」の「 IAMロール](https://docs.aws.amazon.com/IAM/latest/UserGuide/id.html#id_which-to-choose_role) [を作成するタイミング \(ユーザーではなく\)](https://docs.aws.amazon.com/IAM/latest/UserGuide/id.html#id_which-to-choose_role)IAM」を参照してください。

# <span id="page-331-0"></span>ポリシーを使用したアクセスの管理

でアクセスを制御する AWS には、ポリシーを作成し、 AWS ID またはリソースにアタッチします。 ポリシーは AWS 、アイデンティティまたはリソースに関連付けられているときにアクセス許可を 定義する のオブジェクトです。 は、プリンシパル (ユーザー、ルートユーザー、またはロールセッ ション) がリクエストを行うときに、これらのポリシー AWS を評価します。ポリシーでの権限によ り、リクエストが許可されるか拒否されるかが決まります。ほとんどのポリシーはJSONドキュメ ント AWS として に保存されます。JSON ポリシードキュメントの構造と内容の詳細については、 「 ユーザーガイ[ド」のJSON「ポリシーの概要](https://docs.aws.amazon.com/IAM/latest/UserGuide/access_policies.html#access_policies-json)IAM」を参照してください。

管理者はポリシーを使用して AWS JSON、誰が何にアクセスできるかを指定できます。つまり、ど のプリンシパルがどんなリソースにどんな条件でアクションを実行できるかということです。

デフォルトでは、ユーザーやロールに権限はありません。必要なリソースに対してアクションを実 行するアクセス許可をユーザーに付与するために、IAM管理者はIAMポリシーを作成できます。その 後、管理者はIAMポリシーをロールに追加し、ユーザーはロールを引き受けることができます。

IAM ポリシーは、オペレーションの実行に使用するメソッドに関係なく、アクションのアクセス許 可を定義します。例えば、iam:GetRoleアクションを許可するポリシーがあるとします。そのポリ シーを持つユーザーは、 AWS Management Console、、 AWS CLIまたは AWS からロール情報を取 得できますAPI。

アイデンティティベースのポリシー

ID ベースのポリシーは、IAMユーザー、ユーザーのグループ、ロールなどの ID にアタッチできる JSONアクセス許可ポリシードキュメントです。これらのポリシーは、ユーザーとロールが実行でき るアクション、リソース、および条件をコントロールします。アイデンティティベースのポリシーを 作成する方法については、「 ユーザーガイド」[のIAM「ポリシーの作成I](https://docs.aws.amazon.com/IAM/latest/UserGuide/access_policies_create.html)AM」を参照してください。

アイデンティティベースのポリシーは、さらにインラインポリシーまたはマネージドポリシーに分 類できます。インラインポリシーは、単一のユーザー、グループ、またはロールに直接埋め込まれ ています。管理ポリシーは、 内の複数のユーザー、グループ、ロールにアタッチできるスタンドア ロンポリシーです AWS アカウント。管理ポリシーには、 AWS 管理ポリシーとカスタマー管理ポ リシーが含まれます。管理ポリシーとインラインポリシーのどちらかを選択する方法については、 IAM ユーザーガイド[の「管理ポリシーとインラインポリシーの選択」](https://docs.aws.amazon.com/IAM/latest/UserGuide/access_policies_managed-vs-inline.html#choosing-managed-or-inline)を参照してください。

リソースベースのポリシー

リソースベースのポリシーは、リソースにアタッチするJSONポリシードキュメントです。リソース ベースのポリシーの例としては、IAMロールの信頼ポリシー や Amazon S3 バケットポリシー など があります。リソースベースのポリシーをサポートするサービスでは、サービス管理者はポリシー を使用して特定のリソースへのアクセスをコントロールできます。ポリシーがアタッチされているリ ソースの場合、指定されたプリンシパルがそのリソースに対して実行できるアクションと条件は、ポ リシーによって定義されます。リソースベースのポリシーでは、[プリンシパルを指定する](https://docs.aws.amazon.com/IAM/latest/UserGuide/reference_policies_elements_principal.html)必要があり ます。プリンシパルには、アカウント、ユーザー、ロール、フェデレーティッドユーザー、または を含めることができます AWS サービス。

リソースベースのポリシーは、そのサービス内にあるインラインポリシーです。リソースベースのポ リシーIAMでは、 の AWS 管理ポリシーを使用できません。

アクセスコントロールリスト (ACLs)

アクセスコントロールリスト (ACLs) は、リソースへのアクセス許可を持つプリンシパル (アカウン トメンバー、ユーザー、またはロール) を制御します。ACLs はリソースベースのポリシーに似てい ますが、JSONポリシードキュメント形式を使用しません。

Amazon S3、 AWS WAF、および Amazon VPCは、 をサポートするサービスの例ですACLs。の詳 細についてはACLs、Amazon Simple Storage Service デベロッパーガイド[の「アクセスコントロー](https://docs.aws.amazon.com/AmazonS3/latest/dev/acl-overview.html) [ルリスト \(ACL\) の概要」](https://docs.aws.amazon.com/AmazonS3/latest/dev/acl-overview.html)を参照してください。

その他のポリシータイプ

AWS は、一般的ではない追加のポリシータイプをサポートします。これらのポリシータイプでは、 より一般的なポリシータイプで付与された最大の権限を設定できます。

• アクセス許可の境界 – アクセス許可の境界は、アイデンティティベースのポリシーがIAMエンティ ティ (IAMユーザーまたはロール) に付与できるアクセス許可の上限を設定する高度な機能です。エ ンティティにアクセス許可の境界を設定できます。結果として得られる権限は、エンティティの アイデンティティベースポリシーとそのアクセス許可の境界の共通部分になります。Principal

フィールドでユーザーまたはロールを指定するリソースベースのポリシーでは、アクセス許可の境 界は制限されません。これらのポリシーのいずれかを明示的に拒否した場合、権限は無効になりま す。アクセス許可の境界の詳細については、「 IAMユーザーガイド」の[「 IAMエンティティのア](https://docs.aws.amazon.com/IAM/latest/UserGuide/access_policies_boundaries.html) [クセス許可の境界](https://docs.aws.amazon.com/IAM/latest/UserGuide/access_policies_boundaries.html)」を参照してください。

- サービスコントロールポリシー (SCPs) SCPsは、 の組織または組織単位 (OU) に対する最大ア クセス許可を指定するJSONポリシーです AWS Organizations。 AWS Organizations は、 AWS ア カウント ビジネスが所有する複数の をグループ化して一元管理するためのサービスです。組織内 のすべての機能を有効にすると、サービスコントロールポリシー (SCPs) をアカウントの一部また はすべてに適用できます。は、各 を含むメンバーアカウントのエンティティのアクセス許可SCP を制限します AWS アカウントのルートユーザー。Organizations と の詳細についてはSCPs、「 AWS Organizations ユーザーガイド」の[SCPs「仕組み」](https://docs.aws.amazon.com/organizations/latest/userguide/orgs_manage_policies_about-scps.html)を参照してください。
- セッションポリシー セッションポリシーは、ロールまたはフェデレーションユーザーの一時的な セッションをプログラムで作成する際にパラメータとして渡す高度なポリシーです。結果として セッションの権限は、ユーザーまたはロールのアイデンティティベースポリシーとセッションポ リシーの共通部分になります。また、リソースベースのポリシーから権限が派生する場合もありま す。これらのポリシーのいずれかを明示的に拒否した場合、権限は無効になります。詳細について は、「 ユーザーガイド」[の「セッションポリシー](https://docs.aws.amazon.com/IAM/latest/UserGuide/access_policies.html#policies_session)IAM」を参照してください。

複数のポリシータイプ

1 つのリクエストに複数のタイプのポリシーが適用されると、結果として作成される権限を理解する のがさらに難しくなります。複数のポリシータイプが関係する場合にリクエストを許可するかどうか AWS を決定する方法については、「 ユーザーガイド」の[「ポリシー評価ロジックI](https://docs.aws.amazon.com/IAM/latest/UserGuide/reference_policies_evaluation-logic.html)AM」を参照して ください。

# <span id="page-333-0"></span>AWS エンドユーザーメッセージングと のSMS連携方法 IAM

IAM を使用して AWS エンドユーザーメッセージング へのアクセスを管理する前にSMS、 AWS エ ンドユーザーメッセージング で使用できるIAM機能を確認してくださいSMS。

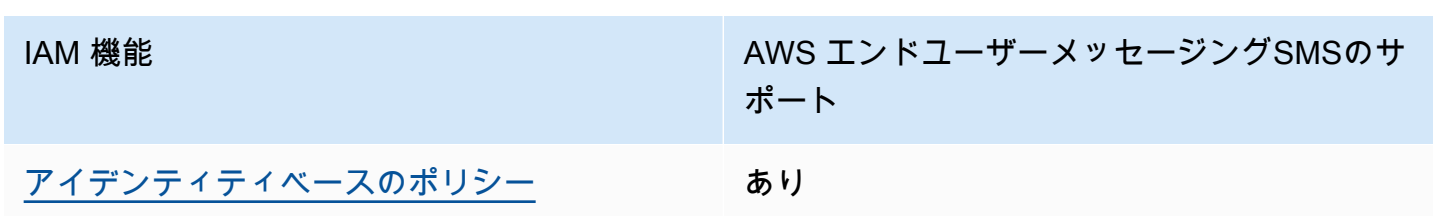

IAM AWS エンドユーザーメッセージングで使用できる機能 SMS

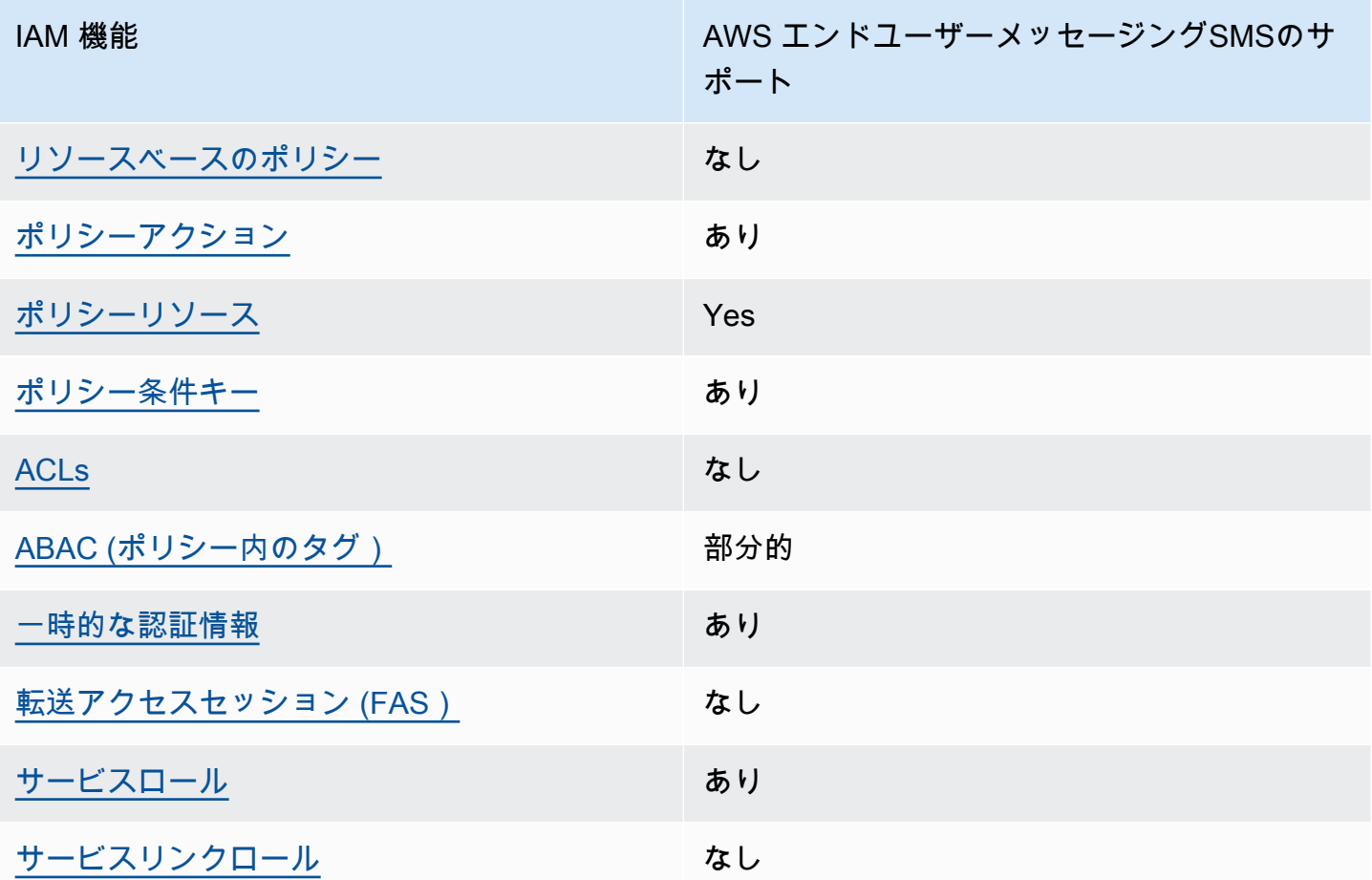

AWS エンドユーザーメッセージングSMSおよびその他の AWS のサービスがほとんどのIAM機能 と連携する方法の概要を把握するには、「 IAMユーザーガイド」の[AWS 「 と連携する のサービス](https://docs.aws.amazon.com/IAM/latest/UserGuide/reference_aws-services-that-work-with-iam.html) [IAM](https://docs.aws.amazon.com/IAM/latest/UserGuide/reference_aws-services-that-work-with-iam.html)」を参照してください。

<span id="page-334-0"></span>AWS エンドユーザーメッセージングのアイデンティティベースのポリシー SMS

アイデンティティベースのポリシーのサポート: あり

ID ベースのポリシーは、IAMユーザー、ユーザーのグループ、ロールなどの ID にアタッチできる JSONアクセス許可ポリシードキュメントです。これらのポリシーは、ユーザーとロールが実行でき るアクション、リソース、および条件をコントロールします。アイデンティティベースのポリシーを 作成する方法については、「 ユーザーガイド」[のIAM「ポリシーの作成I](https://docs.aws.amazon.com/IAM/latest/UserGuide/access_policies_create.html)AM」を参照してください。

IAM アイデンティティベースのポリシーでは、許可または拒否されたアクションとリソース、およ びアクションが許可または拒否される条件を指定できます。プリンシパルは、それが添付されてい るユーザーまたはロールに適用されるため、アイデンティティベースのポリシーでは指定できませ ん。JSON ポリシーで使用できるすべての要素については、「 ユーザーガイド」の「 [IAMJSONポリ](https://docs.aws.amazon.com/IAM/latest/UserGuide/reference_policies_elements.html) [シー要素のリファレンス](https://docs.aws.amazon.com/IAM/latest/UserGuide/reference_policies_elements.html)IAM」を参照してください。

AWS エンドユーザーメッセージングのアイデンティティベースのポリシーの例 SMS

AWS エンドユーザーメッセージングのSMSアイデンティティベースのポリシーの例を表示するに は、「」を参照してください[AWS エンドユーザーメッセージングのアイデンティティベースのポリ](#page-342-0) [シーの例 SMS](#page-342-0)。

<span id="page-335-0"></span>AWS エンドユーザーメッセージング内のリソースベースのポリシー SMS

リソースベースのポリシーのサポート: なし

リソースベースのポリシーは、リソースにアタッチするJSONポリシードキュメントです。リソース ベースのポリシーの例としては、IAMロールの信頼ポリシー や Amazon S3 バケットポリシー など があります。リソースベースのポリシーをサポートするサービスでは、サービス管理者はポリシー を使用して特定のリソースへのアクセスをコントロールできます。ポリシーがアタッチされているリ ソースの場合、指定されたプリンシパルがそのリソースに対して実行できるアクションと条件は、ポ リシーによって定義されます。リソースベースのポリシーでは、[プリンシパルを指定する](https://docs.aws.amazon.com/IAM/latest/UserGuide/reference_policies_elements_principal.html)必要があり ます。プリンシパルには、アカウント、ユーザー、ロール、フェデレーティッドユーザー、または を含めることができます AWS サービス。

クロスアカウントアクセスを有効にするには、リソースベースのポリシーで、アカウント全体または 別のアカウントのIAMエンティティをプリンシパルとして指定できます。リソースベースのポリシー にクロスアカウントのプリンシパルを追加しても、信頼関係は半分しか確立されない点に注意して ください。プリンシパルとリソースが異なる にある場合 AWS アカウント、信頼されたアカウント のIAM管理者は、プリンシパルエンティティ (ユーザーまたはロール) にリソースへのアクセス許可も 付与する必要があります。IAM 管理者は、アイデンティティベースのポリシーをエンティティにア タッチすることで権限を付与します。ただし、リソースベースのポリシーで、同じアカウントのプリ ンシパルへのアクセス権が付与されている場合は、アイデンティティベースのポリシーをさらに付与 する必要はありません。詳細については、「 ユーザーガイ[ド」の「 でのクロスアカウントリソース](https://docs.aws.amazon.com/IAM/latest/UserGuide/access_policies-cross-account-resource-access.html) [アクセスIAM](https://docs.aws.amazon.com/IAM/latest/UserGuide/access_policies-cross-account-resource-access.html)IAM」を参照してください。

<span id="page-335-1"></span>AWS エンドユーザーメッセージングのポリシーアクション SMS

ポリシーアクションのサポート: あり

管理者はポリシーを使用して AWS JSON、誰が何にアクセスできるかを指定できます。つまり、ど のプリンシパルがどのリソースにどのような条件でアクションを実行できるかということです。

JSON ポリシーの Action要素は、ポリシーでアクセスを許可または拒否するために使用できるアク ションを記述します。ポリシーアクションの名前は通常、関連する AWS APIオペレーションと同じ です。一致するAPIオペレーションがないアクセス許可のみのアクションなど、いくつかの例外があ ります。また、ポリシーに複数のアクションが必要なオペレーションもあります。これらの追加アク ションは、依存アクションと呼ばれます。

このアクションは、関連付けられたオペレーションを実行するための権限を付与するポリシーで使用 されます。

AWS エンドユーザーメッセージングSMSアクションのリストを確認するには、「サービス認証リ ファレンス[」のSMS AWS 「エンドユーザーメッセージングで定義されるアクション」](https://docs.aws.amazon.com/IAM/latest/UserGuide/list_amazonpinpointsmsvoicev2.html#amazonpinpointsmsvoicev2-actions-as-permissions)を参照してく ださい。

AWS エンドユーザーメッセージングのポリシーアクションは、アクションの前に次のプレフィック スSMSを使用します。

sms-voice

単一のステートメントで複数のアクションを指定するには、アクションをカンマで区切ります。

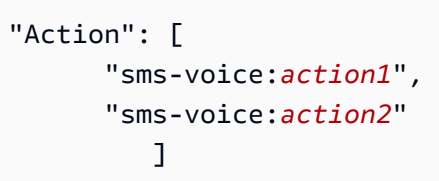

ワイルドカード (\*) を使用して複数アクションを指定できます。例えば、Describe という単語で始 まるすべてのアクションを指定するには、次のアクションを含めます。

"Action": "sms-voice:Describe\*"

AWS エンドユーザーメッセージングSMSアクションのリストを確認するには、「 ユーザーガイド[」](https://docs.aws.amazon.com/IAM/latest/UserGuide/list_amazonpinpointsmsvoicev2.html#amazonpinpointsmsvoicev2-actions-as-permissions) [のSMS AWS 「エンドユーザーメッセージングで定義されるアクションI](https://docs.aws.amazon.com/IAM/latest/UserGuide/list_amazonpinpointsmsvoicev2.html#amazonpinpointsmsvoicev2-actions-as-permissions)AM」を参照してください。

ただしベストプラクティスとして、最小特権 の原則に準拠したポリシーを作成してください。つま り、特定のアクションを実行するために必要なアクセス許可のみが含まれたポリシーを作成します。

IAM ポリシーで使用できる AWS エンドユーザーメッセージングSMSアクションのリストについて は、「」を参照してください[AWS IAMポリシーのエンドユーザーメッセージングSMSアクション。](#page-349-0) AWS エンドユーザーメッセージングのSMSアイデンティティベースのポリシーの例を表示するに は、「」を参照してください[AWS エンドユーザーメッセージングのアイデンティティベースのポリ](#page-342-0) [シーの例 SMS](#page-342-0)。

<span id="page-337-0"></span>AWS エンドユーザーメッセージングのポリシーリソース SMS

ポリシーリソースのサポート: あり

管理者はポリシーを使用して AWS JSON、誰が何にアクセスできるかを指定できます。つまり、ど のプリンシパルがどのリソースにどのような条件でアクションを実行できるかということです。

Policy ResourceJSON要素は、アクションが適用されるオブジェクトを指定します。ステートメン トには、Resource または NotResource 要素を含める必要があります。ベストプラクティスとし て、[Amazon リソースネーム \(ARN\) を使用してリソース](https://docs.aws.amazon.com/general/latest/gr/aws-arns-and-namespaces.html)を指定します。これは、リソースレベルの 許可と呼ばれる特定のリソースタイプをサポートするアクションに対して実行できます。

オペレーションのリスト化など、リソースレベルの権限をサポートしないアクションの場合は、ス テートメントがすべてのリソースに適用されることを示すために、ワイルドカード (\*) を使用しま す。

"Resource": "\*"

AWS エンドユーザーメッセージングリソースSMSタイプとその のリストを確認するには ARNs、「サービス認証リファレン[ス」の AWS 「エンドユーザーメッセージングで定義されるリ](https://docs.aws.amazon.com/IAM/latest/UserGuide/list_amazonpinpointsmsvoicev2.html#amazonpinpointsmsvoicev2-resources-for-iam-policies) [ソースSMS」](https://docs.aws.amazon.com/IAM/latest/UserGuide/list_amazonpinpointsmsvoicev2.html#amazonpinpointsmsvoicev2-resources-for-iam-policies)を参照してください。各リソースARNの を指定できるアクションについては、[AWS](https://docs.aws.amazon.com/IAM/latest/UserGuide/list_amazonpinpointsmsvoicev2.html#amazonpinpointsmsvoicev2-actions-as-permissions)  [「エンドユーザーメッセージングで定義されるアクションSMS」](https://docs.aws.amazon.com/IAM/latest/UserGuide/list_amazonpinpointsmsvoicev2.html#amazonpinpointsmsvoicev2-actions-as-permissions)を参照してください。

AWS エンドユーザーメッセージングのSMSアイデンティティベースのポリシーの例を表示するに は、「」を参照してください[AWS エンドユーザーメッセージングのアイデンティティベースのポリ](#page-342-0) [シーの例 SMS](#page-342-0)。

リソースを作成するための特定のSMSアクションなど、一部の AWS エンドユーザーメッセージング アクションは、特定のリソースで実行できません。このような場合は、ワイルドカード (\*) を使用す る必要があります。

"Resource": "\*"

IAM ポリシーでは、次のタイプの SMSおよび Voice リソースARNsに を指定することもできます。

• 設定セット

- オプトアウトリスト
- 電話番号
- プール
- Registration (登録)
- 登録アタッチメント
- 送信者 ID
- 検証済みの送信先電話番号

例えば、電話番号 ID を持つ電話番号のポリシーステートメントを作成するには、次の phone-12345678901234567890123456789012を使用しますARN。

"Resource": "arn:aws:sms-voice:us-east-1:123456789012:phone-number/ phone-12345678901234567890123456789012"

特定のアカウントに属するすべての電話番号を指定するには、電話番号 ID の代わりにワイルドカー ド (\*) を使用します。

"Resource": "arn:aws:sms-voice:us-east-1:123456789012:phone-number/\*"

一部の AWS エンドユーザーメッセージングSMSおよび音声アクションは、支出制限などのアカウン トレベルの設定を管理するためのアクションなど、特定のリソースでは実行されません。このような 場合は、ワイルドカード (\*) を使用する必要があります。

"Resource": "\*"

<span id="page-338-0"></span>AWS エンドユーザーメッセージングのポリシー条件キー SMS

サービス固有のポリシー条件キーのサポート: あり

管理者はポリシーを使用して AWS JSON、誰が何にアクセスできるかを指定できます。つまり、ど のプリンシパルがどんなリソースにどんな条件でアクションを実行できるかということです。

Condition 要素 (または Condition ブロック) を使用すると、ステートメントが有効な条件を指定 できます。Condition 要素はオプションです。イコールや未満などの [条件演算子](https://docs.aws.amazon.com/IAM/latest/UserGuide/reference_policies_elements_condition_operators.html) を使用して条件 式を作成することで、ポリシーの条件とリクエスト内の値を一致させることができます。

1 つのステートメントに複数の Condition 要素を指定する場合、または 1 つの Condition 要素に 複数のキーを指定する場合、 AWS では AND 論理演算子を使用してそれらを評価します。1 つの条 件キーに複数の値を指定すると、 は論理ORオペレーションを使用して条件 AWS を評価します。ス テートメントの権限が付与される前にすべての条件が満たされる必要があります。

条件を指定する際にプレースホルダー変数も使用できます。例えば、ユーザー名でタグ付けされてい る場合にのみ、リソースにアクセスするアクセス許可をIAMユーザーに付与できますIAM。詳細につ いては、「 ユーザーガイド」[のIAM「ポリシー要素: 変数とタグ](https://docs.aws.amazon.com/IAM/latest/UserGuide/reference_policies_variables.html)IAM」を参照してください。

AWS は、グローバル条件キーとサービス固有の条件キーをサポートします。すべての AWS グ ローバル条件キーを確認するには、「 ユーザーガイド」[のAWS 「 グローバル条件コンテキスト](https://docs.aws.amazon.com/IAM/latest/UserGuide/reference_policies_condition-keys.html) [キー](https://docs.aws.amazon.com/IAM/latest/UserGuide/reference_policies_condition-keys.html)IAM」を参照してください。

AWS エンドユーザーメッセージングSMSの条件キーのリストを確認するには、「サービス認証リ ファレンス[」の AWS 「エンドユーザーメッセージングの条件キーSMS」](https://docs.aws.amazon.com/IAM/latest/UserGuide/list_amazonpinpointsmsvoicev2.html#amazonpinpointsmsvoicev2-policy-keys)を参照してください。条件 キーを使用できるアクションとリソースについては、[AWS 「エンドユーザーメッセージングで定義](https://docs.aws.amazon.com/IAM/latest/UserGuide/list_amazonpinpointsmsvoicev2.html#amazonpinpointsmsvoicev2-actions-as-permissions) [されるアクションSMS」](https://docs.aws.amazon.com/IAM/latest/UserGuide/list_amazonpinpointsmsvoicev2.html#amazonpinpointsmsvoicev2-actions-as-permissions)を参照してください。

AWS エンドユーザーメッセージングのSMSアイデンティティベースのポリシーの例を表示するに は、「」を参照してください[AWS エンドユーザーメッセージングのアイデンティティベースのポリ](#page-342-0) [シーの例 SMS](#page-342-0)。

AWS エンドユーザーメッセージングは、独自の条件キーのセットSMSを定義し、いくつかのグロー バル条件キーもサポートします。すべての AWS グローバル条件キーのリストを確認するには、

「 ユーザーガイド」[のAWS 「 グローバル条件コンテキストキー](https://docs.aws.amazon.com/IAM/latest/UserGuide/reference_policies_condition-keys.html)IAM」を参照してください。 AWS エンドユーザーメッセージングSMSの条件キーのリストを確認するには、「 IAMユーザーガイド」 の[AWS 「エンドユーザーメッセージングの条件キーSMS」](https://docs.aws.amazon.com/IAM/latest/UserGuide/list_amazonpinpointsmsvoicev2.html#amazonpinpointsmsvoicev2-policy-keys)を参照してください。条件キーを使用で きるアクションとリソースについては、 ユーザーガイド[のAWS 「エンドユーザーメッセージングで](https://docs.aws.amazon.com/IAM/latest/UserGuide/list_amazonpinpointsmsvoicev2.html#amazonpinpointsmsvoicev2-actions-as-permissions) [定義されるアクションSMSI](https://docs.aws.amazon.com/IAM/latest/UserGuide/list_amazonpinpointsmsvoicev2.html#amazonpinpointsmsvoicev2-actions-as-permissions)AM」を参照してください。

<span id="page-339-0"></span>ACLs AWS エンドユーザーメッセージングの SMS

#### をサポートACLs: いいえ

アクセスコントロールリスト (ACLs) は、リソースへのアクセス許可を持つプリンシパル (アカウン トメンバー、ユーザー、またはロール) を制御します。ACLs はリソースベースのポリシーに似てい ますが、JSONポリシードキュメント形式を使用しません。

#### <span id="page-339-1"></span>ABAC AWS エンドユーザーメッセージングを使用する SMS

サポート ABAC (ポリシー内のタグ): 部分的

属性ベースのアクセスコントロール (ABAC) は、属性に基づいてアクセス許可を定義する認可戦略 です。では AWS、これらの属性はタグ と呼ばれます。タグは、IAMエンティティ (ユーザーまたは ロール) および多くの AWS リソースにアタッチできます。エンティティとリソースのタグ付けは、 の最初のステップですABAC。次に、プリンシパルのタグが、アクセスしようとしているリソースの タグと一致する場合に、オペレーションを許可するABACポリシーを設計します。

ABAC は、急速に成長している環境や、ポリシー管理が煩雑になる状況に役立ちます。

タグに基づいてアクセスを管理するには、aws:ResourceTag/*key-*

*name*、aws:RequestTag/*key-name*、または aws:TagKeys の条件キーを使用して、ポリシーの [条件要素](https://docs.aws.amazon.com/IAM/latest/UserGuide/reference_policies_elements_condition.html)でタグ情報を提供します。

サービスがすべてのリソースタイプに対して 3 つの条件キーすべてをサポートする場合、そのサー ビスの値はありです。サービスが一部のリソースタイプに対してのみ 3 つの条件キーのすべてをサ ポートする場合、値は「部分的」になります。

の詳細についてはABAC、「 IAMユーザーガイ[ド」の「 とはABAC](https://docs.aws.amazon.com/IAM/latest/UserGuide/introduction_attribute-based-access-control.html)」を参照してください。のセット アップ手順を含むチュートリアルを表示するにはABAC、「 ユーザーガイド」の[「属性ベースのアク](https://docs.aws.amazon.com/IAM/latest/UserGuide/tutorial_attribute-based-access-control.html) [セスコントロール \(ABAC\)](https://docs.aws.amazon.com/IAM/latest/UserGuide/tutorial_attribute-based-access-control.html) を使用するIAM」を参照してください。

<span id="page-340-0"></span>AWS エンドユーザーメッセージングでの一時的な認証情報の使用 SMS

一時的な認証情報のサポート: あり

一部の は、一時的な認証情報を使用してサインインすると機能 AWS サービス しません。一時的な 認証情報 AWS サービス を使用する などの詳細については、「 ユーザーガイド[AWS サービス 」の](https://docs.aws.amazon.com/IAM/latest/UserGuide/reference_aws-services-that-work-with-iam.html) [「 と連携IAMす](https://docs.aws.amazon.com/IAM/latest/UserGuide/reference_aws-services-that-work-with-iam.html)る IAM 」を参照してください。

ユーザー名とパスワード以外の AWS Management Console 方法で にサインインする場合、一時的 な認証情報を使用します。例えば、会社のシングルサインオン (SSO) リンク AWS を使用して にア クセスすると、そのプロセスによって一時的な認証情報が自動的に作成されます。また、ユーザーと してコンソールにサインインしてからロールを切り替える場合も、一時的な認証情報が自動的に作成 されます。ロールの切り替えの詳細については、「 IAMユーザーガイド[」の「ロールへの切り替え](https://docs.aws.amazon.com/IAM/latest/UserGuide/id_roles_use_switch-role-console.html)  [\(コンソール\)」](https://docs.aws.amazon.com/IAM/latest/UserGuide/id_roles_use_switch-role-console.html)を参照してください。

一時的な認証情報は、 AWS CLI または を使用して手動で作成できます AWS API。その後、これら の一時的な認証情報を使用して . AWS recommends にアクセスできます AWS。これは、長期的なア クセスキーを使用する代わりに、一時的な認証情報を動的に生成することを推奨しています。詳細に ついては、[「」の「一時的なセキュリティ認証情報IAM](https://docs.aws.amazon.com/IAM/latest/UserGuide/id_credentials_temp.html)」を参照してください。

#### <span id="page-341-0"></span>AWS エンドユーザーメッセージングの転送アクセスセッション SMS

転送アクセスセッションをサポート (FAS): いいえ

IAM ユーザーまたはロールを使用して でアクションを実行すると AWS、プリンシパルと見なされま す。一部のサービスを使用する際に、アクションを実行することで、別のサービスの別のアクション がトリガーされることがあります。FAS は、 を呼び出すプリンシパルのアクセス許可を AWS サー ビス、ダウンストリームサービス AWS サービス へのリクエストのリクエストと組み合わせて使用 します。FAS リクエストは、サービスが他の AWS サービス またはリソースとのやり取りを完了す る必要があるリクエストを受け取った場合にのみ行われます。この場合、両方のアクションを実行す るための権限が必要です。FAS リクエストを行う際のポリシーの詳細については、[「転送アクセス](https://docs.aws.amazon.com/IAM/latest/UserGuide/access_forward_access_sessions.html) [セッション](https://docs.aws.amazon.com/IAM/latest/UserGuide/access_forward_access_sessions.html)」を参照してください。

<span id="page-341-1"></span>AWS エンドユーザーメッセージングのサービスロール SMS

サービスロールのサポート: あり

サービスロールは、ユーザーに代わってアクションを実行するためにサービスが引き受ける [IAM](https://docs.aws.amazon.com/IAM/latest/UserGuide/id_roles.html)  [ロール](https://docs.aws.amazon.com/IAM/latest/UserGuide/id_roles.html)です。IAM 管理者は、 内からサービスロールを作成、変更、削除できますIAM。詳細につい ては、「 ユーザーガイ[ド」の「 にアクセス許可を委任するロールの作成 AWS サービスI](https://docs.aws.amazon.com/IAM/latest/UserGuide/id_roles_create_for-service.html)AM」を参 照してください。

**A** Warning

サービスロールのアクセス許可を変更すると、 AWS エンドユーザーメッセージングSMS機 能が破損する可能性があります。 AWS エンドユーザーメッセージングが指示する場合以外 SMSは、サービスロールを編集しないでください。

<span id="page-341-2"></span>AWS エンドユーザーメッセージングのサービスにリンクされたロール SMS

サービスにリンクされたロールのサポート: なし

サービスにリンクされたロールは、 にリンクされたサービスロールの一種です AWS サービス。 サービスは、ユーザーに代わってアクションを実行するロールを引き受けることができます。サービ スにリンクされたロールは に表示され AWS アカウント 、サービスによって所有されます。IAM 管 理者は、サービスにリンクされたロールのアクセス許可を表示できますが、編集することはできませ ん。

サービスにリンクされたロールの作成または管理の詳細については、「 [AWS と連携する のサービ](https://docs.aws.amazon.com/IAM/latest/UserGuide/reference_aws-services-that-work-with-iam.html) [スIAM](https://docs.aws.amazon.com/IAM/latest/UserGuide/reference_aws-services-that-work-with-iam.html)」を参照してください。表の中から、[Service-linked role] (サービスにリンクされたロール) 列 に Yes と記載されたサービスを見つけます。サービスリンクロールに関するドキュメントをサービ スで表示するには、はい リンクを選択します。

<span id="page-342-0"></span>AWS エンドユーザーメッセージングのアイデンティティベースのポリシー の例 SMS

デフォルトでは、ユーザーとロールには AWS 、エンドユーザーメッセージングSMSリソースを作成 または変更するアクセス許可はありません。また、、 AWS Command Line Interface (AWS CLI) AWS Management Console、または を使用してタスクを実行することはできません AWS API。必 要なリソースに対してアクションを実行するアクセス許可をユーザーに付与するために、IAM管理者 はIAMポリシーを作成できます。その後、管理者はIAMポリシーをロールに追加し、ユーザーはロー ルを引き受けることができます。

これらのポリシードキュメント例を使用してIAMアイデンティティベースのJSONポリシーを作成す る方法については、「 ユーザーガイド」[のIAM「ポリシーの作成I](https://docs.aws.amazon.com/IAM/latest/UserGuide/access_policies_create-console.html)AM」を参照してください。

ARNs 各リソースタイプの の形式などSMS、 AWS エンドユーザーメッセージング で定義されるア クションとリソースタイプの詳細については、「サービス認証リファレンス」の[AWS 「エンドユー](https://docs.aws.amazon.com/IAM/latest/UserGuide/list_amazonpinpointsmsvoicev2.html) [ザーメッセージングのアクション、リソース、および条件キーSMS」](https://docs.aws.amazon.com/IAM/latest/UserGuide/list_amazonpinpointsmsvoicev2.html)を参照してください。

トピック

- [ポリシーのベストプラクティス](#page-342-1)
- [AWS エンドユーザーメッセージングSMSコンソールの使用](#page-343-0)
- [自分の権限の表示をユーザーに許可する](#page-344-0)
- [例: AWS エンドユーザーメッセージングSMSおよび音声 v2 APIアクションへのアクセスを提供す](#page-345-0) [る](#page-345-0)
- [IAM Kinesis にイベントをストリーミングするための ロール](#page-347-1)

<span id="page-342-1"></span>ポリシーのベストプラクティス

ID ベースのポリシーは、ユーザーのアカウントで誰かが AWS エンドユーザーメッセージングSMS リソースを作成、アクセス、または削除できるどうかを決定します。これらのアクションを実行する と、 AWS アカウントに料金が発生する可能性があります。アイデンティティベースポリシーを作成 したり編集したりする際には、以下のガイドラインと推奨事項に従ってください:

- AWS 管理ポリシーを開始し、最小特権のアクセス許可に移行する ユーザーとワークロードにア クセス許可を付与するには、多くの一般的なユースケースにアクセス許可を付与する AWS 管理ポ リシーを使用します。これらは で使用できます AWS アカウント。ユースケースに固有の AWS カ スタマー管理ポリシーを定義して、アクセス許可をさらに減らすことをお勧めします。詳細につい ては、「 ユーザーガイド」の「 [AWS 管理ポリシー](https://docs.aws.amazon.com/IAM/latest/UserGuide/access_policies_managed-vs-inline.html#aws-managed-policies)」または「 ジョブ機能の 管理ポリシーIAM」 を参照してください。 [AWS](https://docs.aws.amazon.com/IAM/latest/UserGuide/access_policies_job-functions.html)
- 最小特権のアクセス許可を適用する IAMポリシーでアクセス許可を設定する場合は、タスクの 実行に必要なアクセス許可のみを付与します。これを行うには、特定の条件下で特定のリソース に対して実行できるアクションを定義します。これは、最小特権アクセス許可とも呼ばれていま す。IAM を使用してアクセス許可を適用する方法の詳細については、「 ユーザーガイド[」の「 の](https://docs.aws.amazon.com/IAM/latest/UserGuide/access_policies.html) [ポリシーとアクセス許可IAM](https://docs.aws.amazon.com/IAM/latest/UserGuide/access_policies.html)IAM」を参照してください。
- IAM ポリシーの条件を使用してアクセスをさらに制限する ポリシーに条件を追加して、アク ションとリソースへのアクセスを制限できます。例えば、ポリシー条件を記述して、すべてのリク エストを を使用して送信する必要があることを指定できますSSL。条件を使用して、 などの特定 の を介してサービスアクションが使用される場合に AWS サービス、サービスアクションへのア クセスを許可することもできます AWS CloudFormation。詳細については、「 ユーザーガイド」 の[IAMJSON「ポリシー要素: 条件I](https://docs.aws.amazon.com/IAM/latest/UserGuide/reference_policies_elements_condition.html)AM」を参照してください。
- IAM Access Analyzer を使用してIAMポリシーを検証し、安全で機能的なアクセス許可を確保する – IAM Access Analyzer は、ポリシーがポリシー言語 (JSON) とIAMベストプラクティスに準拠す るように、新規および既存のIAMポリシーを検証します。IAM Access Analyzer には、安全で機能 的なポリシーの作成に役立つ 100 を超えるポリシーチェックと実用的な推奨事項が用意されてい ます。詳細については、「 ユーザーガイド」[のIAM「Access Analyzer ポリシーの検証I](https://docs.aws.amazon.com/IAM/latest/UserGuide/access-analyzer-policy-validation.html)AM」を参 照してください。
- 多要素認証を要求する (MFA) でIAMユーザーまたはルートユーザーを必要とするシナリオがあ る場合は AWS アカウント、セキュリティを強化MFAするために をオンにします。API オペレー ションが呼び出されるMFAタイミングを要求するには、ポリシーにMFA条件を追加します。詳細 については、「 IAMユーザーガイド[」のMFA「 で保護されたAPIアクセスの設定」](https://docs.aws.amazon.com/IAM/latest/UserGuide/id_credentials_mfa_configure-api-require.html)を参照してく ださい。

のベストプラクティスの詳細についてはIAM、「 ユーザーガイド[」の「 のセキュリティのベストプ](https://docs.aws.amazon.com/IAM/latest/UserGuide/best-practices.html) [ラクティスIAM](https://docs.aws.amazon.com/IAM/latest/UserGuide/best-practices.html)IAM」を参照してください。

<span id="page-343-0"></span>AWS エンドユーザーメッセージングSMSコンソールの使用

AWS エンドユーザーメッセージングSMSコンソールにアクセスするには、最小限のアクセス許可の セットが必要です。これらのアクセス許可により、 の AWS エンドユーザーメッセージングSMSリ

ソースの詳細を一覧表示および表示できます AWS アカウント。最小限必要な許可よりも制限が厳し いアイデンティティベースのポリシーを作成すると、そのポリシーを持つエンティティ (ユーザーま たはロール) に対してコンソールが意図したとおりに機能しません。

AWS CLI または のみを呼び出すユーザーには、最小限のコンソールアクセス許可を付与する必要は ありません AWS API。代わりに、実行しようとしているAPIオペレーションに一致するアクション のみへのアクセスを許可します。

ユーザーとロールが引き続き AWS エンドユーザーメッセージングSMSコンソールを使用できるよ うにするには、エンティティに AWS エンドユーザーメッセージングSMS*ConsoleAccess*または *ReadOnly* AWS 管理ポリシーもアタッチします。詳細については、「 ユーザーガイド[」の「ユー](https://docs.aws.amazon.com/IAM/latest/UserGuide/id_users_change-permissions.html#users_change_permissions-add-console) [ザーへのアクセス許可の追加](https://docs.aws.amazon.com/IAM/latest/UserGuide/id_users_change-permissions.html#users_change_permissions-add-console)IAM」を参照してください。

<span id="page-344-0"></span>自分の権限の表示をユーザーに許可する

この例では、IAMユーザーがユーザー ID にアタッチされているインラインポリシーと管理ポリシー を表示できるようにするポリシーを作成する方法を示します。このポリシーには、コンソールで、ま たは AWS CLI または を使用してプログラムでこのアクションを実行するアクセス許可が含まれてい ます AWS API。

```
{ 
     "Version": "2012-10-17", 
     "Statement": [ 
          { 
              "Sid": "ViewOwnUserInfo", 
              "Effect": "Allow", 
              "Action": [ 
                   "iam:GetUserPolicy", 
                   "iam:ListGroupsForUser", 
                   "iam:ListAttachedUserPolicies", 
                   "iam:ListUserPolicies", 
                   "iam:GetUser" 
              ], 
              "Resource": ["arn:aws:iam::*:user/${aws:username}"] 
          }, 
          { 
              "Sid": "NavigateInConsole", 
              "Effect": "Allow", 
              "Action": [ 
                   "iam:GetGroupPolicy", 
                   "iam:GetPolicyVersion",
```

```
 "iam:GetPolicy", 
                   "iam:ListAttachedGroupPolicies", 
                   "iam:ListGroupPolicies", 
                   "iam:ListPolicyVersions", 
                   "iam:ListPolicies", 
                   "iam:ListUsers" 
               ], 
               "Resource": "*" 
          } 
     ]
}
```
<span id="page-345-0"></span>例: AWS エンドユーザーメッセージングSMSおよび音声 v2 APIアクションへのアクセ スを提供する

このセクションでは、 AWS エンドユーザーメッセージングSMSおよび音声 v2 から利用可能な機能 へのアクセスを許可するポリシーの例を示しますAPI。これは、 AWS エンドユーザーメッセージン グ で SMSおよび 音声チャネルを使用および管理するための高度なオプションAPIを提供する補足で すSMS。この の詳細についてはAPI、[AWS 「エンドユーザーメッセージングSMSと音声 v2API」](https://docs.aws.amazon.com/pinpoint/latest/apireference_smsvoicev2/Welcome.html)を 参照してください。

読み取り専用アクセス

次のポリシー例では、アカウント内のすべての AWS エンドユーザーメッセージングSMSおよび音声 v2 APIアクションとリソースへの読み取り専用アクセスを許可します AWS 。

```
{ 
     "Version": "2012-10-17", 
     "Statement": [ 
         { 
              "Sid": "SMSVoiceReadOnly", 
              "Effect": "Allow", 
              "Action": [ 
                  "sms-voice:List*", 
                  "sms-voice:DescribeAccountAttributes", 
                  "sms-voice:DescribeAccountLimits", 
                  "sms-voice:DescribeConfigurationSets", 
                  "sms-voice:DescribeKeywords", 
                  "sms-voice:DescribeOptedOutNumbers", 
                  "sms-voice:DescribeOptOutLists", 
                  "sms-voice:DescribePhoneNumbers", 
                  "sms-voice:DescribePools",
```
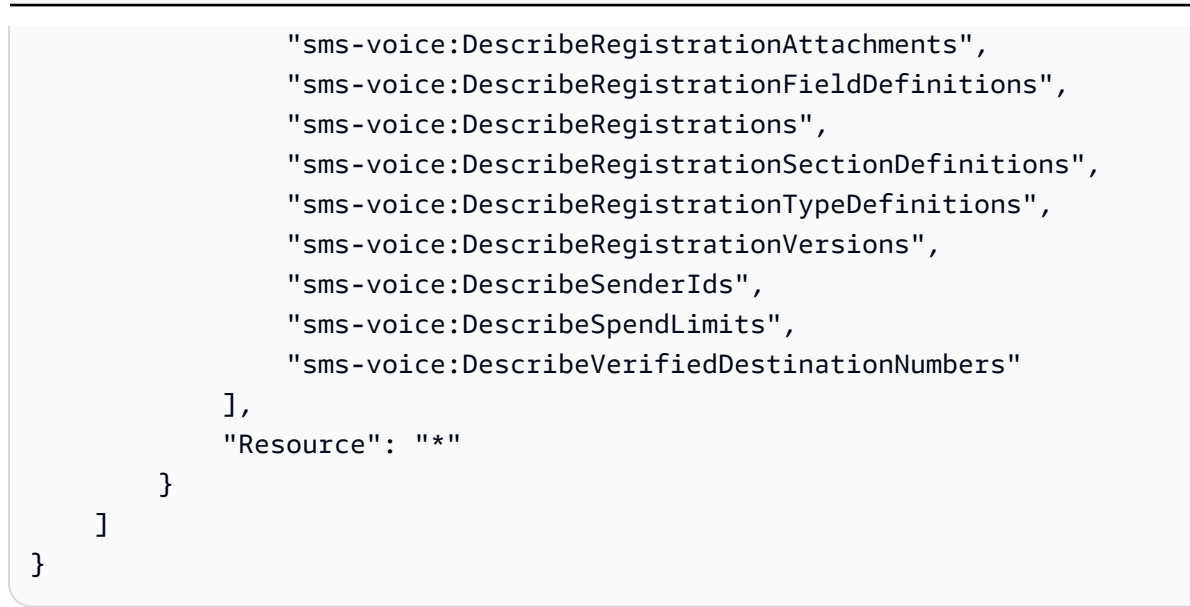

#### 管理者アクセス権

次のポリシー例では、アカウント内のすべての AWS エンドユーザーメッセージングSMSおよび音声 v2 APIアクションとリソースへのフルアクセスを許可します AWS 。

```
{ 
     "Version": "2012-10-17", 
     "Statement": [ 
          { 
              "Sid": "SMSVoiceFullAccess", 
              "Effect": "Allow", 
              "Action": [ 
                   "sms-voice:*" 
              ], 
              "Resource": "*", 
              "Condition": { 
                   "StringEquals": { 
                        "aws:SourceAccount": "accountId" 
                   }, 
                   "ArnLike": { 
                       "aws:SourceArn": "arn:aws:sms-voice:region:accountId:*" 
 } 
              } 
          } 
    \mathbf{I}}
```
## <span id="page-347-1"></span>IAM Kinesis にイベントをストリーミングするための ロール

AWS エンドユーザーメッセージングSMSは、アプリから AWS アカウント内の Amazon Kinesis データストリームまたは Amazon Data Firehose 配信ストリームに、アプリの使用状況データまたは イベントデータを自動的に送信できます。 AWS エンドユーザーメッセージングがイベントデータの ストリーミングSMSを開始する前に、必要なアクセス許可を AWS エンドユーザーメッセージング に委任する必要がありますSMS。

コンソールを使用してイベントストリーミングを設定すると、 AWS エンドユーザーメッセージング は必要なアクセス許可を持つ AWS Identity and Access Management (IAM) ロールSMSを自動的に 作成します。

手動でロールを作成する場合は、次のポリシーをロールにアタッチします。

- AWS エンドユーザーメッセージングがイベントデータをストリームに送信SMSできるようにする アクセス許可ポリシー。
- AWS エンドユーザーメッセージングがロールを引き受けSMSることを許可する信頼ポリシー。

ロールを作成したら、ストリームにイベントを自動的に送信SMSするように AWS エンドユーザー メッセージングを設定できます。詳細については、このガイドの「[Amazon Data Firehose イベント](#page-269-0) [送信先](#page-269-0)」を参照してください。

<span id="page-347-0"></span>AWS エンドユーザーメッセージングSMSのアイデンティティとアクセスの トラブルシューティング

以下の情報は、 AWS エンドユーザーメッセージングと の使用時に発生する可能性がある一般的な 問題の診断SMSと修正に役立ちますIAM。

トピック

- [AWS エンドユーザーメッセージングでアクションを実行する権限がない SMS](#page-348-0)
- [iam を実行する権限がありません。PassRole](#page-348-1)
- [自分の 以外のユーザーに AWS エンドユーザーメッセージングSMSリソース AWS アカウント へ](#page-349-1) [のアクセスを許可したい](#page-349-1)

### <span id="page-348-0"></span>AWS エンドユーザーメッセージングでアクションを実行する権限がない SMS

「I am not authorized to perform an action in Amazon Bedrock」というエラーが表示された場合、そ のアクションを実行できるようにポリシーを更新する必要があります。

次の例のエラーは、mateojacksonIAMユーザーが コンソールを使用して架空の*my-examplewidget*リソースの詳細を表示しようとしているが、架空のsms-voice:*GetWidget*アクセス許可が ない場合に発生します。

User: arn:aws:iam::123456789012:user/mateojackson is not authorized to perform: smsvoice:*GetWidget* on resource: *my-example-widget*

この場合、sms-voice:*GetWidget* アクションを使用して *my-example-widget*リソースへのア クセスを許可するように、mateojackson ユーザーのポリシーを更新する必要があります。

サポートが必要な場合は、 AWS 管理者にお問い合わせください。サインイン認証情報を提供した担 当者が管理者です。

<span id="page-348-1"></span>iam を実行する権限がありません。PassRole

iam:PassRole アクションを実行する権限がないというエラーが表示された場合は、 AWS ポリ シーを更新してエンドユーザーメッセージング にロールを渡すことができるようにする必要があり ますSMS。

一部の AWS サービス では、新しいサービスロールまたはサービスにリンクされたロールを作成す る代わりに、そのサービスに既存のロールを渡すことができます。そのためには、サービスにロール を渡す権限が必要です。

次の例のエラーは、 というIAMユーザーがコンソールを使用して AWS エンドユーザーメッセージ ング でアクションを実行marymajorしようする場合に発生しますSMS。ただし、このアクションを サービスが実行するには、サービスロールから付与された権限が必要です。メアリーには、ロールを サービスに渡す許可がありません。

User: arn:aws:iam::123456789012:user/marymajor is not authorized to perform: iam:PassRole

この場合、Mary のポリシーを更新してメアリーに iam:PassRole アクションの実行を許可する必 要があります。

サポートが必要な場合は、 AWS 管理者にお問い合わせください。サインイン認証情報を提供した担 当者が管理者です。

<span id="page-349-1"></span>自分の 以外のユーザーに AWS エンドユーザーメッセージングSMSリソース AWS ア カウント へのアクセスを許可したい

他のアカウントのユーザーや組織外の人が、リソースにアクセスするために使用できるロールを作成 できます。ロールの引き受けを委託するユーザーを指定できます。リソースベースのポリシーまたは アクセスコントロールリスト (ACLs) をサポートするサービスでは、これらのポリシーを使用して、 ユーザーにリソースへのアクセスを許可できます。

詳細については、以下を参照してください。

- AWS エンドユーザーメッセージングがこれらの機能SMSをサポートしているかどうかを確認する には、「」を参照してください[AWS エンドユーザーメッセージングと のSMS連携方法 IAM。](#page-333-0)
- 所有している のリソースへのアクセスを提供する方法については、 AWS アカウント 「 ユーザー ガイド」の[「所有 AWS アカウント している別の のIAMユーザーへのアクセスを提供するI](https://docs.aws.amazon.com/IAM/latest/UserGuide/id_roles_common-scenarios_aws-accounts.html)AM」を 参照してください。
- リソースへのアクセスをサードパーティー に提供する方法については AWS アカウント、 ユー ザーガイドの[「サードパーティー AWS アカウント が所有する へのアクセスを](https://docs.aws.amazon.com/IAM/latest/UserGuide/id_roles_common-scenarios_third-party.html)提供するIAM」を 参照してください。
- ID フェデレーションを通じてアクセスを提供する方法については、 IAMユーザーガイドの[「外部](https://docs.aws.amazon.com/IAM/latest/UserGuide/id_roles_common-scenarios_federated-users.html) [認証されたユーザーへのアクセスの提供 \(ID フェデレーション\)」](https://docs.aws.amazon.com/IAM/latest/UserGuide/id_roles_common-scenarios_federated-users.html)を参照してください。
- クロスアカウントアクセスでのロールとリソースベースのポリシーの使用の違いについては、 ユーザーガイドの[「 でのクロスアカウントリソースアクセスIAMI](https://docs.aws.amazon.com/IAM/latest/UserGuide/access_policies-cross-account-resource-access.html)AM」を参照してください。

# <span id="page-349-0"></span>AWS IAMポリシーのエンドユーザーメッセージングSMSアクション

AWS アカウントの AWS エンドユーザーメッセージングSMSリソースへのアクセスを管理する には、エンドユーザーメッセージングSMSアクションを AWS Identity and Access Management (IAM) AWS ポリシーに追加します。ポリシーでアクションを使用すると、 AWS エンドユーザー メッセージングSMSコンソールでユーザーが実行できる操作を制御できます。、 AWS Command Line Interface (AWS CLI)、または AWS エンドユーザーメッセージングSMSAPIsを直接使用して AWS SDKs、ユーザーがプログラムで実行できる操作を制御することもできます。

このトピックでは、アカウントのIAM AWS ポリシーに追加できる AWS エンドユーザーメッセー ジングSMSアクションを特定します。ポリシーでアクションを使用して AWS エンドユーザーメッ セージングSMSリソースへのアクセスを管理する方法を示す例については、「」を参照してくださ い[AWS エンドユーザーメッセージングのアイデンティティベースのポリシーの例 SMS。](#page-342-0)

#### トピック

• [AWS エンドユーザーメッセージングSMSと音声 v2 APIアクション](#page-350-0)

### <span id="page-350-0"></span>AWS エンドユーザーメッセージングSMSと音声 v2 APIアクション

このセクションでは、 AWS エンドユーザーメッセージングSMSおよび音声 v2 から利用できる機能 のアクションを特定しますAPI。 AWS エンドユーザーメッセージングSMSおよび音声 v2 の場合、 SMSおよび音声チャネルを使用および管理するための高度なオプションAPIを提供する APIです。 バージョン 2 で使用可能なアクションの完全なリストについては[、AWS 「エンドユーザーメッセー](https://docs.aws.amazon.com/pinpoint/latest/apireference_smsvoicev2/Welcome.html) [ジングSMSと音声APIバージョン 2 APIリファレンス」](https://docs.aws.amazon.com/pinpoint/latest/apireference_smsvoicev2/Welcome.html)を参照してください。

#### **sms-voice:AssociateOriginationIdentity**

指定された発信元 ID をプールに関連付けます。

- リソース ARN arn:aws:sms-voice:*region*:*accountId*:pool/*poolId*
- リソース ARN arn:aws:sms-voice:*region*:*accountId*:phonenumber/*phoneNumberId*
- リソース ARN arn:aws:sms-voice:*region*:*accountId*:sender-id/ senderId/*isoCountyCode*

#### **sms-voice:AssociateProtectConfiguration**

指定された保護設定を設定セットに関連付けます。

- リソース ARN arn:aws:sms-voice:*region*:*accountId*:configurationset/*configurationSetName*
- リソース ARN arn:aws:sms-voice:*region*:*accountId*:protectconfiguration/*ProtectConfigurationId*

#### **sms-voice:CreateConfigurationSet**

新しい設定セットを作成します。

• リソース ARN – arn:aws:sms-voice:*region*:*accountId*:configurationset/*configurationSetName*

#### **sms-voice:CreateEventDestination**

設定セット内に新しいイベント送信先を作成します。

• リソース ARN – arn:aws:sms-voice:*region*:*accountId*:configurationset/*configurationSetName*

#### **sms-voice:CreateOptOutList**

新しいオプトアウトリストを作成します。

• リソース ARN – arn:aws:sms-voice:*region*:*accountId*:opt-outlist/*optOutListName*

#### **sms-voice:CreatePool**

新しいプールを作成し、指定された発信元 ID をプールに関連付けます。

- リソース ARN arn:aws:sms-voice:*region*:*accountId*:pool/*poolId*
- リソース ARN arn:aws:sms-voice:*region*:*accountId*:phonenumber/*phoneNumberId*
- リソース ARN arn:aws:sms-voice:*region*:*accountId*:sender-id/ senderId/*isoCountyCode*

#### **sms-voice:CreateProtectConfiguration**

新しい保護設定を作成します。

• リソース ARN – arn:aws:sms-voice:*region*:*accountId*:protectconfiguration/*ProtectConfigurationId*

#### **sms-voice:CreateRegistration**

登録を作成します。

• リソース ARN –arn:aws:smsvoice:*region*:*accountId*:registration/*registrationId*

#### **sms-voice:CreateRegistrationAssociation**

登録を発信元 ID に関連付けます。

- リソース ARN –arn:aws:smsvoice:*region*:*accountId*:registration/*registrationId*
- リソース ARN arn:aws:sms-voice:*region*:*accountId*:phonenumber/*phoneNumberId*

#### **sms-voice:CreateRegistrationAttachment**

登録用の添付ファイルを作成します。

• リソース ARN –arn:aws:sms-voice:*region*:*accountId*:registrationattachment/*registrationAttachmentId*

#### **sms-voice:CreateRegistrationVersion**

登録の新しいバージョンを作成します。

• リソース ARN –arn:aws:smsvoice:*region*:*accountId*:registration/*registrationId*

#### **sms-voice:CreateVerifiedDestinationNumber**

#### 検証済みの新しい送信先電話番号を作成します。

• リソース ARN – arn:aws:sms-voice:*region*:*accountId*:verified-destinationnumber/*verifiedDestinationNumberId*

#### **sms-voice:DeleteAccountDefaultProtectConfiguration**

アカウントのデフォルトの保護設定の関連付けを解除します。

• リソース ARN — 利用できません。\* を使用します。

#### **sms-voice:DeleteConfigurationSet**

既存の設定セットを削除します。

• リソース ARN – arn:aws:sms-voice:*region*:*accountId*:configurationset/*configurationSetName*

#### **sms-voice:DeleteDefaultMessageType**

設定セット内の既存のデフォルトメッセージタイプを削除します。

• リソース ARN – arn:aws:sms-voice:*region*:*accountId*:configurationset/*configurationSetName*

#### **sms-voice:DeleteDefaultSenderId**

設定セット内の既存のデフォルト送信者 ID を削除します。

• リソース ARN – arn:aws:sms-voice:*region*:*accountId*:senderid/*configuration-set/configurationSetName*

#### **sms-voice:DeleteEventDestination**

既存のイベント送信先を削除します。

• リソース ARN – arn:aws:sms-voice:*region*:*accountId*:configurationset/*configurationSetName*

#### **sms-voice:DeleteKeyword**

発信元電話番号またはプールから既存のキーワードを削除します。

- リソース ARN arn:aws:sms-voice:*region*:*accountId*:pool/*poolId*
- リソース ARN arn:aws:sms-voice:*region*:*accountId*:phonenumber/*phoneNumberId*

#### **sms-voice:DeleteMediaMessageSpendLimitOverride**

MMS メッセージを送信するためのアカウントレベルの月間使用制限の上書きを削除します。

• リソース ARN — 利用できません。\* を使用します。

#### **sms-voice:DeleteOptedOutNumber**

指定されたオプトアウトリストから既存のオプトアウト済みの送信先電話番号を削除します。

• リソース ARN – arn:aws:sms-voice:*region*:*accountId*:opt-outlist/*optOutListName*

#### **sms-voice:DeleteOptOutList**

既存のオプトアウトリストを削除します。オプトアウトリスト内のオプトアウト済み電話番号は すべて削除されます。

• リソース ARN – arn:aws:sms-voice:*region*:*accountId*:opt-outlist/*optOutListName*

#### **sms-voice:DeletePool**

既存のプールを削除します。

• リソース ARN – arn:aws:sms-voice:*region*:*accountId*:pool/*poolId*

#### **sms-voice:DeleteProtectConfiguration**

#### 保護設定を削除します。

• リソース ARN – arn:aws:sms-voice:*region*:*accountId*:protectconfiguration/*ProtectConfigurationId*

#### **sms-voice:DeleteRegistration**

登録の新しいバージョンを削除します。

• リソース ARN – arn:aws:sms-

voice:*region*:*accountId*:registration/*registrationId*

#### **sms-voice:DeleteRegistrationAttachment**

#### 登録アタッチメントを削除します。

• リソース ARN – arn:aws:sms-voice:*region*:*accountId*:registrationattachment/*registrationAttachmentId*

#### **sms-voice:DeleteRegistrationFieldValue**

登録フィールドから値を削除します。

• リソース ARN – arn:aws:smsvoice:*region*:*accountId*:registration/*registrationId*

#### **sms-voice:DeleteTextMessageSpendLimitOverride**

テキストメッセージ送信に関するアカウントレベルの月間使用限度のオーバーライドを削除しま す。

• リソース ARN — 利用できません。\* を使用します。

#### **sms-voice:DeleteVerifiedDestinationNumber**

検証済みの送信先電話番号を削除します。

• リソース ARN – arn:aws:sms-voice:*region*:*accountId*:verified-destinationnumber/*verifiedDestinationNumberId*

#### **sms-voice:DeleteVoiceMessageSpendLimitOverride**

音声メッセージ送信に関するアカウントレベルの月間使用限度のオーバーライドを削除します。

• リソース ARN — 利用できません。\* を使用します。

#### **sms-voice:DescribeAccountAttributes**

AWS アカウントの属性を記述します。

• リソース ARN — 利用できません。\* を使用します。

#### **sms-voice:DescribeAccountLimits**

アカウントの現在の AWS エンドユーザーメッセージングSMSと音声 V2 リソースクォータにつ いて説明します。

• リソース ARN — 利用できません。\* を使用します。

#### **sms-voice:DescribeConfigurationSets**

指定された設定セットまたはアカウントのすべての設定セットを記述します。

• リソース ARN – arn:aws:sms-voice:*region*:*accountId*:configurationset/*configurationSetName*

#### **sms-voice:DescribeKeywords**

#### 発信元電話番号またはプールの指定されたキーワードまたはすべてのキーワードを記述します。

- リソース ARN arn:aws:sms-voice:*region*:*accountId*:pool/*poolId*
- リソース ARN arn:aws:sms-voice:*region*:*accountId*:phonenumber/*phoneNumberId*

#### **sms-voice:DescribeOptedOutNumbers**

指定されたオプトアウト済み送信先番号またはオプトアウトリスト内のすべてのオプトアウト済 み宛先番号を記述します。

• リソース ARN – arn:aws:sms-voice:*region*:*accountId*:opt-outlist/*optOutListName*

#### **sms-voice:DescribeOptOutLists**

指定されたオプトアウトリストまたはアカウントのすべてのオプトアウトリストを記述します。

• リソース ARN – arn:aws:sms-voice:*region*:*accountId*:opt-outlist/*optOutListName*

#### **sms-voice:DescribePhoneNumbers**

指定された発信元電話番号、またはアカウントのすべての電話番号を記述します。

• リソース ARN – arn:aws:sms-voice:*region*:*accountId*:phonenumber/*phoneNumberId*

**sms-voice:DescribePools**

指定されたプール、または AWS アカウントに関連付けられているすべてのプールを取得しま す。

• リソース ARN – arn:aws:sms-voice:*region*:*accountId*:pool/*poolId*

#### **sms-voice:DescribeProtectConfiguration**

指定された保護設定を取得します。

• リソース ARN – arn:aws:sms-voice:*region*:*accountId*:protectconfiguration/*ProtectConfigurationId*

#### **sms-voice:DescribeRegistrationAttachments**

すべての登録アタッチメントを一覧表示します。

• リソース ARN – arn:aws:sms-voice:*region*:*accountId*:registrationattachment/*registrationAttachmentId*

#### **sms-voice:DescribeRegistrationFieldDefinitions**

登録のフィールド定義を一覧表示します。

• リソース ARN — 利用できません。\* を使用します。

#### **sms-voice:DescribeRegistrationFieldValues**

登録のフィールド値を一覧表示します。

• リソース ARN – arn:aws:smsvoice:*region*:*accountId*:registration/*registrationId*

#### **sms-voice:DescribeRegistrations**

アカウントの登録を一覧表示します。

• リソース ARN – arn:aws:smsvoice:*region*:*accountId*:registration/*registrationId*

#### **sms-voice:DescribeRegistrationSectionDefinitions**

登録のセクション定義を一覧表示します。

• リソース ARN — 利用できません。\* を使用します。

### **sms-voice:DescribeRegistrationTypeDefinitions**

登録のタイプ定義を一覧表示します。

• リソース ARN — 利用できません。\* を使用します。

# **sms-voice:DescribeRegistrationVersions**

登録のバージョンを一覧表示します。

• リソース ARN – arn:aws:smsvoice:*region*:*accountId*:registration/*registrationId*

#### **sms-voice:DescribeSenderIds**

指定した SenderIds またはアカウント SenderIds に関連付けられているすべての を記述します AWS 。

• リソース ARN – arn:aws:sms-voice:*region*:*accountId*:sender-id/*senderId/ isoCountryCode*

#### **sms-voice:DescribeSpendLimits**

音声およびテキストメッセージの送信に関する現在の AWS エンドユーザーメッセージングの SMS月額使用制限について説明します。

• リソース ARN — 利用できません。\* を使用します。

#### **sms-voice:DescribeVerifiedDestinationNumbers**

アカウントで検証済みの送信先電話番号を一覧表示します。

• リソース ARN – arn:aws:sms-voice:*region*:*accountId*:verified-destinationnumber/*verifiedDestinationNumberId*

#### **sms-voice:DisassociateOriginationIdentity**

指定された発信元 ID を既存のプールから削除します。

- リソース ARN arn:aws:sms-voice:*region*:*accountId*:pool/*poolId*
- リソース ARN arn:aws:sms-voice:*region*:*accountId*:phonenumber/*phoneNumberId*
- リソース ARN arn:aws:sms-voice:*region*:*accountId*:sender-id/*senderId/ isoCountryCode*

#### **sms-voice:DisassociateProtectConfiguration**

保護設定から設定セットの関連付けを解除します。

- リソース ARN arn:aws:sms-voice:*region*:*accountId*:protectconfiguration/*ProtectConfigurationId*
- リソース ARN arn:aws:sms-voice:*region*:*accountId*:configurationset/*configurationSetName*

#### **sms-voice:DiscardRegistrationVersion**

登録の最新バージョンを破棄します。

• リソース ARN – arn:aws:sms-

voice:*region*:*accountId*:registration/*registrationId*

#### **sms-voice:GetProtectConfigurationCountryRuleSet**

保護設定の国ルールセットを取得します。

• リソース ARN – arn:aws:sms-voice:*region*:*accountId*:protectconfiguration/*ProtectConfigurationId*

#### **sms-voice:ListPoolOriginationIdentities**

プール内の発信元電話番号を表示します。

• リソース ARN – arn:aws:sms-voice:*region*:*accountId*:pool/*poolId*

#### **sms-voice:ListRegistrationAssociations**

登録に関連付けられているすべてのリソースを一覧表示します。

• リソース ARN – arn:aws:smsvoice:*region*:*accountId*:registration/*registrationId*

#### **sms-voice:ListTagsForResource**

リソースに関連付けられたタグを一覧表示します。

- リソース ARN arn:aws:sms-voice:*region*:*accountId*:configurationset/*configurationSetName*
- リソース ARN arn:aws:sms-voice:*region*:*accountId*:opt-outlist/*optOutListName*
- リソース ARN arn:aws:sms-voice:*region*:*accountId*:phonenumber/*phoneNumberId*
- リソース ARN arn:aws:sms-voice:*region*:*accountId*:pool/*poolId*
- リソース ARN arn:aws:sms-voice:*region*:*accountId*:sender-id/*senderId/ isoCountryCode*

#### **sms-voice:ProtectConfiguration**

#### 保護設定は、メッセージを送信できる送信先国を制御します。

• リソース ARN – arn:aws:sms-voice:*region*:*accountId*:protectconfiguration/*ProtectConfigurationId*

#### **sms-voice:PutKeyword**

発信元電話番号またはプールにキーワードを追加または更新します。

- リソース ARN arn:aws:sms-voice:*region*:*accountId*:phonenumber/*phoneNumberId*
- リソース ARN arn:aws:sms-voice:*region*:*accountId*:pool/*poolId*

#### **sms-voice:PutOptedOutNumber**

#### 送信先電話番号をオプトアウトリストに追加します。

• リソース ARN – arn:aws:sms-voice:*region*:*accountId*:opt-outlist/*optOutListName*

#### **sms-voice:PutRegistrationFieldValue**

#### 登録のフィールド値を更新します。

• リソース ARN – arn:aws:smsvoice:*region*:*accountId*:registration/*registrationId*

#### **sms-voice:ReleasePhoneNumber**

AWS エンドユーザーメッセージングSMSアカウントから発信元の電話番号を削除します。

• リソース ARN – arn:aws:sms-voice:*region*:*accountId*:phonenumber/*phoneNumberId*

#### **sms-voice:ReleaseSenderId**

- エンドユーザーメッセージングSMSアカウントから送信者 ID AWS を削除します。
- リソース ARN arn:aws:sms-voice:*region*:*accountId*:sender-id/*senderId/ isoCountryCode*

#### **sms-voice:RequestPhoneNumber**

アカウントへの発信元電話番号の追加をリクエストします。

- リソース ARN arn:aws:sms-voice:*region*:*accountId*:phonenumber/*phoneNumberId*
- リソース ARN arn:aws:sms-voice:*region*:*accountId*:pool/*poolId*

#### **sms-voice:RequestSenderId**

新しい送信者 ID をリクエストします。

• リソース ARN – arn:aws:sms-voice:*region*:*accountId*:sender-id/*senderId/ isoCountryCode*
### **sms-voice:SendDestinationNumberVerificationCode**

SMS または 音声メッセージに検証コードが含まれている場合は、送信先電話番号に送信しま す。

- リソース ARN arn:aws:sms-voice:*region*:*accountId*:phonenumber/*phoneNumberId*
- リソース ARN arn:aws:sms-voice:*region*:*accountId*:pool/*poolId*
- リソース ARN arn:aws:sms-voice:*region*:*accountId*:sender-id/*senderId/ isoCountryCode*

#### **sms-voice:SendMediaMessage**

MMS メッセージを送信します。

- リソース ARN arn:aws:sms-voice:*region*:*accountId*:phonenumber/*phoneNumberId*
- リソース ARN arn:aws:sms-voice:*region*:*accountId*:pool/*poolId*
- リソース ARN arn:aws:sms-voice:*region*:*accountId*:sender-id/*senderId/ isoCountryCode*

### **sms-voice:SendTextMessage**

SMS メッセージを送信します。

- リソース ARN arn:aws:sms-voice:*region*:*accountId*:phonenumber/*phoneNumberId*
- リソース ARN arn:aws:sms-voice:*region*:*accountId*:pool/*poolId*
- リソース ARN arn:aws:sms-voice:*region*:*accountId*:sender-id/*senderId/ isoCountryCode*

### **sms-voice:SendVoiceMessage**

### 音声メッセージを送信します。

- リソース ARN arn:aws:sms-voice:*region*:*accountId*:phonenumber/*phoneNumberId*
- リソース ARN arn:aws:sms-voice:*region*:*accountId*:pool/*poolId*

### **sms-voice:SetAccountDefaultProtectConfiguration**

アカウント保護設定を設定します。

• リソース ARN – arn:aws:sms-voice:*region*:*accountId*:protectconfiguration/*ProtectConfigurationId*

### **sms-voice:SetDefaultMessageType**

メッセージのデフォルトのSMSメッセージタイプを設定します。

• リソース ARN – arn:aws:sms-voice:*region*:*accountId*:configurationset/*configurationSetName*

### **sms-voice:SetDefaultSenderId**

音声メッセージのデフォルトの送信者 ID 値を設定します。

• リソース ARN – arn:aws:sms-voice:*region*:*accountId*:configurationset/*configurationSetName*

### **sms-voice:SetMediaMessageSpendLimitOverride**

MMS メッセージの月間使用制限を設定します。

• リソース ARN — 利用できません。\* を使用します。

### **sms-voice:SetTextMessageSpendLimitOverride**

SMS メッセージの月間使用制限を設定します。

• リソース ARN — 利用できません。\* を使用します。

### **sms-voice:SetVoiceMessageSpendLimitOverride**

音声メッセージの月間使用限度を設定します。

• リソース ARN — 利用できません。\* を使用します。

### **sms-voice:SubmitRegistrationVersion**

登録の最新バージョンを送信します。

• リソース ARN – arn:aws:smsvoice:*region*:*accountId*:registration/*registrationId*

### **sms-voice:TagResource**

リソースにタグを追加します。

- リソース ARN arn:aws:sms-voice:*region*:*accountId*:configurationset/*configurationSetName*
- リソース ARN arn:aws:sms-voice:*region*:*accountId*:opt-outlist/*optOutListName*
- リソース ARN arn:aws:sms-voice:*region*:*accountId*:phonenumber/*phoneNumberId*
- リソース ARN arn:aws:sms-voice:*region*:*accountId*:pool/*poolId*
- リソース ARN arn:aws:sms-voice:*region*:*accountId*:sender-id/*senderId/ isoCountryCode*

#### **sms-voice:UntagResource**

リソースからタグを削除します。

- リソース ARN arn:aws:sms-voice:*region*:*accountId*:configurationset/*configurationSetName*
- リソース ARN arn:aws:sms-voice:*region*:*accountId*:opt-outlist/*optOutListName*
- リソース ARN arn:aws:sms-voice:*region*:*accountId*:phonenumber/*phoneNumberId*
- リソース ARN arn:aws:sms-voice:*region*:*accountId*:pool/*poolId*
- リソース ARN arn:aws:sms-voice:*region*:*accountId*:sender-id/*senderId/ isoCountryCode*

**sms-voice:UpdateEventDestination**

既存のイベント送信先を削除します。

- リソース ARN arn:aws:sms-voice:*region*:*accountId*:configurationset/*configurationSetName*
- **sms-voice:UpdatePhoneNumber**

発信元電話番号の設定セットを更新します。

• リソース ARN – arn:aws:sms-voice:*region*:*accountId*:phonenumber/*phoneNumberId*

**sms-voice:UpdateProtectConfiguration**

保護設定を更新します。

• リソース ARN – arn:aws:sms-voice:*region*:*accountId*:protectconfiguration/*ProtectConfigurationId*

### **sms-voice:UpdateProtectConfigurationCountryRuleSet**

保護設定の国ルールセットを更新します。

• リソース ARN – arn:aws:sms-voice:*region*:*accountId*:protectconfiguration/*ProtectConfigurationId*

#### **sms-voice:UpdatePool**

既存の電話番号プールを更新します。

• リソース ARN – arn:aws:sms-voice:*region*:*accountId*:pool/*poolId*

#### **sms-voice:UpdateSenderId**

送信者 ID を更新します。

• リソース ARN – arn:aws:sms-voice:*region*:*accountId*:sender-id/*senderId/ isoCountryCode*

**sms-voice:VerifyDestinationNumber**

送信先の電話番号を確認します。

• リソース ARN – arn:aws:sms-voice:*region*:*accountId*:verified-destinationnumber/*verifiedDestinationNumberId*

# AWS エンドユーザーメッセージングのコンプライアンス検証 SMS

AWS サービス が特定のコンプライアンスプログラムの範囲内にあるかどうかを確認するには、コン プライアンスプログラム[AWS サービス による対象範囲内のコンプライアンスプログラムを](https://aws.amazon.com/compliance/services-in-scope/)参照し、 関心のあるコンプライアンスプログラムを選択します。一般的な情報については、[AWS 「コンプラ](https://aws.amazon.com/compliance/programs/) [イアンスプログラム](https://aws.amazon.com/compliance/programs/)」を参照してください。

を使用して、サードパーティーの監査レポートをダウンロードできます AWS Artifact。詳細について は、[「 でのレポートのダウンロード AWS Artifact」](https://docs.aws.amazon.com/artifact/latest/ug/downloading-documents.html)の」を参照してください。

を使用する際のお客様のコンプライアンス責任 AWS サービス は、お客様のデータの機密性、貴社 のコンプライアンス目的、適用される法律および規制によって決まります。 は、コンプライアンス に役立つ以下のリソース AWS を提供しています。

- [セキュリティとコンプライアンスのクイックスタートガイド](https://aws.amazon.com/quickstart/?awsf.filter-tech-category=tech-category%23security-identity-compliance) これらのデプロイガイドでは、 アーキテクチャ上の考慮事項について説明し、セキュリティとコンプライアンスに重点を置いた ベースライン環境 AWS を にデプロイする手順について説明します。
- [アマゾン ウェブ サービスHIPAAのセキュリティとコンプライアンスのためのアーキテクチャ](https://docs.aws.amazon.com/whitepapers/latest/architecting-hipaa-security-and-compliance-on-aws/welcome.html) こ のホワイトペーパーでは、企業が AWS を使用して HIPAA対象アプリケーションを作成する方法 について説明します。

**a** Note

すべての AWS サービス がHIPAA対象となるわけではありません。詳細について は、[HIPAA「対象サービスリファレンス」](https://aws.amazon.com/compliance/hipaa-eligible-services-reference/)を参照してください。

- [AWS コンプライアンスリソース](https://aws.amazon.com/compliance/resources/)  このワークブックとガイドのコレクションは、お客様の業界や 地域に適用される場合があります。
- [AWS カスタマーコンプライアンスガイド](https://d1.awsstatic.com/whitepapers/compliance/AWS_Customer_Compliance_Guides.pdf)  コンプライアンスの観点から責任共有モデルを理解し ます。このガイドでは、ガイダンスを保護し AWS サービス 、複数のフレームワーク (米国国立標 準技術研究所 (NIST)、Payment Card Industry Security Standards Council ()、PCI国際標準化機 構 (ISO) など) のセキュリティコントロールにマッピングするためのベストプラクティスをまとめ ています。
- [「 デベロッパーガイド」の「 ルールによるリソースの評価」](https://docs.aws.amazon.com/config/latest/developerguide/evaluate-config.html) この AWS Config サービスは、リ ソース設定が社内プラクティス、業界ガイドライン、および規制にどの程度準拠しているかを評価 します。 AWS Config
- [AWS Security Hub](https://docs.aws.amazon.com/securityhub/latest/userguide/what-is-securityhub.html) これにより AWS サービス 、 内のセキュリティ状態を包括的に確認できま す AWS。Security Hub では、セキュリティコントロールを使用して AWS リソースを評価し、セ キュリティ業界標準とベストプラクティスに対するコンプライアンスをチェックします。サポート されているサービスとコントロールのリストについては、[Security Hub のコントロールリファレン](https://docs.aws.amazon.com/securityhub/latest/userguide/securityhub-controls-reference.html) [ス](https://docs.aws.amazon.com/securityhub/latest/userguide/securityhub-controls-reference.html)を参照してください。
- [Amazon GuardDuty](https://docs.aws.amazon.com/guardduty/latest/ug/what-is-guardduty.html) これにより AWS アカウント、疑わしいアクティビティや悪意のあるアク ティビティがないか環境を監視することで、、、ワークロード、コンテナ、データに対する潜在的 な脅威 AWS サービス を検出します。 GuardDuty は、特定のコンプライアンスフレームワークで 義務付けられている侵入検知要件を満たすことでDSS、 PCI などのさまざまなコンプライアンス 要件への対応に役立ちます。
- [AWS Audit Manager](https://docs.aws.amazon.com/audit-manager/latest/userguide/what-is.html)  これにより AWS サービス 、 AWS 使用状況を継続的に監査し、リスクの 管理方法と規制や業界標準への準拠を簡素化できます。

### AWS エンドユーザーメッセージングの耐障害性 SMS

AWS グローバルインフラストラクチャは、 AWS リージョン およびアベイラビリティーゾーンを中 心に構築されています。物理的に分離および分離された複数のアベイラビリティーゾーン AWS リー ジョン を提供し、低レイテンシー、高スループット、および高度に冗長なネットワークで接続され ます。アベイラビリティーゾーンでは、ゾーン間で中断することなく自動的にフェイルオーバーする アプリケーションとデータベースを設計および運用することができます。アベイラビリティーゾーン は、従来の単一または複数のデータセンターインフラストラクチャよりも可用性が高く、フォールト トレラントで、スケーラブルです。

AWS リージョン およびアベイラビリティーゾーンの詳細については、[AWS 「 グローバルインフラ](https://aws.amazon.com/about-aws/global-infrastructure/) [ストラクチャ](https://aws.amazon.com/about-aws/global-infrastructure/)」を参照してください。

AWS グローバルインフラストラクチャに加えて、 AWS エンドユーザーメッセージングSMSには、 データの耐障害性とバックアップのニーズをサポートするのに役立ついくつかの機能があります。

# AWS エンドユーザーメッセージングのインフラストラクチャセ キュリティ SMS

マネージドサービスである AWS エンドユーザーメッセージングSMSは、ホワイトペー パー[「Amazon Web Services: セキュリティプロセスの概要」](https://d0.awsstatic.com/whitepapers/Security/AWS_Security_Whitepaper.pdf)に記載されている AWS グローバル ネットワークセキュリティの手順で保護されています。

が AWS 公開したAPI呼び出しを使用して、ネットワークSMS経由で AWS エンドユーザーメッセー ジングにアクセスします。クライアントは Transport Layer Security (TLS) 1.0 以降をサポートしてい る必要があります。1.2 TLS をお勧めします。クライアントは、 (Ephemeral Diffie-HellmanPFS) や DHE (Elliptic Curve Ephemeral Diffie-Hellman) などの完全前方秘匿性 ECDHE () を持つ暗号スイート もサポートする必要があります。これらのモードは、Java 7 以降など、ほとんどの最新システムで サポートされています。

さらに、 リクエストは、 IAMプリンシパルに関連付けられたアクセスキー ID とシークレットアクセ スキーを使用して署名する必要があります。または、[AWS Security Token Service](https://docs.aws.amazon.com/STS/latest/APIReference/Welcome.html) (AWS STS) を使 用して、一時セキュリティ認証情報を生成し、リクエストに署名することもできます。

## AWS エンドユーザーメッセージングの設定と脆弱性の分析 SMS

マネージドサービスである AWS エンドユーザーメッセージングSMSは、 AWS グローバルネット ワークセキュリティで保護されています。 AWS セキュリティサービスと がインフラストラクチャ AWS を保護する方法については、[AWS 「 クラウドセキュリティ」](https://aws.amazon.com/security/)を参照してください。インフラ ストラクチャセキュリティのベストプラクティスを使用して AWS 環境を設計するには、「セキュリ ティの柱 AWS Well‐Architected Framework」の[「Infrastructure Protection」](https://docs.aws.amazon.com/wellarchitected/latest/security-pillar/infrastructure-protection.html)を参照してください。

が AWS 公開したAPI呼び出しを使用して、ネットワークSMS経由で AWS エンドユーザーメッセー ジングにアクセスします。クライアントは以下をサポートする必要があります:

- Transport Layer Security (TLS)。1TLS.2 が必要で、1.3 TLS をお勧めします。
- (Ephemeral Diffie-HellmanPFS) や DHE (Elliptic Curve Ephemeral Diffie-Hellman) などの完全前方 秘匿性 ECDHE () を備えた暗号スイート。これらのモードは、Java 7 以降など、ほとんどの最新 システムでサポートされています。

さらに、 リクエストは、 IAMプリンシパルに関連付けられたアクセスキー ID とシークレットアクセ スキーを使用して署名する必要があります。または、[AWS Security Token Service](https://docs.aws.amazon.com/STS/latest/APIReference/Welcome.html) (AWS STS) を使 用して、テンポラリセキュリティ認証情報を生成し、リクエストに署名することもできます。

### サービス間の混乱した代理の防止

混乱した代理問題は、アクションを実行するためのアクセス許可を持たないエンティティが、より特 権のあるエンティティにアクションの実行を強制できてしまう場合に生じる、セキュリティ上の問 題です。では AWS、サービス間のなりすましにより、混乱した代理問題が発生する可能性がありま す。サービス間でのなりすましは、1 つのサービス (呼び出し元サービス) が、別のサービス (呼び出 し対象サービス) を呼び出すときに発生する可能性があります。呼び出し元サービスは、本来ならア クセスすることが許可されるべきではない方法でその許可を使用して、別のお客様のリソースに対す る処理を実行するように操作される場合があります。これを防ぐため、 AWS では、アカウント内の リソースへのアクセス権が付与されたサービスプリンシパルですべてのサービスのデータを保護する ために役立つツールを提供しています。

リソースポリシーで [aws:SourceArn](https://docs.aws.amazon.com/IAM/latest/UserGuide/reference_policies_condition-keys.html#condition-keys-sourcearn)および [aws:SourceAccount](https://docs.aws.amazon.com/IAM/latest/UserGuide/reference_policies_condition-keys.html#condition-keys-sourceaccount) グローバル条件コンテキスト キーを使用して、 AWS エンドユーザーメッセージングが別のサービスにSMS付与するアクセス許可 をリソースに制限することをお勧めします。クロスサービスアクセスにリソースを 1 つだけ関連付 けたい場合は、aws:SourceArn を使用します。そのアカウント内のリソースをクロスサービスの 使用に関連付けることを許可する場合は、aws:SourceAccount を使用します。

混乱した代理問題から保護する最も効果的な方法は、リソースARNがいっぱいになった aws:SourceArn グローバル条件コンテキストキーを使用することです。リソースARNの全 体がわからない場合や、複数のリソースを指定する場合は、 の不明な部分にワイルドカード 文字 (\*) を含むaws:SourceArnグローバルコンテキスト条件キーを使用しますARN。例えば arn:aws:*servicename*:\*:*123456789012*:\* です。

aws:SourceArn 値に Amazon S3 バケット などのアカウント ID が含まれていない場合はARN、両 方のグローバル条件コンテキストキーを使用してアクセス許可を制限する必要があります。

の値は、電話番号ARNの aws:SourceArnである必要があります。

次の例は、 AWS エンドユーザーメッセージングで aws:SourceArnおよび aws:SourceAccount グローバル条件コンテキストキーを使用して、混乱した代理問題SMSを回避する方法を示していま す。

```
{ 
   "Version": "2012-10-17", 
   "Statement": { 
        "Sid": "ConfusedDeputyPreventionExamplePolicy", 
        "Effect": "Allow", 
        "Principal": { 
               "Service": "sms-voice.amazonaws.com" 
         }, 
         "Action": "sns:Publish", 
         "Resource": "*", 
         "Condition": { 
               "StringEquals": { 
                  "aws:SourceAccount": "accountId" 
                }, 
                "ArnLike": { 
                      "aws:SourceArn": "arn:aws:sms-voice:region:PhoneNumberARN:*" 
 } 
          } 
     }
}
```
## セキュリティに関するベストプラクティス

AWS エンドユーザーメッセージングSMSには、独自のセキュリティポリシーを開発および実装する 際に考慮すべきいくつかのセキュリティ機能が用意されています。以下のベストプラクティスは一般 的なガイドラインであり、完全なセキュリティソリューションを説明するものではありません。これ らのベストプラクティスはお客様の環境に必ずしも適切または十分でない可能性があるので、処方箋 ではなく、あくまで有用な考慮事項とお考えください。

- 自分を含め、 AWS エンドユーザーメッセージングSMSリソースを管理するユーザーごとに個別 のユーザーを作成します。 AWS ルート認証情報を使用して AWS エンドユーザーメッセージング SMSリソースを管理しないでください。
- それぞれの職務の実行に最低限必要になる一連のアクセス許可を各ユーザーに付与します。
- IAM グループを使用して、複数のユーザーのアクセス許可を効果的に管理します。
- IAM 認証情報のローテーションを定期的に行います。

# AWS エンドユーザーメッセージングのモニタリング SMS

モニタリングは、 AWS エンドユーザーメッセージングおよびその他の AWS ソリューションの信頼 性、可用性、パフォーマンスを維持するSMS上で重要な部分です。 AWS は、エンドユーザーメッ セージングをモニタリングしSMS、問題が発生したときに報告し、必要に応じて自動アクションを 実行するための以下のモニタリングツール AWS を提供します。

- Amazon CloudWatch は、 AWS リソースと で実行しているアプリケーションを AWS リアルタイ ムでモニタリングします。メトリクスの収集と追跡、カスタマイズしたダッシュボードの作成、お よび指定したメトリクスが指定したしきい値に達したときに通知またはアクションを実行するア ラームの設定を行うことができます。例えば、 で Amazon EC2インスタンスのCPU使用状況やそ の他のメトリクス CloudWatch を追跡し、必要に応じて新しいインスタンスを自動的に起動できま す。詳細については、[「Amazon ユーザーガイド CloudWatch](https://docs.aws.amazon.com/AmazonCloudWatch/latest/monitoring/) 」を参照してください。
- Amazon CloudWatch Logs を使用すると、Amazon EC2インスタンスやその他のソースからログ ファイルをモニタリング、保存 CloudTrail、アクセスすることができます。 CloudWatch はログ ファイル内の情報をモニタリングし、特定のしきい値に達したときに通知できます。高い耐久性 を備えたストレージにログデータをアーカイブすることもできます。詳細については、[「Amazon](https://docs.aws.amazon.com/AmazonCloudWatch/latest/logs/) [CloudWatch Logs ユーザーガイド」](https://docs.aws.amazon.com/AmazonCloudWatch/latest/logs/)を参照してください。
- AWS CloudTrail は、 AWS アカウントによって、またはアカウントに代わって行われたAPI呼び出 しおよび関連イベントをキャプチャし、指定した Amazon S3 バケットにログファイルを配信しま す。を呼び出したユーザーとアカウント AWS、呼び出し元のソース IP アドレス、呼び出しが発 生した日時を特定できます。詳細については、「[AWS CloudTrail ユーザーガイド」](https://docs.aws.amazon.com/awscloudtrail/latest/userguide/)を参照してく ださい。
- AWS Health ダッシュボード では、 AWS エンドユーザーメッセージングSMS環境のステータスを 確認およびモニタリングできます。 AWS エンドユーザーメッセージングSMSサービス全体のス テータスを確認するには、 AWS サービスヘルスダッシュボードを使用します。 AWS より具体的 に環境に影響を与える可能性のあるイベントや問題に関する履歴データを確認、モニタリング、表 示するには、 AWS Personal Health Dashboard を使用します。これらのダッシュボードの詳細に ついては、『[AWS Health ユーザーガイド』](https://docs.aws.amazon.com/health/latest/ug/)を参照してください。
- AWS Trusted Advisor は AWS 環境を検査し、セキュリティギャップに対処し、システムの可用性 とパフォーマンスを向上させ、コストを削減する機会に関する推奨事項を提供します。すべての AWS お客様は、コア Trusted Advisor チェックセットにアクセスできます。ビジネスまたはエン タープライズサポートプランをご利用のお客様は、追加の Trusted Advisor チェックにアクセスで きます。

これらのチェックの多くは、 AWS アカウント全体の一部として AWS エンドユーザーメッセー ジングSMSリソースのセキュリティ体制を評価するのに役立ちます。例えば、 Trusted Advisor チェックのコアセットには、次のものが含まれます。

- サポートされている各 の AWS アカウントのログ記録設定 AWS リージョン 。
- Amazon Simple Storage Service (Amazon S3) バケットのアクセス許可。これには、セグメント を構築SMSするために AWS エンドユーザーメッセージングにインポートするファイルが含まれ る場合があります。
- ユーザー AWS Identity and Access Management 、グループ、ロールを使用して、 AWS エンド ユーザーメッセージングSMSリソースへのアクセスを制御します。
- IAM AWS 環境と AWS エンドユーザーメッセージングSMSリソースのセキュリティを侵害する 可能性のある 設定とポリシー設定。

詳細については、AWS Support ユーザーガイドの [AWS Trusted Advisor](https://docs.aws.amazon.com/awssupport/latest/user/getting-started.html#trusted-advisor)を参照してください。

トピック

- [Amazon SMSによる AWS エンドユーザーメッセージングのモニタリング CloudWatch](#page-369-0)
- [AWS エンドユーザーメッセージングを使用した SMS、MMS、および の音声使用アクティビティ](#page-370-0) [のモニタリング SMS](#page-370-0)
- [を使用した AWS エンドユーザーメッセージングSMSと音声 v2 API呼び出しのログ記録 AWS](#page-373-0) **[CloudTrail](#page-373-0)**

# <span id="page-369-0"></span>Amazon SMSによる AWS エンドユーザーメッセージングのモニタ リング CloudWatch

SMS を使用して AWS エンドユーザーメッセージングをモニタリングできます。これにより CloudWatch、raw データを収集し、読み取り可能なほぼリアルタイムのメトリクスに加工します。 これらの統計は 15 か月間保持されるため、履歴情報にアクセスし、ウェブアプリケーションまたは サービスの動作をより的確に把握できます。また、特定のしきい値を監視するアラームを設定し、 これらのしきい値に達したときに通知を送信したりアクションを実行したりできます。詳細について は、[「Amazon ユーザーガイド CloudWatch](https://docs.aws.amazon.com/AmazonCloudWatch/latest/monitoring/) 」を参照してください。

AWS エンドユーザーメッセージング ではSMS、

MediaMessageMonthlySpendVoiceMessageMonthlySpendと を監視しTextMessageMonthlySpend、

しきい値以上、しきい値以上の場合にアラームをトリガーできます。エンドユーザー AWS メッセー ジングの名前空間は SMSですAWS/SMSVoice。

次の表に、 AWS エンドユーザーメッセージング のメトリクスとディメンションを示しますSMS。

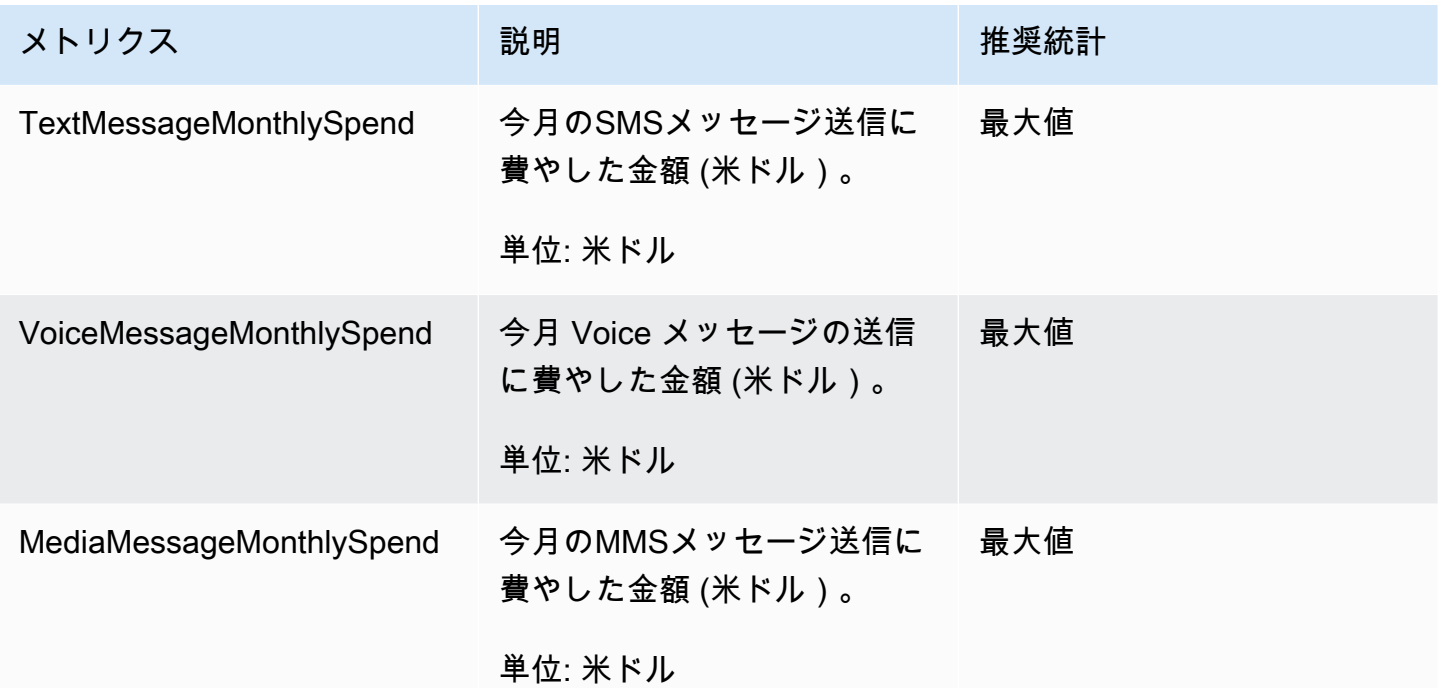

# <span id="page-370-0"></span>AWS エンドユーザーメッセージングを使用した SMS、MMS、お よび の音声使用アクティビティのモニタリング SMS

このトピックでは、Amazon での SMS、MMS、および の音声消費メトリクスの表示について説明し ます CloudWatch。また、毎月の SMS、、MMSまたは音声の使用量が一定を超えたときに通知を送 信する CloudWatch アラームを設定する方法についても説明します。

費やした金額を含めSMS、 AWS エンドユーザーメッセージング の使用に対する月額料金のみを表 示する場合は、 AWS Billing and Cost Management コンソールを使用する必要があります。Billing and Cost Management コンソールには、当月の請求額の見積もりと前月の最終請求額が表示されま す。詳細については、「AWS Billing ユーザーガイド」の「[月額料金の表示」](https://docs.aws.amazon.com/awsaccountbilling/latest/aboutv2/getting-viewing-bill.html)を参照してください。

## を使用して、毎月の SMS、MMS、および の音声支出を表示する CloudWatch

現在の月に SMS、MMS、および 音声メッセージを送信するのに費やした金額をすばやく判断する には、 CloudWatch コンソールのメトリクスセクションを使用できます。 CloudWatch はメトリクス データを 15 か月間保持するため、リアルタイムのデータを表示し、過去の傾向を分析できます。

でのメトリクスの表示の詳細については CloudWatch、[「Amazon ユーザーガイド」の「Amazon](https://docs.aws.amazon.com/AmazonCloudWatch/latest/monitoring/working_with_metrics.html)  [CloudWatch メトリクスの](https://docs.aws.amazon.com/AmazonCloudWatch/latest/monitoring/working_with_metrics.html)使用」を参照してください。 CloudWatch

で SMS、MMS、および の音声消費メトリクスを表示するには CloudWatch

- 1. で CloudWatch コンソールを開きます[https://console.aws.amazon.com/cloudwatch/。](https://console.aws.amazon.com/cloudwatch/)
- 2. ナビゲーションペインで [メトリクス]を選択します。
- 3. すべてのメトリクス タブで、 を選択しますSMSVoice。
- 4. [アカウントメトリクス] を選択します。
- 5. オプション TextMessageMonthlySpend、MediaMessageMonthlySpend、および から選択しま すVoiceMessageMonthlySpend。選択した内容に基づいて、グラフが更新され、 AWS エンド ユーザーメッセージング を使用して当月に費やされた金額が表示されますSMS。

#### **a** Note

TextMessageMonthlySpend、、および VoiceMessageMonthlySpendメトリクス はMediaMessageMonthlySpend、 AWS エンドユーザーメッセージング を使用して少な くとも 1 つのメッセージを送信するまで表示されませんSMS。

### を使用して SMS、MMS、または の音声消費アラームを作成する

### CloudWatch

毎月の SMS、MMS、および の音声使用量メトリクスを表示するだけでなく、、SMSMMS、または の音声使用量が一定量を超えたときに通知する CloudWatch アラームを作成できます。これらの通知 CloudWatch を Amazon SNSトピックに送信することで、これらの通知を配信するように を設定で きます。

でアラームを作成する方法の詳細については CloudWatch、[「Amazon ユーザーガイド」の](https://docs.aws.amazon.com/AmazonCloudWatch/latest/monitoring/AlarmThatSendsEmail.html) [「Amazon CloudWatch アラームの](https://docs.aws.amazon.com/AmazonCloudWatch/latest/monitoring/AlarmThatSendsEmail.html)使用」を参照してください。 CloudWatch

で SMSまたは の音声消費アラームを作成するには CloudWatch

1. まだ作成していない場合は、Amazon SNSトピックを作成し、エンドポイントをサブスクライブ します。トピックにサブスクライブするエンドポイントは、使用量の通知を受け取る場所に設定 します。例えば、E メールで支出通知を受信する場合は、E メールアドレスを Amazon SNSト ピックにサブスクライブします。テキストメッセージで支出通知を受信する場合は、SMSエン ドポイントをトピックにサブスクライブします。

トピックの作成とサブスクライブの詳細については、Amazon Simple Notification Service [SNSデ](https://docs.aws.amazon.com/sns/latest/dg/sns-getting-started.html)ベロッパーガイドの「Amazon の開始方法」を参照してください。

2. で CloudWatch コンソールを開きます[https://console.aws.amazon.com/cloudwatch/。](https://console.aws.amazon.com/cloudwatch/)

### 3.

#### **A** Important

請求アラームを作成する前に、 AWS リージョン を米国東部 (バージニア北部) に設定す る必要があります。請求メトリクスデータはこの に保存され AWS リージョン 、全世界 の料金を表します。また、自分のアカウントまたは管理/支払者アカウント (一括請求を 使用している場合) で、請求アラートを有効にする必要があります。詳細については、 「[請求アラートを有効にする](https://docs.aws.amazon.com/AmazonCloudWatch/latest/monitoring/monitor_estimated_charges_with_cloudwatch.html#turning_on_billing_metrics)」を参照してください。

ナビゲーションペインの [アラーム] で [請求] を選択します。

- 4. [請求アラーム] の横にある [アラームの作成] を選択します。
- 5. [メトリクスの選択] を選択します。
- 6. すべてのメトリクス タブで、 を選択しSMSVoice、アカウントメトリクス を選択します。
- 7. TextMessageMonthlySpend、MediaMessageMonthlySpend、または のいずれかを選択しま すVoiceMessageMonthlySpend。

#### **a** Note

TextMessageMonthlySpend、、および VoiceMessageMonthlySpendメトリクス はMediaMessageMonthlySpend、 AWS エンドユーザーメッセージング を介して少なく とも 1 つのメッセージを送信するまで表示されませんSMS。

- 8. [グラフ化したメトリクス] タブを選択し、以下の手順を実行します。
	- [Statistic] で、モニタリングする統計値または定義済みのパーセンタイルを選択するか、カス タムのパーセンタイル (例えば、p99 または p45) を指定します。
- [期間] で、アラームの評価期間を選択します。アラームを評価する場合、各期間は 1 つのデー タポイントに集約されます。
- 9. [メトリクスの選択] を選択します。[Specify metric and conditions (メトリクスと条件の指定)] ページに、アラームのメトリクスと統計に関するグラフや他の情報が表示されます。
- 10. [条件] で以下の手順を実行します。
	- [Threshold type] で [静的] を選択します。
	- (TextMessageMonthlySpend、MediaMessageMonthlySpend、または VoiceMessageMonthlySpend) が の場合、アラームをトリガーするために、メトリクスをしき い値以上、またはしきい値以上、またはしきい値と同じにするかどうかを指定します。次に、 [than] にしきい値を入力します。これは、アラームをトリガーする金額 (米国ドル) です。
- 11. [Additional configuration] で、以下の手順を実行します。
	- [Datapoints to alarm] に、アラームをトリガーするために使用量がしきい値を超える必要があ る評価期間数 (データポイント) を入力します。
	- [Missing data treatment] では、[Treat missing data as ignore (maintain the alarm state)] を選択 します。
- 12. [Next] を選択します。
- 13. [通知] で、以下の手順を実行します。
	- [Whenever this alarm state is] で、[in Alarm] を選択します。
	- SNS トピックを選択 で、アラーム通知の送信先となる Amazon SNSトピックを選択します。
- 14. [Next] を選択します。
- 15. 名前を入力し、必要に応じてアラームの説明を入力して [Next] を選択します。
- 16. [Preview and create] で、アラーム設定が正しいことを確認し、[アラームの作成] を選択しま す。

# <span id="page-373-0"></span>を使用した AWS エンドユーザーメッセージングSMSと音声 v2 API呼び出しのログ記録 AWS CloudTrail

AWS エンドユーザーメッセージングSMSは AWS CloudTrail、エンドユーザーメッセージング の ユーザー、ロール、または サービスによって実行されたアクションを記録する AWS サービスであ る と統合されていますSMS。 AWS は AWS 、エンドユーザーメッセージングのすべてのAPI呼び出 しをイベントSMSとして CloudTrail キャプチャします。キャプチャされた呼び出しには、 AWS エ

ンドユーザーメッセージングSMSコンソールからの呼び出しと、 AWS エンドユーザーメッセージ ングSMSおよび音声 v2 APIオペレーションへのコード呼び出しが含まれます。証跡を作成する場合 は、 AWS エンドユーザーメッセージング の CloudTrail イベントなど、Amazon S3 バケットへのイ ベントの継続的な配信を有効にすることができますSMS。証跡を設定しない場合でも、 CloudTrail コンソールのイベント履歴 で最新のイベントを表示できます。によって収集された情報を使用して CloudTrail、 AWS エンドユーザーメッセージング に対して行われたリクエストSMS、リクエスト元 の IP アドレス、リクエストを行ったIAMアイデンティティタイプユーザー、リクエスト日時などの 詳細を確認できます。

の詳細については CloudTrail、「 [AWS CloudTrail ユーザーガイド」](https://docs.aws.amazon.com/awscloudtrail/latest/userguide/cloudtrail-user-guide.html)を参照してください。

### AWS のエンドユーザーメッセージングSMS情報 CloudTrail

CloudTrail アカウントを作成する AWS アカウント と、 で が有効になります。 AWS エンドユー ザーメッセージング でアクティビティが発生するとSMS、そのアクティビティは CloudTrail イベ ント履歴 の他の AWS サービスイベントとともにイベントに記録されます。で最近のイベントを表 示、検索、ダウンロードできます AWS アカウント。詳細については、[「イベント履歴 を使用した](https://docs.aws.amazon.com/awscloudtrail/latest/userguide/view-cloudtrail-events.html) [CloudTrail イベントの表示」](https://docs.aws.amazon.com/awscloudtrail/latest/userguide/view-cloudtrail-events.html)を参照してください。

AWS エンドユーザーメッセージング のイベントなど AWS アカウント、 のイベントの継続的な記 録についてはSMS、証跡を作成します。証跡により CloudTrail 、 はログファイルを Amazon S3 バ ケットに配信できます。デフォルトでは、コンソールで証跡を作成するときに、証跡がすべての AWS リージョンに適用されます。証跡は、 AWS パーティション内のすべてのリージョンからの イベントをログに記録し、指定した Amazon S3 バケットにログファイルを配信します。さらに、 CloudTrail ログで収集されたイベントデータをより詳細に分析し、それに基づいて行動するように、 他の AWS サービスを設定できます。詳細については、次を参照してください:

- [追跡を作成するための概要](https://docs.aws.amazon.com/awscloudtrail/latest/userguide/cloudtrail-create-and-update-a-trail.html)
- [CloudTrail がサポートするサービスと統合](https://docs.aws.amazon.com/awscloudtrail/latest/userguide/cloudtrail-aws-service-specific-topics.html)
- [の Amazon SNS通知の設定 CloudTrail](https://docs.aws.amazon.com/awscloudtrail/latest/userguide/configure-sns-notifications-for-cloudtrail.html)
- [複数のリージョンからの CloudTrail ログファイルの受信](https://docs.aws.amazon.com/awscloudtrail/latest/userguide/receive-cloudtrail-log-files-from-multiple-regions.html)[と複数のアカウントからの CloudTrail ロ](https://docs.aws.amazon.com/awscloudtrail/latest/userguide/cloudtrail-receive-logs-from-multiple-accounts.html) [グファイルの受信](https://docs.aws.amazon.com/awscloudtrail/latest/userguide/cloudtrail-receive-logs-from-multiple-accounts.html)

すべての AWS エンドユーザーメッセージングSMSアクションは によってログに記録 CloudTrail され、[AWS エンドユーザーメッセージングSMSと音声 v2 に記録されますAPI](https://docs.aws.amazon.com/pinpoint/latest/apireference_smsvoicev2/Welcome.html)。例えば、、、 DescribePoolsアクションを呼び出すUpdatePhoneNumberとCreatePool、 CloudTrail ログ ファイルにエントリが生成されます。

すべてのイベントまたはログエントリには、リクエストを生成した IAM ID タイプユーザーに関する 情報が含まれています。アイデンティティ情報は、以下を判別するのに役立ちます:

- リクエストがルートまたは AWS Identity and Access Management (IAM) ユーザー認証情報のど ちらを使用して行われたか。
- リクエストがロールまたはフェデレーションユーザーのテンポラリなセキュリティ認証情報を使用 して行われたかどうか。
- リクエストが別の AWS サービスによって行われたかどうか。

詳細については、[CloudTrail userIdentity「」要素を](https://docs.aws.amazon.com/awscloudtrail/latest/userguide/cloudtrail-event-reference-user-identity.html)参照してください。

証跡を作成し、ログファイルを Amazon S3 バケットに必要な期間保存できます。また、Amazon S3 ライフサイクルのルールを定義して、自動的にログファイルをアーカイブまたは削除することもでき ます。デフォルトでは、ログファイルは Amazon S3 サーバー側の暗号化 () で暗号化されますSSE。

ログファイルの配信を通知するには、新しいログファイルが配信されたときに Amazon SNS通 知を発行 CloudTrail するように を設定します。詳細については、[「 の Amazon SNS通知の設定](https://docs.aws.amazon.com/awscloudtrail/latest/userguide/getting_notifications_top_level.html) [CloudTrail」](https://docs.aws.amazon.com/awscloudtrail/latest/userguide/getting_notifications_top_level.html)を参照してください。

複数のアカウント AWS リージョン と複数の AWS アカウントの AWS エンドユーザーメッセージ ングSMSログファイルを 1 つの Amazon S3 バケットに集約することもできます。詳細について は、[「複数のリージョンからのログファイルの受信 CloudTrail」](https://docs.aws.amazon.com/awscloudtrail/latest/userguide/receive-cloudtrail-log-files-from-multiple-regions.html)および[「複数のアカウントからの](https://docs.aws.amazon.com/awscloudtrail/latest/userguide/cloudtrail-receive-logs-from-multiple-accounts.html)  [CloudTrail ログファイルの受信」](https://docs.aws.amazon.com/awscloudtrail/latest/userguide/cloudtrail-receive-logs-from-multiple-accounts.html)を参照してください。

AWS によってログに記録できるエンドユーザーメッセージングSMSおよび 音声 v2 APIアクション CloudTrail

AWS エンドユーザーメッセージングSMSおよび音声 v2 APIでは、以下のアクションをイベントとし て CloudTrail ログファイルに記録できます。

- [AssociateOriginationIdentity](https://docs.aws.amazon.com/pinpoint/latest/apireference_smsvoicev2/API_AssociateOriginationIdentity.html)
- [AssociateProtectConfiguraiton](https://docs.aws.amazon.com/pinpoint/latest/apireference_smsvoicev2/API_AssociateProtectConfiguration.html)
- [CreateConfigurationSet](https://docs.aws.amazon.com/pinpoint/latest/apireference_smsvoicev2/API_CreateConfigurationSet.html)
- [CreateEventDestination](https://docs.aws.amazon.com/pinpoint/latest/apireference_smsvoicev2/API_CreateEventDestination.html)
- [CreateOptOutList](https://docs.aws.amazon.com/pinpoint/latest/apireference_smsvoicev2/API_CreateOptOutList.html)
- [CreatePool](https://docs.aws.amazon.com/pinpoint/latest/apireference_smsvoicev2/API_CreatePool.html)
- [CreateProtectConfiguration](https://docs.aws.amazon.com/pinpoint/latest/apireference_smsvoicev2/API_CreateProtectConfiguration.html)
- **[CreateRegistration](https://docs.aws.amazon.com/pinpoint/latest/apireference_smsvoicev2/API_CreateRegistration.html)**
- **[CreateRegistrationAssociation](https://docs.aws.amazon.com/pinpoint/latest/apireference_smsvoicev2/API_CreateRegistrationAssociation.html)**
- [CreateRegistrationAttachment](https://docs.aws.amazon.com/pinpoint/latest/apireference_smsvoicev2/API_CreateRegistrationAttachment.html)
- [CreateRegistrationVersion](https://docs.aws.amazon.com/pinpoint/latest/apireference_smsvoicev2/API_CreateRegistrationVersion.html)
- [CreateVerifiedDestinationNumber](https://docs.aws.amazon.com/pinpoint/latest/apireference_smsvoicev2/API_CreateVerifiedDestinationNumber.html)
- [DeleteAccountDefaultProtectConfiguration](https://docs.aws.amazon.com/pinpoint/latest/apireference_smsvoicev2/API_DeleteAccountDefaultProtectConfiguration.html)
- [DeleteConfigurationSet](https://docs.aws.amazon.com/pinpoint/latest/apireference_smsvoicev2/API_DeleteConfigurationSet.html)
- [DeleteDefaultMessageType](https://docs.aws.amazon.com/pinpoint/latest/apireference_smsvoicev2/API_DeleteDefaultMessageType.html)
- [DeleteDefaultSenderId](https://docs.aws.amazon.com/pinpoint/latest/apireference_smsvoicev2/API_DeleteDefaultSenderId.html)
- **[DeleteEventDestination](https://docs.aws.amazon.com/pinpoint/latest/apireference_smsvoicev2/API_DeleteEventDestination.html)**
- [DeleteKeyword](https://docs.aws.amazon.com/pinpoint/latest/apireference_smsvoicev2/API_DeleteKeyword.html)
- [DeleteMediaMessageSpendLimitOverride](https://docs.aws.amazon.com/pinpoint/latest/apireference_smsvoicev2/API_DeleteMediaMessageSpendLimitOverride.html)
- [DeleteOptedOutNumber](https://docs.aws.amazon.com/pinpoint/latest/apireference_smsvoicev2/API_DeleteOptedOutNumber.html)
- [DeleteOptOutList](https://docs.aws.amazon.com/pinpoint/latest/apireference_smsvoicev2/API_DeleteOptOutList.html)
- **[DeletePool](https://docs.aws.amazon.com/pinpoint/latest/apireference_smsvoicev2/API_DeletePool.html)**
- [DeleteProtectConfiguration](https://docs.aws.amazon.com/pinpoint/latest/apireference_smsvoicev2/API_DeleteProtectConfiguration.html)
- **[DeleteRegistration](https://docs.aws.amazon.com/pinpoint/latest/apireference_smsvoicev2/API_DeleteRegistration.html)**
- [DeleteRegistrationAttachment](https://docs.aws.amazon.com/pinpoint/latest/apireference_smsvoicev2/API_DeleteRegistrationAttachment.html)
- **[DeleteRegistrationFieldValue](https://docs.aws.amazon.com/pinpoint/latest/apireference_smsvoicev2/API_DeleteRegistrationFieldValue.html)**
- [DeleteTextMessageSpendLimitOverride](https://docs.aws.amazon.com/pinpoint/latest/apireference_smsvoicev2/API_DeleteTextMessageSpendLimitOverride.html)
- [DeleteVerifiedDestinationNumber](https://docs.aws.amazon.com/pinpoint/latest/apireference_smsvoicev2/API_DeleteVerifiedDestinationNumber.html)
- [DeleteVoiceMessageSpendLimitOverride](https://docs.aws.amazon.com/pinpoint/latest/apireference_smsvoicev2/API_DeleteVoiceMessageSpendLimitOverride.html)
- **[DescribeAccountAttributes](https://docs.aws.amazon.com/pinpoint/latest/apireference_smsvoicev2/API_DescribeAccountAttributes.html)**
- **[DescribeAccountLimits](https://docs.aws.amazon.com/pinpoint/latest/apireference_smsvoicev2/API_DescribeAccountLimits.html)**
- **[DescribeConfigurationSets](https://docs.aws.amazon.com/pinpoint/latest/apireference_smsvoicev2/API_DescribeConfigurationSets.html)**
- [DescribeKeywords](https://docs.aws.amazon.com/pinpoint/latest/apireference_smsvoicev2/API_DescribeKeywords.html)
- [DescribeOptedOutNumbers](https://docs.aws.amazon.com/pinpoint/latest/apireference_smsvoicev2/API_DescribeOptedOutNumbers.html)
- [DescribeOptOutLists](https://docs.aws.amazon.com/pinpoint/latest/apireference_smsvoicev2/API_DescribeOptOutLists.html)
- [DescribePhoneNumbers](https://docs.aws.amazon.com/pinpoint/latest/apireference_smsvoicev2/API_DescribePhoneNumbers.html)
- [DescribePools](https://docs.aws.amazon.com/pinpoint/latest/apireference_smsvoicev2/API_DescribePools.html)
- **[DescribeRegistrationAttachments](https://docs.aws.amazon.com/pinpoint/latest/apireference_smsvoicev2/API_DescribeRegistrationAttachments.html)**
- **[DescribeRegistrationFieldDefinitions](https://docs.aws.amazon.com/pinpoint/latest/apireference_smsvoicev2/API_DescribeRegistrationFieldDefinitions.html)**
- **[DescribeRegistrationFieldValues](https://docs.aws.amazon.com/pinpoint/latest/apireference_smsvoicev2/API_DescribeRegistrationFieldValues.html)**
- **[DescribeRegistrations](https://docs.aws.amazon.com/pinpoint/latest/apireference_smsvoicev2/API_DescribeRegistrations.html)**
- [DescribeRegistrationSectionDefinitions](https://docs.aws.amazon.com/pinpoint/latest/apireference_smsvoicev2/API_DescribeRegistrationSectionDefinitions.html)
- **[DescribeRegistrationTypeDefinitions](https://docs.aws.amazon.com/pinpoint/latest/apireference_smsvoicev2/API_DescribeRegistrationTypeDefinitions.html)**
- **[DescribeRegistrationVersions](https://docs.aws.amazon.com/pinpoint/latest/apireference_smsvoicev2/API_DescribeRegistrationVersions.html)**
- [DescribeSenderIds](https://docs.aws.amazon.com/pinpoint/latest/apireference_smsvoicev2/API_DescribeSenderIds.html)
- **[DescribeSpendLimits](https://docs.aws.amazon.com/pinpoint/latest/apireference_smsvoicev2/API_DescribeSpendLimits.html)**
- [DescribeVerifiedDestinationNumbers](https://docs.aws.amazon.com/pinpoint/latest/apireference_smsvoicev2/API_DescribeVerifiedDestinationNumbers.html)
- [DisassociateOriginationIdentity](https://docs.aws.amazon.com/pinpoint/latest/apireference_smsvoicev2/API_DisassociateOriginationIdentity.html)
- [DisassociateProtectConfiguration](https://docs.aws.amazon.com/pinpoint/latest/apireference_smsvoicev2/API_DisassociateProtectConfiguration.html)
- [DiscardRegistrationVersion](https://docs.aws.amazon.com/pinpoint/latest/apireference_smsvoicev2/API_DiscardRegistrationVersion.html)
- [GetProtectConfigurationCountryRuleSet](https://docs.aws.amazon.com/pinpoint/latest/apireference_smsvoicev2/API_GetProtectConfigurationCountryRuleSet.html)
- **[ListPoolOriginationIdentities](https://docs.aws.amazon.com/pinpoint/latest/apireference_smsvoicev2/API_ListPoolOriginationIdentities.html)**
- **[ListRegistrationAssociations](https://docs.aws.amazon.com/pinpoint/latest/apireference_smsvoicev2/API_ListRegistrationAssociations.html)**
- [ListTagsForResource](https://docs.aws.amazon.com/pinpoint/latest/apireference_smsvoicev2/API_ListTagsForResource.html)
- **[PutKeyword](https://docs.aws.amazon.com/pinpoint/latest/apireference_smsvoicev2/API_PutKeyword.html)**
- [PutOptedOutNumber](https://docs.aws.amazon.com/pinpoint/latest/apireference_smsvoicev2/API_PutOptedOutNumber.html)
- [PutRegistrationFieldValue](https://docs.aws.amazon.com/pinpoint/latest/apireference_smsvoicev2/API_PutRegistrationFieldValue.html)
- [ReleasePhoneNumber](https://docs.aws.amazon.com/pinpoint/latest/apireference_smsvoicev2/API_ReleasePhoneNumber.html)
- [ReleaseSenderId](https://docs.aws.amazon.com/pinpoint/latest/apireference_smsvoicev2/API_ReleaseSenderId.html)
- [RequestPhoneNumber](https://docs.aws.amazon.com/pinpoint/latest/apireference_smsvoicev2/API_RequestPhoneNumber.html)
- [RequestSenderId](https://docs.aws.amazon.com/pinpoint/latest/apireference_smsvoicev2/API_RequestSenderId.html)
- [SendDestinationNumberVerificationCode](https://docs.aws.amazon.com/pinpoint/latest/apireference_smsvoicev2/API_SendDestinationNumberVerificationCode.html)
- [SetAccountDefaultProtectConfiguration](https://docs.aws.amazon.com/pinpoint/latest/apireference_smsvoicev2/API_SetAccountDefaultProtectConfiguration.html)
- [SetDefaultMessageType](https://docs.aws.amazon.com/pinpoint/latest/apireference_smsvoicev2/API_SetDefaultMessageType.html)
- [SetDefaultSenderId](https://docs.aws.amazon.com/pinpoint/latest/apireference_smsvoicev2/API_SetDefaultSenderId.html)
- [SetMediaMessageSpendLimitOverride](https://docs.aws.amazon.com/pinpoint/latest/apireference_smsvoicev2/API_SetMediaMessageSpendLimitOverride.html)
- [SetTextMessageSpendLimitOverride](https://docs.aws.amazon.com/pinpoint/latest/apireference_smsvoicev2/API_SetTextMessageSpendLimitOverride.html)
- [SetVoiceMessageSpendLimitOverride](https://docs.aws.amazon.com/pinpoint/latest/apireference_smsvoicev2/API_SetVoiceMessageSpendLimitOverride.html)
- [SubmitRegistrationVersion](https://docs.aws.amazon.com/pinpoint/latest/apireference_smsvoicev2/API_SubmitRegistrationVersion.html)
- [TagResource](https://docs.aws.amazon.com/pinpoint/latest/apireference_smsvoicev2/API_TagResource.html)
- [UntagResource](https://docs.aws.amazon.com/pinpoint/latest/apireference_smsvoicev2/API_UntagResource.html)
- [UpdateEventDestination](https://docs.aws.amazon.com/pinpoint/latest/apireference_smsvoicev2/API_UpdateEventDestination.html)
- [UpdatePhoneNumber](https://docs.aws.amazon.com/pinpoint/latest/apireference_smsvoicev2/API_UpdatePhoneNumber.html)
- [UpdatePool](https://docs.aws.amazon.com/pinpoint/latest/apireference_smsvoicev2/API_UpdatePool.html)
- [UpdateProtectConfiguration](https://docs.aws.amazon.com/pinpoint/latest/apireference_smsvoicev2/API_UpdateProtectConfiguration.html)
- [UpdateProtectConfigurationCountryRuleSet](https://docs.aws.amazon.com/pinpoint/latest/apireference_smsvoicev2/API_UpdateProtectConfigurationCountryRuleSet.html)
- [UpdateSenderId](https://docs.aws.amazon.com/pinpoint/latest/apireference_smsvoicev2/API_UpdateSenderId.html)
- [VerifyDestinationNumber](https://docs.aws.amazon.com/pinpoint/latest/apireference_smsvoicev2/API_VerifyDestinationNumber.html)

次の AWS エンドユーザーメッセージングSMSおよび音声バージョン 2 のAPIアクションは にログイ ンされません CloudTrail。

- [SendTextMessage](https://docs.aws.amazon.com/pinpoint/latest/apireference_smsvoicev2/API_SendTextMessage.html)
- [SendVoiceMessage](https://docs.aws.amazon.com/pinpoint/latest/apireference_smsvoicev2/API_SendTextMessage.html)
- [SendMediaMessage](https://docs.aws.amazon.com/pinpoint/latest/apireference_smsvoicev2/API_SendMediaMessage.html)

### AWS エンドユーザーメッセージングSMSログファイルエントリについて

証跡は、指定した Amazon S3 バケットにイベントをログファイルとして配信できるようにする設定 です。 CloudTrail ログファイルには 1 つ以上のログエントリが含まれます。イベントは任意のソー スからの単一のリクエストを表し、リクエストされたアクション、アクションの日時、リクエストパ ラメータなどに関する情報が含まれます。 CloudTrail ログファイルはパブリックAPIコールの順序付 けられたスタックトレースではないため、特定の順序では表示されません。

次の例は、 CreateConfigurationSetおよび CreateEventDestinationアクションを示す CloudTrail ログエントリを示しています。

 { "Records": [ {

```
 "eventVersion":"1.05", 
   "userIdentity":{ 
     "type":"IAMUser", 
     "principalId":"AIDAIHTHRCDA62EXAMPLE", 
     "arn":"arn:aws:iam::111122223333:user/SampleUser", 
     "accountId":"111122223333", 
     "accessKeyId":"AKIAIOSFODNN7EXAMPLE", 
     "userName":"SampleUser" 
   }, 
   "eventTime":"2018-11-06T21:45:55Z", 
   "eventSource":"sms-voice.amazonaws.com", 
   "eventName":"CreateConfigurationSet", 
   "awsRegion":"us-east-1", 
   "sourceIPAddress":"192.0.0.1", 
   "userAgent":"PostmanRuntime/7.3.0", 
   "requestParameters":{ 
     "ConfigurationSetName":"MyConfigurationSet" 
   }, 
   "responseElements":null, 
   "requestID":"56dcc091-e20d-11e8-87d2-9994aexample", 
   "eventID":"725843fc-8846-41f4-871a-7c52dexample", 
   "readOnly":false, 
   "eventType":"AwsApiCall", 
   "recipientAccountId":"123456789012" 
 }, 
 { 
   "eventVersion":"1.05", 
   "userIdentity":{ 
     "type":"IAMUser", 
     "principalId":"AIDAIHTHRCDA62EXAMPLE", 
     "arn":"arn:aws:iam::111122223333:user/SampleUser", 
     "accountId":"111122223333", 
     "accessKeyId":"AKIAIOSFODNN7EXAMPLE", 
     "userName":"SampleUser" 
   }, 
   "eventTime":"2018-11-06T21:47:08Z", 
   "eventSource":"sms-voice.amazonaws.com", 
   "eventName":"CreateEventDestination", 
   "awsRegion":"us-east-1", 
   "sourceIPAddress":"192.0.0.1", 
   "userAgent":"PostmanRuntime/7.3.0", 
   "requestParameters":{ 
     "EventDestinationName":"CloudWatchEventDestination", 
     "ConfigurationSetName":"MyConfigurationSet",
```

```
 "EventDestination":{ 
            "Enabled":true, 
            "MatchingEventTypes":[ 
              "INITIATED_CALL", 
              "INITIATED_CALL" 
            ], 
            "CloudWatchLogsDestination":{ 
              "IamRoleArn":"arn:aws:iam::111122223333:role/iamrole-01", 
              "LogGroupArn":"arn:aws:logs:us-east-1:111122223333:log-
group:clientloggroup-01" 
            } 
          } 
       }, 
       "responseElements":null, 
       "requestID":"81de1e73-e20d-11e8-b158-d5536example", 
       "eventID":"fcafc21f-7c93-4a3f-9e72-fca2dexample", 
       "readOnly":false, 
       "eventType":"AwsApiCall", 
       "recipientAccountId":"111122223333" 
     } 
   ]
}
```
# インターフェイスエンドポイント (AWS PrivateLink) SMSを 使用して AWS エンドユーザーメッセージングにアクセスす る

を使用して AWS PrivateLink 、 VPCと AWS エンドユーザーメッセージング の間にプライベート接 続を作成できますSMS。インターネットゲートウェイ、NATデバイスVPC、VPN接続、または AWS Direct Connect 接続を使用せずに、 にあるSMSかのように AWS エンドユーザーメッセージングに アクセスできます。のインスタンスは、 AWS エンドユーザーメッセージング VPC にアクセスする ためにパブリック IP アドレスを必要としませんSMS。

このプライベート接続を確立するには、 AWS PrivateLinkを利用したインターフェイスエンドポイン トを作成します。インターフェイスエンドポイントに対して有効にする各サブネットにエンドポイ ントネットワークインターフェイスを作成します。これらは、 AWS エンドユーザーメッセージング 宛てのトラフィックのエントリポイントとして機能するリクエスタ管理のネットワークインターフェ イスですSMS。

詳細については、「 AWS PrivateLink ガイド」の「 [AWS サービス によるアクセス AWS](https://docs.aws.amazon.com/vpc/latest/privatelink/privatelink-access-aws-services.html) [PrivateLink](https://docs.aws.amazon.com/vpc/latest/privatelink/privatelink-access-aws-services.html)」を参照してください。

### AWS エンドユーザーメッセージングに関する考慮事項 SMS

AWS エンドユーザーメッセージング のインターフェイスエンドポイントを設定する前にSMS、「 AWS PrivateLink ガイド」[の「考慮事項](https://docs.aws.amazon.com/vpc/latest/privatelink/create-interface-endpoint.html#considerations-interface-endpoints)」を参照してください。

AWS エンドユーザーメッセージングSMSは、インターフェイスエンドポイントを介したすべての APIアクションの呼び出しをサポートしています。

VPC エンドポイントポリシーは AWS 、エンドユーザーメッセージング ではサポートされていませ んSMS。デフォルトでは、インターフェイスエンドポイントを介して AWS エンドユーザーメッセー ジングへのフルアクセスSMSが許可されます。または、セキュリティグループをエンドポイント ネットワークインターフェイスに関連付けて、インターフェイスエンドポイントSMSを介した AWS エンドユーザーメッセージングへのトラフィックを制御することもできます。

# AWS エンドユーザーメッセージング用のインターフェイスエンド ポイントを作成する SMS

Amazon VPCコンソールまたは AWS Command Line Interface () AWS SMSを使用して、エンドユー ザーメッセージングのインターフェイスエンドポイントを作成できますAWS CLI。詳細について は、「AWS PrivateLink ガイド」の[「インターフェイスエンドポイントを作成](https://docs.aws.amazon.com/vpc/latest/privatelink/create-interface-endpoint.html#create-interface-endpoint-aws)」を参照してくださ い。

次のサービス名SMSを使用して AWS 、エンドユーザーメッセージングのインターフェイスエンドポ イントを作成します。

com.amazonaws.*region*.pinpoint-sms-voice-v2

インターフェイスエンドポイントDNSのプライベートを有効にすると、デフォルトのリージョン DNS名SMSを使用して AWS エンドユーザーメッセージングにAPIリクエストを行うことができま す。例えば sms-voice.us-east-1.amazonaws.com です。

# インターフェイスエンドポイントのエンドポイントポリシーを作成 する

エンドポイントポリシーは、インターフェイスエンドポイントにアタッチできる IAMリソースで す。デフォルトのエンドポイントポリシーでは、インターフェイスエンドポイントSMSを介した AWS エンドユーザーメッセージングへのフルアクセスが許可されます。SMS から AWS エンドユー ザーメッセージングへのアクセスを許可するにはVPC、カスタムエンドポイントポリシーをイン ターフェイスエンドポイントにアタッチします。

エンドポイントポリシーは、以下の情報を指定します。

- アクションを実行できるプリンシパル (AWS アカウント、IAMユーザー、IAMロール)。
- 実行可能なアクション。
- このアクションを実行できるリソース。

詳細については、AWS PrivateLink ガイド[のControl access to services using endpoint policies \(エン](https://docs.aws.amazon.com/vpc/latest/privatelink/vpc-endpoints-access.html) [ドポイントポリシーを使用してサービスへのアクセスをコントロールする\)を](https://docs.aws.amazon.com/vpc/latest/privatelink/vpc-endpoints-access.html)参照してください。

例: AWS エンドユーザーメッセージングSMSアクションのVPCエンドポイントポリシー

以下は、カスタムエンドポイントポリシーの例です。このポリシーをインターフェイスエンドポイン トにアタッチすると、すべてのリソースのすべてのプリンシパルに対して、リストされている AWS エンドユーザーメッセージングSMSアクションへのアクセスが許可されます。

```
{ 
    "Statement": [ 
        { 
           "Principal": "*", 
           "Effect": "Allow", 
           "Action": [ 
               "sms-voice:SendTextMessage", 
               "sms-voice:RequestPhoneNumber", 
               "sms-voice:DeletePool" 
           ], 
           "Resource":"*" 
        } 
    ]
}
```
# AWS エンドユーザーメッセージングのクォータ SMS

AWS アカウント には、 ごとに、以前は制限と呼ばれていたデフォルトのクォータがあります AWS サービス。特に明記されていない限り、クォータは地域固有です。一部のクォータについては引き上 げをリクエストできますが、その他のクォータについては引き上げることはできません。

クォータの引き上げをリクエストするには、「[クォータ引き上げのリクエスト](#page-394-0)」を参照してくださ い。

には、 AWS エンドユーザーメッセージング に関連する次のクォータ AWS アカウント があります SMS。

次の表に、 AWS エンドユーザーメッセージングSMSおよび音声 v2 の各リソースの 1 秒あたりのリ クエスト数 (RPS) クォータを示しますAPI。「[クォータの増加をリクエスト」](#page-394-0)の指示に従うことで、 すべてのリソースはレート引き上げの対象となります。

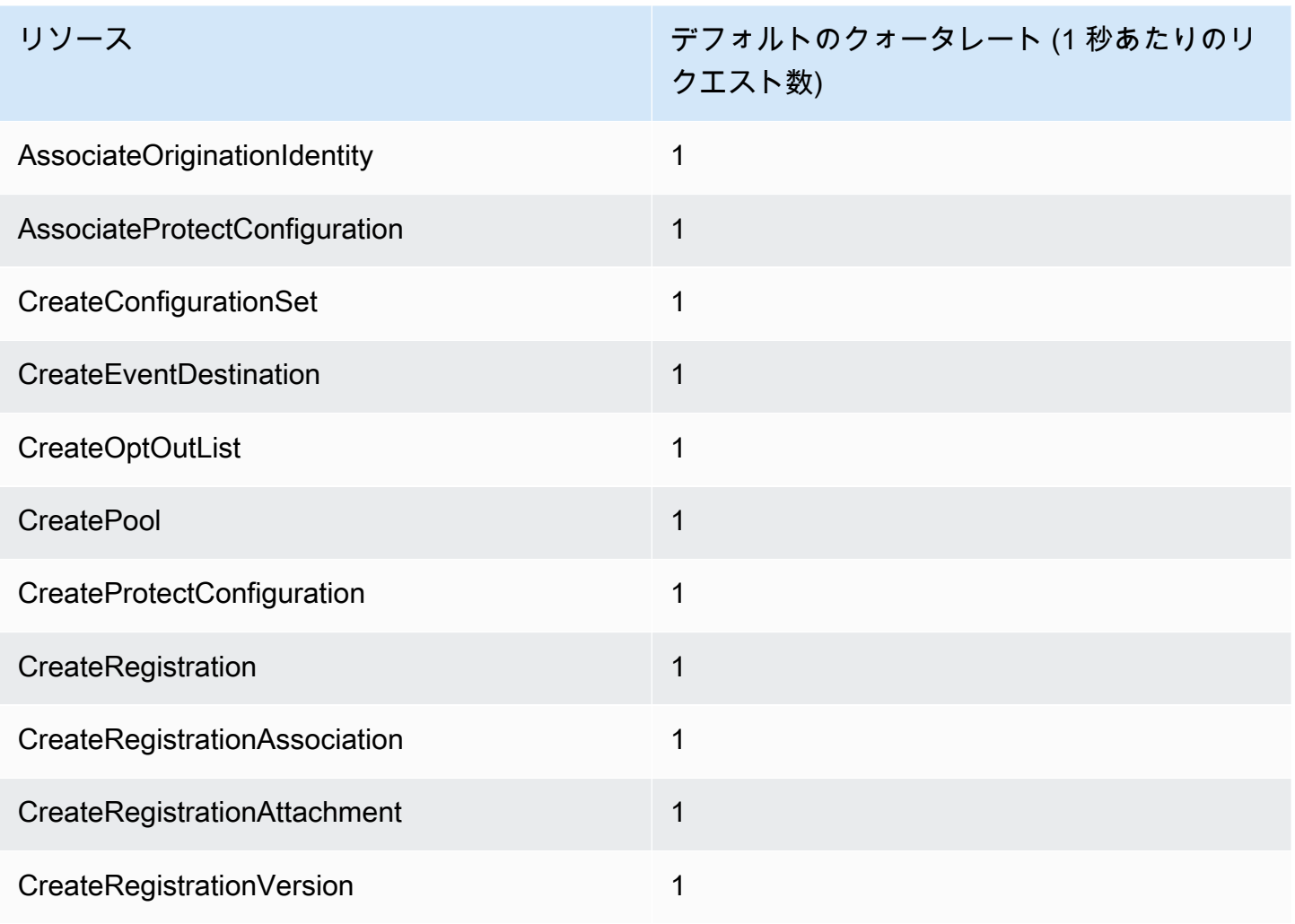

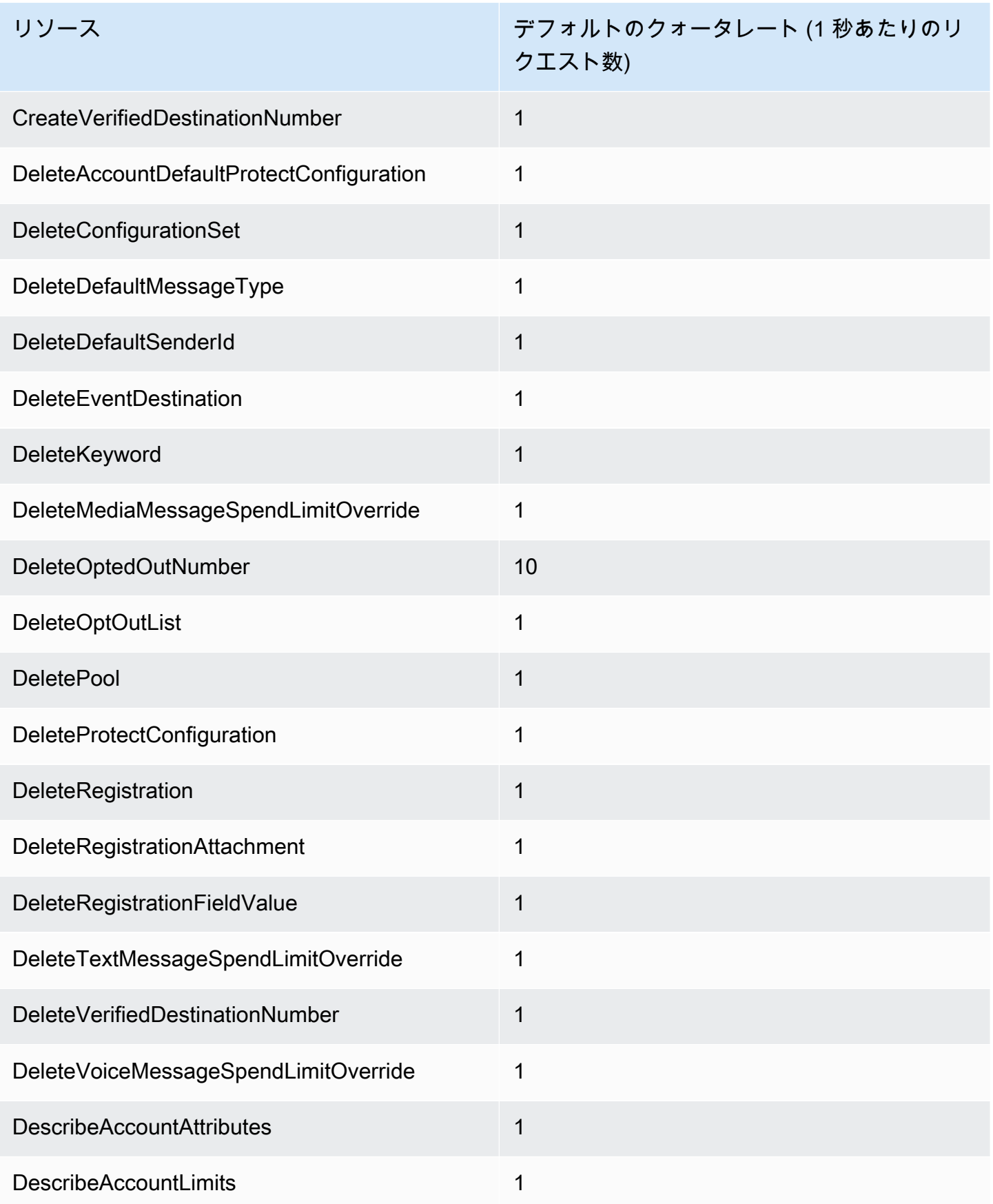

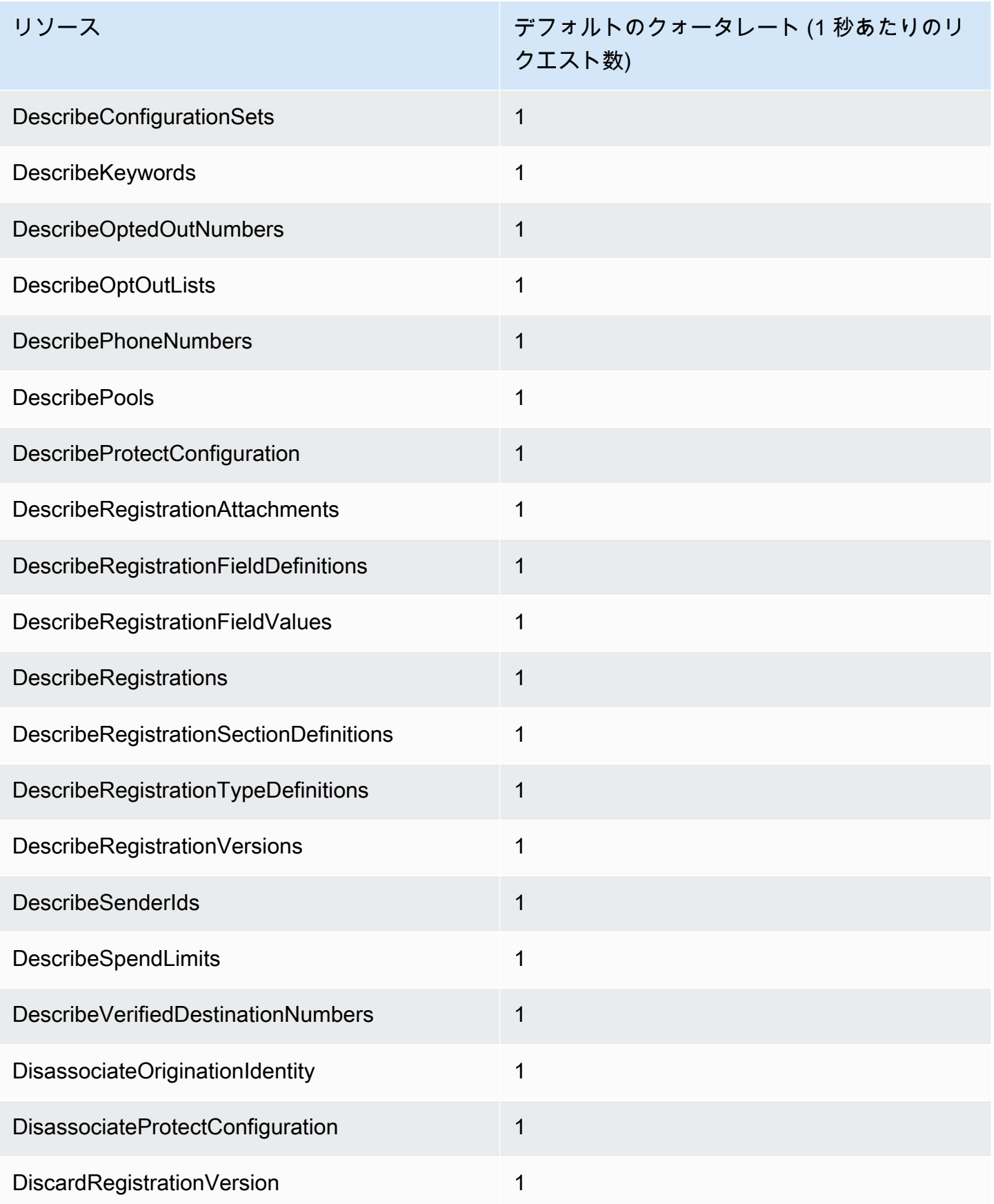

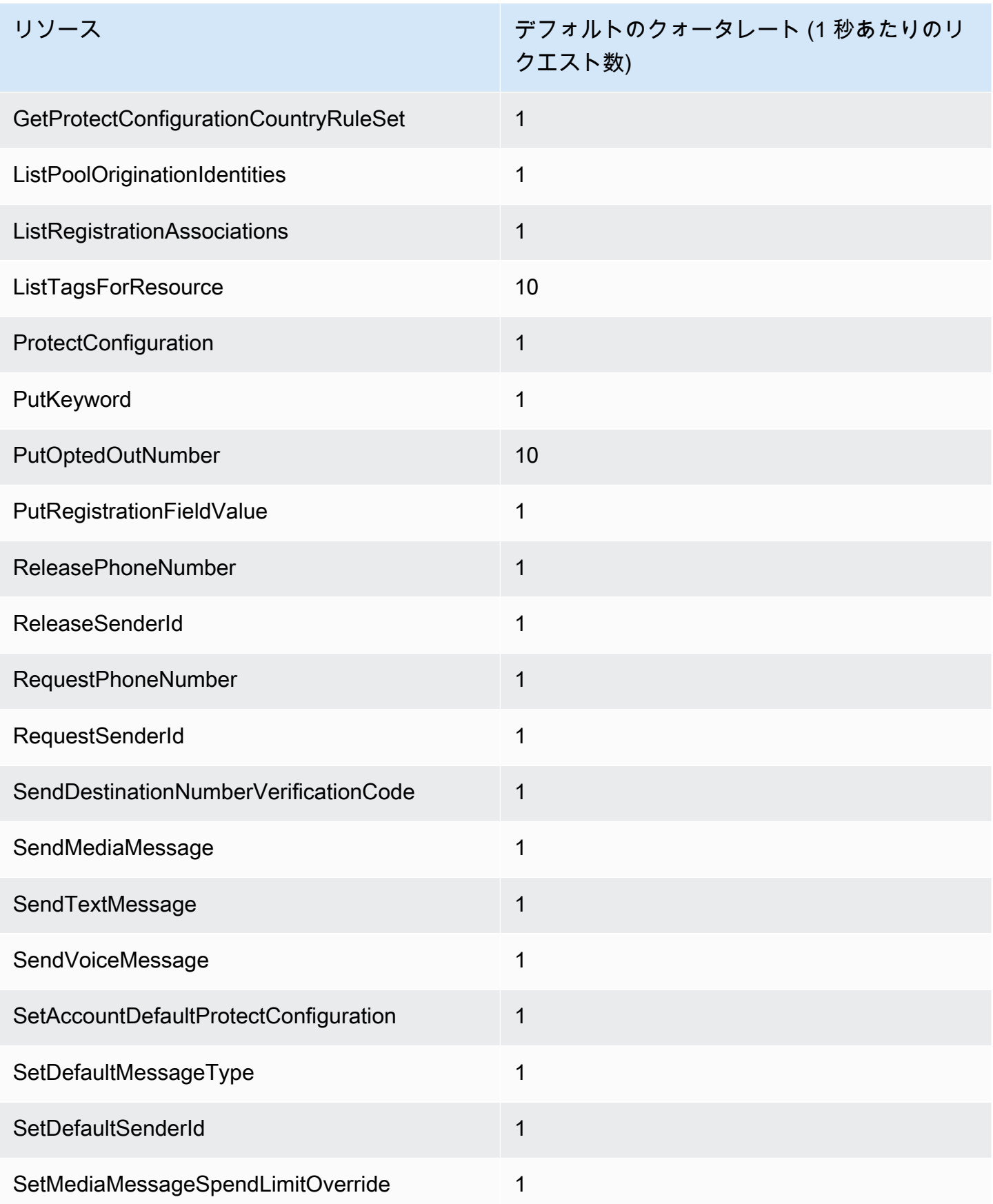

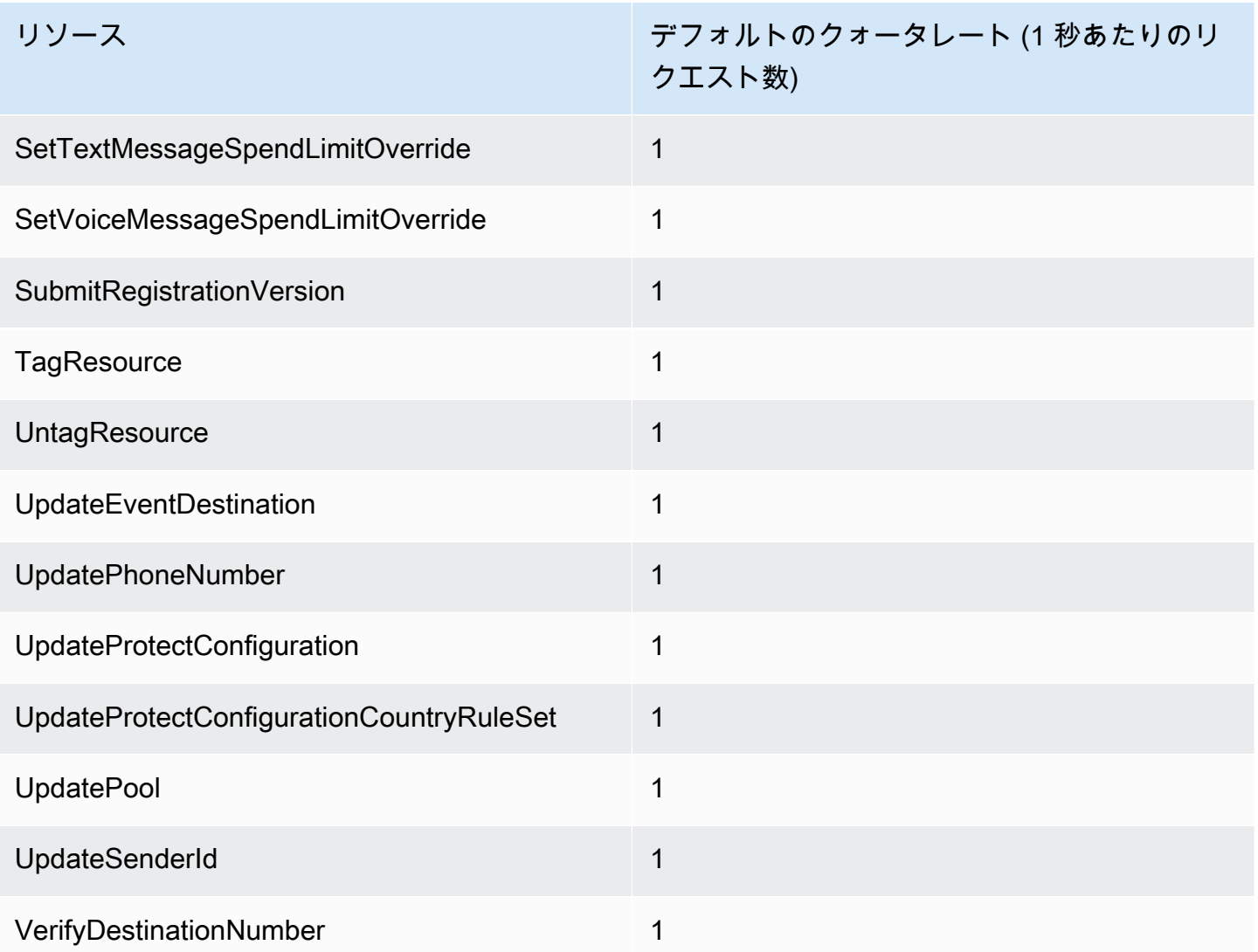

# SMS および MMS クォータ

SMS および MMSチャンネルには、次のクォータが適用されます。

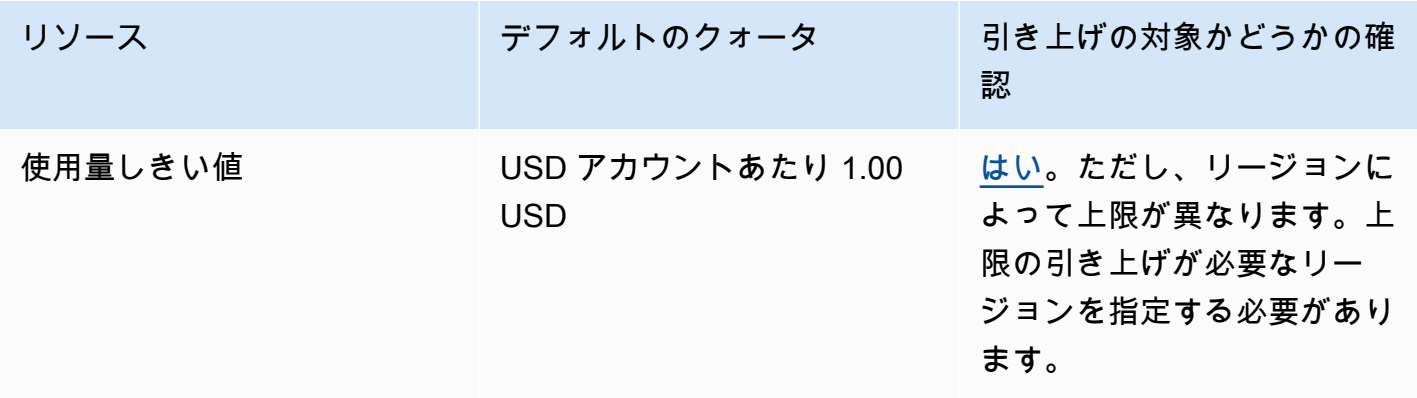

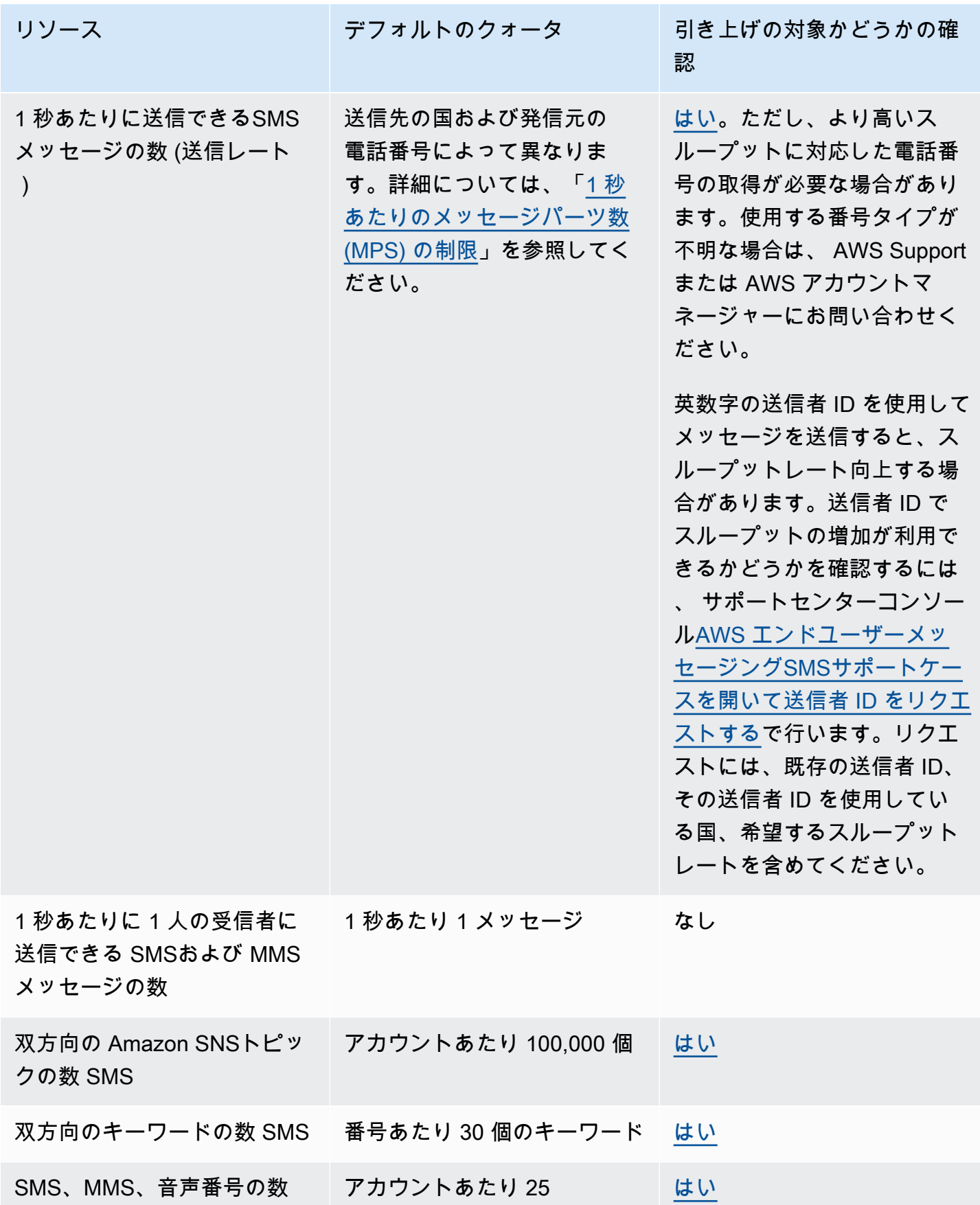

AWS エンドユーザーメッセージング SMS マングリング アイディスク しゅうしゃ いっちゃく しゅうしゃ コーザーガイド

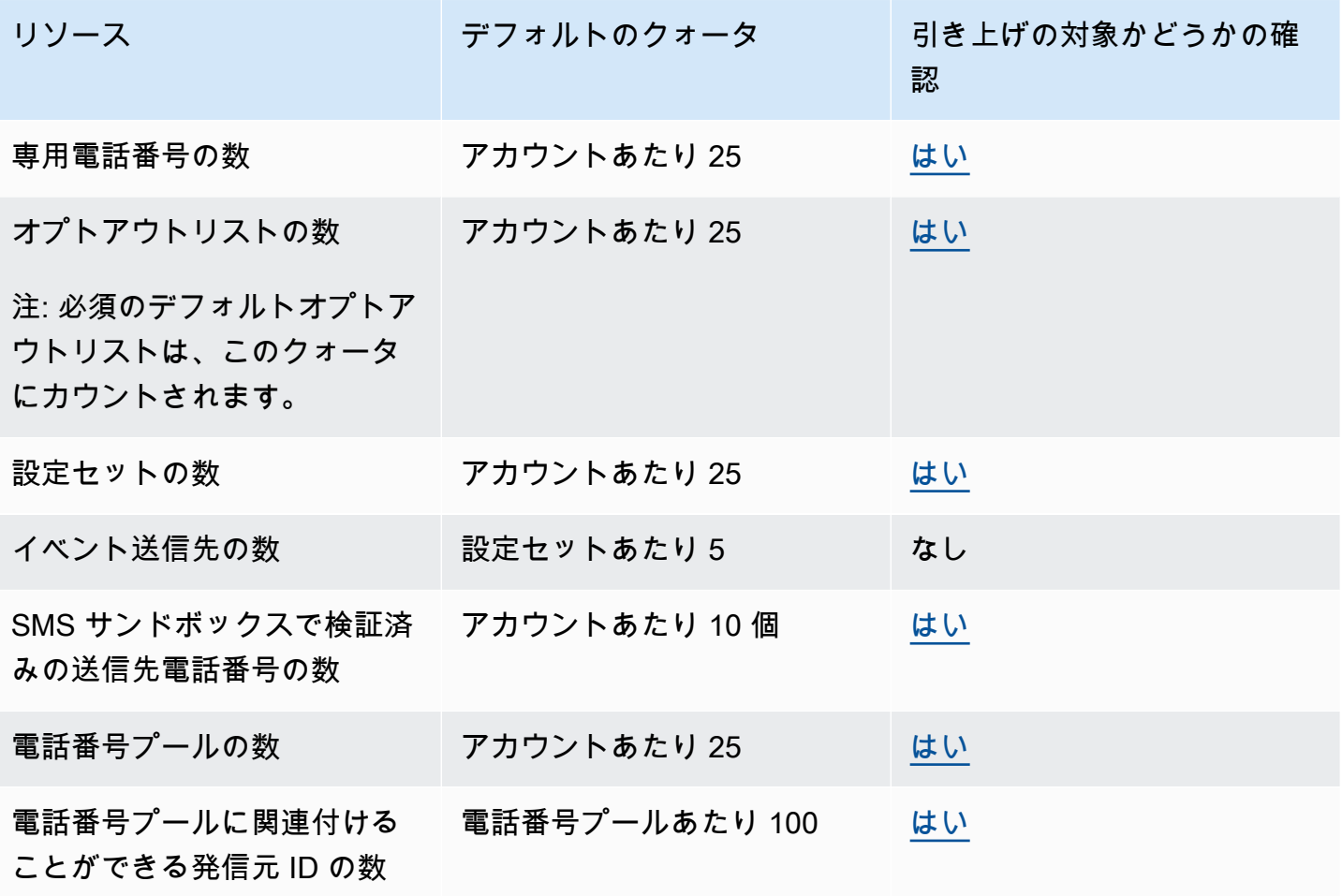

## 10DLC クォータ

次のクォータは、10DLC 個の電話番号を使用して送信されるSMSメッセージに適用されます。米国 の受信者にメッセージを送信するためにのみ、10DLC 個の数字を使用できます。

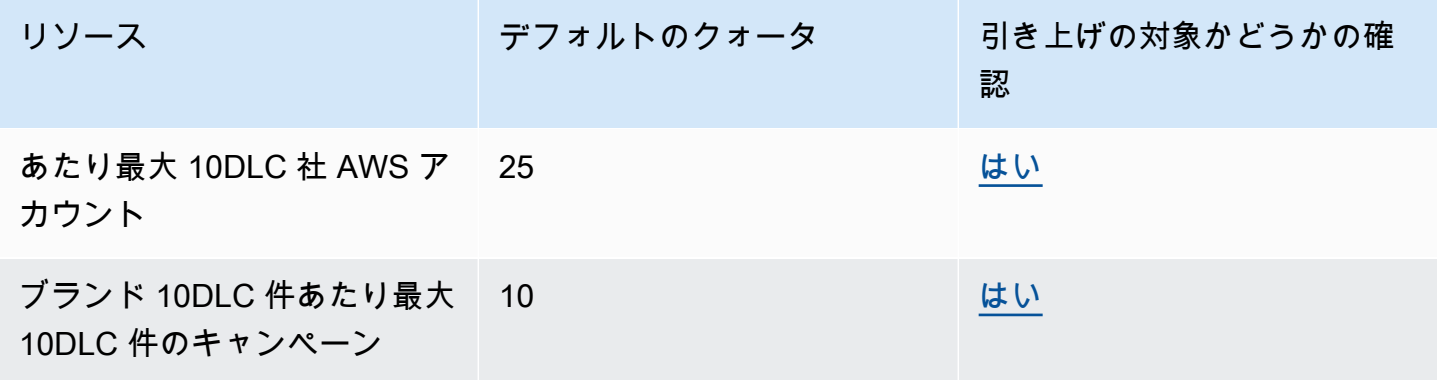

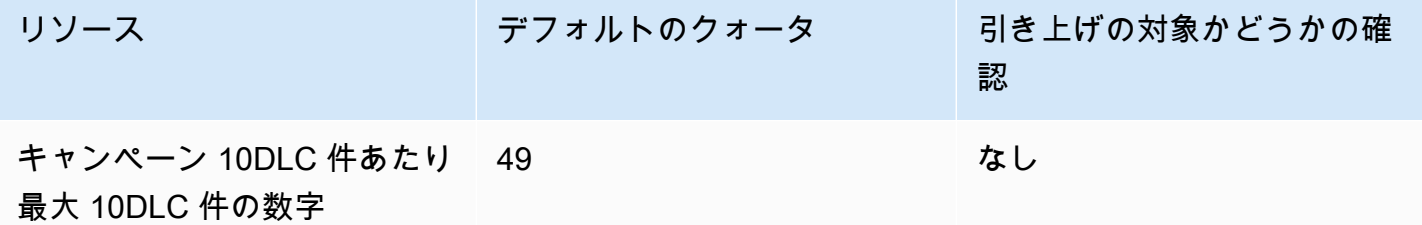

## 設定クォータの保護

設定を保護するために、次のクォータが適用されます。

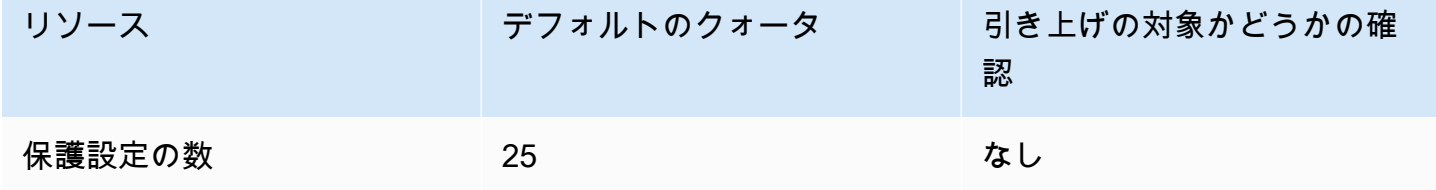

音声クォータ

音声チャネルには、以下のクォータが適用されます。

**a** Note

アカウントがサンドボックスから削除されると、以下の表に示す最大クォータが自動的に適 用されます。

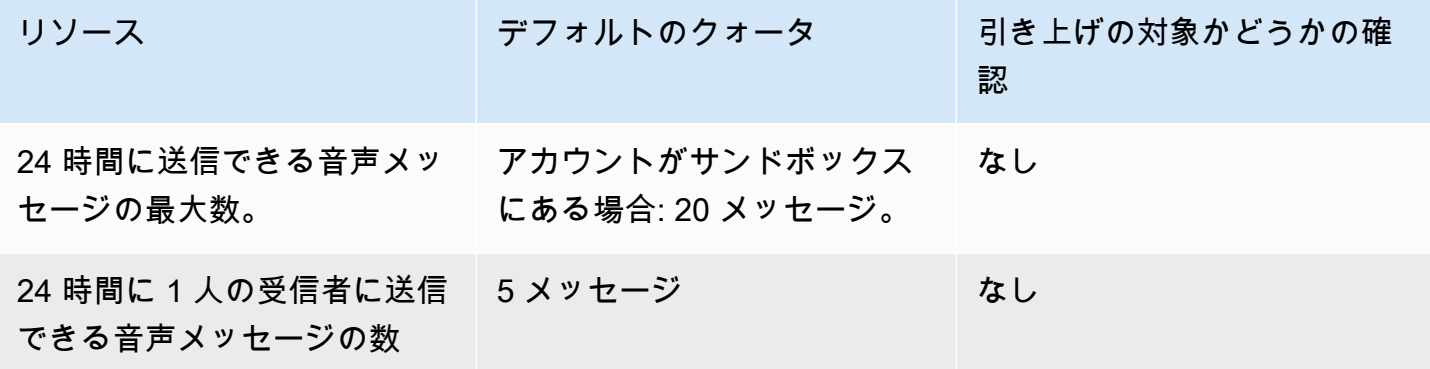

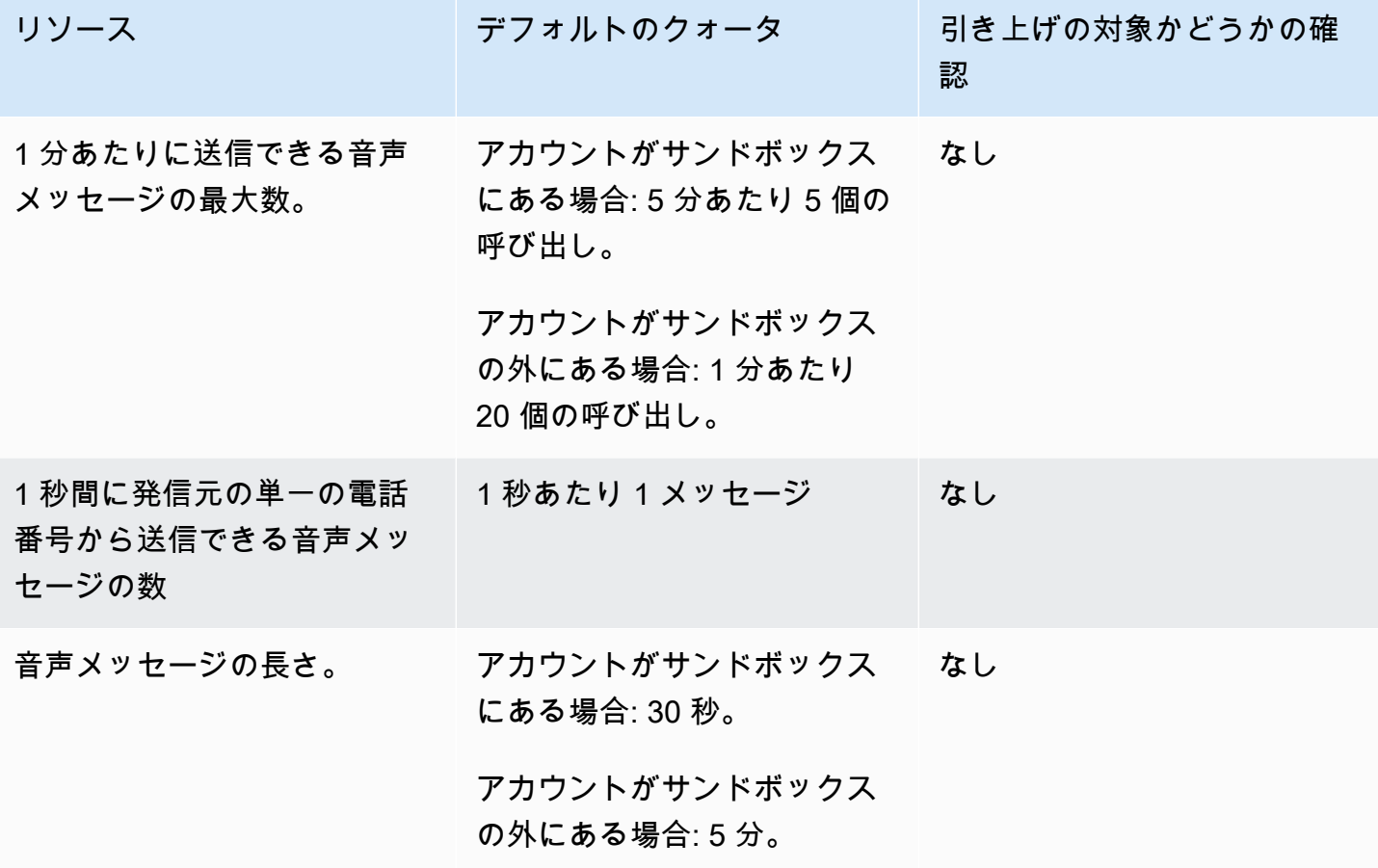

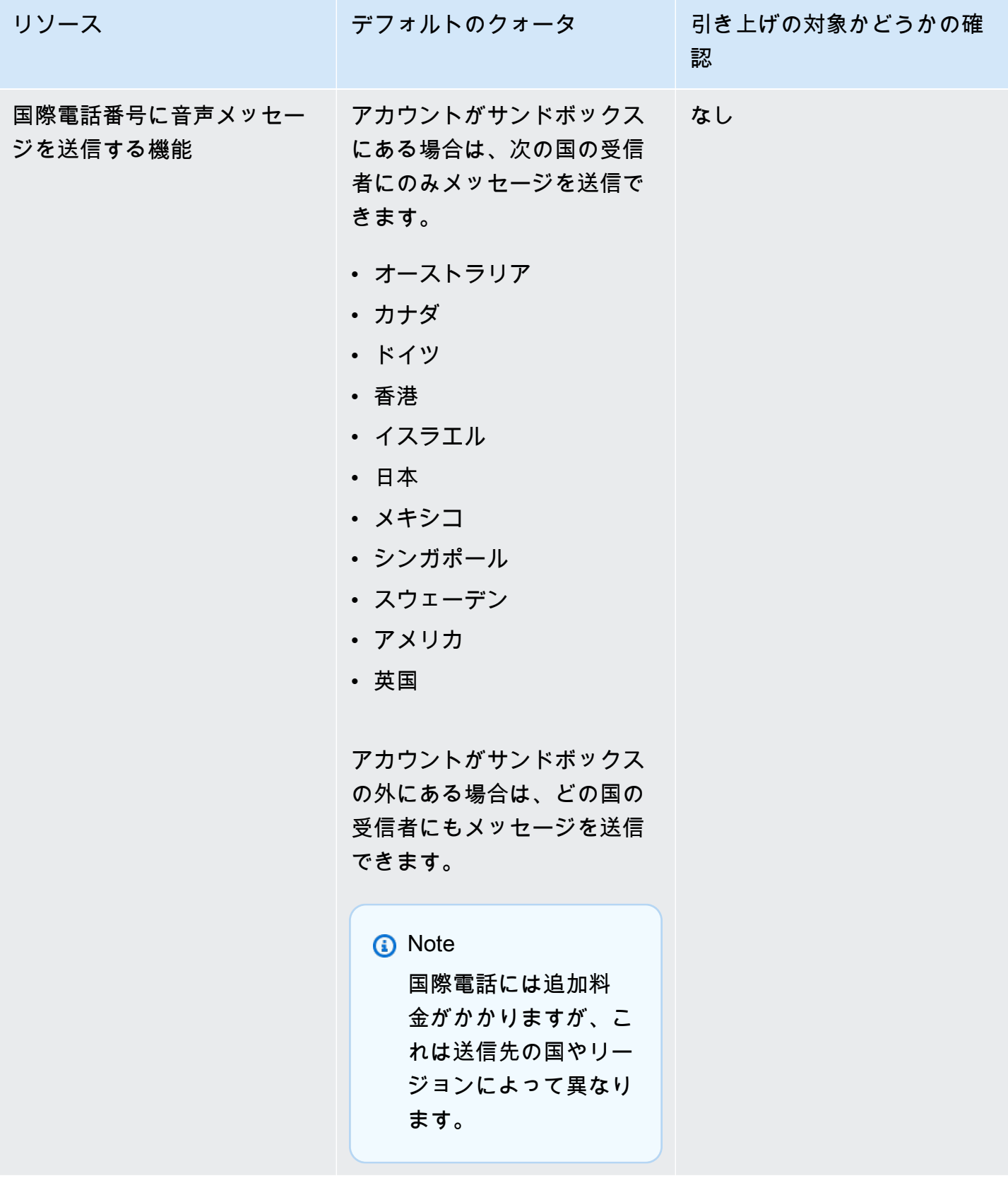

![](_page_394_Picture_168.jpeg)

## <span id="page-394-0"></span>クォータ引き上げのリクエスト

上記のいずれかの表の [Eligible for Increase] 列の値が [Yes] の場合、そのクォータの引き上げをリク エストすることができます。

クォータの引き上げをリクエストするには

- 1. [https://console.aws.amazon.com/support/ホーム](https://console.aws.amazon.com/support/home) で サポートセンターコンソールを開きます。
- 2. 左側のナビゲーションで、サポートケース を選択します。
- 3. [ケースを作成] を選択します。
- 4. 「サービスクォータの増加を探す」リンクを選択します。
- 5. サービスクォータの増加の検索ウィンドウで、代わりにケースを作成するを選択します。
- 6. [サービスクォータの引き上げ] で、以下の操作を行います。
	- サービス で、AWS エンドユーザーメッセージング SMS (エンドポイント) を選択します。
	- (オプション) SMS「メッセージを送信するサイトまたはアプリへのリンクを提供する」 で、SMSメッセージを送信するウェブサイト、アプリケーション、またはサービスに関する 情報を提供します。
	- (オプション) [What type of messages do you plan to send (送信するメッセージのタイプ)] で、ロングコードを使用して送信する予定のメッセージのタイプを選択します。
		- [ワンタイムパスワード] ウェブサイトまたはアプリケーションを認証するために顧客が使 用するパスワードを提供するメッセージ。
		- [プロモーション]- 特価販売やお知らせなど、ビジネスやサービスを宣伝する非クリティカ ルなメッセージ。
- [トランザクション]- 注文確認やアカウントアラートなど、顧客のトランザクションをサ ポートする重要な情報メッセージ。トランザクションメッセージにプロモーションコンテン ツまたはマーケティングコンテンツを含めることはできません。
- (オプション) からメッセージを送信 AWS リージョン する で、メッセージを送信 AWS リー ジョン する を選択します。
- (オプション) [Which countries do you plan to send messages to] で、ショートコードを購入す る国または地域を入力します。
- (オプション) [How do your customers opt to receive messages from you] で、オプトインプロ セスの詳細を入力します。
- (オプション) [How do your customers opt to receive messages from you] で、オプトインプロ セスの詳細を入力します。[Please provide the message template that you plan to use to send messages to your customers] の項目に使用するテンプレートを入力します。
- 7. [Requests (リクエスト)] で、次のいずれかを実行します。
	- リージョン で、 を選択します AWS リージョン。
	- [リソースタイプ] で、[一般的な制限] を選択します。
	- クォータ で、変更するクォータを選択します。
	- 新しいクォータ値には、クォータの新しい値を入力します。
	- 追加の で同じクォータの引き上げをリクエストするには AWS リージョン、別のリクエスト を追加 を選択し、追加の を選択して新しいリクエスト AWS リージョン を入力します。
- 8. [Case description] の [Use case description] で、クォータの引き上げをリクエストする理由を説 明します。
- 9. 問い合わせオプション で、優先する問い合わせ言語 で、 AWS サポートチームと通信するとき に使用する言語を選択します。
- 10. 問い合わせ方法 で、 AWS サポートチームとの連絡方法を選択します。
- 11. [送信] を選択します。

AWS サポートチームは、リクエストに 24 時間以内に最初の応答を提供します。

迷惑なコンテンツや悪意のあるコンテンツを送信するためにシステムが悪用されないように、各リク エストを慎重に検討する必要があります。可能であれば、24 時間以内にリクエストを承認します。 ただし、お客様から追加情報を取得する必要がある場合は、お客様のリクエストの解決に時間がかか る場合があります。
お客様のユースケースが当社の方針と一致しない場合は、リクエストを承認できない場合がありま す。

## <span id="page-397-0"></span>AWS エンドユーザーメッセージングSMSユーザーガイドの ドキュメント履歴

次の表に、 AWS エンドユーザーメッセージング のドキュメントリリースを示しますSMS。

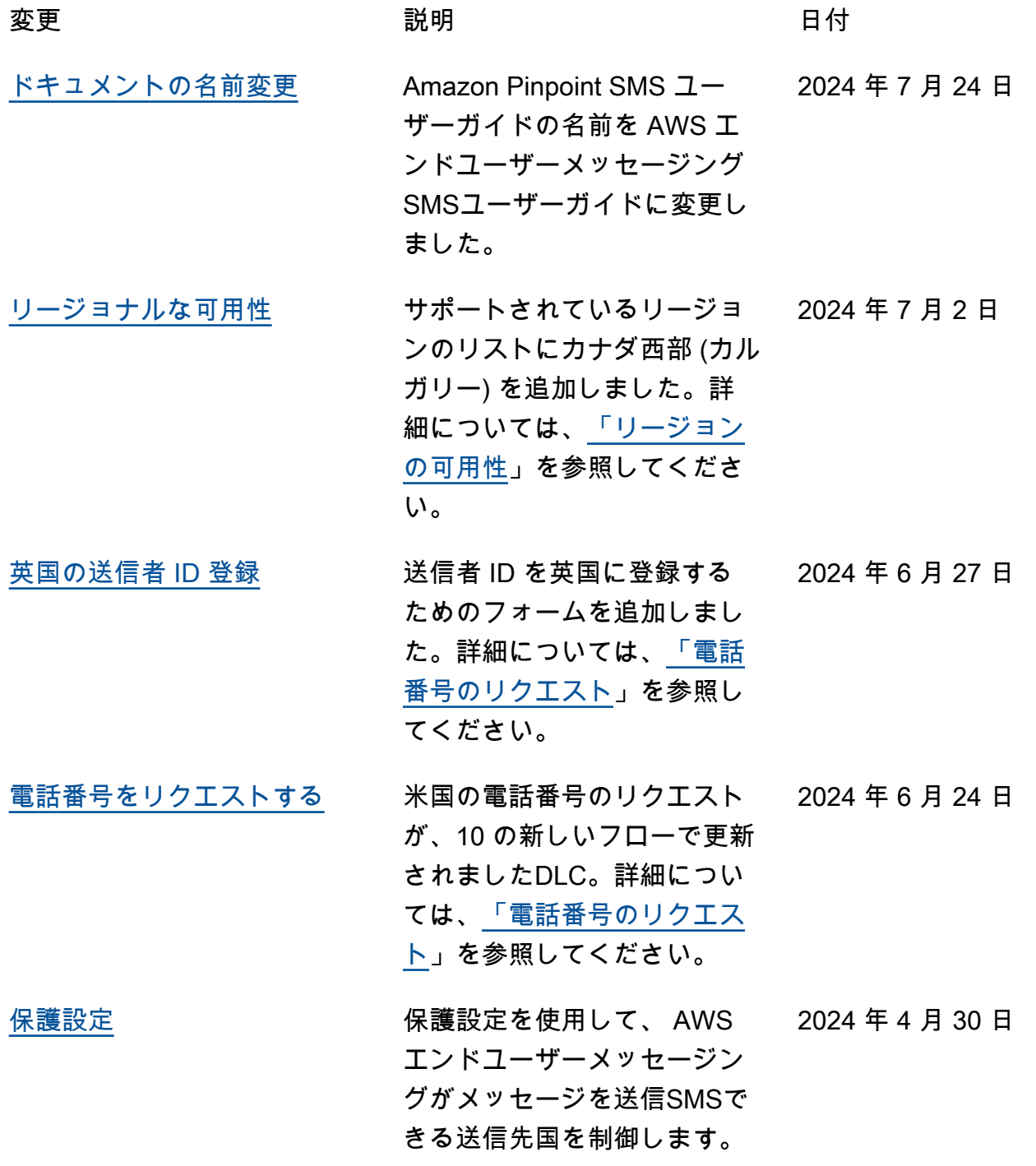

詳細については、[「設定の保](https://docs.aws.amazon.com/sms-voice/latest/userguide/protect-configuration.html) [護」](https://docs.aws.amazon.com/sms-voice/latest/userguide/protect-configuration.html)を参照してください。

- [マルチメディアメッセージン](#page-397-0) AWS エンドユーザーメッセー 2024 年 4 月 30 日 [グサービス \(MMS\) のサポート](#page-397-0) ジングは、MMS有効な発信 元 ID からのマルチメディア メッセージとファイルの送信 をサポートするSMSように なりました。詳細について は、[MMS「メッセージの送](https://docs.aws.amazon.com/sms-voice/latest/userguide/send-mms-message.html) [信」](https://docs.aws.amazon.com/sms-voice/latest/userguide/send-mms-message.html)を参照してください。
- [使用制限を設定する](#page-397-0) および SMS音声メッセージに 2024 年 3 月 27 日 は、 および アカウントの強制 使用制限を設定できます。詳 細については、[「使用制限の](https://docs.aws.amazon.com/sms-voice/latest/userguide/spend-limit.html) [設定」](https://docs.aws.amazon.com/sms-voice/latest/userguide/spend-limit.html)を参照してください。

<u>[SMS サンドボックス](#page-397-0)</u> 最初のSMS検証メッセージの 2023 年 11 月 28 日 送信後に、検証メッセージに 対して課金されます。詳細に ついては、[SMS「サンドボッ](https://docs.aws.amazon.com/sms-voice/latest/userguide/sandbox.html#sandbox-sms) [クス」](https://docs.aws.amazon.com/sms-voice/latest/userguide/sandbox.html#sandbox-sms)を参照してください。

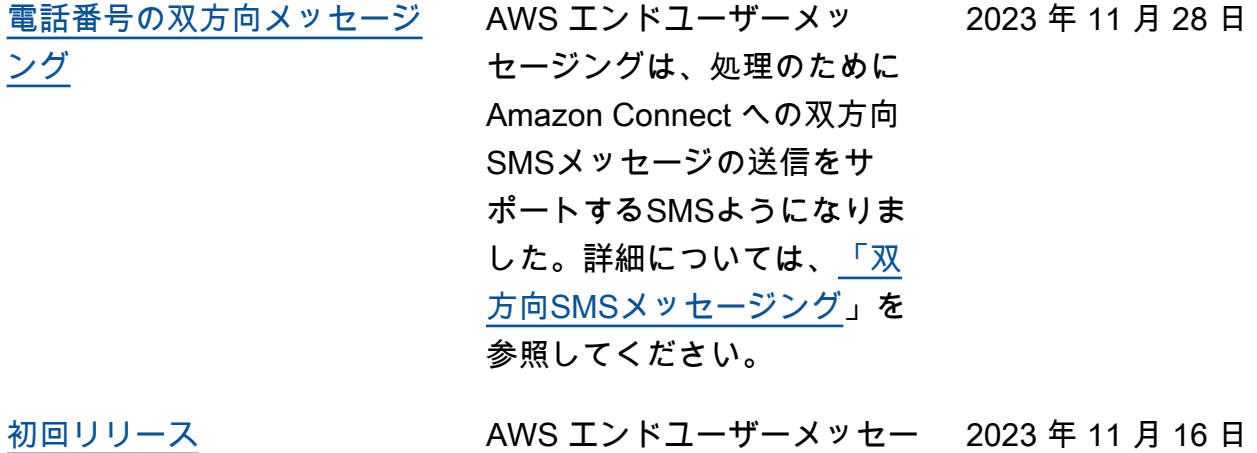

初回リリース

ジングSMSユーザーガイドの

翻訳は機械翻訳により提供されています。提供された翻訳内容と英語版の間で齟齬、不一致または矛 盾がある場合、英語版が優先します。